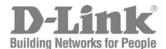

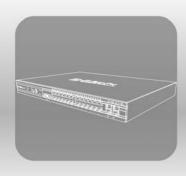

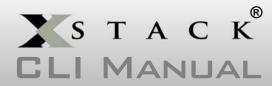

PRODUCT MODEL: XStack® DGS-3600 SERIES

LAYER 3 GIGABIT ETHERNET MANAGED SWITCH

RELEASE 2.5

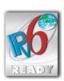

# **Table of Contents**

| INTRODUCTION                                             | 1   |
|----------------------------------------------------------|-----|
| USING THE CONSOLE CLI                                    | 3   |
| COMMAND SYNTAX                                           | 7   |
| BASIC SWITCH COMMANDS                                    | 9   |
| SWITCH PORT COMMANDS                                     | 24  |
| PORT SECURITY COMMANDS                                   | 30  |
| STACKING COMMANDS                                        | 33  |
| NETWORK MANAGEMENT (SNMP) COMMANDS                       | 37  |
| SWITCH UTILITY COMMANDS (INCLUDING FILE SYSTEM COMMANDS) | 60  |
| NETWORK MONITORING COMMANDS                              | 77  |
| MULTIPLE SPANNING TREE PROTOCOL (MSTP) COMMANDS          | 93  |
| FORWARDING DATABASE COMMANDS                             | 105 |
| BROADCAST STORM CONTROL COMMANDS                         | 112 |
| QOS COMMANDS                                             | 116 |
| PORT MIRRORING COMMANDS                                  | 126 |
| VLAN COMMANDS                                            | 130 |
| PROTOCOL VLAN GROUP COMMANDS                             | 141 |
| LINK AGGREGATION COMMANDS                                | 146 |
| IP-MAC-PORT BINDING (IMPB)                               | 151 |
| IP COMMANDS (INCLUDING IP MULTINETTING)                  | 165 |
| IPV6 NEIGHBOR DETECTION COMMANDS                         | 171 |
| IGMP COMMANDS (INCLUDING IGMP V3)                        | 178 |
| IGMP SNOOPING COMMANDS                                   | 181 |
| MLD SNOOPING COMMANDS                                    | 193 |
| DHCP RELAY                                               | 202 |
| DHCP SERVER COMMANDS                                     | 208 |
| DHCP SERVER SCREENING COMMANDS                           | 222 |
| LIMITED IP MULTICAST ADDRESS                             | 226 |
| 802.1X COMMANDS                                          | 232 |
| ACCESS CONTROL LIST (ACL) COMMANDS                       | 250 |
| TIME RANGE COMMANDS                                      | 270 |
| ACL FLOW METERING COMMANDS                               | 272 |
| SFLOW                                                    | 276 |
| TIME AND SNTP COMMANDS                                   | 287 |
| POLICY ROUTE COMMANDS                                    | 293 |
| SAFEGUARD ENGINE COMMANDS                                | 296 |
| TRAFFIC SEGMENTATION COMMANDS                            | 299 |

| ARP AND GRATUITOUS ARP COMMANDS              | 301 |
|----------------------------------------------|-----|
| VRRP COMMANDS                                | 308 |
| ROUTING TABLE COMMANDS                       | 315 |
| ROUTE REDISTRIBUTION COMMANDS                | 320 |
| DNS COMMANDS                                 | 325 |
| RIP COMMANDS                                 | 329 |
| DVMRP COMMANDS                               | 332 |
| PIM COMMANDS                                 | 337 |
| STATIC MULTICAST ROUTE COMMANDS              | 352 |
| IP MULTICASTING COMMANDS                     | 354 |
| MD5 COMMANDS                                 | 356 |
| OSPF CONFIGURATION COMMANDS                  | 358 |
| ROUTE PREFERENCE COMMANDS                    | 375 |
| MAC NOTIFICATION COMMANDS                    | 378 |
| WEB-BASED ACCESS CONTROL (WAC) COMMANDS      | 382 |
| ACCESS AUTHENTICATION CONTROL COMMANDS       | 388 |
| SSH COMMANDS                                 | 409 |
| SSL COMMANDS                                 | 416 |
| JUMBO FRAME COMMANDS                         | 421 |
| LLDP COMMANDS                                | 423 |
| D-LINK SINGLE IP MANAGEMENT COMMANDS         | 439 |
| STATIC MAC-BASED VLAN COMMANDS               | 449 |
| OSPF EQUAL-COST MULTI-PATH FUNCTION COMMANDS | 452 |
| MAC-BASED ACCESS CONTROLCOMMANDS             | 455 |
| RSPAN COMMANDS                               | 466 |
| BPDU TUNNELLING COMMANDS                     | 472 |
| QINQ COMMANDS                                | 475 |
| LOOPBACK DETECTION COMMANDS                  | 481 |
| COMMAND HISTORY LIST                         | 485 |
| TECHNICAL SPECIFICATIONS                     | 488 |

## INTRODUCTION

The Switch can be managed through the Switch's serial port, Telnet, or the Web-based management agent. The Command Line Interface (CLI) can be used to configure and manage the Switch via the serial port or Telnet interfaces.

The DGS-3600 Layer 3 stackable Gigabit Ethernet switch series are members of the D-Link xStack® family. Ranging from 10/100Mbps edge switches to core gigabit switches, the xStack® switch family has been future-proof designed to provide a stacking architecture with fault tolerance, flexibility, port density, robust security and maximum throughput with a user-friendly management interface for the networking professional.

This manual provides a reference for all of the commands contained in the CLI for the xStack<sup>®</sup> DGS-3612, DGS-3612G, DGS-3627, DGS-3627G and DGS-3650 series of switches. Configuration and management of the Switch via the Web-based management agent is discussed in the User's Guide.

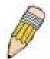

**NOTE:** For the remainder of this manual, all versions of the DGS-3612, DGS-3612G, DGS-3627, DGS-3627G and DGS-3650 switches will be referred to as simply the Switch or the DGS-3627.

#### Accessing the Switch via the Serial Port

The Switch's serial port's default settings are as follows:

- 115200 baud
- no parity
- 8 data bits
- 1 stop bit

A computer running a terminal emulation program capable of emulating a VT-100 terminal and a serial port configured as above is then connected to the Switch's serial port via an RS-232 DB-9 cable.

With the serial port properly connected to a management computer, the following screen should be visible. If this screen does not appear, try pressing Ctrl+r o refresh the console screen.

DGS-3627 Gigabit Ethernet Switch
Command Line Interface

Firmware: Build 2.50.B15
Copyright(C) 2009 D-Link Corporation. All rights reserved.

UserName:

Figure 1-1. Initial CLI screen

There is no initial username or password. Just press the **Enter** key twice to display the CLI input cursor – **DGS-3627:5**#. This is the command line where all commands are input.

### **Setting the Switch's IP Address**

Each Switch must be assigned its own IP Address, which is used for communication with an SNMP network manager or other TCP/IP application (for example BOOTP, TFTP). The Switch's default IP address is 10.90.90.90. You can change the default Switch IP address to meet the specification of your networking address scheme.

The Switch is also assigned a unique MAC address by the factory. This MAC address cannot be changed, and can be found on the initial boot console screen – shown below.

Figure 1-2. Boot screen

The Switch's MAC address can also be found in the Web management program on the **Switch Information (Basic Settings)** window in the **Configuration** menu.

The IP address for the Switch must be set before it can be managed with the Web-based manager. The Switch IP address can be automatically set using BOOTP or DHCP protocols, in which case the actual address assigned to the Switch must be known.

The IP address may be set using the Command Line Interface (CLI) over the console serial port as follows:

- 1. Starting at the command line prompt, enter the commands **config ipif System ipaddress xxx.xxx.xxx/yyy.yyy.yyy.yyy.**Where the **x**'s represent the IP address to be assigned to the IP interface named **System** and the **y**'s represent the corresponding subnet mask.
- 2. Alternatively, you can enter **config ipif System ipaddress xxx.xxx.xxx/z**. Where the **x**'s represent the IP address to be assigned to the IP interface named **System** and the **z** represents the corresponding number of subnets in CIDR notation.

The IP interface named **System** on the Switch can be assigned an IP address and subnet mask which can then be used to connect a management station to the Switch's Telnet or Web-based management agent.

```
DGS-3627:5#config ipif System ipaddress 10.24.22.200/255.0.0.0
Command: config ipif System ipaddress 10.24.22.200/8
Success.
DGS-3627:5#
```

Figure 1-3. Assigning an IP Address

In the above example, the Switch was assigned an IP address of 10.24.22.200 with a subnet mask of 255.0.0.0. The system message **Success** indicates that the command was executed successfully. The Switch can now be configured and managed via Telnet, SNMP MIB browser and the CLI or via the Web-based management agent using the above IP address to connect to the Switch.

2

## USING THE CONSOLE CLI

The Switch supports a console management interface that allows the user to connect to the Switch's management agent via a serial port and a terminal or a computer running a terminal emulation program. The console can also be used over the network using the TCP/IP Telnet protocol. The console program can be used to configure the Switch to use SNMP-based network management software over the network.

This chapter describes how to use the console interface to access the Switch, change its settings, and monitor its operation.

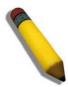

**Note**: Switch configuration settings are saved to non-volatile RAM using the save command. The current configuration will then be retained in the Switch's NV-RAM, and reloaded when the Switch is rebooted. If the Switch is rebooted without using the save command, the last configuration saved to NV-RAM will be loaded.

#### Connecting to the Switch

The console interface is used by connecting the Switch to a VT100-compatible terminal or a computer running an ordinary terminal emulator program (e.g., the **HyperTerminal** program included with the Windows operating system) using an RS-232C serial cable. Your terminal parameters will need to be set to:

- VT-100 compatible
- 115200 band
- 8 data bits
- No parity
- One stop bit
- No flow control

Users can also access the same functions over a Telnet interface. Once an IP address has been set for the Switch, users can use a Telnet program (in VT-100 compatible terminal mode) to access and control the Switch. All of the screens are identical, whether accessed from the console port or from a Telnet interface.

After the Switch reboots and you have logged in, the console looks like this:

DGS-3627 Gigabit Ethernet Switch
Command Line Interface

Firmware: Build 2.50.B15

Copyright(C) 2009 D-Link Corporation. All rights reserved.

UserName:

PassWord:

DGS-3627:5#\_

Figure 2-1. Initial Console Screen after logging in

Commands are entered at the command prompt, DGS-3627:5#.

There are a number of helpful features included in the CLI. Entering the ? command will display a list of all of the top-level commands.

```
DGS-3627:5#?
Command: ?
cd
clear
clear address_binding dhcp_snoop binding_entry ports
clear arptable
clear attack_log
clear counters
clear dhcp binding
clear fdb
clear log
clear mac_based_access_control auth_mac
clear port_security_entry port
config 802.1p default priority
config 802.1p user_priority
config 802.1x auth_mode
config 802.1x auth_parameter ports
config 802.1x auth_protocol
config 802.1x capability ports
config 802.1x guest_vlan ports
config 802.1x init
config 802.1x reauth
CTRL+C ESC q Quit SPACE n Next Page Enter Next Entry a All
```

Figure 2-2. The? Command

When users enter a command without its required parameters, the CLI will prompt a **Next possible completions:** message.

```
DGS-3627:5#config account
Command: config account
Next possible completions:
<username>

DGS-3627:5#
```

Figure 2-3. Example Command Parameter Help

In this case, the command **config account** was entered with the parameter **<username>**. The CLI will then prompt to enter the **<username>** with the message, **Next possible completions:**. Every command in the CLI has this feature, and complex commands have several layers of parameter prompting.

In addition, after typing any given command plus one space, all of the next possible sub-commands can be seen, in sequential order, by repeatedly pressing the **Tab** key.

To re-enter the previous command at the command prompt, press the up arrow cursor key. The previous command will appear at the command prompt.

```
DGS-3627:5#config account
Command: config account
Next possible completions:
<username>

DGS-3627:5#config account
```

Figure 2- 4. Using the Up Arrow to Re-enter a Command

In the above example, the command **config account** was entered without the required parameter **<username>**, the CLI returned the **Next possible completions: <username>** prompt. The up arrow cursor control key was pressed to re-enter the previous command (**config account**) at the command prompt. Now the appropriate username can be entered and the **config account** command re-executed.

All commands in the CLI function in this way. In addition, the syntax of the help prompts are the same as presented in this manual – angle brackets < > indicate a numerical value or character string, braces { } indicate optional parameters or a choice of parameters, and brackets [ ] indicate required parameters.

If a command is entered that is unrecognized by the CLI, the top-level commands will be displayed under the **Available commands:** prompt.

| DGS-3627:5#the      |            |         |          |
|---------------------|------------|---------|----------|
| Available commands: |            |         |          |
| <b> </b>            | ?          | cd      | clear    |
| config              | сору       | create  | debug    |
| delete              | dir        | disable | download |
| enable              | erase      | login   | logout   |
| ping                | ping6      | reboot  | reconfig |
| rename              | reset      | save    | show     |
| telnet              | traceroute | upload  |          |
|                     |            |         |          |
| DGS-3627:5#         |            |         |          |

Figure 2-5. Available Commands

The top-level commands consist of commands such as **show** or **config**. Most of these commands require one or more parameters to narrow the top-level command. This is equivalent to **show** what? or **config** what? Where the what? is the next parameter.

For example, if you enter the **create** command with no additional parameters, the CLI will then display all of the possible next parameters.

DGS-3627:5#create Command: create Next possible completions: 802.1x access\_profile account address\_binding authen\_login arpentry authen authen\_enable cpu dhcp dot1v\_protocol\_group double\_vlan fdb ipif igmp\_snooping ipmroute iproute ipv6 ipv6route link\_aggregation mac\_based\_access\_control mac\_based\_access\_control\_local mac\_based\_vlan md5 multicast\_fdb multicast\_range ospf pim policy\_route sflow route rspan stp snmp syslog trusted\_host vlan vlan\_translation vrrp wac DGS-3627:5#

Figure 2- 6. Next possible completions: Create command

In the above example, all of the possible next parameters for the **create** command are displayed.

3

## **COMMAND SYNTAX**

The following symbols are used to describe how command entries are made and values and arguments are specified in this manual. The online help contained in the CLI and available through the console interface uses the same syntax.

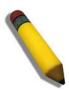

**Note:** All commands are case-sensitive. Be sure to disable Caps Lock or any other unwanted function that changes text case.

| <angle brackets=""></angle> |                                                                                                    |
|-----------------------------|----------------------------------------------------------------------------------------------------|
| Purpose                     | Encloses a variable or value that must be specified.                                                                                                    |
| Syntax                      | create ipif <ipif_name 12=""> <network_address> (<ip_addr netmask="">) <vlan_name 32=""> {secondary   state [enable   disable]}</vlan_name></ip_addr></network_address></ipif_name>                                                                                                    |
| Description                 | In the above syntax example, users must supply an IP interface name in the <ipif_name> space, a VLAN name in the <vlan_name 32=""> space, and the network address, including the netmask, in the <network_address> (<ip_addr netmask="">) space. Do not type the angle brackets.</ip_addr></network_address></vlan_name></ipif_name> |
| Example<br>Command          | create ipif Engineering 10.24.22.5/255.0.0.0 Design                                                                                                    |

| [square brackets]  |                                                                                                    |
|--------------------|----------------------------------------------------------------------------------------------------|
| Purpose            | Encloses a required value or set of required arguments. One value or argument can be specified.                                                           |
| Syntax             | create account [admin   operator   user] <username 15=""></username>                                                                                      |
| Description        | In the above syntax example, users must specify the <b>admin, operator</b> , or <b>user</b> level account to be created. Do not type the square brackets. |
| Example<br>Command | create account admin ctsnow                                                                                                    |

| vertical bar       |                                                                                                    |
|--------------------|----------------------------------------------------------------------------------------------------|
| Purpose            | Separates two or more mutually exclusive items in a list, one of which must be entered.                                                           |
| Syntax             | create account [admin   operator  user] <username 15=""></username>                                                                               |
| Description        | In the above syntax example, you must specify the <b>admin, operator</b> , or <b>user</b> level account to be created. Do not type the backslash. |
| Example<br>Command | create account admin ctsnow                                                                                                    |

| {braces}        |                                                                                                    |
|-----------------|----------------------------------------------------------------------------------------------------|
| Purpose         | Encloses an optional value or set of optional arguments.                                                                                                    |
| Syntax          | reset {[config   system]}                                                                                                    |
| Description     | In the above syntax example, users have the option to specify <b>config</b> or <b>system</b> . It is not necessary to specify either optional value, however the effect of the system reset is dependent on which, if any, value is specified. Therefore, with this example there are three possible outcomes of performing a system reset. See the following chapter, Basic Commands for more details about the reset command. |
| Example command | reset config                                                                                                    |

| Line Editing Key Usage |                                                                                                    |
|------------------------|----------------------------------------------------------------------------------------------------|
| Delete                 | Deletes the character under the cursor and then shifts the remaining characters in the line to the left.                                                                                                    |
| Backspace              | Deletes the character to the left of the cursor and then shifts the remaining characters in the line to the left.                                                                                                    |
| Insert or Ctrl+R       | Toggle on and off. When toggled on, inserts text and shifts previous text to the right.                                                                                                    |
| Left Arrow             | Moves the cursor to the left.                                                                                                    |
| Right Arrow            | Moves the cursor to the right.                                                                                                    |
| Up Arrow               | Repeats the previously entered command. Each time the up arrow is pressed, the command previous to that displayed appears. This way it is possible to review the command history for the current session. Use the down arrow to progress sequentially forward through the command history list. |
| Down Arrow             | The down arrow will display the next command in the command history entered in the current session. This displays each command sequentially as it was entered. Use the up arrow to review previous commands.                                                                                    |
| Tab                    | Shifts the cursor to the next field to the left.                                                                                                    |

| Multiple Page Display Control Keys |                                                                               |
|------------------------------------|-------------------------------------------------------------------------------|
| Space                              | Displays the next page.                                                       |
| CTRL+c                             | Stops the display of remaining pages when multiple pages are to be displayed. |
| ESC                                | Stops the display of remaining pages when multiple pages are to be displayed. |
| n                                  | Displays the next page.                                                       |
| р                                  | Displays the previous page.                                                   |
| q                                  | Stops the display of remaining pages when multiple pages are to be displayed. |
| r                                  | Refreshes the pages currently displayed.                                      |
| а                                  | Displays the remaining pages without pausing between pages.                   |
| Enter                              | Displays the next line or table entry.                                        |

# **BASIC SWITCH COMMANDS**

The basic switch commands in the Command Line Interface (CLI) are listed (with the appropriate parameters) in the following table.

| Command                 | Parameters                                                                                                    |
|-------------------------|----------------------------------------------------------------------------------------------------|
| create account          | [admin   operator   user] <username 15=""></username>                                                             |
| config account          | <username></username>                                                                                             |
| show account            |                                                                                                    |
| delete account          | <username> {<string>}</string></username>                                                                         |
| show session            |                                                                                                    |
| show switch             |                                                                                                    |
| show serial_port        |                                                                                                    |
| config serial_port      | {baud_rate [9600   19200   38400   115200] auto_logout [never   2_minutes   5_minutes   10_minutes   15_minutes]} |
| enable clipaging        |                                                                                                    |
| disable clipaging       |                                                                                                    |
| enable telnet           | <tcp_port_number 1-65535=""></tcp_port_number>                                                                    |
| disable telnet          |                                                                                                    |
| telnet                  | <ipaddr> {tcp_port <value 0-65535="">}</value></ipaddr>                                                           |
| enable web              | <tcp_port_number 1-65535=""></tcp_port_number>                                                                    |
| disable web             |                                                                                                    |
| save                    | {[config { <drive_id>} <pathname 64="">   log   all]}</pathname></drive_id>                                       |
| reboot                  | { <string>}</string>                                                                                              |
| reset                   | {[config  system]} { <string>}</string>                                                                           |
| login                   |                                                                                                    |
| logout                  |                                                                                                    |
| show device_status      |                                                                                                    |
| config command_prompt   |                                                                                                    |
| config greeting_message | {default}                                                                                                    |
| show greeting_message   |                                                                                                    |

Each command is listed, in detail, in the following sections.

| create account |                                                                                                    |  |
|----------------|----------------------------------------------------------------------------------------------------|--|
| Purpose        | Used to create user accounts.                                                                                                    |  |
| Syntax         | create account [admin   operator   user] <username 15=""></username>                                                                                                    |  |
| Description    | The <b>create account</b> command is used to create user accounts that consist of a username of 1 to 15 characters and a password of 0 to 15 characters. Up to eight user accounts can be created.                                                                                                    |  |
| Parameters     | admin <username 15=""> – Enter a name between 1 and 15 alphanumeric characters to define the administrator account created here.  operator <username 15=""> – Enter a name between 1 and 15 alphanumeric characters to define the operator account created here.  user <username 15=""> – Enter a name between 1 and 15 alphanumeric characters</username></username></username> |  |
|                | to define the user account created here.                                                                                                    |  |
| Restrictions   | Only Administrator-level users can issue this command.                                                                                                    |  |

To create an administrator-level user account with the username "dlink".

```
DGS-3627:5#create account admin dlink
Command: create account admin dlink
Enter a case-sensitive new password:****
Enter the new password again for confirmation:****
Success.
DGS-3627:5#
```

To create an operator-level user account with the username "frazier".

```
DGS-3627:5#create account operator frazier

Command: create account operator frazier

Enter a case-sensitive new password:****

Enter the new password again for confirmation:***

Success.

DGS-3627:5#
```

To create a user-level user account with the username "reed".

```
DGS-3627:5#create account user reed

Command: create account user reed

Enter a case-sensitive new password:****

Enter the new password again for confirmation:****

Success.

DGS-3627:5#
```

| config account |                                                                                                    |  |
|----------------|----------------------------------------------------------------------------------------------------|--|
| Purpose        | Used to configure user accounts.                                                                                                    |  |
| Syntax         | config account <username></username>                                                                                                 |  |
| Description    | The <b>config account</b> command configures a user account that has been created using the <b>create account</b> command.           |  |
| Parameters     | <username> – Enter a name between 1 and 15 alphanumeric characters to define the administrator account to configure here.</username> |  |
| Restrictions   | Only Administrator-level users can issue this command.                                                                               |  |

To configure the user password of "dlink" account:

```
DGS-3627:5#config account dlink
Command: config account dlink
Enter a old password:***
Enter a case-sensitive new password:***
Enter the new password again for confirmation:***
Success.

DGS-3627:5#
```

| show account |                                                                                                    |  |
|--------------|----------------------------------------------------------------------------------------------------|--|
| Purpose      | Used to display user accounts                                                                      |  |
| Syntax       | show account                                                                                       |  |
| Description  | Displays all user accounts created on the Switch. Up to eight user accounts can exist at one time. |  |
| Parameters   | None.                                                                                              |  |
| Restrictions | Only Administrator-level users can issue this command.                                             |  |

## Example usage:

To display the accounts that have been created:

```
DGS-3627:5#show account
Command: show account
Current Accounts:
Username Access Level
-----dlink Admin

DGS-3627:5#
```

### delete account

Purpose Used to delete an existing user account.

Syntax delete account <username> {<string>}

Description The **delete account** command deletes a user account that has

been created using the create account command.

Parameters <username>

<string> - Enter an alphanumeric string of up to 15 characters to

define the username.

Restrictions Only Administrator-level users can issue this command.

#### Example usage:

To delete the user account "System":

DGS-3627:5#delete account System Command: delete account System

Are you sure to delete the last administrator account?(y/n)y

Success.

DGS-3627:5#

## show session

Purpose Used to display a list of currently logged-in users.

Syntax show session

Description This command displays a list of all the users that are logged-in at

the time the command is issued.

Parameters None Restrictions None.

#### Example usage:

To display the way that the users logged in:

DGS-3627:5#show session Command: show session

ID Live Time From Level Name

8 03:36:27 Serial Port 5 Anonymous

Total Entries: 1

CTRL+C ESC q Quit SPACE n Next Page p Previous Page r Refresh

## show switch

Purpose Used to display general information about the Switch.

Syntax show switch

Description This command displays information about the Switch.

Parameters None.
Restrictions None.

#### Example usage:

To display the Switch's information:

DGS-3627:5#show switch

Command: show switch

Device Type : DGS-3612 Gigabit Ethernet Switch

MAC Address : 00-1C-F0-B5-40-00
IP Address : 10.24.73.21 (Manual)

VLAN Name : default
Subnet Mask : 255.0.0.0
Default Gateway : 0.0.0.0

Boot PROM Version : Build 1.10-B09 Firmware Version : Build 2.50.B15

Hardware Version : A1

Serial Number : P4F7191000001

System Name :
System Location :
System Contact :

Spanning Tree : Disabled
GVRP : Disabled
IGMP Snooping : Disabled
MLD Snooping : Disabled
RIP : Disabled
DVMRP : Disabled
PIM : Disabled
OSPF : Disabled

TELNET : Enabled (TCP 23)

CTRL+C ESC q Quit SPACE n Next Page Enter Next Entry a All

## show serial\_port

Purpose Used to display the current serial port settings.

Syntax show serial\_port

Description This command displays the current serial port settings.

Parameters None. Restrictions None

#### Example usage:

To display the serial port setting:

DGS-3627:5#show serial\_port Command: show serial\_port

Baud Rate : 115200
Data Bits : 8
Parity Bits : None
Stop Bits : 1

Auto-Logout : 10 mins

DGS-3627:5#

| config serial_port |                                                                                                    |  |
|--------------------|----------------------------------------------------------------------------------------------------|--|
| Purpose            | Used to configure the serial port.                                                                                                    |  |
| Syntax             | config serial_port {baud_rate [9600   19200   38400   115200]   auto_logout [never   2_minutes   5_minutes   10_minutes   15_minutes]}                                             |  |
| Description        | This command is used to configure the serial port's baud rate and auto logout settings.                                                                                            |  |
| Parameters         | baud_rate [9600   19200   38400   115200] – The serial bit rate that will be used to communicate with the management host. There are four options: 9600, 19200, 38400, and 115200. |  |
|                    | <i>never</i> – No time limit on the length of time the console can be open with no user input.                                                                                     |  |
|                    | 2_minutes – The console will log out the current user if there is no user input for 2 minutes.                                                                                     |  |
|                    | 5_minutes – The console will log out the current user if there is no user input for 5 minutes.                                                                                     |  |
|                    | 10_minutes – The console will log out the current user if there is no user input for 10 minutes.                                                                                   |  |
|                    | 15_minutes – The console will log out the current user if there is no user input for 15 minutes.                                                                                   |  |
| Restrictions       | Only Administrator and Operator-level users can issue this command.                                                                                                    |  |

### Example usage:

To configure baud rate:

```
DGS-3627:5#config serial_port baud_rate 115200
Command: config serial_port baud_rate 115200
```

Success.

DGS-3627:5#

## enable clipaging

Purpose Used to pause the scrolling of the console screen when the show

command displays more than one page.

Syntax enable clipaging

Description This command is used when issuing the show command which

causes the console screen to rapidly scroll through several pages. This command will cause the console to pause at the end of each

page. The default setting is enabled.

Parameters None.

Restrictions Only Administrator and Operator-level users can issue this

command.

#### Example usage:

To enable pausing of the screen display when the show command output reaches the end of the page:

DGS-3627:5#enable clipaging Command: enable clipaging

Success.

DGS-3627:5#

## disable clipaging

Purpose Used to disable the pausing of the console screen scrolling at the

end of each page when the show command displays more than one

screen of information.

Syntax disable clipaging

Description This command is used to disable the pausing of the console screen

at the end of each page when the show command would display

more than one screen of information.

Parameters None.

Restrictions Only Administrator and Operator-level users can issue this

command.

#### Example usage:

To disable pausing of the screen display when show command output reaches the end of the page:

DGS-3627:5#disable clipaging Command: disable clipaging

Success.

DGS-3627:5#

| enable telnet |                                                                                                    |
|---------------|----------------------------------------------------------------------------------------------------|
| Purpose       | Used to enable communication with and management of the Switch using the Telnet protocol.                                                                                     |
| Syntax        | enable telnet { <tcp_port_number 1-65535="">}</tcp_port_number>                                                                                                    |
| Description   | This command is used to enable the Telnet protocol on the Switch. The user can specify the TCP or UDP port number the Switch will use to listen for Telnet requests.          |
| Parameters    | { <tcp_port_number 1-65535="">} – The TCP port number. TCP ports are numbered between 1 and 65535. The "well-known" TCP port for the Telnet protocol is 23.</tcp_port_number> |
| Restrictions  | Only Administrator and Operator-level users can issue this command.                                                                                                    |

To enable Telnet and configure port number:

DGS-3627:5#enable telnet 23
Command: enable telnet 23
Success.

DGS-3627:5#

| disable telnet |                                                                     |
|----------------|---------------------------------------------------------------------|
| Purpose        | Used to disable the Telnet protocol on the Switch.                  |
| Syntax         | disable telnet                                                      |
| Description    | This command is used to disable the Telnet protocol on the Switch.  |
| Parameters     | None.                                                               |
| Restrictions   | Only Administrator and Operator-level users can issue this command. |

## Example usage:

To disable the Telnet protocol on the Switch:

DGS-3627:5#disable telnet
Command: disable telnet
Success.
DGS-3627:5#

| telnet       |                                                                                                    |
|--------------|----------------------------------------------------------------------------------------------------|
| Purpose      | Used to login remote system with telnet protocol.                                                                                                    |
| Syntax       | telnet <ipaddr> {tcp_port <value 0-65535="">}</value></ipaddr>                                                                                                    |
| Description  | This command is used to login remote system with Telnet protocol on the Switch.                                                                                                    |
| Parameters   | <pre><ipaddr> - the IP address of telnet server system {<tcp_port_number 1-65535="">} - The TCP port number. TCP ports are numbered between 1 and 65535. The "well-known" TCP port for the Telnet protocol is 23.</tcp_port_number></ipaddr></pre> |
| Restrictions | Only Administrator and Operator-level users can issue this command.                                                                                                    |

To login to the remote system using telnet on the Switch:

```
DGS-3627:5#telnet 10.0.0.8
Command: telnet 10.0.0.8
Success.
DGS-3627:5#
```

| enable web   |                                                                                                    |
|--------------|----------------------------------------------------------------------------------------------------|
| Purpose      | Used to enable the HTTP-based management software on the Switch.                                                                                                    |
| Syntax       | enable web { <tcp_port_number 1-65535="">}</tcp_port_number>                                                                                                    |
| Description  | This command is used to enable the Web-based management software on the Switch. The user can specify the TCP port number the Switch will use to listen for Telnet requests.            |
| Parameters   | { <tcp_port_number 1-65535="">} – The TCP port number. TCP ports are numbered between 1 and 65535. The "well-known" port for the Webbased management software is 80.</tcp_port_number> |
| Restrictions | Only Administrator and Operator-level users can issue this command.                                                                                                    |

#### Example usage:

To enable HTTP and configure port number:

```
DGS-3627:5#enable web 80
Command: enable web 80
Note: SSL will be disabled if web is enabled.
Success.
DGS-3627:5#
```

| disable web  |                                                                        |
|--------------|------------------------------------------------------------------------|
| Purpose      | Used to disable the HTTP-based management software on the Switch.      |
| Syntax       | disable web                                                            |
| Description  | This command disables the Web-based management software on the Switch. |
| Parameters   | None.                                                                  |
| Restrictions | Only Administrator and Operator-level users can issue this command.    |

### To disable HTTP:

DGS-3627:5#disable web
Command: disable web
Success.
DGS-3627:5#

| save         |                                                                                                    |
|--------------|----------------------------------------------------------------------------------------------------|
| Purpose      | Used to save changes in the Switch's configuration to non-volatile RAM.                                                                                                    |
| Syntax       | save {[config { <drive_id>} <pathname 64="">   log   all]}</pathname></drive_id>                                                                                                    |
| Description  | This command is used to enter the current switch configuration or log file into non-volatile RAM. The saved switch configuration will be loaded into the Switch's memory each time the Switch is restarted. |
| Parameters   | <pre>config <drive_id> - Specify to save current settings to the Flash memory of the switch.</drive_id></pre>                                                                                               |
|              | <pre><drive_id> - Specify the ID of the drive where the log or configuration file will be placed.</drive_id></pre>                                                                                          |
|              | <pathname 64=""> – Enter a name of up to 64 characters to define the file to be saved on the flash drive.</pathname>                                                                                        |
|              | log – Specify to save current Switch log to NV-RAM.                                                                                                    |
|              | all – Use to save the configuration and log file to NV-RAM.                                                                                                    |
| Restrictions | Only Administrator and Operator-level users can issue this command.                                                                                                    |

## Example usage:

To save the Switch's current configuration to non-volatile RAM:

```
DGS-3627:5#save
Command: save
Saving all configurations to NV-RAM... Done.

DGS-3627:5#
```

| reboot       |                                                        |
|--------------|--------------------------------------------------------|
| Purpose      | Used to restart the Switch.                            |
| Syntax       | reboot { <string>}</string>                            |
| Description  | This command is used to restart the Switch.            |
| Parameters   | None.                                                  |
| Restrictions | Only Administrator-level users can issue this command. |

To restart the Switch:

```
DGS-3627:5#reboot
Command: reboot
Are you sure want to proceed with the system reboot? (y|n) y
Please wait, the switch is rebooting...
```

| reset        |                                                                                                    |
|--------------|----------------------------------------------------------------------------------------------------|
| Purpose      | Used to reset the Switch to the factory default settings.                                                                                                    |
| Syntax       | reset {[config  system]} { <string>}</string>                                                                                                    |
| Description  | This command is used to restore the Switch's configuration to the default settings assigned from the factory.                                                                                                    |
| Parameters   | config – If the keyword 'config' is specified, all of the factory default settings are restored on the Switch including the IP address, user accounts, and the switch history log. The Switch will not save or reboot.                                 |
|              | system – If the keyword 'system' is specified all of the factory default settings are restored on the Switch. The Switch will save and reboot after the settings are changed to default. Rebooting will clear all entries in the Forwarding Data Base. |
|              | If no parameter is specified, the Switch's current IP address, user accounts, and the switch history log are not changed. All other parameters are restored to the factory default settings. The Switch will not save or reboot.                       |
| Restrictions | Only Administrator-level users can issue this command.                                                                                                    |

#### Example usage:

To restore all of the Switch's parameters to its default values:

```
DGS-3627:5#reset config
Command: reset config
Are you sure to proceed with system reset?(y/n) y
Success.
DGS-3627:5#
```

| login        |                                                                                                    |
|--------------|----------------------------------------------------------------------------------------------------|
| Purpose      | Used to log in a user to the Switch's console.                                                               |
| Syntax       | login                                                                                                    |
| Description  | This command is used to initiate the login procedure. The user will be prompted for a Username and Password. |
| Parameters   | None.                                                                                                    |
| Restrictions | None.                                                                                                    |

To initiate the login procedure:

DGS-3627:5#login
Command: login
UserName:

| logout       |                                                                             |
|--------------|-----------------------------------------------------------------------------|
| Purpose      | Used to log out a user from the Switch's console.                           |
| Syntax       | logout                                                                      |
| Description  | This command terminates the current user's session on the Switch's console. |
| Parameters   | None.                                                                       |
| Restrictions | None.                                                                       |

## Example usage:

To terminate the current user's console session:

DGS-3627:5#logout

| show device_status |                                                                                                    |  |  |
|--------------------|----------------------------------------------------------------------------------------------------|--|--|
| Purpose            | Used to display the current status of the hardware of the Switch.                                                                                                    |  |  |
| Syntax             | show device_status                                                                                                    |  |  |
| Description        | This command displays the current status of the power and fans on the system. In the fan status display there are fans on the left of the switch, on the right, at the back and a CPU fan, if the fans are working normally the display will read "OK" in the fan field. If any of the fans fail the corresponding field will read 'Fail'. |  |  |
| Parameters         | None.                                                                                                    |  |  |
| Restrictions       | None.                                                                                                    |  |  |

## Example usage:

To show the device status of the Switch:

DGS-3627:5#show device\_status Command: show device\_status

Unit 1:

Internal Power: Active
External Power: Fail
Left Fan : OK
Right Fan : OK
Back Fan : OK
CPU Fan : OK

CTRL+C ESC q Quit SPACE n Next Page p Previous Page r Refresh

| config cor   | nmand_prompt                                                                                                    |
|--------------|----------------------------------------------------------------------------------------------------|
| coming con   | mnand_prompt                                                                                                    |
| Purpose      | Used to configure the command prompt for the Command Line Interface.                                                                                                    |
| Syntax       | config command_prompt [ <string 16="">   username   default]</string>                                                                                                    |
| Description  | This command is used to configure the command prompt for the CLI interface of the Switch. The current command prompt consists of "product name + : + user level + product name" (ex. DGS-3627:5#). The user may replace all parts of the command prompt, except the # by entering a string of 16 alphanumerical characters with no spaces, or the user may enter the current login username configured on the Switch. |
| Parameters   | <string 16=""> — Enter an alphanumeric string of no more than 16 characters to define the command prompt for the CLI interface.<br/>username — Entering this parameter will replace the current CLI command prompt with the login username configured on the Switch.<br/>default — Entering this parameter will return the command prompt to its original factory default setting.</string>                           |
| Restrictions | The <b>reset</b> command will not alter the configured command prompt, yet the <b>reset system</b> command will return the command prompt to its original factory default setting.  Only Administrator and Operator-level users can issue this command.                                                                                                    |

#### Example usage:

To configure the command prompt:

DGS-3627:5#config command\_prompt Tiberius Command: config command\_prompt Tiberius

Success.

Tiberius#

## config greeting\_message

Purpose Used to configure the greeting message or banner for the opening

screen of the Command Line Interface.

Syntax config greeting\_message {default}

Description This command is used to configure the greeting message or login

banner for the opening screen of the CLI.

Parameters default – Adding this parameter will return the greeting command to its

original factory default configuration.

Restrictions The **reset** command will not alter the configured greeting message, yet

the reset system command will return the greeting message to its

original factory default setting.

The maximum character capacity for the greeting banned is 6 lines and 80 characters per line. Entering Ctrl+W will save the current configured banner to the DRAM only. To save it into the FLASH memory, the user

must enter the save command.

Only Administrator and Operator-level users can issue this command.

#### Example usage:

To configure the greeting message:

DGS-3627:5#config greeting\_message

Command: config greeting\_message

Greeting Messages Editor

\_\_\_\_\_\_

DGS-3627 Gigabit Ethernet Switch

Command Line Interface

Firmware: Build 2.50.B15

Copyright(C) 2009 D-Link Corporation. All rights reserved.

<Function Key> <Control Key>

Ctrl+C Quit without save left/right/

Ctrl+W Save and quit up/down Move cursor

Ctrl+D Delete line

Ctrl+X Erase all setting

Ctrl+L Reload original setting

## show greeting\_message

Purpose Used to view the currently configured greeting message configured

on the Switch.

Syntax show greeting message

Description This command is used to view the currently configured greeting

message on the Switch.

Parameters None.

Restrictions Only Administrator and Operator-level users can issue this

command.

To view the currently configured greeting message:

DGS-3627:5#show greeting\_message

Command: show greeting\_message

DGS-3627 Gigabit Ethernet Switch
Command Line Interface

Firmware: Build 2.50.B15
Copyright(C) 2009 D-Link Corporation. All rights reserved.

DGS-3627:5#

5

# **SWITCH PORT COMMANDS**

The switch port commands in the Command Line Interface (CLI) are listed (with the appropriate parameters) in the following table.

| Command                          | Parameters                                                                                                    |
|----------------------------------|----------------------------------------------------------------------------------------------------|
| config ports                     | config ports [ <portlist>   all ] {medium_type [fiber   copper]} { speed[auto {capability_advertised {10_half   10_full   100_half   100_full   1000_full } }   10_half   10_full   100_half   100_full   1000_full {[master   slave]} ]   auto_negotiation restart_an  flow_control [enable   disable]   learning [enable   disable ]   state [enable   disable]   [description <desc 1-32="">   clear_description]}</desc></portlist> |
| config ports<br>auto_negotiation | [ <portlist>   all ] auto_negotiation [restart_an]]</portlist>                                                                                                    |
| show ports                       | { <portlist>} { [ description   err_disabled ] }</portlist>                                                                                                    |

Each command is listed, in detail, in the following sections.

| config po   | orts                                                                                                    |  |  |
|-------------|----------------------------------------------------------------------------------------------------|--|--|
| Purpose     | Used to configure the Switch's Ethernet port settings.                                                                                                    |  |  |
| Syntax      | config ports [ <portlist>   all ] {medium_type [fiber   copper]} { speed[auto {capability_advertised {10_half   10_full   100_half   100_full   1000_full } }  10_half   10_full   1000_half   100_full   1000_full   [master   slave]} ]   auto_negotiation restart_an  flow_control [enable   disable]   learning [enable   disable ]   state [enable   disable]   [description   <desc 1-32="">   clear_description]}</desc></portlist>                                                                                                    |  |  |
| Description | This command allows for the configuration of the Switch's Ethernet ports. Only the ports listed in the <i><portlist></portlist></i> will be affected.                                                                                                    |  |  |
| Parameters  | all – Configure all ports on the Switch.                                                                                                    |  |  |
|             | <portlist> – Specifies a port or range of ports to be configured. The beginning and end of the port list range are separated by a dash.</portlist>                                                                                                    |  |  |
|             | medium_type [fiber   copper] – This applies only to the Combo ports. If configuring the Combo ports this defines the type of transport medium used.                                                                                                    |  |  |
|             | speed – Allows the user to adjust the speed for a port or range of ports. The user has a choice of the following:                                                                                                    |  |  |
|             | <ul> <li>auto – Enables auto-negotiation for the specified range of ports.</li> </ul>                                                                                                    |  |  |
|             | <ul> <li>[10   100   1000] – Configures the speed in Mbps for the specified range of<br/>ports. Gigabit ports are statically set to 1000 and cannot be set to slower<br/>speeds.</li> </ul>                                                                                                    |  |  |
|             | <ul> <li>[half   full] – Configures the specified range of ports as either full-duplex or half-duplex.</li> </ul>                                                                                                    |  |  |
|             | • [master   slave] – The master setting (1000M/Full_M) will allow the port to advertise capabilities related to duplex, speed and physical layer type. The master setting will also determine the master and slave relationship between the two connected physical layers. This relationship is necessary for establishing the timing control between the two physical layers. The timing control is set on a master physical layer by a local source. The slave setting (1000M/Full_S) uses loop timing, where the timing comes form a data stream received from the master. If one connection is set for 1000M/Full_M, the other side of the connection must be set for 1000M/Full_S. Any other configuration will result in a link down status for both ports. |  |  |
|             | flow_control [enable   disable] - Enable or disable flow control for the specified ports.                                                                                                    |  |  |
|             | learning [enable   disable] – Enables or disables the MAC address learning on the specified range of ports.                                                                                                    |  |  |

## config ports

state [enable | disable] – Enables or disables the specified range of ports. If the specific ports are in an error-disabled state configuring their state to enable will recover these ports from disabled to enabled state.

description <desc 1-32> – Enter an alphanumeric string of no more than 32 characters to describe a selected port interface.

*clear\_description* – Enter this command to clear the port description of the selected port(s).

Restrictions Only Administrator and Operator-level users can issue this command.

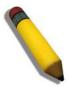

**NOTE:** Gigabit Ethernet ports are statically set to 1 Gbps, and their speed cannot be modified. The DGS-3600 series fiber ports only support 1000M\_full.

#### Example usage:

To configure the speed of ports 1 to 3 of unit 1 to be 10 Mbps, full duplex, with learning, state and flow control enabled:

DGS-3627:5#config ports 1:1-1:3 speed 10\_full learning enable state enable flow control enable

Command: config ports 1:1-1:3 speed 10\_full learning enable state enable flow\_control enable

Success.

DGS-3627:5#

To configure the speed of ports 1 to 3 of unit 1 to be auto, capability advertised with half duplex and full duplex ports:

DGS-3627:5#config ports 1:1-1:3 speed auto capability\_advertised 10\_half 10\_full Command: config ports 1:1-1:3 speed auto capability\_advertised 10\_half 10\_full

Success.

DGS-3627:5#

| config ports auto_negotiation |                                                                                                    |  |  |
|-------------------------------|----------------------------------------------------------------------------------------------------|--|--|
| Purpose                       | Used to configure the switch port auto negotiation settings.                                                                                                    |  |  |
| Syntax                        | config ports [ <portlist>   all ] auto_negotiation [restart_an]]</portlist>                                                                                                    |  |  |
| Description                   | The <b>config ports auto negotiation</b> command changes switch port settings. Support of this command is project dependant.                                                                                                    |  |  |
| Parameters                    | <ul> <li>portlist – Specifies a range of ports to be configured. (UnitID: port number). To All – To set all the ports in the system, specify the "all" parameter.</li> <li>restart_an – Restarts the auto-negotiation process.</li> </ul> |  |  |
| Restrictions                  | Only Administrator-level users can issue this command.                                                                                                    |  |  |

To restart auto negotiation for ports 1-3:

DGS-3627:5#config ports 1:1-1:3 auto\_negotiation restart\_an Command: config ports 1:1-1:3 auto\_negotiation restart\_an

Success.

DGS-3627:5#

| show ports   |                                                                                                    |
|--------------|----------------------------------------------------------------------------------------------------|
| Purpose      | Used to display the current configuration of a range of ports.                                                                                        |
| Syntax       | show ports { <portlist> } { [description   err_disabled   auto_negotiation]}</portlist>                                                               |
| Description  | This command is used to display the current configuration of a range of ports.                                                                        |
| Parameters   | <portlist> – Specifies a port or range of ports to be displayed. The beginning and end of the port list range are separated by a dash.</portlist>     |
|              | {description} - Adding this parameter to the show ports command indicates that a previously entered port description will be included in the display. |
|              | err_disabled - Choosing this parameter will display ports that have been disconnected due to an error on the port, such as a Loopback Detection.      |
|              | auto_negoriation - Choosing this parameter will display the port auto-negotiation information in the display.                                         |
| Restrictions | None.                                                                                                    |

To display the configuration of all ports on a switch:

| DGS-3627: | DGS-3627:5#show ports |                          |                       |          |  |
|-----------|-----------------------|--------------------------|-----------------------|----------|--|
| Command:  | show ports            | <b>3</b>                 |                       |          |  |
| Port      | Port                  | Settings                 | Connection            | Address  |  |
|           | State                 | Speed/Duplex/FlowCtrl    | Speed/Duplex/FlowCtrl | Learning |  |
|           |                       |                          |                       |          |  |
| 1:1       | Enabled               | Auto/Disabled            | Link Down             | Enabled  |  |
| 1:2       | Enabled               | Auto/Disabled            | Link Down             | Enabled  |  |
| 1:3       | Enabled               | Auto/Disabled            | Link Down             | Enabled  |  |
| 1:4       | Enabled               | Auto/Disabled            | Link Down             | Enabled  |  |
| 1:5       | Enabled               | Auto/Disabled            | Link Down             | Enabled  |  |
| 1:6       | Enabled               | Auto/Disabled            | Link Down             | Enabled  |  |
| 1:7       | Enabled               | Auto/Disabled            | Link Down             | Enabled  |  |
| 1:8       | Enabled               | Auto/Disabled            | Link Down             | Enabled  |  |
| 1:9       | Enabled               | Auto/Disabled            | Link Down             | Enabled  |  |
| 1:10      | Enabled               | Auto/Disabled            | Link Down             | Enabled  |  |
| 1:11      | Enabled               | Auto/Disabled            | Link Down             | Enabled  |  |
| 1:12      | Enabled               | Auto/Disabled            | Link Down             | Enabled  |  |
| 1:13      | Enabled               | Auto/Disabled            | Link Down             | Enabled  |  |
| 1:14      | Enabled               | Auto/Disabled            | Link Down             | Enabled  |  |
| 1:15      | Enabled               | Auto/Disabled            | Link Down             | Enabled  |  |
| 1:16      | Enabled               | Auto/Disabled            | Link Down             | Enabled  |  |
| 1:17      | Enabled               | Auto/Disabled            | Link Down             | Enabled  |  |
| 1:18      | Enabled               | Auto/Disabled            | Link Down             | Enabled  |  |
| 1:19      | Enabled               | Auto/Disabled            | Link Down             | Enabled  |  |
|           |                       |                          |                       |          |  |
| CTRL+C ES | C q Quit S            | PACE n Next Page p Previ | ous Page r Refresh    |          |  |

To display the configuration of all ports on the Switch, with a description:

| DGS-3627:    | DGS-3627:5#show ports description |                       |                       |          |  |
|--------------|-----------------------------------|-----------------------|-----------------------|----------|--|
| Command:     | Command: show ports description   |                       |                       |          |  |
|              |                                   |                       |                       |          |  |
| Port         | Port                              | Settings              | Connection            | Address  |  |
|              | State                             | Speed/Duplex/FlowCtrl | Speed/Duplex/FlowCtrl | Learning |  |
|              |                                   |                       |                       |          |  |
| 1:1          | Enabled                           | Auto/Disabled         | Link Down             | Enabled  |  |
|              | Descript                          | cion:                 |                       |          |  |
| 1:2          | Enabled                           | Auto/Disabled         | Link Down             | Enabled  |  |
| Description: |                                   |                       |                       |          |  |
| 1:3          | Enabled                           | Auto/Disabled         | Link Down             | Enabled  |  |
|              | Description:                      |                       |                       |          |  |
| 1:4          | Enabled                           | Auto/Disabled         | Link Down             | Enabled  |  |
| Description: |                                   |                       |                       |          |  |
| 1:5          | Enabled                           | Auto/Disabled         | Link Down             | Enabled  |  |
|              | Descript                          | cion:                 |                       |          |  |

| 1:6    | Enabled      | Auto/Disabled       | Link Down               | Enabled |
|--------|--------------|---------------------|-------------------------|---------|
|        | Descript     | cion:               |                         |         |
| 1:7    | Enabled      | Auto/Disabled       | Link Down               | Enabled |
|        | Descript     | cion:               |                         |         |
| 1:8    | Enabled      | Auto/Disabled       | Link Down               | Enabled |
|        | Description: |                     |                         |         |
| 1:9    | Enabled      | Auto/Disabled       | Link Down               | Enabled |
|        | Descript     | cion:               |                         |         |
|        |              |                     |                         |         |
|        |              |                     |                         |         |
| CTRL+C | ESC q Quit   | SPACE n Next Page p | Previous Page r Refresh |         |

To display the Error Disabled ports:

|             | DGS-3627:5#show ports err_disabled Command : show ports err_disabled |                              |               |  |  |
|-------------|----------------------------------------------------------------------|------------------------------|---------------|--|--|
| Port        | Port<br>State                                                        | Connection status            | Reason        |  |  |
|             |                                                                      |                              |               |  |  |
| 1:2         | Enabled                                                              | Err-disabled<br>Desc: Port 2 | Storm control |  |  |
| 1:8         | Enabled                                                              | Err-disabled<br>Desc: Port 8 | Storm control |  |  |
| DGS-3627:5# |                                                                      |                              |               |  |  |

To display the Error Disabled ports:

| DGS-3627:5#show ports err_disabled Command: show ports err_disabled |               |                              |               |  |
|---------------------------------------------------------------------|---------------|------------------------------|---------------|--|
| Port                                                                | Port<br>State | Connection status            | Reason        |  |
|                                                                     |               |                              |               |  |
| 1:2                                                                 | Enabled       | Err-disabled Desc: Port 2    | Storm control |  |
| 1:8                                                                 | Enabled       | Err-disabled<br>Desc: Port 8 | Storm control |  |

To display the auto\_negotiation ports:

Port : 1:2

-----

Auto Negotiation : Enabled
Capability Bits : 1000M\_Full
Capbility Advertised Bits : 1000M\_Full

Capbility Received Bits :

Port : 1:3

-----

Auto Negotiation : Enabled
Capability Bits : 1000M\_Full
Capbility Advertised Bits : 1000M\_Full

Capbility Received Bits :

DGS-3627:5#

6

## PORT SECURITY COMMANDS

The Switch's port security commands in the Command Line Interface (CLI) are listed (along with the appropriate parameters) in the following table.

The primary purpose of port security function is to restrict the access to a switch port to a number of authorized users. If an unauthorized user tries to access a port-security enabled port, the system will block the access by dropping its packet.

| Command                              | Parameters                                                                                                    |
|--------------------------------------|----------------------------------------------------------------------------------------------------|
| config port_security ports           | [ <portlist>   all] {admin_state [enable  disable]   max_learning_addr <max_lock_no 0-16="">   lock_address_mode [Permanent   DeleteOnTimeout   DeleteOnReset]}</max_lock_no></portlist> |
| delete port_security_entry vlan_name | <vlan_name 32=""> port <port> mac_address <macaddr></macaddr></port></vlan_name>                                                                                                    |
| clear port_security_entry port       | <portlist></portlist>                                                                                                    |
| show port_security                   | {ports <portlist>}</portlist>                                                                                                    |

Each command is listed, in detail, in the following sections.

| config port_security ports |                                                                                                    |  |
|----------------------------|----------------------------------------------------------------------------------------------------|--|
| Purpose                    | Used to configure port security settings.                                                                                                    |  |
| Syntax                     | config port_security ports [ <portlist>   all] {admin_state [enable  disable]   max_learning_addr <max_lock_no 0-16="">   lock_address_mode [Permanent   DeleteOnTimeout   DeleteOnReset]}</max_lock_no></portlist> |  |
| Description                | This command allows for the configuration of the port security feature. Only the ports listed in the <i><portlist></portlist></i> are affected.                                                                     |  |
| Parameters                 | portlist – Specifies a port or range of ports to be configured. The beginning and end of the port list range are separated by a dash.                                                                               |  |
|                            | all – Configure port security for all ports on the Switch.                                                                                                    |  |
|                            | admin_state [enable   disable] – Enable or disable port security for the listed ports.                                                                                                    |  |
|                            | max_learning_addr <max_lock_no 0-16=""> — Use this to limit the number of MAC addresses dynamically listed in the FDB for the ports.</max_lock_no>                                                                  |  |
|                            | lock_address_mode [Permanent   DeleteOnTimout   DeleteOnReset] – Indicates the method of locking addresses. The user has three choices:                                                                             |  |
|                            | <ul> <li>Permanent – The locked addresses will not age out after the aging<br/>timer expires.</li> </ul>                                                                                                    |  |
|                            | <ul> <li>DeleteOnTimeout – The locked addresses will age out after the<br/>aging timer expires.</li> </ul>                                                                                                    |  |
|                            | <ul> <li>DeleteOnReset – The locked addresses will not age out until the<br/>Switch has been reset.</li> </ul>                                                                                                    |  |
| Restrictions               | Only Administrator and Operator-level users can issue this command.                                                                                                    |  |

#### Example usage:

To configure the port security:

DGS-3627:5#config port\_security ports 1-5 admin\_state enable max\_learning\_addr 5 lock\_address\_mode DeleteOnReset

Command: config port\_security ports 1-5 admin\_state enable max\_learning\_addr 5 lock\_address\_mode DeleteOnReset

Success.

DGS-3627:5#

| delete port_security_entry vlan_name |                                                                                                    |  |  |
|--------------------------------------|----------------------------------------------------------------------------------------------------|--|--|
| Purpose                              | Used to delete a port security entry by MAC address, port number and VLAN name.                                                                                |  |  |
| Syntax                               | delete port_security_entry vlan_name <vlan_name 32=""> port <port> mac_address <macaddr></macaddr></port></vlan_name>                                          |  |  |
| Description                          | This command is used to delete a single, previously learned port security entry by port, VLAN name, and MAC address.                                           |  |  |
| Parameters                           | <pre>vlan name <vlan_name 32=""> - Enter the corresponding vlan name of the port to delete.</vlan_name></pre>                                                  |  |  |
|                                      | <ul><li>mac_address &lt; macaddr&gt; - Enter the corresponding MAC address,</li><li>previously learned by the port, which the user wishes to delete.</li></ul> |  |  |
|                                      | <ul><li>port <port> – Enter the port number which has learned the previously entered MAC address.</port></li></ul>                                             |  |  |
| Restrictions                         | Only Administrator and Operator-level users can issue this command.                                                                                            |  |  |

#### Example usage:

To delete a port security entry:

DGS-3627:5#delete port\_security\_entry vlan\_name default port 6 mac\_address 00-01-30-10-2C-C7

Command: delete port\_security\_entry vlan\_name default port 6 mac\_address 00-01-30-10-2C-C7

Success.

DGS-3627:5#

| clear port_security_entry |                                                                                                    |  |
|---------------------------|----------------------------------------------------------------------------------------------------|--|
| Purpose                   | Used to clear MAC address entries learned from a specified port for the port security function.                                                                  |  |
| Syntax                    | clear port_security_entry port <portlist></portlist>                                                                                                    |  |
| Description               | This command is used to clear MAC address entries which were learned by the Switch by a specified port. This command only relates to the port security function. |  |
| Parameters                | <pre><portlist> - Specifies a port or port range to clear. The beginning and end of the port list range are separated by a dash.</portlist></pre>                |  |
| Restrictions              | Only Administrator and Operator-level users can issue this command.                                                                                              |  |

To clear a port security entry by port:

```
DGS-3627:5# clear port_security_entry port 6
Command: clear port_security_entry port 6
Success.

DGS-3627:5#
```

| show port_security |                                                                                                    |  |
|--------------------|----------------------------------------------------------------------------------------------------|--|
| Purpose            | Used to display the current port security configuration.                                                                                                    |  |
| Syntax             | show port_security {ports <portlist>}</portlist>                                                                                                    |  |
| Description        | This command is used to display port security information of the Switch's ports. The information displayed includes port security, admin state, maximum number of learning address and lock mode. |  |
| Parameters         | <portlist> – Specifies a port or range of ports to be viewed. The beginning and end of the port list range are separated by a dash.</portlist>                                                    |  |
| Restrictions       | None.                                                                                                    |  |

### Example usage:

To display the port security configuration:

| DGS-3627:5#show port_security ports 1-5 |             |                     |                   |  |
|-----------------------------------------|-------------|---------------------|-------------------|--|
| Command: show port_security ports 1-5   |             |                     |                   |  |
|                                         |             |                     |                   |  |
| Port                                    | Admin State | Max. Learning Addr. | Lock Address Mode |  |
|                                         |             |                     |                   |  |
| 1                                       | Disabled    | 1                   | DeleteOnReset     |  |
| 2                                       | Disabled    | 1                   | DeleteOnReset     |  |
| 3                                       | Disabled    | 1                   | DeleteOnReset     |  |
| 4                                       | Disabled    | 1                   | DeleteOnReset     |  |
| 5                                       | Disabled    | 1                   | DeleteOnReset     |  |
|                                         |             |                     |                   |  |
| DGS-3627:5#                             |             |                     |                   |  |

7

## STACKING COMMANDS

The stacking configuration commands in the Command Line Interface (CLI) are listed (along with the appropriate parameters) in the following table.

Stacking protocol is a special communication mechanism between devices. It is responsible for allowing multiple devices to combine together, working in the same configuration. To users, these devices work as a whole.

Stacking devices can provide more network bandwidth and reliability for users. A device down will not influence other devices in the same stacking topology.

| Command                | Parameters                                                                                                  |
|------------------------|----------------------------------------------------------------------------------------------------|
| config box_priority    | current_box_id <value 1-12=""> priority <value 1-63=""></value></value>                                     |
| config box_id          | current_box_id <value 1-12=""> new_box_id [auto   1   2   3   4   5   6   7   8   9   10   11   12]</value> |
| show stack_information |                                                                                                    |
| show stack_device      |                                                                                                    |
| config stacking_mode   | [disable   enable] { <string>}</string>                                                                     |
| show stacking_mode     |                                                                                                    |

Each command is listed, in detail, in the following sections.

| config box_priority |                                                                                                    |  |
|---------------------|----------------------------------------------------------------------------------------------------|--|
| Purpose             | Used to configure box priority, which determines which box becomes the priority master. Lower numbers denote a higher priority.                                                                                                    |  |
| Syntax              | config box_priority current_box_id <value 1-12=""> priority <value 1-63=""></value></value>                                                                                                    |  |
| Description         | This command configures box (switch) priority.                                                                                                    |  |
| Parameters          | <ul> <li>current_box_id <value 1-12=""> – Identifies the Switch being configured. Range is 1-12.</value></li> <li>priority <value 1-63=""> – Assigns a priority value to the box, with lower numbers having higher priority. The possible priority range is 1-63. This field is important when the stacking mode is automatically configured. Users who wish a certain switch become the primary master of the switch stack should configure their choice for the priority master switch to have the highest priority (and in essence the lowest number).</value></li> </ul> |  |
| Restrictions        | Only Administrator and Operator-level users can issue this command.                                                                                                    |  |

#### Example usage:

To configure box priority:

```
DGS-3627:5#config box_priority current_box_id 1 priority 1
Command: config box_priority current_box_id 1 priority 1
Success.
DGS-3627:5#
```

| config box_id |                                                                                                    |  |
|---------------|----------------------------------------------------------------------------------------------------|--|
| Purpose       | Used to configure box ID. Users can use this command to reassign box IDs.                                                                                                    |  |
| Syntax        | config box_id current_box_id <value 1-12=""> new_box_id [auto   1   2   3   4   5   6   7   8   9   10   11   12]</value>                                                                                                    |  |
| Description   | This command will assign box IDs to switches in a stack.                                                                                                    |  |
| Parameters    | <ul> <li>current_box_id - Identifies the Switch being configured. Range is 1-12.</li> <li>new_box_id - The new ID being assigned to the Switch (box). Range is 1-12.</li> <li>auto - Allows the box ID to be assigned automatically.</li> </ul> |  |
| Restrictions  | Only Administrator and Operator-level users can issue this command.                                                                                                    |  |

To change a box ID:

```
DGS-3627:5#config box_id current_box_id 1 new_box_id 2
Command: config box_id current_box_id 1 new_box_id 2
Success.

DGS-3627:5#
```

| show stack_information |                                              |
|------------------------|----------------------------------------------|
| Purpose                | Used to display the stack information table. |
| Syntax                 | show stack_information                       |
| Description            | This command displays stack information.     |
| Parameters             | None.                                        |
| Restrictions           | None.                                        |

## Example usage:

To display stack information:

```
DGS-3627:5#show stack_information
Command: show stack information
Topology
           :Duplex_Chain
My Box ID
           :1
Master ID
            :1
Box Count
            :1
 Box User
                           Prio-
                                                    PROM
                                                           Firmware
                                                                      H/W
 ID Set Type
                      Exist rity
                                       MAC
                                                  Version Version Version
   1 Auto DGS-3627
                     Exist 32 00-19-5B-F5-26-C0 1.10-B06 2.50.B15 1A1G
       Not_Exist
                     No
       - Not_Exist
   3
                     No
   4
       - Not_Exist
                    No
   5
       Not_Exist
                     No
   6
       Not_Exist
                   No
   7
       - Not_Exist
                   No
   8
       - Not Exist
                     No
   9
       Not_Exist
                     No
  10
       Not_Exist
                     No
  11
       - Not_Exist
                      No
CTRL+C ESC q Quit SPACE n Next Page Enter Next Entry a All
```

| show stack_device |                                                           |
|-------------------|-----------------------------------------------------------|
| Purpose           | Used to display the information for devices in the stack. |
| Syntax            | show stack_device                                         |
| Description       | This command displays the stack device information.       |
| Parameters        | None.                                                     |
| Restrictions      | None.                                                     |

To display stack information:

| confid | stacking | mode |
|--------|----------|------|
| ССШЦС  | Ctacking |      |

Purpose Used to configure the stacking mode.

Syntax config stacking\_mode [disable | enable] {<string>}

Description This command will enable or disable the stacking mode for the switch.

When enabled, the 10G ports on the rear of the switch will be enabled for

stacking.

Parameters enable | disable – Use these parameters to enable or disable the

stacking mode for the switch. Once this command is executed, it will cause the switch to reboot. This mode cannot be changed when the

switch is currently stacked with other switches.

string – This string is used to set the confirmation question that will follow the entry of this command. Entering a "/y" will command the switch to prompt the user to answer a confirmation question regarding the reboot of the switch. Entering "/n" will disable the question and the switch will

automatically restart once the command has been entered.

Restrictions Only Administrator-level users can issue this command.

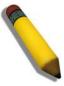

**NOTE:** Only ports 26 and 27 of the DGS-3627 support stacking. Port 25 cannot be used for stacking, and is to be used only as a 10-Gigabit uplink port.

#### Example usage:

To disable the stacking mode:

DGS-3627:5#config stacking\_mode disable

Command: config stacking\_mode disable

Change Box bootmode may cause devices work restart, still continue?

(y/n)y

## show stacking\_mode

Purpose Used to view the current stacking mode.

Syntax show stacking\_mode

Description This command will display whether the current stacking mode is

enabled or disabled.

Parameters None.

Restrictions Only Administrator and Operator-level users can issue this command.

#### Example usage:

To view the current stacking mode:

DGS-3627:5#show stacking\_mode

Command: show stacking\_mode

Stacking mode : Enabled

DGS-3627:5#

8

# **NETWORK MANAGEMENT (SNMP) COMMANDS**

The network management commands in the Command Line Interface (CLI) are listed (along with the appropriate parameters) in the following table.

The Switch supports the Simple Network Management Protocol (SNMP) versions 1, 2c, and 3. After enabling SNMP, users can specify which version of SNMP to use to monitor and control the Switch. Three versions of SNMP vary in the level of security provided between the management station and the network device. The following table lists the security features of the three SNMP versions:

| SNMP<br>Version | Authentication<br>Method | Description                                                                                                    |
|-----------------|--------------------------|----------------------------------------------------------------------------------------------------|
| v1              | Community String         | Community String is used for authentication – NoAuthNoPriv                                                                                        |
| v2c             | Community String         | Community String is used for authentication – NoAuthNoPriv                                                                                        |
| v3              | Username                 | Username is used for authentication – NoAuthNoPriv                                                                                                |
| v3              | MD5 or SHA               | Authentication is based on the HMAC-MD5 or HMAC-SHA algorithms – AuthNoPriv                                                                       |
| v3              | MD5 DES or SHA DES       | Authentication is based on the HMAC-MD5 or HMAC-SHA algorithms – AuthPriv.  DES 56-bit encryption is added based on the CBC-DES (DES-56) standard |

The SNMP commands in the Command Line Interface (CLI) are listed (along with the appropriate parameters) in the following table.

| Command                            | Parameters                                                                                               |
|------------------------------------|----------------------------------------------------------------------------------------------------|
| enable snmp                        |                                                                                                    |
| disable snmp                       |                                                                                                    |
| enable snmp<br>linkchange_traps    |                                                                                                    |
| disable snmp<br>linkchange_traps   |                                                                                                    |
| config snmp linkchange_traps ports | [all  <portlist>][enable disable]</portlist>                                                             |
| create snmp user                   | <pre><user_name 32=""> <groupname 32=""> {encrypted [by_password auth [md5</groupname></user_name></pre> |
| delete snmp user                   | <user_name 32=""></user_name>                                                                            |
| show snmp user                     |                                                                                                    |

| Command                         | Parameters                                                                                                    |
|---------------------------------|----------------------------------------------------------------------------------------------------|
| create snmp view                | <view_name 32=""> <oid> view_type [included   excluded]</oid></view_name>                                                                                                    |
| delete snmp view                | <view_name 32=""> [all  <oid>]</oid></view_name>                                                                                                    |
| show snmp view                  | { <view_name 32="">}</view_name>                                                                                                    |
| create snmp community           | <pre><community_string 32=""> view <view_name 32=""> [read_only   read_write]</view_name></community_string></pre>                                                                                                    |
| delete snmp community           | <pre><community_string 32=""></community_string></pre>                                                                                                    |
| show snmp community             | { <community_string 32="">}</community_string>                                                                                                    |
| config snmp engineID            | <snmp_engineid 10-64=""></snmp_engineid>                                                                                                    |
| show snmp engineID              |                                                                                                    |
| create snmp group               | <pre><groupname 32=""> [v1   v2c   v3 [noauth_nopriv   auth_nopriv   auth_priv]] {read_view <view_name 32="">   write_view <view_name 32="">   notify_view <view_name 32="">}</view_name></view_name></view_name></groupname></pre> |
| delete snmp group               | <pre><groupname 32=""></groupname></pre>                                                                                                    |
| show snmp groups                |                                                                                                    |
| create snmp host                | [host <ipaddr>   v6host <ipv6addr>] [v1   v2c   v3 [noauth_nopriv   auth_nopriv   auth_priv] ] <auth_string 32=""></auth_string></ipv6addr></ipaddr>                                                                                |
| delete snmp host                | [host <ipaddr>   v6host <ipv6addr>]</ipv6addr></ipaddr>                                                                                                    |
| show snmp host                  | { <ipaddr>}</ipaddr>                                                                                                    |
| show snmp v6host                | { <ipv6addr>}</ipv6addr>                                                                                                    |
| create trusted_host             | [ <ipaddr>   network <network_address>]</network_address></ipaddr>                                                                                                    |
| delete trusted_host             | [ipaddr <ipaddr>   network <network_address>   all]</network_address></ipaddr>                                                                                                    |
| show trusted_host               | { <network_address>}</network_address>                                                                                                    |
| enable snmp traps               |                                                                                                    |
| enable snmp authenticate traps  |                                                                                                    |
| show snmp traps                 | { linkchange_traps { ports <portlist>} }</portlist>                                                                                                    |
| disable snmp traps              |                                                                                                    |
| disable snmp authenticate traps |                                                                                                    |
| config snmp system_contact      | <sw_contact></sw_contact>                                                                                                    |
| config snmp system_location     | <sw_location></sw_location>                                                                                                    |
| config snmp system_name         | <sw_name></sw_name>                                                                                                    |
| enable rmon                     |                                                                                                    |
| disable rmon                    |                                                                                                    |

Each command is listed, in detail, in the following sections.

## enable snmp

Purpose Used to enable SNMP on the Switch.

Syntax enable snmp

Description This command is used, in conjunction with the **disable snmp** 

command below, to enable and disable Simple Network

Management Protocol (SNMP) on the Switch.

Parameters None.

Restrictions Only Administrator and Operator-level users can issue this

command.

#### Example Usage:

To enable SNMP:

DGS-3627:5#enable snmp

Command: enable snmp

Success.

DGS-3627:5#

## disable snmp

Purpose Used to disable SNMP on the Switch.

Syntax disable snmp

Description This command is used, in conjunction with the **enable snmp** 

command above, to enable and disable SNMP on the Switch.

Parameters None.

Restrictions Only Administrator and Operator-level users can issue this

command.

#### Example usage:

To disable SNMP:

DGS-3627:5#disable snmp

Command: disable snmp

Success.

DGS-3627:5#

## enable snmp linkchange\_traps

Purpose Used to enable SNMP linkchange traps on the Switch.

Syntax enable snmp linkchange\_traps

Description This command is used, in conjunction with the **disable snmp** 

linkchange\_traps command below, to enable and disable SNMP

linkchange traps on the Switch.

Parameters None.

Restrictions Only Administrator and Operator-level users can issue this

command.

To enable SNMP linkchange traps:

DGS-3627:5#enable snmp linkchange\_traps
Command: enable snmp linkchange\_traps

Success.

DGS-3627:5#

| disable snmp linkchange_traps |                                                                                                    |  |
|-------------------------------|----------------------------------------------------------------------------------------------------|--|
| Purpose                       | Used to disable SNMP linkchange traps on the Switch.                                                                                                    |  |
| Syntax                        | disable snmp linkchange_traps                                                                                                    |  |
| Description                   | This command is used, in conjunction with the <b>enable snmp linkchange_traps</b> command above, to enable and disable SNMP linkchange traps on the Switch. |  |
| Parameters                    | None.                                                                                                    |  |
| Restrictions                  | Only Administrator and Operator-level users can issue this command.                                                                                         |  |

## Example usage:

To disable SNMP linkchange traps:

DGS-3627:5#disable snmp linkchange\_traps
Command: disable snmp linkchange\_traps
Success.

DGS-3627:5#

| config snmp linkchange_traps |                                                                                                    |  |
|------------------------------|----------------------------------------------------------------------------------------------------|--|
| Purpose                      | Used to configure SNMP linkchange traps on the Switch.                                                                                                    |  |
| Syntax                       | config snmp linkchange_traps ports<br>[all  <portlist>][enable disable]</portlist>                                                                                                    |  |
| Description                  | This command is used to configure SNMP linkchange traps on the Switch.                                                                                                    |  |
| Parameters                   | all – Configure all ports on the Switch.                                                                                                    |  |
|                              | <portlist> – Specifies a port or range of ports to be configured. The beginning and end of the port list range are separated by a dash. Non-contiguous portlist entries are separated by a comma. (ex: 1-3, 7-9).</portlist> |  |
|                              | enable   disable – Use these parameters to enable or disable SMMP linkchange traps for the switch.                                                                                                    |  |
| Restrictions                 | Only Administrator and Operator-level users can issue this command.                                                                                                    |  |

## Example Usage:

To configure SNMP linkchange traps on every port:

DGS-3627:5#config snmp linkchange\_traps ports all enable Command: enable snmp linkchange traps all enable

Success.

DGS-3627:5#

## create snmp user

Purpose Used to create a new SNMP user and adds the user to an SNMP group that is

also created by this command.

Syntax create snmp user <user name 32> <groupname 32> {encrypted

[by\_password auth [md5 <auth\_password 8-16> | sha <auth\_password 8-20>] priv [none | des <priv\_password 8-16>] | by\_key auth [md5 <auth\_key 32-32> | sha <auth\_key 40-40>] priv [none | des <priv\_key 32-

32>]]}

Description The **create snmp user** command creates a new SNMP user and adds the

user to an SNMP group that is also created by this command. SNMP ensures:

Message integrity – Ensures that packets have not been tampered with during transit.

Authentication – Determines if an SNMP message is from a valid source.

Encryption – Scrambles the contents of messages to prevent it from being

viewed by an unauthorized source.

Parameters <user\_name 32> - An alphanumeric name of up to 32 characters that will identify the new SNMP user.

<groupname 32> – An alphanumeric name of up to 32 characters that will identify the SNMP group with which the new SNMP user will be associated.

*encrypted* – Allows the user to choose a type of authorization for authentication using SNMP. The user may choose:

- by\_password Requires the SNMP user to enter a password for authentication and privacy. The password is defined by specifying the auth\_password below. This method is recommended.
- by\_key Requires the SNMP user to enter a encryption key for authentication and privacy. The key is defined by specifying the key in hex form below. This method is not recommended.

*auth* – The user may also choose the type of authentication algorithms used to authenticate the snmp user. The choices are:

*md5* – Specifies that the HMAC-MD5-96 authentication level will be used. *md5* may be utilized by entering one of the following:

- <auth password 8-16> An alphanumeric sting of between 8 and 16 characters that will be used to authorize the agent to receive packets for the host.
- <auth\_key 32-32> Enter an alphanumeric sting of exactly 32 characters, in hex form, to define the key that will be used to authorize the agent to receive packets for the host.

sha – Specifies that the HMAC-SHA-96 authentication level will be used.

- <auth password 8-20> An alphanumeric sting of between 8 and 20 characters that will be used to authorize the agent to receive packets for the host.
- <auth\_key 40-40> Enter an alphanumeric sting of exactly 40 characters, in hex form, to define the key that will be used to authorize the agent to receive packets for the host.

*priv* – Adding the priv (privacy) parameter will allow for encryption in addition to the authentication algorithm for higher security. The user may choose:

## create snmp user

- none Adding this parameter will add no encryption.
- des Adding this parameter will allow for a 56-bit encryption to be added using the DES-56 standard using:
  - <priv\_password 8-16> An alphanumeric string of between 8 and 16 characters that will be used to encrypt the contents of messages the host sends to the agent.
  - <priv\_key 32-32> Enter an alphanumeric key string of exactly 32 characters, in hex form, that will be used to encrypt the contents of messages the host sends to the agent.

Restrictions Only Administrator-level users can issue this command.

## Example usage:

To create an SNMP user on the Switch:

DGS-3627:5#create snmp user dlink default encrypted by\_password auth md5 canadian priv none

Command: create snmp user dlink default encrypted by\_password auth md5 canadian priv none

Success.

DGS-3627:5#

| delete snmp user |                                                                                                    |
|------------------|----------------------------------------------------------------------------------------------------|
| Purpose          | Used to remove an SNMP user from an SNMP group and also to delete the associated SNMP group.                                      |
| Syntax           | delete snmp user <user_name 32=""></user_name>                                                                                    |
| Description      | The <b>delete snmp user</b> command removes an SNMP user from its SNMP group and then deletes the associated SNMP group.          |
| Parameters       | <user_name 32=""> – An alphanumeric string of up to 32 characters that identifies the SNMP user that will be deleted.</user_name> |

Only Administrator-level users can issue this command.

#### Example usage:

To delete a previously entered SNMP user on the Switch:

DGS-3627:5#delete snmp user dlink Command: delete snmp user dlink

Success.

DGS-3627:5#

Restrictions

| show snmp user |                                                                                                    |  |
|----------------|----------------------------------------------------------------------------------------------------|--|
| Purpose        | Used to display information about each SNMP username in the SNMP group username table.                            |  |
| Syntax         | show snmp user                                                                                                    |  |
| Description    | The <b>show snmp user</b> command displays information about each SNMP username in the SNMP group username table. |  |
| Parameters     | None.                                                                                                    |  |
| Restrictions   | Only Administrator and Operator-level users can issue this command.                                               |  |

To display the SNMP users currently configured on the Switch:

DGS-3627:5#show snmp user

Command: show snmp user

Username Group Name VerAuthPriv
-----initial initial V3 NoneNone

Total Entries: 1

DGS-3627:5#

| create snmp view |                                                                                                    |
|------------------|----------------------------------------------------------------------------------------------------|
| Purpose          | Used to assign views to community strings to limit which MIB objects and SNMP manager can access.                                       |
| Syntax           | create snmp view <view_name 32=""> <oid> view_type [included   excluded]</oid></view_name>                                              |
| Description      | The <b>create snmp view</b> command assigns views to community strings to limit which MIB objects an SNMP manager can access.           |
| Parameters       | <view_name 32=""> – An alphanumeric string of up to 32 characters that identifies the SNMP view that will be created.</view_name>       |
|                  | <oid> – The object ID that identifies an object tree (MIB tree) that will be included or excluded from access by an SNMP manager.</oid> |
|                  | view type – Sets the view type to be:                                                                                                   |
|                  | <ul> <li>included – Include this object in the list of objects that an<br/>SNMP manager can access.</li> </ul>                          |
|                  | <ul> <li>excluded – Exclude this object from the list of objects that an<br/>SNMP manager can access.</li> </ul>                        |
| Restrictions     | Only Administrator-level users can issue this command.                                                                                  |

## Example usage:

To create an SNMP view:

DGS-3627:5#create snmp view dlinkview 1.3.6 view\_type included Command: create snmp view dlinkview 1.3.6 view\_type included

Success.

DGS-3627:5#

| delete snmp view |                                                                                                    |  |
|------------------|----------------------------------------------------------------------------------------------------|--|
| Purpose          | Used to remove an SNMP view entry previously created on the Switch.                                                        |  |
| Syntax           | delete snmp view <view_name 32=""> [all   <oid>]</oid></view_name>                                                         |  |
| Description      | The <b>delete snmp view</b> command is used to remove an SNMP view previously created on the Switch.                       |  |
| Parameters       | <view_name 32=""> – An alphanumeric string of up to 32 characters that identifies the SNMP view to be deleted.</view_name> |  |
|                  | all – Specifies that all of the SNMP views on the Switch will be deleted.                                                  |  |
|                  | <oid> – The object ID that identifies an object tree (MIB tree) that will be deleted from the Switch.</oid>                |  |
| Restrictions     | Only Administrator-level users can issue this command.                                                                     |  |

## Example usage:

To delete a previously configured SNMP view from the Switch:

DGS-3627:5#delete snmp view dlinkview all Command: delete snmp view dlinkview all Success.

DGS-3627:5#

| show snmp view |                                                                                                    |  |
|----------------|----------------------------------------------------------------------------------------------------|--|
| Purpose        | Used to display an SNMP view previously created on the Switch.                                                                      |  |
| Syntax         | show snmp view { <view_name 32="">}</view_name>                                                                                     |  |
| Description    | The <b>show snmp view</b> command displays an SNMP view previously created on the Switch.                                           |  |
| Parameters     | <view_name 32=""> — An alphanumeric string of up to 32 characters that identifies the SNMP view that will be displayed.</view_name> |  |
| Restrictions   | Only Administrator and Operator-level users can issue this command.                                                                 |  |

## Example usage:

To display SNMP view configuration:

| DGS-3627:5#show snmp view |
|---------------------------|
| Command: show snmp view   |
| _                         |
|                           |
| Vacm View Table Settings  |

|               | _                  |           |
|---------------|--------------------|-----------|
| View Name     | Subtree            | View Type |
|               |                    |           |
| restricted    | 1.3.6.1.2.1.1      | Included  |
| restricted    | 1.3.6.1.2.1.11     | Included  |
| restricted    | 1.3.6.1.6.3.10.2.1 | Included  |
| restricted    | 1.3.6.1.6.3.11.2.1 | Included  |
| restricted    | 1.3.6.1.6.3.15.1.1 | Included  |
| CommunityView | 1                  | Included  |
| CommunityView | 1.3.6.1.6.3        | Excluded  |
| CommunityView | 1.3.6.1.6.3.1      | Included  |

Total Entries: 8

DGS-3627:5#

| 4              |         |      |
|----------------|---------|------|
| create snm     | o commu | nity |
| or outo orinin |         |      |

| create snmp  | community                                                                                                    |
|--------------|----------------------------------------------------------------------------------------------------|
| Purpose      | Used to create an SNMP community string to define the relationship between the SNMP manager and an agent. The community string acts like a password to permit access to the agent on the Switch. One or more of the following characteristics can be associated with the community string: |
|              | An Access List of IP addresses of SNMP managers that are permitted to use the community string to gain access to the Switch's SNMP agent.                                                                                                    |
|              | An MIB view that defines the subset of all MIB objects that will be accessible to the SNMP community.                                                                                                    |
|              | read_write or read_only level permission for the MIB objects accessible to the SNMP community.                                                                                                    |
| Syntax       | create snmp community <community_string 32=""> view <view_name 32=""> [read_only   read_write]</view_name></community_string>                                                                                                    |
| Description  | The <b>create snmp community</b> command is used to create an SNMP community string and to assign access-limiting characteristics to this community string.                                                                                                    |
| Parameters   | <community_string 32=""> – An alphanumeric string of up to 32 characters that is used to identify members of an SNMP community. This string is used like a password to give remote SNMP managers access to MIB objects in the Switch's SNMP agent.</community_string>                      |
|              | view <view_name 32=""> - An alphanumeric string of up to 32 characters that is used to identify the group of MIB objects that a remote SNMP manager is allowed to access on the Switch.</view_name>                                                                                        |
|              | read_only – Specifies that SNMP community members using the community string created with this command can only read the contents of the MIBs on the Switch.                                                                                                    |
|              | read_write – Specifies that SNMP community members using the community string created with this command can read from and write to the contents of the MIBs on the Switch.                                                                                                    |
| Restrictions | Only Administrator-level users can issue this command.                                                                                                    |

To create the SNMP community string "dlink:"

DGS-3627:5#create snmp community dlink view ReadView read\_write Command: create snmp community dlink view ReadView read\_write Success.

DGS-3627:5#

| delete snmp community |                                                                                                    |  |
|-----------------------|----------------------------------------------------------------------------------------------------|--|
| Purpose               | Used to remove a specific SNMP community string from the Switch.                                                                                                    |  |
| Syntax                | delete snmp community <community_string 32=""></community_string>                                                                                                    |  |
| Description           | The <b>delete snmp community</b> command is used to remove a previously defined SNMP community string from the Switch.                                                                                                    |  |
| Parameters            | <community_string 32=""> – An alphanumeric string of up to 32 characters that is used to identify members of an SNMP community. This string is used like a password to give remote SNMP managers access to MIB objects in the Switch's SNMP agent.</community_string> |  |
| Restrictions          | Only Administrator-level users can issue this command.                                                                                                    |  |

#### Example usage:

To delete the SNMP community string "dlink:"

DGS-3627:5#delete snmp community dlink
Command: delete snmp community dlink
Success.
DGS-3627:5#

| show snmp community |                                                                                                    |  |
|---------------------|----------------------------------------------------------------------------------------------------|--|
| Purpose             | Used to display SNMP community strings configured on the Switch.                                                                                                    |  |
| Syntax              | show snmp community { <community_string 32="">}</community_string>                                                                                                    |  |
| Description         | The <b>show snmp community</b> command is used to display SNMP community strings that are configured on the Switch.                                                                                                    |  |
| Parameters          | <community_string 32=""> – An alphanumeric string of up to 32 characters that is used to identify members of an SNMP community. This string is used like a password to give remote SNMP managers access to MIB objects in the Switch's SNMP agent.</community_string> |  |
| Restrictions        | Only Administrator and Operator-level users can issue this command.                                                                                                    |  |

## Example usage:

To display the currently entered SNMP community strings:

DGS-3627:5#show snmp community Command: show snmp community

SNMP Community Table

Community Name View Name Access Right
----private CommunityView read\_write
public CommunityView read\_only

Total Entries: 2

DGS-3627:5#

| config snmp engineID |                                                                                                    |  |
|----------------------|----------------------------------------------------------------------------------------------------|--|
| Purpose              | Used to configure a name for the SNMP engine on the Switch.                                                                      |  |
| Syntax               | config snmp engineID <snmp_engineid 10-64=""></snmp_engineid>                                                                    |  |
| Description          | The <b>config snmp engineID</b> command configures a name for the SNMP engine on the Switch.                                     |  |
| Parameters           | <pre><snmp_engineid> - An alphanumeric string that will be used to identify the SNMP engine on the Switch.</snmp_engineid></pre> |  |
| Restrictions         | Only Administrator-level users can issue this command.                                                                           |  |

#### Example usage:

To give the SNMP agent on the Switch the name "0035636666"

DGS-3627:5#config snmp engineID 0035636666

Command: config snmp engineID 0035636666

Success.

DGS-3627:5#

| show snmp engineID |                                                                                                    |  |
|--------------------|----------------------------------------------------------------------------------------------------|--|
| Purpose            | Used to display the identification of the SNMP engine on the Switch.                                |  |
| Syntax             | show snmp engineID                                                                                  |  |
| Description        | The <b>show snmp engineID</b> command displays the identification of the SNMP engine on the Switch. |  |
| Parameters         | None.                                                                                               |  |
| Restrictions       | Only Administrator and Operator-level users can issue this command.                                 |  |

#### Example usage:

To display the current name of the SNMP engine on the Switch:

DGS-3627:5#show snmp engineID Command: show snmp engineID

SNMP Engine ID : 0035636666

DGS-3627:5#

## create snmp group

Purpose Used to create a new SNMP group, or a table that maps SNMP users to SNMP

views.

Syntax create snmp group <groupname 32> [v1 | v2c | v3 [noauth\_nopriv |

auth\_nopriv | auth\_priv]] {read\_view <view\_name 32> | write\_view

<view\_name 32> | notify\_view <view\_name 32>}

Description The **create snmp group** command creates a new SNMP group, or a table that

maps SNMP users to SNMP views.

Parameters <groupname 32> - An alphanumeric name of up to 32 characters that will identify

the SNMP group with which the new SNMP user will be associated.

*v*1 − Specifies that SNMP version 1 will be used. The Simple Network Management Protocol (SNMP), version 1, is a network management protocol that provides a

means to monitor and control network devices.

*v2c* – Specifies that SNMP version 2c will be used. The SNMP v2c supports both centralized and distributed network management strategies. It includes

improvements in the Structure of Management Information (SMI) and adds some

security features.

v3 – Specifies that the SNMP version 3 will be used. SNMP v3 provides secure access to devices through a combination of authentication and encrypting packets

over the network. SNMP v3 adds:

 Message integrity – Ensures that packets have not been tampered with during transit.

- Authentication Determines if an SNMP message is from a valid source.
- Encryption Scrambles the contents of messages to prevent it being viewed by an unauthorized source.

*noauth\_nopriv* – Specifies that there will be no authorization and no encryption of packets sent between the Switch and a remote SNMP manager.

*auth\_nopriv* – Specifies that authorization will be required, but there will be no encryption of packets sent between the Switch and a remote SNMP manager.

auth\_priv – Specifies that authorization will be required, and that packets sent between the Switch and a remote SNMP manger will be encrypted.

*read\_view* – Specifies that the SNMP group being created can request SNMP messages.

write\_view - Specifies that the SNMP group being created has write privileges.

*notify\_view* – Specifies that the SNMP group being created can receive SNMP trap messages generated by the Switch's SNMP agent.

<view\_name 32> - An alphanumeric string of up to 32 characters that is
used to identify the group of MIB objects that a remote SNMP manager is
allowed to access on the Switch.

Restrictions

Only Administrator-level users can issue this command.

#### Example usage:

To create an SNMP group named "sg1:"

DGS-3627:5#create snmp group sgl v3 noauth\_nopriv read\_view v1 write\_view v1 notify\_view v1

Command: create snmp group sg1 v3 noauth\_nopriv read\_view v1 write\_view v1 notify\_view v1

Success.

DGS-3627:5#

| delete snmp group |                                                                                                    |  |
|-------------------|----------------------------------------------------------------------------------------------------|--|
| Purpose           | Used to remove an SNMP group from the Switch.                                                                                                    |  |
| Syntax            | delete snmp group <groupname 32=""></groupname>                                                                                                    |  |
| Description       | The <b>delete snmp group</b> command is used to remove an SNMP group from the Switch.                                                                          |  |
| Parameters        | <groupname 32=""> – An alphanumeric name of up to 32 characters that will identify the SNMP group with which the new SNMP user will be associated.</groupname> |  |
| Restrictions      | Only Administrator-level users can issue this command.                                                                                                    |  |

#### Example usage:

To delete the SNMP group named "sg1".

DGS-3627:5#delete snmp group sg1 Command: delete snmp group sg1

Success.

DGS-3627:5#

| show snmp groups |                                                                                                    |  |
|------------------|----------------------------------------------------------------------------------------------------|--|
| Purpose          | Used to display the group-names of SNMP groups currently configured on the Switch. The security model, level, and status of each group are also displayed.                              |  |
| Syntax           | show snmp groups                                                                                                    |  |
| Description      | The <b>show snmp groups</b> command displays the group-names of SNMP groups currently configured on the Switch. The security model, level, and status of each group are also displayed. |  |
| Parameters       | None.                                                                                                    |  |
| Restrictions     | Only Administrator and Operator-level users can issue this command.                                                                                                    |  |

#### Example usage:

To display the currently configured SNMP groups on the Switch:

DGS-3627:5#show snmp groups

Command: show snmp groups

Vacm Access Table Settings

Group : public Name

ReadView Name : CommunityView

WriteView Name

Notify View Name : CommunityView

Securiy Model : SNMPv1

Securiy Level : NoAuthNoPriv

Name : public Group

ReadView Name : CommunityView

WriteView Name :

Notify View Name : CommunityView

Securiy Model : SNMPv2

Securiy Level : NoAuthNoPriv

CTRL+C ESC q Quit SPACE n Next Page Enter Next Entry a All

| p host                                                                                                    |
|----------------------------------------------------------------------------------------------------|
| Used to create a recipient of SNMP traps generated by the Switch's SNMP agent.                                                                                                    |
| create snmp [host <ipaddr>   v6host <ipv6addr>] [v1   v2c   v3 [noauth_nopriv   auth_nopriv   auth_priv] ] <auth_string 32=""></auth_string></ipv6addr></ipaddr>                                                                                             |
| The <b>create snmp host</b> command creates a recipient of SNMP traps generated by the Switch's SNMP agent.                                                                                                    |
| <ipaddr> – The IP address of the remote management station that will serve<br/>as the SNMP host for the Switch.</ipaddr>                                                                                                    |
| <ipv6addr> – The IPv6 address of the remote management station that will serve as the SNMP host for the Switch.</ipv6addr>                                                                                                    |
| <ul> <li>v1 – Specifies that SNMP version 1 will be used. The Simple Network</li> <li>Management Protocol (SNMP), version 1, is a network management protocol</li> <li>that provides a means to monitor and control network devices.</li> </ul>              |
| v2c – Specifies that SNMP version 2c will be used. The SNMP v2c supports<br>both centralized and distributed network management strategies. It includes<br>improvements in the Structure of Management Information (SMI) and adds<br>some security features. |
| v3 – Specifies that the SNMP version 3 will be used. SNMP v3 provides secure access to devices through a combination of authentication and encrypting packets over the network. SNMP v3 adds:                                                                |
| <ul> <li>Message integrity – ensures that packets have not been tampered<br/>with during transit.</li> </ul>                                                                                                    |
| <ul> <li>Authentication – determines if an SNMP message is from a valid<br/>source.</li> </ul>                                                                                                    |
| <ul> <li>Encryption – scrambles the contents of messages to prevent it<br/>being viewed by an unauthorized source.</li> </ul>                                                                                                    |
| noauth_nopriv – Specifies that there will be no authorization and no encryption of packets sent between the Switch and a remote SNMP manager.                                                                                                    |
| auth_nopriv – Specifies that authorization will be required, but there will be no<br>encryption of packets sent between the Switch and a remote SNMP<br>manager.                                                                                             |
| auth_priv – Specifies that authorization will be required, and that packets sent between the Switch and a remote SNMP manger will be encrypted.                                                                                                    |
| <ul> <li><auth_sting 32=""> – An alphanumeric string used to authorize a<br/>remote SNMP manager to access the Switch's SNMP agent.</auth_sting></li> </ul>                                                                                                  |
|                                                                                                    |

Restrictions

To create an SNMP host to receive SNMP messages:

```
DGS-3627:5#create snmp host 10.48.74.100 v3 auth_priv public Command: create snmp host 10.48.74.100 v3 auth_priv public Success.

DGS-3627:5#
```

Only Administrator-level users can issue this command.

| delete snmp host |                                                                                                    |
|------------------|----------------------------------------------------------------------------------------------------|
| Purpose          | Used to remove a recipient of SNMP traps generated by the Switch's SNMP agent.                                                       |
| Syntax           | delete snmp [host <ipaddr>   v6host <ipv6addr>]</ipv6addr></ipaddr>                                                                  |
| Description      | The <b>delete snmp host</b> command deletes a recipient of SNMP traps generated by the Switch's SNMP agent.                          |
| Parameters       | <ipaddr> – The IP address of a remote SNMP manager that will receive SNMP traps generated by the Switch's SNMP agent.</ipaddr>       |
|                  | <ipv6addr> – The IPv6 address of a remote SNMP manager that will receive SNMP traps generated by the Switch's SNMP agent.</ipv6addr> |
| Restrictions     | Only Administrator-level users can issue this command.                                                                               |

To delete an SNMP host entry:

```
DGS-3627:5#delete snmp host 10.48.74.100
Command: delete snmp host 10.48.74.100
Success.
DGS-3627:5#
```

| show snmp host |                                                                                                    |
|----------------|----------------------------------------------------------------------------------------------------|
| Purpose        | Used to display the recipient of SNMP traps generated by the Switch's SNMP agent.                                                                                                    |
| Syntax         | show snmp host { <ipaddr>}</ipaddr>                                                                                                    |
| Description    | The <b>show snmp host</b> command is used to display the IP addresses and configuration information of remote SNMP managers that are designated as recipients of SNMP traps that are generated by the Switch's SNMP agent. |
| Parameters     | <ipaddr> – The IP address of a remote SNMP manager that will receive SNMP traps generated by the Switch's SNMP agent.</ipaddr>                                                                                             |
| Restrictions   | Only Administrator and Operator-level users can issue this command.                                                                                                    |

## Example usage:

To display the currently configured SNMP hosts on the Switch:

DGS-3627:5#show snmp host Command: show snmp host

SNMP Host Table

Host IP Address SNMP Version Community Name / SNMPv3 User Name

\_\_\_\_\_

10.48.76.23 V2c private 10.48.74.100 V3 authpriv public

Total Entries: 2

DGS-3627:5#

| show snmp v6host |                                                                                                    |
|------------------|----------------------------------------------------------------------------------------------------|
| Purpose          | Used to display the IPv6 recipient of SNMP traps generated by the Switch's SNMP agent.                                                                                                    |
| Syntax           | show snmp v6host { <ipv6addr>}</ipv6addr>                                                                                                    |
| Description      | The <b>show snmp v6host</b> command is used to display the IPv6 addresses and configuration information of remote SNMP managers that are designated as recipients of SNMP traps that are generated by the Switch's SNMP agent. |
| Parameters       | v6host <ipv6addr> – The IPv6 address of a remote SNMP manager that will receive SNMP traps generated by the Switch's SNMP agent.</ipv6addr>                                                                                    |
| Restrictions     | Only Administrator and Operator-level users can issue this command.                                                                                                    |

#### Example usage:

To display the currently configured IPv6 SNMP hosts on the Switch:

DGS-3627:5#show snmp v6host

Command: show snmp v6host

SNMP Host Table

\_\_\_\_\_\_

Host IPv6 Address : FF::FF
SNMP Version : V3 na/np

CommunityName/SNMPv3 User Name : initial

Total Entries: 1

DGS-3627:5#

| create truste | d_host                                                                                                    |
|---------------|----------------------------------------------------------------------------------------------------|
| Purpose       | Used to create the trusted host.                                                                                                    |
| Syntax        | create trusted_host [ <ipaddr>   network <network_address>]</network_address></ipaddr>                                                                                                    |
| Description   | The <b>create trusted_host</b> command creates the trusted host. The Switch allows specification of up to four IP addresses that are allowed to manage the Switch via in-band SNMP or Telnet based management software. These IP addresses must be members of the Management VLAN. If no IP addresses are specified, then there is nothing to prevent any IP address from accessing the Switch, provided the user knows the Username and Password. |
| Parameters    | <ipaddr> – The IP address of the trusted host to be created. <network_address> – IP address and netmask of the trusted host to be created. The address and mask information can be specified using the traditional format (for example, 10.1.2.3/255.0.0.0 or in CIDR format, 10.1.2.3/8).</network_address></ipaddr>                                                                                                    |
| Restrictions  | Only Administrator and Operator-level users can issue this command.                                                                                                    |

To create the trusted host:

DGS-3627:5#create trusted\_host 10.48.74.121
Command: create trusted\_host 10.48.74.121
Success.
DGS-3627:5#

| show trusted | _host                                                                                                    |
|--------------|----------------------------------------------------------------------------------------------------|
| Purpose      | Used to display a list of trusted hosts entered on the Switch using the create trusted_host command above.                                                                                                    |
| Syntax       | show trusted_host { <network_address>}</network_address>                                                                                                    |
| Description  | This command is used to display a list of trusted hosts entered on the Switch using the <b>create trusted_host</b> command above.                                                                                                    |
| Parameters   | <network_address> – IP address and netmask of the trusted host to<br/>be viewed. The address and mask information can be specified using<br/>the traditional format (for example, 10.1.2.3/255.0.0.0 or in CIDR<br/>format, 10.1.2.3/8).</network_address> |
| Restrictions | Only Administrator and Operator-level users can issue this command.                                                                                                    |

## Example usage:

To display the list of trust hosts:

DGS-3627:5#show trusted\_host Command: show trusted\_host

Management Stations

IP Address

-----

10.53.13.94

Total Entries: 1

DGS-3627:5#

## delete trusted\_host

Purpose Used to delete a trusted host entry made using the **create** 

trusted host command above.

Syntax delete trusted\_host [ipaddr <ipaddr> | network

<network\_address> | all]

Description This command is used to delete a trusted host entry made using the

create trusted host command above.

Parameters <ipaddr> - The IP address of the trusted host.

network <network\_address> – IP address and netmask of the trusted host to be deleted. The address and mask information can be specified using the traditional format (for example, 10.1.2.3/255.0.0.0

or in CIDR format, 10.1.2.3/8).

all – Enter this parameter to delete all configured trusted hosts.

Restrictions Only Administrator and Operator-level users can issue this

command.

#### Example usage:

To delete a trusted host with an IP address 10.48.74.121:

DGS-3627:5#delete trusted host ipaddr 10.48.74.121

Command: delete trusted\_host ipaddr 10.48.74.121

Success.

DGS-3627:5#

## enable snmp traps

Purpose Used to enable SNMP trap support.

Syntax enable snmp traps

Description The **enable snmp traps** command is used to enable SNMP trap

support on the Switch.

Parameters None.

Restrictions Only Administrator and Operator-level users can issue this

command.

Example usage:

To enable SNMP trap support on the Switch:

DGS-3627:5#enable snmp traps Command: enable snmp traps

Success.

DGS-3627:5#

## enable snmp authenticate\_traps

Purpose Used to enable SNMP authentication trap support.

Syntax enable snmp authenticate\_traps

Description This command is used to enable SNMP authentication trap support

on the Switch.

Parameters None.

Restrictions Only Administrator and Operator-level users can issue this

command.

#### Example Usage:

To turn on SNMP authentication trap support:

DGS-3627:5#enable snmp authenticate\_traps

Command: enable snmp authenticate\_traps

Success.

DGS-3627:5#

## show snmp traps

Purpose Used to show SNMP trap support on the Switch .

Syntax show snmp traps

Description This command is used to view the SNMP trap support status

currently configured on the Switch.

Parameters {linkchange\_traps { ports <portlist>}}

Restrictions Only Administrator and Operator-level users can issue this

command.

#### Example usage:

To view the current SNMP trap:

DGS-3627:5#show snmp traps Command: show snmp traps

SNMP Traps : Enabled
Authenticate Trap : Enabled
Linkchange Trap : Enabled

DGS-3627:5#

## disable snmp traps

Purpose Used to disable SNMP trap support on the Switch.

Syntax disable snmp traps

Description This command is used to disable SNMP trap support on the Switch.

Parameters None.

Restrictions Only Administrator and Operator-level users can issue this

command.

#### Example usage:

To prevent SNMP traps from being sent from the Switch:

DGS-3627:5#disable snmp traps Command: disable snmp traps

Success.

DGS-3627:5#

## disable snmp authenticate\_traps

Purpose Used to disable SNMP authentication trap support.

Syntax disable snmp authenticate\_traps

Description This command is used to disable SNMP authentication support on

the Switch.

Parameters None.

Restrictions Only Administrator and Operator-level users can issue this

command.

#### Example Usage:

To disable the SNMP authentication trap support:

DGS-3627:5#disable snmp authenticate\_traps

Command: disable snmp authenticate\_traps

Success.

DGS-3627:5#

## config snmp system\_contact

Purpose Used to enter the name of a contact person who is responsible for

the Switch.

Syntax config snmp system\_contact <sw\_contact>

Description The **config snmp system\_contact** command is used to enter the

name and/or other information to identify a contact person who is responsible for the Switch. A maximum of 255 character can be

used.

Parameters <sw\_contact> - A maximum of 255 characters is allowed.

Restrictions Only Administrator and Operator-level users can issue this

command.

To configure the Switch contact to "MIS Department II":

DGS-3627:5#config snmp system\_contact MIS Department II Command: config snmp system\_contact MIS Department II

Success.

DGS-3627:5#

| config snmp system_location |                                                                                                    |
|-----------------------------|----------------------------------------------------------------------------------------------------|
| Purpose                     | Used to enter a description of the location of the Switch.                                                                                            |
| Syntax                      | config snmp system_location <sw_location></sw_location>                                                                                               |
| Description                 | The <b>config snmp system_location</b> command is used to enter a description of the location of the Switch. A maximum of 255 characters can be used. |
| Parameters                  | <sw_location> - A maximum of 255 characters is allowed.</sw_location>                                                                                 |
| Restrictions                | Only Administrator and Operator-level users can issue this command.                                                                                   |

#### Example usage:

To configure the Switch location for "HQ 5F":

DGS-3627:5#config snmp system\_location HQ 5F Command: config snmp system\_location HQ 5F

Success.

DGS-3627:5#

| config snmp system_name |                                                                               |
|-------------------------|-------------------------------------------------------------------------------|
| Purpose                 | Used to configure the name for the Switch.                                    |
| Syntax                  | config snmp system_name <sw_name></sw_name>                                   |
| Description             | The <b>config snmp system_name</b> command configures the name of the Switch. |
| Parameters              | <sw_name> - A maximum of 255 characters is allowed.</sw_name>                 |
| Restrictions            | Only Administrator and Operator-level users can issue this command.           |

#### Example usage:

To configure the Switch name for "DGS-3600 Switch":

DGS-3627:5#config snmp system\_name DGS-3600 Switch Command: config snmp system\_name DGS-3600 Switch

Success.

DGS-3627:5#

Purpose Used to enable RMON on the Switch.

Syntax enable rmon

Description This command is used, in conjunction with the **disable rmon** 

command below, to enable and disable remote monitoring (RMON)

on the Switch.

Parameters None.

Restrictions Only Administrator and Operator-level users can issue this

command.

#### Example Usage:

#### To enable RMON:

DGS-3627:5#enable rmon Command: enable rmon

Success.

DGS-3627:5#

## disable rmon

Purpose Used to disable RMON on the Switch.

Syntax disable rmon

Description This command is used, in conjunction with the **enable rmon** 

command above, to enable and disable remote monitoring (RMON)

on the Switch.

Parameters None.

Restrictions Only Administrator and Operator-level users can issue this command.

#### Example usage:

#### To disable RMON:

DGS-3627:5#disable rmon Command: disable rmon

Success.

DGS-3627:5#

9

# SWITCH UTILITY COMMANDS (INCLUDING FILE SYSTEM COMMANDS)

The download/upload commands in the Command Line Interface (CLI) are listed (along with the appropriate parameters) in the following table.

| Command                    | Parameters                                                                                                    |
|----------------------------|----------------------------------------------------------------------------------------------------|
| download                   | [firmware_fromTFTP [ <ipaddr>   <ipv6addr>] <path_filename 64=""> {{{unit [<unitid 1-12="">   all]} <drive_id>} <pathname 64=""> {boot_up}}   cfg_fromTFTP [<ipaddr>   <ipv6addr>] <path_filename 64=""> {{<drive_id>} {<pathname 64="">}]</pathname></drive_id></path_filename></ipv6addr></ipaddr></pathname></drive_id></unitid></path_filename></ipv6addr></ipaddr>                                                                                                    |
| upload                     | [cfg_toTFTP [ <ipaddr>   <ipv6addr>] <path_filename 64="">{{<drive_id>} <pathname 64="">}   log_toTFTP [<ipaddr>   <ipv6addr>] <path_filename 64="">   firmware_toTFTP[<ipaddr>   <ipv6addr>] <path_filename 64=""> {{<drive_id>} <pathname 64="">}   attack_log_toTFTP [<ipaddr>   <ipv6addr>] <path_filename 64=""> {unit <unit_id 1-12="">} ]</unit_id></path_filename></ipv6addr></ipaddr></pathname></drive_id></path_filename></ipv6addr></ipaddr></path_filename></ipv6addr></ipaddr></pathname></drive_id></path_filename></ipv6addr></ipaddr> |
| config firmware            | {{unit <unit_id 1-12="">} <drive_id>} <pathname 64=""> boot_up</pathname></drive_id></unit_id>                                                                                                    |
| show config                | [active   bootup   { <drive_id>} <pathname 64="">]</pathname></drive_id>                                                                                                    |
| config configuration       | { <drive_id>} <pathname 64=""> [boot_up   active]</pathname></drive_id>                                                                                                    |
| erase                      | {{unit <unitid 1-12="">} <drive_id> <pathname 64=""></pathname></drive_id></unitid>                                                                                                    |
| rename                     | {{unit <unitid 1-12="">} <drive_id>} <pathname 64=""> <filename 64=""></filename></pathname></drive_id></unitid>                                                                                                    |
| dir                        | {{unit [ <unitid 1-12="">   all]} <drive_id>}</drive_id></unitid>                                                                                                    |
| сору                       | { <drive_id>} <pathname 64=""> {{unit <unit_id 1-12="">} <drive_id>} <pathname 64=""></pathname></drive_id></unit_id></pathname></drive_id>                                                                                                    |
| show boot_file             | {[unit <unitid 1-12="">   all]}</unitid>                                                                                                    |
| show storage_media_info    | {[unit <unitid 1-12="">   all]}</unitid>                                                                                                    |
| config file_system_version | <version_number 1-2=""> {<string>}</string></version_number>                                                                                                    |
| ping                       | <pre><ipaddr> {times <value 1-255="">} {timeout <sec 1-99="">}</sec></value></ipaddr></pre>                                                                                                    |
| ping6                      | <ipv6addr> {times <value 1-255="">   size <value 1-6000="">   timeout <sec 1-10="">}</sec></value></value></ipv6addr>                                                                                                    |
| traceroute                 | <pre><ipaddr> {ttl <value 1-60="">   port <value 30000-64900="">   timeout <value 1-<br="">65535&gt;   probe <value 1-9="">}</value></value></value></value></ipaddr></pre>                                                                                                    |
| enable autoconfig          |                                                                                                    |
| disable autoconfig         |                                                                                                    |
| show autoconfig            |                                                                                                    |

Each command is listed, in detail, in the following sections.

| download    |                                                                                                    |
|-------------|----------------------------------------------------------------------------------------------------|
| Purpose     | Used to download and install new firmware or a Switch configuration file from a TFTP server.                                                                                                    |
| Syntax      | download [firmware_fromTFTP [ <ipaddr>   <ipv6addr>] <path_filename 64=""> {{{unit [<unitid 1-12="">   all]} <drive_id>} <pathname 64=""> {{boot_up}}   cfg_fromTFTP [<ipaddr>   <ipv6addr>] <path_filename 64=""> {{<drive_id>} {<pathname 64="">}]</pathname></drive_id></path_filename></ipv6addr></ipaddr></pathname></drive_id></unitid></path_filename></ipv6addr></ipaddr> |
| Description | This command is used to download a new firmware or a Switch configuration file from a TFTP server. The user now has the option of saving the firmware or configuration file on the flash memory located in the Switch using the previously allocated c:\ drive.                                                                                                    |

## download

#### **Parameters**

firmware\_fromTFTP - Download and install new firmware on the Switch from a TFTP server.

- <ipaddr> The IP address of the TFTP server.
- <ipv6addr> The IPv6 address of the TFTP server.
- <path\_filename 64> The DOS path and filename of the firmware file on the TFTP server. For example, C:\3612.had.
- unit <unitid1-12> Enter the ID of the Switch in the switch stack to where to save the file.
- all Use this parameter to select all switches in the switch stack.
- <drive\_id> Enter the drive ID of the internal flash drive to where to save the file
- {<pathname 64>} The pathname in the command refers to the flash memory located on the switch. This drive is nominated c: and those who wish to save the firmware, instead of uploading it directly to the NV-RAM must specify the path on the flash memory to place this file (ex. c:/firm1). The filename cannot exceed 64 alphanumeric characters.
- boot\_up Enter this parameter to use this file as the boot up file upon next reboot of the switch.

config\_fromTFTP – Download and install a configuration file on the Switch from a TFTP server.

- <ipaddr> The IP address of the TFTP server.
- <ipv6addr> The IPv6 address of the TFTP server.
- <path\_filename 64> The DOS path and filename of the switch configuration file on the TFTP server. For example, C:\3612.had.
- <drive\_id> Enter the drive ID of the internal flash drive to where to save the file.
- {<path\_filename 64>} The second path\_filename in the command refers to
  the flash memory located on the switch. This drive is nominated c: and those
  who wish to save the firmware, instead of uploading it directly to the NV-RAM
  must specify the path on the flash memory to place this file (ex. c:/config1).
  The filename cannot exceed 64 alphanumeric characters.

Restrictions

Only Administrator-level users can issue this command.

#### Example usage:

To download a configuration file:

```
DGS-3627:5#download cfg_fromTFTP 10.48.74.121 c:\cfg\setting.txt
Command: download cfg _fromTFTP 10.48.74.121 c:\cfg\setting.txt
Connecting to server................. Done.
Download configuration..... Done.
DGS-3627:5#
DGS-3627:5##-----
DGS-3627:5##
                                DGS-3627 Configuration
DGS-3627:5##
DGS-3627:5##
                             Firmware: Build 2.50.B15
DGS-3627:5##
               Copyright(C) 2009 D-Link Corporation. All rights reserved.
DGS-3627:5##-----
DGS-3627:5#
DGS-3627:5#
DGS-3627:5## BASIC
DGS-3627:5#
DGS-3627:5#config serial_port baud_rate 115200 auto_logout 10_minutes
Command: config serial_port baud_rate 115200 auto_logout 10_minutes
```

The download configuration command will initiate the loading of the various settings in the order listed in the configuration file. When the file has been successfully loaded the message "End of configuration file for DGS-3600" appears followed by the command prompt.

To download a firmware file to the FLASH memory of the Switch:

```
DGS-3627:5# download firmware_fromTFTP 10.53.13.201 c:\3612firm.had c:\ firm1

Command: download firmware_fromTFTP 10.53.13.201 c:\3612firm.had c:\ firm1

Connecting to server......Done.

Download firmware......Done. Do not power off!

Upload file to FLASH...............Done.

DGS-3627:5#
```

| upload      |                                                                                                    |
|-------------|----------------------------------------------------------------------------------------------------|
| Purpose     | Used to upload a configuration file or log file to a TFTP server.                                                                                                    |
| Syntax      | upload [cfg_toTFTP [ <ipaddr>   <ipv6addr>] <path_filename 64=""> {{<drive_id>} <path_name 64="">}   log_toTFTP [<ipaddr>   <ipv6addr>] <path_filename 64="">   firmware_toTFTP[<ipaddr>   <ipv6addr>] <path_filename 64=""> {{<drive_id>} <path_name 64="">}   attack_log_toTFTP [<ipaddr>   <ipv6addr>] <path_filename 64=""> {qrive_id&gt;} <path_filename 64=""> {unit <unit_id 1-12="">} ]</unit_id></path_filename></path_filename></ipv6addr></ipaddr></path_name></drive_id></path_filename></ipv6addr></ipaddr></path_filename></ipv6addr></ipaddr></path_name></drive_id></path_filename></ipv6addr></ipaddr> |
| Description | This command is used to upload a configuration file or log file to a TFTP server. The user now has the option of saving the log or configuration file on the flash memory located in the Switch using the previously allocated c:// drive.                                                                                                    |
| Parameters  | cfg_toTFTP – Used to upload the current Switch configuration file to a TFTP server, or to upload a configuration file saved in the Switch's flash memory to a TFTP server.                                                                                                    |
|             | <ul> <li><ipaddr> – The IP address of the TFTP server.</ipaddr></li> </ul>                                                                                                    |
|             | <ul> <li><ipv6addr> – The IPv6 address of the TFTP server.</ipv6addr></li> </ul>                                                                                                    |
|             | <ul> <li><path_filename 64=""> – The DOS path and filename of the configuration file to be uploaded on the TFTP server. For example, C:\3612.cfg.</path_filename></li> </ul>                                                                                                    |
|             | <ul> <li><drive_id> - Enter the drive ID of the internal flash drive to where to upload the file.</drive_id></li> </ul>                                                                                                    |
|             | <ul> <li>{<path_filename 64="">} - The second path_filename in the command refers to the flash memory located on the Switch. This drive is nominated c: and those who wish to save this file to a TFTP server must enter the path and file name of the configuration file located on the flash memory of the Switch using this parameter.</path_filename></li> </ul>                                                                                                    |
|             | log_toTFTP – Used to upload a log file on the Switch to a TFTP server, or to upload a log file saved in the Switch's flash memory to a TFTP server.                                                                                                    |
|             | <ul> <li><ipaddr> – The IP address of the TFTP server.</ipaddr></li> </ul>                                                                                                    |
|             | <ul> <li><ipv6addr> – The IPv6 address of the TFTP server.</ipv6addr></li> </ul>                                                                                                    |
|             | <ul> <li><path_filename 64=""> – The DOS path and filename of the log file to be</path_filename></li> </ul>                                                                                                    |

## upload

uploaded on the TFTP server. For example, C:\3612.txt.

firmware to TFTP – Use this parameter to upload firmware to a TFTP server.

- <ipaddr> The IP address of the TFTP server.
- <ipv6addr> The IPv6 address of the TFTP server.
- <path\_filename 64> The DOS path and filename of the log file to be uploaded on the TFTP server. For example, C:\3627.txt.
- < drive\_id> Enter the drive ID of the internal flash drive to where to upload the file.
- {<path\_filename 64>} The second path\_filename in the command refers to the flash memory located on the Switch. This drive is nominated c: and those who wish to save this file to a TFTP server must enter the path and file name of the configuration file located on the flash memory of the Switch using this parameter.

attack\_log\_toTFTP - This command is used to upload a switch attack log to a TFTP server, such as a spoofing attack.

- <ipaddr> Enter the IPv4 address of the TFTP server to which to upload the attack log.
- <ipv6addr> Enter the IPv6 address of the TFTP server to which to upload the attack log.
- <path\_filename 64> Specifies the location of the Switch configuration file on the TFTP server. This file will be replaced by the uploaded file from the Switch.
- *unit <unit\_id 1-12>* Select the switch in the switch stack from where these attack log files will be uploaded, denoted by unit ID number.

Restrictions

Only Administrator and Operator-level users can issue this command.

#### Example usage:

To upload a configuration file to the TFTP server.

To upload a configuration file saved in the flash memory of the Switch to the TFTP server.

| config firmware |                                                                                                    |
|-----------------|----------------------------------------------------------------------------------------------------|
| Purpose         | Used to configure a firmware file located in the flash memory as the boot up section.                                                                                                    |
| Syntax          | config firmware {{unit <unitid 1-12=""> } <drive_id>} <pathname 64=""> boot_up</pathname></drive_id></unitid>                                                                                    |
| Description     | This command is used to configure firmware files located on the flash memory of the Switch, as the boot up configuration file.                                                                   |
| Parameters      | unit <unit_id 1-12=""> - Select the switch in the switch stack where the firmware image is that will be configured, denoted by unit ID number.</unit_id>                                         |
|                 | <pre><drive_id> - Enter the drive ID of the internal Flash drive to where to upload the file.</drive_id></pre>                                                                                   |
|                 | <pathname 64=""> – Enter the path and file name of the firmware file located in the Switch's flash memory, which will be used as the boot up firmware upon next reboot of the Switch.</pathname> |
|                 | boot_up – Entering this parameter will specify the firmware file as a boot up section.                                                                                                    |
| Restrictions    | Only Administrator-level users can issue this command.                                                                                                    |

To configure firmware section 1 as a boot up section:

DGS-3627:5#config firmware C:\ 3627.had boot\_up Command: config firmware C:\ 3627.had boot\_up

Success.

DGS-3627:5#

| Used to display the current or saved version of the configuration settings of the switch.                                                                                                    |
|----------------------------------------------------------------------------------------------------|
| show config [active   boot_up   { <drive_id>} <pathname 64="">]</pathname></drive_id>                                                                                                    |
| Use this command to display all the configuration settings that are saved to NV RAM or display the configuration settings as they are currently configured. Use the keyboard to list settings one line at a time (Enter), one page at a time (Space) or view all (a).  The configuration settings are listed by category in the following order: |
|                                                                                                    |

| show config  |                                                                                                    |        |
|--------------|----------------------------------------------------------------------------------------------------|--------|
|              | Basic (serial port, Telnet and web 21. SNTP                                                                                                    |        |
|              | management status) 22. LACP                                                                                                    |        |
|              | Storm control 23. IP                                                                                                    |        |
|              | IP group management (Single 24. IGMP snooping                                                                                                    |        |
|              | IP) 25. MLD Snooping                                                                                                    |        |
|              | Syslog 26. Access Authentication Control                                                                                                    |        |
|              | QoS 27. AAA                                                                                                    |        |
|              | Port mirroring 28. ARP                                                                                                    |        |
|              | Traffic segmentation 29. Static Route                                                                                                    |        |
|              | Port 30. Policy Route                                                                                                    |        |
|              | Port lock 31. IGMP                                                                                                    |        |
|              | ). Time Range 32. PIM                                                                                                    |        |
|              | I. ACL 33. DVMRP                                                                                                    |        |
|              | 2. IP-MAC address binding 34. RIP                                                                                                    |        |
|              | 35. MD5                                                                                                    |        |
|              | 4. 802.1X 36. OSPF                                                                                                    |        |
|              | 5. FDB 37. DNSR                                                                                                    |        |
|              | S. MAC address table notification 38. DHCP Relay                                                                                                  |        |
|              | 7. STP 39. VRRP                                                                                                    |        |
|              | 3. Safeguard Engine                                                                                                    |        |
|              | 9. Banner and Prompt<br>9. SSH                                                                                                    |        |
|              |                                                                                                    |        |
| Parameters   | ctive – Entering this parameter will display configurations entered without beir<br>eved to NVRAM.                                                | ıg     |
|              | oot_up – Entering this parameter will display configurations that are to be use<br>oon the next reboot of the Switch.                             | d      |
|              | <i>ive_id</i> – Enter the drive ID number where the firmware file is located on the flive that is to be viewed.                                   | ash    |
|              | pathname 64> – The user may enter the path and file name of a configuration cated on the flash memory of the Switch, which will then be displayed | ı file |
| Restrictions | nly Administrator-level users can issue this command.                                                                                             |        |

To view the current configuration settings:

```
DGS-3627:5#show config active
Command: show config active
                DGS-3627 Gigabit Ethernet Switch
                        Configuration
                     Firmware: Build 2.50.B15
       Copyright(C) 2009 D-Link Corporation. All rights reserved.
# STACK
##
   stacking config information
##
    #Box
                          Prio-
##
    #ID
           Type
                    Exist rity
##
    #--- -----
##
      1 DGS-3627 exist 32
```

```
## # 2 Not_Exist no
## # 3 Not_Exist no
## # 4 Not_Exist no
## # 5 Not_Exist no
## # 6 Not_Exist no

CTRL+C ESC q Quit SPACE n Next Page Enter Next Entry a All
```

| config configuration |                                                                                                    |
|----------------------|----------------------------------------------------------------------------------------------------|
| Purpose              | Used to configure the configuration file located on the flash memory as a boot up configuration, or as an active configuration.                                                                                                    |
| Syntax               | config configuration { <drive_id>} <pathname 64=""> [boot_up   active]</pathname></drive_id>                                                                                                    |
| Description          | This command is used to configure the configuration file on the flash drive of the Switch. The user may choose to use it as a boot up or active section.                                                                                                    |
| Parameters           | drive_id – Enter the drive ID number where the configuration file is located on the flash drive that is to be configured. <pathname 64=""> – Specifies the path and filename of the configuration file located on the flash drive of the Switch. boot_up – Entering this parameter will specify the configuration file as a boot up section. active – Entering this parameter will first load and then activate this configuration file on the switch.</pathname> |
| Restrictions         | Only Administrator-level users can issue this command.                                                                                                    |

To configure FLASH file "c:/startup.cfg" as the boot up configuration:

```
DGS-3627:5#config configuration C:\ startup.cfg boot_up
Command: config configuration C:\ startup.cfg boot_up
Success.
DGS-3627:5#
```

| erase        |                                                                                                    |
|--------------|----------------------------------------------------------------------------------------------------|
| Purpose      | Used to delete a file located on the internal flash memory of the Switch.                                                                                                    |
| Syntax       | erase {{unit [ <unitid 1-12="">]} <drive_id>} <pathname 64=""></pathname></drive_id></unitid>                                                                                                    |
| Description  | This command is used to erase a file located on the internal flash memory of the Switch.                                                                                                    |
| Parameters   | <pre>unit <unit_id 1-12=""> - Select the switch in the switch stack where the file is that will be configured, denoted by unit ID number. <drive_id> - Enter the drive ID of the internal flash drive to be erased.</drive_id></unit_id></pre> |
|              | <pathname 64=""> – Specifies the path and filename of the file located on the flash drive of the Switch, to be deleted.</pathname>                                                                                                    |
| Restrictions | Only Administrator and Operator-level users can issue this command.                                                                                                    |

To delete file "c:/startup.cfg" from the Switch's flash memory:

| rename       |                                                                                                    |
|--------------|----------------------------------------------------------------------------------------------------|
| Purpose      | To rename a file.                                                                                                    |
| Syntax       | rename {{unit [ <unitid 1-12="">]} <drive_id>} <pathname 64=""> &lt; filename 64&gt;</pathname></drive_id></unitid>                                       |
| Description  | This command is used to rename a filename located on the internal flash memory.                                                                           |
| Parameters   | unit <unit_id 1-12=""> — Select the switch in the switch stack where the firmware image is, that will be configured, denoted by unit ID number.</unit_id> |
|              | <pre><drive_id> - Enter the drive ID of the internal flash drive to be renamed.</drive_id></pre>                                                          |
|              | <pathname 64=""> – Enter the path and name of the file to be renamed.</pathname>                                                                          |
|              | <filename 64=""> – Enter the new name of the file to be renamed. This entry cannot exceed 64 characters in length.</filename>                             |
| Restrictions | Only Administrator and Operator-level users can issue this command.                                                                                       |

To rename a file:

```
DGS-3627:5#rename C:\ abc.txt cba.txt
Command: rename C:\ abc.txt cba.txt
Success.

DGS-3627:5#
```

| dir          |                                                                                                    |
|--------------|----------------------------------------------------------------------------------------------------|
| Purpose      | Used to list the files located on the flash memory drive, labeled c:.                                                                                                    |
| Syntax       | dir {{unit [ <unitid 1-12="">   all]} <drive_id>}</drive_id></unitid>                                                                                                    |
| Description  | This command is used to display files saved to the flash directory of the Switch. Since there is only one labeled drive located on the flash, the user can only input the command <i>dir c:</i> to view the contents of the flash memory. |
| Parameters   | unit <unitid 1-12=""> – Select the switch in the switch stack where the files are, that will be displayed, denoted by unit ID number.</unitid>                                                                                            |
|              | all – Use this parameter to select all switches in the switch stack. <drive_id> – Enter the drive ID of the internal flash drive to be</drive_id>                                                                                         |
|              | viewed.                                                                                                    |
| Restrictions | None.                                                                                                    |

#### Example usage:

To view the directory files on the internal flash drive:

```
DGS-3627:5#dir c:
Command: dir C:\
DGS-3627:5#dir c:
Command: dir C:\
 ______
Current Unit ID: 1
Current Directory: C:\
File Name
                          Size(byte) Update Time
LOG.TXT
                        851968 bytes
                                    2008/11/19 10:07
RUN.HAD
                   (*) 3529208 bytes
                                    2008/11/19 10:02
STARTUP.CFG
                   (*)
                          5655 bytes
                                    2008/11/19 10:07
 _____
Total Files
                            3
Total Size
                        4386831 bytes
Free Space
                       11141120 bytes
 '*' means boot up section
DGS-3627:5#
```

| сору         |                                                                                                    |
|--------------|----------------------------------------------------------------------------------------------------|
| Purpose      | Used to copy a file.                                                                                                    |
| Syntax       | copy { <drive_id>} <pathname 64=""> {{unit_id 1-12&gt;} <drive_id>} <pathname 64=""></pathname></drive_id></pathname></drive_id>                           |
| Description  | This command is used to copy a file from a source location and paste it to a host location. This command is only operable for the storage media accessory. |
| Parameters   | <pre><drive_id> - Enter the drive ID of the internal flash drive where the file is to be copied from.</drive_id></pre>                                     |
|              | <pathname 64=""> – Enter the path and name of the file to be renamed.</pathname>                                                                           |
|              | unit <unit_id 1-12=""> - Select the switch in the switch stack where the firmware image is to be copied to, denoted by unit ID number.</unit_id>           |
|              | <pre><drive_id> - Enter the drive ID of the internal flash drive where the file is to be copied to.</drive_id></pre>                                       |
|              | <pathname 64=""> – Enter the path and name of the file to be renamed.</pathname>                                                                           |
| Restrictions | Only Administrator and Operator-level users can issue this command.                                                                                        |

To copy a file:

| show boot_file |                                                                                                    |
|----------------|----------------------------------------------------------------------------------------------------|
| Purpose        | Used to show the currently set boot files located on the Switch.                                                                                                   |
| Syntax         | show boot_file {[unit <unitid 1-12="">   all]}</unitid>                                                                                                    |
| Description    | This command is used to display the name and path of the firmware image and configuration file that have been previously set up by the user, as the boot up files. |
| Parameters     | unit <unit_id 1-12=""> — Select the switch in the switch stack where the boot file is located, denoted by unit ID number.</unit_id>                                |
|                | <ul> <li>all – Enter this parameter to display the boot files on all switches in<br/>the switch stack.</li> </ul>                                                  |
| Restrictions   | None.                                                                                                    |

#### Example usage:

To rename a file:

```
DGS-3627:5#show boot_file

Command: show boot_file

Unit ID: 1

Boot up firmware image: C:\RUN.HAD

Boot up configuration file: C:\STARTUP.CFG

DGS-3627:5#
```

| show storage_r | nedia_info                                                                                                    |
|----------------|----------------------------------------------------------------------------------------------------|
| Purpose        | Used to view flash memory information on the Switch.                                                                                                |
| Syntax         | show storage_media_info {[unit <unitid 1-12="">   all]}</unitid>                                                                                    |
| Description    | This command will display information regarding the internal flash memory of the Switch. This command will display the following information:       |
|                | Drive: The name of the drive of the storage media accessory.                                                                                        |
|                | Media_Type: Description of the type of storage media accessory currently in use.                                                                    |
|                | Size: Description of the size of memory space available on the storage media accessory.                                                             |
|                | Label: Description assigned to this storage media accessory.                                                                                        |
|                | FS_Type: Description of the type of format of this storage media accessory.                                                                         |
| Parameters     | unit <unit_id 1-12=""> — Select the switch in the switch stack where the storage media information is located, denoted by unit ID number.</unit_id> |
|                | <ul> <li>all – Enter this parameter to display the storage media information<br/>on all switches in the switch stack.</li> </ul>                    |
| Restrictions   | None.                                                                                                    |

To view the storage media accessory information:

```
DGS-3627:5#show storage_media_info
Command: show storage_media_info

Unit ID is 1
Drive Media_Type Size Label FS_Type
C: Flash 15 MB FLASH-A FAT16

DGS-3627:5#
```

| config file_system_version |                                                                                                    |  |
|----------------------------|----------------------------------------------------------------------------------------------------|--|
| Purpose                    | Used to configure the file system version.                                                                                                    |  |
| Syntax                     | config file_system_version <version_number 1-2=""> {<string>}</string></version_number>                                                                                                    |  |
| Description                | This command is used to configure the file system version. Users may now upgrade the file system version to 2 which will bring another, more stable, file system into the switch. Version one file system is compatible with all firmwares, yet once the file system has been upgraded to version 2, users may not return to release one firmware as it may damage the file system.                                                                                                    |  |
| Parameters                 | <version_number 1-2=""> — Enter the version number of the file system. If the designated file system version is lower than the current file system version, this command will have no effect. string — This string is used to set the confirmation question that will follow the entry of this command. Entering "/y" will execute the command without prompt. Entering "/n" will not execute the command without prompt. If neither "/y" nor "/n" is specified, it will prompt the user before executing the command.</version_number> |  |
| Restrictions               | Only Administrator-level users can issue this command. Do NOT power off the switch during the execution of this command.                                                                                                    |  |

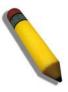

**Note**: Do not use release 1 firmware after upgrading the file system version as it may damage the file system of the switch.

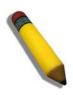

**Note**: Do not power off the switch during the execution of this file as it may damage the file system of the switch.

### Example usage:

To view the storage media accessory information:

DGS-3627:5#config file\_system\_version 2
Command: config file\_system\_version 2

Are you sure you want to update the file system version? (y/n) n

| ping         |                                                                                                    |
|--------------|----------------------------------------------------------------------------------------------------|
| Purpose      | Used to test the connectivity between network devices.                                                                                                    |
| Syntax       | ping <ipaddr> {times <value 1-255="">} {timeout <sec 1-99="">}</sec></value></ipaddr>                                                                                                    |
| Description  | The Ping command sends Internet Control Message Protocol (ICMP) echo messages to a remote IP address. The remote IP address will then "echo" or return the message. This is used to confirm connectivity between the Switch and the remote device.    |
| Parameters   | <ipaddr> – Specifies the IP address of the host. times <value 1-255=""> – The number of individual ICMP echo messages to be sent. A value of 0 will send an infinite ICMP echo messages. The maximum value is 255. The default is 0.</value></ipaddr> |
|              | timeout <sec 1-99=""> — Defines the time-out period while waiting for a response from the remote device. A value of 1 to 99 seconds can be specified. The default is 1 second.</sec>                                                                  |
| Restrictions | None.                                                                                                    |

To ping the IP address 10.48.74.121 four times:

```
DGS-3627:5#ping 10.48.74.121 times 4
Command: ping 10.48.74.121 times 4

Reply from 10.48.74.121, time<10ms
Reply from 10.48.74.121, time<10ms
Reply from 10.48.74.121, time<10ms
Reply from 10.48.74.121, time<10ms
Ping statistics for 10.48.74.121
Packets: Sent =4, Received =4, Lost =0

DGS-3627:5#
```

| ping6        |                                                                                                    |
|--------------|----------------------------------------------------------------------------------------------------|
| Purpose      | Used to test the connectivity between IPv6 ready network devices.                                                                                                    |
| Syntax       | ping6 <ipv6addr> {times <value 1-255="">   size <value 1-6000="">} {timeout <value 1-10="">}</value></value></value></ipv6addr>                                                                                                    |
| Description  | The ping6 command sends Internet Control Message Protocol (ICMPv6) echo messages to a remote IPv6 address. The remote IP address will then "echo" or return the message. This is used to confirm connectivity between the Switch and the remote device. |
| Parameters   | <pre><ipv6addr> - Specifies the IP address of the host.</ipv6addr></pre>                                                                                                    |
|              | times <value 1-255=""> – The number of individual ICMP echo messages to be sent. The maximum value is 255.</value>                                                                                                    |
|              | size <value 1-6000=""> – Use this parameter to set the datagram size of the packet, or in essence, the number of bytes in each ping packet. Users may set a size between 1 and 6000 bytes with a default setting of 100 bytes.</value>                  |
|              | timeout <value 1-10=""> — Select a timeout period between 1 and 10 seconds for this Ping message to reach its destination. If the packet fails to find the IPv6 address in this specified time, the Ping packet will be dropped.</value>                |
| Restrictions | None.                                                                                                    |

To ping the IPv6 address 2009::280:C8FF:FE3C:5C8A four times:

```
DGS-3627:5#ping6 2009::280:C8FF:FE3C:5C8A times 4 timeout 10
Command: ping6 2009::280:C8FF:FE3C:5C8A times 4 timeout 10

Reply from 2009::280:C8FF:FE3C:5C8A, bytes=100 time<10 ms
Reply from 2009::280:C8FF:FE3C:5C8A, bytes=100 time<10 ms
Reply from 2009::280:C8FF:FE3C:5C8A, bytes=100 time<10 ms
Reply from 2009::280:C8FF:FE3C:5C8A, bytes=100 time<10 ms
Ping statistics for 2009::280:C8FF:FE3C:5C8A
Packets: Sent =4, Received =4, Lost =0

DGS-3627:5#
```

| traceroute   |                                                                                                    |
|--------------|----------------------------------------------------------------------------------------------------|
| Purpose      | Used to trace the routed path between the Switch and a destination endstation.                                                                                                    |
| Syntax       | traceroute <ipaddr> {ttl <value 1-60="">   port <value 30000-64900="">   timeout <sec 1-65535="">   probe <value <1-9="">}</value></sec></value></value></ipaddr>                                            |
| Description  | The traceroute command will trace a route between the Switch and a give host on the network.                                                                                                    |
| Parameters   | <pre><ipaddr> - Specifies the IP address of the host.</ipaddr></pre>                                                                                                    |
|              | ttl <value 1-60=""> – The time to live value of the trace route request. This is the maximum number of routers the traceroute command will cross while seeking the network path between two devices.</value> |
|              | port <value 30000-64900=""> – The port number. Must be above 1024. The value range is from 30000 to 64900.</value>                                                                                           |
|              | timeout <sec 1-65535=""> — Defines the time-out period while waiting for a response from the remote device. The user may choose an entry between 1 and 65535 seconds.</sec>                                  |
|              | probe <value 1-9=""> – The probe value is the number of times the Switch will send probe packets to the next hop on the intended traceroute path. The default is 1.</value>                                  |
| Restrictions | Only Administrator and Operator-level users can issue this command.                                                                                                    |

#### Example usage:

To trace the routed path between the Switch and 172.18.212.109.

```
DGS-3627:5#traceroute 172.18.212.109
Command: traceroute 172.18.212.109

10 ms 172.18.212.109

Trace complete.
DGS-3627:5#
```

| enable autoconfig |                                                                                                    |  |
|-------------------|----------------------------------------------------------------------------------------------------|--|
| Purpose           | Used to activate the autoconfiguration function for the Switch. This will load a previously saved configuration file for current use.                                                                                                    |  |
| Syntax            | enable autoconfig                                                                                                    |  |
| Description       | When autoconfig is enabled on the Switch, the DHCP reply will contain a configuration file and path name. It will then request the file from the TFTP server specified in the reply. When autoconfig is enabled, the ipif settings will automatically become DHCP client.             |  |
| Parameters        | None.                                                                                                    |  |
| Restrictions      | When autoconfig is enabled, the Switch becomes a DHCP client automatically (same as: <b>config ipif System dhcp</b> ). The DHCP server must have the TFTP server IP address and configuration file name, and be configured to deliver this information in the data field of the DHCP. |  |

automatically (same as: **config ipif System dhcp**). The DHCP server must have the TFTP server IP address and configuration file name, and be configured to deliver this information in the data field of the DHCP reply packet. The TFTP server must be running and have the requested configuration file in its base directory when the request is received from the Switch. Consult the DHCP server and TFTP server software instructions for information on loading a configuration file.

If the Switch is unable to complete the autoconfiguration process the previously saved local configuration file present in Switch memory will be loaded.

Only Administrator and Operator-level users can issue this command.

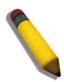

**NOTE:** Dual-purpose (DHCP/TFTP) server utility software may require entry of the configuration file name and path within the user interface. Alternatively, the DHCP software may require creating a separate ext file with the configuration file name and path in a specific directory on the server. Consult the documentation for the DCHP server software if you are unsure.

#### Example usage:

To enable autoconfiguration on the Switch:

DGS-3627:5#enable autoconfig Command: enable autoconfig

Success.

DGS-3627:5#

When autoconfig is enabled and the Switch is rebooted, the normal login screen will appear for a few moments while the autoconfig request (i.e. download configuration) is initiated. The console will then display the configuration parameters as they are loaded from the configuration file specified in the DHCP or TFTP server. This is exactly the same as using a **download configuration** command. After the entire Switch configuration is loaded, the Switch will automatically "logout" the server. The configuration settings will be saved automatically and become the active configuration.

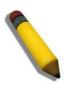

**NOTE:** If the autoconfig function fails, the user will be prompted with a warning message and the switch will not upload the configuration settings.

Upon booting up the autoconfig process is initiated, the console screen will appear similar to the example below. The configuration settings will be loaded in normal order.

# DGS-3627 Gigabit Ethernet Switch Command Line Interface

Firmware: Build 2.50.B15

Copyright(C) 2009 D-Link Corporation. All rights reserved.

DGS-3627:5#download cfg\_fromTFTP 10.41.44.44 c:\cfg\setting.txt Command: download cfg\_fromTFTP 10.41.44.44 c:\cfg\setting.txt

The very end of the autoconfig process including the logout appears like this:

DGS-3627:5#disable authen\_policy Command: disable authen\_policy

Success.

DGS-3627:5#

DGS-3627:5##------

DGS-3627:5## End of configuration file for DGS-3627

DGS-3627:5#

\*\*\*\*\*\*\*\*\* \* Logout \* \*\*\*\*\*\*

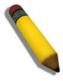

**NOTE:** With autoconfig enabled, the Switch ipif settings now define the Switch as a DHCP client. Use the **show switch** command to display the new IP settings status.

# disable autoconfig

Purpose Use this to deactivate autoconfiguration from DHCP.

Syntax disable autoconfig

Description This instructs the Switch not to accept autoconfiguration instruction from the

DHCP server. This does not change the IP settings of the Switch. The ipif settings will continue as DHCP client until changed with the config ipif

command.

Parameters None.

Restrictions Only Administrator and Operator-level users can issue this command.

#### Example usage:

To stop the autoconfiguration function:

DGS-3627:5#disable autoconfig Command: disable autoconfig

Success.

DGS-3627:5#

## show autoconfig

Purpose Used to display the current autoconfig status of the Switch.

Syntax show autoconfig

Description This will list the current status of the autoconfiguration function.

Parameters None.

Restrictions Only Administrator and Operator-level users can issue this

command.

## Example usage:

To upload an autoconfiguration-:

DGS-3627:5#show autoconfig

Command: show autoconfig

Autoconfig State: Disabled.

10

# **NETWORK MONITORING COMMANDS**

The network monitoring commands in the Command Line Interface (CLI) are listed (along with the appropriate parameters) in the following table.

| Command                | Parameters                                                                                                    |
|------------------------|----------------------------------------------------------------------------------------------------|
| show packet ports      | <portlist></portlist>                                                                                                    |
| show error ports       | <portlist></portlist>                                                                                                    |
| show utilization       | [ports   cpu]                                                                                                    |
| clear counters         | {ports <portlist>}</portlist>                                                                                                    |
| clear log              |                                                                                                    |
| show log               | {index <value_list> }</value_list>                                                                                                    |
| clear attack_log       | {[unit <unit_id 1-12="">   all]}</unit_id>                                                                                                    |
| show attack_log        | {unit <unit_id 1-12="">} {index <value_list>}</value_list></unit_id>                                                                                                    |
| enable syslog          |                                                                                                    |
| disable syslog         |                                                                                                    |
| show syslog            |                                                                                                    |
| create syslog host     | <index 1-4=""> {severity [informational   warning   all]   facility [local0   local1   local2   local3   local4   local5   local6   local7]   udp_port<br/><udp_port_number>   ipaddress <ipaddr>   state [enable   disable]}</ipaddr></udp_port_number></index>       |
| config syslog host     | [all   <index 1-4="">] [severity [informational   warning   all]   facility [local0   local1   local2   local3   local4   local5   local6   local7]   udp_port   <udp_port_number>   ipaddress <ipaddr>   state [enable   disable]]</ipaddr></udp_port_number></index> |
| delete syslog host     | [ <index 1-4="">   all]</index>                                                                                                    |
| show syslog host       | { <index 1-4="">}</index>                                                                                                    |
| config system_severity | [trap   log   all] [critical   warning   information]                                                                                                    |
| show system_severity   |                                                                                                    |
| config log_save_timing | [time_interval <min 1-65535="">   on_demand   log_trigger]</min>                                                                                                    |
| show log_save_timing   |                                                                                                    |

Each command is listed, in detail, in the following sections.

| show packet ports |                                                                                                    |  |
|-------------------|----------------------------------------------------------------------------------------------------|--|
| Purpose           | Used to display statistics about the packets sent and received by the Switch.                                                                     |  |
| Syntax            | show packet ports <portlist></portlist>                                                                                                    |  |
| Description       | This command is used to display statistics about packets sent and received by ports specified in the <portlist>.</portlist>                       |  |
| Parameters        | <portlist> – Specifies a port or range of ports to be displayed. The beginning and end of the port list range are separated by a dash.</portlist> |  |
| Restrictions      | None.                                                                                                    |  |

Example usage:

To display the packets analysis for port 2:

| Command: show packet                    | . ports 2    |                                         |
|-----------------------------------------|--------------|-----------------------------------------|
| Port number : 1:2                       |              |                                         |
| ======================================= |              | ======================================= |
| Frame Size/Type                         | Frame Counts | Frames/sec                              |
|                                         |              |                                         |
| 64                                      | 0            | 0                                       |
| 65-127                                  | 0            | 0                                       |
| 128-255                                 | 0            | 0                                       |
| 256-511                                 | 0            | 0                                       |
| 512-1023                                | 0            | 0                                       |
| 1024-1518                               | 0            | 0                                       |
| Unicast RX                              | 0            | 0                                       |
| Multicast RX                            | 0            | 0                                       |
| Broadcast RX                            | 0            | 0                                       |
| Frame Type                              | Total        | Total/sec                               |
|                                         |              |                                         |
| RX Bytes                                | 0            | 0                                       |
| RX Frames                               | 0            | 0                                       |
| TX Bytes                                | 0            | 0                                       |
| TX Frames                               | 0            | 0                                       |

| show error ports |                                                                                                    |  |
|------------------|----------------------------------------------------------------------------------------------------|--|
| Purpose          | Used to display the error statistics information for a range of ports.                                                                            |  |
| Syntax           | show error ports <portlist></portlist>                                                                                                    |  |
| Description      | This command will display all of the packet error statistics collected and logged by the Switch for a given port list.                            |  |
| Parameters       | <portlist> – Specifies a port or range of ports to be displayed. The beginning and end of the port list range are separated by a dash.</portlist> |  |
| Restrictions     | None.                                                                                                    |  |

## Example usage:

To display the errors of the port 3:

| DGS-3627:5#show error ports 3 |                       |                       |           |
|-------------------------------|-----------------------|-----------------------|-----------|
| Command: show error ports 3   |                       |                       |           |
|                               |                       |                       |           |
| ort number : 1:3              |                       |                       |           |
|                               | RX Frames             |                       | TX Frames |
|                               |                       |                       |           |
| CRC Error                     | 0                     | Excessive Deferral    | 0         |
| Undersize                     | 0                     | CRC Error             | 0         |
| Oversize                      | 0                     | Late Collision        | 0         |
| Fragment                      | 0                     | Excessive Collision   | 0         |
| Jabber                        | 0                     | Single Collision      | 0         |
| Drop Pkts                     | 0                     | Collision             | 0         |
| Symbol Error                  | 0                     |                       |           |
| Buffer Full Drop              | 0                     |                       |           |
| ACL Drop                      | 0                     |                       |           |
| Multicast Drop                | 0                     |                       |           |
| VLAN Ingress Drop             | 0                     |                       |           |
|                               |                       |                       |           |
| CTRL+C ESC q Quit S           | PACE n Next Page p Pr | evious Page r Refresh |           |

| show utilization |                                                                                                    |  |
|------------------|----------------------------------------------------------------------------------------------------|--|
| Purpose          | Used to display real-time port and cpu utilization statistics.                                              |  |
| Syntax           | show utilization [ports   cpu]                                                                              |  |
| Description      | This command will display the real-time port and CPU utilization statistics for the Switch.                 |  |
| Parameters       | ports – Entering this parameter will display the current port utilization of the Switch.                    |  |
|                  | <ul><li>cpu – Entering this parameter will display the current CPU utilization of the<br/>Switch.</li></ul> |  |
| Restrictions     | None.                                                                                                    |  |

To display the port utilization statistics:

| DGS-3627:5#show utilization ports Command: show utilization ports |             |             |      |      |        |        |      |
|-------------------------------------------------------------------|-------------|-------------|------|------|--------|--------|------|
| COmmand                                                           | : SHOW UCII | .izacion po | DICS |      |        |        |      |
| Port                                                              | TX/sec      | RX/sec      | Util | Port | TX/sec | RX/sec | Util |
| 1:1                                                               | 0           | 0           | 0    | 1:22 | 0      | 0      | 0    |
| 1:2                                                               | 0           | 0           | 0    | 1:23 | 40     | 0      | 1    |
| 1:3                                                               | 0           | 0           | 0    | 1:24 | 0      | 0      | 0    |
| 1:4                                                               | 0           | 0           | 0    | 1:25 | 0      | 0      | 0    |
| 1:5                                                               | 0           | 0           | 0    |      |        |        |      |
| 1:6                                                               | 0           | 0           | 0    |      |        |        |      |
| 1:7                                                               | 0           | 0           | 0    |      |        |        |      |
| 1:8                                                               | 0           | 0           | 0    |      |        |        |      |
| 1:9                                                               | 0           | 0           | 0    |      |        |        |      |
| 1:10                                                              | 0           | 0           | 0    |      |        |        |      |
| 1:11                                                              | 0           | 0           | 0    |      |        |        |      |
| 1:12                                                              | 0           | 0           | 0    |      |        |        |      |
| 1:13                                                              | 0           | 0           | 0    |      |        |        |      |
| 1:14                                                              | 0           | 0           | 0    |      |        |        |      |
| 1:15                                                              | 0           | 0           | 0    |      |        |        |      |
| 1:16                                                              | 0           | 0           | 0    |      |        |        |      |
| 1:17                                                              | 0           | 0           | 0    |      |        |        |      |
| 1:18                                                              | 0           | 0           | 0    |      |        |        |      |
| 1:19                                                              | 0           | 0           | 0    |      |        |        |      |
| 1:20                                                              | 0           | 0           | 0    |      |        |        |      |
| 1:21                                                              | 0           | 42          | 1    |      |        |        |      |
|                                                                   |             |             |      |      |        |        |      |
| DGS-362                                                           | 7:5#        |             |      |      |        |        |      |

To display the current CPU utilization:

## clear counters

Purpose Used to clear the Switch's statistics counters.

Syntax clear counters ports <portlist>

Description This command will clear the counters used by the Switch to compile

statistics.

Parameters <portlist> - Specifies a port or range of ports to be displayed. The beginning

and end of the port list range are separated by a dash.

Restrictions Only Administrator and Operator-level users can issue this command.

#### Example usage:

To clear the counters:

DGS-3627:5#clear counters ports 2-9

Command: clear counters ports 2-9

Success.

DGS-3627:5#

## clear log

Purpose Used to clear the Switch's history log.

Syntax clear log

Description This command will clear the Switch's history log.

Parameters None.

Restrictions Only Administrator and Operator-level users can issue this command.

### Example usage:

To clear the log information:

Command: clear log

DGS-3627:5#clear log

Success.

DGS-3627:5#

## show log

Purpose Used to display the switch history log.

Syntax show log {index <value\_list>}

Description This command will display the contents of the Switch's history log.

Parameters index <value list> - This command will display the history log entry listed by

the <value\_list> field.

If no parameter is specified, all history log entries will be displayed.

Restrictions None.

To display the switch history log:

| show attack_log |                                                                                                    |
|-----------------|----------------------------------------------------------------------------------------------------|
| Purpose         | Used to display the switch history of attack log files.                                                                                                    |
| Syntax          | show attack_log {unit <unit_id 1-12="">} {index <value_list>}</value_list></unit_id>                                                                                            |
| Description     | This command will display the contents of the attack log of the Switch. This log displays the time and date of a possible attack on the switch, such as a spoofing attack.      |
| Parameters      | unit <unit_id 1-12=""> - Select the switch in the switch stack for which to view attack log files.</unit_id>                                                                    |
|                 | index <value list=""> – This command will display the history log, beginning at 1 and ending at the value specified by the user in the <value_list> field.</value_list></value> |
|                 | If no parameter is specified, all history log entries will be displayed.                                                                                                    |
| Restrictions    | None.                                                                                                    |

#### Example usage:

To display the attack log:

| DGS-3627:5#show attack_log index 1-2 Command: show attack_log index 1-2 |            |          |                                             |
|-------------------------------------------------------------------------|------------|----------|---------------------------------------------|
| Index                                                                   | Date       | Time     | Log Text                                    |
| 2<br>port 23                                                            | 2006-04-25 | 12:38:00 | Possible spoofing attack from 000d010023001 |
| 1<br>port 23                                                            | 2006-04-25 | 12:37:42 | Possible spoofing attack from 000d010023001 |
| DGS-3627                                                                | : 5#       |          |                                             |

| clear attack_log |                                                                                                    |  |
|------------------|----------------------------------------------------------------------------------------------------|--|
| Purpose          | Used to clear the switch history of attack log files.                                                         |  |
| Syntax           | clear attack_log {[unit <unit_id 1-12="">   all]}</unit_id>                                                   |  |
| Description      | This command will clear the contents of the attack log of the Switch.                                         |  |
| Parameters       | unit <unit_id 1-12=""> - Select the switch in the switch stack for which to clear attack log files.</unit_id> |  |
|                  | <ul> <li>all – Entering this parameter will clear all attack log files in the<br/>switch stack.</li> </ul>    |  |
| Restrictions     | Only Administrator and Operator-level users can issue this command.                                           |  |

To clear the attack log:

DGS-3627:5#clear attack\_log
Command: clear attack\_log
Success.

DGS-3627:5#

| enable syslo | g                                                                                    |
|--------------|--------------------------------------------------------------------------------------|
| Purpose      | Used to enable the system log to be sent to a remote host.                           |
| Syntax       | enable syslog                                                                        |
| Description  | The <b>enable syslog</b> command enables the system log to be sent to a remote host. |
| Parameters   | None.                                                                                |
| Restrictions | Only Administrator and Operator-level users can issue this command.                  |

## Example usage:

To the syslog function on the Switch:

DGS-3627:5#enable syslog
Command: enable syslog
Success.
DGS-3627:5#

| disable syslog |                                                                                        |  |  |
|----------------|----------------------------------------------------------------------------------------|--|--|
| Purpose        | Used to enable the system log to be sent to a remote host.                             |  |  |
| Syntax         | disable syslog                                                                         |  |  |
| Description    | The <b>disable syslog</b> command disables the system log to be sent to a remote host. |  |  |
| Parameters     | None.                                                                                  |  |  |
| Restrictions   | Only Administrator and Operator-level users can issue this command.                    |  |  |

## Example usage:

To disable the syslog function on the Switch:

DGS-3627:5#disable syslog Command: disable syslog

Success.

DGS-3627:5#

# show syslog

Purpose Used to display the syslog protocol status as enabled or disabled.

Syntax show syslog

Description The **show syslog** command displays the syslog status as enabled or

disabled.

Parameters None. Restrictions None.

#### Example usage:

To display the current status of the syslog function:

DGS-3627:5#show syslog Command: show syslog

Syslog Global State: Enabled

DGS-3627:5#

## create syslog host

Purpose Used to create a new syslog host.

Syntax create syslog host <index 1-4> {severity [informational | warning |

all] | facility [local0 | local1 | local2 | local3 | local4 | local5 | local6 | local7] | udp\_port <udp\_port\_number> | ipaddress <ipaddr> | state

[enable | disable]}

Description The **create syslog host** command is used to create a new syslog host.

Parameters <index 1-4> – Specifies that the command will be applied to an index of

hosts. There are four available indexes, numbered 1 through 4.

ipaddress <ipaddr> - Specifies the IP address of the remote host where

syslog messages will be sent.

severity - Severity level indicator, as shown below:

**Bold** font indicates that the corresponding severity level is currently

supported on the Switch.

Numerical Severity

Code

0 Emergency: system is unusable

1 Alert: action must be taken immediately

2 Critical: critical conditions

3 Error: error conditions

4 Warning: warning conditions

5 Notice: normal but significant condition

6 Informational: informational messages

Debug: debug-level messages

## create syslog host

*informational* – Specifies that informational messages will be sent to the remote host. This corresponds to number 6 from the list above.

*warning* – Specifies that warning messages will be sent to the remote host. This corresponds to number 4 from the list above.

all – Specifies that all of the currently supported syslog messages that are generated by the Switch will be sent to the remote host.

facility – Some of the operating system daemons and processes have been assigned Facility values. Processes and daemons that have not been explicitly assigned a Facility may use any of the "local use" facilities or they may use the "user-level" Facility. Those Facilities that have been designated are shown in the following: **Bold** font indicates the facility values that the Switch currently supports.

Numerical Facility

#### Code

21 22

23

| 0  | kernel messages                         |
|----|-----------------------------------------|
| 1  | user-level messages                     |
| 2  | mail system                             |
| 3  | system daemons                          |
| 4  | security/authorization messages         |
| 5  | messages generated internally by syslog |
| 6  | line printer subsystem                  |
| 7  | network news subsystem                  |
| 8  | UUCP subsystem                          |
| 9  | clock daemon                            |
| 10 | security/authorization messages         |
| 11 | FTP daemon                              |
| 12 | NTP subsystem                           |
| 13 | log audit                               |
| 14 | log alert                               |
| 15 | clock daemon                            |
| 16 | local use 0 (local0)                    |
| 17 | local use 1 (local1)                    |
| 18 | local use 2 (local2)                    |
| 19 | local use 3 (local3)                    |
| 20 | local use 4 (local4)                    |

local use 5 (local5)

local use 6 (local6)

local use 7 (local7)

*local0* – Specifies that local use 0 messages will be sent to the remote host. This corresponds to number 16 from the list above.

*local1* – Specifies that local use 1 messages will be sent to the remote host. This corresponds to number 17 from the list above.

*local2* – Specifies that local use 2 messages will be sent to the remote host. This corresponds to number 18 from the list above.

*local3* – Specifies that local use 3 messages will be sent to the remote host. This corresponds to number 19 from the list above.

*local4* – Specifies that local use 4 messages will be sent to the remote host. This corresponds to number 20 from the list above.

*local5* – Specifies that local use 5 messages will be sent to the remote host. This corresponds to number 21 from the list above.

*local6* – Specifies that local use 6 messages will be sent to the remote host. This corresponds to number 22 from the list above.

*local7* – Specifies that local use 7 messages will be sent to the remote host. This corresponds to number 23 from the list above.

udp\_port <udp\_port\_number> - Specifies the UDP port number that the syslog protocol will use to send messages to the remote host.

| create syslog host |                                                                                                    |  |
|--------------------|----------------------------------------------------------------------------------------------------|--|
|                    | <i>ipaddress <ipaddr></ipaddr></i> – Specifies the IP address of the remote host where syslog messages will be sent.              |  |
|                    | state [enable   disable] – Allows the sending of syslog messages to the remote host, specified above, to be enabled and disabled. |  |
| Restrictions       | Only Administrator and Operator-level users can issue this command.                                                               |  |

To create syslog host:

Success.

DGS-3627:5#create syslog host 1 ipaddress 10.1.1.1 state enable Command: create syslog host 1 ipaddress 10.1.1.1 state enable

| config syslog | g host                                                                                                    |                                                                                                    |  |
|---------------|----------------------------------------------------------------------------------------------------|----------------------------------------------------------------------------------------------------|--|
| Purpose       | Used to configuremote host.                                                                                                    | ure the syslog protocol to send system log data to a                                                                                                    |  |
| Syntax        | warning   all]  <br>  local6   local                                                                                                    | host [all   <index 1-4="">] {severity [informational   facility [local0   local1   local2   local3   local4   local5   udp_port <udp_port_number>   ipaddress te [enable   disable]</udp_port_number></index> |  |
| Description   |                                                                                                    | slog host command is used to configure the syslog d system log information to a remote host.                                                                                                    |  |
| Parameters    | <index 1-4=""> – Specifies that the command will be applied to an index of hosts. There are four available indexes, numbered 1 through 4.</index> |                                                                                                    |  |
|               | ipaddress <ipaddr> – Specifies the IP address of the remote host where syslog messages will be sent.</ipaddr>                                     |                                                                                                    |  |
|               | severity – Severity level indicator. These are described in the following:                                                                        |                                                                                                    |  |
|               | <b>Bold</b> font indicates that the corresponding severity level is currently supported on the Switch.                                            |                                                                                                    |  |
|               | Numerical Severity                                                                                                    |                                                                                                    |  |
|               | Code                                                                                                    |                                                                                                    |  |
|               | 0                                                                                                    | Emergency: system is unusable                                                                                                    |  |
|               | 1                                                                                                    | Alert: action must be taken immediately                                                                                                    |  |
|               | 2                                                                                                    | Critical: critical conditions                                                                                                    |  |
|               | 3                                                                                                    | Error: error conditions                                                                                                    |  |
|               | 4                                                                                                    | Warning: warning conditions                                                                                                    |  |
|               | 5                                                                                                    | Notice: normal but significant condition                                                                                                    |  |
|               | 6                                                                                                    | Informational: informational messages                                                                                                    |  |
|               | 7                                                                                                    | Debug: debug-level messages                                                                                                    |  |

# config syslog host

*informational* – Specifies that informational messages will be sent to the remote host. This corresponds to number 6 from the list above.

warning – Specifies that warning messages will be sent to the remote host. This corresponds to number 4 from the list above.

*all* – Specifies that all of the currently supported syslog messages that are generated by the Switch will be sent to the remote host.

facility – Some of the operating system daemons and processes have been assigned Facility values. Processes and daemons that have not been explicitly assigned a Facility may use any of the "local use" facilities or they may use the "user-level" Facility. Those Facilities that have been designated are shown in the following: Bold font indicates the facility values the Switch currently supports.

| Numerical<br>Code | Facility                                |
|-------------------|-----------------------------------------|
| 0                 | kernel messages                         |
| 1                 | user-level messages                     |
| 2                 | mail system                             |
| 3                 | system daemons                          |
| 4                 | security/authorization messages         |
| 5                 | messages generated internally by syslog |
| 6                 | line printer subsystem                  |
| 7                 | network news subsystem                  |
| 8                 | UUCP subsystem                          |
| 9                 | clock daemon                            |
| 10                | security/authorization messages         |
| 11                | FTP daemon                              |
| 12                | NTP subsystem                           |
| 13                | log audit                               |
| 14                | log alert                               |
| 15                | clock daemon                            |
| 16                | local use 0 (local0)                    |
| 17                | local use 1 (local1)                    |
| 18                | local use 2 (local2)                    |
| 19                | local use 3 (local3)                    |
| 20                | local use 4 (local4)                    |
| 21                | local use 5 (local5)                    |
| 22                | local use 6 (local6)                    |
| 23                | local use 7 (local7)                    |

## config syslog host

*local0* – Specifies that local use 0 messages will be sent to the remote host. This corresponds to number 16 from the list above.

*local1* – Specifies that local use 1 messages will be sent to the remote host. This corresponds to number 17 from the list above.

*local2* – Specifies that local use 2 messages will be sent to the remote host. This corresponds to number 18 from the list above.

*local3* – Specifies that local use 3 messages will be sent to the remote host. This corresponds to number 19 from the list above.

*local4* – Specifies that local use 4 messages will be sent to the remote host. This corresponds to number 20 from the list above.

*local5* – Specifies that local use 5 messages will be sent to the remote host. This corresponds to number 21 from the list above.

*local6* – Specifies that local use 6 messages will be sent to the remote host. This corresponds to number 22 from the list above.

*local7* – Specifies that local use 7 messages will be sent to the remote host. This corresponds to number 23 from the list above.

udp\_port <udp\_port\_number> - Specifies the UDP port number that the
syslog protocol will use to send messages to the remote host.

state [enable | disable] – Allows the sending of syslog messages to the remote host, specified above, to be enabled and disabled.

Restrictions

Only Administrator and Operator-level users can issue this command.

#### Example usage:

To configure a syslog host:

```
DGS-3627:5#config syslog host 1 severity all
Command: config syslog host 1 severity all
Success.
DGS-3627:5#
```

```
DGS-3627:5#config syslog host 1 facility local0
Command: config syslog host 1 facility local0
Success.
DGS-3627:5#
```

### Example usage:

To configure a syslog host for all hosts:

```
DGS-3627:5#config syslog host all severity all Command: config syslog host all severity all Success.

DGS-3627:5#
```

DGS-3627:5#config syslog host all facility local0 Command: config syslog host all facility local0

Success.

DGS-3627:5#

| delete syslog host |                                                                                                    |  |  |
|--------------------|----------------------------------------------------------------------------------------------------|--|--|
| Purpose            | Used to remove a syslog host, that has been previously configured, from the Switch.                                                               |  |  |
| Syntax             | delete syslog host [ <index 1-4="">   all]</index>                                                                                                |  |  |
| Description        | The <b>delete syslog host</b> command is used to remove a syslog host that has been previously configured from the Switch.                        |  |  |
| Parameters         | <index 1-4=""> – Specifies that the command will be applied to an index of hosts. There are four available indexes, numbered 1 through 4.</index> |  |  |
|                    | all – Specifies that the command will be applied to all hosts.                                                                                    |  |  |
| Restrictions       | Only Administrator and Operator-level users can issue this command.                                                                               |  |  |

## Example usage:

To delete a previously configured syslog host:

```
DGS-3627:5#delete syslog host 4
Command: delete syslog host 4
Success.
DGS-3627:5#
```

| show syslog host |                                                                                                    |  |
|------------------|----------------------------------------------------------------------------------------------------|--|
| Purpose          | Used to display the syslog hosts currently configured on the Switch.                                                                              |  |
| Syntax           | show syslog host { <index 1-4="">}</index>                                                                                                    |  |
| Description      | The <b>show syslog host</b> command is used to display the syslog hosts that are currently configured on the Switch.                              |  |
| Parameters       | <index 1-4=""> – Specifies that the command will be applied to an index of hosts. There are four available indexes, numbered 1 through 4.</index> |  |
| Restrictions     | None.                                                                                                    |  |

## Example usage:

To show syslog host information:

DGS-3627:5#show syslog host Command: show syslog host

Syslog Global State: Disabled

| Host Id | Host IP Address | Severity | Facility | UDP port | Status   |
|---------|-----------------|----------|----------|----------|----------|
|         |                 |          |          |          |          |
| 1       | 10.1.1.2        | All      | Local0   | 514      | Disabled |
| 2       | 10.40.2.3       | All      | Local0   | 514      | Disabled |
| 3       | 10.21.13.1      | All      | Local0   | 514      | Disabled |

Total Entries: 3

DGS-3627:5#

## config system\_severity

Purpose

To configure severity level of an alert required for log entry or trap message.

## Syntax

#### config system\_severity [trap | log | all] [critical | warning | information]

Description

This command is used to configure the system severity levels on the Switch. When an event occurs on the Switch, a message will be sent to the SNMP agent (trap), the Switch's log or both. Events occurring on the Switch are separated into three main categories, these categories are NOT precisely the same as the parameters of the same name (see below).

- Information Events classified as information are basic events occurring on the Switch that are not deemed as problematic, such as enabling or disabling various functions on the Switch.
- Warning Events classified as warning are problematic events that are not critical to the overall function of the Switch but do require attention, such as unsuccessful downloads or uploads and failed logins.
- Critical Events classified as critical are fatal exceptions occurring on the Switch, such as hardware failures or spoofing attacks.

**Parameters** 

Choose one of the following to identify where severity messages are to be sent.

- *trap* Entering this parameter will define which events occurring on the Switch will be sent to a SNMP agent for analysis.
- log Entering this parameter will define which events occurring on the Switch will be sent to the Switch's log for analysis.
- *all* Entering this parameter will define which events occurring on the Switch will be sent to a SNMP agent and the Switch's log for analysis.

Choose one of the following to identify what level of severity warnings are to be sent to the destination entered above.

- critical Entering this parameter along with the proper destination, stated above, will instruct the Switch to send only critical events to the Switch's log or SNMP agent.
- warning Entering this parameter along with the proper destination, stated above, will instruct the Switch to send critical and warning events to the Switch's log or SNMP agent.
- information Entering this parameter along with the proper destination, stated above, will instruct the switch to send informational, warning and critical events to the Switch's log or SNMP agent.

Restrictions

Only Administrator and Operator-level users can issue this command.

Example usage:

To configure the system severity settings for critical traps only:

DGS-3627:5#config system\_severity trap critical Command: config system\_severity trap critical

Success.

DGS-3627:5#

| show system_severity |              |                                                                                                    |
|----------------------|--------------|----------------------------------------------------------------------------------------------------|
|                      | Purpose      | To display the current severity settings set on the Switch.                                                                                  |
|                      | Syntax       | show system_severity                                                                                                    |
|                      | Description  | This command is used to view the severity settings that have been implemented on the Switch using the <b>config system_severity</b> command. |
|                      | Parameters   | None.                                                                                                    |
|                      | Restrictions | None.                                                                                                    |

### Example usage:

To view the system severity settings currently implemented on the Switch:

DGS-3627:5#show system\_severity Command: show system\_severity

system\_severity log : information
system\_severity trap : critical

DGS-3627:5#

| config log_save_timing |                                                                                                    |  |
|------------------------|----------------------------------------------------------------------------------------------------|--|
| Purpose                | Used to configure the method of saving log files to the switch's flash memory.                                                                                                    |  |
| Syntax                 | config log_save_timing [time_interval <min 1-65535="">   on_demand   log_trigger]</min>                                                                                                    |  |
| Description            | The <b>config log_save_timing</b> command allows the user to configure the time method used in saving log files to the switch's flash memory.                                                                          |  |
| Parameters             | time_interval <min 1-65535=""> — Use this parameter to configure the time interval that will be implemented for saving log files. The log files will be save every x number of minutes that are configured here.</min> |  |
|                        | on_demand – Users who choose this method will only save log files<br>when they manually tell the Switch to do so, using the save or save<br>log command.                                                               |  |
|                        | <ul><li>log_trigger – Users who choose this method will have log files<br/>saved to the Switch every time a log event occurs on the Switch.</li></ul>                                                                  |  |
| Restrictions           | Only Administrator and Operator-level users can issue this command.                                                                                                    |  |

### Example usage:

```
DGS-3627:5#config log_save_timing time_interval 30
Command: config log_save_timing time_interval 30
Success.

DGS-3627:5#
```

| show log_save_timing |                                                                                                    |  |
|----------------------|----------------------------------------------------------------------------------------------------|--|
| Purpose              | Used to display the method configured for saving log files to the switch's flash memory.                                                      |  |
| Syntax               | show log_save_timing                                                                                                    |  |
| Description          | The <b>show log_save_timing</b> command allows the user to view the time method configured for saving log files to the switch's flash memory. |  |
| Parameters           | None.                                                                                                    |  |
| Restrictions         | None.                                                                                                    |  |

To configure the time interval as every 30 minutes for saving log files:

```
DGS-3627:5#show log_save_timing
Command: show log_save_timing
Saving log method: every 30 minute(s)
DGS-3627:5#
```

11

# MULTIPLE SPANNING TREE PROTOCOL (MSTP) COMMANDS

This Switch supports three versions of the Spanning Tree Protocol; 802.1D STP, 802.1w Rapid STP and 802.1s MSTP. Multiple Spanning Tree Protocol, or MSTP, is a standard defined by the IEEE community that allows multiple VLANs to be mapped to a single spanning tree instance, which will provide multiple pathways across the network. Therefore, these MSTP configurations will balance the traffic load, preventing wide scale disruptions when a single spanning tree instance fails. This will allow for faster convergences of new topologies for the failed instance. Frames designated for these VLANs will be processed quickly and completely throughout interconnected bridges utilizing either of the three spanning tree protocols (STP, RSTP or MSTP). This protocol will also tag BPDU packets so receiving devices can distinguish spanning tree instances, spanning tree regions and the VLANs associated with them. These instances will be classified by an instance\_id. MSTP will connect multiple spanning trees with a Common and Internal Spanning Tree (CIST). The CIST will automatically determine each MSTP region, its maximum possible extent and will appear as one virtual bridge that runs a single spanning tree. Consequentially, frames assigned to different VLANs will follow different data routes within administratively established regions on the network, continuing to allow simple and full processing of frames, regardless of administrative errors in defining VLANs and their respective spanning trees. Each switch utilizing the MSTP on a network will have a single MSTP configuration that will have the following three attributes:

- a) A configuration name defined by an alphanumeric string of up to 32 characters (defined in the config stp mst\_config\_id command as name <string>).
- b) A configuration revision number (named here as a revision level) and;
- c) A 4096 element table (defined here as a vid\_range) which will associate each of the possible 4096 VLANs supported by the Switch for a given instance.

To utilize the MSTP function on the Switch, three steps need to be taken:

- a) The Switch must be set to the MSTP setting (config stp version)
- b) The correct spanning tree priority for the MSTP instance must be entered (config stp priority).
- c) VLANs that will be shared must be added to the MSTP Instance ID (config stp instance\_id).

The Multiple Spanning Tree Protocol commands in the Command Line Interface (CLI) are listed (along with the appropriate parameters) in the following table.

| Command                     | Parameters                                                                                                    |
|-----------------------------|----------------------------------------------------------------------------------------------------|
| enable stp                  |                                                                                                    |
| disable stp                 |                                                                                                    |
| config stp version          | [mstp   rstp   stp]                                                                                                    |
| config stp                  | {maxage <value 6-40="">   maxhops <value 1-20="">   hellotime &lt;1-10&gt;   forwarddelay <value 4-30="">   txholdcount <value 1-10="">   fbpdu [enable   disable]   lbd_recover_timer [<value 0="">   <value 60-1000000="">]}</value></value></value></value></value></value>        |
| config stp ports            | <pre><portlist> {externalCost [auto   <value 1-200000000="">]   hellotime   <value 1-10="">   migrate [yes   no] edge [true   false]   p2p [true     false   auto]   state [enable   disable]   lbd [enable   disable]   fbpdu   [enable   disable]}</value></value></portlist></pre> |
| create stp instance_id      | <value 1-15=""></value>                                                                                                    |
| config stp instance _id     | <value 1-15=""> [add_vlan   remove_vlan] <vidlist></vidlist></value>                                                                                                    |
| delete stp instance_id      | <value 1-15=""></value>                                                                                                    |
| config stp priority         | <value 0-61440=""> instance_id <value 0-15=""></value></value>                                                                                                    |
| config stp<br>mst_config_id | {revision_level <int 0-65535="">   name <string>}</string></int>                                                                                                    |
| config stp mst_ports        | <pre><portlist> instance_id <value 0-15=""> {internalCost [auto   value 1-<br/>200000000]   priority <value 0-240="">}</value></value></portlist></pre>                                                                                                    |

| Command                | Parameters                 |
|------------------------|----------------------------|
| show stp               |                            |
| show stp ports         | { <portlist>}</portlist>   |
| show stp instance_id   | { <value 0-15="">}</value> |
| show stp mst_config id |                            |

Each command is listed, in detail, in the following sections.

| enable stp   |                                                                                      |
|--------------|--------------------------------------------------------------------------------------|
| Purpose      | Used to globally enable STP on the Switch.                                           |
| Syntax       | enable stp                                                                           |
| Description  | This command allows the Spanning Tree Protocol to be globally enabled on the Switch. |
| Parameters   | None.                                                                                |
| Restrictions | Only Administrator and Operator-level users can issue this command.                  |

## Example usage:

To enable STP, globally, on the Switch:

```
DGS-3627:5#enable stp
Command: enable stp
Success.
DGS-3627:5#
```

| disable stp  |                                                                                       |
|--------------|---------------------------------------------------------------------------------------|
| Purpose      | Used to globally disable STP on the Switch.                                           |
| Syntax       | disable stp                                                                           |
| Description  | This command allows the Spanning Tree Protocol to be globally disabled on the Switch. |
| Parameters   | None.                                                                                 |
| Restrictions | Only Administrator and Operator-level users can issue this command.                   |

## Example usage:

To disable STP on the Switch:

```
DGS-3627:5#disable stp
Command: disable stp
Success.
DGS-3627:5#
```

| config stp version |                                                                                                    |  |
|--------------------|----------------------------------------------------------------------------------------------------|--|
| Purpose            | Used to globally set the version of STP on the Switch.                                                      |  |
| Syntax             | Config stp version [mstp   rstp   stp]                                                                      |  |
| Description        | This command allows the user to choose the version of the spanning tree to be implemented on the Switch.    |  |
| Parameters         | mstp – Selecting this parameter will set the Multiple Spanning Tree Protocol (MSTP) globally on the Switch. |  |
|                    | rstp – Selecting this parameter will set the Rapid Spanning Tree Protocol (RSTP) globally on the Switch.    |  |
|                    | stp – Selecting this parameter will set the Spanning Tree Protocol (STP) globally on the Switch.            |  |
| Restrictions       | Only Administrator and Operator-level users can issue this command.                                         |  |

To set the Switch globally for the Multiple Spanning Tree Protocol (MSTP):

DGS-3627:5#config stp version mstp Command: config stp version mstp

Success.

| config stp  |                                                                                                    |
|-------------|----------------------------------------------------------------------------------------------------|
| Purpose     | Used to setup STP, RSTP and MSTP on the Switch.                                                                                                    |
| Syntax      | config stp {maxage <value 6-40="">   maxhops <value 1-20="">   hellotime &lt;1-10&gt;   forwarddelay <value 4-30="">   txholdcount <value 1-10="">   fbpdu [enable   disable]   lbd_recover_timer [<value 0="">   <value 60-1000000="">]}</value></value></value></value></value></value>                                                                                                    |
| Description | This command is used to setup the Spanning Tree Protocol (STP) for the entire switch. All commands here will be implemented for the STP version that is currently set on the Switch.                                                                                                    |
| Parameters  | maxage <value 6-40=""> — This value may be set to ensure that old information does not endlessly circulate through redundant paths in the network, preventing the effective propagation of the new information. Set by the Root Bridge, this value will aid in determining that the Switch has spanning tree configuration values consistent with other devices on the bridged LAN. If the value ages out and a BPDU has still not been received from the Root Bridge, the Switch will start sending its own BPDU to all other switches for permission to become the Root Bridge. If it turns out that your switch has the lowest Bridge Identifier, it will become the Root Bridge. The user may choose a time between 6 and 40 seconds. The default value is 20.</value> |
|             | maxhops <value 1-20=""> — The number of hops between devices in a spanning tree region before the BPDU (bridge protocol data unit) packet sent by the Switch will be discarded. Each switch on the hop count will reduce the hop count by one until the value reaches zero. The Switch will then discard the BPDU packet and the information held for the port will age out. The user may set a hop count from 1 to 20. The default is 20.</value>                                                                                                    |
|             | hellotime <value 1-10=""> – The user may set the time interval between transmission of configuration messages by the root device in STP, or by the designated router in RSTP, thus stating that the Switch is still functioning. A time between 1 and 10 seconds may be chosen, with a</value>                                                                                                    |

## config stp

default setting of 2 seconds.

In MSTP, the spanning tree is configured by port and therefore, the hellotime must be set using the configure stp ports command for switches utilizing the Multiple Spanning Tree Protocol.

forwarddelay <value 4-30> - The maximum amount of time (in seconds) that the root device will wait before changing states. The user may choose a time between 4 and 30 seconds. The default is 15 seconds.

txholdcount <value 1-10> - The maximum number of BPDU Hello packets transmitted per interval. The default value is 3.

fbpdu [enable | disable] - Allows the forwarding of STP BPDU packets from other network devices when STP is disabled on the Switch. The default is disable.

Ibd [enable | disable] - This feature is used to temporarily shutdown a port on the Switch when a BPDU packet has been looped back to the switch. When the Switch detects its own BPDU packet coming back, it signifies a loop on the network. STP will automatically be blocked and an alert will be sent to the administrator. The LBD STP port will restart (change to discarding state) when the LBD Recover Time times out. The Loopback Detection function will only be implemented on one port at a time. The default is enabled.

lbd\_recover\_timer [<value 0> | <value 60-1000000>] - This field will set the time the STP port will wait before recovering the STP state set. 0 will denote that the LBD will never time out or restart until the administrator personally changes it. The user may also set a time between 60 and 1000000 seconds. The default is 60 seconds.

Restrictions

Only Administrator and Operator-level users can issue this command.

#### Example usage:

To configure STP with maxage 18 and maxhops of 15:

DGS-3627:5#config stp maxage 18 maxhops 15 Command: config stp maxage 18 maxhops 15

Success.

DGS-3627:5#

## config stp ports

**Purpose** Used to setup STP on the port level.

config stp ports <portlist> {externalCost [auto | <value 1-200000000>] | Syntax

hellotime <value 1-10> | migrate [yes | no] edge [true | false] | p2p [true | false | auto] | state [enable | disable] | lbd [enable | disable] | fbpdu

[enable | disable]}

Description This command is used to create and configure STP for a group of ports.

**Parameters** <portlist> - Specifies a range of ports to be configured. The beginning and end of the port list range are separated by a dash.

> externalCost - This defines a metric that indicates the relative cost of forwarding packets to the specified port list. Port cost can be set

> automatically or as a metric value. The default value is auto.

auto - Setting this parameter for the external cost will automatically set the speed for forwarding packets to the specified port(s) in the list for optimal efficiency. Default port cost: 100Mbps port = 200000. Gigabit port = 20000.

## config stp ports

 <value 1-200000000> - Define a value between 1 and 200000000 to determine the external cost. The lower the number, the greater the probability the port will be chosen to forward packets.

hellotime <value 1-10> – The time interval between transmission of configuration messages by the designated port, to other devices on the bridged LAN, thus stating that the Switch is still functioning. The user may choose a time between 1 and 10 seconds. The default is 2 seconds.

migrate [yes | no] – Setting this parameter as "yes" will set the ports to send out BPDU packets to other bridges, requesting information on their STP setting If the Switch is configured for RSTP, the port will be capable to migrate from 802.1D STP to 802.1w RSTP. If the Switch is configured for MSTP, the port is capable of migrating from 802.1D STP to 802.1s MSTP. RSTP and MSTP can coexist with standard STP, however the benefits of RSTP and MSTP are not realized on a port where an 802.1D network connects to an 802.1w or 802.1s enabled network. Migration should be set as yes on ports connected to network stations or segments that are capable of being upgraded to 802.1w RSTP or 802.1s MSTP on all or some portion of the segment.

edge [true | false] – true designates the port as an edge port. Edge ports cannot create loops, however an edge port can lose edge port status if a topology change creates a potential for a loop. An edge port normally should not receive BPDU packets. If a BPDU packet is received it automatically loses edge port status. false indicates that the port does not have edge port status.

p2p [true | false | auto] – true indicates a point-to-point (P2P) shared link. P2P ports are similar to edge ports however they are restricted in that a P2P port must operate in full-duplex. Like edge ports, P2P ports transition to a forwarding state rapidly thus benefiting from RSTP. A P2P value of false indicates that the port cannot have P2P status. auto allows the port to have P2P status whenever possible and operate as if the P2P status were true. If the port cannot maintain this status (for example if the port is forced to half-duplex operation) the P2P status changes to operate as if the P2P value were false. The default setting for this parameter is auto.

state [enable | disable] – Allows STP to be enabled or disabled for the ports specified in the port list. The default is enable.

*Ibd* [enable | disable] – Used to enable or disable the loopback detection function on the Switch for the ports configured above in the **config stp** command.

*fbpdu* [enable | disable] – Allows the forwarding of STP BPDU packets from other network devices when STP is disabled on the Switch. This function can only be in use when STP is globally disabled and forwarding BPDU packets is enabled. The default is *disable* and BPDU packets will not be forwarded.

Restrictions

Only Administrator and Operator-level users can issue this command.

### Example usage:

To configure STP with path cost 19, hellotime set to 5 seconds, migration enable, and state enable for ports 1 to 5.

DGS-3627:5#config stp ports 1-5 externalCost 19 hellotime 5 migrate yes state enable

Command: config stp ports 1-5 externalCost 19 hellotime 5 migrate yes state enable

Success.

| create stp instance_id |                                                                                                    |  |
|------------------------|----------------------------------------------------------------------------------------------------|--|
| Purpose                | Used to create a STP instance ID for MSTP.                                                                                                    |  |
| Syntax                 | create stp instance_id <value 1-15=""></value>                                                                                                    |  |
| Description            | This command allows the user to create a STP instance ID for the Multiple Spanning Tree Protocol. There are 16 STP instances on the Switch (one internal CIST, unchangeable) and the user may create up to four instance IDs for the Switch. |  |
| Parameters             | <value 1-15=""> – Enter a value between 1 and 15 to identify the Spanning Tree instance on the Switch.</value>                                                                                                    |  |
| Restrictions           | Only Administrator and Operator-level users can issue this command.                                                                                                    |  |

To create a spanning tree instance 2:

DGS-3627:5#create stp instance\_id 2 Command: create stp instance\_id 2

Warning: there is no VLAN mapping to this instance\_id!

Success.

DGS-3627:5#

| config stp i | nstance_id                                                                                                    |
|--------------|----------------------------------------------------------------------------------------------------|
| Purpose      | Used to add or delete an STP instance ID.                                                                                                    |
| Syntax       | config stp instance_id <value 1-15=""> [add_vlan   remove_vlan] <vidlist></vidlist></value>                                                                                                    |
| Description  | This command is used to map VIDs (VLAN IDs) to previously configured STP instances on the Switch by creating an <code>instance_id</code> . A STP instance may have multiple members with the same MSTP configuration. There is no limit to the number of STP regions in a network but each region only supports a maximum of 16 spanning tree instances (one unchangeable default entry). VIDs can belong to only one spanning tree instance at a time.  Note that switches in the same spanning tree region having the same STP <code>instance_id</code> must be mapped identically, and have the same configuration <code>revision_level</code> number and the same <code>name</code> . |
| Parameters   | <value 1-15=""> — Enter a number between 1 and 15 to define the instance_id. The Switch supports 16 STP regions with one unchangeable default instance ID set as 0. add_vlan — Along with the vid_range <vidlist> parameter, this command will add VIDs to the previously configured STP instance_id. remove_vlan — Along with the vid_range <vidlist> parameter, this command will remove VIDs to the previously configured STP instance_id. <vidlist> — Specify the VID range from configured VLANs set on the Switch. Supported VIDs on the Switch range from ID number 1 to 4094.</vidlist></vidlist></vidlist></value>                                                               |
| Restrictions | Only Administrator and Operator-level users can issue this command.                                                                                                    |

## Example usage:

To configure instance ID 2 to add VID 10:

DGS-3627:5#config stp instance\_id 2 add\_vlan 10 Command : config stp instance\_id 2 add\_vlan 10

Success.

DGS-3627:5#

### Example usage:

To remove VID 10 from instance ID 2:

DGS-3627:5#config stp instance\_id 2 remove\_vlan 10 Command : config stp instance\_id 2 remove\_vlan 10

Success.

DGS-3627:5#

| delete stp instance_id |                                                                                                    |  |
|------------------------|----------------------------------------------------------------------------------------------------|--|
| Purpose                | Used to delete a STP instance ID from the Switch.                                                              |  |
| Syntax                 | delete stp instance_id <value 1-15=""></value>                                                                 |  |
| Description            | This command allows the user to delete a previously configured STP instance ID from the Switch.                |  |
| Parameters             | <value 1-15=""> – Enter a value between 1 and 15 to identify the Spanning Tree instance on the Switch.</value> |  |
| Restrictions           | Only Administrator and Operator-level users can issue this command.                                            |  |

### Example usage:

To delete STP instance ID 2 from the Switch.

DGS-3627:5#delete stp instance\_id 2 Command: delete stp instance\_id 2

Success.

| config stp priority |                                                                                                    |  |
|---------------------|----------------------------------------------------------------------------------------------------|--|
| Purpose             | Used to update the STP instance configuration.                                                                                                    |  |
| Syntax              | config stp priority <value 0-61440=""> instance_id <value 0-15=""></value></value>                                                                                                    |  |
| Description         | This command is used to update the STP instance configuration settings on the Switch. The MSTP will utilize the priority in selecting the root bridge, root port and designated port. Assigning higher priorities to STP regions will instruct the Switch to give precedence to the selected <i>instance_id</i> for forwarding packets. The lower the priority value set, the higher the priority. |  |
| Parameters          | priority <value 0-61440=""> — Select a value between 0 and 61440 to specify the priority for a specified instance id for forwarding packets. The lower the value, the higher the priority. This entry must be divisible by 4096.</value>                                                                                                    |  |
|                     | instance_id <value 0-15=""> – Enter the value corresponding to the previously configured instance ID for which to set the priority value. An instance id of 0 denotes the default instance_id (CIST) internally set on the Switch.</value>                                                                                                    |  |

## config stp priority

Restrictions Only Administrator and Operator-level users can issue this command.

#### Example usage:

To set the priority value for *instance\_id* 2 as 4096:

DGS-3627:5#config stp priority 4096 instance\_id 2 Command : config stp priority 4096 instance\_id 2

Success.

DGS-3627:5#

| config stp mst_config_id |                                                                                                    |  |
|--------------------------|----------------------------------------------------------------------------------------------------|--|
| Purpose                  | Used to update the MSTP configuration identification.                                                                                                    |  |
| Syntax                   | <pre>config stp mst_config_id {revision_level <int 0-65535="">   name<br/><string>}</string></int></pre>                                                                                                    |  |
| Description              | This command will uniquely identify the MSTP configuration currently configured on the Switch. Information entered here will be attached to BPDU packets as an identifier for the MSTP region to which it belongs. Switches having the same <code>revision_level</code> and <code>name</code> will be considered as part of the same MSTP region.                                                                                                    |  |
| Parameters               | revision_level <int 0-65535=""> — Enter a number between 0 and 65535 to identify the MSTP region. This value, along with the name will identify the MSTP region configured on the Switch. The default setting is 0.  name <string> — Enter an alphanumeric string of up to 32 characters to uniquely identify the MSTP region on the Switch. This name, along with the revision_level value will identify the MSTP region configured on the Switch. If no name is entered, the default name will be the MAC address of the device.</string></int> |  |
| Restrictions             | Only Administrator and Operator-level users can issue this command.                                                                                                    |  |

## Example usage:

To configure the MSTP region of the Switch with revision\_level 10 and the name "Zira":

DGS-3627:5#config stp mst\_config\_id revision\_level 10 name ZIra Command: config stp mst\_config\_id revision\_level 10 name Zira

DGS-3627:5#

Success.

Purpose

Used to update the port configuration for a MSTP instance.

Syntax

config stp mst\_ports <portlist> instance\_id <value 0-15>
{internalCost [auto | <value 1-200000000>] priority <value 0-240>}

This command will update the port configuration for a STP instance\_id. If a loop occurs, the MSTP function will use the port priority to select an interface to put into the forwarding state. Set a higher priority value for interfaces to be selected for forwarding first. In instances where the

## config stp mst\_ports

priority value is identical, the MSTP function will implement the lowest port number into the forwarding state and other interfaces will be blocked. Remember that lower priority values mean higher priorities for forwarding packets.

#### **Parameters**

<portlist> – Specifies a range of ports to be configured. The beginning and end of the port list range are separated by a dash.

*instance\_id* <*value* 0-15> – Enter a numerical value between 0 and 15 to identify the *instance\_id* previously configured on the Switch. An entry of 0 will denote the CIST (Common and Internal Spanning Tree.

*internalCost* – This parameter is set to represent the relative cost of forwarding packets to specified ports when an interface is selected within a STP instance. The default setting is *auto*. There are two options:

- auto Selecting this parameter for the internalCost will set quickest route automatically and optimally for an interface. The default value is derived from the media speed of the interface.
- value 1-200000000 Selecting this parameter with a value in the range of 1-200000000 will set the quickest route when a loop occurs. A lower *internalCost* represents a quicker transmission.

priority <value 0-240> — Enter a value between 0 and 240 to set the priority for the port interface. A higher priority will designate the interface to forward packets first. A lower number denotes a higher priority.

Restrictions

Only Administrator and Operator-level users can issue this command.

## Example usage:

To designate ports 1 to 2 on, with instance ID 1, to have an auto internalCost and a priority of 0:

DGS-3627:5#config stp mst\_ports 1-2 instance\_id 1 internalCost auto priority 0

Command: config stp mst\_ports 1-2 instance\_id 1 internalCost auto priority 0

Success.

DGS-3627:5#

## show stp instance\_id

Purpose Used to display the Switch's current STP configuration.

Syntax show stp

Description This command displays the Switch's current STP configuration.

Parameters None.
Restrictions None.

#### Example usage:

To display the status of STP on the Switch:

Status 1: STP enabled with STP compatible version

DGS-3627:5#show stp Command: show stp

STP Bridge Global Settings

SIP Status : Enabled
STP Version : STP Compatible
Max Age : 20
Hello Time Max Age : 20
Hello Time : 2
Forward Delay : 15 Max Hops : 20

Max Hops : 20

TX Hold Count : 3

Forwarding BPDU : Disabled

Loopback Detection : Enabled

LBD Recover Time : 60

DGS-3627:5#

#### Status 2: STP enabled for RSTP

DGS-3627:5#show stp Command: show stp

STP Bridge Global Settings

\_\_\_\_\_

STP Version : RSTP
Max Age Hello Time : 2 Forward Delay : 15 : 20 Max Hops

TX Hold Count : 3
Forwarding BPDU : Disabled
Loopback Detection : Enabled
LBD Recover Time : 60

DGS-3627:5#

#### Status 3: STP enabled for MSTP

DGS-3627:5#show stp Command: show stp

STP Bridge Global Settings

\_\_\_\_\_\_

STP Status : Enabled STP Version : MSTP Max Age : 20 Max Aye Forward Delay : 15 : 20 Max Hops

TX Hold Count : 3
Forwarding BPDU : Disabled
Loopback Detection : Enabled
LBD Recover Time : 60

| show stp ports |                                                                                                    |  |
|----------------|----------------------------------------------------------------------------------------------------|--|
| Purpose        | Used to display the Switch's current instance_id configuration.                                                                            |  |
| Syntax         | show stp ports <portlist></portlist>                                                                                                    |  |
| Description    | This command displays the STP Instance Settings and STP Instance Operational Status currently implemented on the Switch.                   |  |
| Parameters     | <portlist> – Specifies a range of ports to be configured. The beginning and end of the port list range are separated by a dash.</portlist> |  |
| Restrictions   | None                                                                                                    |  |

To show STP ports 1 through 9:

```
DGS-3627:5#show stp ports 1-9
Command: show stp ports 1-9
MSTP Port Information
 -----
Port Index: 1:1 , Hello Time: 2 /2 , Port STP enabled
External PathCost : Auto/200000 , Edge Port : No /No , P2P : Auto /Yes
Port Forward BPDU disabled
MSTI
      Designated Bridge
                         Internal PathCost
                                            Prio
                                                    Status
                                                                Role
      -----
        8000/0050BA7120D6
                           200000
                                              128
                                                    Forwarding
                                                                 Root
        8001/0053131A3324
                           200000
                                              128
                                                    Forwarding
                                                                 Master
CTRL+C ESC q Quit SPACE n Next Page p Previous Page r Refresh
```

| show stp instance_id |                                                                                                    |
|----------------------|----------------------------------------------------------------------------------------------------|
| Purpose              | Used to display the Switch's STP instance configuration                                                                                                    |
| Syntax               | show stp instance_id { <value 0-15="">}</value>                                                                                                    |
| Description          | This command displays the Switch's current STP Instance Settings and the STP Instance Operational Status.                                                                                         |
| Parameters           | <value 0-15=""> – Enter a value defining the previously configured instance_id on the Switch. An entry of 0 will display the STP configuration for the CIST internally set on the Switch.</value> |
| Restrictions         | None.                                                                                                    |

### Example usage:

To display the STP instance configuration for instance 0 (the internal CIST) on the Switch:

DGS-3627:5#show stp instance\_id 0 Command: show stp instance\_id 0 STP Instance Settings

Instance Type : CIST Instance Status : Enabled

: 32768(bridge priority : 32768, sys ID ext : 0 ) Instance Priority

STP Instance Operational Status

Designated Root Bridge : 32766/00-90-27-39-78-E2

External Root Cost : 200000
Regional Root Bridge : 32768/00-53-13-1A-33-24
Internal Root Cost : 0

: 32768/00-50-BA-71-20-D6 Designated Bridge

: 1 Root Port Max Age : 20 Forward Delay : 15 Last Topology Change : 856 Topology Changes Count : 2987

CTRL+C ESC q Quit SPACE n Next Page p Previous Page r Refresh

## show stp mst\_config\_id

Purpose Used to display the MSTP configuration identification.

Syntax show stp mst config id

Description This command displays the Switch's current MSTP configuration identification.

Parameters None. None. Restrictions

#### Example usage:

To show the MSTP configuration identification currently set on the Switch:

DGS-3627:5#show stp mst\_config\_id Command: show stp mst\_config\_id

Current MST Configuration Identification

Configuration Name : 00:10:20:33:45:00 Revision Level :0

MSTI ID Vid list CIST 1-4094

12

# FORWARDING DATABASE COMMANDS

The layer 2 forwarding database commands in the Command Line Interface (CLI) are listed (along with the appropriate parameters) in the following table.

| Command                         | Parameters                                                                                                    |
|---------------------------------|----------------------------------------------------------------------------------------------------|
| create fdb                      | <vlan_name 32=""> <macaddr> port <port></port></macaddr></vlan_name>                                                                           |
| create multicast_fdb            | <vlan_name 32=""> <macaddr></macaddr></vlan_name>                                                                                              |
| config multicast_fdb            | <vlan_name 32=""> <macaddr> [add   delete] <portlist></portlist></macaddr></vlan_name>                                                         |
| config fdb aging_time           | <sec 10-1000000=""></sec>                                                                                                    |
| delete fdb                      | <vlan_name 32=""> <macaddr></macaddr></vlan_name>                                                                                              |
| clear fdb                       | [vlan <vlan_name 32="">   port <port>   all]</port></vlan_name>                                                                                |
| show multicast_fdb              | {[vlan <vlan_name 32="">   vlanid <vidlist>]   mac_address <macaddr>}</macaddr></vidlist></vlan_name>                                          |
| show fdb                        | {port <port>   [vlan <vlan_name 32="">  vlanid <vidlist>]  mac_address <macaddr>   static   aging_time}</macaddr></vidlist></vlan_name></port> |
| show ipfdb                      | { <ipaddr>}</ipaddr>                                                                                                    |
| config multicast filtering_mode | [ <vlan_name 32="">   all] [forward_all_groups   forward_unregistered_groups   filter_unregistered_groups]</vlan_name>                         |
| show multicast filtering_mode   | {vlan <vlan_name 32="">}</vlan_name>                                                                                                    |

Each command is listed, in detail, in the following sections.

| create fdb   |                                                                                                    |
|--------------|----------------------------------------------------------------------------------------------------|
| Purpose      | Used to create a static entry to the unicast MAC address forwarding table (database).                                                                                        |
| Syntax       | create fdb <vlan_name 32=""> <macaddr> port <port></port></macaddr></vlan_name>                                                                                              |
| Description  | This command will make an entry into the Switch's unicast MAC address forwarding database.                                                                                   |
| Parameters   | <vlan_name 32=""> – The name of the VLAN on which the MAC address resides.</vlan_name>                                                                                       |
|              | <macaddr> – The MAC address that will be added to the forwarding table.</macaddr>                                                                                            |
|              | port <port> – The port number corresponding to the MAC destination<br/>address. The Switch will always forward traffic to the specified device<br/>through this port.</port> |
| Restrictions | Only Administrator and Operator-level users can issue this command.                                                                                                    |

## Example usage:

To create a unicast MAC FDB entry:

DGS-3627:5#create fdb default 00-00-00-01-02 port 5 Command: create fdb default 00-00-00-01-02 port 5

Success.

DGS-3627:5#

| create multicast_fdb |                                                                                                   |  |
|----------------------|---------------------------------------------------------------------------------------------------|--|
| Purpose              | Used to create a static entry to the multicast MAC address forwarding table (database)            |  |
| Syntax               | create multicast_fdb <vlan_name 32=""> <macaddr></macaddr></vlan_name>                            |  |
| Description          | This command will make an entry into the Switch's multicast MAC address forwarding database.      |  |
| Parameters           | <pre><vlan_name 32=""> - The name of the VLAN on which the MAC address resides.</vlan_name></pre> |  |
|                      | <macaddr> – The MAC address that will be added to the forwarding table.</macaddr>                 |  |
| Restrictions         | Only Administrator and Operator-level users can issue this command.                               |  |

### Example usage:

To create multicast MAC forwarding:

```
DGS-3627:5#create multicast_fdb default 01-00-00-00-00-01
Command: create multicast_fdb default 01-00-00-00-00-01
Success.
DGS-3627:5#
```

| config multicast_fdb |                                                                                                    |  |
|----------------------|----------------------------------------------------------------------------------------------------|--|
| Purpose              | Used to configure the Switch's multicast MAC address forwarding database.                                                                          |  |
| Syntax               | config multicast_fdb <vlan_name 32=""> <macaddr> [add   delete] <portlist></portlist></macaddr></vlan_name>                                        |  |
| Description          | This command configures the multicast MAC address forwarding table.                                                                                |  |
| Parameters           | <vlan_name 32=""> – The name of the VLAN on which the MAC address resides.</vlan_name>                                                             |  |
|                      | <macaddr> – The MAC address that will be added to the multicast forwarding table.</macaddr>                                                        |  |
|                      | [add   delete] – add will add ports to the forwarding table. delete will remove ports from the multicast forwarding table.                         |  |
|                      | <portlist> – Specifies a port or range of ports to be configured. The beginning and end of the port list range are separated by a dash.</portlist> |  |
| Restrictions         | Only Administrator and Operator-level users can issue this command.                                                                                |  |

### Example usage:

To add multicast MAC forwarding:

DGS-3627:5# config multicast\_fdb default 01-00-00-00-00-01 add 1:1-

1:5

Command: config multicast\_fdb default 01-00-00-00-00-01 add 1:1-1:5

Success.

DGS-3627:5#

# config fdb aging time

Purpose Used to set the aging time of the forwarding database.

Syntax config fdb aging\_time <sec 10-1000000>

Description The aging time affects the learning process of the Switch. Dynamic

forwarding table entries, which are made up of the source MAC addresses and their associated port numbers, are deleted from the table if they are not accessed within the aging time. The aging time can be from 10 to 1000000 seconds with a default value of 300 seconds. A very long aging time can result in dynamic forwarding table entries that are out-of-date or no longer exist. This may cause incorrect packet forwarding decisions by the Switch. If the aging time is too short however, many entries may be aged out too soon. This will result in a high percentage of received packets whose source addresses cannot be found in the forwarding table, in which case the Switch will broadcast the packet to all ports, negating many of the

benefits of having a switch.

Parameters <sec 10-1000000> – The aging time for the MAC address forwarding

database value. The value in seconds may be between 10 and

1000000 seconds.

Restrictions Only Administrator and Operator-level users can issue this

command.

### Example usage:

To set the FDB aging time:

DGS-3627:5#config fdb aging\_time 300

Command: config fdb aging\_time 300

Success.

DGS-3627:5#

### delete fdb

Purpose Used to delete an entry to the Switch's forwarding database.

Syntax delete fdb <vlan name 32> <macaddr>

Description This command is used to delete a previous entry to the Switch's MAC

address forwarding database.

Parameters <*vlan\_name* 32> – The name of the VLAN on which the MAC address

resides.

<macaddr> - The MAC address that will be added to the forwarding

table.

Restrictions Only Administrator and Operator-level users can issue this command.

To delete a permanent FDB entry:

```
DGS-3627:5#delete fdb default 00-00-00-01-02
Command: delete fdb default 00-00-00-01-02
Success.
DGS-3627:5#
```

### Example usage:

To delete a multicast FDB entry:

```
DGS-3627:5#delete fdb default 01-00-00-01-02
Command: delete fdb default 01-00-00-01-02
Success.

DGS-3627:5#
```

| clear fdb    |                                                                                                    |
|--------------|----------------------------------------------------------------------------------------------------|
| Purpose      | Used to clear the Switch's forwarding database of all dynamically learned MAC addresses.                                                                                                    |
| Syntax       | clear fdb [vlan <vlan_name 32="">   port <port>   all]</port></vlan_name>                                                                                                    |
| Description  | This command is used to clear dynamically learned entries to the Switch's forwarding database.                                                                                                 |
| Parameters   | <pre><vlan_name 32=""> - The name of the VLAN on which the MAC address resides.</vlan_name></pre>                                                                                              |
|              | <ul><li>port <port> – The port number corresponding to the MAC destination address.</port></li><li>The Switch will always forward traffic to the specified device through this port.</li></ul> |
|              | all - Clears all dynamic entries to the Switch's forwarding database.                                                                                                    |
| Restrictions | Only Administrator and Operator-level users can issue this command.                                                                                                    |

### Example usage:

To clear all FDB dynamic entries:

```
DGS-3627:5#clear fdb all
Command: clear fdb all
Success.
DGS-3627:5#
```

| show multicast_fdb |                                                                                                    |  |
|--------------------|----------------------------------------------------------------------------------------------------|--|
| Purpose            | Used to display the contents of the Switch's multicast forwarding database.                                             |  |
| Syntax             | show multicast_fdb {[vlan <vlan_name 32="">   vlanid <vidlist>]  mac_address <macaddr>}</macaddr></vidlist></vlan_name> |  |
| Description        | This command is used to display the current contents of the Switch's multicast MAC address forwarding database.         |  |
| Parameters         | <pre><vlan_name 32=""> - The name of the VLAN on which the MAC address resides.</vlan_name></pre>                       |  |
|                    | <vlanid> – Displays the entries for the VLANs indicated by the VID list.</vlanid>                                       |  |
|                    | <macaddr> – The MAC address that is present in the forwarding database table.</macaddr>                                 |  |
| Restrictions       | None.                                                                                                    |  |

To display multicast MAC address table:

DGS-3627:5#show multicast\_fdb vlan default Command: show multicast\_fdb vlan default

VLAN Name : default

MAC Address : 01-00-00-00-01

Egress Ports : 1:1-1:5
Mode : Static

Total Entries: 1

DGS-3627:5#

| show fdb     |                                                                                                    |
|--------------|----------------------------------------------------------------------------------------------------|
| Purpose      | Used to display the current unicast MAC address forwarding database.                                                                                                    |
| Syntax       | show fdb {port <port>   [vlan <vlan_name 32="">   vlanid <vidlist>]  mac_address <macaddr>   static   aging_time}</macaddr></vidlist></vlan_name></port>                     |
| Description  | This command will display the current contents of the Switch's forwarding database.                                                                                          |
| Parameters   | port <port> – The port number corresponding to the MAC destination<br/>address. The Switch will always forward traffic to the specified device<br/>through this port.</port> |
|              | <pre><vlan_name 32=""> - The name of the VLAN on which the MAC address resides.</vlan_name></pre>                                                                            |
|              | <pre><vlanid> - Displays the entries for the VLANs indicated by the VID list.</vlanid></pre>                                                                                 |
|              | <macaddr> – The MAC address that is present in the forwarding database table.</macaddr>                                                                                      |
|              | static - Displays the static MAC address entries.                                                                                                    |
|              | aging_time – Displays the aging time for the MAC address forwarding database.                                                                                                |
| Restrictions | None.                                                                                                    |

Example usage:

To display unicast MAC address table:

| Comm<br>Unic | DGS-3627:5#show fdb Command: show fdb Unicast MAC Address Aging Time = 300 |                    |        |           |
|--------------|----------------------------------------------------------------------------|--------------------|--------|-----------|
| VID          | VLAN Name                                                                  | MAC Address        | Port   | Type      |
| 1            | default                                                                    | 00-00-00-00-01     | 1:21   | Dynamic   |
| 1            | default                                                                    | 00-00-00-48-46-29  | 1:21   | Dynamic   |
| 1            | default                                                                    | 00-00-01-02-03-04  | 1:21   | Dynamic   |
| 1            | default                                                                    | 00-00-5E-00-01-5F  | 1:21   | Dynamic   |
| 1            | default                                                                    | 00-00-81-00-00-01  | 1:21   | Dynamic   |
| 1            | default                                                                    | 00-00-81-9A-F2-F4  | 1:21   | Dynamic   |
| 1            | default                                                                    | 00-00-E2-2F-44-EC  | 1:21   | Dynamic   |
| 1            | default                                                                    | 00-00-F0-78-EB-00  | 1:21   | Dynamic   |
| 1            | default                                                                    | 00-01-10-FE-0D-14  | 1:21   | Dynamic   |
| 1            | default                                                                    | 00-01-11-22-33-02  | 1:21   | Dynamic   |
| 1            | default                                                                    | 00-01-6C-CE-62-E0  | 1:21   | Dynamic   |
| 1            | default                                                                    | 00-01-80-62-F6-EE  | 1:21   | Dynamic   |
| 1            | default                                                                    | 00-02-3F-76-BA-EE  | 1:21   | Dynamic   |
| 1            | default                                                                    | 00-03-09-18-10-01  | 1:21   | Dynamic   |
| 1            | default                                                                    | 00-03-1B-22-FF-00  | 1:21   | Dynamic   |
| 1            | default                                                                    | 00-03-6D-1E-76-79  | 1:21   | Dynamic   |
| 1            | default                                                                    | 00-03-7F-E0-00-1A  | 1:21   | Dynamic   |
| _1           | default                                                                    | 00-03-93-DA-5C-BA  |        | Dynamic   |
| CTRL         | +C ESC q Quit SPACE n                                                      | Next Page Enter No | ext En | try a All |

| show ipfdb   |                                                                                         |
|--------------|-----------------------------------------------------------------------------------------|
| Purpose      | Used to display the current network address forwarding database                         |
| Syntax       | show ipfdb { <ipaddr>}</ipaddr>                                                         |
| Description  | The <b>show ipfdb</b> command displays the current network address forwarding database. |
| Parameters   | <pre><ipaddr> - Displays the specified IP address.</ipaddr></pre>                       |
| Restrictions | None.                                                                                   |

## Example usage:

To display unicast MAC address table:

| config multicast filtering_mode |                                                                                                    |  |
|---------------------------------|----------------------------------------------------------------------------------------------------|--|
| Purpose                         | Used to configure the multicast packet filtering mode for specific VLANs .                                                                                     |  |
| Syntax                          | config multicast filtering_mode [ <vlan_name 32="">   all]<br/>[forward_all_groups   forward_unregistered_groups  <br/>filter_unregistered_groups]</vlan_name> |  |
| Description                     | This command will configure the multicast packet filtering mode for specified VLANs on the Switch.                                                             |  |
| Parameters                      | <vlan_name 32=""> – Specifies a VLAN by VLAN name to set. If no VLAN is defined here, the rule is applied to all VLANs</vlan_name>                             |  |
|                                 | [forward_all_groups   forward_unregistered_groups   filter_unregistered_groups] - The user may set the filtering mode to any of these three options.           |  |
| Restrictions                    | Only Administrator and Operator-level users can issue this command.                                                                                            |  |

To configure the multicast filtering mode to filter unregistered groups on all VLANs.

```
DGS-3627:5#config multicast filtering_mode all filter_unregistered_groups
Command: config multicast filtering_mode all filter_unregistered_groups
Success.

DGS-3627:5#
```

| show multicast filtering_mode |                                                                                                    |  |
|-------------------------------|----------------------------------------------------------------------------------------------------|--|
| Purpose                       | Used to show the multicast packet filtering mode as configured for the VLANs.                                         |  |
| Syntax                        | show multicast filtering_mode {vlan <vlan_name 32="">}</vlan_name>                                                    |  |
| Description                   | This command will display the current multicast packet filtering mode for specified VLANs or all VLANs on the Switch. |  |
| Parameters                    | vlan <vlan_name 32=""> - Specifies a VLAN to display multicast filtering status.</vlan_name>                          |  |
| Restrictions                  | None.                                                                                                    |  |

## Example usage:

To view the multicast filtering mode for all VLANs:

| DGS-3627:5#show multicast filtering_mode |                            |  |
|------------------------------------------|----------------------------|--|
| Command: show multicast                  | filtering_mode             |  |
| VLAN Name                                | Multicast Filter Mode      |  |
| default                                  | forward_unregistered_group |  |
| v1                                       | filter_unregistered_groups |  |
| v2                                       | filter_unregistered_groups |  |
| <b>v</b> 3                               | filter_unregistered_groups |  |
| DGS-3627:5#                              |                            |  |

13

# **BROADCAST STORM CONTROL COMMANDS**

On a computer network, packets such as Multicast packets and Broadcast packets continually flood the network as normal procedure. At times, this traffic may increase do to a malicious endstation on the network or a malfunctioning device, such as a faulty network card. Thus, switch throughput problems will arise and consequently affect the overall performance of the switch network. To help rectify this packet storm, the Switch will monitor and control the situation.

The packet storm is monitored to determine if too many packets are flooding the network, based on the threshold level provided by the user. Once a packet storm has been detected, the Switch will drop packets coming into the Switch until the storm has subsided. This method can be utilized by selecting the Drop option of the Action field in the window below. The Switch will also scan and monitor packets coming into the Switch by monitoring the Switch's chip counter. This method is only viable for Broadcast and Multicast storms because the chip only has counters for these two types of packets. Once a storm has been detected (that is, once the packet threshold set below has been exceeded), the Switch will shutdown the port to all incoming traffic with the exception of STP BPDU packets, for a time period specified using the CountDown field. If this field times out and the packet storm continues, the port will be placed in a Shutdown Forever mode which will produce a warning message to be sent to the Trap Receiver. Once in Shutdown Forever mode, the only method of recovering this port is to manually recoup it using the **Port Configuration** window in the **Administration** folder and selecting the disabled port and returning it to an Enabled status. To utilize this method of Storm Control, choose the Shutdown option of the Action field in the window below.

The broadcast storm control commands in the Command Line Interface (CLI) are listed (along with the appropriate parameters) in the following table.

| Command                        | Parameters                                                                                                    |
|--------------------------------|----------------------------------------------------------------------------------------------------|
| config traffic control         | [ <portlist>   all] {broadcast [enable   disable]   multicast [enable   disable]   [dlf   unicast] [enable   disable]   action [drop   shutdown]   threshold <value 0-255000="">   countdown [<value 0="">   <value 5-30="">]   time_interval <value 5-30="">}</value></value></value></value></portlist> |
| config traffic control_recover | [ <portlist>   all]</portlist>                                                                                                    |
| config traffic trap            | [none   storm_occurred   storm_cleared   both]                                                                                                    |
| show traffic control           | { <portlist>}</portlist>                                                                                                    |

Each command is listed, in detail, in the following sections.

| config traffic | control                                                                                                    |  |  |
|----------------|----------------------------------------------------------------------------------------------------|--|--|
| Purpose        | Used to configure broadcast/multicast traffic control.                                                                                                    |  |  |
| Syntax         | config traffic control [ <portlist>   all] broadcast [enable   disable]   multicast [enable   disable]   [dlf   unicast] [enable   disable]   action [drop   shutdown]   threshold <value 0-255000="">   countdown [<value 0="">   <value 5-30="">]   time_interval <value 5-30="">}</value></value></value></value></portlist> |  |  |
| Description    | This command is used to configure traffic control.                                                                                                    |  |  |
| Parameters     | <portlist> – Used to specify a range of ports to be configured for traffic control. The beginning and end of the port list range are separated by a dash.</portlist>                                                                                                    |  |  |
|                | all – Specifies all ports are to be configured for traffic control on the Switch.                                                                                                    |  |  |
|                | broadcast [enable   disable] - Enables or disables broadcast storm control.                                                                                                    |  |  |
|                | multicast [enable   disable] - Enables or disables multicast storm control.                                                                                                    |  |  |
|                | dlf unicast [enable   disable] - Enables or disables dlf or unicast traffic control.                                                                                                    |  |  |
|                | <ul><li>action – Used to configure the action taken when a storm control has been<br/>detected on the Switch. The user has two options:</li></ul>                                                                                                    |  |  |
|                | <ul> <li>drop – Utilizes the hardware Traffic Control mechanism, which means<br/>the Switch's hardware will determine the Packet Storm based on the<br/>Threshold value stated and drop packets until the issue is resolved.</li> </ul>                                                                                         |  |  |
|                | <ul> <li>shutdown – Utilizes the Switch's software Traffic Control mechanism to<br/>determine the Packet Storm occurring. Once detected, the port will</li> </ul>                                                                                                    |  |  |

# config traffic control

deny all incoming traffic to the port except STP BPDU packets, which are essential in keeping the Spanning Tree operational on the Switch. If the countdown timer has expired and yet the Packet Storm continues, the port will be placed in Shutdown Forever mode and is no longer operational until the user manually resets the port using the **config traffic control\_recover <portlist>** command. Choosing this option obligates the user to configure the *time\_interval* field as well, which will provide packet count samplings from the Switch's chip to determine if a Packet Storm is occurring.

threshold <value 0-255000> – The upper threshold at which the specified traffic control is switched on. The <value> is the number of broadcast/multicast/dlf packets, in packets per second (pps), received by the Switch that will trigger the storm traffic control measures. The default setting is 131072.

time\_interval - The Interval will set the time between Multicast and Broadcast packet counts sent from the Switch's chip to the Traffic Control function. These packet counts are the determining factor in deciding when incoming packets exceed the Threshold value.

• sec 5-30 – The Interval may be set between 5 and 30 seconds with the default setting of 5 seconds.

countdown – The countdown timer is set to determine the amount of time, in minutes, that the Switch will wait before shutting down the port that is experiencing a traffic storm. This parameter is only useful for ports configured as shutdown in the action field of this command and therefore will not operate for Hardware based Traffic Control implementations.

- value 0 0 is the default setting for this field and 0 will denote that the port will never shutdown.
- value 5-30 Select a time from 5 to 30 minutes that the Switch will wait before shutting down. Once this time expires and the port is still experiencing packet storms, the port will be placed in shutdown forever mode and can only be manually recovered using the config traffic control\_recover <portlist> command mentioned previously in this manual.

Restrictions

Only Administrator and Operator-level users can issue this command.

### Example usage:

To configure traffic control and enable broadcast storm control system wide:

DGS-3627:5#config traffic control all broadcast enable Command: config traffic control all broadcast enable

Success.

DGS-3627:5#

# config traffic control\_recover

Purpose Used to configure traffic control recover for any or all ports.

Syntax config traffic control\_recover [<portlist> | all]

Description Configuring a port for traffic control recover will require an administrator to

restart the specified ports if storm control shuts down the port or ports. That is, if a storm triggers the action *shutdown* for a port, it will remain in the shutdown even if the threshold falls below the value that triggers the storm

control action.

Parameters <portlist> - Used to specify a range of ports. The beginning and end of the

port list range are separated by a dash.

all - All ports on the Switch.

Restrictions Only Administrator and Operator-level users can issue this command.

### Example usage:

To configure traffic control recover:

DGS-3627:5#config traffic control\_recover 1:1-1:6 Command: config traffic control\_recover 1:1-1:6

Success.

DGS-3627:5#

# config traffic trap

Purpose Used to configure traps for traffic control.

Syntax config traffic trap [none | storm\_occurred | storm\_cleared | both]

Description Use this to enable traffic storm trap messages.

Parameters none – Will send no Storm trap warning messages regardless of action

taken by the Traffic Control mechanism.

storm\_occurred – Will send Storm Trap warning messages upon the

occurrence of a Traffic Storm only.

storm\_cleared – Will send Storm Trap messages when a Traffic Storm has

been cleared by the Switch only.

both – Will send Storm Trap messages when a Traffic Storm has been both

detected and cleared by the Switch.

Restrictions Only Administrator and Operator-level users can issue this command.

### Example usage:

To configure traffic control and enable broadcast storm control system wide:

DGS-3627:5#config traffic trap storm\_occurred Command: config traffic trap storm\_occurred

Success.

DGS-3627:5#

| show traffic control |                                                                                                    |  |  |  |
|----------------------|----------------------------------------------------------------------------------------------------|--|--|--|
| Purpose              | Used to display current traffic control settings.                                                                                     |  |  |  |
| Syntax               | show traffic control { <portlist>}</portlist>                                                                                         |  |  |  |
| Description          | This command displays the current storm traffic control configuration on the Switch.                                                  |  |  |  |
| Parameters           | <portlist> – Specify a range of ports to display. The beginning and end of<br/>the port list range are separated by a dash</portlist> |  |  |  |
| Restrictions         | None.                                                                                                    |  |  |  |

To display traffic control setting:

| DGS-3627:5#show traffic control |          |                   |            |            |          |       |      |          |
|---------------------------------|----------|-------------------|------------|------------|----------|-------|------|----------|
| Command: show traffic control   |          |                   |            |            |          |       |      |          |
|                                 |          |                   |            |            |          |       |      |          |
| Traff                           | Eic Stor | m Control         | Trap :[Nor | ne]        |          |       |      |          |
| Port                            | Thres    | ${\tt Broadcast}$ | Multicast  | Unicast    | Action   | Count | Time | Shutdown |
|                                 |          |                   | Storm      |            |          |       |      | Forever  |
|                                 |          |                   |            |            |          |       |      |          |
|                                 |          |                   | Disabled   |            |          |       |      |          |
| 1:2                             | 131072   | Enabled           | Disabled   | Disabled   | drop     | 0     | 5    |          |
| 1:3                             | 131072   | Disabled          | Disabled   | Disabled   | drop     | 0     | 5    |          |
| 1:4                             | 131072   | Disabled          | Disabled   | Disabled   | drop     | 0     | 5    |          |
| 1:5                             | 131072   | Disabled          | Disabled   | Disabled   | drop     | 0     | 5    |          |
| 1:6                             | 131072   | Disabled          | Disabled   | Disabled   | drop     | 0     | 5    |          |
| 1:7                             | 131072   | Disabled          | Disabled   | Disabled   | drop     | 0     | 5    |          |
| 1:8                             | 131072   | Disabled          | Disabled   | Disabled   | drop     | 0     | 5    |          |
| 1:9                             | 131072   | Disabled          | Disabled   | Disabled   | drop     | 0     | 5    |          |
| 1:10                            | 131072   | Disabled          | Disabled   | Disabled   | drop     | 0     | 5    |          |
| 1:11                            | 131072   | Disabled          | Disabled   | Disabled   | drop     | 0     | 5    |          |
| 1:12                            | 131072   | Disabled          | Disabled   | Disabled   | drop     | 0     | 5    |          |
| 1:13                            | 131072   | Disabled          | Disabled   | Disabled   | drop     | 0     | 5    |          |
| 1:14                            | 131072   | Disabled          | Disabled   | Disabled   | drop     | 0     | 5    |          |
| 1:15                            | 131072   | Disabled          | Disabled   | Disabled   | drop     | 0     | 5    |          |
| 1:16                            | 131072   | Disabled          | Disabled   | Disabled   | drop     | 0     | 5    |          |
|                                 |          |                   |            |            |          |       |      |          |
| CTRL-                           | C ESC    | Quit SPAC         | n Next 1   | Page Enter | Next Ent | ry a  | A11  |          |

14

# **QoS COMMANDS**

The Switch supports 802.1p priority queuing. The Switch has seven configurable priority queues. These priority queues are numbered from 6 (Class 6) — the highest priority queue — to 0 (Class 0) — the lowest priority queue. The eight priority tags specified in IEEE 802.1p (p0 to p7) are mapped to the Switch's priority queues as follows:

- Priority 0 is assigned to the Switch's Q2 queue.
- Priority 1 is assigned to the Switch's Q0 queue.
- Priority 2 is assigned to the Switch's Q1 queue.
- Priority 3 is assigned to the Switch's Q3 queue.
- Priority 4 is assigned to the Switch's Q4 queue.
- Priority 5 is assigned to the Switch's Q5 queue.
- Priority 6 is assigned to the Switch's Q6 queue.
- Priority 7 is assigned to the Switch's Q6 queue.

Priority scheduling is implemented by the priority queues stated above. The Switch will empty the eight hardware priority queues in order, beginning with the highest priority queue, 6, to the lowest priority queue, 0. Each hardware queue will transmit all of the packets in its buffer before permitting the next lower priority to transmit its packets. When the lowest hardware priority queue has finished transmitting all of its packets, the highest hardware priority queue will begin transmitting any packets it may have received.

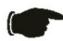

**NOTICE:** The Switch contains eight classes of service for each port on the Switch. One of these classes is reserved for internal use on the Switch and therefore is not configurable. All references in the following section regarding classes of service will refer to only the seven classes of service that may be used and configured by the Switch's Administrator.

The commands in the Command Line Interface (CLI) are listed (along with the appropriate parameters) in the following table.

| Command                        | Parameters                                                                                                    |
|--------------------------------|----------------------------------------------------------------------------------------------------|
| config bandwidth_control       | [ <portlist>   all] {rx_rate [no_limit   <value 64-10000000="">]   tx_rate [no_limit   <value 64-10000000="">]}</value></value></portlist> |
| show bandwidth_control         | { <portlist>}</portlist>                                                                                                    |
| config scheduling              | <class_id 0-6=""> {max_packet <value 0-15="">}</value></class_id>                                                                          |
| show scheduling                |                                                                                                    |
| config 802.1p user_priority    | <pre><priority 0-7=""> <class_id 0-6=""></class_id></priority></pre>                                                                       |
| show 802.1p user_priority      |                                                                                                    |
| config 802.1p default_priority | [ <portlist>   all] <priority 0-7=""></priority></portlist>                                                                                |
| show 802.1p default_priority   | { <portlist>}</portlist>                                                                                                    |
| config scheduling_mechanism    | [strict   weight_fair]                                                                                                    |
| show scheduling_mechanism      |                                                                                                    |
| enable hol_prevention          |                                                                                                    |
| disable hol_prevention         |                                                                                                    |
| show hol_prevention            |                                                                                                    |

Each command is listed, in detail, in the following sections.

| config bandy | config bandwidth_control                                                                                                    |  |  |  |  |
|--------------|----------------------------------------------------------------------------------------------------|--|--|--|--|
| Purpose      | Used to configure bandwidth control on a port by-port basis.                                                                                                    |  |  |  |  |
| Syntax       | [ <portlist> all] {rx_rate [no_limit   <value 64-10000000="">]   tx_rate [no_limit   <value 64-10000000="">]}</value></value></portlist>                                                                                  |  |  |  |  |
| Description  | The <b>config bandwidth_control</b> command is used to configure bandwidth on a port by-port basis.                                                                                                    |  |  |  |  |
| Parameters   | <portlist> – Specifies a port or range of ports to be configured. The beginning and end of the port list range are separated by a dash.</portlist>                                                                        |  |  |  |  |
|              | all – Specifies that the command applies to all ports on the Switch.                                                                                                    |  |  |  |  |
|              | <ul><li>rx_rate – Specifies that one of the parameters below (no_limit or <value 64-10000000="">) will be applied to the rate at which the above specified ports will be allowed to receive packets</value></li></ul>     |  |  |  |  |
|              | <ul> <li>no_limit – Specifies that there will be no limit on the rate of<br/>packets received by the above specified ports.</li> </ul>                                                                                    |  |  |  |  |
|              | <ul> <li><value 64-10000000=""> – Specifies the packet limit, in Kbps, that<br/>the above ports will be allowed to receive.</value></li> </ul>                                                                            |  |  |  |  |
|              | <ul> <li>tx_rate – Specifies that one of the parameters below (no_limit or <value 64-10000000="">) will be applied to the rate at which the above specified ports will be allowed to transmit packets.</value></li> </ul> |  |  |  |  |
|              | <ul> <li>no_limit – Specifies that there will be no limit on the rate of<br/>packets received by the above specified ports.</li> </ul>                                                                                    |  |  |  |  |
|              | <ul> <li><value 64-10000000=""> – Specifies the packet limit, in Kbps, that<br/>the above ports will be allowed to receive.</value></li> </ul>                                                                            |  |  |  |  |
| Restrictions | Only Administrator and Operator-level users can issue this command.                                                                                                    |  |  |  |  |

To configure bandwidth control:

```
DGS-3627:5#config bandwidth_control 1-8 rx_rate 64 tx_rate 64 Command: config bandwidth_control 1-8 rx_rate 64 tx_rate 64 Success.

DGS-3627:5#
```

| show bandwidth_control |                                                                                                    |  |
|------------------------|----------------------------------------------------------------------------------------------------|--|
| Purpose                | Used to display the bandwidth control table.                                                                                                   |  |
| Syntax                 | show bandwidth_control { <portlist>}</portlist>                                                                                                |  |
| Description            | The <b>show bandwidth_control</b> command displays the current bandwidth control configuration on the Switch, on a port-by-port basis.         |  |
| Parameters             | <portlist> – Specifies a port or range of ports to be viewed. The beginning and end of the port list range are separated by a dash.</portlist> |  |
| Restrictions           | None.                                                                                                    |  |

## Example usage:

To display bandwidth control settings:

DGS-3627:5#show bandwidth\_control 1-10 Command: show bandwidth\_control 1-10

Bandwidth Control Table

| Port | RX Rate           | TX Rate           | Effective RX      | Effective TX |
|------|-------------------|-------------------|-------------------|--------------|
|      | (Kbit/sec)        | (Kbit/sec)        | (Kbit/sec)        | (Kbit/sec)   |
|      |                   |                   |                   |              |
| 1:1  | ${\tt no\_limit}$ | ${\tt no\_limit}$ | no_limit          | no_limit     |
| 1:2  | ${\tt no\_limit}$ | ${\tt no\_limit}$ | ${\tt no\_limit}$ | no_limit     |
| 1:3  | ${\tt no\_limit}$ | ${\tt no\_limit}$ | no_limit          | no_limit     |
| 1:4  | ${\tt no\_limit}$ | ${\tt no\_limit}$ | ${\tt no\_limit}$ | no_limit     |
| 1:5  | ${\tt no\_limit}$ | ${\tt no\_limit}$ | ${\tt no\_limit}$ | no_limit     |
| 1:6  | ${\tt no\_limit}$ | ${\tt no\_limit}$ | ${\tt no\_limit}$ | no_limit     |
| 1:7  | no_limit          | no_limit          | no_limit          | no_limit     |
| 1:8  | no_limit          | no_limit          | no_limit          | no_limit     |
| 1:9  | ${\tt no\_limit}$ | ${\tt no\_limit}$ | no_limit          | no_limit     |
| 1:10 | ${\tt no\_limit}$ | ${\tt no\_limit}$ | no_limit          | no_limit     |
|      |                   |                   |                   |              |

# config scheduling

Purpose

DGS-3627:5#

Used to configure the traffic scheduling mechanism for each COS queue.

Syntax

config scheduling <class\_id 0-6> {max\_packet <value 0-15>}

Description

The Switch contains seven hardware priority queues. Incoming packets must be mapped to one of these seven queues. This command is used to specify the rotation by which these eight hardware priority queues are emptied. The Switch's default (if the **config scheduling** command is not used, or if the config scheduling command is entered with the *max\_packet* set to 0) is to empty the hardware priority queues in order – from the highest priority queue (hardware queue 6) to the lowest priority queue (hardware queue 0). Each hardware queue will transmit all of the packets in its buffer before allowing the next lower priority queue to transmit its packets. When the lowest hardware priority queue has finished transmitting all of its packets, the highest hardware priority queue can again transmit any packets it may have received.

The *max\_packets* parameter allows users to specify the maximum number of packets a given hardware priority queue can transmit before allowing the next lowest hardware priority queue to begin transmitting its packets. A value between 0 and 15 can be specified. For example, if a value of 3 is specified, then the highest hardware priority queue (queue 6) will be allowed to transmit three packets – then the next lowest hardware priority queue (number 5) will be allowed to transmit three packets, and so on, until all of the queues have transmitted three packets. The process will then repeat.

Entering a 0 into the <value 0-15> field of the max\_packet parameter allows for the creation of a Combination Queue for the forwarding of packets. This Combination Queue allows for a combination of strict and weight-fair (weighted round-robin 'WRR') scheduling. Priority classes that have a 0 in the max\_packet field will forward packets with strict priority scheduling. The remaining classes, that do not have a 0 in their max\_packet field, will follow a weighted round-robin (WRR) method of forwarding packets – as long as the priority classes with a 0 in their max\_packet field are empty. When a packet arrives in a priority class with a 0 in its max\_packet field, this class will automatically begin forwarding packets until it is empty. Once a priority class with a 0 in its max\_packet field is empty, the remaining

| config scheduling |                                                                                                    |  |  |
|-------------------|----------------------------------------------------------------------------------------------------|--|--|
|                   | priority classes will reset the weighted round-robin (WRR) cycle of forwarding packets, starting with the highest available priority class. Priority classes with an equal level of priority and equal entries in their <code>max_packet</code> field will empty their fields based on hardware priority scheduling. |  |  |
| Parameters        | <class_id 0-6=""> – This specifies to which of the seven hardware priority queues the config scheduling command will apply. The seven hardware priority queues are identified by number, from 0 to 6, with the 0 queue being the lowest priority.</class_id>                                                         |  |  |
|                   | max_packet <value 0-15=""> – Specifies the maximum number of packets the above specified hardware priority queue will be allowed to transmit before allowing the next lowest priority queue to transmit its packets. A value between 0 and 15 can be specified.</value>                                              |  |  |
| Restrictions      | Only Administrator and Operator-level users can issue this command.                                                                                                    |  |  |

To configure the traffic scheduling mechanism for each queue:

```
DGS-3627:5# config scheduling 0 max_packet 12
Command: config scheduling 0 max_packet 12
Success.
DGS-3627:5#
```

| show scheduling |                                                                                                    |  |
|-----------------|----------------------------------------------------------------------------------------------------|--|
| Purpose         | Used to display the currently configured traffic scheduling on the Switch.                                      |  |
| Syntax          | show scheduling                                                                                                 |  |
| Description     | The <b>show scheduling</b> command will display the current traffic scheduling mechanisms in use on the Switch. |  |
| Parameters      | None.                                                                                                    |  |
| Restrictions    | None.                                                                                                    |  |

# Example usage:

To display the current scheduling configuration:

| DGS-3627:5#sho | ow scheduling |    |
|----------------|---------------|----|
| Command: show  | scheduling    |    |
| QOS Output Sch | neduling      |    |
| Class ID       | MAX. Packet   | ts |
|                |               |    |
| Class-0        | 1             |    |
| Class-1        | 2             |    |
| Class-2        | 3             |    |
| Class-3        | 4             |    |
| Class-4        | 5             |    |
| Class-5        | 6             |    |
| Class-6        | 7             |    |
| DGS-3627:5#    |               |    |

| config 802.1p user_priority |                                                                                                    |  |  |  |
|-----------------------------|----------------------------------------------------------------------------------------------------|--|--|--|
| Purpose                     | Used to map the 802.1p user priority of an incoming packet to one of the seven hardware queues available on the Switch.                                                                                                    |  |  |  |
| Syntax                      | config 802.1p user_priority <priority 0-7=""> <class_id 0-6=""></class_id></priority>                                                                                                    |  |  |  |
| Description                 | This command allows users to configure the method that the Switch will map an incoming packet, based on its 802.1p user priority, to one of the seven available hardware priority queues on the Switch.  The Switch's default is to map the following incoming 802.1p user priority values to the eight hardware priority queues: |  |  |  |
|                             | 802.1p Hardware Queue Remark                                                                                                    |  |  |  |
|                             | 0 2 Mid-low 1 0 Lowest 2 1 Lowest 3 3 Mid-low 4 4 Mid-high 5 5 Mid-high 6 6 Highest 7 7 Highest.  This mapping scheme is based upon recommendations contained in IEEE 802.1D.  Change this mapping by specifying the 802.1p user priority to go to the <class_id 0-6=""> (the number of the hardware queue).</class_id>           |  |  |  |
|                             | <pre><pri><pri><pri><pri><pri><pri><pri><pri< td=""><td></td></pri<></pri></pri></pri></pri></pri></pri></pri></pre>                                                                                                    |  |  |  |
|                             | <class_id 0-6=""> – The number of the Switch's hardware priority queue. The Switch has seven hardware priority queues available. They are numbered between 0 (the lowest priority) and 6 (the highest priority).</class_id>                                                                                                    |  |  |  |
| Restrictions                | Only Administrator and Operator-level users can issue this command.                                                                                                    |  |  |  |

To configure 802.1 user priority on the Switch:

```
DGS-3627:5#config 802.1p user_priority 1 6
Command: config 802.1p user_priority 1 6
Success.
DGS-3627:5#
```

| show 802.1p user_priority |                                                                                                    |  |  |
|---------------------------|----------------------------------------------------------------------------------------------------|--|--|
| Purpose                   | Used to display the current mapping between an incoming packet's 802.1p priority value and one of the Switch's seven hardware priority queues.                                 |  |  |
| Syntax                    | show 802.1p user_priority                                                                                                    |  |  |
| Description               | The <b>show 802.1p user_priority</b> command displays the current mapping of an incoming packet's 802.1p priority value to one of the Switch's seven hardware priority queues. |  |  |
| Parameters                | None.                                                                                                    |  |  |
| Restrictions              | None.                                                                                                    |  |  |

### Example usage:

To show 802.1p user priority:

```
DGS-3627:5#show 802.1p user_priority

Command: show 802.1p user_priority

QOS Class of Traffic

Priority-0 -> <Class-2>
Priority-1 -> <Class-0>
Priority-2 -> <Class-1>
Priority-3 -> <Class-3>
Priority-4 -> <Class-4>
Priority-5 -> <Class-5>
Priority-6 -> <Class-6>
Priority-7 -> <Class-6>

DGS-3627:5#
```

| config 802.1p default_priority |                                                                                                    |  |
|--------------------------------|----------------------------------------------------------------------------------------------------|--|
| Purpose                        | Used to configure the 802.1p default priority settings on the Switch. If an untagged packet is received by the Switch, the priority configured with this command will be written to the packet's priority field.                                          |  |
| Syntax                         | config 802.1p default_priority [ <portlist>   all] <priority 0-7=""></priority></portlist>                                                                                                    |  |
| Description                    | This command allows users to specify default priority handling of untagged packets received by the Switch. The priority value entered with this command will be used to determine to which of the seven hardware priority queues the packet is forwarded. |  |
| Parameters                     | <portlist> – Specifies a port or range of ports to be configured. The beginning and end of the port list range are separated by a dash.</portlist>                                                                                                    |  |
|                                | all – Specifies that the command applies to all ports on the Switch.                                                                                                    |  |
|                                | <pre><pri><pri><pre><pre><pre><pre><pre><pre><pre><pre< td=""></pre<></pre></pre></pre></pre></pre></pre></pre></pri></pri></pre>                                                                                                    |  |
| Restrictions                   | Only Administrator and Operator-level users can issue this command.                                                                                                    |  |

### Example usage:

To configure 802.1p default priority on the Switch:

```
DGS-3627:5#config 802.1p default_priority all 5
Command: config 802.1p default_priority all 5
Success.

DGS-3627:5#
```

| show 802.1p default_priority |                                                                                                    |
|------------------------------|----------------------------------------------------------------------------------------------------|
| Purpose                      | Used to display the currently configured 802.1p priority value that will be assigned to an incoming, untagged packet before being forwarded to its destination.                                          |
| Syntax                       | show 802.1p default_priority { <portlist>}</portlist>                                                                                                    |
| Description                  | The <b>show 802.1p default_priority</b> command displays the currently configured 802.1p priority value that will be assigned to an incoming, untagged packet before being forwarded to its destination. |
| Parameters                   | <portlist> – Specifies a port or range of ports for which to display<br/>the default-priority. The beginning and end of the port list range are<br/>separated by a dash.</portlist>                      |
| Restrictions                 | None.                                                                                                    |

To display the current 802.1p default priority configuration on the Switch:

| DGS-3627:5# show 802.1p default_priority<br>Command: show 802.1p default_priority |                |                                                              |
|-----------------------------------------------------------------------------------|----------------|--------------------------------------------------------------|
| Port                                                                              | Priority       | Effective Priority                                           |
|                                                                                   |                |                                                              |
| 1:1                                                                               | 0              | 0                                                            |
| 1:2                                                                               | 0              | 0                                                            |
| 1:3                                                                               | 0              | 0                                                            |
| 1:4                                                                               | 0              | 0                                                            |
| 1:5                                                                               | 0              | 0                                                            |
| 1:6                                                                               | 0              | 0                                                            |
| 1:7                                                                               | 0              | 0                                                            |
| 1:8                                                                               | 0              | 0                                                            |
| 1:9                                                                               | 0              | 0                                                            |
| 1:10                                                                              | 0              | 0                                                            |
| 1:11                                                                              | 0              | 0                                                            |
| 1:12                                                                              | 0              | 0                                                            |
| 1:13                                                                              | 0              | 0                                                            |
| 1:14                                                                              | 0              | 0                                                            |
| 1:15                                                                              | 0              | 0                                                            |
| 1:16                                                                              | 0              | 0                                                            |
| 1:17                                                                              | 0              | 0                                                            |
| 1:18                                                                              | 0              | 0                                                            |
| 1:19                                                                              | 0              | 0                                                            |
| 1:20                                                                              | 0              | 0                                                            |
| CTRL+C ES                                                                         | C q Quit SPACE | n Next Page <mark>Enter</mark> Next Entry <mark>a</mark> All |

| config sch   | eduling_mechanism                                                                                                    |
|--------------|----------------------------------------------------------------------------------------------------|
| Purpose      | Used to configure the scheduling mechanism for the QoS function                                                                                                    |
| Syntax       | config scheduling_mechanism [strict   weight_fair]                                                                                                    |
| Description  | The <b>config scheduling_mechanism</b> command allows the user to select between a weight fair (WRR) and a Strict mechanism for emptying the priority classes of service of the QoS function. The Switch contains seven hardware priority classes of service. Incoming packets must be mapped to one of these seven hardware priority classes of service. This command is used to specify the rotation by which these seven hardware priority classes of service are emptied.  The Switch's default is to empty the seven priority classes of service in order – from the highest priority class of service (queue 6) to the lowest priority class of service (queue 0). Each queue will transmit all of the packets in its buffer before allowing the next lower priority class of service to transmit its packets. Lower classes of service will be preempted from emptying its queue if a packet is received on a higher class of service. The packet that was received on the higher class of service will transmit its packet before allowing the lower class to resume |
| Parameters   | clearing its queue.  strict – Entering the strict parameter indicates that the highest class of                                                                                                    |
| , aramiero   | service is the first to be processed. That is, the highest class of service should finish emptying before the others begin.                                                                                                    |
|              | weight_fair – Entering the weight fair parameter indicates that the<br>priority classes of service will empty packets in a weighted round-robin<br>(WRR) order. That is to say that they will be emptied in an even<br>distribution.                                                                                                    |
| Restrictions | Only Administrator and Operator-level users can issue this command.                                                                                                    |

To configure the traffic scheduling mechanism for each CoS queue:

DGS-3627:5#config scheduling\_mechanism strict Command: config scheduling\_mechanism strict

Success.

DGS-3627:5#

| show scheduling_mechanism |                                                                                           |  |
|---------------------------|-------------------------------------------------------------------------------------------|--|
| Purpose                   | Used to display the current traffic scheduling mechanisms in use on the Switch.           |  |
| Syntax                    | show scheduling_mechanism                                                                 |  |
| Description               | This command will display the current traffic scheduling mechanisms in use on the Switch. |  |
| Parameters                | None.                                                                                     |  |
| Restrictions              | None.                                                                                     |  |

# Example usage:

To show the scheduling mechanism:

```
DGS-3627:5#show scheduling_mechanism
Command: show scheduling_mechanism
QOS scheduling_mechanism
CLASS ID Mechanism
        -----
Class-0
           strict
Class-1
          strict
Class-2
          strict
Class-3
          strict
Class-4
          strict
Class-5
          strict
Class-6
           strict
DGS-3627:5#
```

| enable hol_prevention |                                                                           |  |
|-----------------------|---------------------------------------------------------------------------|--|
| Purpose               | Used to enable HOL prevention.                                            |  |
| Syntax                | enable hol_prevention                                                     |  |
| Description           | The <b>enable hol_prevention</b> command enables Head of Line prevention. |  |
| Parameters            | None.                                                                     |  |
| Restrictions          | Only Administrator and Operator-level users can issue this command.       |  |

To enable HOL prevention:

```
DGS-3627:5#enable hol_prevention
Command: enable hol_prevention
Success.

DGS-3627:5#
```

| disable hol_prevention |                                                                             |
|------------------------|-----------------------------------------------------------------------------|
| Purpose                | Used to disable HOL prevention.                                             |
| Syntax                 | disable hol_prevention                                                      |
| Description            | The <b>disable hol_prevention</b> command disables Head of Line prevention. |
| Parameters             | None.                                                                       |
| Restrictions           | Only Administrator and Operator-level users can issue this command.         |

### Example usage:

To disable HOL prevention:

```
DGS-3627:5#disable hol_prevention
Command: disable hol_prevention
Success.
DGS-3627:5#
```

# Purpose Used to show HOL prevention. Syntax show hol\_prevention Description The show hol\_prevention command displays the Head of Line prevention state. Parameters None. Restrictions None.

### Example usage:

To view the HOL prevention status:

DGS-3627:5#show hol\_prevention Command: show hol\_prevention

Device HOL Prevention State: Enabled

DGS-3627:5#

15

# **PORT MIRRORING COMMANDS**

The port mirroring commands in the Command Line Interface (CLI) are listed (along with the appropriate parameters) in the following table.

The primary purpose of the mirror function is to copy frames transmitted and received on a port and redirect the copies to another port.

The application attaches a monitoring device to the mirrored port, such as a sniffer or an RMON probe, to view details about the packets passing through the first port. This is useful for network monitoring and troubleshooting purposes.

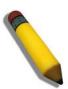

**Note:** When the device with the source port has been removed from a stack, the configuration will be disabled temporarily until another device has been installed in its place. If configurations are saved to NVR RAM during this period the configuration will be removed forever.

| Command            | Parameters                                                                    |
|--------------------|-------------------------------------------------------------------------------|
| config mirror port | <port> {[add  delete] source ports <portlist> [rx tx both]}</portlist></port> |
| enable mirror      |                                                                               |
| disable mirror     |                                                                               |
| show mirror        |                                                                               |

Each command is listed, in detail, in the following sections.

| config mirror | port                                                                                                    |
|---------------|----------------------------------------------------------------------------------------------------|
| Purpose       | Used to configure a mirror port – source port pair on the Switch. Traffic from any source port to a target port can be mirrored for real-time analysis. A logic analyzer or an RMON probe can then be attached to study the traffic crossing the source port in a completely obtrusive manner.                            |
| Syntax        | config mirror port <port> {[add  delete] source ports <portlist> [rx tx both]}</portlist></port>                                                                                                    |
| Description   | This command allows a range of ports to have all of their traffic also sent to a designated port, where a network sniffer or other device can monitor the network traffic. In addition, users can specify that only traffic received by or sent by one or both is mirrored to the Target port.                            |
| Parameters    | <port> – This specifies the Target port (the port where mirrored packets will be received). The target port must be operating at the same speed as the source port. If the target port is operating at a lower speed, the source port will be forced to drop its operating speed to match that of the target port.</port> |
|               | [add   delete] – Specify to add or delete ports to be mirrored that are specified in the source ports parameter.                                                                                                    |
|               | source ports – The port or ports being mirrored. This cannot include the Target port.                                                                                                    |
|               | <ul> <li><portlist> – This specifies a port or range of ports that will<br/>be mirrored. That is, the range of ports in which all traffic<br/>will be copied and sent to the Target port. The beginning<br/>and end of the port list range are separated by a dash.</portlist></li> </ul>                                 |

| config mirror port |                                                                                                    |  |
|--------------------|----------------------------------------------------------------------------------------------------|--|
|                    | <i>rx</i> – Allows the mirroring of only packets received by (flowing into) the port or ports in the port list.        |  |
|                    | tx – Allows the mirroring of only packets sent to (flowing out of) the port or ports in the port list.                 |  |
|                    | both – Mirrors all the packets received or sent by the port or ports in the port list.                                 |  |
| Restrictions       | The Target port cannot be listed as a source port. Only Administrator and Operator-level users can issue this command. |  |

To add the mirroring ports:

```
DGS-3627:5#config mirror port 1:1 add source ports 1:2-1:7 both
Command: config mirror port 1:1 add source ports 1:2-1:7 both
Success.

DGS-3627:5#
```

### Example usage:

To delete the mirroring ports:

```
DGS-3627:5#config mirror port 1 delete source ports 1:2-1:4 both Command: config mirror port 1 delete source ports 1:2-1:4 both Success.

DGS-3627:5#
```

| enable mirror |                                                                                                    |
|---------------|----------------------------------------------------------------------------------------------------|
| Purpose       | Used to enable a previously entered port mirroring configuration.                                                                                                    |
| Syntax        | enable mirror                                                                                                    |
| Description   | This command, combined with the <b>disable mirror</b> command below, allows users to enter a port mirroring configuration into the Switch, and then turn the port mirroring on and off without having to modify the port mirroring configuration. |
| Parameters    | None.                                                                                                    |
| Restrictions  | Only Administrator and Operator-level users can issue this command.                                                                                                    |

To enable mirroring configurations:

DGS-3627:5#enable mirror Command: enable mirror

Success.

DGS-3627:5#

| disable mirror |                                                                                                    |  |
|----------------|----------------------------------------------------------------------------------------------------|--|
| Purpose        | Used to disable a previously entered port mirroring configuration.                                                                                                    |  |
| Syntax         | disable mirror                                                                                                    |  |
| Description    | This command, combined with the <b>enable mirror</b> command above, allows users to enter a port mirroring configuration into the Switch, and then turn the port mirroring on and off without having to modify the port mirroring configuration. |  |
| Parameters     | None.                                                                                                    |  |
| Restrictions   | Only Administrator and Operator-level users can issue this command.                                                                                                    |  |

## Example usage:

To disable mirroring configurations:

DGS-3627:5#disable mirror
Command: disable mirror
Success.
DGS-3627:5#

| show mirror  |                                                                               |
|--------------|-------------------------------------------------------------------------------|
| Purpose      | Used to show the current port mirroring configuration on the Switch.          |
| Syntax       | show mirror                                                                   |
| Description  | This command displays the current port mirroring configuration on the Switch. |
| Parameters   | None                                                                          |
| Restrictions | None.                                                                         |

## Example usage:

To display mirroring configuration:

DGS-3627:5#show mirror Command: show mirror

Current Settings

Mirror Status: Disabled

Target Port : 1:1

Mirrored Port

RX: 1:2-1:7 TX: 1:2-1:7

DGS-3627:5#

16

# **VLAN COMMANDS**

Along with normal VLAN configurations, this Switch now incorporate Double VLANs. Better known as Q-IN-Q VLANs, Double VLANs allow network providers to expand their VLAN configurations to place VLANs within a larger inclusive VLAN, which adds a new layer to the VLAN configuration. This basically lets large ISP's create L2 Virtual Private Networks and also create transparent LANs for their customers, which will connect two or more customer LAN points without over complicating configurations on the client's side. Not only will over-complication be avoided, but now the administrator has over 4000 VLANs in which over 4000 VLANs can be placed, therefore greatly expanding the VLAN network.

Implementation of this feature adds a VLAN frame to an existing VLAN frame for the ISP VLAN recognition and classification. To ensure devices notice this added VLAN frame, an Ethernet encapsulation, here known as a tpid, is also added to the frame. The device recognizes this tpid and therefore checks the VLAN tagged packet to see if a provider VLAN tag has been added. If so, the packet is then routed through this provider VLAN, which contains smaller VLANs with similar configurations to ensure speedy and guaranteed routing destination of the packet.

The VLAN commands in the Command Line Interface (CLI) are listed (along with the appropriate parameters) in the following table.

| Command                  | Parameters                                                                                                    |  |
|--------------------------|----------------------------------------------------------------------------------------------------|--|
| create vlan              | <pre><vlan_name 32=""> {tag <vlanid 2-4094="">   type 1q_vlan   advertisement}</vlanid></vlan_name></pre>                                                                       |  |
| delete vlan              | <vlan_name 32=""></vlan_name>                                                                                                    |  |
| config vlan              | <pre><vlan_name 32=""> {[add [tagged   untagged   forbidden] <portlist>   advertisement [enable   disable]}</portlist></vlan_name></pre>                                        |  |
| config vlan              | <vlan_name 32=""> delete <portlist></portlist></vlan_name>                                                                                                    |  |
| config gvrp              | [ <portlist>   all] {state [enable   disable]   ingress_checking [enable   disable]   acceptable_frame [tagged_only   admit_all]   pvid <vlanid 1-4094="">}</vlanid></portlist> |  |
| enable gvrp              |                                                                                                    |  |
| disable gvrp             |                                                                                                    |  |
| show vlan                | {[ <vlan_name 32="">   vlanid <vidlist>]   ports <portlist>}</portlist></vidlist></vlan_name>                                                                                   |  |
| show gvrp                | { <portlist>}</portlist>                                                                                                    |  |
| enable double_vlan       |                                                                                                    |  |
| disable double_vlan      |                                                                                                    |  |
| create double_vlan       | <vlan_name 32=""> spvid <vlanid 1-4094=""> {tpid <hex 0x0-0xffff="">}</hex></vlanid></vlan_name>                                                                                |  |
| config double_vlan       | <pre><vlan_name> {[[add [access   uplink]   delete] <portlist>   tpid <hex 0x0-0xffff="">]}</hex></portlist></vlan_name></pre>                                                  |  |
| delete double_vlan       | <vlan_name></vlan_name>                                                                                                    |  |
| show double_vlan         | { <vlan_name>}</vlan_name>                                                                                                    |  |
| enable pvid auto_assign  |                                                                                                    |  |
| disable pvid auto_assign |                                                                                                    |  |
| show pvid auto_assign    |                                                                                                    |  |

Each command is listed, in detail, in the following sections.

| create vlan  |                                                                                                    |  |
|--------------|----------------------------------------------------------------------------------------------------|--|
| Purpose      | Used to create a VLAN on the Switch.                                                                                                |  |
| Syntax       | create vlan <vlan_name 32=""> {tag <vlanid 2-4094="">   type 1q_vlan   advertisement}</vlanid></vlan_name>                          |  |
| Description  | This command allows the creation of a VLAN on the Switch.                                                                           |  |
| Parameters   | <vlan_name 32=""> - The name of the VLAN to be created.</vlan_name>                                                                 |  |
|              | tag <vlanid 2-4094=""> - The VLAN ID of the VLAN to be created. Allowed values = 2-4094</vlanid>                                    |  |
|              | <i>type</i> – This parameter uses the <i>type</i> field of the packet header to determine the packet protocol and destination VLAN: |  |
|              | 1q_vlan – Allows the creation of a normal 802.1Q VLAN on the Switch.                                                                |  |
|              | advertisement – Specifies that the VLAN is able to join GVRP.                                                                       |  |
| Restrictions | Each VLAN name can be up to 32 characters. Only Administrator and Operator-level users can issue this command.                      |  |

To create a VLAN v1, tag 2:

DGS-3627:5#create vlan v1 tag 2
Command: create vlan v1 tag 2
Success.
DGS-3627:5#

| delete vlan  |                                                                      |
|--------------|----------------------------------------------------------------------|
| Purpose      | Used to delete a previously configured VLAN on the Switch.           |
| Syntax       | delete vlan <vlan_name 32=""></vlan_name>                            |
| Description  | This command will delete a previously configured VLAN on the Switch. |
| Parameters   | <vlan_name 32=""> - The VLAN name of the VLAN to delete.</vlan_name> |
| Restrictions | Only Administrator and Operator-level users can issue this command.  |

# Example usage:

To remove the VLAN "v1":

DGS-3627:5#delete vlan v1 Command: delete vlan v1

Success.

DGS-3627:5#

| config vlan add |                                                                                                    |  |
|-----------------|----------------------------------------------------------------------------------------------------|--|
| Purpose         | Used to add additional ports to a previously configured VLAN.                                                                                                    |  |
| Syntax          | config vlan <vlan_name 32=""> {[add [ tagged   untagged   forbidden] <portlist>   advertisement [enable   disable]}</portlist></vlan_name>                                                                  |  |
| Description     | This command is used to add ports to the port list of a previously configured VLAN. Additional ports may be specified as tagging, untagging, or forbidden. The default is to assign the ports as untagging. |  |
| Parameters      | <vlan_name 32=""> – The name of the VLAN to add or delete ports to. add – Specifies which ports to add. The user may also specify if the</vlan_name>                                                        |  |
|                 | ports are:                                                                                                    |  |
|                 | <ul> <li>tagged – Specifies the additional ports as tagged.</li> </ul>                                                                                                    |  |
|                 | <ul> <li>untagged – Specifies the additional ports as untagged.</li> </ul>                                                                                                    |  |
|                 | <ul> <li>forbidden – Specifies the additional ports as forbidden.</li> </ul>                                                                                                    |  |
|                 | <portlist> – A port or range of ports to add to the VLAN. The beginning and end of the port list range are separated by a dash.</portlist>                                                                  |  |
|                 | advertisement [enable   disable] – Enables or disables GVRP on the specified VLAN.                                                                                                    |  |
| Restrictions    | Only Administrator and Operator-level users can issue this command.                                                                                                    |  |

To add 4 through 8 as tagged ports to the VLAN v1:

```
DGS-3627:5#config vlan v1 add tagged 1:4-1:8
Command: config vlan v1 add tagged 1:4-1:8
Success.
DGS-3627:5#
```

| config vlan delete |                                                                                                    |  |
|--------------------|----------------------------------------------------------------------------------------------------|--|
| Purpose            | Used to delete ports from a previously configured VLAN.                                                                                                    |  |
| Syntax             | config vlan <vlan_name 32=""> delete <portlist></portlist></vlan_name>                                                                                                    |  |
| Description        | This command is used to delete ports from the port list of a previously configured VLAN.                                                                                                    |  |
| Parameters         | <pre><vlan_name 32=""> - The name of the VLAN from which to delete ports. <portlist> - A port or range of ports to delete from the VLAN. The beginning and end of the port list range are separated by a dash.</portlist></vlan_name></pre> |  |
| Restrictions       | Only Administrator and Operator-level users can issue this command.                                                                                                    |  |

## Example usage:

To delete ports 5-7 of the VLAN v1:

```
DGS-3627:5#config vlan v1 delete 1:5-1:7
Command: config vlan v1 delete 1:5-1:7
Success.
DGS-3627:5#
```

| config gvrp  |                                                                                                    |
|--------------|----------------------------------------------------------------------------------------------------|
| Purpose      | Used to configure GVRP on the Switch.                                                                                                    |
| Syntax       | config gvrp [ <portlist>   all] {state [enable   disable]   ingress_checking [enable   disable]   acceptable_frame [tagged_only   admit_all]   pvid <vlanid 1-4094="">}</vlanid></portlist>                                                                                                    |
| Description  | This command is used to configure the GARP VLAN Registration Protocol on the Switch. Configurable settings include ingress checking, the sending and receiving of GVRP information, and the Port VLAN ID (PVID).                                                                               |
| Parameters   | <portlist> – A port or range of ports for which to configure GVRP. The beginning and end of the port list range are separated by a dash.</portlist>                                                                                                    |
|              | all – Specifies all of the ports on the Switch.                                                                                                    |
|              | state [enable   disable] – Enables or disables GVRP for the ports specified in the port list.                                                                                                    |
|              | ingress_checking [enable   disable] – Enables or disables ingress checking for the specified port list.                                                                                                    |
|              | acceptable_frame [tagged_only   admit_all] - This parameter states the frame type that will be accepted by the Switch for this function. tagged_only implies that only VLAN tagged frames will be accepted, while admit_all implies tagged and untagged frames will be accepted by the Switch. |
|              | pvid - Specifies the default VLAN ID associated with the port.                                                                                                    |
| Restrictions | Only Administrator and Operator-level users can issue this command.                                                                                                    |

To set the ingress checking status, the sending and receiving GVRP information:

DGS-3627:5#config gvrp 1:1-1:4 state enable ingress\_checking enable acceptable\_frame tagged\_only pvid 2
Command: config gvrp 1:1-1:4 state enable ingress\_checking enable acceptable\_frame tagged\_only pvid 2

Success.

DGS-3627:5#

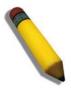

**Note:** When the PVID Auto Assign function is disabled, users must manually configure the PVID for untagged ports or the host may not connect to the Switch correctly.

| enable gvrp  |                                                                                                    |
|--------------|----------------------------------------------------------------------------------------------------|
| Purpose      | Used to enable GVRP on the Switch.                                                                                                    |
| Syntax       | enable gvrp                                                                                                    |
| Description  | This command, along with <b>disable gvrp</b> below, is used to enable and disable GVRP globally on the Switch, without changing the GVRP configuration on the Switch. |
| Parameters   | None.                                                                                                    |
| Restrictions | Only Administrator and Operator-level users can issue this command.                                                                                                   |

### Example usage:

To enable the generic VLAN Registration Protocol (GVRP):

DGS-3627:5#enable gvrp Command: enable gvrp

Success.

DGS-3627:5#

| disable gvrp |                                                                                                    |
|--------------|----------------------------------------------------------------------------------------------------|
| Purpose      | Used to disable GVRP on the Switch.                                                                                                    |
| Syntax       | disable gvrp                                                                                                    |
| Description  | This command, along with <b>enable gvrp</b> above, is used to enable and disable GVRP on the Switch, without changing the GVRP configuration on the Switch. |
| Parameters   | None.                                                                                                    |
| Restrictions | Only Administrator and Operator-level users can issue this command.                                                                                         |

# Example usage:

To disable the Generic VLAN Registration Protocol (GVRP):

DGS-3627:5#disable gvrp Command: disable gvrp

Success.

DGS-3627:5#

| show vlan    |                                                                                                    |
|--------------|----------------------------------------------------------------------------------------------------|
| Purpose      | Used to display the current VLAN configuration on the Switch.                                                                                                    |
| Syntax       | show vlan {[ <vlan_name 32="">   vlanid <vidlist>]   ports <portlist>}</portlist></vidlist></vlan_name>                                                                                                    |
| Description  | This command displays summary information about each VLAN including the VLAN ID, VLAN name, the Tagging/Untagging status, and the Member/Non-member/Forbidden status of each port that is a member of the VLAN. |
| Parameters   | <vlan_name 32=""> – The VLAN name of the VLAN for which to display a summary of settings.</vlan_name>                                                                                                    |
|              | vlanid <vidlist> – Users may alternately choose the VLAN to be displayed by entering the VLAN ID.</vidlist>                                                                                                    |
|              | ports <portlist> - Users may also view VLANs by designated port.</portlist>                                                                                                    |
| Restrictions | None.                                                                                                    |

To display the Switch's current VLAN settings:

```
DGS-3627:5#show vlan
Command: show vlan
VID
                             VLAN Name
                                            : default
               : 1
VLAN Type : Static
                             Advertisement : Enabled
Member Ports : 1:1-1:25
Static Ports : 1:1-1:25
Current Tagged Ports :
Current Untagged Ports: 1:1-1:25
Static Tagged Ports :
Static Untagged Ports: 1:1-1:25
Forbidden Ports
               : 4094
VID
                            VLAN Name
                                            : v1
VLAN Type
              : Static
                            Advertisement : Disabled
Member Ports : 1:4,1:8
Static Ports : 1:4,1:8
Current Tagged Ports : 1:4,1:8
Current Untagged Ports:
Static Tagged Ports : 1:4,1:8
Static Untagged Ports:
Forbidden Ports
Total Entries: 2
DGS-3627:5#
```

| show gvrp    |                                                                                                    |
|--------------|----------------------------------------------------------------------------------------------------|
| Purpose      | Used to display the GVRP status for a port list on the Switch.                                                                                                    |
| Syntax       | show gvrp { <portlist>}</portlist>                                                                                                    |
| Description  | This command displays the GVRP status for a port list on the Switch.                                                                                                    |
| Parameters   | <portlist> – Specifies a range of ports for which the GVRP status is to be displayed. The beginning and end of the port list range are separated by a dash. Non-contiguous portlist entries are separated by a comma. (ex: 1-3,7-9)</portlist> |
| Restrictions | None.                                                                                                    |

### Example usage:

To display GVRP port status:

| DGS-3627:5#show gvrp<br>Command: show gvrp |        |            |                                |                       |
|--------------------------------------------|--------|------------|--------------------------------|-----------------------|
| Global                                     | GVRP : | Disabled   |                                |                       |
| Port                                       |        | GVRP       | Ingress Checking               | Acceptable Frame Type |
| 1:1                                        | <br>1  | Disabled   | Enabled                        | All Frames            |
|                                            |        |            | Enabled                        |                       |
|                                            |        |            | Enabled                        |                       |
|                                            |        |            | Enabled                        |                       |
|                                            |        |            | Enabled                        |                       |
|                                            |        |            | Enabled                        |                       |
|                                            |        |            | Enabled                        |                       |
| 1:8                                        | 1      | Disabled   | Enabled                        | All Frames            |
| 1:9                                        | 1      | Disabled   | Enabled                        | All Frames            |
| 1:10                                       | 1      | Disabled   | Enabled                        | All Frames            |
| 1:11                                       | 1      | Disabled   | Enabled                        | All Frames            |
| 1:12                                       | 1      | Disabled   | Enabled                        | All Frames            |
| 1:13                                       | 1      | Disabled   | Enabled                        | All Frames            |
| 1:14                                       | 1      | Disabled   | Enabled                        | All Frames            |
| 1:15                                       | 1      | Disabled   | Enabled                        | All Frames            |
| 1:16                                       | 1      | Disabled   | Enabled                        | All Frames            |
| 1:17                                       | 1      | Disabled   | Enabled                        | All Frames            |
| 1:18                                       | 1      | Disabled   | Enabled                        | All Frames            |
|                                            |        |            | _                              | _                     |
| CTRL+C                                     | ESC q  | Quit SPACE | n Next Page <mark>Enter</mark> | Next Entry a All      |

| enable double_vlan |                                                                                                    |  |
|--------------------|----------------------------------------------------------------------------------------------------|--|
| Purpose            | Used to enable the Double VLAN feature on the Switch.                                                                                                    |  |
| Syntax             | enable double_vlan                                                                                                    |  |
| Description        | This command, along with the <b>disable double_vlan</b> command, enables and disables the Double Tag VLAN. When Double VLANs are enabled, the system configurations for VLANs will return to the default setting, except IP address, log, user accounts and banner setting, in order to enable the Double VLAN mode. In the Double VLAN mode, normal VLANs and GVRP functions are disabled. The Double VLAN default setting is disabled. |  |
| Parameters         | None.                                                                                                    |  |
| Restrictions       | Only Administrator and Operator-level users can issue this command.                                                                                                    |  |

To enable the Double VLAN feature on the Switch, thus disabling normal VLANs and GVRP.

```
DGS-3627:5#enable double_vlan
Command: enable double_vlan
Current Double VLAN mode: Disabled
Enable Double VLAN need to reset system config. Are you sure ?(y/n)y
Success.

DGS-3627:5#
```

# disable double vlan

Purpose Used to disable the Double VLAN feature on the Switch.

Syntax disable double\_vlan

Description This command, along with the **enable double\_vlan** command,

enables and disables the Double Tag VLAN. When Double VLANs are enabled, the system configurations for VLANs will return to the default setting, except IP address, log, user accounts, and banner setting, in order to enable the Double VLAN mode. In the Double VLAN mode, normal VLANs and GVRP functions are disabled. The

Double VLAN default setting is disabled.

Parameters None.

Restrictions Only Administrator and Operator-level users can issue this

command.

### Example usage:

To disable the Double VLAN feature on the Switch

DGS-3627:5#disable double\_vlan

Command: disable double\_vlan

Current Double VLAN mode : Enabled

Disable Double VLAN need to reset system config. Are you

sure ?(y/n)y

Success.

DGS-3627:5#

| create double_vlan |                                                                                                    |  |
|--------------------|----------------------------------------------------------------------------------------------------|--|
| Purpose            | Used to create a Double VLAN on the Switch.                                                                                                    |  |
| Syntax             | create double_vlan <vlan_name 32=""> spvid <vlanid 1-4094=""> {tpid <hex 0x0-0xffff="">}</hex></vlanid></vlan_name>                                                                             |  |
| Description        | This command is used to create a Double VLAN (service provider VLAN) on the Switch.                                                                                                    |  |
| Parameters         | vlan <vlan_name 32=""> – The name of the Double VLAN to be created. The user is to enter an alphanumeric string of up to 32 characters to identify this VLAN.</vlan_name>                       |  |
|                    | spvid <vlanid 1-4094=""> – The VLAN ID of the service provider VLAN. The user is to identify this VLAN with a number between 1 and 4094.</vlanid>                                               |  |
|                    | tpid <hex 0x0-0xffff=""> – The tag protocol ID. This ID, identified here in hex form, will help identify packets to devices as Double VLAN tagged packets. The default setting is 0x8100.</hex> |  |
| Restrictions       | Only Administrator and Operator-level users can issue this command. Users must have the Switch enabled for Double VLANs.                                                                        |  |

### Example usage:

To create a Double VLAN on the Switch

DGS-3627:5# create double\_vlan RG spvid 2 tpid 0x9100 Command: create double\_vlan RG spvid 2 tpid 0x9100

Success.

DGS-3627:5#

| config dou   | ble_vlan                                                                                                    |
|--------------|----------------------------------------------------------------------------------------------------|
| Purpose      | Used to config the parameters for a previously created Double VLAN on the Switch.                                                                                                    |
| Syntax       | <pre>config double_vlan <vlan_name> {[[add [access   uplink]   delete] <portlist>   tpid <hex 0x0-0xffff="">]}</hex></portlist></vlan_name></pre>                                                                                                  |
| Description  | This command is used to configure a Double VLAN (service provider VLAN) on the Switch.                                                                                                    |
| Parameters   | vlan <vlan_name 32=""> – The name of the Double VLAN to be configured. The user is to enter an alphanumeric string of up to 32 characters to identify this VLAN.</vlan_name>                                                                       |
|              | <ul><li>add – Specify this parameter to add ports configured in the <portlist></portlist></li><li>as one of the two following types of ports.</li></ul>                                                                                            |
|              | <ul> <li>uplink – Add this parameter to configure these ports as<br/>uplink ports. Uplink ports are for connecting Switch VLANs<br/>to the Provider VLANs on a remote source. Only gigabit<br/>ports can be configured as uplink ports.</li> </ul> |
|              | <ul> <li>access – Add this parameter to configure these ports as<br/>access ports. Access ports are for connecting Switch<br/>VLANs to customer VLANs.</li> </ul>                                                                                  |
|              | <ul> <li>portlist – Enter a list of ports to be added to this VLAN.         The beginning and end of the port list range are separated by a dash. Non-contiguous portlist entries are separated by a comma. (ex: 1-3,7-9)     </li> </ul>          |
|              | <pre>delete – Specify this parameter to delete ports configured in the <portlist> from this VLAN.</portlist></pre>                                                                                                    |
|              | <ul> <li>portlist – Enter a list of ports to be deleted from this VLAN.         The beginning and end of the port list range are separated by a dash. Non-contiguous portlist entries are separated by a comma. (ex: 1-3,7-9)     </li> </ul>      |
|              | <i>tpid <hex 0x0-0xffff=""></hex></i> – The tag protocol ID. This ID, identified here in hex form, will help identify packets to devices as Double VLAN tagged packets. The default setting is 0x8100.                                             |
| Restrictions | Only Administrator and Operator-level users can issue this command. Users must have the Switch enabled for Double VLANs.                                                                                                    |

## Example usage:

To add ports 4 through 8 as access ports to the Double VLAN "RG":

```
DGS-3627:5#config double_vlan RG add access 1:4-1:8
Command: config double_vlan RG add access 1:4-1:8
```

DGS-3627:5#

Success.

### Example usage:

To delete ports 4 through 8 on the Double VLAN "RG":

DGS-3627:5#config double\_vlan Drazen delete 1:4-1:8 Command: config double vlan Drazen delete 1:4-1:8

Success.

DGS-3627:5#

show double\_vlan

Purpose Used to display the Double VLAN settings on the Switch.

Syntax show double\_vlan {<vlan\_name>}

Description This command will display the current double VLAN parameters

configured on the Switch.

Parameters vlan\_name – Enter the name of a previously created VLAN for which

to display the settings.

Restrictions None.

Example usage:

To display parameters for the Double VLAN "RG":

DGS-3627:5#show double\_vlan RG

Command: show double\_vlan RG

Global Double VLAN : Enabled

\_\_\_\_\_

 SPVID
 : 2

 VLAN Name
 : RG

 TPID
 : 0x9100

Uplink Ports:

Access Ports: 1:4-1:8

Unknow Ports:

-----

Total Entries: 1

DGS-3627:5#

enable pvid auto\_assign

Purpose Used to enable auto assignment of PVID.

Syntax enable pvid auto\_assign

Description If "Auto-assign PVID" is enabled, PVID will be possibly changed

by PVID or VLAN configuration. When a user configures a port to VLAN X's untagged membership, this port's PVID will be updated with VLAN X. In the form of VLAN list command, PVID is updated with the last item of the VLAN list. When a user removes a port from the untagged membership of the PVID's VLAN, the port's PVID will be assigned with "default VLAN". The default setting is

enabled.

Parameters None.

Restrictions Only Administrator and Operator-level users can issue this

command.

Example usage:

To enable the auto-assign PVID:

DGS-3627:5#enable pvid auto\_assign

Command: enable pvid auto assign

Success.

DGS-3627:5#

disable pvid auto\_assign

Purpose Used to disable auto assignment of PVID.

Syntax disable pvid auto\_assign

Description If "auto-assign PVID" is disabled, PVID can only be changed by PVID

configuration (user changes explicitly). The VLAN configuration will not

automatically change PVID. The default setting is enabled.

Parameters None.

Restrictions Only Administrator and Operator-level users can issue this command.

### Example usage:

To disable the auto-assign PVID:

DGS-3627:5#disable pvid auto\_assign

Command: disable pvid auto\_assign

Success.

DGS-3627:5#

show pvid auto\_assign

Purpose Used to display the PVID auto-assign status.

Syntax show pvid auto\_assign

Description The **show pvid auto\_assign** command displays the PVID auto

assignment state.

Parameters None.
Restrictions None.

### Example usage:

To display the PVID auto assignment state:

DGS-3627:5#show pvid auto\_assign

Command: show pvid auto\_assign

PVID Auto-assignment: Enabled

DGS-3627:5#

17

# PROTOCOL VLAN GROUP COMMANDS

For bridges that implement Port-and-Protocol-based VLAN classification, the VID associated with an Untagged or Priority-tagged Frame is determined based on the Port of arrival of the frame into the bridge and on the protocol identifier of the frame. If there is no protocol VLAN configured on the ingress port, all the untagged packets incoming on the port will be classified into PVID VLAN. This classification mechanism requires defining the protocol groups which specified frame type and protocol value to match for. A protocol group can be bound to a port and given a VLAN ID. If the incoming untagged packet matches the protocol group the VLAN ID will be assigned. A port can bind with multiple protocol groups. This allows untagged packets be classified into different VLANs based on packet content. The same protocol group can be assigned to multiple ports with different VLAN ID assigned, i.e. the same protocol can be given different VLAN ID through binding to different ports.

The Protocol VLAN Group commands in the Command Line Interface (CLI) are listed (along with the appropriate parameters) in the following table.

| Command                        | Parameter                                                                                            |
|--------------------------------|----------------------------------------------------------------------------------------------------|
| create<br>dot1v_protocol_group | group_id <id></id>                                                                                   |
| config<br>dot1v_protocol_group | group_id <id> [add   delete] protocol [ethernet_2   ieee802.3_snap   ieee802.3_llc] <pre></pre></id> |
| delete<br>dot1v_protocol_group | group_id <id></id>                                                                                   |
| show<br>dot1v_protocol_group   | {group_id <id>}</id>                                                                                 |
| config port dot1v              | ports [ <portlist>   all] [add protocol_group group_id <id> vlan</id></portlist>                     |
| show port dot1v                | {ports <portlist>}</portlist>                                                                        |

Each command is listed, in detail, in the following sections.

| create dot1v_protocol_group |                                                                                                    |  |
|-----------------------------|----------------------------------------------------------------------------------------------------|--|
| Purpose                     | Used to create a protocol group.                                                                                                    |  |
| Syntax                      | create dot1v_protocol_group group_id <id></id>                                                                                                    |  |
| Description                 | This command will create a protocol group. This group is to be configured using the <b>config dot1v_protocol_group</b> command where users may set the parameters for this group. After being configured, this group may be attached to a port or range of ports using the <b>config port dot1v</b> command. |  |
| Parameters                  | group_id <id> – Enter an integer from 1 to 16 to identify the protocol VLAN group being created here.</id>                                                                                                    |  |
| Restrictions                | Only Administrator and Operator-level users can issue this command.                                                                                                    |  |

### Example usage:

To create a protocol group:

```
DGS-3627:5#create dot1v_protocol_group group_id 1
Command: create dot1v_protocol_group group_id 1
Success.
DGS-3627:5#
```

## config dot1v\_protocol\_group

Purpose Used to configure the parameters for a protocol VLAN group.

Description This command will configure a protocol template for a group. Users may

set the frame type to be added or deleted, along with the appropriate protocol\_value in hexidecimal form. After being configured, this group may be attached to a port or range of ports using the **config port dot1v** 

command.

Parameters group\_id <id> – Enter an integer from 1 to 16 to identify the protocol VLAN group being configured here.

add | delete - Choose whether to add or delete the protocol to this group. This protocol is identified using the following protocol parameter.

protocol – Choose the appropriate frame type to be added to this group. This frame type will be identified by the switch by examining the packet header of incoming packets and matching it to the protocol\_value stated here. This frame type must be followed by the correct protocol\_value. The user has three choices:

- ethernet\_2 Choose this parameter if you wish this protocol group to employ the Ethernet2 frame type. This frame type is identified by the 16-bit (2 octet) IEEE802.3 type field in the packet header, which is to be stated using the following protocol\_value.
- ieee802.3\_snap Choose this parameter if you wish this
  protocol group to employ the Sub Network Access Protocol
  (SNAP) frame type. This frame type is identified by the 16-bit (2
  octet) IEEE802.3 type field in the packet header, which is to be
  stated using the following protocol\_value.
- ieee802.3\_Ilc Choose this parameter if you wish this protocol group to employ the Link Logical Control (LLC) frame type. This frame type is identified by the 2-octet IEEE802.3 Link Service Access Point (LSAP) pair field in the packet header, which is to be stated using the following protocol\_value. The first octet defines the Destination Service Access Point value and the second octet is the Source Service Access Point (SSAP) value.

of color of the protocol of the protocol of the protocol of the previous field. This value must be stated in a hexadecimal form

Restrictions Only Administrator and Operator-level users can issue this command.

#### Example usage:

To configure a protocol template:

DGS-3627:5#config dot1v\_protocol\_group group\_id 1 add protocol ethernet\_2 86DD

Command: config dot1v\_protocol\_group group\_id 1 add protocol ethernet\_286DD

Success.

DGS-3627:5#

| delete dot1v_protocol_group |                                                                                                    |
|-----------------------------|----------------------------------------------------------------------------------------------------|
| Purpose                     | Used to delete a protocol VLAN group.                                                                      |
| Syntax                      | delete dot1v_protocol_group group_id <id></id>                                                             |
| Description                 | This command will delete a protocol VLAN group.                                                            |
| Parameters                  | group_id <id> – Enter an integer from 1 to 16 to identify the protocol VLAN group being deleted here.</id> |
| Restrictions                | Only Administrator and Operator-level users can issue this command.                                        |

To delete a protocol VLAN group:

```
DGS-3627:5#delete dot1v_protocol_group group_id 1
Command: delete dot1v_protocol_group group_id 1
Success.
DGS-3627:5#
```

| show dot1v_protocol_group |                                                                                                    |  |
|---------------------------|----------------------------------------------------------------------------------------------------|--|
| Purpose                   | Used to display the configurations for a protocol VLAN group.                                                                 |  |
| Syntax                    | show dot1v_protocol_group {group_id <id>}</id>                                                                                |  |
| Description               | This command will display the configurations of a protocol VLAN group.                                                        |  |
| Parameters                | group_id <id> – Enter an integer from 1 to 16 to identify the protocol VLAN group to be displayed.</id>                       |  |
|                           | Entering this command without the group_id parameter will display the configurations for all configured protocol VLAN groups. |  |
| Restrictions              | None.                                                                                                    |  |

#### Example usage:

To display the configurations for a protocol VLAN group:

#### config port dot1v Purpose Used to bind a VLAN with a protocol template on one or more ports. config port dot1v ports [<portlist> | all] [add protocol\_group group\_id Syntax <id> vlan vlan\_name <vlan\_name 32> | delete protocol\_group [group\_id <id> | all]] Description This command will bind a VLAN with a protocol template on one or more ports. When an ingress untagged packet is identified by the protocol value stated using the config dot1v protocol group command, the switch will assign a pre-configured VLAN and a priority for these ingress untagged packets in order to properly reach their destination. **Parameters** ports – Use this parameter to specify ports. <portlist> – Use this parameter to assign a port or group of ports. all - Use this parameter to specify all ports on the system. add protocol\_group group\_id <id> - Enter an integer from 1 to 16 to identify the protocol VLAN group being assigned to the ports or range of ports configured in the previous field.

vlan – Use this parameter bind a VLAN with a specific protocol template using either of the following parameters:

• *vlan\_name 32* – Identify the VLAN name for which to add a tag to ingress untagged packets.

delete protocol\_group – Use this parameter to remove this protocol VLAN group's association with the ports stated in this command, by using the following parameters:

- group\_id <id> Enter this parameter with its corresponding group number, to remove this pre-defined protocol group from the ports specified here.
- all Use this parameter to remove all protocol VLAN groups from the ports specified in this command.

Restrictions

Only Administrator and Operator-level users can issue this command.

#### Example usage:

To bind a VLAN with a protocol template:

DGS-3627:5#config port dot1v ports 1:6-1:8 add protocol\_group group\_id 1 vlan vlan\_name building1

Command: config port dot1v ports 1:6-1:8 add protocol\_group group\_id 1 vlan vlan\_name building1

Success.

DGS-3627:5#

| show port dot1v |                                                                                                    |
|-----------------|----------------------------------------------------------------------------------------------------|
| Purpose         | Used to display the bound protocol template on a specific port or ports.                                                                                                    |
| Syntax          | show port dot1v {ports <portlist>}</portlist>                                                                                                    |
| Description     | This command will display the protocol VLAN group and VLAN for individual ports.                                                                                                    |
| Parameters      | ports <pre>contist&gt; - Enter the port or group of ports for which to display the protocol VLAN group settings. Entering this command without this parameter will display all ports and their corresponding protocol VLAN group settings.</pre> |
| Restrictions    | None.                                                                                                    |

To configure the ports for a protocol VLAN group:

| DGS-3627:5#show port dot1v ports 1:6-1:8 Command: show port dot1v ports 1:6-1:8 |           |  |
|---------------------------------------------------------------------------------|-----------|--|
| Port: 1:6                                                                       |           |  |
| Protocol Group ID                                                               | VLAN Name |  |
| 1                                                                               | building1 |  |
| Port: 1:7                                                                       |           |  |
| Protocol Group ID                                                               | VLAN Name |  |
|                                                                                 |           |  |
| 1                                                                               | building1 |  |
| Port: 1:8                                                                       |           |  |
| Protocol Group ID                                                               | VLAN Name |  |
| 1                                                                               | building1 |  |
| Total Entries: 3                                                                |           |  |
| DGS-3627:5#                                                                     |           |  |

18

# **LINK AGGREGATION COMMANDS**

The link aggregation commands in the Command Line Interface (CLI) are listed (along with the appropriate parameters) in the following table.

Link aggregation, also known as trunking, is a method of grouping physical link segments of the same media type and speed, and treating them as if they were part of a single, logical link segment. In general, link aggregation provides two important benefits: increased performance and increased resiliency.

| Command                           | Parameters                                                                                                    |
|-----------------------------------|----------------------------------------------------------------------------------------------------|
| create link_aggregation group_id  | <value 1-32=""> {type [lacp   static]}</value>                                                                          |
| delete link_aggregation group_id  | <value 1-32=""></value>                                                                                                 |
| config link_aggregation group_id  | <pre><value 1-32=""> {master_port <port>   ports <portlist>   state [enable   disable]}</portlist></port></value></pre> |
| config link_aggregation algorithm | [mac_source   mac_destination   mac_source_dest   ip_source   ip_destination   ip_source_dest]                          |
| show link_aggregation             | {group_id <value 1-32="">   algorithm}</value>                                                                          |
| config lacp_port                  | <portlist> mode [active   passive]</portlist>                                                                           |
| show lacp_port                    | { <portlist>}</portlist>                                                                                                |

Each command is listed, in detail, in the following sections.

| create link_ag | gregation                                                                                                    |
|----------------|----------------------------------------------------------------------------------------------------|
| Purpose        | Used to create a link aggregation group on the Switch.                                                                                                    |
| Syntax         | create link_aggregation group_id <value 1-32=""> {type [lacp   static]}</value>                                                                                                    |
| Description    | This command will create a link aggregation group with a unique identifier.                                                                                                    |
| Parameters     | <value> – Specifies the group ID. The Switch allows up to 32 link aggregation groups to be configured. The group number identifies each of the groups.</value>                                                                                                    |
|                | <i>type</i> – Specify the type of link aggregation used for the group. If the type is not specified the default type is <i>static</i> .                                                                                                    |
|                | <ul> <li>lacp – This designates the port group as LACP compliant. LACP<br/>allows dynamic adjustment to the aggregated port group. LACP<br/>compliant ports may be further configured (see config lacp_ports).<br/>LACP compliant must be connected to LACP compliant devices.</li> </ul> |
|                | <ul> <li>static – This designates the aggregated port group as static. Static port groups can not be changed as easily as LACP compliant port groups since both linked devices must be manually configured if the configuration of the trunked group is changed.</li> </ul>               |
| Restrictions   | Only Administrator and Operator-level users can issue this command.                                                                                                    |

### Example usage:

To create a link aggregation group:

DGS-3627:5#create link\_aggregation group\_id 1
Command: create link\_aggregation group\_id 1

Success.

DGS-3627:5#

## delete link\_aggregation group\_id

Purpose Used to delete a previously created link aggregation group.

Syntax delete link\_aggregation group\_id <value 1-32>

Description This command is used to delete a previously configured link aggregation

group.

Parameters < value 1-32> - Specifies the group ID. The Switch allows up to 32 link

aggregation groups to be configured. The group number identifies each of the

groups.

Restrictions Only Administrator and Operator-level users can issue this command.

#### Example usage:

To delete link aggregation group:

DGS-3627:5#delete link\_aggregation group\_id 6
Command: delete link aggregation group id 6

Success.

DGS-3627:5#

## config link\_aggregation

Purpose Used to configure a previously created link aggregation group.

Syntax config link\_aggregation group\_id <value 1-32> {master\_port <port> |

ports <portlist> | state [enable | disable]

Description This command allows users to configure a link aggregation group that was

created with the create link\_aggregation command above.

Parameters group \_id <value 32> - Specifies the group ID. The Switch allows up to 32 link

aggregation groups to be configured. The group number identifies each of the

groups.

master\_port port > - Master port ID. Specifies which port (by port number) of
the link aggregation group will be the master port. All of the ports in a link
aggregation group will share the port configuration with the master port.

ports <portlist> – Specifies a port or range of ports that will belong to the link aggregation group including the master port. The beginning and end of the port list range are separated by a dash. Non-contiguous portlist entries are

separated by a comma. (ex: 1-3,7-9)

state [enable | disable] - Allows users to enable or disable the specified link

aggregation group.

Restrictions Only Administrator and Operator-level users can issue this command. Link

aggregation groups may not overlap.

#### Example usage:

To define a load-sharing group of ports, group-id 1, master port 5 with group members ports 5-7 plus port 9:

DGS-3627:5#config link\_aggregation group\_id 1 master\_port 1:5 ports
1:5-1:7,9

Command: config link\_aggregation group\_id 1 master\_port 1:5 ports
1:5-1:7,1:9

Success.

DGS-3627:5#

| config link_aggregation algorithm |                                                                                                    |  |
|-----------------------------------|----------------------------------------------------------------------------------------------------|--|
| Purpose                           | Used to configure the link aggregation algorithm.                                                                                                    |  |
| Syntax                            | config link_aggregation algorithm [mac_source   mac_destination   mac_source_dest   ip_source   ip_destination   ip_source_dest]                                                                                        |  |
| Description                       | This command configures the part of the packet examined by the Switch when selecting the egress port for transmitting load-sharing data. This feature is only available using the address-based load-sharing algorithm. |  |
| Parameters                        | <i>mac_source</i> – Indicates that the Switch should examine the source MAC address.                                                                                                    |  |
|                                   | mac_destination – Indicates that the Switch should examine the destination MAC address.                                                                                                    |  |
|                                   | <pre>mac_source_dest - Indicates that the Switch should examine the source and destination MAC addresses</pre>                                                                                                    |  |
|                                   | <ul><li>ip_source – Indicates that the Switch should examine the source IP address.</li></ul>                                                                                                    |  |
|                                   | <ul><li>ip_destination – Indicates that the Switch should examine the destination<br/>IP address.</li></ul>                                                                                                    |  |
|                                   | ip_source_dest – Indicates that the Switch should examine the source<br>and the destination IP address.                                                                                                    |  |
| Restrictions                      | Only Administrator and Operator-level users can issue this command.                                                                                                    |  |

#### Example usage:

To configure link aggregation algorithm for mac-source-dest:

DGS-3627:5#config link\_aggregation algorithm mac\_source\_dest Command: config link\_aggregation algorithm mac\_source\_dest

Success.

DGS-3627:5#

## show link\_aggregation

Purpose Used to display the current link aggregation configuration on the Switch.

Syntax show link\_aggregation {group\_id <value 1-32> | algorithm}

Description This command will display the current link aggregation configuration of the

Switch.

Parameters <value 1-32> - Specifies the group ID. The Switch allows up to 32 link

aggregation groups to be configured. The group number identifies each of

the groups.

algorithm - Allows you to specify the display of link aggregation by the

algorithm in use by that group.

Restrictions None.

#### Example usage:

To display Link Aggregation configuration:

DGS-3627:5#show link\_aggregation Command: show link aggregation

Link Aggregation Algorithm = IP-source

Group ID : 1
Type : TRUNK
Master Port : 1:5

Member Port : 1:5-1:7,1:9

Active Port :

Status : Disabled

Flooding Port:

Total Entries: 1

DGS-3627:5#

## config lacp\_ports

Purpose Used to configure settings for LACP compliant ports.

Syntax config lacp\_ports <portlist> mode [active | passive]

Description This command is used to configure ports that have been previously

designated as LACP ports (see create link\_aggregation).

Parameters <portlist> - Specifies a port or range of ports to be configured. The beginning

and end of the port list range are separated by a dash. Non-contiguous portlist

entries are separated by a comma. (ex: 1-3,7-9)

mode – Select the mode to determine if LACP ports will process LACP control

frames.

 active – Active LACP ports are capable of processing and sending LACP control frames. This allows LACP compliant devices to

negotiate the aggregated link so the group may be changed dynamically as needs require. In order to utilize the ability to change an aggregated port group, that is, to add or subtract ports from the group, at least one of the participating devices must designate LACP

ports as active. Both devices must support LACP.

 passive – LACP ports that are designated as passive cannot process LACP control frames. In order to allow the linked port group to negotiate adjustments and make changes dynamically, at one end of the connection must have "active" LACP ports (see above).

Restrictions Only Administrator and Operator-level users can issue this command.

To configure LACP port mode settings:

```
DGS-3627:5#config lacp_port 1:1-1:12 mode active
Command: config lacp_port 1:1-1:12 mode active
Success.

DGS-3627:5#
```

| show lacp_port |                                                                                                    |
|----------------|----------------------------------------------------------------------------------------------------|
| Purpose        | Used to display current LACP port mode settings.                                                                                                    |
| Syntax         | show lacp_port { <portlist>}</portlist>                                                                                                    |
| Description    | This command will display the LACP mode settings as they are currently configured.                                                                                                    |
| Parameters     | <portlist> – Specifies a port or range of ports to be configured. The beginning and end of the port list range are separated by a dash. Non-contiguous portlist entries are separated by a comma. (ex: 1-3,7-9) If no parameter is specified, the system will display the current LACP status for all ports.</portlist> |
| Restrictions   | None.                                                                                                    |

#### Example usage:

To display LACP port mode settings:

```
DGS-3627:5#show lacp_port 1-10
Command: show lacp_port 1-10
Port
        Activity
1:1
         Active
1:2
         Active
1:3
         Active
1:4
        Active
1:5
        Active
1:6
        Active
        Active
1:7
1:8
        Active
1:9
        Active
1:10
         Active
DGS-3627:5#
```

19

# **IP-MAC-PORT BINDING (IMPB)**

The IP network layer uses a four-byte address. The Ethernet link layer uses a six-byte MAC address. Binding these two address types together allows the transmission of data between the layers. The primary purpose of IP-MAC-Port binding (IMPB) is to restrict the access to a switch to a number of authorized users. Only the authorized client can access the Switch's port by checking the pair of IP-MAC addresses with the pre-configured database. If an unauthorized user tries to access an IMPB-enabled port, the system will block the access by dropping its packet. The maximum number of IP-MAC-Port binding entries is dependant on chip capability (e.g. the ARP table size) and storage size of the device. For the DGS-3600 Series, the maximum number of IMPB entries is 511. The creation of authorized users can be manually configured by CLI or Web. The function is port-based, meaning a user can enable or disable the function on the individual port.

#### **ACL Mode**

Due to some special cases that have arisen with IP-MAC-Port binding, this Switch has been equipped with a special ACL Mode for IMPB, which should alleviate this problem for users. When enabled, the Switch will create one entry in the Access Profile Table. The entry may only be created if there is at least one Profile ID available on the Switch. If not, when the ACL Mode is enabled, an error message will be prompted to the user. When the ACL Mode is enabled, the Switch will only accept packets from a created entry in the IP-MAC-Port binding Setting screen. All others will be discarded.

To configure the ACL mode, the user must first set up IP-MAC-Port binding using the **create address\_binding ip\_mac ipaddress** command to create an entry. Then the user must enable the mode by entering the **config address\_binding ports <portlist> mode acl** command.

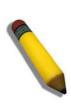

**NOTE:** When configuring the ACL mode function of the IP-MAC-Port binding function, please pay close attention to previously set ACL entries. Since the ACL mode entries will fill the first available access profile and access profile IDs denote the ACL priority, the ACL mode entries may take precedence over other configured ACL entries. This may render some user-defined ACL parameters inoperable due to the overlapping of settings combined with the ACL entry priority (defined by profile ID). For more information on ACL settings, please see "Configuring the Access Profile" section mentioned previously in this chapter.

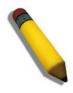

**NOTE:** Once ACL profiles have been created by the Switch through the IP-MAC-Port binding function, the user cannot modify, delete or add ACL rules to these ACL mode access profile entries. Any attempt to modify, delete or add ACL rules will result in a configuration error as seen in the previous figure.

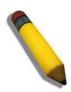

**NOTE:** When downloading configuration files to the Switch, be aware of the ACL configurations loaded, as compared to the ACL mode access profile entries set by this function, which may cause both access profile types to experience problems.

The IP-MAC-Port binding commands in the Command Line Interface (CLI) are listed (along with the appropriate parameters) in the following table.

| Command                                 | Parameters                                                                                                    |
|-----------------------------------------|----------------------------------------------------------------------------------------------------|
| config address_binding ip_mac ports     | [ <portlist>   all ] {state [enable {[strict   loose]}   disable]   allow_zeroip [enable   disable]   forward_dhcppkt [enable   disable]   mode [ arp   acl ]}</portlist> |
| create address_binding ip_mac ipaddress | create address_binding ip_mac ipaddress <ipaddr> mac_address <macaddr> {ports [ <portlist>  all ]   mode [ arp  acl ]}</portlist></macaddr></ipaddr>                      |

| Command                                              | Parameters                                                                                                    |
|------------------------------------------------------|----------------------------------------------------------------------------------------------------|
| config address_binding ip_mac ipaddress              | <pre><ipaddr> mac_address <macaddr> { ports [ portlist   all ] }</macaddr></ipaddr></pre>                                                                                |
| delete address_binding                               | [ip-mac [ipaddress <ipaddr> mac_address <macaddr>   all]   blocked [all   vlan_name <vlan_name> mac_address <macaddr> ]]</macaddr></vlan_name></macaddr></ipaddr>        |
| show address_binding                                 | {ip_mac [all   ipaddress <ipaddr> mac_address <macaddr> ]  blocked [ all   vlan_name <vlan_name> mac_address <macaddr>]  ports}</macaddr></vlan_name></macaddr></ipaddr> |
| enable address_binding dhcp_snoop                    |                                                                                                    |
| disable address_binding dhcp_snoop                   |                                                                                                    |
| clear address_binding dhcp_snoop binding_entry ports | [ <portlist> all]</portlist>                                                                                                    |
| show address_binding dhcp_snoop                      | {[max_entry { ports <portlist>}   binding_entry {port <port>}]}</port></portlist>                                                                                        |
| config address_binding dhcp_snoop max_entry ports    | [ <portlist>   all] limit [<value 1-50="">   no_limit]</value></portlist>                                                                                                |
| enable address_binding trap_log                      |                                                                                                    |
| disable address_binding trap_log                     |                                                                                                    |

Each command is listed, in detail, in the following sections.

|             | •                                                                                                    |
|-------------|----------------------------------------------------------------------------------------------------|
| config add  | ress_binding ip_mac ports                                                                                                    |
| Purpose     | The config address_binding ip_mac ports command is used to configure per port state of IP-MAC binding in the switch.                                                                                                    |
| Syntax      | [ <portlist>   all ] {state [enable {[strict   loose]}   disable]   allow_zeroip [enable   disable]   mode [ arp   acl ]}</portlist>                                                                                                    |
| Description | Use this command to configure per port state of IP-MAC binding on the switch. If a port has been configured as a group member of an aggregagted link, then it can not enable its ip mac binding function.                                                                                                    |
|             | When the binding check state is enabled, for IP packet and ARP packet received by this port, the switch will check whether the IP address and MAC address match the binding entries, the packet will be dropped if they did not match.                                                                                                 |
|             | For this function, the switch can operate in ACL mode or ARP mode. In either ARP mode or ACL mode, IP and ARP packets can be both be checked. However when in ACL mode, the entry on this port will add an ACL access entry automatically.                                                                                             |
|             | The configuration of an entry in the ACL mode will consume the resources in the switch controller. An ACL mode entry may not be effective. The status of the entry will display this information. When an entry in not effective, the check for IP packet will not be performed. The check for the ARP packet will still be performed. |
|             | For the check of ARP packet, both of the ARP request and reply packet will be checked. The packet with source IP address not defined in the source-validity binding entry or with source MAC address not defined in the source-validity binding entry, or if the source IP address and source                                          |

## config address\_binding ip\_mac ports

MAC address do not match the pair defined the source-validity binding entry will be dropped. The ARL entry corresponds to source MAC address in the invalid packet so it will be set to a blocked state.

When an ACL entry is set to a blocked state, if correct source IP address occurred with the blocked MAC address, the ACL entry for this MAC address will be recovered.

If acl\_mode is changed, the switch will add/delete ACL access entries automatically when the configured state is enable/disable. (To deny all ip packets on this port).

If the acl pool is full and the switch can not create any new ACL access entry, the switch will show a warning message. At this moment, this port will enter normal address\_binding mode.

#### **Parameters**

*state* – configure address binding port state to enable or disable. When the state is enabled, the port will perform the binding check.

strict – This mode provides a more strict way of control.

If user chooses it, all packets will be sent to CPU, thus all packets will not be forwarded by the hardward until the S/W learn entries for the port. The port will check ARP packets and IP packets by IP-MAC-PORT Binding entries.

The packet is found by the entry, the MAC will be set to dynamic.

The packet isn't found by the entry, the MAC will be set to block.

Other packets will be dropped. The default mode is strict if not specified.

loose - This mode provides a more loose way of control.

If user chooses loose, ARP packets and IP Broadcast packets will go to the CPU. The packet will still be forwarded by the hardware until a specific source MAC is blocked by the software.

The port will check ARP packets and IP Broadcast packets by IP-MAC-PORT Binding entries.

The packet is found by the entry, the MAC will be set to dynamic.

The packet isn't found by the entry, the MAC will be set to block.

Other packets will be bypassed.

allow\_zeroip – Specify whether to allow ARP packet with SIP address 0.0.0.0. Supposed that 0.0.0.0 is not configured in the binding list, when it is set to enabled, the ARP packet with this source IP address 0.0.0.0 is allowed; when it is set to disable the ARP packet with this source IP address 0.0.0.0 is dropped.

This option does not affect the IP-MAC-Port binding ACL Mode.

forward\_dhcppkt - By default, the dhcp packet with broadcast DA will be flooded.

When set to disabled, the broadcast DHCP packet received by the specified port will not be forwarded. This setting is effective whether DHCP snooping is enabled or not.

<portlist> - Specifies a port or range of ports.

all – specifies all ports on the switch.

#### Restrictions

Only Administrator and Operator-level users can issue this command.

#### Example usage:

To configure address binding on the Switch:

DGS-3612:5#config address\_binding ip\_mac ports 2 allow\_zeroip enable state

e strict forward dhcppkt enable mode arp

Command: config address\_binding ip\_mac ports 2 allow\_zeroip enable state enable

strict forward\_dhcppkt enable mode arp

Success.

DGS-3612:5#

DGS-3627:5#

Description

## config address\_binding ip\_mac ports

Purpose The config address\_binding ip\_mac ports command is used to configure per port state of IP-MAC binding in the switch.

Syntax [<portlist> | all ] {state [enable {[strict | loose]} | disable] |allow zeroip [enable | disable] | forward\_dhcppkt [enable | disable] | mode [ arp | acl ]}

> Use this command to configure per port state of IP-MAC binding on the switch. If a port has been configured as a group member of an aggregagted link, then it can not enable its ip mac binding function.

When the binding check state is enabled, for IP packet and ARP packet received by this port, the switch will check whether the IP address and MAC address match the binding entries, the packet will be dropped if they did not match.

For this function, the switch can operate in ACL mode or ARP mode. In either ARP mode or ACL mode, IP and ARP packets can be both be checked. However when in ACL mode, the entry on this port will add an ACL access entry automatically.

The configration of an entry in the ACL mode will consume the resources in the switch controller. An ACL mode entry may not be effective. The status of the entry will display this information. When an entry in not effective, the check for IP packet will not be performed. The check for the ARP packet will still be performed.

For the check of ARP packet, both of the ARP request and reply packet will be checked. The packet with source IP address not defined in the source-validity binding entry or with source MAC address not defined in the source-validity binding entry, or if the source IP address and source MAC address do not match the pair defined the source-validity binding entry will be dropped. The ARL entry corresponds to source MAC address in the invalid packet so it will be set to a blocked state.

When an ARL entry is set to a blocked state, if correct source IP address occurred with the blocked MAC address, the ARL entry for this MAC address will be recovered.

If acl\_mode is changed, the switch will add/delete ACL access entries automatically when the configured state is enable/disable. (To deny all ip packets on this port).

If the acl pool is full and the switch can not create any new ACL access entry, the switch will show a warning message. At this moment, this port will enter normal address\_binding mode.

**Parameters** state - configure address binding port state to enable or disable. When the state is enabled, the port will perform the binding check.

strict - This mode provides a more strict way of control.

154

If user chooses it, all packets will be sent to CPU, thus all packets will not be

## config address\_binding ip\_mac ports

forwarded by the hardward until the S/W learn entries for the port. The port will check ARP packets and IP packets by IP-MAC-PORT Binding entries.

The packet is found by the entry, the MAC will be set to dynamic.

The packet isn't found by the entry, the MAC will be set to block.

Other packets will be dropped. The default mode is strict if not specified.

loose - This mode provides a more loose way of control.

If user chooses loose, ARP packets and IP Broadcast packets will go to the CPU. The packet will still be forwarded by the hardware until a specific source MAC is blocked by the software.

The port will check ARP packets and IP Broadcast packets by IP-MAC-PORT Binding entries.

The packet is found by the entry, the MAC will be set to dynamic.

The packet isn't found by the entry, the MAC will be set to block.

Other packets will be bypassed.

allow\_zeroip - Specify whether to allow ARP packet with SIP address 0.0.0.0. Supposed that 0.0.0.0 is not configured in the binding list, when it is set to enabled, the ARP packet with this source IP address 0.0.0.0 is allowed; when it is set to disable the ARP packet with this source IP address 0.0.0.0 is dropped.

This option does not affect the IP-MAC-Port binding ACL Mode.

forward\_dhcppkt - By default, the dhcp packet with broadcast DA will be flooded.

When set to disabled, the broadcast DHCP packet received by the specified port will not be forwarded. This setting is effective whether DHCP snooping is enabled or not.

<portlist> - Specifies a port or range of ports.

all – specifies all ports on the switch.

Restrictions

Only Administrator and Operator-level users can issue this command.

#### Example usage:

To configure address binding on the Switch:

DGS-3627:5#config address\_binding ip\_mac ports 1:2 allow\_zeroip enable state enable strict forward\_dhcppkt enable mode arp

Command: config address\_binding ip\_mac ports 1:2 allow\_zeroip enable state enable strict forward\_dhcppkt enable mode arp

Success.

DGS-3627:5#

| create address_binding ip_mac ipaddress |                                                                                                    |
|-----------------------------------------|----------------------------------------------------------------------------------------------------|
| Purpose                                 | To create an address_binding entry.                                                                                                    |
| Syntax                                  | create address_binding ip_mac ipaddress <ipaddr> mac_address <macaddr> {ports [ <portlist>  all ]   mode [ arp  acl ]}</portlist></macaddr></ipaddr>                                                                                                    |
| Description                             | Use this command to create an address_binding entry. One MAC address can map to multiple IP addresses. If some ports which are both acl mode and IP-MAC-Port binding enabled belong to the entry, the switch will add the ACL access entries automatically. |
| Parameters                              | <pre><ipaddr> - The IP address of the device where the IP-MAC binding is made.</ipaddr></pre>                                                                                                    |
|                                         | $<\!$ macaddr $>$ - The MAC address of the device where the IP-MAC binding is made.                                                                                                    |
|                                         | <ports> - Specifies a port or range of ports to be configured for address binding.</ports>                                                                                                    |
|                                         | <ul> <li>all – Specifies that all ports on the switch will be configured for address<br/>binding.</li> </ul>                                                                                                    |
| Restrictions                            | Only Administrator and Operator-level users can issue this command.                                                                                                    |

To create address binding for all ports on the Switch:

```
DGS-3627:5#create address_binding ip_mac ipaddress 10.1.1.3
mac_address 00-00-00-00-04
Command: create address_binding ip_mac ipaddress 10.1.1.3 mac_address 00-00-00-00-00-04
Success.
DGS-3627:5#
```

To create address binding on the Switch to port 1:

```
DGS-3627:5# create address_binding ip_mac ipaddress 10.1.1.1
mac_address 00-00-00-00-01 ports 1:1

Command: create address_binding ip_mac ipaddress 10.1.1.1 mac_address 00-00-00-00-01 ports 1:1

Success.

DGS-3627:5#
```

| delete address_binding |                                                                                                    |
|------------------------|----------------------------------------------------------------------------------------------------|
| Purpose                | Used to delete IP-MAC-Port binding entries.                                                                                                    |
| Syntax                 | delete address_binding [ip-mac [ipaddress <ipaddr> mac_address <macaddr>   all]   blocked [all   vlan_name <vlan_name> mac_address <macaddr>]]</macaddr></vlan_name></macaddr></ipaddr>                                                                                   |
| Description            | This command will delete IP-MAC-Port binding entries. Two different kinds of information can be deleted.                                                                                                    |
|                        | <ul> <li>IP_MAC – Individual Address Binding entries can be deleted by<br/>entering the physical and IP addresses of the device. Toggling<br/>to all will delete all the Address Binding entries.</li> </ul>                                                              |
|                        | <ul> <li>Blocked – Blocked address binding entries (bindings between<br/>VLAN names and MAC addresses) can be deleted by entering<br/>the VLAN name and the physical address of the device. To<br/>delete all the Blocked Address Binding entries, toggle all.</li> </ul> |
| Parameters             | <ipaddr> – The IP address of the device where the IP-MAC-Port binding is made.</ipaddr>                                                                                                    |
|                        | <macaddr> – The MAC address of the device where the IP-MAC-Port binding is made.</macaddr>                                                                                                    |
|                        | <vlan_name> – The VLAN name of the VLAN that is bound to a MAC address in order to block a specific device on a known VLAN.</vlan_name>                                                                                                    |
|                        | all – For IP_MAC binding all specifies all the IP-MAC-Port binding entries; for Blocked Address Binding entries all specifies all the blocked VLANs and their bound physical addresses.                                                                                   |
| Restrictions           | Only Administrator and Operator-level users can issue this command.                                                                                                    |

To delete an IP-MAC-Port binding on the Switch:

DGS-3627:5#delete address-binding ip-mac ipaddress 10.1.1.1 mac\_address 00-00-00-00-06

Command: delete address-binding ip-mac ipaddress 10.1.1.1 mac\_address 00-00-00-00-06

Success.

DGS-3627:5#

| config address_binding ip_mac ipaddress |                                                                                                    |
|-----------------------------------------|----------------------------------------------------------------------------------------------------|
| Purpose                                 | Used to configure an IP-MAC-Port binding entry.                                                                                                    |
| Syntax                                  | <pre>config address_binding ip_mac ipaddress <ipaddr> mac_address <macaddr> { ports [ portlist   all ] }</macaddr></ipaddr></pre>                                                                                                    |
| Description                             | This command will configure an IP-MAC-Port binding entry.                                                                                                    |
| Parameters                              | <ipaddr> – The IP address of the device where the IP-MAC-Port binding is made.</ipaddr>                                                                                                    |
|                                         | <macaddr> – The MAC address of the device where the IP-MAC-Port binding is made.</macaddr>                                                                                                    |
|                                         | <portlist> – Specifies a port or range of ports to be configured for address binding. The beginning and end of the port list range are separated by a dash. Non-contiguous portlist entries are separated by a comma. (ex: 1-3,7-9)</portlist> |
|                                         | <ul> <li>all – Specifies that all ports on the switch will be configured for address<br/>binding.</li> </ul>                                                                                                    |
| Restrictions                            | Only Administrator and Operator-level users can issue this command.                                                                                                    |

To configure address\_binding with arp mode for all ports on the Switch:

```
DGS-3627:5# config address_binding ip_mac ipaddress 10.1.1.1
mac_address 00-00-00-00-11
Command: config address_binding ip_mac ipaddress 10.1.1.1
mac_address 00-00-00-00-11
Success.

DGS-3627:5#
```

To configure address\_binding on the Switch to port 1:

```
DGS-3627:5# config address_binding ip_mac ipaddress 10.1.1.1
mac_address 00-00-00-00-01 ports 1:1
Command: config address_binding ip_mac ipaddress 10.1.1.1
mac_address 00-00-00-00-11 ports 1:1
Success.

DGS-3627:5#
```

| show address_binding |                                                                                                    |
|----------------------|----------------------------------------------------------------------------------------------------|
| Purpose              | Used to display IP-MAC-Port binding entries.                                                                                                    |
| Syntax               | show address_binding {ip_mac [all   ipaddress <ipaddr> mac_address <macaddr> ]  blocked [ all   vlan_name <vlan_name> mac_address <macaddr>]  ports}</macaddr></vlan_name></macaddr></ipaddr>         |
| Description          | This command will display IP-MAC-Port binding entries. Three different kinds of information can be viewed.                                                                                            |
|                      | <ul> <li>ip_mac – Address Binding entries can be viewed by entering the<br/>physical and IP addresses of the device.</li> </ul>                                                                       |
|                      | <ul> <li>blocked – Blocked address binding entries (bindings between VLAN<br/>names and MAC addresses) can be viewed by entering the VLAN<br/>name and the physical address of the device.</li> </ul> |
|                      | <ul> <li>ports – The number of enabled ports on a device.</li> </ul>                                                                                                    |
| Parameters           | all – For IP_MAC binding all specifies all the IP-MAC-Port binding entries; for<br>Blocked Address Binding entries all specifies all the blocked VLANs and their<br>bound physical addresses.         |
|                      | <ipaddr> – The IP address of the device where the IP-MAC-Port binding is made.</ipaddr>                                                                                                    |
|                      | <macaddr> – The MAC address of the device where the IP-MAC-Port binding is made.</macaddr>                                                                                                    |
|                      | <vlan_name> - The VLAN name of the VLAN that is bound to a MAC address in order to block a specific device on a known VLAN.</vlan_name>                                                               |
| Restrictions         | None                                                                                                    |

To show IP-MAC-Port binding on the switch:

## enable address\_binding dhcp\_snoop

Purpose To enable address binding auto mode.

Syntax enable address\_binding dhcp\_snoop

Description By default, DHCP snooping is disabled.

If user enables auto mode, all address\_binding disabled ports will take as server ports (the switch will learned IP address through server ports (by DHCP OFFER and DHCP ACK packets)).

Note that the DHCP discover packet can not be passed thru the user ports if the allow zeroip function is disabled on this port.

The auto-learned IP-MAC binding entry will be mapped to a specific source port based on the MAC address learning function. This entry will be created as an Auto-mode binding entry for this specific port. Each entry is associated with a lease time. When the lease time expired, the expired entry will be removed from this port. The auto-learned binding entry can be moved from one port to another port if the DHCP snooping function has learned that the MAC address is moved to a different port.

Consider the case that a binding entry learned by DHCP snooping is conflict with the statically configured entry. The conflict case means that the binding relation is conflict. For example, if IP A is binded with MAC X by static configuration, supposed that the binding entry learned by DHCP snooping is IP A binded by MAC Y, then it is conflict. When the DHCP snooping learned entry is binded with the static configured entry, then the DHCP snooping learned entry will not be created.

Consider the other conflict case when the DHCP snooping learned a binding entry, and the same IP-MAC binding pair has been statically configured. Supposed that the learned information is consitent with the static configured entry, then the auto-learned will not be created. Supposed that the entry is statically configured, then the auto learned entry will not be created. Supposed that the entry is statically configured on one port and the entry is auto-learned on another port, then the auto-learned entry will not be created either.

Parameters None.

Restrictions Only Administrator and Operator-level users can issue this command.

### Example usage:

To enable address binding dhcp snoop on the Switch:

DGS-3627:5#enable address\_binding dhcp\_snoop Command: enable address binding dhcp\_snoop

Success.

DGS-3627:5#

| disable address_binding dhcp_snoop |                                                                                                    |
|------------------------------------|----------------------------------------------------------------------------------------------------|
| Purpose                            | To disable the address binding auto mode.                                                          |
| Syntax                             | disable address_binding dhcp_snoop                                                                 |
| Description                        | When the DHCP snoop function is disabled, all of the auto-learned binding entries will be removed. |
| Parameters                         | None.                                                                                              |
| Restrictions                       | Only Administrator and Operator-level users can issue this command.                                |

To disable address\_binding dhcp\_snoop on the Switch:

```
DGS-3627:5#disable address_binding dhcp_snoop
Command: disable address_binding dhcp_snoop
Success.

DGS-3627:5#
```

| clear address_binding dhcp_snoop binding_entry ports |                                                                                                |  |
|------------------------------------------------------|------------------------------------------------------------------------------------------------|--|
| Purpose                                              | To clear the address binding entries learned for the specified ports.                          |  |
| Syntax                                               | clear address_binding dhcp_snoop binding_entry ports<br>[ <portlist> all]</portlist>           |  |
| Description                                          | To clear the address binding entries learned for the specified ports.                          |  |
| Parameters                                           | ports – Specifies the list of ports that you would like to clear the DHCP-snoop learned entry. |  |
| Restrictions                                         | Only Administrator and Operator-level users can issue this command.                            |  |

#### Example usage:

To clear address\_binding dhcp\_snoop binding entries specific ports on the Switch:

```
DGS-3627:5#clear address_binding dhcp_snoop binding_entry ports 1:1-1:2
Command: clear address_binding dhcp_snoop binding_entry ports 1:1-1:2
Success.

DGS-3627:5#
```

| show address_binding dhcp_snoop |                                                                                                    |
|---------------------------------|----------------------------------------------------------------------------------------------------|
| Purpose                         | To show address binding auto learning database.                                                                   |
| Syntax                          | show address_binding dhcp_snoop {[max_entry { ports <portlist>}   binding_entry {port <port>}]}</port></portlist> |
| Description                     | User use this command to show all auto-learning database.                                                         |
| Parameters                      | max_entry – Displays the max number of entries which can be learned by dhcp snoop on the specified ports.         |
|                                 | binding_entry - Displays the address binding entries learned for the specified port.                              |
| Restrictions                    | None.                                                                                                    |

To display address binding DHCP state on the Switch:

```
DGS-3627:5#show address_binding dhcp_snoop

Command: show address_binding dhcp_snoop

DHCP_Snoop: Enabled

DGS-3627:5#
```

To display address binding DHCP snoop by entry:

```
DGS-3627:5# show address_binding dhcp_snoop binding_entry
Command: show address_binding dhcp_snoop binding_entry
IP Address
               MAC Address
                                  Lease Time(secs) Port
                                                           Status
10.62.58.35
                00-0B-5D-05-34-0B 35964
                                                    1:1
                                                           Active
10.33.53.82
                00-20-c3-56-b2-ef 2590
                                                    1:2
                                                           Inactive
Total Entries: 2
DGS-3627:5#
```

To display address\_binding DHCP snoop max entry on specified ports:

```
DGS-3627:5#show address_binding dhcp_snoop max_entry ports 1-12
Command: show address_binding dhcp_snoop max_entry ports 1:1-1:12
Port Max Entry
----
     -----
1:1
     no_limit
1:2
     no_limit
     no_limit
1:3
     no_limit
1:4
1:5
     no_limit
1:6
     no_limit
1:7
     no_limit
     no_limit
1:8
     no_limit
1:9
1:10 no_limit
     no_limit
1:11
1:12
     no_limit
DGS-3627:5#
```

| config address_binding dhcp_snoop max_entry ports |                                                                                                    |
|---------------------------------------------------|----------------------------------------------------------------------------------------------------|
| Purpose                                           | Specifies the max number of entries which can be learned by the specified ports.                                                                                                    |
| Syntax                                            | config address_binding dhcp_snoop max_entry ports [ <portlist>   all] limit [<value 1-50="">   no_limit]</value></portlist>                                                                 |
| Description                                       | By default, per port max entry is no limit.  This command specifies the max number of entries which can be learned by the specified ports.                                                  |
| Parameters                                        | <portlist> – Specifies the list of ports that you would like to config for the max number of dhcp-snoop learned entries, which can be learned. limit – Specifies the max number.</portlist> |
| Restrictions                                      | Only Administrator and Operator-level users can issue this command.                                                                                                    |

To set the max number of entries that ports 1 to 3 can learn, up to 10:

```
DGS-3627:5#config address_binding dhcp_snoop max_entry ports 1:1-1:3 limit 10

Command: config address_binding dhcp_snoop max_entry ports 1:1-1:3 limit 10

Success.

DGS-3627:5#
```

### enable address binding trap log

Purpose Used to enable the trap log for the IP-MAC-Port binding function.

Syntax enable address\_binding trap\_log

Description This command, along with the **disable address\_binding trap\_log** 

will enable and disable the sending of trap log messages for IP-MAC-Port binding. When enabled, the Switch will send a trap log message to the SNMP agent and the Switch log when an ARP packet is received that doesn't match the IP-MAC-Port binding

configuration set on the Switch.

Parameters None.

Restrictions Only Administrator and Operator-level users can issue this

command.

#### Example usage:

To enable the sending of IP-MAC-Port binding trap log messages on the Switch:

DGS-3627:5#enable address\_binding trap\_log Command: enable address\_binding trap\_log

Success.

DGS-3627:5#

## disable address\_binding trap\_log

Purpose Used to disable the trap log for the IP-MAC-Port binding function.

Syntax disable address\_binding trap\_log

Description This command, along with the enable address\_binding trap\_log

will enable and disable the sending of trap log messages for IP-MAC-Port binding. When enabled, the Switch will send a trap log message to the SNMP agent and the Switch log when an ARP packet is received that doesn't match the IP-MAC-Port binding

configuration set on the Switch.

Parameters None.

Restrictions Only Administrator and Operator-level users can issue this

command.

#### Example usage:

To disable sending of IP-MAC-Port binding trap log messages on the Switch:

DGS-3627:5#disable address\_binding trap\_log Command: disable address\_binding trap\_log

Success.

DGS-3627:5#

20

# IP COMMANDS (INCLUDING IP MULTINETTING)

IP Multinetting is a function that allows multiple IP interfaces to be assigned to the same VLAN. This is beneficial to the administrator when the number of IPs on the original interface is insufficient and the network administrator wishes not to resize the interface. IP Multinetting is capable of assigning another IP interface on the same VLAN without affecting the original stations or settings of the original interface.

Two types of interfaces are configured for IP multinetting, primary and secondary, and every IP interface must be classified as one of these. A primary interface refers to the first interface created on a VLAN, with no exceptions. All other interfaces created will be regarded as secondary only, and can only be created once a primary interface has been configured. There may be 256 interfaces per VLAN (one primary, and up to 255 secondary) and they are, in most cases, independent of each other. Primary interfaces cannot be deleted if the VLAN contains a secondary interface. Once the user creates multiple interfaces for a specified VLAN (primary and secondary), that set IP interface cannot be changed to another VLAN.

IP Multinetting is a valuable tool for network administrators requiring a multitude of IP addresses, but configuring the Switch for IP multinetting may cause troubleshooting and bandwidth problems, and should not be used as a long term solution. Problems may include:

The Switch may use extra resources to process packets for multiple IP interfaces.

The amount of broadcast data, such as RIP update packets and PIM hello packets, will be increased

The IP interface commands in the Command Line Interface (CLI) are listed (along with the appropriate parameters) in the following table

Each command is listed, in detail, in the following sections.

| Command                           | Parameters                                                                                                    |
|-----------------------------------|----------------------------------------------------------------------------------------------------|
| create ipif                       | <pre><ipif_name 12=""> {<network_address>} <vlan_name 32=""> { secondary   state [enable disable]   proxy_arp [enable disable] {local [enable   disable]}}</vlan_name></network_address></ipif_name></pre> |
| config ipif                       | <pre><ipif_name 12=""> [ {ipaddress <network_address>   vlan</network_address></ipif_name></pre>                                                                                                    |
| enable ipif                       | [ <ipif_name 12="">   all]</ipif_name>                                                                                                    |
| disable ipif                      | [ <ipif_name 12="">   all]</ipif_name>                                                                                                    |
| delete ipif                       | [ <ipif_name 12=""> {ipv6address <ipv6networkaddr>}   all]</ipv6networkaddr></ipif_name>                                                                                                    |
| show ipif                         | { <ipif_name 12="">}</ipif_name>                                                                                                    |
| enable ipif_ipv6_link_local_auto  | [ <ipif_name 12="">   all]</ipif_name>                                                                                                    |
| disable ipif_ipv6_link_local_auto | [ <ipif_name 12="">   all]</ipif_name>                                                                                                    |
| show ipif_ipv6_link_local_auto    | { <ipif_name 12="">}</ipif_name>                                                                                                    |

Each command is listed, in detail, in the following sections.

| create ipif |                                                                                                    |
|-------------|----------------------------------------------------------------------------------------------------|
| Purpose     | Used to create an IP interface on the Switch.                                                                                                    |
| Syntax      | create ipif <ipif_name 12=""> {<network_address>} <vlan_name 32=""> { secondary   state [enable disable]   proxy_arp [enable disable] {local [enable   disable]}}</vlan_name></network_address></ipif_name> |
| Description | This command will create an IP interface.                                                                                                    |

| create ipif  |                                                                                                    |
|--------------|----------------------------------------------------------------------------------------------------|
| Parameters   | <ipif_name 12=""> – The name for the IP interface to be created. The user may enter an alphanumeric string of up to 12 characters to define the IP interface.</ipif_name>                                                                                                    |
|              | <network_address> – IP address and netmask of the IP interface to be created. The address and mask information can be specified using the traditional format (for example, 10.1.2.3/255.0.0.0) or in CIDR format, (10.1.2.3/8). (This parameter may also appear as <ip_addr netmask="">).</ip_addr></network_address> |
|              | <vlan_name 32=""> – The name of the VLAN that will be associated with the above IP interface.</vlan_name>                                                                                                    |
|              | secondary – Enter this parameter if this configured IP interface is to be a secondary IP interface of the VLAN previously specified. secondary interfaces can only be configured if a primary interface is first configured.                                                                                          |
|              | state [enable   disable] - Allows the user to enable or disable the IP interface.                                                                                                    |
|              | proxy_arp – Allows the user to enable or disable the proxy ARP state on the<br>above IP interface.                                                                                                    |
|              | <i>local</i> – Allows the switch to respond to the proxy ARP, if the source IP and destination IP are in the same interface.                                                                                                    |
| Restrictions | Only Administrator and Operator-level users can issue this command.                                                                                                    |

To create the primary IP interface, RG on VLAN vlan\_1:

```
DGS-3627:5#create ipif RG 10.1.1.1/8 vlan_1 proxy_arp enable Command: create ipif RG 10.1.1.1/8 vlan_1 proxy_arp enable Success.

DGS-3627:5#
```

| config ipif |                                                                                                    |
|-------------|----------------------------------------------------------------------------------------------------|
| Purpose     | Used to configure the System IP interface.                                                                                                    |
| Syntax      | config ipif <ipif_name 12=""> [ {ipaddress <network_address>   vlan<br/><vlan_name 32="">   state [enable disable]   proxy_arp [enable disable]<br/>{local [enable disable]}}   bootp   dhcp   ipv6 ipv6address<br/><ipv6networkaddr>   ip_mtu <value 512-1712="">]</value></ipv6networkaddr></vlan_name></network_address></ipif_name> |
| Description | This command is used to configure an IP interface on the Switch. Users may add one IPv4 address per interface but multiple IPv6 addresses may be added to a single interface. The format of IPv6 address resembles xxxx:xxxx:xxxx:xxxx:xxxx:xxxx:xxxx:xx                                                                                |
| Parameters  | <pre><ipif_name 12=""> — Enter an alphanumeric string of up to 12 characters to identify this IP interface.</ipif_name></pre>                                                                                                    |
|             | ipaddress <network_address> – IP address and netmask of the IP interface to be created. Users can specify the address and mask information using the traditional format (for example, 10.1.2.3/255.0.0.0 or in CIDR format, 10.1.2.3/8). Only one IPv4 address can be configured per interface.</network_address>                       |
|             | <pre><vlan_name 32=""> - The name of the VLAN corresponding to the IP interface.</vlan_name></pre>                                                                                                    |
|             | state [enable   disable] – Allows users to enable or disable the IP interface.                                                                                                    |
|             | <pre>proxy_arp - Allows the users to enable or disable the proxy ARP state on<br/>the IP interface.</pre>                                                                                                    |

| config ipif  |                                                                                                    |
|--------------|----------------------------------------------------------------------------------------------------|
|              | local – Allows the switch to respond to the proxy ARP, if the source IP and destination IP are in the same interface.                                                                                                    |
|              | bootp – Allows the selection of the BOOTP protocol for the assignment of an IP address to the Switch's System IP interface. This method is only for IPv4 addresses and if users manually configure an IPv4 address and set this parameter, the manually set IP address will be overwritten by this protocol.                                                                                                    |
|              | dhcp – Allows the selection of the DHCP protocol for the assignment of an IP address to the Switch's System IP interface. If you are using the autoconfig feature, the Switch becomes a DHCP client automatically so it is not necessary to change the ipif settings. This method is only for IPv4 addresses and if users manually configure an IPv4 address and set this parameter, the manually set IP address will be overwritten by this protocol. |
|              | <ipv6networkaddr> – Use this parameter to statically assign an IPv6 address to this interface. This address should define a host address and a network prefix length. Multiple IPv6 addresses can be configured for a single IP interface. Ex: 3ffe:501:ffff:100::1/64. The /64 represents the prefix length of the IPv6 addresses.</ipv6networkaddr>                                                                                                  |
|              | <i>ip_mtu <value 512-1712=""> –</value></i> Allows the user to change the IP MTU of one interface.                                                                                                    |
| Restrictions | Only Administrator and Operator-level users can issue this command.                                                                                                    |

To configure the IP interface System:

```
DGS-3627:5#config ipif RG proxy_arp enable
Command: config ipif RG proxy_arp enable
Success.
DGS-3627:5#
```

| enable ipif  |                                                                                                    |
|--------------|----------------------------------------------------------------------------------------------------|
| Purpose      | Used to enable an IP interface on the Switch.                                                                                                    |
| Syntax       | enable ipif [ <ipif_name 12="">   all]</ipif_name>                                                                                                    |
| Description  | This command will enable the IP interface function on the Switch.                                                                                                    |
| Parameters   | <ipif_name 12=""> – The name of a previously configured IP interface to<br/>enable. Enter an alphanumeric entry of up to twelve characters to define<br/>the IP interface.</ipif_name> |
|              | <ul> <li>all – Entering this parameter will enable all the IP interfaces currently<br/>configured on the Switch.</li> </ul>                                                            |
| Restrictions | Only Administrator and Operator-level users can issue this command.                                                                                                    |

### Example usage:

To enable the ipif function on the Switch:

```
DGS-3627:5#enable ipif s2
Command: enable ipif s2
Success.
DGS-3627:5#
```

| disable ipif |                                                                                                    |
|--------------|----------------------------------------------------------------------------------------------------|
| Purpose      | Used to disable the configuration of an IP interface on the Switch.                                                          |
| Syntax       | disable ipif [ <ipif_name 12="">   all]</ipif_name>                                                                          |
| Description  | This command will disable an IP interface on the Switch, without altering its configuration values.                          |
| Parameters   | <pre><ipif_name 12=""> - The name previously created to define the IP interface.</ipif_name></pre>                           |
|              | <ul> <li>all – Entering this parameter will disable all the IP interfaces currently<br/>configured on the Switch.</li> </ul> |
| Restrictions | Only Administrator and Operator-level users can issue this command.                                                          |

To disable the IP interface named "s2":

DGS-3627:5#disable ipif s2
Command: disable ipif s2
Success.
DGS-3627:5#

| delete ipif  |                                                                                                    |
|--------------|----------------------------------------------------------------------------------------------------|
| Purpose      | Used to delete the configuration of an IP interface on the Switch.                                                                                                    |
| Syntax       | delete ipif [ <ipif_name 12=""> {ipv6address <ipv6networkaddr>}   all]</ipv6networkaddr></ipif_name>                                                                                                    |
| Description  | This command will delete the configuration of an IP interface on the Switch.                                                                                                    |
| Parameters   | <pre><ipif_name 12=""> - The name of the IP interface to delete.</ipif_name></pre>                                                                                                    |
|              | <ipv6networkaddr> – Use this parameter to delete an IPv6 address to<br/>this interface. This address should define a host address and a network<br/>prefix length. Multiple IPv6 addresses can be configured for a single IP<br/>interface. Ex: 3ffe:501:ffff:100::1/64. The /64 represents the prefix<br/>length of the IPv6 addresses.</ipv6networkaddr> |
|              | <ul> <li>all – Entering this parameter will delete all the IP interfaces currently<br/>configured on the Switch except the System interface.</li> </ul>                                                                                                    |
| Restrictions | Only Administrator and Operator-level users can issue this command.                                                                                                    |

### Example usage:

To delete the IP interface named s2:

DGS-3627:5#delete ipif s2
Command: delete ipif s2
Success.
DGS-3627:5#

| show ipif    |                                                                                                |
|--------------|------------------------------------------------------------------------------------------------|
| Purpose      | Used to display the configuration of an IP interface on the Switch.                            |
| Syntax       | show ipif { <ipif_name 12="">}</ipif_name>                                                     |
| Description  | This command will display the configuration of an IP interface on the Switch.                  |
| Parameters   | <pre><ipif_name 12=""> - The name created for the IP interface to be viewed.</ipif_name></pre> |
| Restrictions | None.                                                                                          |

To display IP interface settings.

```
DGS-3627:5#show ipif System
Command: show ipif System
                           : System
IP Interface
VLAN Name
                           : default
Interface Admin state
                           : Enabled
IPv4 Address
                           : 10.90.90.90/8 (Manual) Primary
                           : Disabled
Proxy ARP
                                        (Local : Disabled)
IPv6 Link-Local Address : FE80::219:5BFF:FEF5:26C0/128
IP MTU
                           : 1580
DGS-3627:5#
```

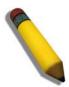

**NOTE:** In the IP Interface Settings table shown above, the Secondary field will have two displays. *FALSE* denotes that the IP interface is a primary IP interface while *TRUE* denotes a secondary IP interface.

| enable ipif_ipv6_link_local_auto |                                                                                                    |
|----------------------------------|----------------------------------------------------------------------------------------------------|
| Purpose                          | Used to enable the autoconfiguration of the link local address when no IPv6 address is configured.                                                             |
| Syntax                           | enable ipif_ipv6_link_local_auto [ <ipif_name 12="">   all]</ipif_name>                                                                                        |
| Description                      | This command will automatically create an IPv6 link local address for the Switch if no IPv6 address has previously been configured.                            |
| Parameters                       | <pre><ipif_name 12=""> - The name of the IP interface that will be given an IPv6 link local address.</ipif_name></pre>                                         |
|                                  | <ul> <li>all – Entering this command will assign an IPv6 link-local address to all<br/>configured IP Interfaces currently configured on the switch.</li> </ul> |
| Restrictions                     | Only Administrator and Operator-level users can issue this command.                                                                                            |

#### Example usage:

To enable the IP interface IPv6 link-local settings .

```
DGS-3627:5#enable ipif_ipv6_link_local_auto all
Command:enable ipif_ipv6_link_local_auto all
Success.
DGS-3627:5#
```

| disable ipif_ipv6_link_local_auto |                                                                                                    |
|-----------------------------------|----------------------------------------------------------------------------------------------------|
| Purpose                           | Used to disable the autoconfiguration of the IPv6 link local address.                                                                                                    |
| Syntax                            | disable ipif_ipv6_link_local_auto [ <ipif_name 12="">   all]</ipif_name>                                                                                                    |
| Description                       | This command will disable the automatic creation of an IPv6 link local address for the Switch. Once this command is entered, any previous IPv6 link local address that has been created for the IP interface selected will be deleted from the switch.                  |
| Parameters                        | <ipif_name 12=""> – The name of the IP interface that will be disabled for having an IPv6 link local address. all – Entering this command will disable IPv6 link-local addresses from being configured on IP Interfaces currently configured on the switch.</ipif_name> |
| Restrictions                      | Only Administrator and Operator-level users can issue this command.                                                                                                    |

To disable the IP interface IPv6 link-local settings.

```
DGS-3627:5#disable ipif_ipv6_link_local_auto all
Command:disable ipif_ipv6_link_local_auto all
Success.
DGS-3627:5#
```

| show ipif_ipv6_link_local_auto |                                                                                                 |
|--------------------------------|-------------------------------------------------------------------------------------------------|
| Purpose                        | Used to display the link local automatic configuration state for IPv6.                          |
| Syntax                         | show ipif_ipv6_link_local_auto { <ipif_name 12="">}</ipif_name>                                 |
| Description                    | This command will display the current link local automatic configuration state for IPv6.        |
| Parameters                     | <pre><ipif_name 12=""> - The name created for the IP interface, to be viewed.</ipif_name></pre> |
| Restrictions                   | Only Administrator and Operator-level users can issue this command.                             |

### Example usage:

To display IP interface settings.

```
DGS-3627:5# show ipif_ipv6_link_local_auto
Command: show ipif_ipv6_link_local_auto
IPIF: System Automatic Link Local Address: Disabled.

DGS-3627:5#
```

2

# **IPv6 Neighbor Detection Commands**

The following commands are used to detect IPv6 neighbors of the switch and to keep a running database about these neighbor devices. The IPv6 Neighbor Detection commands in the Command Line Interface (CLI) are listed (along with the appropriate parameters) in the following table.

| Command                              | Parameters                                                                                                    |
|--------------------------------------|----------------------------------------------------------------------------------------------------|
| create ipv6 neighbor_cache ipif      | <ipif_name 12=""> <ipv6addr> <macaddr></macaddr></ipv6addr></ipif_name>                                                                                                    |
| delete ipv6 neighbor_cache ipif      | [ <ipif_name 12="">   all] [<ipv6addr>   static   dynamic   all]</ipv6addr></ipif_name>                                                                                                    |
| show ipv6 neighbor_cache ipif        | [ <ipif_name 12="">   all]   [ipv6address <ipv6addr>   static   dynamic   all]</ipv6addr></ipif_name>                                                                                                    |
| config ipv6 nd ra ipif               | <pre><ipif_name 12=""> {state [enable   disable]   life_time <value 0-="" 9000="">   reachable_time <value 0-3600000="">   retrans_time <uint 0-4294967295="">   hop_limit <value 0-255="">   managed_flag [enable   disable]   other_config_flag [enable   disable]   min_rtr_adv_interval <value 3-1350="">   max_rtr_adv_interval <value 4-1800="">}</value></value></value></uint></value></value></ipif_name></pre> |
| config ipv6 nd ra prefix_option ipif | <pre><ipif_name 12=""> <ipv6networkaddr> {preferred_life_time <uint 0-<br="">4294967295&gt;   valid_life_time <uint 0-4294967295="">  <br/>on_link_flag [enable   disable]   autonomus_flag [enable  <br/>disable]}</uint></uint></ipv6networkaddr></ipif_name></pre>                                                                                                    |
| config ipv6 nd ns ipif               | <pre><ipif_name 12=""> retrans_time <uint 0-4294967295=""></uint></ipif_name></pre>                                                                                                    |
| show ipv6 nd                         | {ipif <ipif_name 12="">}</ipif_name>                                                                                                    |

Each command is listed, in detail, in the following sections.

| create ipv6 neighbor_cache ipif |                                                                                                    |
|---------------------------------|----------------------------------------------------------------------------------------------------|
| Purpose                         | Used to add a static IPv6 neighbor.                                                                                                    |
| Syntax                          | create ipv6 neighbor_cache ipif <ipif_name 12=""> <ipv6addr> <macaddr></macaddr></ipv6addr></ipif_name>                                                       |
| Description                     | This command is used to add a static IPv6 neighbor to an existing IPv6 interface previously created on the switch.                                            |
| Parameters                      | <pre><ipif_name 12=""> - Enter the IPv6 interface name previously created using the create ipif command.</ipif_name></pre>                                    |
|                                 | <ipv6addr> – Enter the IPv6 address of the neighbor device to be added as an IPv6 neighbor of the IP interface previously entered in this command.</ipv6addr> |
|                                 | <macaddr> – Enter the MAC address of the neighbor device to be added as an IPv6 neighbor of the IP interface previously entered in this command.</macaddr>    |
| Restrictions                    | Only Administrator and Operator-level users can issue this command.                                                                                           |

To create a static IPv6 neighbor:

```
DGS-3627:5#create ipv6 neighbor_cache ipif Triton 3FFC::1 00-01-02-03-04-05
Command: create ipv6 neighbor_cache ipif Triton 3FFC::1 00-01-02-03-04-05
Success.

DGS-3627:5#
```

| delete ipv6 neighbor_cache |                                                                                                    |
|----------------------------|----------------------------------------------------------------------------------------------------|
| Purpose                    | Used to remove a static IPv6 neighbor.                                                                                                    |
| Syntax                     | delete ipv6 neighbor_cache ipif [ <ipif_name 12="">   all] [<ipv6addr>   static<br/>  dynamic   all]</ipv6addr></ipif_name>                                                |
| Description                | This command is used to remove a static IPv6 neighbor from an existing IPv6 interface previously created on the switch.                                                    |
| Parameters                 | <pre><ipif_name 12=""> - Enter the IPv6 interface name previously created using the create ipif commands.</ipif_name></pre>                                                |
|                            | all – Enter this parameter to denote all IPv6 interfaces created on the switch.                                                                                            |
|                            | <ipv6addr> – Enter the IPv6 address of the neighbor device to be removed from being an IPv6 neighbor of the IP interface previously entered in this command.</ipv6addr>    |
|                            | <ul><li>static – Enter this command to remove all statically configured neighbor<br/>devices from being an IPv6 neighbor of the IP interface previously entered.</li></ul> |
|                            | dynamic – Enter this command to remove all dynamically configured neighbor devices from being an IPv6 neighbor of the IP interface previously entered.                     |
|                            | all – Enter this parameter to remove all IPv6 neighbors of the switch.                                                                                                    |
| Restrictions               | Only Administrator and Operator-level users can issue this command.                                                                                                    |

#### Example usage:

To delete a static IPv6 neighbor:

```
DGS-3627:5# delete ipv6 neighbor_cache ipif Zira 3FFC::1
Command: delete ipv6 neighbor_cache ipif Zira 3FFC::1
Success.
DGS-3627:5#
```

| show ipv6 neighbor_cache |                                                                                                    |
|--------------------------|----------------------------------------------------------------------------------------------------|
| Purpose                  | Used to view the neighbor cache of an IPv6 interface located on the Switch.                                                                                                    |
| Syntax                   | show ipv6 neighbor_cache ipif [ <ipif_name 12="">   all]   [ipv6address <ipv6addr>   static   dynamic   all]</ipv6addr></ipif_name>                                                                                                    |
| Description              | This command is used to display the IPv6 neighbors of a configured IPv6 interface currently set on the switch. Users may specify an IP interface, IPv6 address or statically entered IPv6 addresses by which to view the neighbor cache. |
| Parameters               | <pre><ipif_name 12=""> - Enter the IP interface for which to view IPv6 neighbors. This will display all IPv6 neighbors of this interface.</ipif_name></pre>                                                                              |
|                          | all – Enter this parameter to denote all IPv6 interfaces created on the switch.                                                                                                    |
|                          | ipv6address <ipv6addr> - Enter the IPv6 address of the neighbor by which to</ipv6addr>                                                                                                    |

| show ipv6 neighbor_cache |                                                                                                    |
|--------------------------|----------------------------------------------------------------------------------------------------|
|                          | view this information.                                                                                                    |
|                          | static – Enter this parameter to view all statically entered IPv6 neighbors of the switch.                                                                  |
|                          | dynamic – Enter this command to view all dynamically configured neighbor devices which are IPv6 neighbors of the IP interface previously entered.           |
|                          | <ul> <li>all – Enter this parameter to view all configured neighbor devices which are<br/>IPv6 neighbors of the IP interface previously entered.</li> </ul> |
| Restrictions             | None.                                                                                                    |

To display the IPv6 neighbors of a configured IP interface:

```
DGS-3627:5# show ipv6 neighbor_cache ipif Zira all
Command: show ipv6 neighbor_cache ipif Zira all
Neighbor
                          Link Layer Address Interface
                                                                 State
FE80::20B:6AFF:FECF:7EC6
                           00:0B:6A:CF:7E:C6
                                              Zira
                                                                   R
Total Entries: 1
State:
(I) means Incomplete State
                                           (R) means Reachable State
 (S) means Stale State
                                          (D) means Delay State
 (P) means Probe State
                                           (T) means Static State
DGS-3627:5#
```

| config ipv6 nd ra ipif |                                                                                                    |  |
|------------------------|----------------------------------------------------------------------------------------------------|--|
| Purpose                | Used to configure the parameters for router advertisement packets being sent from the switch.                                                                                                    |  |
| Syntax                 | config ipv6 nd ra ipif <ipif_name 12=""> {state [enable   disable]   life_time <value 0-9000="">   reachable_time <value 0-3600000="">   retrans_time <uint 0-4294967295="">   hop_limit <value 0-255="">   managed_flag [enable   disable]   other_config_flag [enable   disable]   min_rtr_adv_interval <value 3-1350="">   max_rtr_adv_interval <value 4-1800="">}</value></value></value></uint></value></value></ipif_name> |  |
| Description            | This command is used to configure the settings for router advertisement packets being sent from the switch.                                                                                                    |  |
| Parameters             | <pre><ipif_name 12=""> - Enter the IPv6 interface name that will be dispatching these router advertisements.</ipif_name></pre>                                                                                                    |  |
|                        | state {enable   disable} – Use this parameter to enable or disable the sending of router advertisement packets from the IPv6 interface name previously stated.                                                                                                    |  |
|                        | life_time <value 0-9000=""> – This time represents the validity of this IPv6 interface to be the default router for the link-local network. A value of 0 represents that this Switch should not be recognized as the default router for this link-local network. The user may set a time between 0 and 9000 seconds with a default setting of 1800 seconds.</value>                                                              |  |
|                        | reachable_time <value 0-3600000=""> – This field will set the time that remote IPv6 nodes are considered reachable. In essence, this is the Neighbor Unreachability Detection field once confirmation of the access to this node has been made. The user may set a time between 0 and 3600000 milliseconds with a default setting of 1200000 milliseconds. A very low value is not recommended.</value>                          |  |

## config ipv6 nd ra ipif

retrans\_time <uint 0-4294967295> — Used to set an interval time between 0 and 4294967295 milliseconds for the dispatch of router advertisements by this interface over the link-local network, in response to a Neighbor Solicitation message. If this Switch is set as the default router for this local link, this value should not exceed the value stated in the Life Time field previously mentioned. Setting this field to zero will specify that this switch will not specify the Retransmit Time for the link-local network. (and therefore will be specified by another router on the link-local network. The default value is 0 milliseconds.

hop\_limit <value 0-255> – This field sets the number of nodes that this Router Advertisement packet will pass before being dropped. This number is set to depreciate by one after every node it reaches and will be dropped once the Hop Limit reaches 0. The user may set the Hop Limit between 0 and 255 with a default value of 64.

managed\_flag [enable | disable] – Used to enable or disable the Managed flag. When enabled, this will trigger the router to use a stateful autoconfiguration process to get both Global and link-local IPv6 addresses for the Switch. The default setting is *Disabled*.

other\_config\_flag [enable | disable] – Used to enable or disable the alternate configuration flag. When enabled, this will trigger the router to use a stateful autoconfiguration process to get configuration information that is not address information, yet is important to the IPv6 settings of the Switch. The default setting is *Disabled*.

min\_rtr\_adv\_interval <value 3-1350> — Used to set the minimum interval time between the dispatch of router advertisements by this interface over the link-local network. This entry must be no less then 3 seconds and no more than .75 (3/4) of the MaxRtrAdvInterval. The user may configure a time between 3 and 1350 seconds with a default setting of 198 seconds.

max\_rtr\_adv\_interval <value 4-1800> –Used to set the maximum interval time between the dispatch of router advertisements by this interface over the link-local network. This entry must be no less than 4 seconds (4000 milliseconds) and no more than 1800 seconds. The user may configure a time between 4 and 1800 seconds with a default setting of 600 seconds.

Restrictions

Only Administrator and Operator-level users can issue this command.

#### Example usage:

To configure the parameters for the Router Advertisements:

DGS-3627:5#config ipv6 nd ra ipif triton state enable life\_time 1000 reachable\_time 10000 retrans\_time 50000 hop\_limit 10 managed\_flag enable other\_config\_flag enable min\_rtr\_adv\_interval 50 max\_rtr\_adv\_interval 100 Command: config ipv6 nd ra ipif triton state enable life\_time 1000 reachable\_time 10000 retrans\_time 50000 hop\_limit 10 managed\_flag enable other\_config\_flag enable min\_rtr\_adv\_interval 50 max\_rtr\_adv\_interval 100

Success.

DGS-3627:5#

#### config ipv6 nd ra prefix\_option ipif Used to configure the parameters for the prefix option of the router Purpose advertisements. config ipv6 nd ra prefix\_option ipif <ipif\_name 12> <ipv6networkaddr> **Syntax** {preferred\_life\_time <uint 0-4294967295> | valid\_life\_time <uint 0-4294967295> | on\_link\_flag [enable | disable] | autonomus\_flag [enable | disable]} Description This command will configure the parameters for the prefix option located in the router advertisements. Users may set a prefix for Global Unicast IPv6 addresses to be assigned to other nodes on the link-local network. This prefix is carried in the Router Advertisement message to be shared on the link-local network. The user must first have a Global Unicast Address set for the Switch. **Parameters** <ipif\_name 12> - Enter the IPv6 interface name that will be dispatching these router advertisements. <ipv6networkaddr> – Enter the IPv6 prefix for Global Unicast IPv6 addresses to be assigned to other nodes on the link-local network. This prefix is carried in the Router Advertisement message to be shared on the link-local network. The user must first have a Global Unicast Address set for the Switch. preferred life time <uint 0-4294967295> - This field states the time that this prefix is advertised as being preferred on the link local network, when using stateless address configuration. The user may configure a time between 0 and 4294967295 milliseconds, with a default setting of 604800 milliseconds. valid life time <unit 0-4294967295> - This field states the time that this prefix is advertised as valid on the link local network, when using stateless address configuration. The user may configure a time between 0 and 4294967295 milliseconds. on\_link\_flag [enable | disable] - Setting this field to enable will denote, within the IPv6 packet, that the IPv6 prefix configured here is assigned to this linklocal network. Once traffic has been successfully sent to these nodes with this specific IPv6 prefix, the nodes will be considered reachable on the link-local network. autonomus flag [enable | disable] - Setting this field to enable will denote that this prefix may be used to autoconfigure IPv6 addresses on the link-local

#### Example usage:

Restrictions

To configure the prefix option for the interface "Zira":

network.

```
DGS-3627:5#config ipv6 nd ra prefix_option ipif Zira
3FFE:501:FFFF:100::/64 preferred_life_time 1000 valid_life_time 1000
on_link_flag enable autonomous_flag enable
Command: config ipv6 nd ra prefix_option ipif Zira 3FFE:501:FFFF:100::/64
preferred_life_time 1000 valid_life_time 1000 on_link_flag enable
autonomous_flag enable
Success.

DGS-3627:5#
```

Only Administrator and Operator-level users can issue this command.

| config ipv6 nd ns ipif |                                                                                                    |
|------------------------|----------------------------------------------------------------------------------------------------|
| Purpose                | Used to configure the parameters for Neighbor solicitation messages to be sent from the switch.                                                                                                    |
| Syntax                 | config ipv6 nd ns ipif <ipif_name 12=""> retrans_time <unit 0-4294967295=""></unit></ipif_name>                                                                                                    |
| Description            | This command will configure the parameters for Neighbor Solicitation messages sent from the switch. These messages are used to detect IPv6 neighbors of the switch.                                                                                                    |
| Parameters             | <pre><ipif_name 12=""> - Enter the IPv6 interface name for which to dispatch Neighbor solicitation messages.</ipif_name></pre>                                                                                                    |
|                        | retrans_time <uint 0-4294967295=""> — Use this field to set the interval, in milliseconds that this Switch will produce Neighbor Solicitation packets to be sent out over the local network. This is used to discover IPv6 neighbors on the local link. The user may select a time between 0 and 4294967295 milliseconds. Very fast intervals, represented by a low number, are not recommended for this field.</uint> |
| Restrictions           | Only Administrator and Operator-level users can issue this command.                                                                                                    |

To configure The IPv6 ND Neighbor Solicitation messages:

DGS-3627:5# config ipv6 nd ns ipif Zira retrans\_time 1000000
Command: config ipv6 nd ns ipif Zira retrans\_time 1000000
Success.
DGS-3627:5#

| show ipv6 nd |                                                                                                    |  |
|--------------|----------------------------------------------------------------------------------------------------|--|
| Purpose      | Used to display information regarding Neighbor Detection on the switch.                                                                                                    |  |
| Syntax       | show ipv6 nd {ipif <ipif_name 12="">}</ipif_name>                                                                                                    |  |
| Description  | This command is used to show information regarding the IPv6 Neighbor Detection function of the switch. Users may specify an IP interface for which to view this information.                                                                 |  |
| Parameters   | ipif <ipif_name 12=""> — Enter the IP interface of the IPv6 interface for which to<br/>view this information. Omitting this parameter will display all information<br/>regarding neighbor detection currently set on the switch.</ipif_name> |  |
| Restrictions | Only Administrator and Operator-level users can issue this command.                                                                                                    |  |

To display the neighbor detection parameters for IPv6:

```
DGS-3627:5#show ipv6 nd

Interface Name : System
Hop Limit : 64
NS Retransmit Time : 0 (ms)
Router Advertisement : Disabled
RA Max Router AdvInterval : 600 (s)
RA Min Router AdvInterval : 198 (s)
RA Router Life Time : 1800 (s)
RA Reachable Time : 1200000 (ms)
RA Retransmit Time : 0 (ms)
RA Managed Flag : Disabled
RA Other Config Flag : Disabled
```

22

# IGMP COMMANDS (INCLUDING IGMP v3)

IGMP or Internet Group Management Protocol is a protocol implemented by systems utilizing IPv4 to collect the membership information needed by the multicast routing protocol through various query messages sent out from the router or switch. Computers and network devices that want to receive multicast transmissions need to inform nearby routers that they will become members of a multicast group. The Internet Group Management Protocol (IGMP) is used to communicate this information. IGMP is also used to periodically check the multicast group for members that are no longer active.

In the case where there is more than one multicast router on a subnetwork, one router is elected as the 'querier'. This router then keeps track of the membership of the multicast groups that have active members. The information received from IGMP is then used to determine if multicast packets should be forwarded to a given subnetwork or not. The router can check, using IGMP, to see if there is at least one member of a multicast group on a given subnetwork. If there are no members on a subnetwork, packets will not be forwarded to that subnetwork.

The current release of the Switch now implements IGMPv3. Improvements of IGMPv3 over version 2 include:

- The introduction of the SSM or Source Specific Multicast. In previous versions of IGMP, the host would receive all packets sent to the multicast group. Now, a host will receive packets only from a specific source or sources. This is done through the implementation of include and exclude filters used to accept or deny traffic from these specific sources.
- In IGMPv2, Membership reports could contain only one multicast group whereas in v3, these reports can contain multiple multicast groups.
- Leaving a multicast group could only be accomplished using a specific leave message in v2. In v3, leaving a multicast group is done through a Membership report which includes a block message in the group report packet.
- For version 2, the host could respond to either a group query but in version 3, the host is now capable to answer queries specific to the group and the source.

IGMPv3 is backwards compatible with other versions of IGMP and all IGMP protocols must be used in conjunction with PIM-DM or DVMRP for optimal use.

The IGMP commands in the Command Line Interface (CLI) are listed (along with the appropriate parameters) in the following table.

| Command         | Parameters                                                                                                    |
|-----------------|----------------------------------------------------------------------------------------------------|
| config igmp     | [ipif <ipif_name 12="">   all] {version <value 1-3="">   query_interval <sec 1-31744="">   max_response_time <sec 1-25="">   robustness_variable <value 1-255="">   last_member_query_interval <value 1-25="">   state [enable   disable]}</value></value></sec></sec></value></ipif_name> |
| show igmp       | {ipif <ipif_name 12="">}</ipif_name>                                                                                                    |
| show igmp group | {group <group>   ipif <ipif_name 12="">}</ipif_name></group>                                                                                                    |

Each command is listed, in detail, in the following sections.

| config igmp |                                                                                                    |
|-------------|----------------------------------------------------------------------------------------------------|
| Purpose     | Used to configure IGMP on the Switch.                                                                                                    |
| Syntax      | config igmp [ipif <ipif_name 12="">   all] {version <value 1-3="">   query_interval <sec 1-31744="">   max_response_time <sec 1-25="">   robustness_variable <value 1-255="">   last_member_query_interval <value 1-25="">   state [enable   disable]}</value></value></sec></sec></value></ipif_name> |
| Description | This command allows users to configure IGMP on the Switch.                                                                                                    |
| Parameters  | <pre><ipif_name 12=""> - The name of the IP interface for which to configure IGMP.</ipif_name></pre>                                                                                                    |
|             | all – Specifies all the IP interfaces on the Switch.                                                                                                    |
|             | version <value 1-3=""> - Select the IGMP version number.</value>                                                                                                    |
|             | <i>query_interval</i> < sec 1-31744> – The time in seconds between general query transmissions, in seconds.                                                                                                    |
|             | max_response_time <sec 1-25=""> - Enter the maximum time in seconds</sec>                                                                                                    |

| config igmp  |                                                                                                    |
|--------------|----------------------------------------------------------------------------------------------------|
|              | that the Switch will wait for reports from members.                                                                                                    |
|              | robustness_variable <value 1-255=""> - This value states the permitted packet loss that guarantees IGMP.</value>                                                                                                    |
|              | last_member_query_interval <value 1-25=""> – The Max Response Time inserted into Group-Specific Queries and Group-and-Source specific queries sent in response to Leave Group messages, and is also the amount of time between Group-Specific Query and Group-and-Source specific query messages. The default is 1 second.</value> |
|              | state [enable   disable] – Enables or disables IGMP for the specified IP interface.                                                                                                    |
| Restrictions | Only Administrator and Operator-level users can issue this command.                                                                                                    |

To configure the IGMPv2 for all IP interfaces.

```
DGS-3627:5#config igmp all version 2
Command: config igmp all version 2
Success.
DGS-3627:5#
```

| show igmp    |                                                                                                    |
|--------------|----------------------------------------------------------------------------------------------------|
| Purpose      | Used to display the IGMP configuration for the Switch of for a specified IP interface.                                                                                                    |
| Syntax       | show igmp {ipif <ipif_name 12="">}</ipif_name>                                                                                                    |
| Description  | This command will display the IGMP configuration for the Switch if no IP interface name is specified. If an IP interface name is specified, the command will display the IGMP configuration for that IP interface. |
| Parameters   | <pre><ipif_name 12=""> - The name of the IP interface for which the IGMP configuration will be displayed.</ipif_name></pre>                                                                                        |
| Restrictions | None.                                                                                                    |

# Example usage:

To display IGMP configurations:

| DGS-3627:5#show igmp<br>Command: show igmp |                               |              |       |                             |                          |   |          |
|--------------------------------------------|-------------------------------|--------------|-------|-----------------------------|--------------------------|---|----------|
| IGMP Interfac                              | IGMP Interface Configurations |              |       |                             |                          |   |          |
| Interface                                  | IP Address/Netmask            | Ver-<br>sion | Query | Maximum<br>Response<br>Time | Robust-<br>ness<br>Value |   | State    |
|                                            |                               |              |       |                             |                          |   |          |
| System                                     | 10.90.90.90/8                 | 3            | 125   | 10                          | 2                        | 1 | Disabled |
| Total Entries: 1<br>DGS-3627:5#            |                               |              |       |                             |                          |   |          |

| show igmp group |                                                                                                    |
|-----------------|----------------------------------------------------------------------------------------------------|
| Purpose         | Used to display the Switch's IGMP group table.                                                                                                    |
| Syntax          | show igmp group {group <group>   ipif <ipif_name 12="">}</ipif_name></group>                                                                                             |
| Description     | This command will display the IGMP group configuration.                                                                                                    |
| Parameters      | group <group> – The ID of the multicast group to be displayed. <ipif_name 12=""> – The name of the IP interface of which the IGMP group is a member.</ipif_name></group> |
| Restrictions    | None.                                                                                                    |

To display IGMP group table:

| DGS-3627:5#show igmp group |                 |               |              |           |
|----------------------------|-----------------|---------------|--------------|-----------|
| Command: sno               | ow igmp group   |               |              |           |
| Interface                  | Multicast Group | Last Reporter | IP Querier   | IP Expire |
| System                     | 224.0.0.2       | 10.42.73.111  | 10.48.74.122 | 260       |
| System                     | 224.0.0.9       | 10.20.53.1    | 10.48.74.122 | 260       |
| System                     | 224.0.1.24      | 10.18.1.3     | 10.48.74.122 | 259       |
| System                     | 224.0.1.41      | 10.1.43.252   | 10.48.74.122 | 259       |
| System                     | 224.0.1.149     | 10.20.63.11   | 10.48.74.122 | 259       |
| Total Entrie               | es: 5           |               |              |           |
| DGS-3627:5#                |                 |               |              |           |

23

# IGMP SNOOPING COMMANDS

The IGMP Snooping commands in the Command Line Interface (CLI) are listed (along with the appropriate parameters) in the following table.

IGMP Snooping stands for Internet Group Management Protocol Snooping. Layer 2 switches can use IGMP snooping to constrain the flooding of multicast traffic by configuring Layer 2 interfaces so that multicast traffic is forwarded to only those interfaces associated with IP multicast devices. As the name implies, IGMP snooping requires the LAN switch to snoop on the IGMP transmissions between the host and the router and to keep track of multicast groups and member ports.

| Command                                   | Parameters                                                                                                    |
|-------------------------------------------|----------------------------------------------------------------------------------------------------|
| config igmp_snooping                      | [vlan <vlan_name 32="">   all] {host_timeout <sec 1-16711450="">   router_timeout <sec 1-16711450="">   leave_timer <sec 1-16711450="">   state [enable   disable]   fast_leave [enable   disable]}</sec></sec></sec></vlan_name>                                                      |
| config igmp_snooping querier              | [vlan <vlan_name 32="">   all] {query_interval <sec 1-65535="">   max_response_time <sec 1-25="">   robustness_variable <value 1-255="">   last_member_query_interval <sec 1-25="">   state [enable   disable]   version <value 1-3="">}</value></sec></value></sec></sec></vlan_name> |
| config router_ports                       | <vlan_name 32=""> [add   delete] <portlist></portlist></vlan_name>                                                                                                    |
| config router_ports_forbidden             | <vlan_name 32=""> [add   delete] <portlist></portlist></vlan_name>                                                                                                    |
| enable igmp_snooping                      | {forward_mcrouter_only}                                                                                                    |
| show igmp_snooping                        | {vlan <vlan_name 32="">}</vlan_name>                                                                                                    |
| disable igmp_snooping                     | {forward_mcrouter_only}                                                                                                    |
| show igmp_snooping group                  | {vlan <vlan_name 32="">}</vlan_name>                                                                                                    |
| show router_ports                         | {vlan <vlan_name 32="">} {[static   dynamic  forbidden]}</vlan_name>                                                                                                    |
| show igmp_snooping forwarding             | {vlan <vlan_name 32="">}</vlan_name>                                                                                                    |
| create igmp_snooping multicast_vlan       | <vlan_name 32=""> <vlanid 2-4094=""></vlanid></vlan_name>                                                                                                    |
| config igmp_snooping multicast_vlan       | <pre><vlan_name 32=""> {member_port <portlist>   source_port <portlist>   state [enable   disable]   replace_source_ip <ipaddr></ipaddr></portlist></portlist></vlan_name></pre>                                                                                                    |
| delete igmp_snooping multicast_vlan       | <vlan_name 32=""></vlan_name>                                                                                                    |
| show igmp_snooping multicast_vlan         | { <vlan_name 32="">}</vlan_name>                                                                                                    |
| config igmp_snooping multicast_vlan_group | <pre><vlan_name 32=""> [add multicast_range <range_name 32="">   delete<br/>multicast_range [<range_name 32="">   all]]</range_name></range_name></vlan_name></pre>                                                                                                    |
| show igmp_snooping multicast_vlan_group   | { <vlan_name 32="">}</vlan_name>                                                                                                    |

Each command is listed, in detail, in the following sections.

| config igmp_snooping |                                                                                                    |  |
|----------------------|----------------------------------------------------------------------------------------------------|--|
| Purpose              | Used to configure IGMP snooping on the Switch.                                                                                                    |  |
| Syntax               | config igmp_snooping [vlan <vlan_name 32="">   all] {host_timeout <sec 1-16711450="">   router_timeout <sec 1-16711450="">   leave_timer <sec 1-16711450="">   state [enable   disable]}   fast_leave [enable   disable]}</sec></sec></sec></vlan_name> |  |
| Description          | This command allows users to configure IGMP snooping on the Switch.                                                                                                    |  |
| Parameters           | vlan <vlan_name 32=""> - The name of the VLAN for which IGMP snooping is to be configured.</vlan_name>                                                                                                    |  |

# config igmp\_snooping

host\_timeout <sec 1-16711450> — Specifies the maximum amount of time a host can be a member of a multicast group without the Switch receiving a host membership report. The default is 260 seconds.

**Note:** This parameter only displays the host timeout information. Users can configure it, but it will not take effect.

router\_timeout <sec 1-16711450> — Specifies the maximum amount of time a route can be a member of a multicast group without the Switch receiving a host membership report. The default is 260 seconds.

**Note:** This parameter only displays the router timeout information. Users can configure it, but it will not take effect.

*leave\_timer* <*sec* 1-16711450> – Specifies the amount of time a Multicast address will stay in the database before it is deleted, after it has sent out a leave group message. The default is 2 seconds.

**Note:** This parameter only displays the leave timer information. Users can configure it, but it will not take effect.

state [enable | disable] – Allows you to enable or disable IGMP snooping for the specified VLAN.

fast\_leave [enable | disable] – This parameter allows the user to enable the fast leave function. Enabled, this function will allow members of a multicast group to leave the group immediately (without the implementation of the Last Member Query Timer) when an IGMP Leave Report Packet is received by the Switch.

**Note:** *host\_timeout*, *router\_timeout* and *leave\_timer* parameters are used as backwardly compatible command parameters due to configuration legacies.

Restrictions

Only Administrator and Operator-level users can issue this command.

#### Example usage:

To configure IGMP snooping:

DGS-3627:5#config igmp\_snooping vlan default host\_timeout 250 state enable Command: config igmp\_snooping vlan default host\_timeout 250 state enable

Success.

DGS-3627:5#

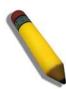

**NOTE:** The *Fast Leave* function in the **config igmp\_snooping** command can only be implemented if IGMP is disabled for all IP interfaces on the Switch. Configuring this function when IGMP is enabled will produce the error message "*Cannot set Fast leave when IGMP is running*" and consequently will not be implemented.

# config igmp\_snooping querier

Purpose This command configures IGMP snooping querier.

Syntax config igmp\_snooping querier [vlan <vlan\_name 32> | all] {query\_interval

<sec 1-65535> | max\_response\_time <sec 1-25> | robustness\_variable
<value 1-255> | last\_member\_query\_interval <sec 1-25> | state [enable |

disable] | version <value 1-3>}

Description Used to configure the time in seconds between general query transmissions, the

maximum time in seconds to wait for reports from members and the permitted

packet loss that guarantees IGMP snooping.

Parameters <*vlan\_name 32>* – The name of the VLAN for which IGMP snooping querier is

to be configured.

*query\_interval* <*sec* 1-65535> – Specifies the amount of time in seconds between general query transmissions. The default setting is 125 seconds.

max\_response\_time <sec 1-25> — Specifies the maximum time in seconds to wait for reports from members. The default setting is 10 seconds.

robustness\_variable <value 1-255> – Provides fine-tuning to allow for expected packet loss on a subnet. The value of the robustness variable is used in calculating the following IGMP message intervals:

- Group member interval Amount of time that must pass before a
  multicast router decides there are no more members of a group on a
  network. This interval is calculated as follows: (robustness variable x
  query interval) + (1 x query response interval).
- Other querier present interval Amount of time that must pass before a
  multicast router decides that there is no longer another multicast router
  that is the querier. This interval is calculated as follows: (robustness
  variable x query interval) + (0.5 x query response interval).
- Last member query count Number of group-specific queries sent before the router assumes there are no local members of a group. The default number is the value of the robustness variable.
- By default, the robustness variable is set to 2. You might want to increase this value if you expect a subnet to be lossy. Although 1 is specified as a valid entry, the roubustness variable should not be one or problems may arise.

last\_member\_query\_interval <sec 1-25> — The maximum amount of time between group-specific query messages, including those sent in response to leave-group messages. Users may lower this interval to reduce the amount of time it takes a router to detect the loss of the last member of a group.

state [enable | disable] – Allows the Switch to be specified as an IGMP Querier or Non-querier.

version <value 1-3> - Configure the IGMP version of query packet which will be sent by router.

Restrictions Only Administrator and Operator-level users can issue this command.

#### Example usage:

To configure IGMP snooping querier:

DGS-3627:5#config igmp\_snooping querier vlan default query\_interval 125

Command: config igmp\_snooping querier vlan default query\_interval 125 version 3

Success.

DGS-3627:5#

| config router | _ports                                                                                                    |
|---------------|----------------------------------------------------------------------------------------------------|
| Purpose       | Used to configure ports as router ports.                                                                                                    |
| Syntax        | config router_ports <vlan_name 32=""> [add   delete] <portlist></portlist></vlan_name>                                                                                                    |
| Description   | This command allows designation of a range of ports as being connected to multicast-enabled routers. This will ensure that all packets with such a router as its destination will reach the multicast-enabled router – regardless of protocol, etc. |
| Parameters    | add   delete - Specify whether to add or delete ports as router ports.                                                                                                    |
|               | <pre><vlan_name 32=""> - The name of the VLAN on which the router port resides.</vlan_name></pre>                                                                                                    |
|               | <portlist> – Specifies a port or range of ports that will be configured as router ports. The beginning and end of the port list range are separated by a dash. Non-contiguous portlist entries are separated by a comma. (ex: 1-3,7-9)</portlist>   |
| Restrictions  | Only Administrator and Operator-level users can issue this command.                                                                                                    |

To set up static router ports:

DGS-3627:5#config router\_ports default add 1-10
Command: config router\_ports default add 1-10
Success.
DGS-3627:5#

| config router | _ports_forbidden                                                                                                    |
|---------------|----------------------------------------------------------------------------------------------------|
| Purpose       | Used to configure ports as forbidden multicast router ports.                                                                                                    |
| Syntax        | config router_ports_forbidden <vlan_name 32=""> [add   delete] <portlist></portlist></vlan_name>                                                                                                    |
| Description   | This command allows designation of a port or range of ports as being forbidden to multicast-enabled routers. This will ensure that multicast packets will not be forwarded to this port – regardless of protocol, etc.                               |
| Parameters    | <vlan_name 32=""> – The name of the VLAN on which the router port resides.</vlan_name>                                                                                                    |
|               | [add   delete] - Specifies whether to add or delete forbidden ports of the specified VLAN.                                                                                                    |
|               | <portlist> – Specifies a range of ports that will be configured as forbidden router ports. The beginning and end of the port list range are separated by a dash. Non-contiguous portlist entries are separated by a comma. (ex: 1-3, 7-9)</portlist> |
| Restrictions  | Only Administrator and Operator-level users can issue this command.                                                                                                    |

# Example usage:

To set up forbidden router ports:

DGS-3627:5#config router\_ports\_forbidden default add 2-10 Command: config router\_ports\_forbidden default add 2-10

Success.

DGS-3627:5#

| enable igmp_snooping |                                                                                                    |  |
|----------------------|----------------------------------------------------------------------------------------------------|--|
| Purpose              | Used to enable IGMP snooping on the Switch.                                                                                                    |  |
| Syntax               | enable igmp_snooping {forward_mcrouter_only}                                                                                                    |  |
| Description          | This command allows enabling of IGMP snooping on the Switch. If forward_mcrouter_only is specified, the Switch will only forward all multicast traffic to the multicast router, only. Otherwise, the Switch forwards all multicast traffic to any IP router. |  |
| Parameters           | forward_mcrouter_only – Specifies that the Switch should only forward all multicast traffic to a multicast-enabled router. Otherwise, the Switch will forward all multicast traffic to any IP router.                                                        |  |
| Restrictions         | Only Administrator and Operator-level users can issue this command.                                                                                                    |  |

## Example usage:

To enable IGMP snooping on the Switch:

DGS-3627:5#enable igmp\_snooping
Command: enable igmp\_snooping
Success.
DGS-3627:5#

| disable igmp | _snooping                                                                                                    |
|--------------|----------------------------------------------------------------------------------------------------|
| Purpose      | Used to disable IGMP snooping on the Switch.                                                                                                    |
| Syntax       | disable igmp_snooping {forward_mcrouter_only}                                                                                                    |
| Description  | This command disables IGMP snooping on the Switch. IGMP snooping can be disabled only if IP multicast routing is not being used. Disabling IGMP snooping allows all IGMP and IP multicast traffic to flood within a given IP interface.                                                                |
| Parameters   | forward_mcrouter_only – Adding this parameter to this command will disable forwarding all multicast traffic to a multicast-enabled routers. The Switch will then forward all multicast traffic to any IP router. Entering this command without the parameter will disable igmp snooping on the Switch. |
| Restrictions | Only Administrator and Operator-level users can issue this command.                                                                                                    |

# Example usage:

To disable IGMP snooping on the Switch:

```
DGS-3627:5#disable igmp_snooping
Command: disable igmp_snooping
Success.
DGS-3627:5#
```

To disable forwarding all multicast traffic to a multicast-enabled router:

```
DGS-3627:5#disable igmp_snooping forward_mcrouter_only
Command: disable igmp_snooping forward_mcrouter_only
Success.

DGS-3627:5#
```

| show igmp_snooping |                                                                                                    |  |
|--------------------|----------------------------------------------------------------------------------------------------|--|
| Purpose            | Used to show the current status of IGMP snooping on the Switch.                                                    |  |
| Syntax             | show igmp_snooping {vlan <vlan_name 32="">}</vlan_name>                                                            |  |
| Description        | This command will display the current IGMP snooping configuration on the Switch.                                   |  |
| Parameters         | <pre><vlan_name 32=""> - The name of the VLAN for which to view the IGMP snooping configuration.</vlan_name></pre> |  |
| Restrictions       | None.                                                                                                    |  |

#### Example usage:

To show IGMP snooping:

```
DGS-3627:5#show igmp_snooping
Command: show igmp_snooping
IGMP Snooping Global State: Disabled
Multicast router Only
                          : Disabled
VLAN Name
                           : default
                           : 125
Query Interval
                           : 10
Max Response Time
                           : 2
Robustness Value
Last Member Query Interval: 1
                           : 260
Host Timeout
                           : 260
Router Timeout
                           : 2
Leave Timer
Querier State
                           : Disabled
Querier Router Behavior
                           : Non-Querier
State
                           : Disabled
Fast Leave
                           : Disabled
Version
                            : 3
Total Entries: 1
DGS-3627:5#
```

# show igmp\_snooping group

Purpose Used to display the current IGMP snooping group configuration on the

Switch.

Syntax show igmp\_snooping group {vlan <vlan\_name 32>}

Description This command will display the current IGMP snooping group

configuration on the Switch.

Parameters <*vlan\_name* 32> – The name of the VLAN for which to view IGMP

snooping group configuration information.

Restrictions None.

#### Example usage:

To show IGMP snooping group:

DGS-3627:5#show igmp\_snooping group

Command: show igmp\_snooping group

Source/Group : 10.0.0.2/225.0.0.2

VLAN Name/VID : default/1
Member Ports : 1:1-1:2
Filter Mode : INCLUDE

Source/Group : 10.0.0.2/225.0.0.2

VLAN Name/VID : default/1

Member Ports : 1:3

Filter Mode : EXCLUDE

Source/Group : NULL/225.0.0.5

VLAN Name/VID : default/1
Member Ports : 1:4-1:5
Filter Mode : EXCLUDE

Total Entries : 3

DGS-3627:5#

# show router\_ports

Purpose Used to display the currently configured router ports on the Switch.

Syntax show router\_ports {vlan <vlan\_name 32>} {[static | dynamic |

forbidden]}

Description This command will display the router ports currently configured on the

Switch.

Parameters <*vlan\_name* 32> – The name of the VLAN on which the router port

resides.

static - Displays router ports that have been statically configured.

*dynamic* – Displays router ports that have been dynamically configured.

forbidden – Displays router ports that have been labeled as forbidden.

Restrictions None.

To display the router ports.

DGS-3627:5#show router\_ports
Command: show router\_ports

VLAN Name : default

Static router port : 1:1-1:2, 1:10

Dynamic router port : Forbidden router port :

Total Entries: 1

DGS-3627:5#

# show igmp\_snooping forwarding

Purpose Used to display the IGMP snooping forwarding table entries on the

Switch.

Syntax show igmp\_snooping forwarding {vlan <vlan\_name 32>}

Description This command will display the current IGMP snooping forwarding

table entries currently configured on the Switch.

Parameters </

snooping forwarding table information.

Restrictions None.

#### Example usage:

To view the IGMP snooping forwarding table for VLAN "Marcello":

DGS-3627:5#show igmp\_snooping forwarding vlan Marcello Command: show igmp\_snooping forwarding vlan Marcello

VLAN Name : Marcello Source IP : 198.19.1.2 Multicast group : 239.1.1.1

Port Member : 11

Total Entries: 1

DGS-3627:5#

# create igmp\_snooping multicast\_vlan

Purpose Used to create a multicast VLAN on the Switch.

Syntax create igmp\_snooping multicast\_vlan <vlan\_name 32> <vlanid 2-

4094>

Description This command allows you to create a multicast VLAN on the Switch.

Parameters </

name may be up to 32 characters in length.

<vlanid 2-4094> – The corresponding VLAN ID of the multicast VLAN to

be created.

Restrictions Only Administrator and Operator-level users can issue this command.

To create a multicast VLAN:

DGS-3627:5#create igmp\_snooping multicast\_vlan accounting 2 Command: create igmp\_snooping multicast\_vlan accounting 2

Success.

DGS-3627:5#

| config igmp  | _snooping multicast_vlan                                                                                                    |
|--------------|----------------------------------------------------------------------------------------------------|
| Purpose      | Used to configure the settings for a previously created multicast VLAN.                                                                                                    |
| Syntax       | config igmp_snooping multicast_vlan <vlan_name 32=""> {member_port <portlist>   source_port <portlist>   state [enable   disable]   replace_source_ip <ipaddr></ipaddr></portlist></portlist></vlan_name> |
| Description  | This command allows users to configure the settings for a previously created multicast VLAN on the switch.                                                                                                |
| Parameters   | <vlan_name 32=""> – The name of the multicast VLAN for which IGMP snooping is to be configured. This name may be up to 32 characters in length.</vlan_name>                                               |
|              | member_port <portlist> - Enter a port or list of ports to be added to the multicast VLAN. Member ports will become the untagged members of the multicast VLAN.</portlist>                                 |
|              | source_port <portlist> - Enter a port or list of ports to be added to the multicast VLAN. Source ports will become the tagged members of the multicast VLAN.</portlist>                                   |
|              | state [enable   disable] – Use these parameters to enable or disable the multicast VLAN.                                                                                                    |
|              | <i>replace_source_ip <ipaddr></ipaddr></i> – Use this parameter to replace the source IP address.                                                                                                    |
| Restrictions | Only Administrator and Operator-level users can issue this command.                                                                                                    |

#### Example usage:

To configure a multicast VLAN:

DGS-3627:5#config igmp\_snooping multicast\_vlan accounting member\_port 4-5 source\_port 6 state enable

Command: config igmp\_snooping multicast\_vlan accounting member\_port 4-5 source\_port 6 state enable

Success.

DGS-3627:5#

# Purpose Used to delete a previously created multicast VLAN on the Switch. Syntax delete igmp\_snooping multicast\_vlan <vlan\_name 32> Description This command allows you to delete a previously created multicast VLAN on the Switch. Parameters <vlan\_name 32> - The name of the multicast VLAN to be deleted. This name may be up to 32 characters in length. Restrictions Only Administrator and Operator-level users can issue this command.

#### Example usage:

To delete a multicast VLAN called "accounting":

```
DGS-3627:5#delete igmp_snooping multicast_vlan accounting
Command: delete igmp_snooping multicast_vlan accounting
Success.

DGS-3627:5#
```

| show igmp_snooping multicast_vlan |                                                                                                    |  |
|-----------------------------------|----------------------------------------------------------------------------------------------------|--|
| Purpose                           | Used to display the settings of a multicast VLAN on the Switch.                                                                 |  |
| Syntax                            | show igmp_snooping multicast_vlan { <vlan_name 32="">}</vlan_name>                                                              |  |
| Description                       | This command allows you to display the settings of a multicast VLAN on the Switch.                                              |  |
| Parameters                        | <vlan_name 32=""> – The name of the multicast VLAN to be displayed. This name may be up to 32 characters in length.</vlan_name> |  |
| Restrictions                      | None.                                                                                                    |  |

#### Example usage:

To show a multicast VLAN:

```
DGS-3627:5#show igmp_snooping multicast_vlan accounting

Command: snow igmp_snooping multicast_vlan accounting

VID : 2 VLAN Name : accounting

Member Ports : 4-5

Source Ports : 6

Status : Enabled

Replace Source IP : 0.0.0.0
```

| config igmp  | _snooping multicast_vlan_group                                                                                                    |
|--------------|----------------------------------------------------------------------------------------------------|
| Purpose      | Used to add or remove multicast addresses to or from a previously created Multicast VLAN.                                                                                                    |
| Syntax       | config igmp_snooping multicast_vlan_group <vlan_name 32=""> [add multicast_range <range_name 32="">   delete multicast_range [<range_name 32="">   all]]</range_name></range_name></vlan_name>                                                              |
| Description  | This command allows users to configure the multicast group which will be learned with the specific multicast VLAN.                                                                                                    |
| Parameters   | <vlan_name 32=""> – The name of the multicast VLAN for which IGMP snooping is to be configured. This name may be up to 32 characters in length.</vlan_name>                                                                                                 |
|              | add multicast_range <range_name 32=""> — Use this parameter to add a multicast address or list of multicast addresses to this multicast VLAN as defined by a range. This range was created using the limited multicast address commands.</range_name>       |
|              | delete multicast_range <range_name 32=""> — Use this parameter to delete a multicast address or list of multicast addresses to this multicast VLAN as defined by a range. This range was created using the limited multicast address commands.</range_name> |
|              | all – Enter this parameter to remove all multicast addresses range names from the selected multicast VLAN.                                                                                                    |
| Restrictions | Only Administrator and Operator-level users can issue this command.                                                                                                    |

To add a multicast range to a previously created multicast VLAN:

```
DGS-3627:5# config igmp_snooping multicast_vlan_group accounting add multicast_range 1
Command: config igmp_snooping multicast_vlan_group accounting add multicast_range 1
Success.

DGS-3627:5#
```

| show igmp_snooping multicast_vlan_group |                                                                                                    |  |
|-----------------------------------------|----------------------------------------------------------------------------------------------------|--|
| Purpose                                 | Used to display the settings of a multicast VLAN group on the Switch.                                                           |  |
| Syntax                                  | show igmp_snooping multicast_vlan_group { <vlan_name 32="">}</vlan_name>                                                        |  |
| Description                             | This command allows you to display the settings of a multicast VLAN group on the Switch.                                        |  |
| Parameters                              | <vlan_name 32=""> – The name of the multicast VLAN to be displayed. This name may be up to 32 characters in length.</vlan_name> |  |
| Restrictions                            | None.                                                                                                    |  |

# Example usage:

To display a multicast VLAN:

DGS-3627:5#show igmp\_snooping multicast\_vlan\_group accounting Command: snow igmp\_snooping multicast\_vlan\_group accounting

Multicast VLAN : accounting

| No. | Name | From      | То        |
|-----|------|-----------|-----------|
|     |      |           |           |
| 1   | 1    | 229.1.1.1 | 229.1.1.2 |

DGS-3627:5#

24

# MLD SNOOPING COMMANDS

Multicast Listener Discovery (MLD) Snooping is an IPv6 function used similarly to IGMP snooping in IPv4. It is used to discover ports on a VLAN that are requesting multicast data. Instead of flooding all ports on a selected VLAN with multicast traffic, MLD snooping will only forward multicast data to ports that wish to receive this data through the use of queries and reports produced by the requesting ports and the source of the multicast traffic.

MLD snooping is accomplished through the examination of the layer 3 part of an MLD control packet transferred between end nodes and a MLD router. When the Switch discovers that this route is requesting multicast traffic, it adds the port directly attached to it into the correct IPv6 multicast table, and begins the process of forwarding multicast traffic to that port. This entry in the multicast routing table records the port, the VLAN ID and the associated multicast IPv6 multicast group address and then considers this port to be a active listening port. The active listening ports are the only ones to receive multicast group data.

#### **MLD Control Messages**

Three types of messages are transferred between devices using MLD snooping. These three messages are all defined by three ICMPv6 packet headers, labeled 130, 131 and 132.

- 1. **Multicast Listener Query** Similar to the IGMPv2 Host Membership Query for IPv4, and labeled as 130 in the ICMPv6 packet header, this message is sent by the router to ask if any link is requesting multicast data. There are three types of MLD query messages emitted by the router. The General Query is used to advertise all multicast addresses that are ready to send multicast data to all listening ports, the Multicast Specific query advertises a specific multicast address that is also ready, and the MLD Query, which is a Multicast Specific-source query used for MLD Snooping version 2. These different types of messages are distinguished by a multicast destination address located in the IPv6 header and a multicast address in the Multicast Listener Query Message. MLDv2 has three types of messages General Query, Multicast Group Specific Query and Multicast Group-and-Source Specific Query.
- 2. **Multicast Listener Report** Comparable to the Host Membership Report in IGMPv2, and labeled as 131 in the ICMP packet header, this message is sent by the listening port to the Switch stating that it is interested in receiving multicast data from a multicast address in response to the Multicast Listener Query message. MLDv2 introduces the concept of 'Source List' and 'Filtering Mode' therefore its listener report is labeled as 143 in the packet header. There has also been six new filtering report modes added which include; MODE\_IS\_INCLUDE, MODE\_IS\_EXCLUDE, CHANGE\_TO\_INCLUDE, CHANGE TO EXCLUDE, ALLOW NEW and BLOCK OLD.
- 3. **Multicast Listener Done** Akin to the Leave Group Message in IGMPv2, and labeled as 132 in the ICMPv6 packet header, this message is sent by the multicast listening port stating that it is no longer interested in receiving multicast data from a specific multicast group address, therefore stating that it is "done" with the multicast data from this address. Once this message is received by the Switch, it will no longer forward multicast traffic from a specific multicast group address to this listening port.

The MLD Snooping commands in the Command Line Interface (CLI) are listed (along with the appropriate parameters) in the following table.

| Command                                     | Parameters                                                                                                    |
|---------------------------------------------|----------------------------------------------------------------------------------------------------|
| enable mld_snooping                         | {forward_mcrouter_only}                                                                                                    |
| disable mld_snooping                        | {forward_mcrouter_only}                                                                                                    |
| config mld_snooping                         | [vlan <vlan_name 32="">   all] {node_timeout <sec 1-16711450="">   router_timeout <sec 1-16711450="">   done_timer <sec 1-16711450="">   state [enable   disable]   fast_done [enable   disable]}</sec></sec></sec></vlan_name>                                             |
| config mld_snooping mrouter_ports           | <vlan_name 32=""> [add   delete] <portlist></portlist></vlan_name>                                                                                                    |
| config mld_snooping mrouter_ports_forbidden | <vlan_name 32=""> [add   delete] <portlist></portlist></vlan_name>                                                                                                    |
| config mld_snooping querier                 | [vlan <vlan_name 32="">   all] {query_interval <sec 1-65535="">   max_response_time <sec 1-25="">   robustness_variable <value 1-255="">   last_listenener_query_interval <sec 1-25="">   state [enable   disable]   version 1-2&gt;}</sec></value></sec></sec></vlan_name> |
| show mld_snooping                           | {vlan <vlan_name 32="">}</vlan_name>                                                                                                    |

| Command                         | Parameters                                                            |
|---------------------------------|-----------------------------------------------------------------------|
| show mld_snooping group         | {vlan <vlan_name 32="">}</vlan_name>                                  |
| show mld_snooping mrouter_ports | {vlan <vlan_name 32="">} {[static   dynamic   forbidden]}</vlan_name> |
| show mld_snooping forwarding    | {vlan <vlan_name 32="">}</vlan_name>                                  |

Each command is listed, in detail, in the following sections.

| enable mld_snooping |                                                                                                    |  |
|---------------------|----------------------------------------------------------------------------------------------------|--|
| Purpose             | Used to enable MLD snooping globally on the switch.                                                                                                    |  |
| Syntax              | enable mld_snooping {forward_mcrouter_only}                                                                                                    |  |
| Description         | This command, in conjunction with the <b>disable mld_snooping</b> will enable and disable MLD snooping globally on the Switch without affecting configurations.                                       |  |
| Parameters          | forward_mcrouter_only – Specifies that the Switch should only forward all multicast traffic to a multicast-enabled router. Otherwise, the Switch will forward all multicast traffic to any IP router. |  |
| Restrictions        | Only Administrator and Operator-level users can issue this command.                                                                                                    |  |

## Example usage:

To enable MLD snooping globally on the Switch:

DGS-3627:5#enable mld\_snooping
Command: enable mld\_snooping
Success.

DGS-3627:5#

| disable mld_snooping |                                                                                                    |
|----------------------|----------------------------------------------------------------------------------------------------|
| Purpose              | Used to disable MLD snooping globally on the switch.                                                                                                    |
| Syntax               | disable mld_snooping {forward_mcrouter_only}                                                                                                    |
| Description          | This command, in conjunction with the <b>enable mld_snooping</b> will enable and disable MLD snooping globally on the switch without affecting configurations.                                        |
| Parameters           | forward_mcrouter_only – Specify to disable the Switch from forwarding all multicast traffic to a multicast-enabled router. Otherwise, the Switch will forward all multicast traffic to any IP router. |
| Restrictions         | Only Administrator and Operator-level users can issue this command.                                                                                                    |

## Example usage:

To disable MLD snooping globally on the Switch:

DGS-3627:5#disable mld\_snooping
Command: disable mld\_snooping
Success.

DGS-3627:5#

# config mld\_snooping

Purpose Used to configure MLD snooping on the Switch.

Syntax [vlan <vlan\_name 32> |all] { query\_interval<sec 1-65535> |

max\_response\_time<sec 1-25> | robustness\_variable <value 1-255> |last\_listener\_query\_interval<sec 1-25> | state [enable|disable] |

version<value 1-2>}

Description This command allows the user to configure MLD snooping on the Switch.

Parameters vlan <vlan\_name 32> - The name of the VLAN for which MLD snooping is to

be configured.

all – Entering this parameter will configure MLD snooping for all VLANs on the

Switch.

node\_timeout <sec 1-16711450> – Specifies the link node timeout, in seconds. After this timer expires, this node will no longer be considered as listening node. The user may specify a time between 1 and 16711450 with a default setting of 260 seconds.

**Note:** This parameter is only used to display node timeout information. Users can configure it but it will not take effect.

router\_timeout <sec 1-16711450> — Specifies the maximum amount of time a router can remain in the Switch's routing table as a listening node of a multicast group without the Switch receiving a node listener report. The user may specify a time between 1 and 16711450 with a default setting of 260 seconds.

**Note:** This parameter is only used to display router timeout information. Users can configure it but it will not take effect.

done\_timer <sec 1-16711450> — Specifies the maximum amount of time a router can remain in the Switch after receiving a done message from the group without receiving a node listener report. The user may specify a time between 1 and 16711450 with a default setting of 2 seconds.

**Note:** This parameter is only used to done timer information. Users can configure it but it will not take effect.

state [enable | disable] – Allows the user to enable or disable MLD snooping for the specified VLAN.

fast\_done [enable | disable] – This parameter allows the user to enable the fast done function. Enabled, this function will allow members of a multicast group to leave the group immediately when a done message is received by the Switch.

**Note:** *nodet\_timeout*, *router\_timeout* and *done\_timer* parameters are used as backwardly compatible command parameters due to configuration legacies.

Restrictions Only Administrator and Operator-level users can issue this command.

# Example usage:

To configure MLD snooping:

DGS-3627:5#config mld\_snooping vlan default node\_timeout 250 state enable Command: config mld\_snooping vlan default node\_timeout 250 state enable

Success.

DGS-3627:5#

| config mld_snooping mrouter_ports |                                                                                                    |  |
|-----------------------------------|----------------------------------------------------------------------------------------------------|--|
| Purpose                           | Used to configure ports as router ports on the Switch.                                                                                                    |  |
| Syntax                            | config mld_snooping mrouter_ports <vlan_name 32=""> [add   delete] <portlist></portlist></vlan_name>                                                                                                    |  |
| Description                       | This command allows the user to designate a range of ports as being connected to a multicast-enabled router. This command will ensure that all packets with this router as its destination will reach the multicast-enabled router.      |  |
| Parameters                        | vlan <vlan_name 32=""> - The name of the VLAN on which the router port resides.</vlan_name>                                                                                                    |  |
|                                   | add   delete - Specify to add or delete ports as router ports.                                                                                                    |  |
|                                   | <portlist> – Specify a port or range of ports to be configured as router ports. The beginning and end of the port list range are separated by a dash. Non-contiguous portlist entries are separated by a comma. (ex: 1-3,7-9)</portlist> |  |
| Restrictions                      | Only Administrator and Operator-level users can issue this command.                                                                                                    |  |

To configure MLD snooping multicast router ports:

```
DGS-3627:5#config mld_snooping mrouter_ports default add 1-10
Command: config mld_snooping mrouter_ports default add 1-10
Success.

DGS-3627:5#
```

| config mld_snooping mrouter_ports_forbidden |                                                                                                    |  |
|---------------------------------------------|----------------------------------------------------------------------------------------------------|--|
| Purpose                                     | Used to configure ports on the Switch as forbidden router ports.                                                                                                    |  |
| Syntax                                      | config mld_snooping mrouter_ports_forbidden <vlan_name 32=""> [add   delete] <portlist></portlist></vlan_name>                                                                                                    |  |
| Description                                 | This command allows the user to designate a port or range of ports as being forbidden from being connected to multicast enabled routers. This ensures that these configured forbidden ports will not send out routing packets.                    |  |
| Parameters                                  | <i>vlan <vlan_name 32=""> -</vlan_name></i> The name of the VLAN on which the router port will be forbidden.                                                                                                    |  |
|                                             | add   delete - Specify to add or delete ports as forbidden router ports.                                                                                                    |  |
|                                             | <portlist> – Specify a port or range of ports to be configured as forbidden router ports. The beginning and end of the port list range are separated by a dash. Non-contiguous portlist entries are separated by a comma. (ex:1-3,7-9)</portlist> |  |
| Restrictions                                | Only Administrator and Operator-level users can issue this command.                                                                                                    |  |

## Example usage:

To configure MLD snooping forbidden multicast router ports:

```
DGS-3627:5#config mld_snooping mrouter_ports_forbidden default add 11-12
Command: config mld_snooping mrouter_ports_forbidden default add 11-12
Success
DGS-3627:5#
```

# config mld\_snooping querier

Purpose Used to configure the timers and settings for the MLD snooping guerier for the Switch.

Syntax config mld\_snooping querier [vlan <vlan\_name 32> | all] {query\_interval <sec 1-65535> | max\_response\_time <sec 1-25> | robustness\_variable <value 1-255> | last\_listener\_query\_interval <sec 1-25> | state [enable | disable] | version <value

1-2>}

Description This command allows the user to configure the time between general query

transmissions, the maximum time to wait for reports from listeners and the permitted

packet loss guaranteed by MLD snooping.

Parameters vlan <vlan\_name 32> – The name of the VLAN for which to configure the MLD querier.

all – Specifies all VLANs are to be configured for the MLD querier.

query\_interval <sec 1-65535> – Specifies the amount of time between general query transmissions. The user may specify a time between 1 and 65535 seconds with a

default setting of 125 seconds.

max\_response\_time <sec 1-25> – The maximum time to wait for reports from listeners. The user may specify a time between 1 and 25 seconds with a default setting of 10

seconds.

robustness\_variable <value 1-255> – Provides fine-tuning to allow for expected packet loss on a subnet. The user may choose a value between 1 and 255 with a default setting of 2. If a subnet is expected to be lossy, the user may wish to increase this

interval.

last\_listener\_query\_interval <sec 1-25> – The maximum amount of time to be set between group-specific query messages. This interval may be reduced to lower the amount of time it takes a router to detect the loss of a last listener group. The user may set this interval between 1 and 25 seconds with a default setting of 1 second.

state [enable | disable] – Enabling the querier state will set the Switch as a MLD querier and disabling it will set it as a Non-querier. The default setting is disabled.

version <value 1-2> - Configure the MLD version of the query packet which will be sent

by the router. The default is 2.

Restrictions Only Administrator and Operator-level users can issue this command.

#### Example usage:

To configure the MLD snooping querier:

DGS-3627:5#config mld\_snooping querier vlan default query\_interval 125 state enable

Command : config mld\_snooping querier vlan default query\_interval 125 state enable

Success.

DGS-3627:5#

**NOTE:** The robustness variable of the MLD snooping querier is used in creating the following MLD message intervals:

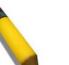

**Group Listener Interval** – This is the amount of time that must pass before a multicast router decides that there are no more listeners present of a group on a network. Calculated as (robustness variable \* query interval) + (1 \* query interval).

**Querier Present Interval** – This is the amount of time that must pass before a multicast router decides that there are no other querier devices present. Calculated as (robustness variable \* query interval) + (0.5 \* query response interval).

**Last Listener Query Count** – This is the amount of group-specific queries sent before the router assumes there are no local listeners in this group. The default value is the value of the robustness variable.

| show mld_snooping |                                                                                                    |  |
|-------------------|----------------------------------------------------------------------------------------------------|--|
| Purpose           | Used to display the current status of the MLD snooping function on the Switch.                                      |  |
| Syntax            | show mld_snooping {vlan <vlan_name 32}<="" td=""></vlan_name>                                                       |  |
| Description       | This command allows the user to display the current status of the MLD snooping function on the Switch.              |  |
| Parameters        | <i>vlan <vlan_name 32=""> –</vlan_name></i> The name of the VLAN for which to view the MLD snooping configurations. |  |

If no parameter is specified, the Switch will display all current MLD snooping

configurations.

Restrictions None.

#### Example usage:

To display the MLD snooping settings

DGS-3627:5#show mld\_snooping Command: show mld\_snooping

MLD Snooping Global State : Disabled Multicast router Only : Disabled

: default VLAN Name

Query Interval : 125 Max Response Time : 10 Robustness Value : 2 Last Listener Query Interval: 1 Node Timeout : 260 Router Timeout : 260 Done Timer : 2

Querier State : Disabled

Querier Router Behavior : Non-Querier

State : Disabled Fast Done : Disabled

Version : 2

VLAN Name : RG : 125 Query Interval : 10 Max Response Time : 2 Robustness Value

CTRL+C ESC q Quit SPACE n Next Page Enter Next Entry a All

# show mld\_snooping group

Purpose Used to display MLD snooping group configurations on the Switch.

Syntax show mld\_snooping group {vlan <vlan\_name 32}

Description This command displays MLD snooping group configurations on the Switch.

Parameters vlan <vlan\_name 32> - The name of the VLAN for which to view the MLD

snooping group configurations.

If no parameter is specified, the Switch will display all current MLD snooping

group configurations.

Restrictions None.

#### Example usage:

To display the MLD snooping group:

DGS-3627:5#show mld\_snooping group

Command : show mld\_snooping group

Source/Group : 2000::100:10:5/FF0E::100:0:0:20

VLAN Name/VID : default/1
Member Ports : 1:1-1:2
Filter Mode : INCLUDE

Source/Group : 2000::100:10:5/FF0E::100:0:0:20

VLAN Name/VID : default/1

Member Ports : 1:3
Filter Mode : EXCLUDE

Source/Group : NULL/FF0E::100:0:0:21

VLAN Name/VID : default/1
Member Ports : 1:4-1:5
Filter Mode : EXCLUDE

Total Entries: 3

DGS-3627:5#

# show mld\_snooping mrouter\_ports

Purpose Used to display the current router ports set on the Switch.

Syntax show mld\_snooping mrouter\_ports {vlan<vlan\_name 32} {[static |

dynamic | forbidden]}

Description This command display the current router ports set on the Switch.

**Parameters** vlan <vlan name 32> - The name of the VLAN on which the router port

resides.

static – Displays router ports that have been statically configured.

dynamic – Displays router ports that have been dynamically configured. forbidden – Displays router ports that have been configured as forbidden. If no parameter is specified, the Switch will display all currently configured

router ports on the Switch.

Restrictions None.

#### Example usage:

To display the MLD snooping multicast router port settings:

DGS-3627:5#show mld snooping mrouter ports

Commands : show mld\_snooping mrouter\_ports

: default VLAN Name : 1-10 Static mrouter port

Dynamic mrouter port Forbidden mrouter port :

Total Entries: 1

DGS-3627:5#

# show mld\_snooping forwarding

Purpose Used to display the MLD snooping forwarding table entries on the Switch.

**Syntax** show mld\_snooping forwarding {vlan <vlan\_name 32>}

Description This command will display the current MLD snooping forwarding table entries

currently configured on the Switch.

**Parameters** <vlan name 32> – The name of the VLAN for which to view MLD snooping

forwarding table information.

Restrictions None.

To view the MLD snooping forwarding table for VLAN "accounting":

DGS-3627:5#show mld\_snooping forwarding vlan accounting Command: show mld\_snooping forwarding vlan accounting

VLAN Name : accounting
Source IP : 2001::1
Multicast Group : FF1E::1

Port Member : 10

Total Entries: 1

DGS-3627:5#

25

# **DHCP RELAY**

The DHCP relay commands in the Command Line Interface (CLI) are listed (along with the appropriate parameters) in the following table.

| Command                            | Parameters                                                   |
|------------------------------------|--------------------------------------------------------------|
| config dhcp_relay                  | {hops <value 1-16="">   time <sec 0-65535="">}</sec></value> |
| config dhcp_relay add ipif         | <ipif_name 12=""> <ipaddr></ipaddr></ipif_name>              |
| config dhcp_relay delete ipif      | <ipif_name 12=""> <ipaddr></ipaddr></ipif_name>              |
| config dhcp_relay option_82 state  | [enable   disable]                                           |
| config dhcp_relay option_82 check  | [enable   disable]                                           |
| config dhcp_relay option_82 policy | [replace   drop   keep]                                      |
| show dhcp_relay                    | {ipif <ipif_name 12="">}</ipif_name>                         |
| enable dhcp_relay                  |                                                              |
| disable dhcp_relay                 |                                                              |

Each command is listed in detail in the following sections.

| config dhcp_relay |                                                                                                    |  |
|-------------------|----------------------------------------------------------------------------------------------------|--|
| Purpose           | Used to configure the DHCP/BOOTP relay feature of the switch.                                                    |  |
| Syntax            | config dhcp_relay {hops <value 1-16="">   time <sec 0-65535="">}</sec></value>                                   |  |
| Description       | This command is used to configure the DHCP/BOOTP relay feature.                                                  |  |
| Parameters        | hops <value 1-16=""> – Specifies the maximum number of relay agent hops that the DHCP packets can cross.</value> |  |
|                   | time <sec 0-65535=""> – If this time is exceeded, the Switch will relay the DHCP packet.</sec>                   |  |
| Restrictions      | Only Administrator and Operator-level users can issue this command.                                              |  |

# Example usage:

To config DHCP relay:

```
DGS-3627:5#config dhcp_relay hops 2 time 23
Command: config dhcp_relay hops 2 time 23
Success.

DGS-3627:5#
```

| config dhcp_relay add ipif |                                                                                                    |  |
|----------------------------|----------------------------------------------------------------------------------------------------|--|
| Purpose                    | Used to add an IP destination address to the switch's DHCP/BOOTP relay table.                                 |  |
| Syntax                     | config dhcp_relay add ipif <ipif_name 12=""> <ipaddr></ipaddr></ipif_name>                                    |  |
| Description                | This command adds an IP address as a destination to which to forward (relay) DHCP/BOOTP relay packets.        |  |
| Parameters                 | <pre><ipif_name 12=""> - The name of the IP interface in which DHCP relay is to be enabled.</ipif_name></pre> |  |
|                            | <ipaddr> - The DHCP server IP address.</ipaddr>                                                               |  |
| Restrictions               | Only Administrator and Operator-level users can issue this command.                                           |  |

To add an IP destination to the DHCP relay table:

```
DGS-3627:5#config dhcp_relay add ipif System 10.58.44.6
Command: config dhcp_relay add ipif System 10.58.44.6
Success.
DGS-3627:5#
```

| config dhcp_relay delete ipif |                                                                                                    |  |
|-------------------------------|----------------------------------------------------------------------------------------------------|--|
| Purpose                       | Used to delete one or all IP destination addresses from the Switch's DHCP/BOOTP relay table.                |  |
| Syntax                        | config dhcp_relay delete ipif <ipif_name 12=""> <ipaddr></ipaddr></ipif_name>                               |  |
| Description                   | This command is used to delete an IP destination addresses in the Switch's DHCP/BOOTP relay table.          |  |
| Parameters                    | <pre><ipif_name 12=""> - The name of the IP interface that contains the IP address below.</ipif_name></pre> |  |
|                               | <pre><ipaddr> - The DHCP server IP address.</ipaddr></pre>                                                  |  |
| Restrictions                  | Only Administrator and Operator-level users can issue this command.                                         |  |

## Example usage:

To delete an IP destination from the DHCP relay table:

```
DGS-3627:5#config dhcp_relay delete ipif System 10.58.44.6
Command: config dhcp_relay delete ipif System 10.58.44.6
Success.
DGS-3627:5#
```

# config dhcp\_relay option\_82 state

Purpose Used to configure the state of DHCP relay agent information option

82 of the switch.

Syntax config dhcp\_relay option\_82 state [enable | disable]

Description This command is used to configure the state of DHCP relay agent

information option 82 of the switch. The relay agent will insert and remove DHCP relay information (option 82 field) in messages between DHCP server and client. When the relay agent receives the DHCP request, it adds the option 82 information, and the IP address of the relay agent (if the relay agent is configured), to the packet. Once the option 82 information has been added to the packet it is sent on to the DHCP server, which receives the packet, and if the server is capable of option 82, it can implement policies like restricting the number of IP addresses that can be assigned to a single remote ID or circuit ID. The DHCP server will then echo the option 82 field in the DHCP reply. The DHCP server unicasts the reply to the back to the relay agent if the request was relayed to the server by the relay agent. The Switch then verifies that it originally inserted the option 82 data. Finally, the relay agent removes the option 82 field and forwards the packet to the switch port that is connected to the DHCP client that sent the DHCP request.

Parameters enable - Choose this parameter to enable the addition of option 82

information to a packet.

disable – Choose disable the relay agent from inserting and removing DHCP relay information (option 82 field) in messages between DHCP servers and clients, and the check and policy settings will have no

effect.

Restrictions Only Administrator and Operator-level users can issue this command.

#### Example usage:

To configure DHCP relay option 82 state:

DGS-3627:5#config dhcp\_relay option\_82 state enable Command: config dhcp\_relay option\_82 state enable

Success.

DGS-3627:5#

Restrictions

| config dhcp_relay option_82 check |                                                                                                    |  |
|-----------------------------------|----------------------------------------------------------------------------------------------------|--|
| Purpose                           | Used to configure the checking mechanism of DHCP relay agent information option 82 of the switch.                                                                                                    |  |
| Syntax                            | config dhcp_relay option_82 check [enable   disable]                                                                                                    |  |
| Description                       | This command is used to configure the checking mechanism of DHCP/BOOTP relay agent information option 82 of the switch. The relay agent will check the validity of the packet's option 82 field. If the switch receives a packet that contains the option 82 field from a DHCP client, the switch drops the packet because it is invalid. In packets received from DHCP servers, the relay agent will drop invalid messages. |  |
| Parameters                        | enable – Choose this parameter to enable validity checking of option 82 within packets.                                                                                                    |  |
|                                   | disable – When the field is toggled to disable, the relay agent will not check the validity of the packet's option 82 field.                                                                                                    |  |

Only Administrator and Operator-level users can issue this command.

To configure DHCP relay option 82 check:

DGS-3627:5#config dhcp\_relay option\_82 check enable Command: config dhcp\_relay option\_82 check enable Success.

DGS-3627:5#

| config dhcp_relay option_82 policy |                                                                                                    |  |
|------------------------------------|----------------------------------------------------------------------------------------------------|--|
| Purpose                            | Used to configure the reforwarding policy of relay agent information option 82 of the Switch.                                     |  |
| Syntax                             | config dhcp_relay option_82 policy [replace   drop   keep]                                                                        |  |
| Description                        | This command is used to configure the reforwarding policy of DHCP relay agent information option 82 of the Switch.                |  |
| Parameters                         | replace – The option 82 field will be replaced if the option 82 field already exists in the packet received from the DHCP client. |  |
|                                    | drop – The packet will be dropped if the option 82 field already exists in the packet received from the DHCP client.              |  |
|                                    | keep – The option 82 field will be retained if the option 82 field already exists in the packet received from the DHCP client.    |  |
| Restrictions                       | Only Administrator and Operator-level users can issue this command.                                                               |  |

# Example usage:

To configure DHCP relay option 82 policy:

```
DGS-3627:5#config dhcp_relay option_82 policy replace
Command: config dhcp_relay option_82 policy replace
Success.

DGS-3627:5#
```

| show dhcp_relay |                                                                                                    |  |
|-----------------|----------------------------------------------------------------------------------------------------|--|
| Purpose         | Used to display the current DHCP/BOOTP relay configuration.                                                                                                    |  |
| Syntax          | show dhcp_relay {ipif <ipif_name 12="">}</ipif_name>                                                                                                    |  |
| Description     | This command will display the current DHCP relay configuration for the Switch, or if an IP interface name is specified, the DHCP relay configuration for that IP interface. |  |
| Parameters      | ipif <ipif_name 12=""> – The name of the IP interface for which to display the current DHCP relay configuration.</ipif_name>                                                |  |
| Restrictions    | None.                                                                                                    |  |

# Example usage:

To show the DHCP relay configuration:

```
DGS-3627:5#show dhcp_relay

Command: show dhcp_relay

DHCP/Bootp Relay Status : Disabled

DHCP/Bootp Hops Count Limit : 4

DHCP/Bootp Relay Time Threshold : 0

DHCP Relay Agent Information Option 82 State : Disabled

DHCP Relay Agent Information Option 82 Check : Disabled

DHCP Relay Agent Information Option 82 Policy : Replace

Interface Server 1 Server 2 Server 3 Server 4

System 10.58.44.6

DGS-3627:5#
```

To show a single IP destination of the DHCP relay configuration:

```
DGS-3627:5#show dhcp_relay ipif System

Command: show dhcp_relay ipif System

DHCP/Bootp Relay Status : Disabled

DHCP/Bootp Hops Count Limit : 4

DHCP/Bootp Relay Time Threshold : 0

DHCP Relay Agent Information Option 82 State : Disabled

DHCP Relay Agent Information Option 82 Check : Disabled

DHCP Relay Agent Information Option 82 Policy : Replace

Interface Server 1 Server 2 Server 3 Server 4

DGS-3627:5#
```

| enable dhcp_relay |                                                                             |
|-------------------|-----------------------------------------------------------------------------|
| Purpose           | Used to enable the DHCP/BOOTP relay function on the Switch.                 |
| Syntax            | enable dhcp_relay                                                           |
| Description       | This command is used to enable the DHCP/BOOTP relay function on the Switch. |
| Parameters        | None.                                                                       |
| Restrictions      | Only Administrator and Operator-level users can issue this command.         |

#### Example usage:

To enable DHCP relay:

```
DGS-3627:5#enable dhcp_relay
Command: enable dhcp_relay
Success.
DGS-3627:5#
```

# disable dhcp\_relay

Purpose Used to disable the DHCP/BOOTP relay function on the Switch.

Syntax disable dhcp\_relay

Description This command is used to disable the DHCP/BOOTP relay function on

the Switch.

Parameters None.

Restrictions Only Administrator and Operator-level users can issue this command.

# Example usage:

To disable DHCP relay:

DGS-3627:5#disable dhcp\_relay Command: disable dhcp\_relay

Success.

DGS-3627:5#

26

# **DHCP SERVER COMMANDS**

For this release, the Switch now has the capability to act as a DHCP server to devices within its locally attached network. DHCP, or Dynamic Host Configuration Protocol, allows the switch to delegate IP addresses, subnet masks, default gateways and other IP parameters to devices that request this information. This occurs when a DHCP enabled device is booted on or attached to the locally attached network. This device is known as the DHCP client and when enabled, it will emit query messages on the network before any IP parameters are set. When the DHCP server receives this request, it returns a response to the client, containing the previously mentioned IP information that the DHCP client then utilizes and sets on its local configurations.

The user can configure many DHCP related parameters that it will utilize on its locally attached network, to control and limit the IP settings of clients desiring an automatic IP configuration, such as the lease time of the allotted IP address, the range of IP addresses that will be allowed in its DHCP pool, the ability to exclude various IP addresses within the pool as not to make identical entries on its network, or to assign the IP address of an important device (such as a DNS server or the IP address of the default route) to another device on the network.

Users also have the ability to bind IP addresses within the DHCP pool to specific MAC addresses in order to keep consistent the IP addresses of devices that may be important to the upkeep of the network that require a static IP address.

The Limited IP Multicast Commands in the Command Line Interface (CLI) are listed (along with the appropriate parameters) in the following table.

|                                         | T                                                                                                    |
|-----------------------------------------|----------------------------------------------------------------------------------------------------|
| Command                                 | Parameters                                                                                                    |
| create dhcp pool                        | <pre><pool_name 12=""></pool_name></pre>                                                                                    |
| delete dhcp pool                        | { <pool_name 12="">   all}</pool_name>                                                                                      |
| create dhcp pool manual_binding         | <pre><pool_name 12=""> <ipaddr> hardware_address <macaddr> {type [Ethernet   IEEE802]}</macaddr></ipaddr></pool_name></pre> |
| delete dhcp pool manual_binding         | <pre><pool_name 12=""> [<ipaddr>   all]</ipaddr></pool_name></pre>                                                          |
| show dhcp pool manual_binding           | { <pool_name 12="">}</pool_name>                                                                                            |
| show dhcp_binding                       | { <pool_name 12="">}</pool_name>                                                                                            |
| clear dhcp_binding                      | { <pool_name 12="">}</pool_name>                                                                                            |
| config dhcp ping_packets                | <number 2-10=""></number>                                                                                                   |
| config dhcp ping_timeout                | <millisecond 500-2000=""></millisecond>                                                                                     |
| config dhcp pool boot_file              | <pool_name 12=""> <file_name 64=""></file_name></pool_name>                                                                 |
| config dhcp pool default_router         | <pool_name 12=""> <ipaddr> {<ipaddr>} {<ipaddr>}</ipaddr></ipaddr></ipaddr></pool_name>                                     |
| config dhcp pool dns_server_address     | <pre><pool_name 12=""> <ipaddr> {<ipaddr>} {<ipaddr>}</ipaddr></ipaddr></ipaddr></pool_name></pre>                          |
| config dhcp pool domain_name            | <pre><pool_name 12=""> <domain_name 64=""></domain_name></pool_name></pre>                                                  |
| config dhcp pool lease                  | <pre><pool_name 12=""> [<day 0-365=""> <hour 0-23=""> <minute 0-59="">   infinite]</minute></hour></day></pool_name></pre>  |
| config dhcp pool<br>netbios_name_server | <pre><pool_name 12=""> <ipaddr> {<ipaddr>} {<ipaddr>}</ipaddr></ipaddr></ipaddr></pool_name></pre>                          |
| config dhcp pool netbios_node_type      | <pre><pool_name 12=""> [broadcast   peer_to_peer   mixed   hybrid]</pool_name></pre>                                        |
| config dhcp pool network_addr           | <pre><pool_name 12=""> <network_address></network_address></pool_name></pre>                                                |
| config dhcp pool next_server            | <pool_name 12=""> <ipaddr></ipaddr></pool_name>                                                                             |
| enable dhcp_server                      |                                                                                                    |
| disable dhcp_server                     |                                                                                                    |
| show dhcp_server                        |                                                                                                    |

| Command                                       | Parameters                                                            |
|-----------------------------------------------|-----------------------------------------------------------------------|
| create dhcp excluded_address<br>begin_address | <ipaddr> end_address <ipaddr></ipaddr></ipaddr>                       |
| delete dhcp excluded_address                  | [begin_address <ipaddr> end_address <ipaddr>   all]</ipaddr></ipaddr> |
| show dhcp excluded_address                    |                                                                       |
| show dhcp pool                                | { <pool_name 12="">}</pool_name>                                      |

Each command is listed in detail in the following sections.

| create dhcp pool |                                                                                                    |
|------------------|----------------------------------------------------------------------------------------------------|
| Purpose          | Used to create a DHCP pool.                                                                                                    |
| Syntax           | create dhcp pool <pool_name 12=""></pool_name>                                                                                               |
| Description      | This command will create a DCHP pool for the DHCP server. Once created, this pool may be modified for accepting DHCP clients into this pool. |
| Parameters       | <pool_name 12=""> – Enter an name of up to 12 alphanumeric characters to identify the pool to be created with this command.</pool_name>      |
| Restrictions     | Only Administrator and Operator-level users can issue this command.                                                                          |

## Example usage:

To create the DHCP pool Floor2:

```
DGS-3627:5#create dhcp pool Floor2
Command:create dhcp pool Floor2
Success.
DGS-3627:5#
```

| delete dhcp pool |                                                                                                    |
|------------------|----------------------------------------------------------------------------------------------------|
| Purpose          | Used to delete a DHCP pool.                                                                                                    |
| Syntax           | delete dhcp pool { <pool_name 12="">   all}</pool_name>                                                                                                    |
| Description      | This command will delete a DHCP poll that was created with the <b>create dhcp pool</b> command.                                                                                                   |
| Parameters       | <pool_name 12=""> – Enter an name of up to 12 alphanumeric characters to identify the pool to be deleted with this command. all – Enter this command to delete all created DHCP pool.</pool_name> |
| Restrictions     | Only Administrator and Operator-level users can issue this command.                                                                                                    |

## Example usage:

To delete the DHCP pool Floor2:

```
DGS-3627:5# delete dhcp pool Floor2
Command:delete dhcp pool Floor2
Success.
DGS-3627:5#
```

| create dhcp pool manual_binding |                                                                                                    |
|---------------------------------|----------------------------------------------------------------------------------------------------|
| Purpose                         | Used to create a DHCP pool manual binding entry.                                                                                                    |
| Syntax                          | create dhcp pool manual_binding <pool_name 12=""> <ipaddr><br/>hardware_address <macaddr> {type [Ethernet   IEEE802]}</macaddr></ipaddr></pool_name>                                                                                                    |
| Description                     | This command will create a DHCP manual pool binding entry for a previously created pool. When a MAC address is entered in this command, it will be bound to a IP address from the given pool either by the user, or automatically by the Switch.                                                                                              |
| Parameters                      | <pre><pool_name 12=""> - Enter the name of the previously created pool that will contain the manual binding entry.</pool_name></pre>                                                                                                    |
|                                 | <ipaddr> – Enter the IP address to be statically bound to a device within the local network that will be specified by entering the Hardware Address in the following field.</ipaddr>                                                                                                    |
|                                 | hardware_address < macaddr > - Enter the MAC address of the device to be statically bound to the IP address entered in the previous field.                                                                                                    |
|                                 | type [Ethernet   IEEE802] – This field is used to specify the type of connection for which this manually bound entry will be set. <i>Ethernet</i> will denote that the manually bound device is connected directly to the Switch, while the <i>IEEE802</i> denotes that the manually bound device is outside the local network of the Switch. |
| Restrictions                    | Only Administrator and Operator-level users can issue this command.                                                                                                    |

To create a manual binding DHCP entry:

DGS-3627:5# create dhcp pool manual\_binding engineering 10.10.10.1 hardware\_address 02.02.02.02.02.02 type Ethernet

Command: create dhcp pool manual\_binding engineering 10.10.10.1 hardware\_address 02.02.02.02.02 type Ethernet

Success.

DGS-3627:5#

| delete dhcp pool manual_binding |                                                                                                    |  |
|---------------------------------|----------------------------------------------------------------------------------------------------|--|
| Purpose                         | Used to delete a previously created DHCP manual binding entry.                                                                      |  |
| Syntax                          | delete dhcp pool manual_binding <pool_name 12=""> [<ipaddr>   all]</ipaddr></pool_name>                                             |  |
| Description                     | This command will delete a DHCP manual binding entry created with the create dhcp pool manual_binding command.                      |  |
| Parameters                      | <pre><pool_name 12=""> - Enter the previously created pool name from which to delete a manual binding DHCP entry.</pool_name></pre> |  |
|                                 | <ipaddr> – Enter the IP address of the manual binding entry to be deleted.</ipaddr>                                                 |  |
|                                 | <ul> <li>all – Enter this command to delete all manual binding entries for the<br/>given pool.</li> </ul>                           |  |
| Restrictions                    | Only Administrator and Operator-level users can issue this command.                                                                 |  |

# Example usage:

To delete a manual binding DHCP entry:

DGS-3627:5#delete dhcp pool manual\_binding Floor2 10.10.10.1 Command: delete dhcp pool manual\_binding Floor2 10.10.10.1 Success.

DGS-3627:5#

| show dhcp pool manual_binding |                                                                                                    |  |
|-------------------------------|----------------------------------------------------------------------------------------------------|--|
| Purpose                       | Used to display the manual binding settings for a DHCP pool.                                                         |  |
| Syntax                        | show dhcp pool manual_binding { <pool_name 12="">}</pool_name>                                                       |  |
| Description                   | This command will display the manual binding entries for the selected DHCP pool.                                     |  |
| Parameters                    | <pre><pool_name 12=""> - Enter the name of the DHCP pool for which to view manual binding entries.</pool_name></pre> |  |
|                               | Entering this command without the pool name will display all manual binding entries of the DHCP server.              |  |
| Restrictions                  | None.                                                                                                    |  |

## Example usage:

To display the manual binding entries of the DHCP pool accounting:

| DGS-3627:5# show dhcp pool manual_binding accounting Command: show dhcp pool manual_binding accounting |             |                   |          |
|----------------------------------------------------------------------------------------------------|-------------|-------------------|----------|
| Pool Name                                                                                              | IP Address  | Hardware Address  | Туре     |
|                                                                                                    |             |                   |          |
| accounting                                                                                             | 192.168.0.1 | 01-22-b7-35-ce-99 | Ethernet |
| accounting                                                                                             | 192.168.0.2 | 0a-52-f7-34-ce-88 | Ethernet |
| Total Entries : 2                                                                                      |             |                   |          |
| DGS-3627:5#                                                                                            |             |                   |          |

| show dhcp_binding |                                                                                                    |
|-------------------|----------------------------------------------------------------------------------------------------|
| Purpose           | Used to show the DHCP binding information.                                                                                                    |
| Syntax            | show dhcp_binding { <pool_name 12="">}</pool_name>                                                                                                    |
| Description       | This command is used to display the DHCP binding information by created pool. Entering the command without the pool name will display all information regarding DHCP binding on the switch. |
| Parameters        | <pre><pool_name 12=""> - Enter the name of the DHCP pool for which to view manual binding information.</pool_name></pre>                                                                    |
| Restrictions      | None.                                                                                                    |

# Example usage:

To display the DHCP binding information on the Switch:

| clear dhcp_binding |                                                                                                    |
|--------------------|----------------------------------------------------------------------------------------------------|
| Purpose            | Used to clear the DHCP binding information.                                                                                   |
| Syntax             | clear dhcp_binding { <pool_name 12="">}</pool_name>                                                                           |
| Description        | This command is used to clear the DHCP binding settings for a particular created DHCP pool.                                   |
| Parameters         | <pre><pool_name 12=""> - Enter the name of the DHCP pool for which to clear the manual binding information.</pool_name></pre> |
| Restrictions       | Only Administrator and Operator-level users can issue this command.                                                           |

# Example usage:

DGS-3627:5#

To display the DHCP binding information on the Switch:

DGS-3627:5#clear dhcp\_binding
Command:clear dhcp\_binding
Success.

DGS-3627:5#

| config dhcp ping_packets |                                                                                                    |  |
|--------------------------|----------------------------------------------------------------------------------------------------|--|
| Purpose                  | Used to set the number of ping packets that will be sent out to find if an IP address is available.                                                                                                    |  |
| Syntax                   | config dhcp ping_packets <number 2-10=""></number>                                                                                                    |  |
| Description              | This command will set the number of ping packets that will be sent out to find if an IP address is available to be allocated as a valid DHCP IP address.                                                                                                    |  |
| Parameters               | <number 2-10=""> — Enter a number between 2 and 10 to denote the number of ping packets that the Switch will send out on the network containing the IP address to be allotted. If the ping request is not returned, the IP address is considered unique to the local network and then allotted to the requesting client. The default setting is 2 packets.</number> |  |
| Restrictions             | Only Administrator and Operator-level users can issue this command.                                                                                                    |  |

#### Example usage:

To configure the number of ping packets to be used for DHCP:

DGS-3627:5#config dhcp ping\_packets 2 Command: config dhcp ping\_packets 2

Success.

DGS-3627:5#

| config dhcp ping_timeout |                                                                                                    |  |
|--------------------------|----------------------------------------------------------------------------------------------------|--|
| Purpose                  | Used to set the time the Switch will wait before timing out a ping packet.                                                                                                    |  |
| Syntax                   | config dhcp ping_timeout <millisecond 500-2000=""></millisecond>                                                                                                    |  |
| Description              | This command is used set the time the Switch will wait before timing out a ping packet. If no answer is received, the IP address is considered unused and may be allocated to a requesting client.      |  |
| Parameters               | <millisecond 500-2000=""> – The user may set a time between 500 and 2000 milliseconds that the Switch will wait before timing out a ping packet. The default setting is 500 milliseconds.</millisecond> |  |
| Restrictions             | Only Administrator and Operator-level users can issue this command.                                                                                                    |  |

## Example usage:

To configure the Ping timeout:

```
DGS-3627:5#config dhcp ping_timeout 500 Command: config dhcp ping_timeout 500
```

Success.

DGS-3627:5#

| config dhcp pool boot_file |                                                                                                    |  |
|----------------------------|----------------------------------------------------------------------------------------------------|--|
| Purpose                    | Used to specify the Boot File that will be used as the boot image of the DHCP client                                                                                                    |  |
| Syntax                     | config dhcp pool boot_file <pool_name 12=""> <file_name 64=""></file_name></pool_name>                                                                                                    |  |
| Description                | This command is used to specify the Boot File that will be used as the boot image of the DHCP client. This image is usually the operating system that the client uses to load its IP parameters. |  |
| Parameters                 | <pre><pool_name 12=""> - Enter the previously created pool name from which the boot file will be set.</pool_name></pre>                                                                          |  |
|                            | <pre><file_name 64=""> - Enter the name of the boot file that will be used for DHCP clients.</file_name></pre>                                                                                   |  |
| Restrictions               | Only Administrator and Operator-level users can issue this command.                                                                                                    |  |

#### Example usage:

To set the boot file:

```
DGS-3627:5#config dhcp pool boot_file accounting boot.had
Command: config dhcp pool boot_file accounting boot.had
Success.

DGS-3627:5#
```

| config dhcp pool default_router |                                                                                                    |
|---------------------------------|----------------------------------------------------------------------------------------------------|
| Purpose                         | Used to configure the default router for the DHCP client.                                                                                                    |
| Syntax                          | config dhcp pool default_router <pool_name 12=""> <ipaddr><br/>{<ipaddr>} {<ipaddr>}</ipaddr></ipaddr></ipaddr></pool_name>                                                                                     |
| Description                     | This command is used to configure the default router for DHCP clients requesting DHCP information for the switch. Users may add up to three IP addresses to identify the router, but must specify at least one. |
| Parameters                      | <pre><pool_name 12=""> - Enter the previously created pool name for which to add a default router.</pool_name></pre>                                                                                            |
|                                 | <ipaddr> – Enter the IP address for the default router for this pool. Users may specify up to three default routers but users must add at least one.</ipaddr>                                                   |
| Restrictions                    | Only Administrator and Operator-level users can issue this command.                                                                                                    |

To configure the default router:

```
DGS-3627:5#config dhcp pool default_router accounting 10.245.32.1
Command: config dhcp pool default_router accounting 10.245.32.1
Success.

DGS-3627:5#
```

| config dhcp pool dns_server_address |                                                                                                    |
|-------------------------------------|----------------------------------------------------------------------------------------------------|
| Purpose                             | Used to configure the IP addresses of DNS servers for a specific DHCP pool.                                                                                                    |
| Syntax                              | config dhcp pool dns_server_address <pool_name 12=""> <ipaddr> {<ipaddr>} {<ipaddr>}</ipaddr></ipaddr></ipaddr></pool_name>                                                                                               |
| Description                         | This command is used to configure the DNS server IP addresses for a specific DHCP pool for the switch. The DNS Server correlates IP addresses to host names when queried. Users may add up to three DNS Server addresses. |
| Parameters                          | <pre><pool_name 12=""> - Enter the previously created pool name for which to add a DNS address.</pool_name></pre>                                                                                                    |
|                                     | <ipaddr> – Enter the IP address for the DNS server for this pool. Users may specify up to three DNS servers.</ipaddr>                                                                                                    |
| Restrictions                        | Only Administrator and Operator-level users can issue this command.                                                                                                    |

#### Example usage:

To configure the DNS server address foe a DHCP pool:

```
DGS-3627:5# config dhcp pool dns_server_address accounting
10.245.32.1
Command: config dhcp pool dns_server_address accounting 10.245.32.1
Success.

DGS-3627:5#
```

| config dhcp pool domain_name |                                                                                                    |
|------------------------------|----------------------------------------------------------------------------------------------------|
| Purpose                      | Used to configure the domain name for the DHCP pool of the Switch.                                                                                                    |
| Syntax                       | config dhcp pool domain_name <pool_name 12=""> <domain_name 64=""></domain_name></pool_name>                                                                                     |
| Description                  | This command is used to configure the domain name for the DHCP pool of the Switch. This domain name represents a general group of networks that collectively make up the domain. |
| Parameters                   | <pre><pool_name 12=""> - Enter the previously created pool name for which to add a default router.</pool_name></pre>                                                             |
|                              | <domain_name 64=""> – The Domain Name may be an alphanumeric string of up to 64 characters.</domain_name>                                                                        |
| Restrictions                 | Only Administrator and Operator-level users can issue this command.                                                                                                    |

To configure the domain name for a DHCP pool:

```
DGS-3627:5# config dhcp pool domain_name accounting d_link.com
Command: config dhcp pool domain_name accounting d_link.com
Success.

DGS-3627:5#
```

| config dhcp p | pool lease                                                                                                    |
|---------------|----------------------------------------------------------------------------------------------------|
| Purpose       | Used to configure the lease time of DCHP clients within a DHCP pool.                                                                                                    |
| Syntax        | config dhcp pool lease <pool_name 12=""> [<day 0-365=""> <hour 0-23=""> <minute 0-59="">   infinite]</minute></hour></day></pool_name>                                                                                                    |
| Description   | Using this command, the user can specify the lease time for the DHCP client. This time represents the amount of time that the allotted address is valid on the local network.                                                                                                    |
| Parameters    | <pool_name 12=""> — Enter the previously created pool name for which to set the lease time for accepted DHCP clients. day 0-365 — Enter the amount of days for the lease. The default setting is one day. hour 0-23 — Enter the number of hours for the lease. minute 0-59 — Enter the number of minutes for the lease. infinite — Enter this parameter to set the allotted IP address to never be</pool_name> |
|               | timed out of its lease.                                                                                                    |
| Restrictions  | Only Administrator and Operator-level users can issue this command.                                                                                                    |

#### Example usage:

To configure the lease time for the DHCP pool:

```
DGS-3627:5# config dhcp pool lease accounting infinite
Command: config dhcp pool lease accounting infinite
Success.

DGS-3627:5#
```

| config dhcp pool netbios_name_server |                                                                                                    |
|--------------------------------------|----------------------------------------------------------------------------------------------------|
| Purpose                              | Used to configure the IP address(es) for the Net BIOS name server,                                                                                                    |
| Syntax                               | config dhcp pool netbios_name_server <pool_name 12=""> <ipaddr><br/>{<ipaddr>} {<ipaddr>}</ipaddr></ipaddr></ipaddr></pool_name>                                                                                                    |
| Description                          | This command is used to enter the IP address of a Net BIOS Name Server that will be available to a Microsoft DHCP Client. This Net BIOS Name Server is actually a WINS (Windows Internet Naming Service) Server that allows Microsoft DHCP clients to correlate host names to IP addresses within a general grouping of networks. The user may establish up to three Net BIOS Name Servers. |
| Parameters                           | <pre><pool_name 12=""> - Enter the previously created pool name for which to set the Net BIOS name server for DHCP clients.</pool_name></pre>                                                                                                    |
|                                      | <ipaddr> – Enter the IP address for the Net BIOS name server for this pool. Users may specify up to three Net BIOS name servers.</ipaddr>                                                                                                    |
| Restrictions                         | Only Administrator and Operator-level users can issue this command.                                                                                                    |

To configure the Net BIOS name server for the DHCP pool:

```
DGS-3627:5# config dhcp pool netbios_name_server accounting 10.98.254.2
Command: config dhcp pool netbios_name_server accounting 10.98.254.2
Success.
DGS-3627:5#
```

| config dhcp pool netbios_node_type |                                                                                                    |
|------------------------------------|----------------------------------------------------------------------------------------------------|
| Purpose                            | Used to set the Net BIOS node type for the DHCP server.                                                                                                    |
| Syntax                             | config dhcp pool netbios_node_type <pool_name 12=""> [broadcast   peer_to_peer   mixed   hybrid]</pool_name>                                                                                                    |
| Description                        | This command is used to allow users to set the type of node server for the previously configured Net BIOS Name server. The user has four choices for node types which are <i>Broadcast</i> , <i>Peer to Peer</i> , <i>Mixed</i> and <i>Hybrid</i> . |
| Parameters                         | <pre><pool_name 12=""> - Enter the previously created pool name for which to set the Net BIOS node type for DHCP clients.</pool_name></pre>                                                                                                    |
|                                    | [broadcast   peer_to_peer   mixed   hybrid] – Users may choose the node type for the Net BIOS from one of the four listed.                                                                                                    |
| Restrictions                       | Only Administrator and Operator-level users can issue this command.                                                                                                    |

#### Example usage:

To configure the Net BIOS node type for the DHCP pool:

```
DGS-3627:5#config dhcp pool netbios_node_type accounting hybrid Command: config dhcp pool netbios_node_type accounting hybrid Success.

DGS-3627:5#
```

| config dhcp  | pool network_addr                                                                                                    |
|--------------|----------------------------------------------------------------------------------------------------|
| Purpose      | Used to configure the network address and corresponding subnet mask for the DHCP pool.                                                                                                    |
| Syntax       | config dhcp pool network_addr <pool_name 12=""> <network_address></network_address></pool_name>                                                                                                    |
| Description  | This command will allow users to enter the IP address pool to be assigned to requesting DHCP Clients. This address will not be chosen but the first 3 sets of numbers in the IP address will be used for the IP address of requesting DHCP Clients. (ex. If this entry is given the IP address 10.10.10.2, then assigned addresses to DHCP Clients will resemble 10.10.10.x, where x is a number between 1 and 255 but does not include the assigned 10.10.10.2) |
| Parameters   | <pre><pool_name 12=""> - Enter the previously created pool name for which to set the network address.</pool_name></pre>                                                                                                    |
|              | <network_address> – IP address and netmask that is the address of this DHCP pool. The address and mask information can be specified using the traditional format (for example, 10.1.2.3/255.0.0.0 or in CIDR format, 10.1.2.3/8).</network_address>                                                                                                    |
| Restrictions | Only Administrator and Operator-level users can issue this command.                                                                                                    |

To configure the network address for the DHCP pool:

DGS-3627:5#config dhcp pool network\_addr accounting 10.1.1.1/8 Command:config dhcp pool network\_addr accounting 10.1.1.1/8

Success.

| config dhcp p | config dhcp pool next_server                                                                                        |  |
|---------------|----------------------------------------------------------------------------------------------------|--|
| Purpose       | Used to configure the IP address of the server that has the boot file for the DHCP pool.                            |  |
| Syntax        | config dhcp pool next_server <pool_name 12=""> <ipaddr></ipaddr></pool_name>                                        |  |
| Description   | This command is used to configure the IP address of the server that has the boot file for the DHCP pool.            |  |
| Parameters    | <pre><pool_name 12=""> - Enter the previously created pool name for which to set the next server.</pool_name></pre> |  |
|               | <pre><ipaddr> - Enter the IP address of the next server which has the boot file.</ipaddr></pre>                     |  |
| Restrictions  | Only Administrator and Operator-level users can issue this command.                                                 |  |

To configure the IP address of the next server:

DGS-3627:5#config dhcp pool next\_server accounting 10.99.88.77 Command: config dhcp pool next\_server accounting 10.99.88.77

Success.

DGS-3627:5#

| enable dhcp_server |                                                                                                    |
|--------------------|----------------------------------------------------------------------------------------------------|
| Purpose            | Used to enable the DHCP function on the switch.                                                                                     |
| Syntax             | enable dhcp_server                                                                                                    |
| Description        | This command, along with the disable dhcp_server will enable and disable the DHCP server function without affecting configurations. |
| Parameters         | None.                                                                                                    |
| Restrictions       | Only Administrator and Operator-level users can issue this command.                                                                 |

#### Example usage:

To enable DHCP server:

DGS-3627:5# enable dhcp\_server Command: enable dhcp\_server

Success.

| disable dhcp | _server                                                                                                    |
|--------------|----------------------------------------------------------------------------------------------------|
| Purpose      | Used to disable the DHCP function on the switch.                                                                                   |
| Syntax       | disable dhcp_server                                                                                                    |
| Description  | This command, along with the enable dhcp_server will enable and disable the DHCP server function without affecting configurations. |
| Parameters   | None.                                                                                                    |
| Restrictions | Only Administrator and Operator-level users can issue this command.                                                                |

To disable the DHCP server:

DGS-3627:5# disable dhcp\_server Command: disable dhcp\_server

Success.

DGS-3627:5#

| show dhcp_server |                                                                                                    |
|------------------|----------------------------------------------------------------------------------------------------|
| Purpose          | Used to display the DHCP server settings.                                                                    |
| Syntax           | show dhcp_server                                                                                             |
| Description      | This command will display the DHCP server settings for its Global state, ping packet count and ping timeout. |
| Parameters       | None.                                                                                                    |
| Restrictions     | None.                                                                                                    |

#### Example usage:

To display the DHCP server settings:

DGS-3627:5#show dhcp\_server Command:show dhcp\_server

DHCP Server Global State: Disable
Ping Packet Number : 2
Ping Timeout : 500 ms

DGS-3627:5#

| create dhcp excluded_address begin_address |                                                                                                    |
|--------------------------------------------|----------------------------------------------------------------------------------------------------|
| Purpose                                    | Used to configure IP addresses that will be excluded from the DHCP Server pool of addresses.                                                                                                    |
| Syntax                                     | create dhcp excluded_address begin_address [ <ipaddr> end_address <ipaddr></ipaddr></ipaddr>                                                                                                    |
| Description                                | This command will allow the user to set an IP address, or a range of IP addresses that are NOT to be included in the range of IP addresses that the Switch will allot to clients requesting DHCP service. |
| Parameters                                 | begin_address <ipaddr> - Enter the beginning IP address of the range of IP addresses to be excluded from the DHCP pool.</ipaddr>                                                                          |
|                                            | end_address <ipaddr> – Enter the ending IP address of the range of IP addresses to be excluded from the DHCP pool.</ipaddr>                                                                               |
| Restrictions                               | Only Administrator and Operator-level users can issue this command.                                                                                                    |

#### Example usage:

To configure IP an address that will be excluded from the DHCP server pool of addresses:

DGS-3627:5#create dhcp excluded\_address begin\_address 10.10.10.1 end\_address 10.10.10.10

Command: create dhcp excluded\_address begin\_address 10.10.10.1 end address 10.10.10.10

Success.

DGS-3627:5#

| delete dhcp excluded_address |                                                                                                    |  |
|------------------------------|----------------------------------------------------------------------------------------------------|--|
| Purpose                      | Used to delete IP addresses that have been configured as excluded from the DHCP Server pool of addresses.                                                                                                    |  |
| Syntax                       | delete dhcp excluded_address [begin_address <ipaddr> end_address <ipaddr>   all]</ipaddr></ipaddr>                                                                                                    |  |
| Description                  | This command will allow the user to delete a previously set IP address, or a range of IP addresses that are NOT to be included in the range of IP addresses that the Switch will allot to clients requesting DHCP service. |  |
| Parameters                   | begin_address <ipaddr> - Enter the beginning IP address of the range of IP addresses to be deleted from the excluded IP address list, from the DHCP pool.</ipaddr>                                                         |  |
|                              | end_address <ipaddr> – Enter the ending IP address of the range of IP addresses to be deleted from the excluded IP address list, from the DHCP pool.</ipaddr>                                                              |  |
|                              | all – Enter this command to delete all excluded IP addresses, from the DHCP pool.                                                                                                    |  |
| Restrictions                 | Only Administrator and Operator-level users can issue this command.                                                                                                    |  |

#### Example usage:

To delete IP addresses that have been configured as excluded from the DHCP server pool of addresses:

```
DGS-3627:5#delete dhcp excluded_address begin_address 10.10.10.1 end_address 10.10.10.10
```

Command: delete dhcp excluded\_address begin\_address 10.10.10.1 end\_address 10.10.10.10

Success.

DGS-3627:5#

| show dhcp excluded_address |                                                                                        |
|----------------------------|----------------------------------------------------------------------------------------|
| Purpose                    | Used to display the excluded IP addresses of the DHCP server function.                 |
| Syntax                     | show dhcp excluded_address                                                             |
| Description                | This command is used to display the excluded IP addresses of the DHCP server function. |
| Parameters                 | None.                                                                                  |
| Restrictions               | None.                                                                                  |

#### Example usage:

To display the DHCP server settings:

DGS-3627:5#show dhcp excluded\_address Command:show dhcp excluded address

Index Begin Address End Address

-----

1 192.168.0.1 192.168.0.100 2 10.10.10.10 10.10.10.10

Total Entries: 2

DGS-3627:5#

# show dhcp pool

Purpose Used to show the DHCP pool information.

Syntax show dhcp pool {<pool\_name 12>}

Description This command is used to display the DHCP pool information. Entering

the command without the pool name will display all DHCP pool

information on the switch.

Parameters pool\_name 12> - Enter the name of the DHCP pool for which to view

DHCP pool information.

Restrictions None.

#### Example usage:

To display the DHCP pool information:

DGS-3627:5#show dhcp pool Floor2

Command: show dhcp pool Floor2

Pool Name :Floor2
Network Address :10.0.0.0/8

Domain Name :

DNS Server Address :0.0.0.0
NetBIOS Name Server :0.0.0.0
NetBIOS Node Type :Broadcast
Default Router :0.0.0.0

Pool Lease :1 Days, 0 Hours, 0 Minutes

Boot File

Next Server :0.0.0.0

Total Pool Entry: 1

27

## **DHCP SERVER SCREENING COMMANDS**

The DHCP Server Screening Commands in the Command Line Interface (CLI) are listed (along with the appropriate parameters) in the following table.

The DHCP Server Screening commands allow you not only to restrict all DHCP Server packets but also to receive any specified DHCP server packets by any specified DHCP client, it is useful when one or more than one DHCP servers are present on the network and both provide DHCP services to different distinct groups of clients. Enabling the DHCP filter for the first time will create both an access profile and access rule per port, following this other access rules can be created. These rules are used to block all DHCP server packets. Similarly, the addition of a permit DHCP entry will create one access profile and one access rule the first time the DHCP client MAC address is the client MAC address, and the Source IP address is the same as the DHCP server's IP address (UDP port number 67). These rules are used to permit the DHCP server packets with specific fileds, which the user configures.

When the DHCP Server filter function is enabled, all DHCP Server packets will be filtered from a specific port. Also, you are allowed to create entries for specific port-based Server IP address and Client MAC address binding entries. Be aware that the DHCP Server filter function must be enabled first. Once all settings are complete, all DHCP Server packets will be filtered from a specific port except those that meet the Server IP Address and Client MAC Address binding.

| Command                                                        | Parameters                                                                                                    |
|----------------------------------------------------------------|----------------------------------------------------------------------------------------------------|
| config filter dhcp_server                                      | [add permit server_ip <ipaddr> {client_mac <macaddr>} ports [<portlist> all]   delete permit server_ip <ipaddr> {client_mac <macaddr>} ports [<portlist> all]   ports [<portlist> all] state [enable disable]]</portlist></portlist></macaddr></ipaddr></portlist></macaddr></ipaddr> |
| show filter dhcp_server                                        |                                                                                                    |
| config filter dhcp_server trap_log                             | [enable   disable]                                                                                                    |
| config filter dhcp_server illegal_server_log_suppress_duration | [ 1min   5min   30min ]                                                                                                    |

Each command is listed in detail in the following sections.

| config filter dhcp_server |                                                                                                    |
|---------------------------|----------------------------------------------------------------------------------------------------|
| Purpose                   | DHCP server packets except those that have been IP/client MAC bound will be filtered. This command is used to configure the state of the function for filtering of DHCP server packet and to add/delete the DHCP server/client binding entry.                                                                                                    |
| Syntax                    | config filter dhcp_server [add permit server_ip <ipaddr> {client_mac <macaddr>} ports [<portlist> all]   delete permit server_ip <ipaddr> {client_mac <macaddr>} ports [<portlist> all]   ports [<portlist> all] state [enable disable]]</portlist></portlist></macaddr></ipaddr></portlist></macaddr></ipaddr>                                                                    |
| Description               | This command has two purposes: to filter all DHCP server packets on the specified port(s) and to allow some DHCP server packets to be forwarded if they are on the pre-defined server IP address/MAC address binding list. Thus the DHCP server can be restricted to service a specified DHCP client. This is useful when there are two or more DHCP servers present on a network. |
| Parameters                | <ul> <li>ipaddr – The IP address of the DHCP server to be filtered.</li> <li>macaddr – The MAC address of the DHCP client.</li> <li>state – To Enable/disable the filter DHCP server state.</li> <li>portlist – The port list of filter DHCP server.</li> </ul>                                                                                                    |
| Restrictions              | Only Administrator-level users can issue this command.                                                                                                    |

# Enabling the DHCP filter will create one access profile and create one access rule per port (UDP port 67). Addition of a DHCP filter permit entry will create one access profile and create one access rule (DA = client MAC address, SA = source IP address and UDP port 67).

#### Example usage:

To add an entry from the DHCP server/client filter list in the switch's database:

```
DGS-3627:5# config filter dhcp_server add permit server_ip 10.1.1.1 client_mac 00-00-00-00-01 ports 1:1-1:3

Command: config filter dhcp_server add permit server_ip 10.1.1.1 client_mac 00-00-00-00-01 ports 1:1-1:3

Success.

DGS-3627:5#
```

To configure the filter DHCP server state:

```
DGS-3627:5# config filter dhcp_server ports 1:1-1:3 state enable Command: config filter dhcp_server ports 1:1-1:3 state enable Success.

DGS-3627:5#
```

| show filter dhcp_server |                                                                                                    |
|-------------------------|----------------------------------------------------------------------------------------------------|
| Purpose                 | Used to display current DHCP server/client filter list created on the switch.                                                                       |
| Syntax                  | Show filter dhcp_server                                                                                                    |
| Description             | This command is used to display DHCP server/client filter list created on the switch. The log ceasing unauthorized duration and the log/trap state. |
| Parameters              | None.                                                                                                    |
| Restrictions            | None.                                                                                                    |

#### Example usage:

To display the DHCP server/client filter list created on the switch the log ceasing unauthorized duration and the log/trap state:

DGS-3627:5#show filter dhcp\_server Command: show filter dhcp server

Filter DHCP Server Trap\_Log State: Disabled

Enabled Ports: 1:1-1:3

Illegal Server Log Suppress Duration: 5 minutes

Filter DHCP Server/Client Table

Server IP Address Client MAC Address Port

------ -----

10.1.1.1 00-00-00-00-01 1:1-1:3

Total Entries: 1

DGS-3627:5#

# config filter dhcp\_server trap\_log

Purpose Used to configure the trap and log related to the DHCP server filter.

Syntax config filter dhcp\_server trap\_log [enable | disable]

Description Used to enable/disable trap/log related to DHCP server filter.

Parameters None.

Restrictions Only Administrator and Operator-level users can issue this command.

#### Example usage:

To disable log and trap for the DHCP server filter event:

DGS-3627:5# config filter dhcp\_server trap\_log disable Command: config filter dhcp\_server trap\_log disable

Success.

DGS-3627:5#

## config filter dhcp\_server illegal\_server\_log\_suppress\_duration

Purpose This function is used to configure the illegal server log suppress duration.

Syntax config filter dhcp\_server illegal\_server\_log\_suppress\_duration [ 1min

| 5min | 30min ]

Description The DHCP server filtering function filters any illegal DHCP server packets.

The DHCP server who sends the illegal packets will be logged. This

command is used to suppress the logging of DHCP servers who continue to send illegal DHCP packets. The same illegal DHCP server IP address that is detected will be logged only once regardless of how many illegal packets

are sent.

Parameters illegal\_server\_log\_suppress\_duration - The log can be suppressed by 1

minute, 5 minutes or 30 minutes. The default value is 5 minutes.

Restrictions Only Administrator and Operator-level users can issue this command.

#### Example usage:

To configure the illegal\_server\_log\_suppress\_duration for 30 minutes:

```
DGS-3627:5# config filter dhcp_server illegal_server_log_suppress_duration 30min Command: config filter dhcp_server illegal_server_log_suppress_duration 30min Success.
```

28

# LIMITED IP MULTICAST ADDRESS

The Limited IP Multicast command allows the administrator to permit or deny access to a port or range of ports by specifying a range of multicast addresses. The Limited IP Multicast Commands in the Command Line Interface (CLI) are listed (along with the appropriate parameters) in the following table.

| Command                          | Parameters                                                                                                    |
|----------------------------------|----------------------------------------------------------------------------------------------------|
| config limited multicast address | <pre><portlist> {from <multicast_ipaddr> to <multicast_ipaddr> access [permit   deny]   state [enable   disable]}</multicast_ipaddr></multicast_ipaddr></portlist></pre>                                 |
| delete limited multicast address | [all   <portlist>]</portlist>                                                                                                    |
| show limited multicast address   | { <portlist>}</portlist>                                                                                                    |
| create multicast_range           | <pre><range_name 32=""> from <multicast_ipaddr> to <multicast_ipaddr></multicast_ipaddr></multicast_ipaddr></range_name></pre>                                                                           |
| delete multicast_range           | [ <range_name 32="">   all]</range_name>                                                                                                    |
| show multicast_range             | { <range_name 32="">}</range_name>                                                                                                    |
| config<br>limited_multicast_addr | ports <portlist> {add multicast_range <range_name 32="">   delete multicast_range [<range_name 32="">   all]   {access [permit   deny]   state [enable   disable]}]</range_name></range_name></portlist> |
| show<br>limited_multicast_addr   | {ports <portlist>}</portlist>                                                                                                    |

Each command is listed in detail in the following sections.

| config limited | d multicast address                                                                                                    |
|----------------|----------------------------------------------------------------------------------------------------|
| Purpose        | Used to configure limited IP multicast address range.                                                                                                    |
| Syntax         | config limited multicast address <portlist> {from<br/><multicast_ipaddr> to <multicast_ipaddr> access [permit   deny]  <br/>state [enable   disable]}</multicast_ipaddr></multicast_ipaddr></portlist>                                  |
| Description    | The <b>config limited multicast address</b> command allows the user to configure the multicast address range, access level, and state.                                                                                                  |
| Parameters     | <portlist> – A port or range of ports to config the limited multicast address. The beginning and end of the port list range are separated by a dash. Non-contiguous portlist entries are separated by a comma. (ex:1-3, 7-9)</portlist> |
|                | from – Enter the lowest multicast IP address of the range.                                                                                                    |
|                | to – Enter the highest multicast IP address of the range.                                                                                                    |
|                | access – Use the access field to either <i>permit</i> or <i>deny</i> to limit or grant access to a specified range of Multicast addresses on a particular port or range of ports.                                                       |
|                | state – This parameter allows the user to enable or disable the limited multicast address range on a specific port or range of ports.                                                                                                   |
| Restrictions   | Only Administrator and Operator-level users can issue this command. This command is used as a backwards compatible command for legacy devices and firmware.                                                                             |

#### Example usage:

To configure the limited multicast address on ports 1 to 3:

DGS-3627:5#config limited multicast address 1-3 from 224.1.1.1 to

224.1.1.2 access permit state enable

Command: config limited multicast address 1-3 from 224.1.1.1 to

224.1.1.2 access permit state enable

Success.

DGS-3627:5#

| delete limited multicast address |                                                                                                    |
|----------------------------------|----------------------------------------------------------------------------------------------------|
| Purpose                          | Used to delete Limited IP multicast address range.                                                                                                    |
| Syntax                           | delete limited multicast address [all   <portlist>]</portlist>                                                                                                    |
| Description                      | The <b>delete limited multicast address</b> command allows the user to delete all multicast address ranges or a selected range based on what port or ports the range has been assigned to.                                                                                                    |
| Parameters                       | <ul> <li>all – Allows the user to delete all limited multicast addresses that have<br/>been configured on the Switch.</li> </ul>                                                                                                    |
|                                  | <portlist> – Allows the user to delete only those multicast address ranges that have been assigned to a particular port or range of ports. The beginning and end of the port list range are separated by a dash. Non-contiguous portlist entries are separated by a comma. (ex: 1-3,7-9)</portlist> |
| Restrictions                     | Only Administrator and Operator-level users can issue this command. This command is used as a backwards compatible command for legacy                                                                                                    |

#### Example usage:

To delete the limited multicast address on ports 1 to 3:

```
DGS-3627:5#delete limited multicast address 1-3
Command: delete limited multicast address 1-3
```

devices.

Success.

| show limited multicast address |                                                                                                    |
|--------------------------------|----------------------------------------------------------------------------------------------------|
| Purpose                        | Used to show per-port limited IP multicast address range.                                                                                                    |
| Syntax                         | show limited multicast address { <portlist>}</portlist>                                                                                                    |
| Description                    | The <b>show limited multicast address</b> command allows users to show multicast address range by ports.                                                                                                    |
| Parameters                     | <portlist> – A port or range of ports on which the limited multicast address range to be shown has been assigned. The beginning and end of the port list range are separated by a dash. Non-contiguous portlist entries are separated by a comma. (ex: 1-3,7-9)</portlist> |
| Restrictions                   | None. This command is used as a backwards compatible command for legacy devices.                                                                                                    |

To show the limited multicast address on ports 1 to 2:

DGS-3627:5#show limited multicast address 1-2 Command: show limited multicast address 1-2 Port 1 State : Disabled Access : None No. Name То From : 2 Port State : Disabled Access : None

No. Name From To

DGS-3627:5#

| create multicast_range |                                                                                                    |
|------------------------|----------------------------------------------------------------------------------------------------|
| Purpose                | Used to create a range of multicast IP addresses that will be specified under a given name.                                                                                                    |
| Syntax                 | create multicast_range <range_name 32=""> from <multicast_ipaddr> to <multicast_ipaddr></multicast_ipaddr></multicast_ipaddr></range_name>                                                                                                    |
| Description            | This command will create a multicast range of IP addresses that will be specified under a given name. Once created, this range name can be added to the <b>config limited_multicast_addr</b> command, therefore setting a list of multicast addresses that will be permitted or denied by the switch. |
| Parameters             | <range_name 32=""> – Enter a name of up to 32 alphanumeric characters that will be used to identify this multicast range.</range_name>                                                                                                    |
|                        | <pre>from <multicast_ipaddr> - Enter the beginning IP address of the multicast<br/>range.</multicast_ipaddr></pre>                                                                                                    |
|                        | to <multicast_ipaddr> - Enter the ending IP address of the multicast range.</multicast_ipaddr>                                                                                                    |
| Restrictions           | Only Administrator and Operator-level users can issue this command.                                                                                                    |

#### Example usage:

To create the multicast range "accounting":

DGS-3627:5#create multicast\_range accounting from 224.19.62.34 to 224.19.62.200

Command: create multicast\_range accounting from 224.19.62.34 to 224.19.62.200

Success.

| delete multicast_range |                                                                                                    |
|------------------------|----------------------------------------------------------------------------------------------------|
| Purpose                | Used to delete a range of multicast IP addresses that will be specified under a given name.                                                          |
| Syntax                 | delete multicast_range [ <range_name 32="">   all]</range_name>                                                                                      |
| Description            | This command will delete a multicast range that was created with the create multicast_range command.                                                 |
| Parameters             | <range_name 32=""> – Enter a name of up to 32 alphanumeric characters that will be used to identify this multicast range to be deleted.</range_name> |
|                        | <ul> <li>all – Use this parameter to delete all multicast address ranges<br/>configured on the Switch.</li> </ul>                                    |
| Restrictions           | Only Administrator and Operator-level users can issue this command.                                                                                  |

DGS-3627:5#delete multicast\_range accounting
Command: create multicast\_range accounting
Success.

DGS-3627:5#

| show multicast_range |                                                                                                    |
|----------------------|----------------------------------------------------------------------------------------------------|
| Purpose              | Used to display a range of multicast IP addresses that are specified under a given name.                                                                                                    |
| Syntax               | show multicast_range { <range_name 32="">}</range_name>                                                                                                    |
| Description          | This command will display a multicast range that was created with the create multicast_range command.                                                                                                    |
| Parameters           | <range_name 32=""> — Enter a name of up to 32 alphanumeric characters that will be used to identify this multicast range to be displayed. Entering this command without the specified range_name will display all multicast ranges created on the Switch.</range_name> |
| Restrictions         | None.                                                                                                    |

## Example usage:

To display the multicast range "accounting":

| DGS-3627:5#show multicast_range accounting Command:show multicast_range accounting |            |              |               |
|------------------------------------------------------------------------------------|------------|--------------|---------------|
| No.                                                                                | Name       | From         | То            |
| 1                                                                                  | accounting | 224.19.62.34 | 224.19.62.200 |
| Total Entries: 1                                                                   |            |              |               |
| DGS-3627:5#                                                                        |            |              |               |

| config limite | d_multicast_addr                                                                                                    |
|---------------|----------------------------------------------------------------------------------------------------|
| Purpose       | Used to add or delete ports to a previously created multicast address range and then to give that range access to or denial from the Switch.                                                                                                    |
| Syntax        | config limited_multicast_addr ports <portlist> [add multicast_range <range_name 32="">   delete multicast_range [<range_name 32="">   all]   {access [permit   deny]   state [enable   disable]}]</range_name></range_name></portlist>                                        |
| Description   | This command will perform three tasks for the multicast range. It may add switch ports to the range, delete ports from the multicast range and it may also give these multicast addresses access to the switch, or configure them to be restricted from accessing the Switch. |
| Parameters    | ports <portlist> – Used to add a list of ports to the multicast range. The beginning and end of the port list range are separated by a dash. Noncontiguous portlist entries are separated by a comma. (ex: 1-3,7-9)</portlist>                                                |
|               | <ul> <li>add – Use this parameter to add ports to the multicast range specified<br/>by the following parameter.</li> </ul>                                                                                                    |
|               | <ul> <li>multicast_range <range_name 32=""> – Enter a name of up to<br/>32 alphanumeric characters that will be used to identify this<br/>multicast range to be configured.</range_name></li> </ul>                                                                           |
|               | delete – Use this parameter to delete ports from the multicast range specified by the following parameters.                                                                                                    |
|               | <ul> <li>multicast_range <range_name 32=""> – Enter a name of up to<br/>32 alphanumeric characters that will be used to identify this<br/>multicast range to be configured.</range_name></li> </ul>                                                                           |
|               | <ul> <li>all – Use this parameter to delete these ports from all<br/>multicast ranges.</li> </ul>                                                                                                    |
|               | <ul><li>access – Use this parameter to grant or deny permission of the<br/>multicast addresses for the ports based on the following parameters.</li></ul>                                                                                                    |
|               | <ul> <li>permit – Use this parameter to grant permission to the switch<br/>for this multicast range.</li> </ul>                                                                                                    |
|               | <ul> <li>deny – Use this parameter to deny access from the switch for<br/>this multicast range.</li> </ul>                                                                                                    |
|               | state [enable   disable] – Use these parameters to enable or disable this multicast configuration.                                                                                                    |
| Restrictions  | Only Administrator and Operator-level users can issue this command.                                                                                                    |

To add ports to the multicast range:

```
DGS-3627:5#config limited_multicast_addr ports 5-8 add multicast_range accounting

Command: config limited_multicast_addr ports 5-8 add multicast_range accounting

Success.

DGS-3627:5#
```

#### Example usage:

To grant the multicast range permission to access the ports:

DGS-3627:5#config limited\_multicast\_addr ports 5-8 access permit Command: config limited\_multicast\_addr ports 5-8 add access permit

Success.

DGS-3627:5#

| show limited_multicast_addr |                                                                                                    |  |
|-----------------------------|----------------------------------------------------------------------------------------------------|--|
| Purpose                     | Used to display the limited multicast address range on a per port basis.                                                                                                    |  |
| Syntax                      | show limited_muticast_addr {ports <portlist>}</portlist>                                                                                                    |  |
| Description                 | This command will display the limited multicast address range on a per port basis.                                                                                                    |  |
| Parameters                  | ports <portlist> – Enter a port or list of ports to be displayed. The beginning and end of the port list range are separated by a dash. Noncontiguous portlist entries are separated by a comma. (ex: 1-3,7-9)</portlist> |  |
|                             | Entering this command without the portlist parameter will display the limited multicast range for all ports on the switch.                                                                                                |  |
| Restrictions                | None.                                                                                                    |  |

#### Example usage:

To display the multicast range Trinity:

DGS-3627:5#show limited\_multicast\_addr ports 5

Command: show limited\_multicast\_addr ports 5

Port : 5

State : Disabled Access : None

No. Name From To

1 accounting 224.19.62.34 224.19.62.200

Total Entries: 1

29

# 802.1X COMMANDS

The Switch implements the server-side of the IEEE 802.1X Port-based and MAC-based Network Access Control. This mechanism is intended to allow only authorized users, or other network devices, access to network resources by establishing criteria for each port on the Switch that a user or network device must meet before allowing that port to forward or receive frames.

| Command                            | Parameters                                                                                                    |
|------------------------------------|----------------------------------------------------------------------------------------------------|
| enable 802.1x                      |                                                                                                    |
| disable 802.1x                     |                                                                                                    |
| config 802.1x auth_protocol        | [local radius_eap]                                                                                                    |
| show 802.1x auth_state             | {ports [ <portlist>   all]}</portlist>                                                                                                    |
| show 802.1x auth_configuration     | {ports [ <portlist>   all]}</portlist>                                                                                                    |
| config 802.1x capability ports     | [ <portlist>   all] [authenticator   none]</portlist>                                                                                                    |
| config 802.1x auth_parameter ports | [ <portlist>   all] [default   {direction [both   in]   port_control [force_unauth   auto   force_auth]   quiet_period <sec 0-65535="">   tx_period <sec 1-65535="">   supp_timeout <sec 1-65535="">   server_timeout <sec 1-65535="">   max_req <value 1-10="">   reauth_period <sec 1-65535="">   enable_reauth [enable   disable]}]</sec></value></sec></sec></sec></sec></portlist> |
| config 802.1x init                 | [port_based ports [ <portlist>   all]   mac_based [ports] [<portlist>  all] {mac_address <macaddr>}]</macaddr></portlist></portlist>                                                                                                    |
| config 802.1x auth_mode            | [port_based   mac_based]                                                                                                    |
| config 802.1x reauth               | {port_based ports [ <portlist>   all]   mac_based [ports] [<portlist>  all]<br/>{mac_address <macaddr>}]</macaddr></portlist></portlist>                                                                                                    |
| config radius add                  | <pre><server_index 1-3=""> <server_ip> key <passwd 32=""> [default   {auth_port<br/><udp_port_number 1-65535="">   acct_port <udp_port_number 1-65535="">}]</udp_port_number></udp_port_number></passwd></server_ip></server_index></pre>                                                                                                    |
| config radius delete               | <server_index 1-3=""></server_index>                                                                                                    |
| config radius                      | <pre><server_index 1-3=""> {ipaddress <server_ip>   key <passwd 32=""> [auth_port<br/><udp_port_number 1-65535="">]</udp_port_number></passwd></server_ip></server_index></pre>                                                                                                    |
| show radius                        |                                                                                                    |
| show acct_client                   |                                                                                                    |
| show auth_client                   |                                                                                                    |
| show auth_diagnostics              | {ports [ <portlist>   all]}</portlist>                                                                                                    |
| show auth_session statistics       | {ports [ <portlist>   all]}</portlist>                                                                                                    |
| show auth_statistics               | {ports [ <portlist>   all]}</portlist>                                                                                                    |
| create 802.1x user                 | <username 15=""></username>                                                                                                    |
| show 802.1x user                   |                                                                                                    |
| delete 802.1x user                 |                                                                                                    |
| create 802.1x guest_vlan           | <vlan_name 32=""></vlan_name>                                                                                                    |
| config 802.1x guest_vlan ports     | [ <portlist>   all] state [enable   disable]</portlist>                                                                                                    |
| show 802.1x guest_vlan             |                                                                                                    |
| delete 802.1x guest_vlan           | <vlan_name 32=""></vlan_name>                                                                                                    |

Each command is listed, in detail, in the following sections

## enable 802.1x

Purpose Used to enable the 802.1X server on the Switch.

Syntax enable 802.1x

Description The **enable 802.1x** command enables the 802.1X Network Access control

server application on the Switch. To select between port-based or MAC-

based, use the config 802.1x auth\_mode command.

Parameters None.

Restrictions Only Administrator and Operator-level users can issue this command.

#### Example usage:

To enable 802.1X switch wide:

DGS-3627:5#enable 802.1x Command: enable 802.1x

Success.

DGS-3627:5#

#### disable 802.1x

Purpose Used to disable the 802.1X server on the Switch.

Syntax disable 802.1x

Description The **disable 802.1x** command is used to disable the 802.1X Network

Access control server application on the Switch. To select between port-

based or MAC-based, use the **config 802.1x auth\_mode** command.

Parameters None.

Restrictions Only Administrator and Operator-level users can issue this command.

#### Example usage:

To disable 802.1X on the Switch:

DGS-3627:5#disable 802.1x Command: disable 802.1x

Success.

DGS-3627:5#

## config 802.1x auth\_protocol

Purpose Used to configure the 802.1X authentication protocol.

Syntax config 802.1x auth\_protocol [local|radius\_eap]

Description Specify to authenticate via local database or via RADIUS server.

*radius\_eap* – Specify to authenticate via RADIUS server.

Restrictions Only Administrator-level users can issue this command.

#### Example usage:

To configure 802.1X RADIUS EAP:

DGS-3627:5#enable 802.1x Command: enable 802.1x

Success.

DGS-3627:5#

## show 802.1x auth\_configuration

Purpose Used to display the current configuration of the 802.1X server on the Switch.

Syntax show 802.1x auth\_configuration {ports [<portlist> | all]}

Description The show 802.1x auth\_configuration command is used to display 802.1X

configurations of some or all ports.

Parameters ports ports < portlist> - Specifies a port or range of ports to view. The beginning and end

of the port list range are separated by a dash. Non-contiguous portlist entries are

separated by a comma. (ex: 1-3,7-9)

all - Specify to view all ports.

The following details are displayed:

802.1X Enabled / Disabled – Shows the current status of 802.1X functions on the

Switch.

Authentication Mode – Shows the authentication mode, whether it be by MAC

address or by port.

Authentication Protocol: Radius\_Eap - Shows the authentication protocol suite in

use between the Switch and a RADIUS server.

*Port number* – Shows the physical port number on the Switch.

Capability: Authenticator/None – Shows the capability of 802.1X functions on the port number displayed above. There are two 802.1X capabilities that can be set on

the Switch: Authenticator and None.

 $\label{lem:adminCtlDir:Both/In-Shows whether a controlled Port that is unauthorized will exert control over communication in both receiving and transmitting directions, or$ 

just the receiving direction.

 $\label{eq:openCtlDir: Both / In - Shows whether a controlled Port that is unauthorized will exert control over communication in both receiving and transmitting directions, or$ 

just the receiving direction.

*Port Control: ForceAuth / ForceUnauth / Auto –* Shows the administrative control over the port's authorization status. ForceAuth forces the Authenticator of the port to become Authorized. ForceUnauth forces the port to become Unauthorized.

QuietPeriod – Shows the time interval between authentication failure and the start of a new authentication attempt.

*TxPeriod* – Shows the time to wait for a response from a supplicant (user) to send EAP Request / Identity packets.

SuppTimeout – Shows the time to wait for a response from a supplicant (user) for all EAP packets, except for the Request / Identity packets.

ServerTimeout – Shows the length of time to wait for a response from a Radius server.

MaxReq – Shows the maximum number of times to retry sending packets to the supplicant.

*ReAuthPeriod* – Shows the time interval between successive re-authentications.

ReAuthenticate: Enabled / Disabled - Shows whether or not to re-authenticate.

Restrictions None.

Example usage:

To display the 802.1X authentication states:

DGS-3627:5#show 802.1x auth\_configuration ports 1 Command: show 802.1x auth\_configuration ports 1 802.1X : Enabled Authentication Mode : Port\_based Authentication Protocol : Radius\_EAP Port number : 1 : None Capability AdminCrlDir : Both : Both OpenCrlDir Port Control : Auto QuietPeriod : 60 sec TxPeriod : 30 sec SuppTimeout : 30 sec ServerTimeout : 30 sec MaxReq : 2 times ReAuthPeriod : 3600 sec ReAuthenticate : Disabled CTRL+C ESC q Quit SPACE n Next Page Enter Next Entry a All

| show 802.1x auth_state |                                                                                                    |  |
|------------------------|----------------------------------------------------------------------------------------------------|--|
| Purpose                | Used to display the current authentication state of the 802.1X server on the Switch.                                                                                                    |  |
| Syntax                 | show 802.1x auth_state {ports [ <portlist>   all]}</portlist>                                                                                                    |  |
| Description            | The <b>show 802.1x auth_state</b> command is used to display the current authentication state of the 802.1X Port-based or MAC-based Network Access Control server application on the Switch.                                                                  |  |
| Parameters             | ports <portlist> – Specifies a port or range of ports to be viewed. The beginning and end of the port list range are separated by a dash. Noncontiguous portlist entries are separated by a comma. (ex: 1-3, 7-9) all – Specify to view all ports.</portlist> |  |
|                        | The following details are displayed:                                                                                                    |  |
|                        | Port number – Shows the physical port number on the Switch.                                                                                                    |  |
|                        | Auth PAE State: Initialize / Disconnected / Connecting / Authenticating / Authenticated / Held / ForceAuth / ForceUnauth / Aborting — Shows the current state of the Authenticator PAE.                                                                       |  |
|                        | Backend State: Request / Response / Fail / Idle / Initialize / Success / Timeout – Shows the current state of the Backend Authenticator.                                                                                                    |  |
|                        | Port Status: Authorized / Unauthorized – Shows the result of the authentication process. Authorized means that the user was authenticated, and can access the network. Unauthorized means that the user was not authenticated, and cannot access the network. |  |
| Restrictions           | None.                                                                                                    |  |

#### Example usage:

To display the 802.1X authentication state for Port-based 802.1X:

| DGS-3627:5#show 802.1x auth_state |                  |                       |                      |
|-----------------------------------|------------------|-----------------------|----------------------|
| Command: show 802.1x auth_state   |                  |                       |                      |
| L .                               |                  |                       |                      |
| Port                              | Auth PAE State   | Backend State         | Port Status          |
| 1:1                               | ForceAuth        | Success               | Authorized           |
| 1:2                               | ForceAuth        |                       | Authorized           |
| 1:3                               | ForceAuth        | Success               | Authorized           |
| 1:4                               | ForceAuth        | Success               | Authorized           |
| 1:5                               | ForceAuth        | Success               | Authorized           |
| 1:6                               | ForceAuth        | Success               | Authorized           |
| 1:7                               | ForceAuth        | Success               | Authorized           |
| 1:8                               | ForceAuth        | Success               | Authorized           |
| 1:9                               | ForceAuth        | Success               | Authorized           |
| 1:10                              | ForceAuth        | Success               | Authorized           |
| 1:11                              | ForceAuth        | Success               | Authorized           |
| 1:12                              | ForceAuth        | Success               | Authorized           |
| 1:13                              | ForceAuth        | Success               | Authorized           |
| 1:14                              | ForceAuth        | Success               | Authorized           |
| 1:15                              | ForceAuth        | Success               | Authorized           |
| 1:16                              | ForceAuth        | Success               | Authorized           |
| 1:17                              | ForceAuth        | Success               | Authorized           |
| 1:18                              | ForceAuth        | Success               | Authorized           |
| 1:19                              | ForceAuth        | Success               | Authorized           |
| 1:20                              | ForceAuth        | Success               | Authorized           |
|                                   |                  |                       |                      |
| CTRL+C                            | ESC q Quit SPACE | n Next Page <u>En</u> | ter Next Entry a All |

To display the 802.1X authentication state for MAC-based 802.1X:

```
DGS-3627:5#show 802.1x auth_state
Command: show 802.1x auth_state
Port number : 1
                                                                   Port Status
Index
         MAC Address
                             Auth PAE State
                                                 Backend State
1
          00-08-02-4E-DA-FA
                              Authenticated
                                                 Idle
                                                                    Authorized
2
3
4
5
6
7
8
9
10
11
12
13
14
15
16
17
18
19
 20
 CTRL+C ESC q Quit SPACE n Next Page Enter Next Entry a All
```

| config 802.1x auth_mode |                                                                                                    |  |
|-------------------------|----------------------------------------------------------------------------------------------------|--|
| Purpose                 | Used to configure the 802.1X authentication mode on the Switch.                                                                              |  |
| Syntax                  | config 802.1x auth_mode {port_based   mac_based]                                                                                             |  |
| Description             | The <b>config 802.1x auth_mode</b> command is used to enable either the port-based or MAC-based 802.1X authentication feature on the Switch. |  |
| Parameters              | [port_based   mac_based] – The Switch allows users to authenticate 802.1X by either port or MAC address.                                     |  |
| Restrictions            | Only Administrator-level users can issue this command.                                                                                       |  |

To configure 802.1X authentication by MAC address:

```
DGS-3627:5#config 802.1x auth_mode mac_based
Command: config 802.1x auth_mode mac_based
Success.

DGS-3627:5#
```

| config 802.1x capability ports |                                                                                                    |  |
|--------------------------------|----------------------------------------------------------------------------------------------------|--|
| Purpose                        | Used to configure the 802.1X capability of a range of ports on the Switch.                                                                                                    |  |
| Syntax                         | config 802.1x capability ports [ <portlist>   all] [authenticator   none]</portlist>                                                                                                    |  |
| Description                    | The <b>config 802.1x</b> command has two capabilities that can be set for each port: Authenticator and None.                                                                                                    |  |
| Parameters                     | <portlist> – Specifies a port or range of ports to be configured. The beginning and end of the port list range are separated by a dash. Non-contiguous portlist entries are separated by a comma. (ex: 1-3, 7-9)</portlist> |  |
|                                | all – Specifies all of the ports on the Switch.                                                                                                    |  |
|                                | authenticator – A user must pass the authentication process to gain access to the network.                                                                                                    |  |
|                                | none – The port is not controlled by the 802.1X functions.                                                                                                    |  |
| Restrictions                   | Only Administrator and Operator-level users can issue this command.                                                                                                    |  |

#### Example usage:

To configure 802.1X capability on ports 1-10:

```
DGS-3627:5#config 802.1x capability ports 1 - 10 authenticator
Command: config 802.1x capability ports 1 - 10 authenticator
Success.

DGS-3627:5#
```

## config 802.1x auth\_parameter

#### Used to configure the 802.1X authentication parameters on a range of **Purpose** ports. The default parameter will return all ports in the specified range to

their default 802.1X settings.

config 802.1x auth\_parameter ports [<portlist> | all] [default | **Syntax** 

{direction [both | in] | port\_control [force\_unauth | auto | force\_auth] | quiet\_period <sec 0-65535> | tx\_period <sec 1-65535> | supp\_timeout <sec 1-65535> | server\_timeout <sec 1-65535> | max\_reg <value 1-10> | reauth period <sec 1-65535> | enable reauth [enable | disable]}]

Description The **config 802.1x auth\_parameter** command is used to configure the

802.1X Authentication parameters on a range of ports. The default parameter will return all ports in the specified range to their default 802.1X

settings.

**Parameters** <portlist> - Specifies a port or range of ports to be configured. The

beginning and end of the port list range are separated by a dash. Noncontiguous portlist entries are separated by a comma. (ex: 1-3, 7-9)

all – Specifies all of the ports on the Switch.

default – Returns all of the ports in the specified range to their 802.1X

default settings.

direction [both | in] - Determines whether a controlled port blocks communication in both the receiving and transmitting directions, or just the

receiving direction.

port control – Configures the administrative control over the authentication process for the range of ports. The user has the following authentication options:

- force auth Forces the Authenticator for the port to become authorized. Network access is allowed.
- auto Allows the port's status to reflect the outcome of the authentication process.
- force unauth Forces the Authenticator for the port to become unauthorized. Network access will be blocked.

quiet period <sec 0-65535> - Configures the time interval between authentication failure and the start of a new authentication attempt.

tx\_period <sec 1-65535> - Configures the time to wait for a response from a supplicant (user) to send EAP Request/Identity packets.

*supp timeout* <*sec 1-65535*> – Configures the time to wait for a response from a supplicant (user) for all EAP packets, except for the Request/Identity packets.

server\_timeout <sec 1-65535> - Configure the length of time to wait for a response from a RADIUS server.

max reg <value 1-10> - Configures the number of times to retry sending packets to a supplicant (user).

reauth\_period <sec 1-65535> - Configures the time interval between successive re-authentications.

enable\_reauth [enable | disable] - Determines whether or not the Switch will re-authenticate. Enabled causes re-authentication of users at the time interval specified in the Re-authentication Period field, above.

Only Administrator and Operator-level users can issue this command.

Restrictions

#### Example usage:

To configure 802.1X authentication parameters for ports 1 to 10:

DGS-3627:5#config 802.1x auth\_parameter ports 1-10 direction both Command: config 802.1x auth\_parameter ports 1-10 direction both

Success.

DGS-3627:5#

| config 802.1x init |                                                                                                    |  |
|--------------------|----------------------------------------------------------------------------------------------------|--|
| Purpose            | Used to initialize the 802.1X function on a range of ports.                                                                                                    |  |
| Syntax             | config 802.1x init {port_based ports [ <portlist>   all]   mac_based [ports] [<portlist>   all] {mac_address <macaddr>}]</macaddr></portlist></portlist>                                                                          |  |
| Description        | The <b>config 802.1x init</b> command is used to immediately initialize the 802.1X functions on a specified range of ports or for specified MAC addresses operating from a specified range of ports.                              |  |
| Parameters         | port_based – This instructs the Switch to initialize 802.1X functions<br>based only on the port number. Ports approved for initialization can<br>then be specified.                                                               |  |
|                    | <ul> <li>mac_based – This instructs the Switch to initialize 802.1X functions based only on the MAC address. MAC addresses approved for initialization can then be specified.</li> </ul>                                          |  |
|                    | ports <portlist> – Specifies a port or range of ports to be configured. The beginning and end of the port list range are separated by a dash. Non-contiguous portlist entries are separated by a comma. (ex: 1-3, 7-9)</portlist> |  |
|                    | all – Specifies all of the ports on the Switch.                                                                                                    |  |
|                    | mac_address <macaddr> - Enter the MAC address to be initialized.</macaddr>                                                                                                    |  |
| Restrictions       | Only Administrator and Operator-level users can issue this command.                                                                                                    |  |

#### Example usage:

To initialize the authentication state machine of all ports:

```
DGS-3627:5# config 802.1x init port_based ports all Command: config 802.1x init port_based ports all
```

Success.

| config 802.1x reauth |                                                                                                    |  |
|----------------------|----------------------------------------------------------------------------------------------------|--|
| Purpose              | Used to configure the 802.1X re-authentication feature of the Switch.                                                                                                    |  |
| Syntax               | config 802.1x reauth {port_based ports [ <portlist>   all]   mac_based [ports] [<portlist>   all] {mac_address <macaddr>}]</macaddr></portlist></portlist>                                                                                                    |  |
| Description          | The <b>config 802.1x reauth</b> command is used to re-authenticate a previously authenticated device based on port number or MAC address.                                                                                                    |  |
| Parameters           | port_based – This instructs the Switch to re-authorize 802.1X functions<br>based only on the port number. Ports approved for re-authorization can<br>then be specified.                                                                                                  |  |
|                      | <ul> <li>mac_based – This instructs the Switch to re-authorize 802.1X functions based only on the MAC address. MAC addresses approved for reauthorization can then be specified.</li> </ul>                                                                              |  |
|                      | <ul> <li>ports <portlist> – Specifies a port or range of ports to be re-authorized.</portlist></li> <li>The beginning and end of the port list range are separated by a dash.</li> <li>Non-contiguous portlist entries are separated by a comma. (ex:1-3,7-9)</li> </ul> |  |
|                      | all – Specifies all of the ports on the Switch.                                                                                                    |  |
|                      | mac_address <macaddr> - Enter the MAC address to be re-authorized.</macaddr>                                                                                                    |  |
| Restrictions         | Only Administrator and Operator-level users can issue this command.                                                                                                    |  |

To configure 802.1X reauthentication for ports 1 to 11:

```
DGS-3627:5#config 802.1x reauth port_based ports 1-11
Command: config 802.1x reauth port_based ports 1-11
Success.
DGS-3627:5#
```

| config radiu | is add                                                                                                    |
|--------------|----------------------------------------------------------------------------------------------------|
| Purpose      | Used to configure the settings the Switch will use to communicate with a RADIUS server.                                                                                                    |
| Syntax       | config radius add <server_index 1-3=""> <server_ip> key <passwd 32=""> [default   {auth_port <udp_port_number 1-65535="">   acct_port <udp_port_number 1-65535="">}]</udp_port_number></udp_port_number></passwd></server_ip></server_index> |
| Description  | The <b>config radius add</b> command is used to configure the settings the Switch will use to communicate with a RADIUS server.                                                                                                    |
| Parameters   | <server_index 1-3=""> – Assigns a number to the current set of RADIUS server settings. Up to three groups of RADIUS server settings can be entered on the Switch.</server_index>                                                             |
|              | <pre><server_ip> - The IP address of the RADIUS server.</server_ip></pre>                                                                                                    |
|              | key – Specifies that a password and encryption key will be used between the Switch and the RADIUS server.                                                                                                    |
|              | <ul> <li><passwd 32=""> – The shared-secret key used by the RADIUS server and the Switch. Up to 32 characters can be used.</passwd></li> </ul>                                                                                               |
|              | default – Uses the default udp port number in both the "auth_port" and "acct_port" settings.                                                                                                    |
|              | <pre>auth_port <udp_port_number 1-65535=""> - The UDP port number for<br/>authentication requests. The default is 1812.</udp_port_number></pre>                                                                                              |
|              | <pre>acct_port <udp_port_number 1-65535=""> - The UDP port number for<br/>accounting requests. The default is 1813.</udp_port_number></pre>                                                                                                  |

# config radius add

Restrictions Only Administrator-level users can issue this command.

#### Example usage:

To configure the RADIUS server communication settings:

DGS-3627:5#config radius add 1 10.48.74.121 key dlink default Command: config radius add 1 10.48.74.121 key dlink default

Success.

DGS-3627:5#

| config radius delete |                                                                                                    |  |
|----------------------|----------------------------------------------------------------------------------------------------|--|
| Purpose              | Used to delete a previously entered RADIUS server configuration.                                                                                                    |  |
| Syntax               | config radius delete <server_index 1-3=""></server_index>                                                                                                    |  |
| Description          | The <b>config radius delete</b> command is used to delete a previously entered RADIUS server configuration.                                                                              |  |
| Parameters           | <server_index 1-3=""> – Assigns a number to the current set of<br/>RADIUS server settings. Up to three groups of RADIUS server<br/>settings can be entered on the Switch.</server_index> |  |
| Restrictions         | Only Administrator-level users can issue this command.                                                                                                    |  |

#### Example usage:

To delete previously configured RADIUS server communication settings:

DGS-3627:5#config radius delete 1 Command: config radius delete 1

Success.

| config radius |                                                                                                    |
|---------------|----------------------------------------------------------------------------------------------------|
| Purpose       | Used to configure the Switch's RADIUS settings.                                                                                                    |
| Syntax        | config radius <server_index 1-3=""> {ipaddress <server_ip>   key<br/><passwd 32="">   auth_port <udp_port_number 1-65535="">  <br/>acct_port <udp_port_number 1-65535="">}</udp_port_number></udp_port_number></passwd></server_ip></server_index> |
| Description   | The <b>config radius</b> command is used to configure the Switch's RADIUS settings.                                                                                                    |
| Parameters    | <server_index 1-3=""> – Assigns a number to the current set of<br/>RADIUS server settings. Up to three groups of RADIUS server<br/>settings can be entered on the Switch.</server_index>                                                           |
|               | ipaddress <server_ip> - The IP address of the RADIUS server.</server_ip>                                                                                                    |
|               | key – Specifies that a password and encryption key will be used between the Switch and the RADIUS server.                                                                                                    |
|               | <ul> <li><passwd 32=""> – The shared-secret key used by the<br/>RADIUS server and the Switch. Up to 32 characters can<br/>be used.</passwd></li> </ul>                                                                                             |
|               | auth_port <udp_port_number 1-65535=""> - The UDP port number for</udp_port_number>                                                                                                    |

| config radius |                                                                                                    |
|---------------|----------------------------------------------------------------------------------------------------|
|               | authentication requests. The default is 1812.                                                                                               |
|               | <pre>acct_port <udp_port_number 1-65535=""> - The UDP port number for<br/>accounting requests. The default is 1813.</udp_port_number></pre> |
| Restrictions  | Only Administrator-level users can issue this command.                                                                                      |

To configure the RADIUS settings:

```
DGS-3627:5#config radius 1 ipaddress 10.48.74.121 key dlink default Command: config radius 1 ipaddress 10.48.74.121 key dlink default Success.

DGS-3627:5#
```

| show radius  |                                                                                                    |
|--------------|----------------------------------------------------------------------------------------------------|
| Purpose      | Used to display the current RADIUS configurations on the Switch.                                   |
| Syntax       | show radius                                                                                        |
| Description  | The <b>show radius</b> command is used to display the current RADIUS configurations on the Switch. |
| Parameters   | None.                                                                                              |
| Restrictions | None.                                                                                              |

#### Example usage:

To display RADIUS settings on the Switch:

```
DGS-3627:5#show radius
Command: show radius
Idx IP Address
                  Auth- Acct- Status
                                          Key
                  Port Port
                  No.
                       No.
                  1812 1813 Active
    10.1.1.1
1
                                     switch
                                         dgs3627
2
    20.1.1.1
                  1800 1813 Active
                                         dlink
    30.1.1.1
                 1812 1813 Active
Total Entries: 3
DGS-3627:5#
```

| show acct_client |                                                                                                    |
|------------------|----------------------------------------------------------------------------------------------------|
| Purpose          | Used to display the current RADIUS accounting client.                                                                           |
| Syntax           | show acct_client                                                                                                    |
| Description      | The <b>show acct_client</b> command is used to display the current RADIUS accounting client currently configured on the Switch. |
| Parameters       | None.                                                                                                    |
| Restrictions     | Only Administrator and Operator-level users can issue this command.                                                             |

Example usage:

To view the current RADIUS accounting client:

DGS-3627:5#show acct\_client Command: show acct\_client radiusAcctClient ==> radiusAcctClientInvalidServerAddresses radiusAcctClientIdentifier D-link radiusAuthServerEntry ==> radiusAccServerIndex : 1 radiusAccServerAddress 0.0.0.0 radiusAccClientServerPortNumber  ${\tt radiusAccClientRoundTripTime}$ radiusAccClientRequests radiusAccClientRetransmissions radiusAccClientResponses radiusAccClientMalformedResponses radiusAccClientBadAuthenticators radiusAccClientPendingRequests radiusAccClientTimeouts radiusAccClientUnknownTypes  ${\tt radiusAccClientPacketsDropped}$ ESC q Quit SPACE n Next Page p Previous Page r Refresh

| show auth_client |                                                                                                    |
|------------------|----------------------------------------------------------------------------------------------------|
| Purpose          | Used to display the current RADIUS authentication client.                                                                           |
| Syntax           | show auth_client                                                                                                    |
| Description      | The <b>show auth_client</b> command is used to display the current RADIUS authentication client currently configured on the Switch. |
| Parameters       | None.                                                                                                    |
| Restrictions     | Only Administrator and Operator-level users can issue this command.                                                                 |

#### Example usage:

To view the current RADIUS authentication client:

| DGS-3627:5#show auth_client            |         |
|----------------------------------------|---------|
| Command: show auth_client              |         |
| radiusAuthClient ==>                   |         |
| radiusAuthClient ==>                   |         |
| radiusAuthClientInvalidServerAddresses | 0       |
| radiusAuthClientIdentifier             | D-link  |
|                                        |         |
| radiusAuthServerEntry ==>              |         |
| radiusAuthServerIndex :1               |         |
| radiusAuthServerAddress                | 0.0.0.0 |
| radiusAuthClientServerPortNumber       | 0       |
|                                        | -       |

| radiusAuthClientRoundTripTime             | 0                    |
|-------------------------------------------|----------------------|
| radiusAuthClientAccessRequests            | 0                    |
| radiusAuthClientAccessRetransmissions     | 0                    |
| radiusAuthClientAccessAccepts             | 0                    |
| radiusAuthClientAccessRejects             | 0                    |
| radiusAuthClientAccessChallenges          | 0                    |
| radiusAuthClientMalformedAccessResponses  | 0                    |
| radiusAuthClientBadAuthenticators         | 0                    |
| radiusAuthClientPendingRequests           | 0                    |
| radiusAuthClientTimeouts                  | 0                    |
| radiusAuthClientUnknownTypes              | 0                    |
| radiusAuthClientPacketsDropped            | 0                    |
|                                           |                      |
| CTRL+C ESC q Quit SPACE n Next Page p Pre | vious Page r Refresh |
| — — — — — — — — — — — — — — — — — — —     | <del>_</del>         |

| show auth_diagnostics |                                                                                                    |
|-----------------------|----------------------------------------------------------------------------------------------------|
| Purpose               | Used to display the current authentication diagnostics.                                                                                                    |
| Syntax                | show auth_diagnostics {ports [ <portlist>   all]}</portlist>                                                                                                    |
| Description           | The <b>show auth_diagnostics</b> command is used to display the current authentication diagnostics of the Switch on a per port basis.                                                                                          |
| Parameters            | ports <portlist> – Specifies a port or range of ports to be displayed. The beginning and end of the port list range are separated by a dash. Noncontiguous portlist entries are separated by a comma. (ex: 1-3,7-9)</portlist> |
| Restrictions          | Only Administrator and Operator-level users can issue this command.                                                                                                    |

To display the current authentication diagnostics for port 1:

| DGS-3627:5#show auth_diagnostics ports 1 |   |  |
|------------------------------------------|---|--|
| Command: show auth_diagnostics ports 1   |   |  |
|                                          |   |  |
| Port number: 1:1                         |   |  |
|                                          | _ |  |
| EntersConnecting                         | 0 |  |
| EapLogoffsWhileConnecting                | 0 |  |
| EntersAuthenticating                     | 0 |  |
| SuccessWhileAuthenticating               | 0 |  |
| TimeoutsWhileAuthenticating              | 0 |  |
| FailWhileAuthenticating                  | 0 |  |
| ReauthsWhileAuthenticating               | 0 |  |
| EapStartsWhileAuthenticating             | 0 |  |
| EapLogoffWhileAuthenticating             | 0 |  |
| ReauthsWhileAuthenticated                | 0 |  |
| EapStartsWhileAuthenticated              | 0 |  |
| EapLogoffWhileAuthenticated              | 0 |  |
| BackendResponses                         | 0 |  |
| BackendAccessChallenges                  | 0 |  |
| BackendOtherRequestsToSupplicant         | 0 |  |
| BackendNonNakResponsesFromSupplicant     | 0 |  |
| BackendAuthSuccesses                     | 0 |  |

BackendAuthFails 0

CTRL+C ESC q Quit SPACE n Next Page p Previous Page r Refresh

| show auth_session_statistics |                                                                                                    |
|------------------------------|----------------------------------------------------------------------------------------------------|
| Purpose                      | Used to display the current authentication session statistics.                                                                                                    |
| Syntax                       | show auth_session_statistics {ports [ <portlist>   all]}</portlist>                                                                                                    |
| Description                  | The <b>show auth_session statistics</b> command is used to display the current authentication session statistics of the Switch on a per port basis.                                                                                                    |
| Parameters                   | ports <portlist> – Specifies a port or range of ports to be viewed. The beginning and end of the port list range are separated by a dash. Noncontiguous portlist entries are separated by a comma. (ex: 1-3,7-9) all – Specifies that all ports will be viewed.</portlist> |
| Restrictions                 | Only Administrator and Operator-level users can issue this command.                                                                                                    |

#### Example usage:

To display the current authentication session statistics for port 1:

DGS-3627:5#show auth\_session\_statistics ports 1 Command: show auth\_session\_statistics ports 1 Port number: 1:1 SessionOctetsRx 0 0 SessionOctetsTx 0 SessionFramesRx SessionFramesTx SessionId SessionAuthenticMethod Remote Authentication Server SessionTime SessionTerminateCause SupplicantLogoff SessionUserName CTRL+C ESC q Quit SPACE n Next Page p Previous Page r Refresh

| show auth_statistics |                                                                                                    |
|----------------------|----------------------------------------------------------------------------------------------------|
| Purpose              | Used to display the current authentication statistics.                                                                                                    |
| Syntax               | show auth_statistics {ports <portlist>   all]}</portlist>                                                                                                    |
| Description          | The <b>show auth_statistics</b> command is used to display the current authentication statistics of the Switch on a per port basis.                                                                                                    |
| Parameters           | ports <pre>ports <pre>ports <pre>ports <pre>port or range of ports</pre>. The beginning and end of the port list range are separated by a dash. Non-contiguous portlist entries are separated by a comma. (ex: 1-3,7-9)</pre></pre></pre> |
| Restrictions         | Only Administrator and Operator-level users can issue this command.                                                                                                    |

#### Example usage:

To display the current authentication statistics for port 1:

DGS-3627:5#show auth\_statistics ports 1 Command: show auth\_statistics ports 1 Port number: 1:1 0 EapolFramesRx  ${\tt EapolFramesTx}$ 0 EapolStartFramesRx 0 EapolReqIdFramesTx 0 EapolLogoffFramesRx EapolReqFramesTx EapolRespIdFramesRx  ${\tt EapolRespFramesRx}$ InvalidEapolFramesRx 0 EapLengthErrorFramesRx LastEapolFrameVersion LastEapolFrameSource 00-00-00-00-00 CTRL+C ESC q Quit SPACE n Next Page p Previous Page r Refresh

| create 802.1x user |                                                                                         |
|--------------------|-----------------------------------------------------------------------------------------|
| Purpose            | Used to create a new 802.1X user.                                                       |
| Syntax             | create 802.1x user <username 15=""></username>                                          |
| Description        | The create 802.1x user command is used to create new 802.1X users.                      |
| Parameters         | <username 15=""> – A username of up to 15 alphanumeric characters in length.</username> |
| Restrictions       | Only Administrator-level users can issue this command.                                  |

#### Example Usage:

To create an 802.1X user:

```
DGS-3627:5#create 802.1x user ctsnow

Command: create 802.1x user ctsnow

Enter a case-sensitive new password:*****

Enter the new password again for confirmation:*****

Success.

DGS-3627:5#
```

| show 802.1x user |                                                                                                    |  |
|------------------|----------------------------------------------------------------------------------------------------|--|
| Purpose          | Used to display the 802.1X user accounts on the Switch.                                                                                                    |  |
| Syntax           | show 802.1x user                                                                                                    |  |
| Description      | The <b>show 802.1x user</b> command is used to display the 802.1X Portbased or MAC-based Network Access control local users currently configured on the Switch. |  |
| Parameters       | None.                                                                                                    |  |
| Restrictions     | None.                                                                                                    |  |

To view 802.1X users currently configured on the Switch:

DGS-3627:5#show 802.1x user Command: show 802.1x user

Current Accounts:

Username Password

ctsnow Tibeirus

Total entries: 1

DGS-3627:5#

## delete 802.1x user

Purpose Used to delete an 802.1X user account on the Switch.

Syntax delete 802.1x user <username 15>

Description The **delete 802.1x user** command is used to delete the 802.1X Port-

based or MAC-based Network Access control local users currently

configured on the Switch.

Parameters <ul

characters.

Restrictions Only Administrator-level users can issue this command.

#### Example usage:

To delete 802.1X users:

DGS-3627:5#delete 802.1x user ctsnow

Command: delete 802.1x user ctsnow

Success.

DGS-3627:5#

## create 802.1x guest\_vlan

Purpose Used to configure a pre-existing VLAN as a 802.1X Guest VLAN.

Syntax create 802.1x guest\_vlan <vlan\_name 32>

Description The create 802.1x guest\_vlan command is used to configure a pre-

defined VLAN as a 802.1X Guest VLAN. Guest 802.1X VLAN clients are those who have not been authorized for 802.1X or they haven't yet installed the necessary 802.1X software, yet would still like limited access rights on the Switch. However it cannot be WAC

authentication VLAN.

Parameters <*vlan\_name 32>* – Enter an alphanumeric string of no more than 32

characters to define a pre-existing VLAN as an 802.1X Guest VLAN. This VLAN must have first been created with the **create vlan** 

command mentioned earlier in this manual.

Restrictions Only Administrator-level users can issue this command. This VLAN

is supported for port-based and MAC-based and must have already been previously created using the **create vlan** command. Only one

VLAN can be set as the 802.1X Guest VLAN.

To configure a previously created VLAN as a 802.1X Guest VLAN for the Switch.

```
DGS-3627:5#create 802.1x guest_vlan Tiberius
Command: create 802.1x guest_vlan Tiberius
Success.
DGS-3627:5#
```

| config 802.1x guest_vlan ports |                                                                                                    |  |
|--------------------------------|----------------------------------------------------------------------------------------------------|--|
| Purpose                        | Used to configure ports for a pre-existing 802.1X guest VLAN.                                                                                                    |  |
| Syntax                         | config 802.1x guest_vlan ports [ <portlist>   all] state [enable   disable]</portlist>                                                                                                    |  |
| Description                    | The <b>config 802.1x guest_vlan ports</b> command is used to configure ports to be enabled or disabled for the 802.1X guest VLAN.                                                                                                    |  |
| Parameters                     | <portlist> – Specify a port or range of ports to be configured for the 802.1X Guest VLAN. The beginning and end of the port list range are separated by a dash. Non-contiguous portlist entries are separated by a comma. (ex: 1-3, 7-9)</portlist>                                                                            |  |
|                                | all – Specify this parameter to configure all ports for the 802.1X Guest VLAN.                                                                                                    |  |
|                                | state [enable   disable] – Use these parameters to enable or disable port listed here as enabled or disabled for the 802.1X Guest VLAN.                                                                                                    |  |
| Restrictions                   | Only Administrator-level users can issue this command. This VLAN is only supported for port-based and MAC-based and must have already been previously created using the <b>create vlan</b> command. If the specific port state changes from an enabled state to a disabled state, these ports will return to the default VLAN. |  |

#### Example usage:

To configure the ports for a previously created 802.1X Guest VLAN as enabled:

```
DGS-3627:5#config 802.1x guest_vlan ports 1-5 state enable
Command: config 802.1x guest_vlan ports 1-5 state enable
Success.
DGS-3627:5#
```

| show 802.1x guest_vlan |                                                                                                    |  |
|------------------------|----------------------------------------------------------------------------------------------------|--|
| Purpose                | Used to view the configurations for a 802.1X Guest VLAN.                                                                                                    |  |
| Syntax                 | show 802.1x guest_vlan                                                                                                    |  |
| Description            | The <b>show 802.1x guest_vlan</b> command is used to display the settings for the VLAN that has been enabled as an 802.1X Guest VLAN. Guest 802.1X VLAN clients are those who have not been authorized for 802.1X or they haven't yet installed the necessary 802.1X software, yet would still like limited access rights on the Switch. |  |
| Parameters             | None.                                                                                                    |  |
| Restrictions           | None.                                                                                                    |  |

## Example usage:

To display the configurations for a previously created 802.1X Guest VLAN.

DGS-3627:5#show 802.1x guest\_vlan Command: show 802.1x guest\_vlan

Guest VLAN Setting

-----

Guest VLAN : Tiberius

Enable guest VLAN ports: 5-8

DGS-3627:5#

## delete 802.1x guest\_vlan

Purpose Used to delete an 802.1X Guest VLAN.

Syntax delete 802.1x guest\_vlan <vlan\_name 32>

Description The **delete 802.1x guest\_vlan** command is used to delete a VLAN that has

been enabled as an 802.1X Guest VLAN. 802.1X Guest VLAN clients are those who have not been authorized for 802.1X or they haven't yet installed the necessary 802.1X software, yet would still like limited access rights on

the Switch.

Parameters None.

Restrictions Only Administrator-level users can issue this command. This VLAN is only

supported for port-based and MAC-based and must have already been previously created using the **create vlan** command. Only one VLAN can be

set as the 802.1X Guest VLAN.

#### Example usage:

To delete a previously created 802.1X Guest VLAN.

DGS-3627:5#delete 802.1x guest\_vlan Zira

Command: delete 802.1x guest\_vlan Zira

Success.

30

# ACCESS CONTROL LIST (ACL) COMMANDS

The Switch implements Access Control Lists that enable the Switch to deny network access to specific devices or device groups based on IP settings and MAC address.

Access profiles allow you to establish criteria to determine whether or not the Switch will forward packets based on the information contained in each packet's header. These criteria can be specified on a VLAN-by-VLAN basis.

Creating an access profile is divided into two basic parts. First, an access profile must be created using the **create access\_profile** command. For example, if you want to deny all traffic to the subnet 10.42.73.0 to 10.42.73.255, you must first **create** an access profile that instructs the Switch to examine all of the relevant fields of each frame:

#### CREATE ACCESS\_PROFILE PROFILE\_ID 1 IP SOURCE\_IP\_MASK 255.255.255.0

Here we have created an access profile that will examine the IP field of each frame received by the Switch. Each source IP address the Switch finds will be combined with the **source\_ip\_mask** with a logical AND operation. The **profile\_id** parameter is used to give the access profile an identifying number – in this case, **1**. The **deny** parameter instructs the Switch to filter any frames that meet the criteria – in this case, when a logical AND operation between an IP address specified in the next step and the **ip source mask** match.

The default for an access profile on the Switch is to **permit** traffic flow. If you want to restrict traffic, you must use the **deny** parameter.

Now that an access profile has been created, you must add the criteria the Switch will use to decide if a given frame should be forwarded or filtered. Here, we want to filter any packets that have an IP source address between 10.42.73.0 and 10.42.73.255:

#### config access\_profile profile\_id 1 add access\_id 1 ip source\_ip 10.42.73.1 port 1 deny

Here we use the **profile\_id 1** which was specified when the access profile was created. The **add** parameter instructs the Switch to add the criteria that follows to the list of rules that are associated with access profile 1. For each rule entered into the access profile, you can assign an **access\_id** that both identifies the rule and establishes a priority within the list of rules. A lower **access\_id** gives the rule a higher priority. In case of a conflict in the rules entered for an access profile, the rule with the highest priority (lowest **access\_id**) will take precedence.

The **ip** parameter instructs the Switch that this new rule will be applied to the IP addresses contained within each frame's header. **source\_ip** tells the Switch that this rule will apply to the source IP addresses in each frame's header. Finally, the IP address **10.42.73.1** will be combined with the **source\_ip\_mask 255.255.255.0** to give the IP address 10.42.73.0 for any source IP address between 10.42.73.0 to 10.42.73.255.

Due to a chipset limitation, the Switch supports a maximum of fourteen access profiles. The rules used to define the access profiles are limited to a total of 1792 rules for the Switch. One rule can support ACL per port or per portmap.

The access profile commands in the Command Line Interface (CLI) are listed (along with the appropriate parameters) in the following table.

| Command                          | Parameters                                                                                                    |
|----------------------------------|----------------------------------------------------------------------------------------------------|
| create access_profile profile_id | <pre><value 1-14=""> [ethernet {vlan   source_mac <macmask 0000000000000000fffffffffffff="">   destination_mac <macmask 0000000000000-fffffffffffff="">   802.1p   ethernet_type}   ip {vlan   source_ip_mask <netmask>   destination_ip_mask <netmask>   dscp   [icmp {type   code}   igmp [type}   tcp {src_port_mask <hex 0x0-0xffff="">   dst_port_mask <hex 0x0-0xffff="">   flag_mask [all   {urg   ack   psh   rst   syn   fin}]}   udp {src_port_mask <hex 0x0-0xffff="">   dst_port_mask <hex 0x0-xffff="">}   protocol_id_mask <hex 0x0-0xfff="" 0x0-0xfffffff}="" <hex="" {user_define_mask="">]}   packet_content {offset_chunk_1 <value 0-31=""> <hex 0x0-0xffffffff="">   offset_chunk_2 <value 0-31=""> <hex 0x0-0xfffffff="">   ipv6 {[class   flowlabel}   source_ipv6_mask <ipv6mask>   destination_ipv6_mask <ipv6mask>]}]</ipv6mask></ipv6mask></hex></value></hex></value></hex></hex></hex></hex></hex></netmask></netmask></macmask></macmask></value></pre> |
| delete access_profile            | {profile_id <value 1-14="">   all}</value>                                                                                                    |
| config access_profile profile_id | <pre><value 1-14=""> [add access_id [auto_assign   <value 1-128="">] [ethernet {vlan</value></value></pre>                                                                                                    |

| Command                              | Parameters                                                                                                    |
|--------------------------------------|----------------------------------------------------------------------------------------------------|
|                                      | 0-63> counter [enable   disable]}   mirror   deny]   ip {vlan <vlan_name 32="">   source_ip <ipaddr>   destination_ip <ipaddr>   dscp <value 0-63="">   [icmp {type <value 0-255="">   code <value 0-255="">}   igmp {type <value 0-255="">}   tcp {src_port <value 0-65535="">   dst_port <value 0-65535="">   urg   ack   psh   rst   syn   fin}   udp {src_port <value 0-65535="">   dst_port <value 0-65535="">   protocol_id <value 0-255=""> {user_define <hex 0x0-0xfffffffs}]}="" [<portlist="" port="">   all] [permit {priority <value 0-7=""> {replace_priority}   rx_rate {no_limit   <value 1-156249="">]}   replace_dscp <value 0-63="">   counter [enable   disable]}   mirror   deny]   packet_content {offset_chunk_1 <hex0x0-0xfffffffs <hex0x0-0xfffffffs="" [<portlist="" offset_chunk_2="" offset_chunk_4="" port=""  ="">   all] [permit {priority <value 0-7=""> {replace_priority}   rx_rate {no_limit   <value 1-156249="">]}   counter [enable   disable]}   mirror   deny]   ipv6 {[{class <value 0-255="">   flowlabel <hex 0x0-0xfffffs="" <ipv6addr="" source_ipv6=""  ="">   destionation_ipv6 <ipv6addr>]} port [<portlist>   all] [permit {priority <value 0-7=""> {replace_priority}   rx_rate {no_limit   <value 1-156249="">]}   counter [enable   disable]}   mirror   deny]] {time_range <range_name 32="">}   delete access_id <value 1-128="">]</value></range_name></value></value></portlist></ipv6addr></hex></value></value></value></hex0x0-0xfffffffs></value></value></value></hex></value></value></value></value></value></value></value></value></value></ipaddr></ipaddr></vlan_name>                                                                                                    |
| show access_profile                  | {profile_id <value 1-14="">}</value>                                                                                                    |
| enable cpu_interface_filtering       |                                                                                                    |
| disable cpu_interface_filtering      |                                                                                                    |
| create cpu access_profile profile_id | <pre><value 1-5=""> [ethernet {vlan   source_mac <macmask>   destination_mac <macmask>   ethernet_type}   ip {vlan   source_ip_mask <netmask>   destination_ip_mask <netmask>   dscp   [icmp {type   code}   igmp {type}   tcp {src_port_mask <hex 0x0-0xffff="">   dst_port_mask <hex 0x0-0xffff="">   flag_mask [all   {urg   ack   psh   rst   syn   fin}]}   udp {src_port_mask <hex 0x0-0xffff="">   dst_port_mask <hex 0x0-0xfffff="">}   protocol_id_mask {<hex 0x0-0xfffffff="" 0x0-0xfff}="" <hex="" {user_define_mask="">}]}   packet_content_mask {offset 0-15} <hex 0x0-0xfffffff=""> <hex 0x0-0xfffffff=""> <hex 0x0-0xfffffff="" 0x0-0xfffffff<hex=""> <hex 0x0-0xffffff<hex="" 0x0-0xfffffff<hex="" 0x0<="" td=""></hex></hex></netmask></netmask></macmask></macmask></value></pre> |
| delete cpu access_profile            | [profile_id <value 1-5="">   all]</value>                                                                                                    |
| config cpu access_profile            | profile_id <value 1-5=""> [add access_id <value 1-100=""> [ethernet {vlan</value></value>                                                                                                    |
| show cpu access_profile              | {profile_id <value 1-5="">}</value>                                                                                                    |

Each command is listed, in detail, in the following sections.

## create access\_profile (for Ethernet)

Purpose Used to create an access profile on the Switch by examining the Ethernet part of the packet

header. Masks entered can be combined with the values the Switch finds in the specified frame header fields. Specific values for the rules are entered using the **config** 

access\_profile command, below.

Syntax create access\_profile profile\_id <value 1-14> [ethernet {vlan | source\_mac <macmask

0000000000-ffffffffff/> | destination\_mac <macmask 00000000000-ffffffffff/> |

802.1p | ethernet\_type}

Description This command will allow the user to create a profile for packets that may be accepted or

denied by the Switch by examining the Ethernet part of the packet header. Specific values for rules pertaining to the Ethernet part of the packet header may be defined by configuring the

config access\_profile command for Ethernet, as stated below.

Parameters profile\_id <value 1-14> – Specifies an index number between 1 and 14 that will identify the access profile being created with this command.

ethernet – Specifies that the Switch will examine the layer 2 part of each packet header with emphasis on one or more of the following:

- vlan Specifies that the Switch will examine the VLAN part of each packet header.
- destination\_mac <macmask> Specifies a MAC address mask for the destination MAC address in the following format: 000000000000-FFFFFFFFFF
- 802.1p Specifies that the Switch will examine the 802.1p priority value in the frame's header.
- ethernet\_type Specifies that the Switch will examine the Ethernet type value in each frame's header.

Restrictions Only Administrator and Operator-level users can issue this command.

#### Example usage:

To create an Ethernet access profile:

DGS-3627:5# create access\_profile profile\_id 1 ethernet vlan 802.1p

Command: create access\_profile profile\_id 1 ethernet vlan 802.1p

Success.

DGS-3627:5#

## config access\_profile (for Ethernet)

Purpose Used to configure the Ethernet access profile on the Switch and to define specific values

for the rules that will be used to by the Switch to determine if a given packet should be forwarded or filtered. Masks entered using the **create access\_profile** command will be combined, using a logical AND operational method, with the values the Switch finds in the

specified frame header fields.

<macaddr 00000000000000fffffffffff | 802.1p <value 0-7> | ethernet\_type <hex 0x00xffff>} | port [<portlist> | all] [permit {priority <value 0-7> {replace\_priority} | rx\_rate
{no\_limit | <value 1-156249>]} | replace\_dscp <value 0-63> | counter [enable |

disable]} | mirror | deny] | {time\_range <range\_name 32>} delete access\_id <value 1-

128>]

Description This command is used to define the rules used by the Switch to either filter or forward

packets based on the Ethernet part of each packet header.

## config access\_profile (for Ethernet)

#### **Parameters**

profile\_id <value 1-14> — Enter an integer between 1 and 14 that is used to identify the access profile that will be configured with this command. This value is assigned to the access profile when it is created with the **create access\_profile** command. The lower the profile ID, the higher the priority the rule will be given.

add access\_id <value 1-128> – Adds an additional rule to the above specified access profile. The value specifies the relative priority of the additional rule. Up to 128 different rules may be configured for the Ethernet access profile.

• auto\_assign – Choose this parameter to configure the Switch to automatically assign a numerical value (between 1 and 128) for the rule being configured.

ethernet – Specifies that the Switch will look only into the layer 2 part of each packet to determine if it is to be filtered or forwarded based on one or more of the following:

- vlan <vlan\_name 32> Specifies that the access profile will apply to only this
  previously created VLAN.
- source\_mac <macaddr> Specifies that the access profile will apply to only packets
  with this source MAC address. MAC address entries may be made in the following
  format: 00000000000-FFFFFFFFFFF
- destination\_mac <macaddr> Specifies that the access profile will apply to only
  packets with this destination MAC address. MAC address entries may be made in the
  following format: 00000000000-FFFFFFFFFFF
- 802.1p <value 0-7> Specifies that the access profile will apply only to packets with this 802.1p priority value.
- ethernet\_type <hex 0x0-0xffff> Specifies that the access profile will apply only to packets with this hexadecimal 802.1Q Ethernet type value in the packet header.

port <portlist> | all - The access profile for Ethernet may be defined for each port on the Switch. Up to 128 rules may be configured for each port. The user may select all ports by entering the all parameter. The beginning and end of the port list range are separated by a dash. Non-contiguous portlist entries are separated by a comma. (ex: 1-3,7-9)

*permit* – Specifies that packets that match the access profile are permitted to be forwarded by the Switch.

#### **Parameters**

- priority <value 0-7> This parameter is specified to re-write the 802.1p default
  priority previously set in the Switch, which is used to determine the CoS queue to
  which packets are forwarded. Once this field is specified, packets accepted by the
  Switch that match this priority are forwarded to the CoS queue specified previously
  by the user.
- {replace\_priority} Enter this parameter if you want to re-write the 802.1p default
  priority of a packet to the value entered in the Priority field, which meets the criteria
  specified previously in this command, before forwarding it on to the specified CoS
  queue. Otherwise, a packet will have its incoming 802.1p user priority re-written to its
  original value before being forwarded by the Switch.

replace\_dscp <value 0-63> - Allows the user to specify a value to be written to the DSCP field of an incoming packet that meets the criteria specified in the first part of the command. This value will over-write the value in the DSCP field of the packet.

rx\_rate – Use this to limit Rx bandwidth for the profile being configured. This rate is implemented using the following equation – 1 value = 64kbit/sec. (ex. If the user selects a rx rate of 10 then the ingress rate is 640kbit/sec.) The user many select a value between 1-156249 or no limit. The default setting is no limit.

counter [enable | disable] – Use this parameter to enable the counter function. When enabled, this counter will count the number of packets that match the profile stated with this command. If the counter command is enabled using the flow\_meter command, the counter command here will be overridden and therefore will not count packets. This command is optional and the default setting is disabled.

*mirror* – Selecting *mirror* specifies that packets that match the access profile are mirrored to a port defined in the **config mirror port** command. Port Mirroring must be enabled and a target port must be set.

deny – Specifies that packets that do not match the access profile are not permitted to be forwarded by the Switch and will be filtered.

## config access\_profile (for Ethernet)

{time\_range <range\_name 32>} - Choose this parameter and enter the name of the Time Range settings that has been previously configured using the **config time\_range** command. This will set specific times when this access rule will be enabled or disabled on the Switch.

delete access\_id <value 1-128> — Use this command to delete a specific rule from the Ethernet profile. Up to 128 rules may be specified for the Ethernet access profile.

Restrictions

Only Administrator and Operator-level users can issue this command.

#### Example usage:

To configure a rule for the Ethernet access profile:

DGS-3627:5#config access profile profile\_id 1 add access\_id 1 ethernet vlan Tiberius 802.1p 1 port 1 permit priority 1 replace priority

Command: config access profile profile\_id 1 add access\_id 1 ethernet vlan Tiberius 802.1p 1 port 1 permit priority 1 replace priority

Success.

DGS-3627:5#

## create access\_profile (IP)

Purpose Used to create an access profile on the Switch by examining the IP part of the packet

header. Masks entered can be combined with the values the Switch finds in the specified frame header fields. Specific values for the rules are entered using the **config** 

access\_profile command, below.

Syntax create access\_profile profile\_id <value 1-14> ip {vlan | source\_ip\_mask <netmask> |

destination\_ip\_mask <netmask> | dscp | [icmp {type | code} | igmp {type} | tcp {src\_port\_mask <hex 0x0-0xffff> | dst\_port\_mask <hex 0x0-0xffff> | flag\_mask [all | {urg | ack | psh | rst | syn | fin}]} | udp {src\_port\_mask <hex 0x0-0xffff> |

dst\_port\_mask <hex 0x0-0xffff>| protocol\_id\_mask <hex 0x0-0xff>

{user\_define\_mask < hex 0x0-0xffffffff}]}

Description

This command will allow the user to create a profile for packets that may be accepted or denied by the Switch by examining the IP part of the packet header. Specific values for rules pertaining to the IP part of the packet header may be defined by configuring the

config access\_profile command for IP, as stated below.

Parameters *ip* – Specifies that the Switch will look into the IP fields in each packet with special emphasis on one or more of the following:

profile\_id <value 1-14> – Specifies an index number between 1 and 14 that will
identify the access profile being created with this command.

- *vlan* Specifies that the Switch will examine the VLAN part of each packet header.
- source\_ip\_mask <netmask> Specifies an IP address mask for the source IP address.
- destination\_ip\_mask <netmask> Specifies an IP address mask for the destination IP address.
- dscp Specifies that the Switch will examine the DiffServ Code Point (DSCP) field in each frame's header.
- *icmp* Specifies that the Switch will examine the Internet Control Message Protocol (ICMP) field in each frame's header.
  - type Specifies that the Switch will examine each frame's ICMP Type field.
  - code Specifies that the Switch will examine each frame's ICMP Code field.
- igmp Specifies that the Switch will examine each frame's Internet Group

## create access\_profile (IP)

Management Protocol (IGMP) field.

- type Specifies that the Switch will examine each frame's IGMP Type field
- tcp Specifies that the Switch will examine each frames Transport Control Protocol (TCP) field.
  - src\_port\_mask <hex 0x0-0xffff> Specifies a TCP port mask for the source port.
  - dst\_port\_mask <hex 0x0-0xffff> Specifies a TCP port mask for the destination port.

#### **Parameters**

- flag\_mask [all | {urg | ack | psh | rst | syn | fin}] Enter the appropriate flag\_mask parameter. All incoming packets have TCP port numbers contained in them as the forwarding criterion. These numbers have flag bits associated with them which are parts of a packet that determine what to do with the packet. The user may deny packets by denying certain flag bits within the packets. The user may choose between all, urg (urgent), ack (acknowledgement), psh (push), rst (reset), syn (synchronize) and fin (finish).
- udp Specifies that the Switch will examine each frame's User Datagram Protocol (UDP) field.
  - src\_port\_mask <hex 0x0-0xffff> Specifies a UDP port mask for the source port.
  - dst\_port\_mask <hex 0x0-0xffff> Specifies a UDP port mask for the destination port.
- protocol\_id\_mask Specifies that the Switch will examine each frame's Protocol ID field
  - <hex 0x0-0xff> Enter a hexidecimal value that will identify the protocol to be discovered in the packet header.
  - *user\_define <hex 0x0-0xffffffff>* Enter a hexidecimal value that will identify the user defined protocol to be discovered in the packet header.

#### Restrictions

Only Administrator and Operator-level users can issue this command.

#### Example usage:

To configure a rule for the IP access profile:

DGS-3627:5# create access\_profile profile\_id 2 ip protocol\_id\_mask 0xFF Command: create access\_profile profile\_id 2 ip protocol\_id\_mask 0xFF

DGS-3627:5#

Success.

# config access profile (IP)

#### Purpose

Used to configure the IP access profile on the Switch and to define specific values for the rules that will be used to by the Switch to determine if a given packet should be forwarded or filtered. Masks entered using the **create access\_profile** command will be combined, using a logical AND operational method, with the values the Switch finds in the specified frame header fields.

#### Syntax

config access\_profile profile\_id <value 1-14> [add access\_id [auto\_assign | <value 1-128> ip <vlan\_name 32> {source\_ip <ipaddr> | destination\_ip <ipaddr> | dscp <value 0-63> | icmp {type <value 0-255> | code <value 0-255> | igmp {

type <value 0-255>} | tcp {src\_port <value 0-65535> | dst\_port <value 0-65535> | urg | ack | psh | rst | syn | fin} | udp {src\_port <value 0-65535> | dst\_port <value 0-65535>} | protocol\_id <value 0-255> {user\_define <hex 0x0-0xffffffff}]} | port [<portlist> | all] [permit {priority <value 0-7> {replace\_priority} | rx\_rate {no\_limit | <value 1-156249>]} | replace\_dscp <value 0-63> | counter [enable | disable]} | mirror | deny] {time\_range <range\_name 32>} | delete access\_id <value 1-128>]

## config access\_profile (IP)

Description

This command is used to define the rules used by the Switch to either filter or forward packets based on the IP part of each packet header.

**Parameters** 

profile\_id <value 1-14> — Enter an integer between 1 and 14 that is used to identify the access profile that will be configured with this command. This value is assigned to the access profile when it is created with the **create access\_profile** command. The lower the profile ID, the higher the priority the rule will be given.

add access\_id <value 1-128> – Adds an additional rule to the above specified access profile. The value specifies the relative priority of the additional rule. Up to 128 different rules may be configured for the IP access profile.

• auto\_assign – Choose this parameter to configure the Switch to automatically assign a numerical value (between 1 and 128) for the rule being configured.

*ip* – Specifies that the Switch will look into the IP fields in each packet to see if it will be either forwarded or filtered based on one or more of the following:

- source\_ip <ipaddr> Specifies that the access profile will apply to only packets with this source IP address.
- destination\_ip <ipaddr> Specifies that the access profile will apply to only packets
  with this destination IP address.
- dscp <value 0-63> Specifies that the access profile will apply only to packets that
  have this value in their Type-of-Service (DiffServ code point, DSCP) field in their IP
  packet header.
- *icmp* Specifies that the Switch will examine the Internet Control Message Protocol (ICMP) field within each packet.
- *igmp* Specifies that the access profile will apply to packets that have this IGMP type.
- tcp Specifies that the Switch will examine each frames Transport Control Protocol (TCP) field.
  - *src\_port <value 0-65535>* Specifies that the access profile will apply only to packets that have this TCP source port in their TCP header.
  - dst\_port <value 0-65535> Specifies that the access profile will apply only to packets that have this TCP destination port in their TCP header.
- Enter the type of TCP flag to be masked. The choices are:
  - urg: TCP control flag (urgent)
  - ack: TCP control flag (acknowledgement)
  - psh: TCP control flag (push)
  - rst: TCP control flag (reset)
  - syn: TCP control flag (synchronize)
  - fin: TCP control flag (finish)
- udp Specifies that the Switch will examine the Universal Datagram Protocol (UDP) field in each packet.
  - src\_port <value 0-65535> Specifies that the access profile will apply only to packets that have this UDP source port in their header.
  - dst\_port <value 0-65535> Specifies that the access profile will apply only to packets that have this UDP destination port in their header.
- protocol\_id <value 0-255> Specifies that the Switch will examine the Protocol field in each packet and if this field contains the value entered here, apply the appropriate rules.
  - *user\_define <hex 0x0-0xffffffff>* Enter a hexidecimal value that will identify the protocol to be discovered in the packet header.

port <portlist> | all - The access profile for IP may be defined for each port on the Switch. Up to 128 rules may be configured for each port. Selecting all will configure this rule for all ports on the Switch. The beginning and end of the port list range are separated by a dash. Noncontiguous portlist entries are separated by a comma. (ex: 1-3,7-9)

*permit* – Specifies that packets that match the access profile are permitted to be forwarded by the Switch.

## config access\_profile (IP)

- priority <value 0-7> This parameter is specified to re-write the 802.1p default priority previously set in the Switch, which is used to determine the CoS queue to which packets are forwarded to. Once this field is specified, packets accepted by the Switch that match this priority are forwarded to the CoS queue specified previously by the user.
- {replace\_priority} Enter this parameter to re-write the 802.1p default priority of a packet to the value entered in the Priority field, which meets the criteria specified previously in this command, before forwarding it on to the specified CoS queue. Otherwise, a packet will have its incoming 802.1p user priority re-written to its original value before being forwarded by the Switch.

replace\_dscp <value 0-63> – Allows the user to specify a value to be written to the DSCP field of an incoming packet that meets the criteria specified in the first part of the command. This value will over-write the value in the DSCP field of the packet.

*rx\_rate* − Use this to limit Rx bandwidth for the profile being configured. This rate is implemented using the following equation − 1 value = 64kbit/sec. (ex. If the user selects a rx rate of 10 then the ingress rate is 640kbit/sec.) The user many select a value between 1-156249 or no limit. The default setting is no limit.

counter [enable | disable] – Use this parameter to enable the counter function. When enabled, this counter will count the number of packets that match the profile stated with this command. If the counter command is enabled using the flow\_meter command, the conter command here will be overridden and therefore will not count packets. This command is optional and the default setting is disabled.

*mirror* – Selecting *mirror* specifies that packets that match the access profile are mirrored to a port defined in the **config mirror port** command. Port Mirroring must be enabled and a target port must be set.

*deny* – Specifies that packets that do not match the access profile are not permitted to be forwarded by the Switch and will be filtered.

{time\_range < range\_name 32>} — Choose this parameter and enter the name of the Time Range settings that has been previously configured using the **config time\_range** command. This will set specific times when this access rule will be enabled or disabled on the Switch.

delete access\_id <value 1-128> – Use this command to delete a specific rule from the IP profile. Up to 128 rules may be specified for the IP access profile.

Restrictions

Only Administrator and Operator-level users can issue this command.

#### Example usage:

To configure a rule for the IP access profile:

DGS-3627:5#config access\_profile profile\_id 2 add access\_id 2 ip protocol\_id 2 port 2 deny

Command: config access\_profile profile\_id 2 add access\_id 2 ip protocol\_id 2 port 2 deny

Success.

DGS-3627:5#

# Purpose Used to create an access profile on the Switch by examining the Ethernet part of the packet header. Packet content masks entered will specify certain bytes of the packet header to be identified by the Switch. When the Switch recognizes a packet with the identical byte as the one configured, it will either forward or filter the packet, based on the users command. Specific values for the rules are entered using the configured, below.

Syntax

create access\_profile profile\_id <value 1-14> packet\_content\_mask {offset\_chunk\_1 <value 0-31> <hex 0x0-0xffffffff> | offset\_chunk\_2 <value 0-31> <hex 0x0-0xffffffff> | offset\_chunk\_3 <value 0-31> <hex 0x0-0xffffffff> |

# create access\_profile (packet content )

offset\_chunk\_4 <value 0-31> <hex 0x0-0xffffffff>}

Description

This command is used to identify packets by examining the Ethernet packet header, by byte and then decide whether to filter or forward it, based on the user's configuration. The user will specify which bytes to examine by entering them into the command, in hex form, and then selecting whether to filter or forward them, using the **config access\_profile** command.

**Parameters** 

packet\_content\_mask – The offset field is used to examine the packet header which is divided up into four "chunks" where each chunk represents 4 bytes. Values within the packet header chunk to be identified are to be marked in hexadecimal form in the "mask" field. The following table will help you identify the bytes in the respective chunks.

| chunk0 | chunk1 | <u>chunk2</u> | <u>chunk29</u> | chunk30 | chunk31 |
|--------|--------|---------------|----------------|---------|---------|
| b126   | b2     | b6            | b114           | b118    | b122    |
| b127   | b3     | b7            | b115           | b119    | b123    |
| b1     | b4     | b8            | b116           | b120    | b124    |
| b0     | b5     | b9            | b117           | b121    | b125    |

Check the box of the chunk, from 1 to 4, you wish to examine and then enter the hexadecimal value in the **mask** field.

profile\_id <value 1-14> - Specifies an index number between 1 and 14 that will identify the access profile being created with this command.

Restrictions

Only Administrator and Operator-level users can issue this command.

#### Example usage:

To create an Access profile by packet content mask:

DGS-3627:5#create access\_profile packet\_content\_mask offset\_chunk\_1 1 0xFFFFFFFF
profile\_id 3

Command: create access\_profile packet\_content\_mask offset\_chunk\_1 1 0xFFFFFFFF profile\_id 3

Success.

DGS-3627:5#

## config access\_profile profile\_id (packet content)

Purpose To configure the rule for a previously created access profile command based on the packet content mask. Packet content masks entered will specify certain bytes of the packet header to be identified by the Switch. When the Switch recognizes a packet with the identical byte as the one configured, it will either forward or filter the packet, based on the users command

entered here.

Syntax config access\_profile profile\_id <value 1-14> [add access\_id <value 1-128>

packet\_content {offset\_chunk\_1 <hex 0x0-0xffffffff> | offset\_chunk\_2 <hex 0x0-0xffffffff> | offset\_chunk\_3 <hex 0x0-0xffffffff> | offset\_chunk\_4 <hex 0x0-0xffffffff>} port [cprortlist> | all] [permit {priority <value 0-7> {replace\_priority} | rx\_rate {no\_limit | value 1-156249>]} | counter [enable | disable]} | mirror | deny} {time\_range}

<range\_name 32>} | delete access\_id <value 1-128>]

Description This command is used to set the rule for a previously configured access profile setting

based on packet content mask. These rules will determine if the Switch will forward or filter the identified packets, based on user configuration specified in this command. Users will set bytes to identify by entering them in hex form, offset from the first byte of the packet.

## config access\_profile profile\_id (packet content)

#### **Parameters**

profile\_id <value 1-14> — Enter an integer between 1 and 14 that is used to identify the access profile that will be configured with this command. This value is assigned to the access profile when it is created with the **create access\_profile** command. The lower the profile ID, the higher the priority the rule will be given.

add access id – Adds an additional rule to the above specified access profile.

- auto\_assign Adding this parameter will automatically assign an access\_id to
  identify the rule.
- <*value 1-128>* The value specifies the relative priority of the additional rule. Up to 128 different rules may be configured for the Ethernet access profile.

offset\_chunk\_1 — The offset field is used to examine the packet header which is divided up into 4 "chunks" where each chunk represents 4 bytes. Values within the packet header chunk to be identified are to be marked in hexadecimal form in the "mask" field. The following table will help you identify the bytes in the respective chunks.

| chunk0 | chunk1 | <u>chunk2</u> | <u>chunk29</u> | chunk30 | chunk31 |
|--------|--------|---------------|----------------|---------|---------|
| b126   | b2     | b6            | b114           | b118    | b122    |
| b127   | b3     | b7            | b115           | b119    | b123    |
| b1     | b4     | b8            | b116           | b120    | b124    |
| b0     | b5     | b9            | b117           | b121    | b125    |

Check the box of the chunk, from 1-4, you wish to examine and then enter the hexadecimal value in the mask field.

port <portlist> | all - The access profile for IP may be defined for each port on the Switch. Up to 128 rules may be configured for each port. Selecting all will configure this rule for all ports on the Switch. The beginning and end of the port list range are separated by a dash. Non-contiguous portlist entries are separated by a comma. (ex:1-3, 7-9)

*permit* – Specifies that packets that match the access profile are permitted to be forwarded by the Switch.

- priority <value 0-7> This parameter is specified to re-write the 802.1p default priority
  previously set in the Switch, which is used to determine the CoS queue to which
  packets are forwarded to. Once this field is specified, packets accepted by the Switch
  that match this priority are forwarded to the CoS queue specified previously by the
  user.
- {replace\_priority} Enter this parameter to re-write the 802.1p default priority of a packet to the value entered in the Priority field, which meets the criteria specified previously in this command, before forwarding it on to the specified CoS queue. Otherwise, a packet will have its incoming 802.1p user priority re-written to its original value before being forwarded by the Switch.

replace\_dscp <value 0-63> – Allows the user to specify a value to be written to the DSCP field of an incoming packet that meets the criteria specified in the first part of the command. This value will over-write the value in the DSCP field of the packet.

rx\_rate – Use this to limit Rx bandwidth for the profile being configured. This rate is implemented using the following equation – 1 value = 64kbit/sec. (ex. If the user selects a rx rate of 10 then the ingress rate is 640kbit/sec.) The user many select a value between 1-156249 or no limit. The default setting is no limit.

counter [enable | disable] – Use this parameter to enable the counter function. When enabled, this counter will count the number of packets that match the profile stated with this command. If the counter command is enabled using the flow\_meter command, the conter command here will be overridden and therefore will not count packets. This command is optional and the default setting is disabled.

*mirror* – Selecting *mirror* specifies that packets that match the access profile are mirrored to a port defined in the **config mirror port** command. Port Mirroring must be enabled and a target port must be set.

*deny* – Specifies that packets that do not match the access profile are not permitted to be forwarded by the Switch and will be filtered.

{time\_range < range\_name 32>} - Choose this parameter and enter the name of the Time Range settings that has been previously configured using the **config time range** command.

## config access\_profile profile\_id (packet content)

This will set specific times when this access rule will be enabled or disabled on the Switch. *delete access\_id <value 1-128>* – Use this command to delete a specific rule from the IP profile. Up to 128 rules may be specified for the IP access profile.

Restrictions Only Administrator and Operator-level users can issue this command.

#### Example usage:

To configure an access profile by packet content mask:

DGS-3627:5#config access\_profile profile\_id 3 add access\_id 1 packet\_content offset\_chunk\_1 0x11111111 port 3 permit priority 2 replace\_priority rx\_rate no\_limit counter enable

Command: config access\_profile profile\_id 3 add access\_id 1 packet\_content\_mask offset\_chunk\_1 0x11111111 port 3 permit priority 2 replace\_priority rx\_rate no\_limit counter enable

Success.

DGS-3627:5#

| create access_ | _profile (ipv6)                                                                                                    |
|----------------|----------------------------------------------------------------------------------------------------|
| Purpose        | Used to create an access profile on the Switch by examining the IPv6 part of the packet header. Masks can be entered that will be combined with the values the Switch finds in the specified frame header fields. Specific values for the rules are entered using the <b>config access_profile</b> command, below. |
| Syntax         | create access_profile profile_id <value 1-14="">} ipv6 {class   flowlabel   source_ipv6_mask <ipv6mask>   destination_ipv6_mask <ipv6mask>}]</ipv6mask></ipv6mask></value>                                                                                                    |
| Description    | This command is used to identify various parts of IPv6 packets that enter the Switch so they can be either forwarded or filtered.                                                                                                    |
| Parameters     | profile_id <value 1-14=""> - Specifies an index number between 1 and 14 that will identify the access profile being created with this command.</value>                                                                                                    |
|                | <i>ipv6</i> – Denotes that IPv6 packets will be examined by the Switch for forwarding or filtering based on the rules configured in the <b>config access_profile</b> command for IPv6. IPv6 packets may be identified by the following:                                                                            |
|                | <ul> <li>class – Entering this parameter will instruct the Switch to examine the class field of the IPv6 header. This class field is a part of the packet header that is similar to the Type of Service (ToS) or Precedence bits field in IPv4.</li> </ul>                                                         |
|                | <ul> <li>flowlabel – Entering this parameter will instruct the Switch to examine the flow<br/>label field of the IPv6 header. This flow label field is used by a source to label<br/>sequences of packets such as non-default quality of service or real time service<br/>packets.</li> </ul>                      |
|                | <ul> <li>source_ipv6_mask <ipv6mask> - Specifies an IP address mask for the source<br/>IPv6 address.</ipv6mask></li> </ul>                                                                                                    |
|                | <ul> <li>destination_ipv6_mask <ipv6mask> – Specifies an IP address mask for the<br/>destination IPv6 address.</ipv6mask></li> </ul>                                                                                                    |
| Restrictions   | Only Administrator and Operator-level users can issue this command.                                                                                                    |

#### Example usage:

To create an access profile based on IPv6 classification:

DGS-3627:5#create access\_profile profile\_id 4 ipv6 class flowlabel Command: create access\_profile profile\_id 4 ipv6 class flowlabel

configured for the IPv6 access profile.

Success.

DGS-3627:5#

| config access_profile profile_id (ipv6) |                                                                                                    |  |
|-----------------------------------------|----------------------------------------------------------------------------------------------------|--|
| Purpose                                 | Used to configure the IPv6 access profile on the Switch and to define specific values for the rules that will be used to by the Switch to determine if a given packet should be forwarded or filtered. Masks entered using the <b>create access_profile</b> command will be combined, using a logical AND operational method, with the values the Switch finds in the specified frame header fields.                                                                                                    |  |
| Syntax                                  | config access_profile profile_id <value 1-14=""> add access_id [auto_assign   <value 1-128="">] ipv6 {class <value 0-255="">   flowlabel <hex 0x0-0xfffff="">   source_ipv6 <ipv6addr>   destionation_ipv6 <ipv6addr>} port [<portlist>   all] [permit {priority <value 0-7=""> {replace_priority}   rx_rate {no_limit   <value 1-156249="">]}   counter [enable   disable]}   mirror   deny}   {time_range <range_name 32="">} delete access_id <value 1-128="">]</value></range_name></value></value></portlist></ipv6addr></ipv6addr></hex></value></value></value> |  |
| Description                             | This command is used to define the rules used by the Switch to either filter or forward packets based on the IPv6 part of each packet header.                                                                                                    |  |
| Parameters                              | profile_id <value 1-14=""> – Enter an integer between 1 and 14 that is used to identify the access profile that will be configured with this command. This value is assigned to the access profile when it is created with the <b>create access_profile</b> command. The lower the profile ID, the higher the priority the rule will be given.</value>                                                                                                    |  |
|                                         | add access_id <value 1-128=""> - Adds an additional rule to the above specified access profile.</value>                                                                                                    |  |

numerical value (between 1 and 128) for the rule being configured.

The value specifies the relative priority of the additional rule. Up to 128 different rules may be

auto\_assign - Choose this parameter to configure the Switch to automatically assign a

## config access\_profile profile\_id (ipv6)

*ipv6* – Specifies that the Switch will look into the IPv6 fields in each packet, with emphasis on one or more of the following fields:

- class <value 0-255> Entering this parameter will instruct the Switch to examine the class field of the IPv6 header. This class field is a part of the packet header that is similar to the Type of Service (ToS) or Precedence bits field in IPv4.
- flowlabel <hex 0x0-fffff> Entering this parameter will instruct the Switch to examine the flow label field of the IPv6 header. This flow label field is used by a source to label sequences of packets such as non-default quality of service or real time service packets. This field is to be defined by the user in hex form.
- source\_ipv6 <ipv6addr> Specifies an IP address mask for the source IPv6 address.
- destination\_ipv6 <ipv6addr> Specifies an IP address mask for the destination IPv6 address.

port <portlist> | all – The access profile for Ethernet may be defined for each port on the Switch. Up to 128 rules may be configured for each port. Selecting all will configure this rule for all ports on the Switch. The beginning and end of the port list range are separated by a dash. Non-contiguous portlist entries are separated by a comma. (ex: 1-3,7-9)

*permit* – Specifies that packets that match the access profile are permitted to be forwarded by the Switch.

- priority <value 0-7> This parameter is specified to re-write the 802.1p default priority
  previously set in the Switch, which is used to determine the CoS queue to which
  packets are forwarded to. Once this field is specified, packets accepted by the Switch
  that match this priority are forwarded to the CoS queue specified previously by the user.
- {replace\_priority} Enter this parameter to re-write the 802.1p default priority of a packet to the value entered in the Priority field, which meets the criteria specified previously in this command, before forwarding it on to the specified CoS queue. Otherwise, a packet will have its incoming 802.1p user priority re-written to its original value before being forwarded by the Switch.

*deny* – Specifies that packets that match the access profile are not permitted to be forwarded by the Switch and will be filtered.

*rx\_rate* − Use this to limit Rx bandwidth for the profile being configured. This rate is implemented using the following equation − 1 value = 64kbit/sec. (ex. If the user selects a rx rate of 10 then the ingress rate is 640kbit/sec.) The user many select a value between 1 and 156249 or no limit. The default setting is no limit.

counter [enable | disable] – Use this parameter to enable the counter function. When enabled, this counter will count the number of packets that match the profile stated with this command. If the counter command is enabled using the flow\_meter command, the conter command here will be overridden and therefore will not count packets. This command is optional and the default setting is disabled.

*mirror* – Selecting *mirror* specifies that packets that match the access profile are mirrored to a port defined in the **config mirror port** command. Port Mirroring must be enabled and a target port must be set.

{time\_range < range\_name 32>} - Choose this parameter and enter the name of the Time Range settings that has been previously configured using the **config time\_range** command. This will set specific times when this access rule will be enabled or disabled on the Switch.

delete access\_id <value 1-128> – Use this command to delete a specific rule from the IPv6 profile. Up to 128 rules may be specified for the IPv6 access profile.

Restrictions

Only Administrator and Operator-level users can issue this command.

#### Example usage:

To configure a previously created access profile based on IPv6 classification:

DGS-3627:5#config access\_profile profile\_id 4 add access\_id 1 ipv6 class 1 flowlabel 0xABCD port 4 deny
Command: config access\_profile profile\_id 4 add access\_id 1 ipv6 class 1 flowlabel 0xABCD port 4 deny
Success.

DGS-3627:5#

| delete access_profile |                                                                                                    |  |
|-----------------------|----------------------------------------------------------------------------------------------------|--|
| Purpose               | Used to delete a previously created access profile.                                                                                                    |  |
| Syntax                | delete access_profile [profile_id <value 1-14="">   all]</value>                                                                                                    |  |
| Description           | The <b>delete access_profile</b> command is used to delete a previously created access profile on the Switch.                                                                                                    |  |
| Parameters            | profile_id <value 1-14=""> — Enter an integer between 1 and 14 that is used to identify the access profile that will be deleted with this command. This value is assigned to the access profile when it is created with the <b>create</b> access_profile command.</value> |  |
|                       | all – Use this parameter to delete all created access profiles on the Switch.                                                                                                    |  |
| Restrictions          | Only Administrator and Operator-level users can issue this command.                                                                                                    |  |

#### Example usage:

To delete the access profile with a profile ID of 1:

```
DGS-3400:4# delete access_profile profile_id 1
Command: delete access_profile profile_id 1
Success.
DGS-3400:4#
```

| show access_profile |                                                                                                    |  |
|---------------------|----------------------------------------------------------------------------------------------------|--|
| Purpose             | Used to display the currently configured access profiles on the Switch.                                                                                                    |  |
| Syntax              | show access_profile {profile_id <value 1-14="">}</value>                                                                                                    |  |
| Description         | The <b>show access_profile</b> command is used to display the currently configured access profiles.                                                                                                    |  |
| Parameters          | <pre>profile_id <value 1-14=""> - Enter an integer between 1 and 14 that is used to identify the access profile that will be viewed with this command. This value is assigned to the access profile when it is created with the create access_profile command. Entering this command without the profile_id parameter will command the Switch to display all access profile entries.</value></pre> |  |
| Restrictions        | None.                                                                                                    |  |

#### Example usage:

To display all of the currently configured access profiles on the Switch:

DGS-3627:5#show access\_profile Command: show access\_profile

Total Unused Rule Entries: 1791
Total Used Rule Entries: 1

Access Profile ID: 1 TYPE : Packet Contact

\_\_\_\_\_\_

Owner : ACL MASK Option :

Access ID: 1 Mode: Permit

Rx Rate(64Kbps): no\_limit

(Replaced)Priority: 2

Ports: 8

Time range: Tiberius
Total Matched Counter: 0

\_\_\_\_\_\_

Unused Entries: 127

DGS-3627:5#

## create cpu access\_profile

Purpose

Used to create an access profile specifically for **CPU Interface Filtering** on the Switch and to define which parts of each incoming frame's header the Switch will examine. Masks can be entered that will be combined with the values the Switch finds in the specified frame header fields. Specific values for the rules are entered using the **config cpu access\_profile** command, below.

Syntax

create cpu access\_profile profile\_id <value 1-5> [ethernet {vlan | source\_mac <macmask 0000000000000-ffffffffffff> | destination\_mac <macmask 00000000000000-ffffffffffff> | ethernet\_type} | ip {vlan | source\_ip\_mask <netmask> | destination\_ip\_mask <netmask> | destination\_ip\_mask <netmask> | destination\_ip\_mask <netmask> | destination\_ip\_mask <netmask> | destination\_ip\_mask <netmask> | destination\_ip\_mask <netmask> | destination\_ip\_mask <netmask> | destination\_ip\_mask <netmask> | destination\_ip\_mask <netmask <netwask <netmask <netmask <ne

Description

The **create cpu access\_profile** command is used to create an access profile used only for CPU Interface Filtering. Masks can be entered that will be combined with the values the Switch finds in the specified frame header fields. Specific values for the rules are entered using the **config cpu access\_profile** command, below.

**Parameters** 

ethernet – Specifies that the Switch will examine the layer 2 part of each packet header.

- *vlan* Specifies that the Switch will examine the VLAN part of each packet header.

- ethernet\_type Specifies that the Switch will examine the Ethernet type value in each frame's header.
- ip Specifies that the Switch will examine the IP address in each frame's header.
  - vlan Specifies a VLAN mask.

## create cpu access\_profile

- source ip mask < netmask > Specifies an IP address mask for the source IP address.
- destination\_ip\_mask <netmask> Specifies an IP address mask for the destination IP address.
- dscp Specifies that the Switch will examine the DiffServ Code Point (DSCP) field in each frame's header.
- *icmp* Specifies that the Switch will examine the Internet Control Message Protocol (ICMP) field in each frame's header.
  - type Specifies that the Switch will examine each frame's ICMP Type field.
  - code Specifies that the Switch will examine each frame's ICMP Code field.
- *igmp* Specifies that the Switch will examine each frame's Internet Group Management Protocol (IGMP) field.
  - type Specifies that the Switch will examine each frame's IGMP Type field.
- tcp Specifies that the Switch will examine each frames Transport Control Protocol (TCP) field.
  - src\_port\_mask <hex 0x0-0xffff> Specifies a TCP port mask for the source port.
  - dst\_port\_mask <hex 0x0-0xffff> Specifies a TCP port mask for the destination port.
- flag\_mask [all | {urg | ack | psh | rst | syn | fin}] Enter the appropriate flag\_mask parameter. All incoming packets have TCP port numbers contained in them as the forwarding criterion. These numbers have flag bits associated with them which are parts of a packet that determine what to do with the packet. The user may deny packets by denying certain flag bits within the packets. The user may choose between all, urg (urgent), ack (acknowledgement), psh (push), rst (reset), syn (synchronize) and fin (finish).
- udp Specifies that the Switch will examine each frame's User Datagram Protocol (UDP) field.
  - src\_port\_mask <hex 0x0-0xffff> Specifies a UDP port mask for the source port.
  - dst\_port\_mask <hex 0x0-0xffff> Specifies a UDP port mask for the destination port.
- protocol\_id\_mask < hex 0x0-0xff> Specifies that the Switch will examine each frame's Protocol ID field using the hex form entered here.
  - user\_define\_mask <hex 0x0-0xffffffff> Specifies that the rule applies to the IP protocol ID and the mask options behind the IP header.
- packet\_content\_mask Specifies that the Switch will mask the packet header beginning with the offset value specified as follows:
  - offset\_0-15 Enter a value in hex form to mask the packet from byte 0 to byte 15.
  - offset\_16-31 Enter a value in hex form to mask the packet from byte 16 to byte 31.
  - offset\_32-47 Enter a value in hex form to mask the packet from byte 32 to byte 47.
  - offset\_48-63 Enter a value in hex form to mask the packet from byte 48 to byte 63.
  - offset\_64-79 Enter a value in hex form to mask the packet from byte 64 to byte 79.

*ipv6* – Denotes that IPv6 packets will be examined by the Switch for forwarding or filtering based on the rules configured in the **config access\_profile** command for IPv6. IPv6 packets may be identified by the following:

- class Entering this parameter will instruct the Switch to examine the class field of the IPv6 header. This class field is a part of the packet header that is similar to the Type of Service (ToS) or Precedence bits field in IPv4.
- flowlabel Entering this parameter will instruct the Switch to examine the flow label field of the IPv6 header. This flow label field is used by a source to label sequences of packets such as non-default quality of service or real time service packets.
- source\_ipv6\_mask <ipv6mask> Specifies an IP address mask for the source IPv6 address.
- destination\_ipv6\_mask <ipv6mask> Specifies an IP address mask for the destination IPv6 address.

Restrictions Only Administrator and Operator-level users can issue this command.

Example usage:

To create a CPU access profile:

DGS-3627:5# create cpu access\_profile profile\_id 1 ip vlan source\_ip\_mask 20.0.0.0 destination\_ip\_mask 10.0.0.0 dscp icmp type code

Command: create cpu access\_profile profile\_id 1 ip vlan source\_ip\_mask 20.0.0.0 destination ip mask 10.0.0.0 dscp icmp type code

Success.

DGS-3627:5#

## config cpu access\_profile

#### Purpose

Used to configure a CPU access profile used for CPU Interface Filtering and to define specific values that will be used to by the Switch to determine if a given packet should be forwarded or filtered. Masks entered using the **create cpu access\_profile** command will be combined, using a logical AND operational method, with the values the Switch finds in the specified frame header fields. Specific values for the rules are entered using the **config cpu access\_profile** command, below.

#### Syntax

config cpu access\_profile profile\_id <value 1-5> [add access\_id <value 1-100> [ethernet {vlan <vlan\_name 32> | source\_mac <macaddr 0000000000000-ffffffffffff> | destination\_mac <macaddr 000000000000-fffffffffff | ethernet\_type <hex 0x0-0xffff>} | ip {vlan <vlan\_name 32> | source\_ip <ipaddr> | destination\_ip <ipaddr> | dscp <value 0-63> | [icmp {type <value 0-255> | code <value 0-255>} | igmp {type <value 0-255>} | tcp {src\_port <value 0-65535> | dst\_port <value 0-65535> | {urg | ack | psh | rst | syn | fin}]} | udp {src\_port <value 0-65535> | dst\_port <value 0-65535>} | protocol\_id <value 0-255> {user define <hex 0x0-0xffffffff>}]} | packet content {offset 0-15 <hex 0x0-0xffffffff> <hex 0x0-0xffffffff> <hex 0x0-0xffffffff> <hex 0x0-0xffffffff> | offset 16-31 <hex 0x0-0xffffffff> <hex 0x0-0xffffffff> <hex 0x0-0xffffffff> | offset 32-47 <hex 0x0-0xffffffff> <hex 0x0-0xffffffff> <hex 0x0-0xffffffff> <hex 0x0-0xffffffff> 0xffffffff> | offset 48-63 < hex 0x0-0xffffffff> < hex 0x0-0xffffffff> < hex 0x0-0xffffffff> <hex 0x0-0xffffffff> | offset\_64-79 <hex 0x0-0xffffffff> <hex 0x0-0xffffffff> <hex 0x0-</pre> 0xffffffff> <hex 0x0-0xffffffff>} ipv6 {[class <value 0-255> | flowlabel <hex 0x0-0xfffff> | source\_ipv6 <ipv6addr> | destination\_ipv6 <ipv6addr>]}] port [<portlist> | all] [permit | deny]] {time\_range <range\_name 32>} | delete access\_id <value 1-100>]

#### Description

The **config cpu access\_profile** command is used to configure a CPU access profile for CPU Interface Filtering and to enter specific values that will be combined, using a logical AND operational method, with masks entered with the **create cpu access\_profile** command, above.

#### **Parameters**

profile\_id <value 1-5> - Enter an integer used to identify the access profile that will be configured with this command. This value is assigned to the access profile when it is created with the **create access\_profile** command. The profile ID sets the relative priority for the profile and specifies an index number that will identify the access profile being created with this command. Priority is set relative to other profiles where the lowest profile ID has the highest priority.

• add access\_id <value 1-100> – Adds an additional rule to the above specified access profile. The value is used to index the rule created.

ethernet – Specifies that the Switch will look only into the layer 2 part of each packet.

- vlan <vlan\_name 32> Specifies that the access profile will apply to only to this
   VI AN

- ethernet\_type <hex 0x0-0xffff> Specifies that the access profile will apply only to packets with this hexadecimal 802.1Q Ethernet type value in the packet header.

## config cpu access\_profile

- *ip* Specifies that the Switch will examine the IP fields in each packet.
  - vlan <vlan\_name 32> Specifies that the access profile will apply to only this VLAN.
  - source\_ip <ipaddr> Specifies that the access profile will apply to only packets with this source IP address.
  - destination\_ip <ipaddr> Specifies that the access profile will apply to only packets with this destination IP address.
  - dscp <value 0-63> Specifies that the access profile will apply only to packets that
    have this value in their Type-of-Service (DiffServ code point, DSCP) field in their IP
    packet header
  - *icmp* Specifies that the Switch will examine the Internet Control Message Protocol (ICMP) field within each packet.
    - type <value 0-255> Specifies that the access profile will apply to this ICMP type value.
    - code <value 0-255> Specifies that the access profile will apply to this ICMP code.
  - *igmp* Specifies that the Switch will examine the Internet Group Management Protocol (IGMP) field within each packet.
    - *type* <*value* 0-255> Specifies that the access profile will apply to packets that have this IGMP type value.
  - tcp Specifies that the Switch will examine the Transmission Control Protocol (TCP) field within each packet.
    - src\_port <value 0-65535> Specifies that the access profile will apply only to packets that have this TCP source port in their TCP header.
    - dst\_port <value 0-65535> Specifies that the access profile will apply only to packets that have this TCP destination port in their TCP header.
  - *udp* Specifies that the Switch will examine the User Datagram Protocol (UDP) field within each packet.
    - src\_port <value 0-65535> Specifies that the access profile will apply only to packets that have this UDP source port in their header.
    - dst\_port <value 0-65535> Specifies that the access profile will apply only to packets that have this UDP destination port in their header.
  - protocol\_id <value 0-255> Specifies that the Switch will examine the protocol field in each packet and if this field contains the value entered here, apply the following rules.
    - user\_define\_mask <hex 0x0-0xffffffff> Specifies that the rule applies to the IP protocol ID and the mask options behind the IP header.
  - packet\_content\_mask Specifies that the Switch will mask the packet header beginning with the offset value specified as follows:
    - offset\_0-15 Enter a value in hex form to mask the packet from byte 0 to byte 15.
    - offset\_16-31 Enter a value in hex form to mask the packet from byte 16 to byte 31.
    - offset\_32-47 Enter a value in hex form to mask the packet from byte 32 to byte 47.
    - offset\_48-63 Enter a value in hex form to mask the packet from byte 48 to byte 63.
    - offset\_64-79 Enter a value in hex form to mask the packet from byte 64 to byte 79.

*ipv6* – Specifies that the Switch will look into the IPv6 fields in each packet, with emphasis on one or more of the following fields:

- class <value 0-255> Entering this parameter will instruct the Switch to examine the class field of the IPv6 header. This class field is a part of the packet header that is similar to the Type of Service (ToS) or Precedence bits field in IPv4.
- flowlabel <hex 0x0-fffff> Entering this parameter will instruct the Switch to examine the flow label field of the IPv6 header. This flow label field is used by a source to label

#### **Parameters**

## config cpu access\_profile

sequences of packets such as non-default quality of service or real time service packets. This field is to be defined by the user in hex form.

- source\_ipv6 <ipv6addr> Specifies an IP address mask for the source IPv6 address.
- destination\_ipv6 <ipv6addr> Specifies an IP address mask for the destination IPv6 address.

port <portlist> | all - The access profile for Ethernet may be defined for each port on the Switch. Up to 128 rules may be configured for each port. Selecting all will configure this rule for all ports on the Switch. The beginning and end of the port list range are separated by a dash. Non-contiguous portlist entries are separated by a comma. (ex: 1-3,7-9)

*permit* – Specifies that packets that match the access profile are permitted to be forwarded by the Switch.

*deny* – Specifies that packets that match the access profile are not permitted to be forwarded by the Switch and will be filtered.

{time\_range <range\_name 32>} - Choose this parameter and enter the name of the Time Range settings that has been previously configured using the **config time\_range** command. This will set specific times when this access rule will be enabled or disabled on the Switch.

delete access\_id <value 1-100> - Use this to remove a previously created access rule in a profile ID.

Restrictions

Only Administrator and Operator-level users can issue this command.

#### Example usage:

To configure CPU access list entry:

DGS-3627:5#config cpu access\_profile profile\_id 5 add access\_id 1 ip vlan default source\_ip 20.2.2.3 destination\_ip 10.1.1.252 dscp 3 icmp type 11 code 32 port 1 deny

Command: config cpu access\_profile profile\_id 10 add access\_id 1 ip vlan default source\_ip 20.2.2.3 destination\_ip 10.1.1.252 dscp 3 icmp type 11 code 32 port 1 deny

Success.

DGS-3627:5#

| delete cpu access_profile |                                                                                                    |  |
|---------------------------|----------------------------------------------------------------------------------------------------|--|
| Purpose                   | Used to delete a previously created CPU access profile.                                                                                                    |  |
| Syntax                    | delete cpu access_profile [profile_id <value 1-5="">   all]</value>                                                                                                    |  |
| Description               | The <b>delete cpu access_profile</b> command is used to delete a previously created CPU access profile.                                                                                                    |  |
| Parameters                | <pre>profile_id <value 1-5=""> - Enter an integer between 1 and 5 that is used to identify the CPU access profile to be deleted with this command. This value is assigned to the access profile when it is created with the create cpu access_profile command. all - Using this parameter will delete all configured CPU access profiles.</value></pre> |  |
| Restrictions              | Only Administrator and Operator-level users can issue this command.                                                                                                    |  |

#### Example usage:

To delete the CPU access profile with a profile ID of 1:

DGS-3627:5#delete cpu access\_profile profile\_id 1
Command: delete cpu access\_profile profile\_id 1
Success.

DGS-3627:5#

| show cpu_access_profile |                                                                                                    |  |
|-------------------------|----------------------------------------------------------------------------------------------------|--|
| Purpose                 | Used to view the CPU access profile entry currently set in the Switch.                                                                                                    |  |
| Syntax                  | show cpu access_profile {profile_id <value 1-5="">}</value>                                                                                                    |  |
| Description             | The <b>config cpu_interface_filtering state</b> command is used view the current CPU interface filtering entries set on the Switch.                                                                                                    |  |
| Parameters              | profile_id <value 1-5=""> – Enter an integer between 1 and 5 that is used to identify the CPU access profile to be deleted with this command. This value is assigned to the access profile when it is created with the <b>create cpu access_profile</b> command. Entering this command without the profile ID parameter will display all configured CPU access profiles.</value> |  |
| Restrictions            | None.                                                                                                    |  |

#### Example usage:

To show the CPU filtering state on the Switch:

DGS-3627:5#show cpu access\_profile Command: show cpu access\_profile CPU Interface Filtering State: Disabled CPU Interface Access Profile Table Access Profile ID: 1 TYPE : Ethernet MASK Option : VLAN -----Access ID: 2 Mode: Permit Ports: 1 \_\_\_\_\_\_ default \_\_\_\_\_\_ Total Entries: 1 DGS-3627:5#

31

## TIME RANGE COMMANDS

The Time Range commands are used in conjunction with the Access Profile commands listed in the previous chapter to determine a starting point and an ending point, based on days of the week, when an Access Profile configuration will be enabled on the Switch. Once configured here, the time range are to be applied to an access profile rule using the **config access\_profile profile\_id** command.

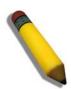

**NOTE:** The Time Range commands are based on the time settings of the Switch. Make sure to configure the time for the Switch appropriately for these commands using commands listed in the Time and SNTP Commands chapter later in this manual.

The Time Range commands in the Command Line Interface (CLI) are listed (along with the appropriate parameters) in the following table.

| Command           | Parameters                                                                                                    |
|-------------------|----------------------------------------------------------------------------------------------------|
| config time_range | <pre><range_name 32=""> [hours start_time &lt; time hh:mm:ss&gt; end_time &lt; time hh:mm:ss&gt; weekdays &lt; daylist&gt;   delete]</range_name></pre> |
| show time_range   |                                                                                                    |

Each command is listed, in detail, in the following sections.

| C: 41         |                                                                                                    |
|---------------|----------------------------------------------------------------------------------------------------|
| config time_i | range                                                                                                    |
| Purpose       | Used to configure a time range in which an access profile rule is to be enabled.                                                                                                    |
| Syntax        | config time_range <range_name 32=""> [hours start_time <time hh:mm:ss=""> end_time <time hh:mm:ss=""> weekdays <daylist>   delete]</daylist></time></time></range_name>                                                                                                    |
| Description   | This command is to be used in conjunction with an access profile rule to determine a period of time when an access profile and an associated rule are to be enabled on the Switch. Remember, this time range can only be applied to one period of time and also, it is based on the time set on the Switch.                                                                                                |
| Parameters    | range_name 32 – Enter a name of no more than 32 alphanumeric characters that will be used to identify this time range on the Switch. This range name will be used in the <b>config access_profile profile_id</b> command to identify the access profile and associated rule to be enabled for this time range.  hours – This parameter is used to set the time in the day that this time range is to be    |
|               | set using the following parameters:                                                                                                    |
|               | <ul> <li>start_time &lt; time hh:mm:ss&gt; – Use this parameter to identify the starting<br/>time of the time range, in hours, minutes and seconds, based on the 24-<br/>hour time system.</li> </ul>                                                                                                    |
|               | <ul> <li>end_time <time hh:mm:ss=""> – Use this parameter to identify the ending<br/>time of the time range, in hours, minutes and seconds, based on the 24-<br/>hour time system.</time></li> </ul>                                                                                                    |
|               | weekdays – Use this parameter to determine the days of the week to set this time range.                                                                                                    |
|               | <ul> <li><daylist> – The user may set the days of the week here to set this time range in the three letter format (mon, tue, wed). To specify a day range, separate the daylist using a dash (mon-fri would mean Monday through Friday). To specify a list of days in a week, separate the daylist using a comma, with no spaces (mon,tue,fri would mean Monday, Tuesday and Friday).</daylist></li> </ul> |
|               | delete – Use this parameter to delete a previously configured time range from the<br>system.                                                                                                    |
| Restrictions  | Only Administrator and Operator-level users can issue this command.                                                                                                    |

#### Example usage:

To configure the time range time1 to be between 6:30 a.m. and 9:40 p.m., Monday to Friday:

```
DGS-3627:5#config time_range time1 hours start_time 6:30:00 end_time 21:40:00 weekdays mon-fri
Command: config time_range time1 hours start_time 6:30:00 end_time 21:40:00 weekdays mon-fri
Success.

DGS-3627:5#
```

| show time_range |                                                                                           |
|-----------------|-------------------------------------------------------------------------------------------|
| Purpose         | To view the current configurations of the time range set on the Switch.                   |
| Syntax          | show time_range                                                                           |
| Description     | This command is used to display the currently configured time range(s) set on the Switch. |
| Parameters      | None.                                                                                     |
| Restrictions    | Only Administrator and Operator-level users can issue this command.                       |

#### Example usage:

To view the current time range settings.

32

## **ACL FLOW METERING COMMANDS**

Before configuring the ACL Flow Meter, here is a list of acronyms and terms users will need to know.

**trTCM** – Two Rate Three Color Marker. This, along with the srTCM, are two methods available on the switch for metering and marking packet flow. The trTCM meters and IP flow and marks it as a color based on the flow's surpassing of two rates, the CIR and the PIR.

CIR – Committed Information Rate. Common to both the trTCM and the srTCM, the CIR is measured in bytes of IP packets. IP packet bytes are measured by taking the size of the IP header but not the link specific headers. For the trTCM, the packet flow is marked green if it doesn't exceed the CIR and yellow if it does. The configured rate of the CIR must not exceed that of the PIR. The CIR can also be configured for unexpected packet bursts using the CBS and PBS fields.

**CBS** – Committed Burst Size. Measured in bytes, the CBS is associated with the CIR and is used to identify packets that exceed the normal boundaries of packet size. The CBS should be configured to accept the biggest IP packet that is expected in the IP flow.

**PIR** – Peak Information Rate. This rate is measured in bytes of IP packets. IP packet bytes are measured by taking the size of the IP header but not the link specific headers. If the packet flow exceeds the PIR, that packet flow is marked red. The PIR must be configured to be equal or more than that of the CIR.

**PBS** – Peak Burst Size. Measured in bytes, the PBS is associated with the PIR and is used to identify packets that exceed the normal boundaries of packet size. The PBS should be configured to accept the biggest IP packet that is expected in the IP flow.

**srTCM** – Single Rate Three Color Marker. This, along with the trTCM, are two methods available on the switch for metering and marking packet flow. The srTCM marks its IP packet flow based on the configured CBS and EBS. A packet flow that does not reach the CBS is marked green, if it exceeds the CBS but not the EBS its marked yellow, and if it exceeds the EBS its marked red.

**CBS** – Committed Burst Size. Measured in bytes, the CBS is associated with the CIR and is used to identify packets that exceed the normal boundaries of packet size. The CBS should be configured to accept the biggest IP packet that is expected in the IP flow.

**EBS** – Excess Burst Size. Measured in bytes, the EBS is associated with the CIR and is used to identify packets that exceed the boundaries of the CBS packet size. The EBS is to be configured for an equal or larger rate than the CBS.

**DSCP** – Differentiated Services Code Point. The part of the packet header where the color will be added. Users may change the DSCP field of incoming packets.

The ACL Flow Meter function will allow users to color code IP packet flows based on the rate of incoming packets. Users have two types of Flow metering to choose from, trTCM and srTCM, as explained previously. When a packet flow is placed in a color code, the user can choose what to do with packets that have exceeded that color-coded rate.

**Green** – When an IP flow is in the green mode, its configurable parameters can be set in the Conform field, where the packets can have their DSCP field changed. This is an acceptable flow rate for the ACL Flow Meter function.

**Yellow** – When an IP flow is in the yellow mode, its configurable parameters can be set in the Exceed field. Users may choose to either **Permit** or **Drop** exceeded packets. Users may also choose to change the DSCP field of the packets.

**Red** – When an IP flow is in the red mode, its configurable parameters can be set in the Exceed field. Users may choose to either **Permit** or **Drop** exceeded packets. Users may also choose to change the DSCP field of the packets.

Users may also choose to count exceeded packets by clicking the **Counter** check box. If the counter is enabled, the counter setting in the access profile will be disabled.

The ACL Flow Meter commands in the Command Line Interface (CLI) are listed (along with the appropriate parameters) in the following table.

| Command                      | Parameters                                                                                                    |
|------------------------------|----------------------------------------------------------------------------------------------------|
| config flow_meter profile_id | <pre><value 1-14=""> access_id <value 1-128=""> [[tr_tcm cir <value 1-156249=""> {cbs <value 1-16384="">} pir <value 1-156249=""> {pbs <value 1-16384="">}   sr_tcm cir <value 1-156249=""> cbs <value 1-16384=""> ebs <value 1-="" 16384=""> ] {conform [permit   replace_dscp <value 0-63="">] {counter [enable   disable]}} exceed [permit   replace_dscp <value 0-63="">   drop] {counter [enable   disable]} violate [permit   replace_dscp <value 0-63="">     drop] {counter [enable   disable]}   delete]</value></value></value></value></value></value></value></value></value></value></value></value></pre> |
| show flow_meter              | {profile_id <value 1-14=""> {access_id <value 1-128="">}}</value></value>                                                                                                    |

Each command is listed, in detail, in the following sections.

| config flow_r | meter profile_id                                                                                                    |
|---------------|----------------------------------------------------------------------------------------------------|
| Purpose       | Used to configure the flow metering function for ACL                                                                                                    |
| Syntax        | config flow_meter profile_id <value 1-14=""> access_id <value 1-128=""> [[tr_tcm cir <value 1-156249=""> {cbs <value 1-16384="">} pir <value 1-156249=""> {pbs <value 1-16384="">}   sr_tcm cir <value 1-156249=""> cbs <value 1-16384=""> ebs <value 1-16384="">] {conform [permit   replace_dscp <value 0-63="">] {counter [enable   disable]}} exceed [permit   replace_dscp <value 0-63="">   drop] {counter [enable   disable]} violate [permit   replace_dscp <value 0-63="">   drop] {counter [enable   disable]}   delete]</value></value></value></value></value></value></value></value></value></value></value></value> |
| Description   | This command is used to configure the parameters for the flow metering function for ACL entries created on the switch.                                                                                                    |
| Parameters    | <pre>profile_id <value 1-14=""> - Enter the pre-configured Profile ID for which to configure the ACL Flow Metering parameters.</value></pre>                                                                                                    |
|               | access_id <value 1-128=""> – Enter the pre-configured Access ID for which to configure the ACL Flow Metering parameters.</value>                                                                                                    |
|               | tr_tcm - Choosing this field will allow users to employ the Two Rate Three Color<br>Mode and set the following parameters to determine the color rate of the IP packet<br>flow.                                                                                                    |
|               | <ul> <li>cir <value 1-156249=""> – The Committed Information Rate can be set<br/>between 1 and 156249. IP flow rates at or below this level will be<br/>considered green. IP flow rates that exceed this rate but not the PIR rate<br/>are considered yellow.</value></li> </ul>                                                                                                    |
|               | <ul> <li>cbs <value 1-16384=""> – The Committed Burst Size. Used to gauge packets that are larger than the normal IP packets. This field does not have to be set for this feature to function properly but is to be used in conjunction with the CIR setting. The CBS should be configured to accept the biggest IP packet that is expected in the IP flow.</value></li> </ul>                                                                                                    |
|               | <ul> <li>pir <value 1-16384=""> – The Peak information Rate. IP flow rates that exceed<br/>this setting will be considered as red. This field must be set at an equal or<br/>higher value than the CIR.</value></li> </ul>                                                                                                    |
|               | <ul> <li>pbs <value 1-16384=""> – The Peak Burst Size. This optional field is to be<br/>used in conjunction with the PIR. The PBS should be configured to accept<br/>the biggest IP packet that is expected in the IP flow.</value></li> </ul>                                                                                                    |
|               | sr_tcm – Choosing this field will allow users to employ the Single Rate Three Color<br>Mode and set the following parameters to determine the color rate of the IP packet<br>flow.                                                                                                    |
|               | <ul> <li>cir <value 1-156249=""> – The Committed Information Rate can be set<br/>between 1-156249. The color rates are based on the following two fields<br/>which are used in conjunction with the CIR.</value></li> </ul>                                                                                                    |
|               | <ul> <li>cbs <value 1-16384=""> – Committed Burst Size. Measured in bytes, the CBS is associated with the CIR and is used to identify packets that exceed the normal boundaries of packet size. The CBS should be configured to accept the biggest IP packet that is expected in the IP flow. Packet flows which are lower than this configured value are marked green. Packet flows which</value></li> </ul>                                                                                                    |

## config flow\_meter profile\_id

exceed this value but are less than the EBS value are marked yellow.

 ebs <value 1-16384> – Excess Burst Size. Measured in bytes, the EBS is associated with the CIR and is used to identify packets that exceed the boundaries of the CBS packet size. The EBS is to be configured for an equal or larger rate than the CBS. Packet flows that exceed this value are marked as red.

*conform* – This field denotes the *green* packet flow. Green packet flows may have their DSCP field rewritten to a value stated in this field. Users may also choose to count green packets by checking the Counter check box.

- permit Enter this parameter to allow packet flows that are in the green flow.
- replace\_dscp <value 0-63> Packets that are in the green flow may have their DSCP field rewritten using this parameter and entering the DSCP value to replace.
- counter [enable | disable] Use this parameter to enable or disable the packet counter for the specified ACL entry in the green flow.

exceed – This field denotes the *yellow* packet flow. Yellow packet flows may have excess packets permitted through or dropped. Users may replace the DSCP field of these packets by checking its radio button and entering a new DSCP value in the allotted field.

- permit Enter this parameter to allow packet flows that are in the yellow flow
- replace\_dscp <value 0-63> Packets that are in the yellow flow may have their DSCP field rewritten using this parameter and entering the DSCP value to replace.
- *drop* Enter this parameter to drop packets that are in the yellow flow.
- counter [enable | disable] Use this parameter to enable or disable the packet counter for the specified ACL entry in the yellow flow.

*violate* – This field denotes the *red* packet flow. Red packet flows may have excess packets permitted through or dropped. Users may replace the DSCP field of these packets by checking its radio button and entering a new DSCP value in the allotted field.

- permit Enter this parameter to allow packet flows that are in the red flow.
- replace\_dscp <value 0-63> Packets that are in the red flow may have their DSCP field rewritten using this parameter and entering the DSCP value to replace.
- *drop* Enter this parameter to drop packets that are in the red flow.
- counter [enable | disable] Use this parameter to enable or disable the packet counter for the specified ACL entry in the red flow.

delete - Use this parameter to delete the specified flow meter.

Restrictions

Only Administrator and Operator-level users can issue this command. Only two counters may be enabled at any given time.

#### Example usage:

To enable the sFlow function:

DGS-3627:5#config flow\_meter profile\_id 1 access\_id 1 tr\_tcm cir 1000 cbs 200 pir 2000 pbs 200 exceed replace\_dscp 21 violate drop

Command: config flow\_meter profile\_id 1 access\_id 1 tr\_tcm cir 1000 cbs 200 pir 2000 pbs 200 exceed replace\_dscp 21 violate drop

Success.

DGS-3627:5#

| show flow_meter |                                                                                                    |
|-----------------|----------------------------------------------------------------------------------------------------|
| Purpose         | Used to display the ACL flow meter parameters set on the switch.                                                          |
| Syntax          | show flow_meter {profile_id <value 1-14=""> {access_id <value 1-128="">}}</value></value>                                 |
| Description     | This command will display the flow meter parameters set on the switch.                                                    |
| Parameters      | <pre>profile_id <value 1-14=""> - Enter the profile ID of the ACL entry to be<br/>viewed for flow metering.</value></pre> |
|                 | access_id <value 1-128=""> - Enter the access ID corresponding to the ACL entry to be viewed.</value>                     |
| Restrictions    | None.                                                                                                    |

#### Example usage:

To enable the sFlow function:

```
DGS-3627:5# show flow_meter profile_id 1 access_id 1
Command: show flow_meter profile_id 1 access_id 1
Profile ID : 1
                    Access ID : 1
                                         Mode: trTCM
CIR: 1000(64kbps)
                     CBS: 200(Kbyte)
                                            PIR: 2000(64kbps)
PBS: 200(Kbyte)
Action:
                                        Counter : Disabled
Conform : Permit
                                        Counter : Disabled
Exceed : Permit
                   Replace DSCP: 21
Violate : Drop
                                        Counter : Disabled
Total Entries: 1
DGS-3627:5#
```

33

## **sFLow**

sFlow is a feature that allows users to monitor network traffic running through the switch to identify network problems through packet sampling and packet counter information of the Switch. The Switch itself is the sFlow agent where packet data is retrieved and sent to an sFlow Analyzer where it can be scrutinized and utilized to resolve the problem.

The Switch can configure the settings for the sFlow Analyzer but the remote sFlow Analyzer device must have an sFlow utility running on it to retrieve and analyze the data it receives from the sFlow agent.

The Switch will take sample packets from the normal running traffic of the Switch based on a sampling interval configured by the user. Once this information has been gathered by the switch, it is packaged into a packet called an sFlow datagram, which is then sent to the sFlow Analyzer for analysis.

The sFlow commands in the Command Line Interface (CLI) are listed (along with the appropriate parameters) in the following table.

| Command                           | Parameters                                                                                                    |
|-----------------------------------|----------------------------------------------------------------------------------------------------|
| enable sflow                      |                                                                                                    |
| disable sflow                     |                                                                                                    |
| create sflow analyzer_server      | <pre><value 1-4=""> owner <name 16=""> {timeout [<sec 1-2000000="" <ipaddr="" collectoraddress="" infinite]=""  ="">   collectorport <udp_port_number 1-65535="">     maxdatagramsize <value 300-1400="">}</value></udp_port_number></sec></name></value></pre> |
| config sflow analyzer_server      | <pre><value 1-4=""> {timeout [<sec 1-2000000="" <ipaddr="" collectoraddress="" infinite]=""  ="">   collectorPort <udp_port_number 1-65535="">   maxdatagramsize <value 300-1400="">}</value></udp_port_number></sec></value></pre>                             |
| delete sflow analyzer_server      | <value 1-4=""></value>                                                                                                    |
| show sflow analyzer_server        |                                                                                                    |
| create sflow counter_poller ports | [ <portlist>   all] analyzer_server_id <value 1-4=""> {internal [disable   <sec 20-120="">]}</sec></value></portlist>                                                                                                    |
| config sflow counter_poller ports | [ <portlist>   all] interval [disable   <sec 20-120="">]</sec></portlist>                                                                                                    |
| delete sflow counter_poller ports | [ <portlist>   all]</portlist>                                                                                                    |
| show sflow counter_poller         |                                                                                                    |
| create sflow flow_sampler ports   | [ <portlist>   all] analyzer_server_id <value 1-4=""> {rate <value 0-65535="">   maxheadersize <value 18-256=""></value></value></value></portlist>                                                                                                    |
| config sflow flow_sampler ports   | [ <portlist>   all] {rate <value 0-65535="">   maxheadersize <value 18-256=""></value></value></portlist>                                                                                                    |
| delete sflow flow_sampler ports   | [ <portlist>   all]</portlist>                                                                                                    |
| show sflow flow_sampler           |                                                                                                    |
| show sflow                        |                                                                                                    |

Each command is listed, in detail, in the following sections.

## enable sflow

Purpose Used to enable the sFlow function on the switch.

Syntax enable sflow

Description This command, along with the **disable sflow** command, is used to

enable the sFlow function on the switch without altering

configurations.

Parameters None.

Restrictions Only Administrator and Operator-level users can issue this

command.

#### Example usage:

To enable the sFlow function:

DGS-3627:5#enable sflow Command:enable sflow

Success.

DGS-3627:5#

#### disable sflow

Purpose Used to disable the sFlow function on the switch.

Syntax disable sflow

Description This command, along with the **enable sflow** command, is used to

disable the sFlow function on the switch without altering

configurations.

Parameters None.

Restrictions Only Administrator and Operator-level users can issue this

command.

#### Example usage:

To disable the sFlow:

DGS-3627:5#disable sflow

Command:disable sflow

Success.

DGS-3627:5#

# create sflow analyzer\_server

Purpose Used to create the analyzer server for the sFlow functions.

Syntax create sflow analyzer\_server <value 1-4> owner <name 16>

{timeout [<sec 1-2000000 | infinite] collectoraddress <ipaddr> | collectorport <udp\_port\_number 1-65535> | maxdatagramsize

<value 300-1400>}

Description This command is used to create the remote sFlow Analyzer

(collector) that will be used to gather and analyze sFlow Datagrams

## create sflow analyzer\_server

that originate from the Switch. Users must have the proper sFlow software set on the Analyzer in order to receive datagrams from the switch to be analyzed, and to analyze these datagrams. Users may specify up to four unique analyzers to receive datagrams, yet the virtual port used must be unique to each entry.

#### **Parameters**

<value 1-4> – Enter a value from 1 to 4 to identify the sFlow server being created here.

owner <name 16> – Enter the owner of the entry made here. The user that added this sFlow analyzer configures this name.

timeout <sec 1-2000000> — Used to specify the timeout for the Analyzer server. When the server times out, all sFlow samples and counter polls associated with this server will be deleted. The user may set a time between 1 and 2000000 seconds with a default setting of 400 seconds. If it is specified as infinite, the server will never timeout.

collectoraddress <ipaddr> – The IP address of the sFlow Analyzer Server. If this field is not specified, the entry will become 0.0.0.0 and therefore the entry will be inactive. Users must set this field.

collectorport <udp\_port\_number 1-65535> – The destination UDP port where sFlow datagrams will be sent. The default setting for this field is 6343. Only one Analyzer Server address can be set for one UDP Collector Port.

maxdatagramsize <value 300-1400> – This field will specify the maximum number of data bytes that can be packaged into a single sFlow datagram. Users may select a value between 300 and 1400 bytes with a default setting of 1400 bytes.

Restrictions

Only Administrator and Operator-level users can issue this

command.

#### Example usage:

To create the sFlow server:

DGS-3627:5#create sflow analyzer\_server 1 owner monitor Command: create sflow analyzer server 1 owner monitor

Success.

DGS-3627:5#

## config sflow analyzer\_server

Purpose Used to configure the analyzer server for the sFlow functions.

Syntax config sflow analyzer\_server <value 1-4> {timeout [<sec 1-

2000000 | infinite] collectoraddress <ipaddr> | collectorport <udp\_port\_number 1-65535> | maxdatagramsize <value 300-

1400>}

Description This command is used to configure the settings for the remote sFlow

Analyzer (collector) that will be used to gather and analyze sFlow Datagrams that originate from the Switch. Users must have the proper sFlow software set on the Analyzer in order to receive datagrams from the switch to be analyzed, and to analyze these datagrams. Users may specify up to four unique analyzers to receive datagrams, yet the virtual port used must be unique to each entry.

Parameters <value 1-4> - Enter a value from 1 to 4 to identify the sFlow server

278

## config sflow analyzer\_server

being configured here.

timeout <sec 1-2000000> – Used to specify the timeout for the Analyzer server. When the server times out, all sFlow samples and counter polls associated with this server will be deleted. The user may set a time between 1 and 2000000 seconds with a default setting of 400 seconds. If specified as infinite, the server will never timeout

collectoraddress < ipaddr> - The IP address of the sFlow Analyzer Server. If this field is not specified, the entry will become 0.0.0.0 and therefore the entry will be inactive. Users must set this field.

collectorport <udp\_port\_number 1-65535> – The destination UDP port where sFlow datagrams will be sent. The default setting for this field is 6343. Only one Analyzer Server address can be set for one UDP Collector Port.

maxdatagramsize <value 300-1400> — This field will specify the maximum number of data bytes that can be packaged into a single sFlow datagram. Users may select a value between 300 to 1400 bytes with a default setting of 1400 bytes.

Restrictions Only Administrator and Operator-level users can issue this

command.

#### Example usage:

To configure the sFlow server:

DGS-3627:5# config sflow analyzer\_server 1 collectoraddress 10.90.90.9

Command: config sflow analyzer\_server 1 collectoraddress 10.90.90.9

Success.

DGS-3627:5#

| delete sflow analyzer_server |                                                                                       |
|------------------------------|---------------------------------------------------------------------------------------|
| Purpose                      | Used to delete an sFlow analyzer server set on the switch.                            |
| Syntax                       | delete sflow analyzer_server <value 1-4=""></value>                                   |
| Description                  | This command will delete a previously created sFlow analyzer server.                  |
| Parameters                   | <value 1-4=""> – Enter the value identifying the analyzer to be deleted here.</value> |
| Restrictions                 | Only Administrator and Operator-level users can issue this command.                   |

#### Example usage:

To delete an sFlow analyzer server:

```
DGS-3627:5# delete sflow analyzer_server 1
Command: delete sflow analyzer_server 1
Success.
DGS-3627:5#
```

| show sflow analyzer_server |                                                                                        |
|----------------------------|----------------------------------------------------------------------------------------|
| Purpose                    | Used to display the settings of the sFlow analyzer server set on the switch.           |
| Syntax                     | show sflow analyzer_server                                                             |
| Description                | This command will display the settings for a previously created sFlow analyzer server. |
| Parameters                 | None.                                                                                  |
| Restrictions               | Only Administrator and Operator-level users can issue this command.                    |

#### Example usage:

To display the sFlow analyzer server settings:

| create sflow counter_poller ports |                                                                                                    |
|-----------------------------------|----------------------------------------------------------------------------------------------------|
| Purpose                           | Used to create the counter poller for the sFlow function of the switch.                                                                                                    |
| Syntax                            | create sflow counter_poller ports [ <portlist>   all]<br/>analyzer_server_id <value 1-4=""> {interval [disable   <sec 20-<br="">120&gt;]}</sec></value></portlist>                                                                                                    |
| Description                       | This command will allow the user to configure the settings for the Switch's counter poller. This mechanism will take a poll of the IF counters of the Switch and them package them with the other previously mentioned data into a datagram which will be sent to the sFlow Analyzer Server for examination.                                                                          |
| Parameters                        | <portlist> – Use this parameter to set the ports that will be mined for sFlow information. all – Use this parameter to set all ports to be mined for sFlow</portlist>                                                                                                    |
|                                   | information.                                                                                                    |
|                                   | analyzer_server_id <value 1-4=""> - Enter a value from 1 to 4 to identify the sFlow server where this information will be sent.</value>                                                                                                    |
|                                   | interval [disable   <sec 20-120="">] — Users may configure the Polling Interval here. The switch will take a poll of the IF counters every time this interval reaches 0, and this information will be included in the sFlow datagrams that will be sent to the sFlow Analyzer for examination. Choosing the disabled parameter will disable the counter polling for this entry.</sec> |
| Restrictions                      | Only Administrator and Operator-level users can issue this command.                                                                                                    |

#### Example usage:

To create the sFlow counter poller:

```
DGS-3627:5# create sflow counter_poller ports 1 analyzer_server_id 1 interval 20
Command: create sflow counter_poller ports 1 analyzer_server_id 1 interval 20
Success.

DGS-3627:5#
```

| config sflow counter_poller ports |                                                                                                    |
|-----------------------------------|----------------------------------------------------------------------------------------------------|
| Purpose                           | Used to configure the counter poller for the sFlow function of the switch.                                                                                                    |
| Syntax                            | config sflow counter_poller ports [ <portlist>   all] {interval [disable   <sec 20-120="">]}</sec></portlist>                                                                                                    |
| Description                       | This command will allow the user to configure the settings for the Switch's counter poller. This mechanism will take a poll of the IF counters of the Switch and them package them with the other previously mentioned data into a datagram which will be sent to the sFlow Analyzer Server for examination. |
| Parameters                        | <portlist> – Use this parameter to set the ports that will be mined for sFlow information.</portlist>                                                                                                    |
|                                   | all – Use this parameter to set all ports to be mined for sFlow information.                                                                                                    |

# config sflow counter\_poller ports

interval [disable | <sec 20-120>] – Users may configure the Polling Interval here. The switch will take a poll of the IF counters every time this interval reaches 0, and this information will be included in the sFlow datagrams that will be sent to the sFlow Analyzer for examination. Choosing the disabled parameter will disable the

counter polling for this entry.

Restrictions Only Administrator and Operator-level users can issue this

command.

#### Example usage:

To configure the sFlow counter poller settings:

DGS-3627:5# config sflow counter\_poller ports 1 interval 50 Command: create sflow counter\_poller ports 1 interval 50

Success.

DGS-3627:5#

| delete sflow counter_poller ports |                                                                                                    |
|-----------------------------------|----------------------------------------------------------------------------------------------------|
| Purpose                           | Used to delete the counter poller for the sFlow function of the switch.                                  |
| Syntax                            | delete sflow counter_poller ports [ <portlist>   all]</portlist>                                         |
| Description                       | This command will allow the user to delete the Switch's counter poller.                                  |
| Parameters                        | <portlist> – Use this parameter to delete the ports that will be mined for sFlow information.</portlist> |
|                                   | <ul> <li>all – Use this parameter to delete all ports to be mined for sFlow<br/>information.</li> </ul>  |
| Restrictions                      | Only Administrator and Operator-level users can issue this command.                                      |

#### Example usage:

To delete the sFlow counter poller settings:

DGS-3627:5#delete sflow counter\_poller ports all Command:delete sflow counter\_poller ports all

Success.

DGS-3627:5#

## show sflow counter\_poller

Purpose Used to display the counter poller for the sFlow function of the

switch.

Syntax show sflow counter\_poller

Description This command will allow the user to display the Switch's counter

poller.

Parameters None.

Restrictions Only Administrator and Operator-level users can issue this

command.

#### Example usage:

To show the sFlow counter poller settings:

# create sflow flow\_sampler ports

Purpose Used to configure the flow sampler settings for the sFlow function.

Syntax create sflow flow\_sampler ports [<portlist> | all]

analyzer\_server\_id <value 1-4> {rate <value 0-65535> |

maxheadersize <value 18-256>

Description This command will allow users to configure the Switch's settings for

taking sample packets from the network, including the sampling rate

and the amount of the packet header to be extracted.

Parameters <portlist> - Use this parameter to set the ports that will be mined for

sFlow information.

all – Use this parameter to set all ports to be mined for sFlow

information.

analyzer\_server\_id <value 1-4> - Enter a value from 1 to 4 to identify

the sFlow server where this information will be sent.

rate <value 0-65535> – Users can set the rate of packet sampling here. The value entered here is to be multiplied by 256 to get the percentage of packets sampled. For example, if the user enters a figure of 20 into this field, the switch will sample one out of every 5120 packets (20 x 256 = 5120) that pass through the individual port. Users may enter a value between 1 and 65535. An entry of 0 disables the packet sampling. Since this is the default setting, users are reminded to

configure a rate here or this function will not function.

maxheadersize <value 18-256> – This field will set the number of leading bytes of the sampled packet header. This sampled header will be encapsulated with the datagram to be forwarded to the Analyzer Server. The user may set a value between 18 and 256 bytes. The

default setting is 128 bytes.

Restrictions Only Administrator and Operator-level users can issue this command.

To create the sFlow flow sampler:

DGS-3627:5#create sflow flow\_sampler ports 1 analyzer\_server\_id 1 rate 10000 maxheadersize 128

Command: create sflow flow\_sampler ports 1 analyzer\_server\_id 1 rate 10000 maxheadersize 128

Success.

DGS-3627:5#

| config sflo  | w flow_sampler ports                                                                                                    |
|--------------|----------------------------------------------------------------------------------------------------|
| Purpose      | Used to configure the flow sampler settings for the sFlow function.                                                                                                    |
| Syntax       | config sflow flow_sampler ports [ <portlist>   all] {rate <value 0-65535="">   maxheadersize <value 18-256=""></value></value></portlist>                                                                                                    |
| Description  | This command will allow users to configure the Switch's settings for taking sample packets from the network, including the sampling rate and the amount of the packet header to be extracted.                                                                                                    |
| Parameters   | <portlist> – Use this parameter to set the ports that will be mined for sFlow information.</portlist>                                                                                                    |
|              | <ul> <li>all – Use this parameter to set all ports to be mined for sFlow information.</li> </ul>                                                                                                    |
|              | rate <value 0-65535=""> — Users can set the rate of packet sampling here. The value entered here is to be multiplied by 256 to get the percentage of packets sampled. For example, if the user enters a figure of 20 into this field, the switch will sample one out of every 5120 packets (20 x 256 = 5120) that pass through the individual port. Users may enter a value between 1 and 65535. An entry of 0 disables the packet sampling. Since this is the default setting, users are reminded to configure a rate here or this function will not function.</value> |
|              | maxheadersize <value 18-256=""> — This field will set the number of leading bytes of the sampled packet header. This sampled header will be encapsulated with the datagram to be forwarded to the Analyzer Server. The user may set a value between 18 and 256 bytes. The default setting is 128 bytes.</value>                                                                                                    |
| Restrictions | Only Administrator and Operator-level users can issue this command.                                                                                                    |

#### Example usage:

To configure the sflow flow sampler:

```
DGS-3627:5#config sflow flow_sampler ports 1 rate 20000 maxheadersize 128

Command: config sflow flow_sampler ports 1 rate 20000 maxheadersize 128

Success.

DGS-3627:5#
```

| delete sflow flow_sampler ports |                                                                                                    |
|---------------------------------|----------------------------------------------------------------------------------------------------|
| Purpose                         | Used to delete the flow sampler for the sFlow function of the switch.                                    |
| Syntax                          | delete sflow sflow_sampler ports [ <portlist>   all]</portlist>                                          |
| Description                     | This command will allow the user to delete the Switch's flow sampler settings.                           |
| Parameters                      | <portlist> – Use this parameter to delete the ports that will be mined for sFlow information.</portlist> |
|                                 | <ul> <li>all – Use this parameter to delete all ports to be mined for sFlow information.</li> </ul>      |
| Restrictions                    | Only Administrator and Operator-level users can issue this command.                                      |

### Example usage:

To delete the sFlow flow sampler settings:

```
DGS-3627:5#delete sflow flow sampler ports all
Command: delete sflow flow sampler ports all
Success.

DGS-3627:5#
```

| show sflow flow_sampler |                                                                                          |  |  |  |
|-------------------------|------------------------------------------------------------------------------------------|--|--|--|
| Purpose                 | Used to display the sFlow sampler information for the sFlow function of the switch.      |  |  |  |
| Syntax                  | show sflow flow_sampler                                                                  |  |  |  |
| Description             | This command will allow the user to display the Switch's sFlow flow sampler information. |  |  |  |
| Parameters              | None.                                                                                    |  |  |  |
| Restrictions            | Only Administrator and Operator-level users can issue this command.                      |  |  |  |

#### Example usage:

To show the sFlow flow sampler settings:

| DGS-3627:5#show sflow flow_sampler Command:show sflow flow_sampler |                    |                 |             |                 |  |  |
|--------------------------------------------------------------------|--------------------|-----------------|-------------|-----------------|--|--|
| Port                                                               | Analyzer Server ID | Configured Rate | Active Rate | Max Header Size |  |  |
| 1                                                                  | 1                  | 10000           | 0           | 128             |  |  |
| Total Entries : 1                                                  |                    |                 |             |                 |  |  |
| DGS-3627:5#                                                        |                    |                 |             |                 |  |  |

| show sflow   |                                                                          |
|--------------|--------------------------------------------------------------------------|
| Purpose      | Used to display the sflow settings configured on the switch              |
| Syntax       | show sflow                                                               |
| Description  | This command will allow the user to display the Switch's sFlow settings. |
| Parameters   | None.                                                                    |
| Restrictions | Only Administrator and Operator-level users can issue this command.      |

To show the sFlow settings:

DGS-3627:5#show sflow Command:show sflow

SFlow Version : 1.00

SFlow Address :10.53.13.199 SFlow State : Enabled

DGS-3627:5#

34

# TIME AND SNTP COMMANDS

The Simple Network Time Protocol (SNTP) (an adaptation of the Network Time Protocol (NTP)) commands in the Command Line Interface (CLI) are listed (along with the appropriate parameters) in the following table.

| Command          | Parameters                                                                                                    |
|------------------|----------------------------------------------------------------------------------------------------|
| config sntp      | {primary <ipaddr>   secondary <ipaddr>   poll-interval <int 30-99999="">}</int></ipaddr></ipaddr>                                                                                                    |
| show sntp        |                                                                                                    |
| enable sntp      |                                                                                                    |
| disable sntp     |                                                                                                    |
| config time      | <date ddmthyyyy=""> <time hh:mm:ss=""></time></date>                                                                                                    |
| config time_zone | {operator [+   -]   hour <gmt_hour 0-13="">   min <minute 0-59="">}</minute></gmt_hour>                                                                                                    |
| config dst       | [disable   repeating {s_week <start_week 1-4,last="">   s_day <start_day sun-sat="">  s_mth <start_mth 1-12="">   s_time <start_time hh:mm="">   e_week <end_week 1-4,last="">   e-day <end_day sun-sat="">   e_mth <end_mth 1-12="">   e_time <end_time hh:mm="">   offset [30   60   90   120]}   annual {s_date <start_date 1-31="">   s_mth <start_mth 1-12="">   s_time <start_time hh:mm="">   e_date <end_date 1-31="">   e_mth <end_mth 1-12="">   e_time <end_time hh:mm="">   offset [30   60   90   120]}]</end_time></end_mth></end_date></start_time></start_mth></start_date></end_time></end_mth></end_day></end_week></start_time></start_mth></start_day></start_week> |
| show time        |                                                                                                    |

Each command is listed, in detail, in the following sections.

| config sntp  |                                                                                                    |
|--------------|----------------------------------------------------------------------------------------------------|
| Purpose      | Used to setup SNTP service.                                                                                                    |
| Syntax       | config sntp {primary <ipaddr>   secondary <ipaddr>   poll-<br/>interval <int 30-99999="">}</int></ipaddr></ipaddr>                                                 |
| Description  | Use this command to configure SNTP service from an SNTP server. SNTP must be enabled for this command to function (See <i>enable sntp</i> ).                       |
| Parameters   | <i>primary</i> – This is the primary server the SNTP information will be taken from.                                                                               |
|              | <ul> <li><ipaddr> – The IP address of the primary server.</ipaddr></li> </ul>                                                                                      |
|              | secondary – This is the secondary server the SNTP information will be taken from in the event the primary server is unavailable.                                   |
|              | <ul> <li><ipaddr> – The IP address for the secondary server.</ipaddr></li> </ul>                                                                                   |
|              | poll-interval <int 30-99999=""> – This is the interval between requests for updated SNTP information. The polling interval ranges from 30 to 99,999 seconds.</int> |
| Restrictions | Only Administrator and Operator-level users can issue this command. SNTP service must be enabled for this command to function (enable sntp).                       |

Example usage:

To configure SNTP settings:

```
DGS-3627:5#config sntp primary 10.1.1.1 secondary 10.1.1.2 poll-interval 30

Command: config sntp primary 10.1.1.1 secondary 10.1.1.2 poll-interval 30

Success.

DGS-3627:5#
```

| show sntp    |                                                                                                    |
|--------------|----------------------------------------------------------------------------------------------------|
| Purpose      | Used to display the SNTP information.                                                                        |
| Syntax       | show sntp                                                                                                    |
| Description  | This command will display SNTP settings information including the source IP address, time and poll interval. |
| Parameters   | None.                                                                                                    |
| Restrictions | None.                                                                                                    |

To display SNTP configuration information:

DGS-3627:5#show sntp

Command: show sntp

Current Time Source : System Clock
SNTP : Disabled
SNTP Primary Server : 10.1.1.1
SNTP Secondary Server : 10.1.1.2
SNTP Poll Interval : 720 sec

DGS-3627:5#

| enable sntp  |                                                                                                    |
|--------------|----------------------------------------------------------------------------------------------------|
| Purpose      | To enable SNTP server support.                                                                                                    |
| Syntax       | enable sntp                                                                                                    |
| Description  | This will enable SNTP support. SNTP service must be separately configured (see <b>config sntp</b> ). Enabling and configuring SNTP support will override any manually configured system time settings. |
| Parameters   | None.                                                                                                    |
| Restrictions | Only Administrator and Operator-level users can issue this command. SNTP settings must be configured for SNTP to function (config sntp).                                                               |

#### Example usage:

To enable the SNTP function:

DGS-3627:5#enable sntp Command: enable sntp

Success.

DGS-3627:5#

disable sntp

Purpose To disable SNTP server support.

Syntax disable sntp

Description This will disable SNTP support. SNTP service must be separately

configured (see config sntp).

Parameters None.

Restrictions Only Administrator and Operator-level users can issue this

command.

#### Example:

To disable SNTP support:

DGS-3627:5#disable sntp Command: disable sntp

Success.

DGS-3627:5#

| config time  |                                                                                                    |
|--------------|----------------------------------------------------------------------------------------------------|
| Purpose      | Used to manually configure system time and date settings.                                                                                                    |
| Syntax       | config time <date ddmthyyyy=""> <time hh:mm:ss=""></time></date>                                                                                                    |
| Description  | This will configure the system time and date settings. These will be overridden if SNTP is configured and enabled.                                                                                            |
| Parameters   | date – Express the date using two numerical characters for the day of the month, three alphabetical characters for the name of the month, and four numerical characters for the year. For example: 03aug2003. |
|              | time – Express the system time using the format hh:mm:ss, that is, two numerical characters each for the hour using a 24-hour clock, the minute and second. For example: 19:42:30.                            |
| Restrictions | Only Administrator and Operator-level users can issue this command. Manually configured system time and date settings are overridden if SNTP support is enabled.                                              |

#### Example usage:

To manually set system time and date settings:

DGS-3627:5#config time 30jun2003 16:30:30 Command: config time 30jun2003 16:30:30

Success.

DGS-3627:5#

| config time_zone |                                                                                                    |
|------------------|----------------------------------------------------------------------------------------------------|
| Purpose          | Used to determine the time zone used in order to adjust the system clock.                                                       |
| Syntax           | config time_zone {operator [+   -]   hour <gmt_hour 0-13="">   min <minute 0-59="">}</minute></gmt_hour>                        |
| Description      | This will adjust system clock settings according to the time zone. Time zone settings will adjust SNTP information accordingly. |
| Parameters       | operator – Choose to add (+) or subtract (-) time to adjust for time zone relative to GMT.                                      |
|                  | hour – Select the number of hours different from GMT.                                                                           |
|                  | <i>min</i> – Select the number of minutes difference added or subtracted to adjust the time zone.                               |
| Restrictions     | Only Administrator and Operator-level users can issue this command.                                                             |

## Example usage:

To configure time zone settings:

```
DGS-3627:5#config time_zone operator + hour 2 min 30
Command: config time_zone operator + hour 2 min 30
Success.

DGS-3627:5#
```

| config dst  |                                                                                                    |  |
|-------------|----------------------------------------------------------------------------------------------------|--|
| Purpose     | Used to enable and configure time adjustments to allow for the use of Daylight Savings Time (DST).                                                                                                    |  |
| Syntax      | config dst [disable   repeating {s_week <start_week 1-4,last="">   s_day <start_day sun-sat="">   s_mth <start_mth 1-12="">   s_time start_time hh:mm&gt;   e_week <end_week 1-4,last="">   e_day <end_day sun-sat="">   e_mth <end_mth 1-12="">   e_time <end_time hh:mm="">   offset [30   60   90   120]}   annual {s_date start_date 1-31&gt;   s_mth <start_mth 1-12="">   s_time <start_time hh:mm="">   e_date <end_date 1-31="">   e_mth <end_mth 1-12="">   e_time <end_time hh:mm="">   offset [30   60   90   120]}]</end_time></end_mth></end_date></start_time></start_mth></end_time></end_mth></end_day></end_week></start_mth></start_day></start_week> |  |
| Description | DST can be enabled and configured using this command. When enabled this will adjust the system clock to comply with any DST requirement. DST adjustment effects system time for both manually configured time and time set using SNTP service.                                                                                                    |  |

# config dst

#### **Parameters**

disable – Disable the DST seasonal time adjustment for the Switch.

repeating – Using repeating mode will enable DST seasonal time adjustment. Repeating mode requires that the DST beginning and ending date be specified using a formula. For example, specify to begin DST on Saturday during the second week of April and end DST on Sunday during the last week of October.

annual – Using annual mode will enable DST seasonal time adjustment. Annual mode requires that the DST beginning and ending date be specified concisely. For example, specify to begin DST on April 3 and end DST on October 14.

s\_week - Configure the week of the month in which DST begins.

<start\_week 1-4,last> – The number of the week during the month in which DST begins where 1 is the first week, 2 is the second week and so on, last is the last week of the month.

- e\_week Configure the week of the month in which DST ends.
  - <end\_week 1-4,last> The number of the week during the month in which DST ends where 1 is the first week, 2 is the second week and so on, last is the last week of the month.
- s\_day Configure the day of the week in which DST begins.
  - <start\_day sun-sat> The day of the week in which DST begins expressed using a three character abbreviation (sun, mon, tue, wed, thu, fri, sat)
- e\_day Configure the day of the week in which DST ends.
  - <end\_day sun-sat> The day of the week in which DST ends expressed using a three character abbreviation (sun, mon, tue, wed, thu, fri, sat)
- s *mth* Configure the month in which DST begins.
  - <start\_mth 1-12> The month to begin DST expressed as a number.
- *e\_mth* Configure the month in which DST ends.
  - <end\_mth 1-12> The month to end DST expressed as a number.
- s\_time Configure the time of day to begin DST.
  - <start\_time hh:mm> Time is expressed using a 24-hour clock, in hours and minutes.
- e\_time Configure the time of day to end DST.
  - <end\_time hh:mm> Time is expressed using a 24-hour clock, in hours and minutes.
- s date Configure the specific date (day of the month) to begin DST.
  - <start\_date 1-31> The start date is expressed numerically.
- e\_date Configure the specific date (day of the month) to begin DST.
  - <end\_date 1-31> The end date is expressed numerically.

offset [30 | 60 | 90 | 120] – Indicates number of minutes to add or to subtract during the summertime. The possible offset times are 30, 60, 90, and 120. The default value is 60.

Restrictions

Only Administrator and Operator-level users can issue this command.

#### Example usage:

To configure daylight savings time on the Switch:

DGS-3627:5#config dst repeating s\_week 2 s\_day tue s\_mth 4 s\_time 15:00 e\_week 2 e\_day wed e\_mth 10 e\_time 15:30 offset 30 Command: config dst repeating s\_week 2 s\_day tue s\_mth 4 s\_time 15:00 e\_week 2 e\_day wed e\_mth 10 e\_time 15:30 offset 30 Success.

DGS-3627:5#

| show time    |                                                                                              |
|--------------|----------------------------------------------------------------------------------------------|
| Purpose      | Used to display the current time settings and status.                                        |
| Syntax       | show time                                                                                    |
| Description  | This will display system time and date configuration as well as display current system time. |
| Parameters   | None.                                                                                        |
| Restrictions | None.                                                                                        |

#### Example usage:

To show the time currently set on the Switch's System clock:

DGS-3627:5#show time Command: show time Current Time Source : System Clock Boot Time : 27 Nov 2008 09:33:16 Current Time: 27 Nov 2008 16:17:45 Time Zone : GMT +00:00 Daylight Saving Time : Disabled Offset in minutes: 60 Repeating From : Apr 1st Sun 00:00 : Oct last Sun 00:00 To From: 29 Apr 00:00 Annual To : 12 Oct 00:00

DGS-3627:5#

35

# **POLICY ROUTE COMMANDS**

Policy Based routing is a method used by the Switch to give specified devices a cleaner path to the Internet. Used in conjunction with the Access Profile feature, the Switch will identify traffic originating from a specified IP address and forward it on to a next hop router that has a less congested connection to the Internet than the normal routing scheme of your network.

The steps needed to set up policy-based routing on the switch are as follows:

- 1. Create an access profile using the **create access\_profile** command which specifies information that will identify the device to be given a policy route.
- 2. Modify the rule regarding this access profile using the **config access\_profile** command. (Remember not to add the deny parameter to this rule, or packets will be dropped and the policy route will not take effect.)
- 3. Name the policy route to be used by configuring the **create policy route** command.
- 4. Bind the access profile (profile\_id) and its rule (access\_id) to this policy route using the **config policy\_route** command. This command must also to be used to add the next hop IP address of the device that will be connected directly to the gateway router. When the time is ready to deploy the policy route, the administrator must enable this function here as well (state [enable | disable]).

Once completed, the Switch will identify the device to be given a policy route using the access profile function, recognize that is has a Policy Based route, and then forward the information on to the specified next hop router, that will, in turn, relay packets to the gateway router. Thus, the new, cleaner path to the Internet has been formed.

The Policy Route commands in the Command Line Interface (CLI) are listed (along with the appropriate parameters) in the following table.

| Command             | Parameters                                                                                                    |
|---------------------|----------------------------------------------------------------------------------------------------|
| create policy_route | name <policyroute_name 32=""></policyroute_name>                                                                                                    |
| config policy_route | name <policyroute_name 32=""> acl profile_id <value 1-14=""> access_id <value 1-128=""> nexthop <ipaddr> state [enable   disable]</ipaddr></value></value></policyroute_name> |
| delete policy_route | name <policyroute_name 32=""></policyroute_name>                                                                                                    |
| show policy_route   |                                                                                                    |

Each command is listed, in detail, in the following sections.

| create policy_route |                                                                                                    |  |
|---------------------|----------------------------------------------------------------------------------------------------|--|
| Purpose             | Used to create a name to identify a policy route.                                                                                          |  |
| Syntax              | create policy_route name <policyroute_name 32=""></policyroute_name>                                                                       |  |
| Description         | This command is used to create a policy route name which will identify the policy route.                                                   |  |
| Parameters          | name <policyroute_name 32=""> - Enter an alphanumeric name of no more than 32 characters to identify this policy route.</policyroute_name> |  |
| Restrictions        | Only Administrator and Operator-level users can issue this command.                                                                        |  |

#### Example usage:

To create the policy route name "manager":

```
DGS-3627:5#create policy_route name manager
Command: create policy_route name manager
Success.
DGS-3627:5#
```

| config policy | _route                                                                                                    |
|---------------|----------------------------------------------------------------------------------------------------|
| Purpose       | Used to configure the parameters to set the policy route on the Switch.                                                                                                    |
| Syntax        | config policy_route name <policyroute_name 32=""> acl profile_id <value 1-14=""> access_id <value 1-128=""> nexthop <ipaddr> state [enable   disable]</ipaddr></value></value></policyroute_name>                                                                                                    |
| Description   | This command is used to configure the policy route settings for a policy route created with the <b>create policy_route</b> command. The administrator must have previously created an access profile with an accompanying access rule using the <b>create access_profile profile_id</b> and <b>config access_profile profile_id</b> mentioned previously in this manual. The next hop router IP address must also be specified using this command. |
| Parameters    | name <policyroute_name 32=""> - Enter an alphanumeric name of no more than 32 characters which identifies this policy route.</policyroute_name>                                                                                                    |
|               | acl – This parameter is used to denote the access profile that will be used with this command, by identifying the following parameters:                                                                                                    |
|               | <ul> <li>profile_id <value 1-14=""> – Enter the ID number of the previously created access profile that is to be associated with this policy route.</value></li> </ul>                                                                                                    |
|               | <ul> <li>access_id <value 1-128=""> – Enter the previously created access ID that has been created in conjunction with the access profile ID mentioned previously, that is to be associated with this policy route.</value></li> </ul>                                                                                                    |
|               | nexthop <ipaddr> – Enter the IP address of the net hop router that will be connected to the gateway router. This field must be set or no policy routing will take place.</ipaddr>                                                                                                    |
|               | state [enable   disable] - Used to enable or disable this policy route on the Switch.                                                                                                    |
| Restrictions  | Only Administrator and Operator-level users can issue this command.                                                                                                    |

To configure the policy route name "manager":

DGS-3627:5#config policy\_route name manager acl profile\_id 1 access\_id 2 next hop 10.2.2.2 state enable

Command: config policy\_route name manager acl profile\_id 1 access\_id 2 next hop 10.2.2.2 state enable

Success.

DGS-3627:5#

| delete policy_route |                                                                                                    |  |
|---------------------|----------------------------------------------------------------------------------------------------|--|
| Purpose             | Used to delete a policy route setting.                                                                                                    |  |
| Syntax              | delete policy_route name <policyroute_name 32=""></policyroute_name>                                                                                     |  |
| Description         | This command is used to delete a policy route setting.                                                                                                   |  |
| Parameters          | name <policyroute_name 32=""> — Enter an alphanumeric name of no more than 32 characters to identify this policy route to be deleted.</policyroute_name> |  |
| Restrictions        | Only Administrator and Operator-level users can issue this command.                                                                                      |  |

#### Example usage:

To delete the policy route name "manager":

DGS-3627:5#delete policy\_route name manager
Command: delete policy\_route name manager
Success.

DGS-3627:5#

# Purpose Used to display policy route settings. Syntax show policy\_route Description This command is used to display policy route settings. Parameters None. Restrictions None.

#### Example usage:

To display the policy route settings:

36

# SAFEGUARD ENGINE COMMANDS

Periodically, malicious hosts on the network will attack the Switch by utilizing packet flooding (ARP Storm) or other methods. These attacks may increase the CPU utilization beyond its capability. To alleviate this problem, the Safeguard Engine function was added to the Switch's software.

The Safeguard Engine can help the overall operability of the Switch by minimizing the workload of the Switch while the attack is ongoing, thus making it capable to forward essential packets over its network in a limited bandwidth. When the Switch either (a) receives too many packets to process or (b) exerts too much memory, it will enter an Exhausted mode. When in this mode, the Switch will perform the following tasks to minimize the CPU usage:

- 1. It will limit bandwidth of receiving ARP packets. The user may implement this in two ways, by using the **config** safeguard\_engine command.
  - a. When strict is chosen, the Switch will stop receiving ARP packets not destined for the Switch. This will eliminate all unnecessary ARP packets while allowing the essential ARP packets to pass through to the Switch's CPU.
  - b. When fuzzy is chosen, the Switch will minimize the ARP packet bandwidth received by the switch by adjusting the bandwidth for all ARP packets, whether destined for the Switch or not. The Switch uses an internal algorithm to filter ARP packets through, with a higher percentage set aside for ARP packets destined for the Switch.
- 2. It will limit the bandwidth of IP packets received by the Switch. The user may implement this in two ways, by using the **config safeguard\_engine** command.
  - a. When strict is chosen, the Switch will stop receiving all unnecessary broadcast IP packets, even if the high CPU utilization is not caused by the high reception rate of broadcast IP packets.
  - b. When fuzzy is chosen, the Switch will minimize the IP packet bandwidth received by the Switch by adjusting the bandwidth for all IP packets, by setting a acceptable bandwidth for both unicast and broadcast IP packets. The Switch uses an internal algorithm to filter IP packets through while adjusting the bandwidth dynamically.

IP packets may also be limited by the Switch by configuring only certain IP addresses to be accepted. This method can be accomplished through the CPU Interface Filtering mechanism explained in the previous section. Once the user configures these acceptable IP addresses, other packets containing different IP addresses will be dropped by the Switch, thus limiting the bandwidth of IP packets. To keep the process moving fast, be sure not to add many conditions on which to accept these acceptable IP addresses and their packets, this limiting the CPU utilization.

Once in Exhausted mode, the packet flow will decrease by half of the level that caused the Switch to enter Exhausted mode. After the packet flow has stabilized, the rate will initially increase by 25% and then return to a normal packet flow.

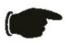

**NOTICE:** When the Safeguard Engine is enabled, the Switch will allot bandwidth to various traffic flows (ARP, IP) using the FFP (Fast Filter Processor) metering table to control the CPU utilization and limit traffic. This may limit the speed of routing traffic over the network.

The Safeguard Engine commands in the Command Line Interface (CLI) are listed (along with the appropriate parameters) in the following table.

| Command                 | Parameters                                                                                                    |
|-------------------------|----------------------------------------------------------------------------------------------------|
| config safeguard_engine | {state [enable   disable]   utilization {rising <value 20-100="">   falling <value 20-100="">}   trap_log [enable   disable]   mode [strict   fuzzy]}</value></value> |
| show safeguard_engine   |                                                                                                    |

Each command is listed, in detail, in the following sections.

| config safeguard_engine |                                                                                                    |
|-------------------------|----------------------------------------------------------------------------------------------------|
| Purpose                 | To config ARP storm control for system.                                                                                                    |
| Syntax                  | config safeguard_engine {state [enable   disable]   utilization {rising<br><value 20-100="">   falling <value 20-100="">}   trap_log [enable   disable]  <br/>mode [strict   fuzzy]}</value></value> |
| Description             | Use this command to configure Safeguard Engine to minimize the effects of an ARP storm.                                                                                                    |

# config safeguard\_engine

#### **Parameters**

state [enable | disable] – Select the running state of the Safeguard Engine function as enable or disable.

*utilization* – Select this option to trigger the Safeguard Engine function to enable based on the following determinates:

- rising <value 20-100> The user can set a percentage value of the rising CPU utilization which will trigger the Safeguard Engine function. Once the CPU utilization rises to this percentage, the Safeguard Engine mechanism will initiate.
- falling <value 20-100> The user can set a percentage value of the falling CPU utilization which will trigger the Safeguard Engine function to cease. Once the CPU utilization falls to this percentage, the Safeguard Engine mechanism will shut down.

trap\_log [enable | disable] – Choose whether to enable or disable the sending of messages to the device's SNMP agent and switch log once the Safeguard Engine has been activated by a high CPU utilization rate.

mode - Used to select the type of Safeguard Engine to be activated by the Switch when the CPU utilization reaches a high rate. The user may select:

- strict If selected, this function will stop accepting all ARP packets not intended for the Switch, and will stop receiving all unnecessary broadcast IP packets, until the storm has subsided.
- fuzzy If selected, this function will instruct the Switch to minimize the IP and ARP traffic flow to the CPU by dynamically allotting an even bandwidth to all traffic flows.

Restrictions

Only Administrator and Operator-level users can issue this command.

#### Example usage:

To configure the safeguard engine for the Switch:

DGS-3627:5#config safeguard\_engine state enable utilization rising 45 Command: config safeguard engine state enable utilization rising 45

Success.

DGS-3627:5#

# show safeguard\_engine

Purpose Used to display current Safeguard Engine settings.

Syntax show safeguard\_engine

Description This will list the current status and type of the Safeguard Engine settings

currently configured.

Parameters None.
Restrictions None.

#### Example usage:

To display the safeguard engine status:

DGS-3627:5#show safeguard\_engine Command: show safeguard\_engine

Safeguard engine state : Disabled
Safeguard engine current status : normal mode

\_\_\_\_\_

CPU utilization information:
Rising : 30%
Falling : 20%
Trap/Log state : Disabled
Mode : Fuzzy

DGS-3627:5#

37

# **TRAFFIC SEGMENTATION COMMANDS**

Traffic segmentation allows users to further sub-divide VLANs into smaller groups of ports that will help to reduce traffic on the VLAN. The VLAN rules take precedence, and then the traffic segmentation rules are applied.

| Command                     | Parameters                                                                         |
|-----------------------------|------------------------------------------------------------------------------------|
| config traffic_segmentation | <pre><portlist> forward_list [null   all   <portlist>]</portlist></portlist></pre> |
| show traffic_segmentation   | { <portlist>}</portlist>                                                           |

Each command is listed, in detail, in the following sections.

| config traffic_segmentation |                                                                                                    |  |
|-----------------------------|----------------------------------------------------------------------------------------------------|--|
| Purpose                     | Used to configure traffic segmentation on the Switch.                                                                                                    |  |
| Syntax                      | config traffic_segmentation <portlist> forward_list [null   all   <portlist>]</portlist></portlist>                                                                                                    |  |
| Description                 | The <b>config traffic_segmentation</b> command is used to configure traffic segmentation on the Switch.                                                                                                    |  |
| Parameters                  | <portlist> – Specifies a port or range of ports that will be configured for traffic segmentation. The beginning and end of the port list range are separated by a dash. Non-contiguous portlist entries are separated by a comma. (ex: 1-3,7-9)</portlist>                                                                                                    |  |
|                             | forward_list – Specifies a range of ports that will receive forwarded frames from the ports specified in the portlist, above.                                                                                                    |  |
|                             | null – No ports are specified.                                                                                                    |  |
|                             | <ul> <li>all – All ports are specified.</li> </ul>                                                                                                    |  |
|                             | <ul> <li><portlist> – Specifies a range of ports for the forwarding list. This list must be on the same Switch previously specified for traffic segmentation (i.e. following the <portlist> specified above for config traffic_segmentation). The beginning and end of the port list range are separated by a dash. Non-contiguous portlist entries are separated by a comma. (ex:1-3,7-9)</portlist></portlist></li> </ul> |  |
| Restrictions                | Only Administrator and Operator-level users can issue this command.                                                                                                    |  |

#### Example usage:

To configure ports 1 through 5 to be able to forward frames to port 6 through 10:

```
DGS-3627:5# config traffic_segmentation 1-5 forward_list 6-10
Command: config traffic_segmentation 1-5 forward_list 6-10
Success.
DGS-3627:5#
```

| show traffic_segmentation |                                                                                                    |
|---------------------------|----------------------------------------------------------------------------------------------------|
| Purpose                   | Used to display the current traffic segmentation configuration on the Switch.                                                                                                    |
| Syntax                    | show traffic_segmentation { <portlist>}</portlist>                                                                                                    |
| Description               | The <b>show traffic_segmentation</b> command is used to display the current traffic segmentation configuration on the Switch.                                                                                                    |
| Parameters                | <portlist> – Specifies a port or range of ports for which the current traffic segmentation configuration on the Switch will be displayed. The beginning and end of the port list range are separated by a dash. Non-contiguous portlist entries are separated by a comma. (ex: 1-3,7-9)</portlist> |
| Restrictions              | The port lists for segmentation and the forward list must be on the same Switch.                                                                                                    |

To display the current traffic segmentation configuration on the Switch.

```
DGS-3627:5#show traffic_segmentation
Command: show traffic_segmentation
Traffic Segmentation Table
Port Forward Portlist
1:1
       1:1-1:25
1:2
       1:1-1:25
1:3
       1:1-1:25
1:4
       1:1-1:25
1:5
      1:1-1:25
1:6
       1:1-1:25
1:7
       1:1-1:25
1:8
       1:1-1:25
1:9
       1:1-1:25
1:10
       1:1-1:25
1:11
       1:1-1:25
1:12
       1:1-1:25
1:13
       1:1-1:25
1:14
       1:1-1:25
1:15
       1:1-1:25
1:16
       1:1-1:25
1:17
       1:1-1:25
1:18
       1:1-1:25
      ESC q Quit SPACE n Next Page Enter Next Entry a All
```

38

# ARP AND GRATUITOUS ARP COMMANDS

The ARP commands in the Command Line Interface (CLI) are listed (along with the appropriate parameters) in the following table.

| Command                                          | Parameters                                                                  |
|--------------------------------------------------|-----------------------------------------------------------------------------|
| create arpentry                                  | <ipaddr> <macaddr></macaddr></ipaddr>                                       |
| delete arpentry                                  | [ <ipaddr>   all]</ipaddr>                                                  |
| show arpentry                                    | {ipif <ipif_name 12="">   ipaddress <ipaddr>   static}</ipaddr></ipif_name> |
| config arp_aging time                            | <value 0-65535=""></value>                                                  |
| clear arptable                                   |                                                                             |
| config arpentry                                  | <ipaddr> <macaddr></macaddr></ipaddr>                                       |
| config gratuitous_arp send ipif_status_up        | [enable disable]                                                            |
| config gratuitous_arp<br>send<br>dup_ip_detected | [enable disable]                                                            |
| config gratuitous_arp learning                   | [enable disable]                                                            |
| enable gratuitous_arp                            | {ipif <ipif_name 12="">} {trap  log }</ipif_name>                           |
| disable<br>gratuitous_arp                        | {ipif <ipif_name 12="">} {trap  log}</ipif_name>                            |
| config gratuitous_arp send periodically ipif     | <ipif_name 12=""> interval <value 0-65535=""></value></ipif_name>           |
| show gratuitous_arp                              | {ipif <ipif_name 12="">}</ipif_name>                                        |

Each command is listed, in detail, in the following sections.

| create arpentry |                                                                                                    |
|-----------------|----------------------------------------------------------------------------------------------------|
| Purpose         | Used to make a static entry into the ARP table.                                                                       |
| Syntax          | create arpentry <ipaddr> <macaddr></macaddr></ipaddr>                                                                 |
| Description     | This command is used to enter an IP address and the corresponding MAC address into the Switch's ARP table.            |
| Parameters      | <pre><ipaddr> - The IP address of the end node or station.</ipaddr></pre>                                             |
|                 | <macaddr> – The MAC address corresponding to the IP address above.</macaddr>                                          |
| Restrictions    | Only Administrator and Operator-level users can issue this command. The Switch supports up to 255 static ARP entries. |

## Example usage:

To create a static ARP entry for the IP address 10.48.74.121 and MAC address 00:50:BA:00:07:36:

```
DGS-3627:5#create arpentry 10.48.74.121 00-50-BA-00-07-36
Command: create arpentry 10.48.74.121 00-50-BA-00-07-36
Success.
DGS-3627:5#
```

| delete arpentry |                                                                                                    |  |
|-----------------|----------------------------------------------------------------------------------------------------|--|
| Purpose         | Used to delete a static entry into the ARP table.                                                                                                    |  |
| Syntax          | delete arpentry [ <ipaddr>   all]</ipaddr>                                                                                                    |  |
| Description     | This command is used to delete a static ARP entry, made using the <b>create arpentry</b> command above, by specifying either the IP address of the entry or all. Specifying <i>all</i> clears the Switch's ARP table. |  |
| Parameters      | <pre><ipaddr> - The IP address of the end node or station. all - Deletes all ARP entries.</ipaddr></pre>                                                                                                    |  |
| Restrictions    | Only Administrator and Operator-level users can issue this command.                                                                                                    |  |

To delete an entry of IP address 10.48.74.121.125 from the ARP table:

```
DGS-3627:5#delete arpentry 10.48.74.121
Command: delete arpentry 10.48.74.121
Success.
DGS-3627:5#
```

| config arp_aging time |                                                                                                    |  |
|-----------------------|----------------------------------------------------------------------------------------------------|--|
| Purpose               | Used to configure the age-out timer for ARP table entries on the Switch.                                                                                                    |  |
| Syntax                | config arp_aging time <value 0-65535=""></value>                                                                                                    |  |
| Description           | This command sets the maximum amount of time, in minutes, that an ARP entry can remain in the Switch's ARP table, without being accessed, before it is dropped from the table.                           |  |
| Parameters            | time <value 0-65535=""> – The ARP age-out time, in minutes. The value may be set in the range of <math>0</math> to <math>65535</math> minutes with a default setting of <math>20</math> minutes.</value> |  |
| Restrictions          | Only Administrator and Operator-level users can issue this command.                                                                                                    |  |

#### Example usage:

To configure ARP aging time:

```
DGS-3627:5#config arp_aging time 30
Command: config arp_aging time 30
Success.
DGS-3627:5#
```

| show arpentry |                                                                                                    |
|---------------|----------------------------------------------------------------------------------------------------|
| Purpose       | Used to display the ARP table.                                                                                                    |
| Syntax        | show arpentry {ipif <ipif_name 12="">   ipaddress <ipaddr>   static}</ipaddr></ipif_name>                                                                    |
| Description   | This command is used to display the current contents of the Switch's ARP table.                                                                              |
| Parameters    | <pre>ipif <ipif_name 12=""> - The name of the IP interface the end node or station<br/>for which the ARP table entry was made, resides on.</ipif_name></pre> |
|               | ipaddress <ipaddr> – The network address corresponding to the IP interface name above.</ipaddr>                                                              |
|               | static – Displays the static entries to the ARP table.                                                                                                    |
| Restrictions  | None.                                                                                                    |

To display the ARP table:

| clear arptable |                                                                                                    |
|----------------|----------------------------------------------------------------------------------------------------|
| Purpose        | Used to remove all dynamic ARP table entries.                                                                                    |
| Syntax         | clear arptable                                                                                                    |
| Description    | This command is used to remove dynamic ARP table entries from the Switch's ARP table. Static ARP table entries are not affected. |
| Parameters     | None.                                                                                                    |
| Restrictions   | Only Administrator and Operator-level users can issue this command.                                                              |

#### Example Usage:

To remove dynamic entries in the ARP table:

```
DGS-3627:5#clear arptable
Command: clear arptable
Success.
DGS-3627:5#
```

| config arpentry |                                                                                                    |
|-----------------|----------------------------------------------------------------------------------------------------|
| Purpose         | Used to configure a static entry in the ARP table.                                                                                                    |
| Syntax          | config arpentry <ipaddr> <macaddr></macaddr></ipaddr>                                                                                                    |
| Description     | This command is used to configure a static entry in the ARP Table. The user may specify the IP address and the corresponding MAC address of an entry in the Switch's ARP table. |
| Parameters      | <pre><ipaddr> - The IP address of the end node or station.</ipaddr></pre>                                                                                                    |
|                 | <macaddr> – The MAC address corresponding to the IP address above.</macaddr>                                                                                                    |
| Restrictions    | Only Administrator and Operator-level users can issue this command.                                                                                                    |

To configure a static ARP entry for the IP address 10.48.74.12 and MAC address 00:50:BA:00:07:36:

DGS-3627:5#config arpentry 10.48.74.12 00-50-BA-00-07-36
Command: config arpentry 10.48.74.12 00-50-BA-00-07-36
Success.
DGS-3627:5#

| config gratuitous_arp send ipif_status_up |                                                                                                    |  |
|-------------------------------------------|----------------------------------------------------------------------------------------------------|--|
| Purpose                                   | Used to enable/disable the sending of gratuitous ARP requests while the IP interface status comes up.                                                                                                    |  |
| Syntax                                    | config gratuitous_arp send ipif_status_up [enable   disable]                                                                                                    |  |
| Description                               | The command is used to enable/disable sending of gratuitous ARP request packets while the IPIF interface comes up. This is used to automatically announce the interface's IP address to other nodes. By default, the state is disabled. |  |
| Parameters                                | enable – Enable sending of gratuitous ARP when IPIF status comes up.                                                                                                    |  |
|                                           | disable – Disable sending of gratuitous ARP when IPIF status comes up.                                                                                                    |  |
| Restrictions                              | Only Administrator and Operator-level users can issue this command.                                                                                                    |  |

#### Example usage:

To enable send gratuitous ARP request in a normal situation:

```
DGS-3627:5#config gratuitous_arp send ipif_status_up enable
Command: config gratuitous_arp send ipif_status_up enable
Success.
DGS-3627:5#
```

| config gratuitous_arp send dup_ip_detected |                                                                                                    |  |
|--------------------------------------------|----------------------------------------------------------------------------------------------------|--|
| Purpose                                    | Used to enable/disable the sending of gratuitous ARP requests while a duplicate IP address is being detected.                                                                                                    |  |
| Syntax                                     | config gratuitous_arp send duplicate_ip_detected<br>[enable disable]                                                                                                    |  |
| Description                                | The command is used to enable/disable sending of gratuitous ARP request packets while a duplicate IP is being detected. By default, the state is disabled. For this command, the duplicate IP detected means that the system received an ARP request packet that is sent by an IP address that matches the system's own IP address. In this case, the system knows that somebody is using an IP address that is in conflict with the system. In order to reclaim the correct host of this IP address, the system can send out the gratuitous ARP request packet for this duplicate IP address. |  |
| Parameters                                 | enable – Enable sending of gratuitous ARP when a duplicate IP is detected.  disable – Disable sending of gratuitous ARP when a duplicate IP is                                                                                                    |  |
|                                            | detected.                                                                                                    |  |
| Restrictions                               | Only Administrator and Operator-level users can issue this command.                                                                                                    |  |

To enable send a gratuitous ARP request when a duplicate IP is detected:

DGS-3627:5#config gratuitous\_arp send duplicate\_ip\_detected enable Command: config gratuitous\_arp send duplicate\_ip\_detected enable Success.

DGS-3627:5#

| config gratuitous_arp learning |                                                                                                    |  |
|--------------------------------|----------------------------------------------------------------------------------------------------|--|
| Purpose                        | Used to enable/disable learning of ARP entries in the ARP cache based on the received gratuitous ARP packets.                                                                                                    |  |
| Syntax                         | config gratuitous_arp learning [enable disable]                                                                                                    |  |
| Description                    | The command is used to enable/disable updating the ARP cache based on the received gratuitous ARP packets. If the switch receives a gratuitous ARP packet, it should update the ARP aging timer. By default, the state is disabled. |  |
| Parameters                     | enable – Enable learning of ARP entry based on the received gratuitous ARP packet.                                                                                                    |  |
|                                | disable – Disable learning of ARP entry based on the received gratuitous ARP packet.                                                                                                    |  |
| Restrictions                   | Only Administrator and Operator-level users can issue this command.                                                                                                    |  |

## Example usage:

To enable learning of ARP entry based on the received gratuitous ARP packet:

DGS-3627:5#config gratuitous\_arp learning enable Command: config gratuitous\_arp learning enable

Success.

DGS-3627:5#

Restrictions

| enable gratuitous_arp trap & log |                                                                                                    |  |
|----------------------------------|----------------------------------------------------------------------------------------------------|--|
| Purpose                          | Used to enable gratuitous ARP trap and log state.                                                                                                    |  |
| Syntax                           | enable gratuitous_arp {ipif <ipif_name 12="">} {trap  log }</ipif_name>                                                                                                    |  |
| Description                      | The command is used to enable gratuitous ARP trap and log state. The switch can trap and log the IP conflict event to inform the administrator. By default, trap is disabled and event log is disabled.            |  |
| Parameters                       | <pre>ipif <ipif_name 12=""> - The name of the IP interface the end node or station for which the ARP table entry was made, resides on. {trap log} - Select gratuitous ARP trap and/or log state.</ipif_name></pre> |  |

#### Example usage:

To enable system interface's gratuitous ARP log and trap:

```
DGS-3627:5#enable gratuitous_arp System trap log
Command: enable gratuitous_arp System trap log
Success.
DGS-3627:5#
```

Only Administrator and Operator-level users can issue this command.

| disable gratuitous_arp trap & log |                                                                                                    |  |
|-----------------------------------|----------------------------------------------------------------------------------------------------|--|
| Purpose                           | Used to disable gratuitous ARP trap and log state.                                                                                                    |  |
| Syntax                            | disable gratuitous_arp {ipif <ipif_name 12="">} {trap  log }</ipif_name>                                                                                                    |  |
| Description                       | This command is used to disable gratuitous ARP trap and log state. When the trap and log are disabled, the switch won't trap and log IP conflict events to inform the administrator. |  |
| Parameters                        | <pre>ipif <ipif_name 12=""> - The name of the IP interface the end node or<br/>station for which the ARP table entry was made, resides on.</ipif_name></pre>                         |  |
|                                   | {trap log} - Select gratuitous ARP trap and/or log state.                                                                                                    |  |
| Restrictions                      | Only Administrator and Operator-level users can issue this command.                                                                                                    |  |

## Example Usage:

To disable the system interface's gratuitous ARP log and trap:

```
DGS-3627:5#disable gratuitous_arp System trap log
Command: disable gratuitous_arp System trap log
Success.

DGS-3627:5#
```

| config gratuitous_arp send periodically |                                                                                                    |  |
|-----------------------------------------|----------------------------------------------------------------------------------------------------|--|
| Purpose                                 | Used to configure the interval for periodical sending of gratuitous ARP request packet.                                                                                                    |  |
| Syntax                                  | config gratuitous_arp send periodically ipif <ipif_name 12=""> interval <value 0-65535=""></value></ipif_name>                                                                                                    |  |
| Description                             | The command is used to configure the interval for the periodic sending of gratuitous ARP request packets. By default, the interval is 0.                                                                                 |  |
| Parameters                              | <pre><ipif_name 12=""> - The name of the Layer 3 interface. <value 0-65535=""> - Periodically send gratuitous ARP interval time in seconds. 0 - means not to send gratuitous ARP periodically.</value></ipif_name></pre> |  |
| Restrictions                            | Only Administrator and Operator-level users can issue this command.                                                                                                    |  |

To configure gratuitous ARP interval to 5 for IPIF System:

```
DGS-3627:5#config gratuitous_arp send periodically ipif System interval 5
Command: config gratuitous_arp send periodically ipif System interval 5
Success.

DGS-3627:5#
```

| show gratuitous arp |                                                                                      |  |
|---------------------|--------------------------------------------------------------------------------------|--|
| Purpose             | Used to display gratuitous ARP configuration.                                        |  |
| Syntax              | show gratuitous_arp {ipif <ipif_name>}</ipif_name>                                   |  |
| Description         | This command is used to display gratuitous ARP configuration.                        |  |
| Parameters          | <pre><ipif_name 12=""> - The interface name of the Layer 3 device.</ipif_name></pre> |  |
| Restrictions        | None.                                                                                |  |

#### Example usage:

To display gratuitous ARP log and trap state:

39

# VRRP COMMANDS

VRRP or Virtual Routing Redundancy Protocol is a function on the Switch that dynamically assigns responsibility for a virtual router to one of the VRRP routers on a LAN. The VRRP router that controls the IP address associated with a virtual router is called the Master, and will forward packets sent to this IP address. This will allow any Virtual Router IP address on the LAN to be used as the default first hop router by end hosts. Utilizing VRRP, the administrator can achieve a higher available default path cost without needing to configure every end host for dynamic routing or routing discovery protocols.

Statically configured default routes on the LAN are prone to a single point of failure. VRRP is designed to eliminate these failures by setting an election protocol that will assign a responsibility for a virtual router to one of the VRRP routers on the LAN. When a virtual router fails, the election protocol will select a virtual router with the highest priority to be the Master router on the LAN. This retains the link and the connection is kept alive, regardless of the point of failure.

To configure VRRP for virtual routers on the Switch, an IP interface must be present on the system and it must be a part of a VLAN. VRRP IP interfaces may be assigned to every VLAN, and therefore IP interface, on the Switch. VRRP routers within the same VRRP group must be consistent in configuration settings for this protocol to function optimally.

The VRRP commands in the Command Line Interface (CLI) are listed, along with the appropriate parameters, in the following table.

| Command          | Parameters                                                                                                    |
|------------------|----------------------------------------------------------------------------------------------------|
| enable vrrp      | {ping}                                                                                                    |
| disable vrrp     | {ping}                                                                                                    |
| create vrrp vrid | <pre><vrid 1-255=""> ipif <ipif_name 12=""> ipaddress <ipaddr> {state [enable   disable]   priority <int 1-254="">   advertisement_interval <int 1-255="">   preempt [true   false]   critical_ip <ipaddr>   critical_ip_state [enable   disable]}</ipaddr></int></int></ipaddr></ipif_name></vrid></pre>   |
| config vrrp vrid | <pre><vrid 1-255=""> ipif <ipif_name 12=""> {state [enable   disable]   priority <int 1-254="">   ipaddress <ipaddr>   advertisement_interval <int 1-255="">   preempt [true   false]   critical_ip <ipaddr>   critical_ip_state [enable   disable]}</ipaddr></int></ipaddr></int></ipif_name></vrid></pre> |
| config vrrp ipif | <pre><ipif_name 12=""> [authtype [none   simple authdata <string 8="">   ip<br/>authdata <string 16="">]]</string></string></ipif_name></pre>                                                                                                    |
| show vrrp        | {ipif <ipif_name 12=""> {vrid <vrid 1-255="">}}</vrid></ipif_name>                                                                                                    |
| delete vrrp      | {vrid <vrid 1-255=""> ipif <ipif_name 12="">}</ipif_name></vrid>                                                                                                    |

Each command is listed, in detail, in the following sections.

| enable vrrp  |                                                                                                    |
|--------------|----------------------------------------------------------------------------------------------------|
| Purpose      | To enable the VRRP function on the Switch.                                                                                                    |
| Syntax       | enable vrrp {ping}                                                                                                    |
| Description  | This command will enable the VRRP function on the Switch.                                                                                                    |
| Parameters   | {ping} – Adding this parameter to the command will allow the virtual IP address to be pinged from other host end nodes to verify connectivity. This will only enable the ping connectivity check function. To enable the VRRP protocol on the Switch, omit this parameter. This command is disabled by default. |
| Restrictions | Only Administrator and Operator-level users can issue this command.                                                                                                    |

Example Usage:

To enable VRRP globally on the Switch:

DGS-3627:5#enable vrrp Command: enable vrrp

Success.

DGS-3627:5#

## Example usage:

To enable the virtual IP address to be pinged:

DGS-3627:5#enable vrrp ping Command: enable vrrp ping

Success.

DGS-3627:5#

| disable vrrp |                                                                                                    |
|--------------|----------------------------------------------------------------------------------------------------|
| Purpose      | To disable the VRRP function on the Switch.                                                                                                    |
| Syntax       | disable vrrp {ping}                                                                                                    |
| Description  | This command will disable the VRRP function on the Switch.                                                                                                    |
| Parameters   | {ping} – Adding this parameter to the command will stop the virtual IP address from being pinged from other host end nodes to verify connectivity. This will only disable the ping connectivity check function. To disable the VRRP protocol on the Switch, omit this parameter. |
| Restrictions | Only Administrator and Operator-level users can issue this command.                                                                                                    |

#### Example usage:

To disable the VRRP function globally on the Switch:

DGS-3627:5#disable vrrp Command: disable vrrp

Success.

DGS-3627:5#

#### Example usage:

To disable the virtual IP address from being pinged:

DGS-3627:5#disable vrrp ping Command: disable vrrp ping

Success.

DGS-3627:5#

# create vrrp vrid

Purpose To create a VRRP router on the Switch.

Syntax create vrrp vrid <vrid 1-255> ipif <ipif\_name 12> ipaddress

<ipaddr> {state [enable | disable] | priority <int 1-254> | advertisement\_interval <int 1-255> | preempt [true | false] | critical\_ip <ipaddr> | critical\_ip\_state [enable | disable]}

Description This command is used to create a VRRP interface on the Switch.

**Parameters** *vrid* <*vrid* 1-255> – Enter a value between 1 and 255 to uniquely

identify this VRRP group on the Switch. All routers participating in this group must be assigned the same vrid value. This value MUST

be different from other VRRP groups set on the Switch.

ipif <ipif name 12> - Enter the name of a previously configured IP interface for which to create a VRRP entry. This IP interface must be

assigned to a VLAN on the Switch.

ipaddress <ipaddr> - Enter the IP address that will be assigned to the VRRP router. This IP address is also the default gateway that will be statically assigned to end hosts and must be set for all routers that participate in this group.

state [enable | disable] - Used to enable and disable the VRRP router on the Switch.

priority <int 1-254> - Enter a value between 1 and 254 to indicate the router priority. The VRRP Priority value may determine if a higher priority VRRP router overrides a lower priority VRRP router. A higher priority will increase the probability that this router will become the Master router of the group. A lower priority will increase the probability that this router will become the backup router, VRRP routers that are assigned the same priority value will elect the highest physical IP address as the Master router. The default value is 100. (The value of 255 is reserved for the router that owns the IP address associated with the virtual router and is therefore set automatically.)

advertisement interval <int 1-255> - Enter a time interval value, in seconds, for sending VRRP message packets. This value must be consistent with all routers participating within the same VRRP group. The default is 1 second.

preempt [true | false] - This entry will determine the behavior of backup routers within the VRRP group by controlling whether a higher priority backup router will preempt a lower priority Master router. A true entry, along with having the backup router's priority set higher than the masters priority, will set the backup router as the Master router. A false entry will disable the backup router from becoming the Master router. This setting must be consistent with all routers participating within the same VRRP group. The default setting is true.

critical\_ip <ipaddr> - Enter the IP address of the physical device that will provide the most direct route to the Internet or other critical network connections from this virtual router. This must be a real IP address of a real device on the network. If the connection from the virtual router to this IP address fails, the virtual router will be disabled automatically. A new master will be elected from the backup routers participating in the VRRP group. Different critical IP addresses may be assigned to different routers participating in the VRRP group, and can therefore define multiple routes to the Internet or other critical network connections.

critical\_ip\_state [enable | disable] - This parameter is used to enable or disable the critical IP address entered above. The default is disable.

Restrictions Only Administrator and Operator-level users can issue this

## create vrrp vrid

command.

#### Example usage:

To create a VRRP entry:

DGS-3627:5#create vrrp vrid 1 ipif Tiberius ipaddress 11.1.1.1 state enable priority 200 advertisement\_interval 1 preempt true critical\_ip 10.53.13.224 critical\_ip\_state enable

Command: create vrrp vrid 1 ipif Tiberius ipaddress 11.1.1.1 state enable priority 200 advertisement\_interval 1 preempt true critical\_ip 10.53.13.224 critical\_ip\_state enable

Success.

DGS-3627:5#

# config vrrp vrid

Purpose To configure a VRRP router set on the Switch.

Syntax config vrrp vrid <vrid 1-255> ipif <ipif\_name 12> {state [enable |

disable] | priority <int 1-254> | ipaddress <ipaddr> |

advertisement\_interval <int 1-255> | preempt [true | false] | critical\_ip <ipaddr> | critical\_ip\_state [enable | disable]}

Description This command is used to configure a previously created VRRP

interface on the Switch.

Parameters vrid <vrid 1-255> – Enter a value between 1 and 255 that uniquely

identifies the VRRP group to configure. All routers participating in this group must be assigned the same *vrid* value. This value MUST

be different from other VRRP groups set on the Switch.

ipif <ipif\_name 12> - Enter the name of a previously configured IP
interface to configure a VRRP entry for. This IP interface must be

assigned to a VLAN on the Switch.

state [enable | disable] - Used to enable and disable the VRRP

router on the Switch.

priority <int 1-254> — Enter a value between 1 and 254 to indicate the router priority. The VRRP Priority value may determine if a higher priority VRRP router overrides a lower priority VRRP router. A higher priority will increase the probability that this router will become the Master router of the group. A lower priority will increase the probability that this router will become the backup router. VRRP routers that are assigned the same priority value will elect the highest physical IP address as the Master router. The default value is 100. (The value of 255 is reserved for the router that owns the IP address associated with the virtual router and is therefore set

automatically.)

ipaddress <ipaddr> – Enter the virtual IP address that will be assigned to the VRRP entry. This IP address is also the default gateway that will be statically assigned to end hosts and must be set for all routers that participate in this group.

advertisement\_interval <int 1-255> – Enter a time interval value, in seconds, for sending VRRP message packets. This value must be consistent with all routers participating within the same VRRP group. The default is 1 second.

preempt [true | false] – This entry will determine the behavior of backup routers within the VRRP group by controlling whether a higher priority backup router will preempt a lower priority Master

# config vrrp vrid

router. A true entry, along with having the backup router's priority set higher than the masters priority, will set the backup router as the Master router. A false entry will disable the backup router from becoming the Master router. This setting must be consistent with all routers participating within the same VRRP group. The default setting is *true*.

critical\_ip <ipaddr> – Enter the IP address of the physical device that will provide the most direct route to the Internet or other critical network connections from this virtual router. This must be a real IP address of a real device on the network. If the connection from the virtual router to this IP address fails, the virtual router will be disabled automatically. A new master will be elected from the backup routers participating in the VRRP group. Different critical IP addresses may be assigned to different routers participating in the VRRP group, and can therefore define multiple routes to the Internet or other critical network connections.

critical\_ip\_state [enable | disable] – This parameter is used to enable or disable the critical IP address entered above. The default is disable

Restrictions

Only Administrator and Operator-level users can issue this command.

11001110110110

#### Example usage:

To configure a VRRP entry:

DGS-3627:5#config vrrp vrid 1 ipif Zira state enable priority 100 advertisement interval 2

Command: config vrrp vrid 1 ipif Zira state enable priority 100 advertisement\_interval 2

Success.

DGS-3627:5#

config yrrn inif

| coming virp | ipii                        |
|-------------|-----------------------------|
| Purpose     | To configure the authentica |

Purpose To configure the authentication type for the VRRP routers of an IP

interface.

Syntax config vrrp ipif <ipif\_name 12> [authtype [none | simple

authdata <string 8> | ip authdata <string 16>]]

Description This command is used to set the authentication type for the VRRP

routers of an IP interface.

Parameters ipif <ipif\_name 12> - Enter the name of a previously configured IP

interface for which to configure the VRRP entry. This IP interface

must be assigned to a VLAN on the Switch.

authtype – Specifies the type of authentication used. The authtype must be consistent with all routers participating within the VRRP

group. The user may choose between:

 none – Entering this parameter indicates that VRRP protocol exchanges will not be authenticated.

simple authdata <string 8> - This parameter, along with an alphanumeric string of no more than eight characters, to set a simple password for comparing VRRP message packets received by a router. If the two passwords are not

| config vrrp ipif |                                                                                                    |  |  |
|------------------|----------------------------------------------------------------------------------------------------|--|--|
|                  | ip authdata <string 16=""> – This parameter will require the user to set an alphanumeric authentication string of no more than 16 characters to generate a MD5 message digest for authentication in comparing VRRP messages received by the router. If the two values are inconsistent, the packet will be dropped.</string> |  |  |
| Restrictions     | Only Administrator and Operator-level users can issue this command.                                                                                                    |  |  |

To set the authentication type for a VRRP entry:

DGS-3627:5#config vrrp ipif Zira authtype simple authdata tomato Command: config vrrp ipif Zira authtype simple authdata tomato

DGS-3627:5#

Success.

| show vrrp    |                                                                                                    |
|--------------|----------------------------------------------------------------------------------------------------|
| Purpose      | To view the VRRP settings set on the Switch.                                                                                                    |
| Syntax       | show vrrp {ipif <ipif_name 12=""> {vrid <vrid 1-255="">}}</vrid></ipif_name>                                                                                                    |
| Description  | This command is used to view current VRRP settings of the VRRP Operations table.                                                                                                    |
| Parameters   | ipif <ipif_name 12=""> - Enter the name of a previously configured IP interface for which to view the VRRP settings. This IP interface must be assigned to a VLAN on the Switch.</ipif_name> |
|              | <i>vrid</i> < <i>vrid</i> 1-255> – Enter the VRRP ID of a VRRP entry for which to view these settings.                                                                                       |
| Restrictions | None.                                                                                                    |

## Example Usage:

To view the global VRRP settings currently implemented on the Switch (VRRP Enabled):

DGS-3627:5#show vrrp Command: show vrrp

Global VRRP :Enabled Non-owner response PING : Disabled

Interface Name : System

Authentication type : No Authentication

> VRID : 2

Virtual IP Address : 10.53.13.3 Virtual MAC Address : 00-00-5E-00-01-02

Virtual Router State : Master : Enabled State : 255 Priority

Master IP Address : 10.53.13.3
Critical IP Address : 0.0.0.0
Checking Critical IP : Disabled Advertisement Interval : 1 secs Preempt Mode : True

Virtual Router Up Time : 2754089 centi-secs

Total Entries: 1

DGS-3627:5#

dalata vrrn

| delete viip |                                                                                                    |
|-------------|----------------------------------------------------------------------------------------------------|
| Purpose     | Used to delete a VRRP entry from the switch.                                                                                                    |
| Syntax      | delete vrrp {vrid <vrid 1-255=""> ipif <ipif_name 12="">}</ipif_name></vrid>                                                                                 |
| Description | This command is used to remove a VRRP router running on a local device.                                                                                      |
| Parameters  | vrid <vrid 1-255=""> – Enter the VRRP ID of the virtual router to be deleted. Not entering this parameter will delete all VRRP entries on the Switch.</vrid> |
|             | ipif <ipif_name 12=""> - Enter the name of the IP interface which holds</ipif_name>                                                                          |

the VRRP router to delete.

Restrictions Only Administrator and Operator-level users can issue this

command.

#### Example usage:

To delete a VRRP entry:

DGS-3627:5#delete vrrp vrid 2 ipif Zira Command: delete vrrp vrid 2 ipif Zira

Success.

DGS-3627:5#

40

# **ROUTING TABLE COMMANDS**

The routing table commands in the Command Line Interface (CLI) are listed (along with the appropriate parameters) in the following table.

| Command          | Parameters                                                                                                    |
|------------------|----------------------------------------------------------------------------------------------------|
| create iproute   | [default   <network_address>] [null0   <ipaddr> {<metric 1-65535="">} {[primary backup weight <value 1-4=""> ]} ]</value></metric></ipaddr></network_address>                    |
| delete iproute   | [default   <network_address>] [null0 <ipaddr>]</ipaddr></network_address>                                                                                                    |
| show iproute     | {[ <network_address>   <ipaddr>]} {[static rip ospf]}</ipaddr></network_address>                                                                                                 |
| create ipv6route | [default   <ipv6networkaddr>] [<ipif_name 12=""> <ipv6addr>   <ipv6addr> {<metric 1-65535="">} {[primary   backup]}</metric></ipv6addr></ipv6addr></ipif_name></ipv6networkaddr> |
| delete ipv6route | [[default   <ipv6networkaddr>] [<ipif_name 12=""> <ipv6addr>   <ipv6addr>]   all]</ipv6addr></ipv6addr></ipif_name></ipv6networkaddr>                                            |
| show ipv6route   | { <ipv6networkaddr>}</ipv6networkaddr>                                                                                                    |

Each command is listed, in detail, in the following sections.

| create iprou | te                                                                                                    |
|--------------|----------------------------------------------------------------------------------------------------|
| Purpose      | Used to create IP route entries to the Switch's IP routing table.                                                                                                    |
| Syntax       | create iproute [default   <network_address>] [null0   <ipaddr> {<metric 1-65535="">} {[primary backup weight <value 1-4=""> ]} ]</value></metric></ipaddr></network_address>                                                                                                    |
| Description  | The create iproute command creates an IP route entry on the switch's IP routing table. "Primary", "backup" and "weight" are mutually exclusive. Users can select only one when creating one new route. Users can choose how to set up the route by setting primary, secondly, backup or multipath. If there has been a primary or backup route set to one destination, users can not create a multipath route to the same destination. Similiarly if there has been a multipath route set to a destination, users can not create primary or backup routes to the same destination. |
| Parameters   | default – Use this parameter to create a default static IP route entry to the Switch's IP routing table. <network_address> – IP address and netmask of the IP interface that is the</network_address>                                                                                                    |
|              | destination of the route. The address and mask information can be specified using the traditional format (for example, 10.1.2.3/255.0.0.0 or in CIDR format, 10.1.2.3/8).                                                                                                    |
|              | null0 – Specify the null interface as the next hop.                                                                                                    |
|              | <pre><ipaddr> - The gateway IP address for the next hop router.</ipaddr></pre>                                                                                                    |
|              | <metric 1-65535=""> – Allows the entry of a routing protocol metric entry, representing the number of routers between the Switch and the IP address above. The default setting is 1.</metric>                                                                                                    |
|              | [primary   backup] – The user may choose between Primary and Backup. If the Primary Static/Default Route fails, the Backup Route will support the entry. Please take note that the Primary and Backup entries cannot have the same Gateway.                                                                                                    |
|              | weight <value 1-4=""> – This field is used to add a weight to the IP route. The rate will determine the ratio for forwarding data packets to a destination.</value>                                                                                                    |
| Restrictions | Only Administrator and Operator-level users can issue this command.                                                                                                    |

To add a static address 10.48.74.121, mask 255.0.0.0 and gateway 10.1.1.254 to the routing table:

```
DGS-3627:5# create iproute 10.48.74.121/255.0.0.0 10.1.1.254 primary Command: create iproute 10.48.74.121/8 10.1.1.254 primary Success.

DGS-3627:5#
```

To create a static route with a weight of 2:

```
DGS-3627:5# create iproute 11.54.73.131/8 10.1.2.11 weight 2
Command: create iproute 11.54.73.131/8 10.1.2.11 weight 2
Success.

DGS-3627:5#
```

| delete iproute |                                                                                                    |  |  |
|----------------|----------------------------------------------------------------------------------------------------|--|--|
| Purpose        | Used to delete an IP route entry from the Switch's IP routing table.                                                                                                    |  |  |
| Syntax         | delete iproute [default   <network_address>] [null0 <ipaddr>]</ipaddr></network_address>                                                                                                    |  |  |
| Description    | This command will delete an existing entry from the Switch's IP routing table.                                                                                                    |  |  |
| Parameters     | default – Use this parameter to delete a default static IP route entry from the Switch's IP routing table.                                                                                                    |  |  |
|                | <network_address> – IP address and netmask of the IP interface that is<br/>the destination of the route. The address and mask information can be<br/>specified using the traditional format (for example, 10.1.2.3/255.0.0.0 or in<br/>CIDR format, 10.1.2.3/8).</network_address> |  |  |
|                | null0 – Specify the null interface as the next hop.                                                                                                    |  |  |
|                | <pre><ipaddr> - The gateway IP address for the next hop router.</ipaddr></pre>                                                                                                    |  |  |
| Restrictions   | Only Administrator and Operator-level users can issue this command.                                                                                                    |  |  |

#### Example usage:

To delete a backup static address 11.54.73.131, mask 255.0.0.0 and gateway (ipaddr) entry of 10.1.2.11 from the routing table:

```
DGS-3627:5# delete iproute 11.54.73.131/8 10.1.2.11
Command: delete iproute 11.54.73.131/8 10.1.2.11
Success.

DGS-3627:5#
```

| show iproute |                                                                                               |
|--------------|-----------------------------------------------------------------------------------------------|
| Purpose      | Used to display the Switch's current IP routing table.                                        |
| Syntax       | show iproute {[ <network_address>   <ipaddr>]} {[static rip ospf]}</ipaddr></network_address> |
| Description  | This command will display the Switch's current IP routing table.                              |

| show iproute |                                                                                                    |  |  |  |
|--------------|----------------------------------------------------------------------------------------------------|--|--|--|
| Parameters   | <network_address> – IP address and netmask of the IP interface that is the destination of the route. The address and mask information can be specified using the traditional format (for example, 10.1.2.3/255.0.0.0 or in CIDR format, 10.1.2.3/8).</network_address> |  |  |  |
|              | <pre><ipaddr> - The host IP address used to search related routes. static   rip   ospf - Enter one of these parameters to show that corresponding IP route.</ipaddr></pre>                                                                                             |  |  |  |
|              | <ul> <li>static – Displays the current static IP routing table. The entry<br/>in the table may or may not be active.</li> </ul>                                                                                                    |  |  |  |
|              | <ul> <li>rip – Displays the current rip IP routing table. The entry in the<br/>table may or may not be active.</li> </ul>                                                                                                    |  |  |  |
|              | <ul> <li>ospf – Displyas the current ospf IP routing table. The entry in<br/>the table may or may not be active.</li> </ul>                                                                                                    |  |  |  |
| Restrictions | None.                                                                                                    |  |  |  |

To display the contents of the IP routing table:

| DGS-3627:5#show iproute<br>Command: show iproute |               |           |      |          |
|--------------------------------------------------|---------------|-----------|------|----------|
| Routing Table                                    | Routing Table |           |      |          |
| IP Address/Netmask                               | Gateway       | Interface | Cost | Protocol |
|                                                  |               |           |      |          |
| 10.0.0.0/8                                       | Null0         | Null0     | -    | -        |
| 10.0.0.0/8                                       | 0.0.0.0       | System    | 1    | Local    |
| Total Entries : 2                                |               |           |      |          |
| DGS-3627:5#                                      |               |           |      |          |

To display the contents of the static IP routing table :

| DGS-3627:5#show iproute static<br>Command: show iproute static |            |      |          |         |        |        |
|----------------------------------------------------------------|------------|------|----------|---------|--------|--------|
| Routing Table                                                  |            |      |          |         |        |        |
| IP Address/Netmask                                             | Gateway    | Cost | Protocol | Backup  | Weight | Status |
| 10.0.0.0/8                                                     | Null0      | _    | _        | _       | _      | _      |
| 10.0.0.0/8                                                     | 10.1.1.254 | 1    | Static   | Primary | None   | Active |
| Total Entries : 2                                              |            |      |          |         |        |        |
| DGS-3627:5#                                                    |            |      |          |         |        |        |

# create ipv6route

Purpose Used to create IPv6 route entries to the Switch's IP routing table.

Syntax create ipv6route [default | <ipv6networkaddr>] [<ipif\_name 12

<ipv6addr> | <ipv6addr>] {<metric 1-65535>} {[primary | backup]}

Description This command is used to create a primary and backup IP route entry to the

Switch's IP routing table.

Parameters default – Use this parameter to create a default static IPv6 route entry to the

Switch's IP routing table.

<ipv6networkaddr> – IPV6 address and netmask of the IP interface that is the destination of the route. Specify the address and mask information using the format as ipv6address / prefix\_length (ipv6address is hexadecimal number, prefix length is decimal number, for example 1234::5D7F/32).

*ipif\_name 12* – Enter the corresponding ipif name of the IPv6 address.

<ipv6addr> - IPv6 address for the next hop router.

<metric 1-65535> – Allows the entry of a routing protocol metric entry, representing the number of routers between the Switch and the IP address

above. The default setting is 1.

[primary | backup] – The user may choose between Primary and Backup. If the Primary Static/Default Route fails, the Backup Route will support the entry. Please take note that the Primary and Backup entries cannot have the

same Gateway.

Restrictions Only Administrator and Operator-level users can issue this command.

#### Example usage:

To add a single static IPv6 entry in IPv6 format:

DGS-3627:5#create ipv6route 1234::5D7F/32 2D30::AC21 Command:create ipv6route 1234::5D7F/32 2D30::AC21

Success.

DGS-3627:5#

## delete ipv6route

Purpose Used to delete an static IPv6 route entry from the Switch's IP routing table.

Syntax delete ipv6route [[default | <ipv6networkaddr>] [<ipif\_name 12>

<ipv6addr> | <ipv6addr>] | all]

Description This command will delete an existing static IPv6 entry from the Switch's IP

routing table.

Parameters default – Use this parameter to delete a default static IPv6 route entry to the

Switch's IP routing table.

<ipv6networkaddr> – IPV6 address and netmask of the IP interface that is the destination of the route. Specify the address and mask information using the format as ipv6address / prefix\_length (ipv6address is hexadecimal number, prefix length is decimal number, for example 1234::5D7F/32).

<ipif\_name 12> - Enter the corresponding IP interface name of the IPv6

address to be deleted here.

<ipv6addr> - IPv6 address for the next hop router.

all - This will delete all IPv6 static entries.

Restrictions Only Administrator and Operator-level users can issue this command.

To delete a static IPv6 entry from the routing table:

```
DGS-3627:5# delete ipv6route 1234::5D7F/32 2D30::AC21
Command: delete ipv6route 1234::5D7F/32 2D30::AC21
Success.
DGS-3627:5#
```

| show ipv6route |                                                                                                    |  |  |  |
|----------------|----------------------------------------------------------------------------------------------------|--|--|--|
| Purpose        | Used to display the Switch's current static IPv6 routing table or a specified IPv6 address.                                                                                                    |  |  |  |
| Syntax         | show ipv6route { <ipv6networkaddr>}</ipv6networkaddr>                                                                                                    |  |  |  |
| Description    | This command will display the Switch's current static IPv6 routing table or a specific IPv6 entry.                                                                                                    |  |  |  |
| Parameters     | <ipv6networkaddr> – IPV6 address and netmask of the IP interface that is the destination of the route. Specify the address and mask information using the format as ipv6address / prefix_length (ipv6address is hexadecimal number, prefix length is decimal number, for example 1234::5D7F/32).</ipv6networkaddr> |  |  |  |
| Restrictions   | None.                                                                                                    |  |  |  |

#### Example usage:

To display the static IPv6 entries in the routing table:

DGS-3627:5# show ipv6route Command: show ipv6route IPv6 Prefix Protocol : Static : ::/0 Metric: 65535 Next Hop : 3003::30 IPIF : ip3 Backup : Backup Status : Active Total Entries: 1 DGS-3627:5#

4]

# ROUTE REDISTRIBUTION COMMANDS

The route redistribution commands in the Command Line Interface (CLI) are listed (along with the appropriate parameters) in the following table.

| Command                                | Parameters                                                                                                    |
|----------------------------------------|----------------------------------------------------------------------------------------------------|
| create route redistribute dst ospf src | [static   rip   local] {mettype [1   2]   metric <value 0-16777214="">}</value>                                             |
| create route redistribute dst rip src  | [local   static   ospf [all   internal   external   type_1   type_2   inter+e1  inter+e2]] {metric <value 0-16="">}</value> |
| config route redistribute dst ospf src | [static   rip   local] {mettype [1   2]   metric <value 0-16777214="">}</value>                                             |
| config route redistribute dst rip src  | [local   static   ospf [all   internal   external   type_1   type_2   inter+e1  inter+e2]] {metric <value 0-16="">}</value> |
| delete route redistribute              | [dst [rip   ospf] src [rip   static   local   ospf]]                                                                        |
| show route redistribute                | {dst [rip   ospf]   src [rip   static   local   ospf]}                                                                      |

Each command is listed, in detail, in the following sections.

| create route redistribute dst ospf src |                                                                                                    |  |  |
|----------------------------------------|----------------------------------------------------------------------------------------------------|--|--|
| Purpose                                | Used to add route redistribution settings for the exchange of RIP routes to OSPF routes on the Switch.                                                                                                    |  |  |
| Syntax                                 | create route redistribute dst ospf src [static   rip  local] {mettype [ 1   2]   metric <value 0-16777214="">}</value>                                                                                                    |  |  |
| Description                            | This command will redistribute routing information between the OSPF and RIP routing protocols to all routers on the network that are running OSPF or RIP. Routing information entered into the Static Routing Table on the local xStack <sup>®</sup> switch is also redistributed. |  |  |
| Parameters                             | src [static   rip   local] – Allows for the selection of the protocol for the source device.                                                                                                    |  |  |
|                                        | mettype $[1 \mid 2]$ – Allows for the selection of one of two methods of calculating the metric value.                                                                                                    |  |  |
|                                        | <ul> <li>Type-1 calculates (for RIP to OSPF) by adding the destination's<br/>interface cost to the metric entered in the Metric field.</li> </ul>                                                                                                    |  |  |
|                                        | <ul> <li>Type-2 uses the metric entered in the Metric field without change.</li> <li>This field applies only when the destination field is OSPF.</li> </ul>                                                                                                    |  |  |
|                                        | metric <value 0-16777214=""> - Allows the entry of an OSPF interface cost. This is analogous to a Hop Count in the RIP routing protocol.</value>                                                                                                    |  |  |
| Restrictions                           | Only Administrator and Operator-level users can issue this command.                                                                                                    |  |  |

Routing information source – RIP. the Static Route table, and the Local interface routing information. Routing information will be redistributed to OSPF.

| Route Source | Metric        | Metric Type |
|--------------|---------------|-------------|
| RIP          | 0 to 16777214 | mettype 1   |
|              |               | mettype 2   |
| Static       | 0 to 16777214 | mettype 1   |
|              |               | mettype 2   |
| Local        | 0 to 16777214 | mettype 1   |
|              |               | mettype 2   |

Allowed Metric Type combinations are mettype 1 or mettype 2. The metric value 0 above will be redistributed in OSPF as the metric 20

#### Example usage:

To add route redistribution settings:

DGS-3627:5#create route redistribute dst ospf src rip Command: create route redistribute dst ospf src rip

Success.

DGS-3627:5#

| create rou   | ite redistribute dst rip src                                                                                                    |  |  |
|--------------|----------------------------------------------------------------------------------------------------|--|--|
| Purpose      | Used to add route redistribution settings for the exchange of OSPF routes to RIP routes on the Switch.                                                                                                    |  |  |
| Syntax       | create route redistribute dst rip src [local   static   ospf [all   internal   external   type_1   type_2   inter+e1   inter+e2]] {metric <value 0-16="">}</value>                                                                                                    |  |  |
| Description  | This command will redistribute routing information between the OSPF and RIP routing protocols to all routers on the network that are running OSPF or RIP. Routing information entered into the Static Routing Table on the local xStack® switch is also redistributed |  |  |
| Parameters   | src – Allows the selection of the protocol of the source device, as being<br>either local, static or OSPF. After selecting the source device, the user may<br>set the following parameters for that source device from the following<br>options:                      |  |  |
|              | <ul> <li>all – Specifies both internal an external.</li> </ul>                                                                                                    |  |  |
|              | <ul> <li>internal – Specifies the internal protocol of the source device.</li> </ul>                                                                                                    |  |  |
|              | <ul> <li>external – Specifies the external protocol of the source device.</li> </ul>                                                                                                    |  |  |
|              | <ul> <li>type_1 – Calculates the metric (for RIP to OSPF) by adding the<br/>destination's interface cost to the metric entered in the Metric field.</li> </ul>                                                                                                    |  |  |
|              | <ul> <li>type_2 – Uses the metric entered in the Metric field without<br/>change. This field applies only when the destination field is OSPF.</li> </ul>                                                                                                    |  |  |
|              | <ul> <li>inter+e1 – Specifies the internal protocol AND type 1 of the<br/>external protocol.</li> </ul>                                                                                                    |  |  |
|              | <ul> <li>inter+e2 – Specifies the internal protocol AND type 2 of the<br/>external protocol.</li> </ul>                                                                                                    |  |  |
|              | metric <value 0-16=""> – Allows the entry of an OSPF interface cost. This is analogous to a HOP Count in the RIP routing protocol.</value>                                                                                                    |  |  |
| Restrictions | Only Administrator and Operator-level users can issue this command.                                                                                                    |  |  |

Routing information source – OSPF and the Static Route table. Routing information will be redistributed to RIP. The following table lists the allowed values for the routing metrics and the types (or forms) of the routing information that will be redistributed.

| Route Source | Metric  | Туре                                                  |
|--------------|---------|-------------------------------------------------------|
| OSPF         | 0 to 16 | all type_1 type_2 inter+e1 inter+e2 external internal |
| Static       | 0 to 16 | not applicable                                        |
| Local        | 0 to 16 | route source                                          |

Entering the Type combination – **Internal, ExtType\_1, ExtType\_2** is functionally equivalent to **All**. Entering the combination **ExtType\_1, ExtType\_2** is functionally equivalent to **External**. Entering the combination **Internal, External** is functionally equivalent to **All**.

Entering the metric 0 specifies transparency.

Example usage:

To add route redistribution settings

DGS-3627:5#create route redistribute dst rip src ospf all metric 2 Command: create route redistribute dst rip src ospf all metric 2

Success.

DGS-3627:5#

| config rou   | te redistribute dst ospf src                                                                                                    |
|--------------|----------------------------------------------------------------------------------------------------|
| Purpose      | Used configure route redistribution settings for the exchange of RIP routes to OSPF routes on the Switch.                                                                                                    |
| Syntax       | config route redistribute dst ospf src [static   rip   local] {mettype [1   2]   metric <value 0-16777214="">}</value>                                                                                                    |
| Description  | Route redistribution allows routers on the network – that are running different routing protocols to exchange routing information. This is accomplished by comparing the routes stored in the various router's routing tables and assigning appropriate metrics. This information is then exchanged among the various routers according to the individual router's current routing protocol. The switch can redistribute routing information between the OSPF and RIP routing protocols to all routers on the network that are running OSPF or RIP. Routing information entered into the Static Routing Table on the local switch is also redistributed.        |
| Parameters   | <ul> <li>src [static   rip   local] – Allows the selection of the protocol of the source device.</li> <li>mettype – allows the selection of one of the methods for calculating the metric value.</li> <li>Type – 1 calculates the metric (for RIP to OSPF) by adding the destination's interface cost to the metric entered in the Metric field.</li> <li>Type – 2 uses the metric entered in the Metric field without change. This field applies only when the destination field is OSPF.</li> <li>metric <value 0-16777214=""> – Allows the entry of an OSPF interface cost. This is analogous to a Hop Count in the RIP routing protocol.</value></li> </ul> |
| Restrictions | Only Administrator and Operator-level users can issue this command.                                                                                                    |

Routing information source – RIP: the Static Route table, and the Local interface routing information. Routing information will be redistributed to OSPF. The following table lists the allowed values for the routing metrics and the types (or forms) of the routing information that will be redistributed.

| Route Source | Metric        | Metric Type            |
|--------------|---------------|------------------------|
| RIP          | 0 to 16777214 | mettype 1<br>mettype 2 |
| Static       | 0 to 16777214 | mettype 1<br>mettype 2 |
| Local        | 0 to 16777214 | mettype 1<br>mettype 2 |

Allowed Metric Type combinations are mettype 1 or mettype 2. The metric value 0 above will be redistributed in OSPF as the metric 20.

To configure route redistributions:

DGS-3627:5#config route redistribute dst ospf src all metric 2 Command: config route redistribute dst ospf src all metric 2 Success.

DGS-3627:5#

| config rou   | te redistribute dst rip src                                                                                                    |  |
|--------------|----------------------------------------------------------------------------------------------------|--|
| Purpose      | Used configure route redistribution settings for the exchange of RIP routes to OSPF routes on the Switch.                                                                                                    |  |
| Syntax       | config route redistribute dst rip src [local   static   ospf [all   internal   external   type_1   type_2   inter+e1   inter+e2]] {metric <value 0-16="">}</value>                                                                                                    |  |
| Description  | Route redistribution allows routers on the network that are running different routing protocols to exchange routing information. This is accomplished by comparing the routes stored in the various router's routing tables and assigning appropriate metrics. This information is then exchanged among the various routers according to the individual routers current routing protocol. The Switch can redistribute routing information between the OSPF and RIP routing protocols to all routers on the network that are running OSPF or RIP. Routing information entered into the Static Routing Table on the local switch is also redistributed. |  |
| Parameters   | src – Allows the selection of the protocol of the source device, as being either local, static or OSPF. After selecting the source device, the user may set parameters for that source device from the following options:                                                                                                    |  |
|              | <ul> <li>all – Specifies both internal an external.</li> </ul>                                                                                                    |  |
|              | <ul> <li>internal – Specifies the internal protocol of the source device.</li> </ul>                                                                                                    |  |
|              | <ul> <li>external – Specifies the external protocol of the source device.</li> </ul>                                                                                                    |  |
|              | <ul> <li>type_1 – Calculates the metric (for RIP to OSPF) by adding the<br/>destination's interface cost to the metric entered in the Metric<br/>field.</li> </ul>                                                                                                    |  |
|              | <ul> <li>type_2 – Uses the metric entered in the Metric field without<br/>change. This field applies only when the destination field is<br/>OSPF.</li> </ul>                                                                                                    |  |
|              | <ul> <li>inter+e1 – Specifies the internal protocol AND type 1 of the<br/>external protocol.</li> </ul>                                                                                                    |  |
|              | <ul> <li>inter+e2 – Specifies the internal protocol AND type 2 of the<br/>external protocol.</li> </ul>                                                                                                    |  |
|              | <i>metric</i> < <i>value</i> 0-16> – Allows the entry of an OSPF interface cost. This is analogous to a Hop Count in the RIP routing protocol.                                                                                                    |  |
| Restrictions | Only Administrator and Operator-level users can issue this command.                                                                                                    |  |

#### Example usage:

To configure route redistributions:

```
DGS-3627:5#config route redistribute dst ospf src rip mettype type_1 metric 2
Command: config route redistribute dst ospf src rip mettype type_1 metric 2
Success.

DGS-3627:5#
```

| delete route redistribute |                                                                                                    |  |
|---------------------------|----------------------------------------------------------------------------------------------------|--|
| Purpose                   | Used to delete an existing route redistribute configuration on the Switch.                                                                             |  |
| Syntax                    | delete route redistribute [dst [rip   ospf] src [rip   static   local   ospf]]                                                                         |  |
| Description               | This command will delete the route redistribution settings on this switch.                                                                             |  |
| Parameters                | dst [rip   ospf] – Allows the selection of the protocol on the destination device. The user may choose between RIP and OSPF.                           |  |
|                           | src [rip   static   local   ospf] – Allows the selection of the protocol on the source device. The user may choose between RIP, static, local or OSPF. |  |
| Restrictions              | Only Administrator and Operator-level users can issue this command.                                                                                    |  |

To delete route redistribution settings:

```
DGS-3627:5#delete route redistribute dst rip src ospf
Command: delete route redistribute dst rip src ospf
Success.
DGS-3627:5#
```

| show route redistribute |                                                                                                    |  |
|-------------------------|----------------------------------------------------------------------------------------------------|--|
| Purpose                 | Used to display the route redistribution on the Switch.                                                                                                    |  |
| Syntax                  | show route redistribute {dst [rip   ospf]   src [rip   static   local   ospf]}                                                                                       |  |
| Description             | Displays the current route redistribution settings on the Switch.                                                                                                    |  |
| Parameters              | src [rip   static   local   ospf] – Allows the selection of the routing protocol<br>on the source device. The user may choose between RIP, static, local or<br>OSPF. |  |
|                         | dst [rip   ospf] – Allows the selection of the routing protocol on the destination device. The user may choose between RIP and OSPF.                                 |  |
| Restrictions            | None.                                                                                                    |  |

## Example Usage:

To display route redistributions:

| DGS-3627:5#show route redistribute Command: show route redistribute |                         |        |        |  |
|---------------------------------------------------------------------|-------------------------|--------|--------|--|
| Source<br>Protocol                                                  | Destination<br>Protocol | Туре   | Metric |  |
|                                                                     |                         |        |        |  |
| STATIC                                                              | RIP                     | All    | 1      |  |
| LOCAL                                                               | OSPF                    | Type-2 | 20     |  |
| Total Entries : 2                                                   |                         |        |        |  |
| DGS-3627:5#                                                         |                         |        |        |  |

# **DNS COMMANDS**

The DNS relay commands in the Command Line Interface (CLI) are listed (along with the appropriate parameters) in the following table.

| Command      | Parameters                                                                                                    |
|--------------|----------------------------------------------------------------------------------------------------|
| config dnsr  | [[primary   secondary] nameserver <ipaddr>   [add   delete] static <domain_name 32=""> <ipaddr>]</ipaddr></domain_name></ipaddr> |
| enable dnsr  | {[cache   static]}                                                                                                    |
| disable dnsr | {[cache   static]}                                                                                                    |
| show dnsr    | {static}                                                                                                    |

Each command is listed, in detail, in the following sections.

| config dnsr  |                                                                                                    |
|--------------|----------------------------------------------------------------------------------------------------|
| Purpose      | Used to configure the DNS relay function.                                                                                                    |
| Syntax       | config dnsr [[primary   secondary] nameserver <ipaddr>   [add   delete] static <domain_name 32=""> <ipaddr>]</ipaddr></domain_name></ipaddr> |
| Description  | This command is used to configure the DNS relay function on the Switch.                                                                      |
| Parameters   | primary – Indicates that the IP address below is the address of the primary DNS server.                                                      |
|              | secondary – Indicates that the IP address below is the address of the secondary DNS server.                                                  |
|              | nameserver <ipaddr> - The IP address of the DNS nameserver.</ipaddr>                                                                         |
|              | [add   delete] - Indicates whether to add or delete the DNS relay function.                                                                  |
|              | <pre><domain_name 32=""> - The domain name of the entry.</domain_name></pre>                                                                 |
|              | <ipaddr> - The IP address of the entry.</ipaddr>                                                                                             |
| Restrictions | Only Administrator and Operator-level users can issue this command.                                                                          |

#### Example usage:

To set IP address 10.43.21.12 of primary.

```
DGS-3627:5#config dnsr primary 10.43.21.12
Command: config dnsr primary 10.43.21.12
Success
DGS-3627:5#
```

#### Example usage:

To add an entry domain name dns1, IP address 10.43.21.12 to DNS static table:

```
DGS-3627:5#config dnsr add static dns1 10.43.21.12
Command: config dnsr add static dns1 10.43.21.12
Success.
DGS-3627:5#
```

To delete an entry domain name dns1, IP address 10.43.21.12 from DNS static table.

```
DGS-3627:5#config dnsr delete static dns1 10.43.21.12
Command: config dnsr delete static dns1 10.43.21.12
Success.
DGS-3627:5#
```

| enable dnsr  |                                                                                                    |
|--------------|----------------------------------------------------------------------------------------------------|
| Purpose      | Used to enable DNS relay.                                                                                                    |
| Syntax       | enable dnsr {[cache   static]}                                                                                                    |
| Description  | This command is used, in combination with the <b>disable dnsr</b> command below, to enable and disable DNS Relay on the Switch.     |
| Parameters   | cache – This parameter will allow the user to enable the cache lookup for the DNS rely on the Switch.                               |
|              | <ul><li>static – This parameter will allow the user to enable the static table<br/>lookup for the DNS rely on the Switch.</li></ul> |
| Restrictions | Only Administrator and Operator-level users can issue this command.                                                                 |

#### Example usage:

To enable status of DNS relay:

```
DGS-3627:5#enable dnsr
Command: enable dnsr
Success.
DGS-3627:5#
```

#### Example usage:

To enable cache lookup for DNS relay.

```
DGS-3627:5#enable dnsr cache
Command: enable dnsr cache
Success.

DGS-3627:5#
```

#### Example usage:

To enable static table lookup for DNS relay.

```
DGS-3627:5#enable dnsr static
Command: enable dnsr static
Success.
DGS-3627:5#
```

## disable dnsr

Purpose Used to disable DNS relay on the Switch.

Syntax disable dnsr {[cache | static]}

Description This command is used, in combination with the **enable dnsr** command

above, to enable and disable DNS Relay on the Switch.

Parameters cache – This parameter will allow the user to disable the cache lookup

for the DNS relay on the Switch.

static - This parameter will allow the user to disable the static table

lookup for the DNS relay on the Switch.

Restrictions Only Administrator and Operator-level users can issue this command.

#### Example usage:

To disable status of DNS relay.

DGS-3627:5#disable dnsr Command: disable dnsr

Success.

DGS-3627:5#

#### Example usage:

To disable cache lookup for DNS relay.

DGS-3627:5#disable dnsr cache

Command: disable dnsr cache

Success.

DGS-3627:5#

#### Example usage:

To disable static table lookup for DNS relay.

DGS-3627:5#disable dnsr static Command: disable dnsr static

Success.

DGS-3627:5#

## show dnsr

Purpose Used to display the current DNS relay status.

Syntax show dnsr {static}

Description This command is used to display the current DNS relay status.

Parameters static – Allows the display of only the static entries into the DNS relay

table. If this parameter is omitted, the entire DNS relay table will be

displayed.

Restrictions None.

#### Example usage:

To display DNS relay status:

DGS-3627:5#show dnsr Command: show dnsr

DNSR Status : Disabled
Primary Name Server : 0.0.0.0
Secondary Name Server : 0.0.0.0
DNSR Cache Status : Disabled
DNSR Static Table Status : Disabled

DNS Relay Static Table

Domain Name IP Address

-----

www.123.com.tw 10.12.12.123

Total Entries: 1

DGS-3627:5#

# RIP COMMANDS

The RIP commands in the Command Line Interface (CLI) are listed (along with the appropriate parameters) in the following table.

| Command     | Parameters                                                                                                    |
|-------------|----------------------------------------------------------------------------------------------------|
| config rip  | [ipif <ipif_name 12=""> all] {authentication [ enable <password 16="">   disable ]   tx_mode [disable   v1_only   v1_compatible   v2_only]   rx_mode [v1_only   v2_only   v1_or_v2   disable]   state [enable   disable]}</password></ipif_name> |
| enable rip  |                                                                                                    |
| disable rip |                                                                                                    |
| show rip    | {ipif <ipif_name 12="">}</ipif_name>                                                                                                    |

Each command is listed, in detail, in the following sections.

| config rip   |                                                                                                    |  |
|--------------|----------------------------------------------------------------------------------------------------|--|
| Purpose      | Used to configure RIP on the Switch.                                                                                                    |  |
| Syntax       | config rip [ipif <ipif_name 12=""> all] {authentication [ enable<br/><password 16="">   disable ]   tx_mode [disable   v1_only  <br/>v1_compatible   v2_only]   rx_mode [v1_only   v2_only   v1_or_v2  <br/>disable]   state [enable   disable]}</password></ipif_name>                   |  |
| Description  | This command is used to configure RIP on the Switch.                                                                                                    |  |
| Parameters   | <pre><ipif_name 12=""> - The name of the IP interface.</ipif_name></pre>                                                                                                    |  |
|              | all – To configure all RIP receiving mode for all IP interfaces.                                                                                                    |  |
|              | authentication [enable   disable] – Enables or disables authentication for RIP on the Switch.                                                                                                    |  |
|              | <ul> <li><password 16=""> – Allows the specification of a case-sensitive password.</password></li> </ul>                                                                                                    |  |
|              | tx_mode – Determines how received RIP packets will be interpreted – as RIP version V1 only, V2 Only, or V1 Compatible (V1 and V2). This entry specifies which version of the RIP protocol will be used to transfer RIP packets. The disabled entry prevents the reception of RIP packets. |  |
|              | <ul> <li>disable – Prevents the transmission of RIP packets.</li> </ul>                                                                                                    |  |
|              | <ul> <li>v1_only – Specifies that only RIP v1 packets will be transmitted.</li> </ul>                                                                                                    |  |
|              | <ul> <li>v1_compatible – Specifies that only RIP v1 compatible packets<br/>will be transmitted.</li> </ul>                                                                                                    |  |
|              | <ul> <li>v2_only – Specifies that only RIP v2 packets will be transmitted.</li> </ul>                                                                                                    |  |
|              | rx_mode – Determines how received RIP packets will be interpreted – as RIP version V1 only, V2 Only, or V1 or V2. This entry specifies which version of the RIP protocol will be used to receive RIP packets. The disable entry prevents the reception of RIP packets.                    |  |
|              | <ul> <li>v1_only – Specifies that only RIP v1 packets will be transmitted.</li> </ul>                                                                                                    |  |
|              | • v2_only – Specifies that only RIP v2 packets will be transmitted.                                                                                                    |  |
|              | <ul> <li>v1_or_v2 – Specifies that only RIP v1 or v2 packets will be<br/>transmitted.</li> </ul>                                                                                                    |  |
|              | state [enable   disable] – Allows RIP to be enabled and disabled on the Switch.                                                                                                    |  |
| Restrictions | Only Administrator and Operator-level users can issue this command.                                                                                                    |  |

Example usage:

To change the RIP receive mode for the IP interface System:

```
DGS-3627:5#config rip ipif System rx_mode v1_only
Command: config rip ipif System rx_mode v1_only
Success.
DGS-3627:5#
```

| enable rip   |                                                                     |
|--------------|---------------------------------------------------------------------|
| Purpose      | Used to enable RIP.                                                 |
| Syntax       | enable rip                                                          |
| Description  | This command is used to enable RIP on the Switch.                   |
| Parameters   | None.                                                               |
| Restrictions | Only Administrator and Operator-level users can issue this command. |

#### Example Usage:

To enable RIP:

```
DGS-3627:5#enable rip
Command: enable rip
Success.
DGS-3627:5#
```

| disable rip  |                                                                     |
|--------------|---------------------------------------------------------------------|
| Purpose      | Used to disable RIP.                                                |
| Syntax       | disable rip                                                         |
| Description  | This command is used to disable RIP on the Switch.                  |
| Parameters   | None.                                                               |
| Restrictions | Only Administrator and Operator-level users can issue this command. |

#### Example usage:

To disable RIP:

```
DGS-3627:5#disable rip
Command: disable rip
Success.
DGS-3627:5#
```

| show rip     |                                                                                                    |
|--------------|----------------------------------------------------------------------------------------------------|
| Purpose      | Used to display the RIP configuration and statistics for the Switch.                                                                                                    |
| Syntax       | show rip {ipif <ipif_name 12="">}</ipif_name>                                                                                                    |
| Description  | This command will display the RIP configuration and statistics for a given IP interface or for all IP interfaces.                                                                                                    |
| Parameters   | <i>ipif</i> < <i>ipif_name 12&gt;</i> – The name of the IP interface for which to display the RIP configuration and settings. If this parameter is not specified, the <b>show rip</b> command will display the global RIP configuration for the Switch. |
| Restrictions | None.                                                                                                    |

To display RIP configuration:

| DGS-3627:5#show rip Command: show rip |                |          |          |                     |          |
|---------------------------------------|----------------|----------|----------|---------------------|----------|
| RIP Global St                         | ate : Disabled |          |          |                     |          |
| RIP Interface                         | Settings       |          |          |                     |          |
| Interface                             | IP Address     | TX Mode  | RX Mode  | Authen-<br>tication | State    |
| System                                | 10.90.90.90/8  | Disabled | Disabled | Disabled            | Disabled |
| Total Entries                         | : 1            |          |          |                     |          |

#### Example usage:

To display RIP configurations by IP interface:

DGS-3627:5#show rip ipif System

Command: show rip ipif System

RIP Interface Settings

Interface Name: System

IP Address: 10.53.13.33/8 (Link Up)
Interface Metric: 1

Administrative State: Disabled

TX Mode: V2 Only

Authentication: Disabled

Total Entries: 1

DGS-3627:5#

# **DVMRP COMMANDS**

The DVMRP commands in the Command Line Interface (CLI) are listed (along with the appropriate parameters) in the following table.

DVMRP is a distance-vector multicast routing protocol designed to support the forwarding of multicast datagrams through an internetwork. DVMRP can be summarized as a "broadcast & prune" multicast routing protocol. It builds per-source broadcast trees based upon routing exchanges, then dynamically creates per-source-group multicast delivery trees by pruning the source's truncated broadcast tree. It performs Reverse Path Forwarding checks to determine when multicast traffic should be forwarded to downstream interfaces. In this way, source-rooted shortest path trees can be formed to reach all group members from each source network of multicast traffic.

| Command                  | Parameters                                                                                                    |
|--------------------------|----------------------------------------------------------------------------------------------------|
| config dvmrp             | [ipif <ipif_name 12="">   all] {metric <value 1-31="">   probe <sec 1-65535="">   neighbor_timeout <sec 1-65535="">   state [enable   disable]}</sec></sec></value></ipif_name> |
| enable dvmrp             |                                                                                                    |
| disable dvmrp            |                                                                                                    |
| show dvmrp neighbor      | {ipif <ipif_name 12="">   ipaddress <network_address>}</network_address></ipif_name>                                                                                            |
| show dvmrp nexthop       | {ipaddress <network_address>   ipif <ipif_name 12="">}</ipif_name></network_address>                                                                                            |
| show dvmrp routing_table | {ipaddress <network_address>}</network_address>                                                                                                    |
| show dvmrp               | {ipif <ipif_name 12="">}</ipif_name>                                                                                                    |

Each command is listed, in detail, in the following sections.

| config dvmrp |                                                                                                    |  |  |
|--------------|----------------------------------------------------------------------------------------------------|--|--|
| Purpose      | Used to configure DVMRP on the Switch.                                                                                                    |  |  |
| Syntax       | config dvmrp [ipif <ipif_name 12="">   all] {metric <value 1-31="">   probe <sec 1-65535="">   neighbor_timeout <sec 1-65535="">   state [enable   disable]}</sec></sec></value></ipif_name>                                                                                                    |  |  |
| Description  | This command is used to configure DVMRP on the Switch.                                                                                                    |  |  |
| Parameters   | <pre>ipif <ipif_name 12=""> - The name of the IP interface for which DVMRP is to be configured.</ipif_name></pre>                                                                                                    |  |  |
|              | all – Specifies that DVMRP is to be configured for all IP interfaces on the Switch.                                                                                                    |  |  |
|              | metric <value 1-31=""> – Allows the assignment of a DVMRP route cost to the above IP interface. A DVMRP route cost is a relative number that represents the real cost of using this route in the construction of a multicast delivery tree. It is similar to, but not defined as, the hop count in RIP. The default is 1.</value>                                                                                                    |  |  |
|              | probe <second 1-65535=""> — DVMRP defined an extension to IGMP that allows routers to query other routers to determine if a DVMRP neighbor is present on a given subnetwork or not. This is referred to as a 'probe'. This entry will set an intermittent probe (in seconds) on the device that will transmit dvmrp messages, depending on the time specified. This probe is also used to "keep alive" the connection between DVMRP enabled devices. The default value is 10 seconds.</second> |  |  |
|              | neighbor_timeout < second 1-65535> – The time period for which DVMRP will hold Neighbor Router reports before issuing poison route messages. The default value is 35 seconds.                                                                                                    |  |  |

| config dvmrp |                                                                     |
|--------------|---------------------------------------------------------------------|
|              | state [enable   disable] - Allows DVMRP to be enabled or disabled.  |
| Restrictions | Only Administrator and Operator-level users can issue this command. |

To configure DVMRP configurations of IP interface System:

DGS-3627:5#config dvmrp ipif System neighbor\_timeout 30 metric 1 probe 5 Command: config dvmrp ipif System neighbor\_timeout 30 metric 1 probe 5

Success

DGS-3627:5#

# enable dvmrp

Purpose Used to enable DVMRP.

Syntax enable dvmrp

Description This command, in combination with the **disable dvmrp** command below,

is used to enable and disable DVMRP on the Switch.

Parameters None.

Restrictions Only Administrator and Operator-level users can issue this command.

#### Example usage:

To enable DVMRP:

DGS-3627:5#enable dvmrp Command: enable dvmrp

Success.

DGS-3627:5#

# disable dvmrp

Purpose Used to disable DVMRP.

Syntax disable dvmrp

Description This command is used, in combination with the **enable dvmrp** command

above, is used to enable and disable DVMRP on the Switch.

Parameters None.

Restrictions Only Administrator and Operator-level users can issue this command.

#### Example usage:

To disable DVMRP:

DGS-3627:5#disable dvmrp Command: disable dvmrp

Success.

DGS-3627:5#

| show dvmrp routing_table |                                                                                                    |  |
|--------------------------|----------------------------------------------------------------------------------------------------|--|
| Purpose                  | Used to display the current DVMRP routing table.                                                                                                    |  |
| Syntax                   | show dvmrp routing table {ipaddress <network_address>}</network_address>                                                                                                    |  |
| Description              | The command is used to display the current DVMRP routing table.                                                                                                    |  |
| Parameters               | <i>ipaddress <network_address></network_address></i> – The IP address and netmask of the destination. The address and mask information can be specified using the traditional format (for example, 10.1.2.3/255.0.0.0 or in CIDR format, 10.1.2.3/8). |  |
| Restrictions             | None.                                                                                                    |  |

To display DVMRP routing table:

| DGS-3627:5#show dvmrp routing_table |                                   |        |         |           |        |
|-------------------------------------|-----------------------------------|--------|---------|-----------|--------|
| Command: show dvmrp ro              | Command: show dvmrp routing_table |        |         |           |        |
| DVMRP Routing Table                 |                                   |        |         |           |        |
| Source Address/Netmask              | Upstream Neighbor                 | Metric | Learned | Interface | Expire |
|                                     |                                   |        |         |           |        |
| 10.0.0.0/8                          | 10.90.90.90                       | 1      | Local   | System    | _      |
| 20.0.0.0/8                          | 20.1.1.1                          | 2      | Dynamic | ip2       | 117    |
| 30.0.0.0/8                          | 30.1.1.1                          | 2      | Dynamic | ip3       | 106    |
| Total Entries: 3                    |                                   |        |         |           |        |
| DGS-3627:5#                         |                                   |        |         |           |        |

| show dvmrp neighbor |                                                                                                    |
|---------------------|----------------------------------------------------------------------------------------------------|
| Purpose             | Used to display the DVMRP neighbor table.                                                                                                    |
| Syntax              | show dvmrp neighbor {ipif <ipif_name 12="">   ipaddress <network_address>}</network_address></ipif_name>                                                                                                    |
| Description         | This command will display the current DVMRP neighbor table.                                                                                                    |
| Parameters          | <pre><ipif_name 12=""> - The name of the IP interface for which to display the<br/>DVMRP neighbor table.</ipif_name></pre>                                                                                                    |
|                     | ipaddress <network_address> – The IP address and netmask of the destination. The address and mask information can be specified using the traditional format (for example, 10.1.2.3/255.0.0.0 or in CIDR format, 10.1.2.3/8).</network_address> |
| Restrictions        | None.                                                                                                    |

## Example usage:

To display DVMRP neighbor table:

| show dvmrp nexthop |                                                                                                    |  |
|--------------------|----------------------------------------------------------------------------------------------------|--|
| Purpose            | Used to display the current DVMRP routing next hop table.                                                                                                    |  |
| Syntax             | show dvmrp nexthop {ipaddress <network_address>   ipif <ipif_name 12="">}</ipif_name></network_address>                                                                                                    |  |
| Description        | This command will display the DVMRP routing next hop table.                                                                                                    |  |
| Parameters         | <pre><ipif_name 12=""> - The name of the IP interface for which to display the current DVMRP routing next hop table.</ipif_name></pre>                                                                                                    |  |
|                    | ipaddress <network_address> – The IP address and netmask of the destination. The address and mask information can be specified using the traditional format (for example, 10.1.2.3/255.0.0.0 or in CIDR format, 10.1.2.3/8).</network_address> |  |
| Restrictions       | None.                                                                                                    |  |

#### Example usage:

To display DVMRP routing next hop table:

| DGS-3627:5#show dvmrp nexthop |                |      |  |
|-------------------------------|----------------|------|--|
| Command: show dvmrp next      | hop            |      |  |
| _                             |                |      |  |
| DVMRP Routing Next Hop To     | able           |      |  |
| Source Addresss/Netmask       | Interface Name | Type |  |
|                               |                |      |  |
| 10.0.0.0/8                    | ip2            | Leaf |  |
| 10.0.0.0/8                    | ip3            | Leaf |  |
| 20.0.0.0/8                    | System         | Leaf |  |
| 20.0.0.0/8                    | ip3            | Leaf |  |
| 30.0.0.0/8                    | System         | Leaf |  |
| 30.0.0.0/8                    | ip2            | Leaf |  |
| Total Entries: 6              |                |      |  |
| DGS-3627:5#                   |                |      |  |

| show dvmrp   |                                                                                                    |  |
|--------------|----------------------------------------------------------------------------------------------------|--|
| Purpose      | Used to display the current DVMRP settings on the Switch.                                                                            |  |
| Syntax       | show dvmrp{ <ipif_name 12="">}</ipif_name>                                                                                           |  |
| Description  | The command will display the current DVMRP configurations.                                                                           |  |
| Parameters   | <pre><ipif_name 12=""> - This parameter will allow the user to display DVMRP settings for a specific IP interface.</ipif_name></pre> |  |
| Restrictions | None.                                                                                                    |  |

To show DVMRP configurations:

# **PIM COMMANDS**

PIM or Protocol Independent Multicast is a method of forwarding traffic to multicast groups over the network using any pre-existing unicast routing protocol, such as RIP or OSPF, set on routers within a multicast network. The xStack® DGS-3600 Series supports three types of PIM, Dense Mode (PIM-DM), Sparse Mode (PIM-SM), and Sparse and Dense Mode (PIM-SM-DM).

### PIM-SM

PIM-SM or Protocol Independent Multicast – Sparse Mode is a method of forwarding multicast traffic over the network only to multicast routers who actually request this information. Unlike most multicast routing protocols which flood the network with multicast packets, PIM-SM will forward traffic to routers who are explicitly a part of the multicast group through the use of a Rendezvous Point (RP). This RP will take all requests from PIM-SM enabled routers, analyze the information and then returns multicast information it receives from the source, to requesting routers within its configured network. Through this method, a distribution tree is created, with the RP as the root. This distribution tree holds all PIM-SM enabled routers within which information collected from these router is stored by the RP.

Two other types of routers also exist with the PIM-SM configuration. When many routers are a part of a multiple access network, a Designated Router (DR) will be elected. The DR's primary function is to send Join/Prune messages to the RP. The router with the highest priority on the LAN will be selected as the DR. If there is a tie for the highest priority, the router with the higher IP address will be chosen.

The third type of router created in the PIM-SM configuration is the Boot Strap Router (BSR). The goal of the Boot Strap Router is to collect and relay RP information to PIM-SM enabled routers on the LAN. Although the RP can be statically set, the BSR mechanism can also determine the RP. Multiple Candidate BSRs (C-BSR) can be set on the network but only one BSR will be elected to process RP information. If it is not explicitly apparent which C-BSR is to be the BSR, all C-BSRs will emit Boot Strap Messages (BSM) out on the PIM-SM enabled network to determine which C-BSR has the higher priority and once determined, will be elected as the BSR. Once determined, the BSR will collect RP data emanating from candidate RPs on the PIM-SM network, compile it and then send it out on the land using periodic Boot Strap Messages (BSM). All PIM-SM Routers will get the RP information from the Boot Strap Mechanism and then store it in their database.

#### **Discovering and Joining the Multicast Group**

Although Hello packets discover PIM-SM routers, these routers can only join or be "pruned" from a multicast group through the use of Join/Prune Messages exchanged between the DR and RP. Join/Prune Messages are packets relayed between routers that effectively state which interfaces are, or are not to be receiving multicast data. These messages can be configured for their frequency to be sent out on the network and are only valid to routers if a Hello packet has first been received. A Hello packet will simply state that the router is present and ready to become a part of the RP's distribution tree. Once a router has accepted a member of the IGMP group and it is PIM-SM enabled, the interested router will then send an explicit Join/Prune message to the RP, which will in turn route multicast data from the source to the interested router, resulting in a unidirectional distribution tree for the group. Multicast packets are then sent out to all nodes on this tree. Once a prune message has been received for a router that is a member of the RP's distribution tree, the router will drop the interface from its distribution tree.

#### **Distribution Trees**

Two types of distribution trees can exist within the PIM-SM protocol, a Rendezvous-Point Tree (RPT) and a Shortest Path Tree (SPT). The RP will send out specific multicast data that it receives from the source to all outgoing interfaces enabled to receive multicast data. Yet, once a router has determined the location of its source, an SPT can be created, eliminating hops between the source and the destination, such as the RP. This can be configured by the switch administrator by setting the multicast data rate threshold. Once the threshold has been passed, the data path will switch to the SPT. Therefore, a closer link can be created between the source and destination, eliminating hops previously used and shortening the time a multicast packet is sent from the source to its final destination.

#### **Register and Register Suppression Messages**

Multicast sources do not always join the intended receiver group. The first hop router (DR) can send multicast data without being the member of a group or having a designated source, which essentially means it has no information about how to relay this information to the RP distribution tree. This problem is alleviated through Register and Register-Stop messages. The first multicast packet received by the DR is encapsulated and sent on to the RP which in turn removes the encapsulation and sends the packet on down the RP distribution tree. When the route has been established, a SPT can be created to directly connect routers to the source, or the multicast traffic flow can begin, traveling from the DR to the RP. When the latter occurs, the same packet may be sent twice, one type encapsulated, one not. The RP will detect this flaw and then return a Register Suppression message to the DR requesting it to discontinue sending encapsulated packets.

#### **Assert Messages**

At times on the PIM-SM enabled network, parallel paths are created from source to receiver, meaning some receivers will receive the same multicast packets twice. To improve this situation, Assert messages are sent from the receiving device to both multicast sources to determine which single router will send the receiver the necessary multicast data. The source with the shortest metric (hop count) will be elected as the primary multicast source. This metric value is included within the Assert message.

#### PIM-DM

The Protocol Independent Multicast - Dense Mode (PIM-DM) protocol should be used in networks with a low delay (low latency) and high bandwidth as PIM-DM is optimized to guarantee delivery of multicast packets, not to reduce overhead.

The PIM-DM multicast routing protocol is assumes that all downstream routers want to receive multicast messages and relies upon explicit prune messages from downstream routers to remove branches from the multicast delivery tree that do not contain multicast group members.

PIM-DM has no explicit 'join' messages. It relies upon periodic flooding of multicast messages to all interfaces and then either waiting for a timer to expire (the Join/Prune Interval) or for the downstream routers to transmit explicit 'prune' messages indicating that there are no multicast members on their respective branches. PIM-DM then removes these branches ('prunes' them) from the multicast delivery tree.

Because a member of a pruned branch of a multicast delivery tree may want to join a multicast delivery group (at some point in the future), the protocol periodically removes the 'prune' information from its database and floods multicast messages to all interfaces on that branch. The interval for removing 'prune' information is the Join/Prune Interval.

The PIM commands in the Command Line Interface (CLI) are listed below, along with their appropriate parameters, in the following table

| Command                                              | Parameters                                                                                                    |
|------------------------------------------------------|----------------------------------------------------------------------------------------------------|
| enable pim                                           |                                                                                                    |
| disable pim                                          |                                                                                                    |
| config pim                                           | [[ipif <ipif_name 12="">   all] {hello <sec 1-18724="">   jp_interval <sec 1-18724="">   state [enable   disable]   mode [dm   sm   sm-dm]   dr_priority <unit -="" 0="" 4294967294="">}   register_probe_time <value 1-127="">   register_suppression_time <value 3-255="">]</value></value></unit></sec></sec></ipif_name> |
| create pim crp group                                 | <network_address> rp <ipif_name 12=""></ipif_name></network_address>                                                                                                    |
| delete pim crp group                                 | <network_address></network_address>                                                                                                    |
| config pim crp                                       | {holdtime <value 0-255="">   priority <value 0-255="">   wildcard_prefix_cnt [0   1]}</value></value>                                                                                                    |
| create pim static_rp group                           | <network_address> rp <ipaddr></ipaddr></network_address>                                                                                                    |
| delete pim static_rp group                           | <network_address></network_address>                                                                                                    |
| show pim static_rp                                   |                                                                                                    |
| config pim last_hop_spt_switchover                   | [never   immediately]                                                                                                    |
| show pim rpset                                       |                                                                                                    |
| show pim crp                                         |                                                                                                    |
| config pim cbsr                                      | [ipif <ipif_name 12=""> {priority [-1   <value 0-255="">]}   hash_masklen <value 0-32="">   bootstrap_period <value 1-255="">]</value></value></value></ipif_name>                                                                                                    |
| show pim cbsr                                        | {ipif <ipif_name 12="">}</ipif_name>                                                                                                    |
| show pim                                             | {ipif <ipif_name 12="">}</ipif_name>                                                                                                    |
| show pim neighbor                                    | {ipif <ipif_name 12="">   ipaddress <network_address>}</network_address></ipif_name>                                                                                                    |
| show pim ipmroute                                    |                                                                                                    |
| create pim register_checksum_include_data rp_address | <ipaddr></ipaddr>                                                                                                    |

| Command                                              | Parameters        |
|------------------------------------------------------|-------------------|
| delete pim register_checksum_include_data rp_address | <ipaddr></ipaddr> |
| show pim register_checksum_include_data_rp_list      |                   |

Each command is listed, in detail, in the following sections.

| enable pim   |                                                                     |
|--------------|---------------------------------------------------------------------|
| Purpose      | Used to enable the PIM function on the Switch.                      |
| Syntax       | enable pim                                                          |
| Description  | This command will enable PIM for the Switch.                        |
| Parameters   | None.                                                               |
| Restrictions | Only Administrator and Operator-level users can issue this command. |

#### Example usage:

To enable PIM as previously configured on the Switch:

DGS-3627:5#enable pim
Command: enable pim
Success.
DGS-3627:5#

| disable pim  |                                                                                                    |
|--------------|----------------------------------------------------------------------------------------------------|
| Purpose      | Used to disable PIM function on the Switch.                                                                                                    |
| Syntax       | disable pim                                                                                                    |
| Description  | This command will disable PIM for the Switch. Any previously configured PIM settings will remain unchanged and may be enabled at a later time with the <b>enable pim</b> command. |
| Parameters   | None.                                                                                                    |
| Restrictions | Only Administrator and Operator-level users can issue this command.                                                                                                    |

#### Example usage:

To disable PIM on the Switch:

DGS-3627:5#disable pim
Command: disable pim
Success.
DGS-3627:5#

#### config pim Purpose Used to configure the parameters for the PIM protocol. config pim [[ipif <ipif\_name 12> | all] {hello <sec 1-18724> | jp\_interval <sec 1-Syntax 18724> | state [enable | disable] | mode [dm | sm| sm-dm] | dr\_priority <unit 0 -4294967294>} | register\_probe\_time <value 1-127> | register\_suppression\_time <value 3-255>] Description This command will configure the general settings for the PIM protocol per IP interface, including choice of PIM mode, Designated Router priority and various timers. **Parameters** ipif <ipif\_name 12> - Enter an IP interface for which to configure the PIM settings. This name cannot exceed 12 alphanumeric characters. all – Select this parameter to configure PIM settings for all IP interfaces on the Switch. hello <sec 1-18724> - Used to set the interval time between the sending of Hello Packets from this IP interface to neighboring routers one hop away. These Hello packets are used to discover other PIM enabled routers and state their priority as the Designated Router (DR) on the PIM enabled network. The user may state an interval time between 1 and 18724 seconds with a default interval time of 30 seconds. jp\_interval <sec 1-18724> - This field will set the interval time between the sending of Join/Prune packets stating which multicast groups are to join the PIM enabled network and which are to be removed or "pruned" from that group. The user may state an interval time between 1 and 18724 seconds with a default interval time of 60 seconds. state [enable | disable] - Used to enable or disable PIM for this IP interface. The default is Disabled. mode [dm | sm |sm-dm] - Used to select the type of PIM protocol to use, Sparse Mode (SM), Dense Mode (DM), or Spare-Dense Mode (SM-DM). The default setting is DM. dr\_priority <unsigned\_int 0 - 4294967294> - Enter the priority of this IP interface to become the Designated Router for the multiple access network. The user may enter a DR priority between 0 and 4,294,967,294 with a default setting of 1. register probe time <value 1-127> - Configure this field to set a time to send a probe message from the DR to the RP before the Register Suppression time expires. The user may configure a time between 1 and 127 seconds with a default setting of 5 seconds. register\_suppression\_ time <value 3-255> - The user may set an interval time between 3 and 255 with a default setting of 60 seconds for the sending of register suppression time packets. Restrictions Only Administrator and Operator-level users can issue this command.

#### Example usage:

To configure the PIM settings for an IP interface:

DGS-3627:5#config pim ipif Zira hello 60 jp\_interval 60 state enable mode sm

Command: config pim ipif Zira hello 60 jp\_interval 60 state enable mode sm

Success.

DGS-3627:5#

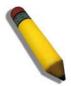

**NOTE:** The Probe time value must be less than half of the Register Suppression Time value. If not, the administrator will be presented with a Fail message.

| create pim crp |                                                                                                    |  |
|----------------|----------------------------------------------------------------------------------------------------|--|
| Purpose        | To enable the Switch to become a candidate to be the Rendezvous Point (RP).                                                                                                    |  |
| Syntax         | create pim crp group <network_address> rp <ipif_name 12=""></ipif_name></network_address>                                                                                          |  |
| Description    | This command will set the parameters for the switch to become a candidate RP. This command is for PIM-SM configurations only.                                                      |  |
| Parameters     | <pre>group <network_address> - Enter the multicast group address for this<br/>switch to become a Candidate RP. This address must be a class D<br/>address.</network_address></pre> |  |
|                | rp <ipif_name 12=""> - Enter the name of the PIM-SM enabled interface the switch administrator wishes to become the CRP for this group.</ipif_name>                                |  |
| Restrictions   | Only Administrator and Operator-level users can issue this command.                                                                                                    |  |

#### Example usage:

To create an IP interface to become a Candidate RP on the Switch:

```
DGS-3627:5#create pim crp group 231.0.0.1/32 rp Zira
Command: create pim crp group 231.0.0.1/32 rp Zira
Success.
DGS-3627:5#
```

| delete pim crp |                                                                                                    |
|----------------|----------------------------------------------------------------------------------------------------|
| Purpose        | To disable the Switch in becoming a possible candidate to be the Rendezvous Point (RP).                                                                                        |
| Syntax         | delete pim crp group <network_address></network_address>                                                                                                    |
| Description    | This command remove the switch's status of Candidate RP. This command is for PIM-SM configurations only.                                                                       |
| Parameters     | group <network_address> – Enter the multicast group address for this switch to be removed from being a Candidate RP. This address must be a class D address.</network_address> |
| Restrictions   | Only Administrator and Operator-level users can issue this command.                                                                                                    |

#### Example usage:

To delete an IP interface from becoming a Candidate RP on the Switch:

```
DGS-3627:5#delete pim crp group 231.0.0.1/32
Command: delete pim crp group 231.0.0.1/32
Success.
DGS-3627:5#
```

| config pim crp |                                                                                                    |  |
|----------------|----------------------------------------------------------------------------------------------------|--|
| Purpose        | To configure the Candidate RP settings that will determine the RP.                                                                                                    |  |
| Syntax         | config pim crp {holdtime <value 0-255="">   priority <value 0-255="">   wildcard_prefix_cnt [0   1]}</value></value>                                                                                                    |  |
| Description    | This command will configure parameters regarding the Candidate RP on the Switch, including hold time, priority and wildcard prefix count. This command is for PIM-SM configurations only.                                                                                                    |  |
| Parameters     | holdtime <value 0-255=""> — This field is used to set the time Candidate RP (CRP) advertisements are valid on the PIM-SM enabled network. If CRP advertisements are not received by the BSR within this time frame, the CRP is removed from the list of candidates. The user may set a time between 0 and 255 seconds with a default setting of 150 seconds. An entry of 0 will send out one advertisement that states to the BSR that it should be immediately removed from CRP status on the PIM-SM network.</value> |  |
|                | priority <value 0-255=""> – Enter a priority value to determine which CRP will become the RP for the distribution tree. This priority value will be included in the router's CRP advertisements. A lower value means a higher priority, yet, if there is a tie for the highest priority, the router having the higher IP address will become the RP. The user may set a priority between 0 and 255 with a default setting of 192.</value>                                                                              |  |
|                | wildcard_prefix_cnt [0   1] – The user may set the Prefix Count value of the wildcard group address here by choosing a value between 0 and 1 with a default setting of 0.                                                                                                    |  |
| Restrictions   | Only Administrator and Operator-level users can issue this command.                                                                                                    |  |

To configure the Candidate RP settings:

```
DGS-3627:5#config pim crp holdtime 150 priority 2 wildcard_prefix_cnt 0
Command: config pim crp holdtime 150 priority 2 wildcard_prefix_cnt 0
Success.

DGS-3627:5#
```

| create pim static_rp |                                                                                                    |
|----------------------|----------------------------------------------------------------------------------------------------|
| Purpose              | Used to enter the multicast group IP address used in identifying the Rendezvous Point (RP).                                                                                            |
| Syntax               | create pim static_rp group <network_address> rp <ipaddr></ipaddr></network_address>                                                                                                    |
| Description          | This command will enter the multicast group IP address which will be used to identify the RP. This entry must be a class D IP address. This command is for PIM-SM configurations only. |
| Parameters           | group <network_address> – Enter the multicast group IP address used in determining the Static RP. This address must be a class D IP address.</network_address>                         |
|                      | rp <ipaddr> – Enter the IP address of the RP the switch administrator wishes to become the Static RP for this group.</ipaddr>                                                          |
| Restrictions         | Only Administrator and Operator-level users can issue this command.                                                                                                    |

#### Example usage:

To create the settings to determine a static RP:

```
DGS-3627:5#create pim static_rp group 231.0.0.1/32 rp 11.1.1.1
Command: create pim static_rp group 231.0.0.1/32 rp 11.1.1.1
Success.
```

DGS-3627:5#

| delete pim static_rp |                                                                                                    |  |
|----------------------|----------------------------------------------------------------------------------------------------|--|
| Purpose              | To remove the multicast group IP address used in identifying the Rendezvous Point (RP).                                                                                 |  |
| Syntax               | delete pim static_rp group <network_address></network_address>                                                                                                    |  |
| Description          | This command will remove the multicast group IP address used in identifying the Rendezvous Point (RP). This command is for PIM-SM configurations only.                  |  |
| Parameters           | group <network_address> - Enter the multicast group IP address used in identifying the Rendezvous Point (RP). This address must be a class D address.</network_address> |  |
| Restrictions         | Only Administrator and Operator-level users can issue this command.                                                                                                    |  |

#### Example usage:

To remove a static RP:

```
DGS-3627:5#delete pim static_rp group 231.0.0.1/32
Command: delete pim static_rp group 231.0.0.1/32
Success.
DGS-3627:5#
```

| show pim static_rp |                                                                                                    |  |
|--------------------|----------------------------------------------------------------------------------------------------|--|
| Purpose            | To show the Static Rendezvous Point (RP) settings.                                                                   |  |
| Syntax             | show pim static_rp                                                                                                   |  |
| Description        | This command will display the Static Rendezvous Point (RP) settings. This command is for PIM-SM configurations only. |  |
| Parameters         | None.                                                                                                    |  |
| Restrictions       | None.                                                                                                    |  |

## Example usage:

To display the static RP settings as configured for the multiple access network:

config pim last\_hop\_spt\_switchover Purpose Used to choose the switchover mode on the last hop router. Syntax config pim last\_hop\_spt\_switchover [never | immediately] Description This command will configure the need to change the last hop router's distribution tree to a SPT. The last hop router will always receive data from the shared tree unless this command is changed to immediately and then the router will always receive multicast data from the shortest path tree. This command is for PIM-SM configurations only. **Parameters** never – Using this command will configure the router to always receive multicast data from the shared tree. immediately – Using this command will configure the router to always receive multicast data from the shortest path tree. Restrictions Only Administrator and Operator-level users can issue this command.

#### Example usage:

DGS-3627:5#

To configure the last hop router to immediately switch to SPT:

DGS-3627:5#config pim last\_hop\_spt\_switchover immediately
Command: config pim last\_hop\_spt\_switchover immediately
Success.

DGS-3627:5#

# Purpose Used to display the RP Set of the Switch. Syntax show pim rpset Description This command will display the information regarding the RP Set learned by the BSR and statically configured by the user. This command is for PIM-SM configurations only. Parameters None. Restrictions None.

#### Example usage:

To view the RP Set information:

DGS-3627:5# show pim rpset Command: show pim rpset

PIM RP-Set Table

Bootstrap Router: 12.43.51.81

Group Address RP Address Holdtime Expired Time Type

224.0.0.0/4 31.43.51.81 150 107 Dynamic

Total Entries: 1

DGS-3627:5#

# show pim crp

Purpose Used to display the Candidate RP settings on the Switch, along with

CRP parameters configured for the Switch.

Syntax show pim crp

Description This command will display the settings for Candidate RPs that are

accessible to the switch. This command is for PIM-SM configurations

only.

Parameters None.
Restrictions None.

#### Example usage:

To view the CRP settings:

DGS-3627:5# show pim crp Command: show pim crp

PIM Candidate-RP Table

C-RP Holdtime : 150
C-RP Priority : 2
C-RP Wildcard Prefix Count : 0

Group Interface

-----

224.0.0.0/4 Zira

Total Entries: 1

DGS-3627:5#

| config pim cbsr |                                                                                                    |
|-----------------|----------------------------------------------------------------------------------------------------|
| Purpose         | Used to configure the settings for the Candidate Bootstrap Router and the priority of the selected IP interface to become the Boot Strap Router (BSR) for the PIM-SM network domain.                                                                                                    |
| Syntax          | config pim cbsr [ipif <ipif_name 12=""> {priority [-1   value 0-255&gt;]}   hash_masklen <value 0-32="">   bootstrap_period <value 1-255="">]</value></value></ipif_name>                                                                                                    |
| Description     | This command will configure the settings for the Candidate BSR. The Boot Strap Router holds the information which determines which router on the network is to be elected as the RP for the multicast group and then to distribute RP information to other PIM-SM enabled routers. This |

| config pim cbsr |                                                                                                    |
|-----------------|----------------------------------------------------------------------------------------------------|
|                 | command is for PIM-SM configurations only.                                                                                                    |
| Parameters      | ipif <ipif_name 12=""> - Enter the ipif name of the interface to become the CBSR.</ipif_name>                                                                                                    |
|                 | priority [-1   value 0-255>] – Used to state the Priority of this IP Interface to become the BSR. The user may select a priority between -1 and 255. An entry of -1 states that the interface will be disabled to be the BSR.                                                                                                    |
|                 | hash_masklen <value 0-32=""> — Enter a hash mask length, which will be used with the IP address of the candidate RP and the multicast group address, to calculate the hash algorithm used by the router to determine which CRP on the PIM-SM enabled network will be the RP. The user may select a length between 0 and 32 with a default setting of 30. This parameter must be configured separately from the ipif settings of this command. See the examples below for a better understanding.</value> |
|                 | bootstrap_period <value 1-255=""> – Enter a time period between 1 and 255 to determine the interval the Switch will send out Boot Strap Messages (BSM) to the PIM enabled network. The default setting is 60 seconds. This parameter must be configured separately from the ipif settings of this command. See the examples below for a better understanding.</value>                                                                                                    |
| Restrictions    | Only Administrator and Operator-level users can issue this command.                                                                                                    |

To configure the settings for an IP interface to become a CBSR:

```
DGS-3627:5#config pim cbsr ipif Zira priority 4
Command: config pim cbsr ipif Zira priority 4
Success.
DGS-3627:5#
```

#### Example usage:

To configure the hash mask length for the CBSR:

```
DGS-3627:5#config pim cbsr hash_masklen 30
Command: config pim cbsr hash_masklen 30
Success.
DGS-3627:5#
```

#### Example usage:

To configure the bootstrap period for the CBSR:

```
DGS-3627:5#config pim cbsr bootstrap_period 60
Command: config pim cbsr bootstrap_period 60
Success.
DGS-3627:5#
```

| show pim cbsr |                                                                                                    |  |  |
|---------------|----------------------------------------------------------------------------------------------------|--|--|
| Purpose       | Used to display the Candidate BSR settings of the switch, along with CBSR parameters configured for the Switch.                              |  |  |
| Syntax        | show pim cbsr {ipif <ipif_name12>}</ipif_name12>                                                                                             |  |  |
| Description   | This command will display the settings for Candidate BSRs that are accessible to the switch. This command is for PIM-SM configurations only. |  |  |
| Parameters    | <ipif_name 12=""> – Enter the name of the IP interface for which to display settings. Entering no name will display all CBSRs.</ipif_name>   |  |  |
| Restrictions  | None.                                                                                                    |  |  |

To view the CBSR settings:

| show pim     |                                                                                                    |
|--------------|----------------------------------------------------------------------------------------------------|
| Purpose      | Used to display the PIM settings, along with PIM parameters configured for the Switch.                                                                          |
| Syntax       | show pim {ipif <ipif_name12>}</ipif_name12>                                                                                                    |
| Description  | This command will display the settings for the PIM function that are accessible to the switch.                                                                  |
| Parameters   | <pre><ipif_name 12=""> - Enter the name of the IP address for which to display settings. Entering no name will display all PIM IP interfaces.</ipif_name></pre> |
| Restrictions | None.                                                                                                    |

#### Example usage:

To view the PIM settings:

DGS-3627:5# show pim Command: show pim

PIM Global State : Enabled
Last Hop SPT Switchover : Never
Register Probe Time : 5
Register Suppression Time : 60

PIM Interface Table

Total Entries: 1 DGS-3627:5#

| show pim neighbor |                                                                                                    |  |
|-------------------|----------------------------------------------------------------------------------------------------|--|
| Purpose           | Used to display PIM neighbors of the Switch.                                                                                     |  |
| Syntax            | show pim neighbor {ipif <ipif_name12>   ipaddress <network_address>}</network_address></ipif_name12>                             |  |
| Description       | This command will display the PIM neighbor table for the Switch.                                                                 |  |
| Parameters        | <ipif_name 12=""> – Enter the name of the IP interface for which to display PIM information regarding PIM neighbors.</ipif_name> |  |
|                   | <i>ipaddress</i> < <i>network_address</i> > – Enter the IP address of a PIM neighbor for which to display information.           |  |
|                   | Adding no parameters to this command will display all PIM neighbors that probed the Switch.                                      |  |
| Restrictions      | None.                                                                                                    |  |

## Example usage:

To view the PIM neighbors:

| show pim ipmroute |                                                                                                    |
|-------------------|----------------------------------------------------------------------------------------------------|
| Purpose           | Used to display the PIM IP Multicast Route Table on the Switch.                                                           |
| Syntax            | show pim ipmroute                                                                                                    |
| Description       | This command will display the PIM IP Multicast Route Table on the Switch. This command is for PIM-SM configurations only. |
| Parameters        | None.                                                                                                    |
| Restrictions      | None.                                                                                                    |

To view the PIM routes:

DGS-3627:5# show pim ipmroute Command: show pim ipmroute PIM IP Multicast Route Table UA = Upstream AssertTimer AM = Assert Metric AMPref = Assert MetricPref ARB = Assert RPTBit Group Address Source Address UΑ AΜ AMPref ARB Flag Type 224.0.1.1 31.43.51.81/32 0 0 0 0 RPT (\*.G) 224.0.1.24 0 0 0 10.54.81.250/32 0 SPT (S.G) 224.0.1.24 10.55.68.64/32 0 0 0 0 SPT (S.G) 224.0.1.24 0 0 0 0 (\*.G) 31.43.51.81/32 RPT 229.55.150.208 10.6.51.1/32 0 0 0 0 SPT (S.G) 229.55.150.208 10.38.45.151/32 0 0 0 0 SPT (S.G) 0 0 0 0 229.55.150.208 10.38.45.192/32 SPT (S.G) 0 0 0 0 229.55.150.208 10.50.93.100/32 SPT (S.G) 0 0 0 0 229.55.150.208 SPT 10.51.16.1/32 (S.G) 0 0 0 0 229.55.150.208 SPT 10.59.23.10/32 (S.G) 0 0 0 0 RPT 229.55.150.208 31.43.51.81/32 (\*.G) 0 0 0 0 239.192.0.1 31.43.51.81/32 RPT (\*.G) Total Entries: 12 DGS-3627:5#

| create pim register_checksum_include_data |                                                                                                    |  |  |
|-------------------------------------------|----------------------------------------------------------------------------------------------------|--|--|
| Purpose                                   | Used to set the RPs that the Switch will send Register packets to and create checksums to be included with the data in Registered packets.                                                           |  |  |
| Syntax                                    | create pim register_checksum_include_data rp_ address <ipaddr></ipaddr>                                                                                                    |  |  |
| Description                               | This command will set the RPs that the Switch will send Register packets to and create checksums to be included with the data in Registered packets. This command is for PIM-SM configurations only. |  |  |
| Parameters                                | rp_address <ipaddr> – Enter the IP address of the RP that will verify checksums included with Registered packets.</ipaddr>                                                                           |  |  |
| Restrictions                              | Only Administrator and Operator-level users can issue this command.                                                                                                    |  |  |

#### Example usage:

To create an RP to which the Switch will send Register packets to and create checksums to be included with the data in Registered packets:

```
DGS-3627:5# create pim register_checksum_include_data rp_address
11.1.1.1

Command: create pim register_checksum_include_data rp_address
11.1.1.1

Success.

DGS-3627:5#
```

| delete pim register_checksum_include_data |                                                                                                    |  |  |
|-------------------------------------------|----------------------------------------------------------------------------------------------------|--|--|
| Purpose                                   | Used to disable the RPs that the Switch will send Register packets to and create checksums to be included with the data in Registered packets.                                                           |  |  |
| Syntax                                    | delete pim register_checksum_include_data rp_ address <ipaddr></ipaddr>                                                                                                    |  |  |
| Description                               | This command will disable the RPs that the Switch will send Register packets to and create checksums to be included with the data in Registered packets. This command is for PIM-SM configurations only. |  |  |
| Parameters                                | rp_address <ipaddr> – Enter the IP address of the RP that will discontinue sending Register packets to and create checksums to be included with the data in Registered packets.</ipaddr>                 |  |  |
| Restrictions                              | Only Administrator and Operator-level users can issue this command.                                                                                                    |  |  |

To delete RPs that the Switch will send Register packets to and create checksums to be included with the data in Registered packets:

```
DGS-3627:5#delete pim register_checksum_include_data rp_address
11.1.1.1

Command: delete pim register_checksum_include_data rp_address
11.1.1.1

Success.

DGS-3627:5#
```

| show pim register_checksum_include_data_rp_list |                                                                                                    |  |  |
|-------------------------------------------------|----------------------------------------------------------------------------------------------------|--|--|
| Purpose                                         | Used to display RPs that the Switch will send Register packets to and create checksums to be included with the data in Registered packets.                                                           |  |  |
| Syntax                                          | show pim register_checksum_include_data_rp_list                                                                                                    |  |  |
| Description                                     | This command will display RPs that the Switch will send Register packets to and create checksums to be included with the data in Registered packets. This command is for PIM-SM configurations only. |  |  |
| Parameters                                      | None.                                                                                                    |  |  |
| Restrictions                                    | None.                                                                                                    |  |  |

#### Example usage:

To show the RPs that the Switch will send Register packets to and create checksums to be included with the data in Registered packets:

# STATIC MULTICAST ROUTE COMMANDS

The static multicast route commands in the Command Line Interface (CLI) are listed (along with the appropriate parameters) in the following table.

IP multicast static routes are used to configure static RPF check paths that don't depend on the unicast route table. The main goal of IP multicast static routes is to let multicast traffic diverge from unicast traffic.

| Command         | Parameters                                                                 |
|-----------------|----------------------------------------------------------------------------|
| create ipmroute | <network_address> rpf_address [<ipaddr>   null]</ipaddr></network_address> |
| delete ipmroute | [ <network_address> all]</network_address>                                 |
| show ipmroute   | { <network_address>}</network_address>                                     |

Each command is listed, in detail, in the following sections.

| create ipmroute |                                                                                                    |  |  |
|-----------------|----------------------------------------------------------------------------------------------------|--|--|
| Purpose         | Used to create an ip multicast static route configuration entry.                                                                                                    |  |  |
| Syntax          | create ipmroute <network_address> rpf_address [<ipaddr>   null]</ipaddr></network_address>                                                                                                    |  |  |
| Description     | Normally, when a IP multicast packet is received, the source IP address of the packet is used to do the RPF check. When an RPF network is configured for network, and the source IP address of the received IP multicast packet matches this network, the RPF network will be used to do RPF check.                                                                                                    |  |  |
| Parameters      | network_address – If the source IP address of the received IP multicast packet matches this network, the RPF network is used to do RPF check. ipaddr – If it specifies a ip address, if the source IP address of the received IP multicast packet match network_address, ipaddr will be used to check whether packet receive from legal upstream interface. If it is set to null, it means that if the source IP address in the received IP multicast packet match network_address, RPF check will always fail. |  |  |
| Restrictions    | Only Administrator and Operator-level users can issue this command. Current, static multicast routes only support PIM environment.                                                                                                    |  |  |

#### Usage examle:

To create an IP multicast static route entry:

```
DGS-3627:5#create ipmroute 10.0.0.9/8 rpf_address 20.1.1.1
Command: create ipmroute 10.0.0.9/8 rpf_address 20.1.1.1
Success.
DGS-3627:5#
```

# delete ipmroute

Purpose Used to delete an IP multicast static route configuration entry.

Syntax delete ipmroute [<network\_address>|all]

Description Deletes an IP multicast static route configuration entry.

Parameters network\_address - The entry corresponds to the specified network to be

deleted.

all – All configured entries will be removed.

Restrictions Only Administrator and Operator-level users can issue this command.

#### Usage examle:

To delete an IP multicast static route entry:

DGS-3627:5#delete ipmroute 10.0.0.9/8

Command: delete ipmroute 10.0.0.9/8

Success.

DGS-3627:5#

# show ipmroute

Purpose Used to display an IP multicast static route configuration entry.

Syntax show ipmroute { <network\_address>}

Description The show ipmroute command displays the RPF check entry to a source IP

address range.

Parameters network\_address - The network address that will be used, if the IP multicast

packet received matches it, the RPF address configured will be used to do

the RPF check.

Restrictions None.

#### Usage examle:

To display an IP multicast static route entry:

DGS-3627:5#show ipmroute 10.0.0.0/8 Command: show ipmroute 10.0.0.0/8

Index Source IP Address RPF IP Address

---- -------

10.0.0.0/8 20.1.1.1

Total Entries : 1

DGS-3627:5#

# IP MULTICASTING COMMANDS

The IP multicasting commands in the Command Line Interface (CLI) are listed (along with the appropriate parameters) in the following table.

| Command         | Parameters                                                               |
|-----------------|--------------------------------------------------------------------------|
| show ipmc cache | {group <group>} {ipaddress <network_address>}</network_address></group>  |
| show ipmc       | {ipif <ipif_name 12="">   protocol [inactive   dvmrp   pim]}</ipif_name> |

Each command is listed, in detail, in the following sections.

| show ipmc cache |                                                                                                    |  |  |
|-----------------|----------------------------------------------------------------------------------------------------|--|--|
| Purpose         | Used to display the current IP multicast forwarding cache.                                                                                                    |  |  |
| Syntax          | show ipmc cache {group <group>} {ipaddress <network_address>}</network_address></group>                                                                                                    |  |  |
| Description     | This command will display the current IP multicast forwarding cache.                                                                                                    |  |  |
| Parameters      | group <group> - The multicast group IP address.</group>                                                                                                    |  |  |
|                 | ipaddress <network_address> - The IP address and netmask of the source. The address and mask information can be specified using the traditional format (for example, 10.1.2.3/255.0.0.0 or in CIDR format, 10.1.2.3/8).</network_address> |  |  |
| Restrictions    | None.                                                                                                    |  |  |

#### Example usage:

To display the current IP multicast forwarding cache:

| DGS-3627:5#show ipmc cache Command: show ipmc cache |                                                     |                                          |                |                     |
|-----------------------------------------------------|-----------------------------------------------------|------------------------------------------|----------------|---------------------|
| Communa Direct                                      | . Ipme edeme                                        |                                          |                |                     |
| Multicast<br>Group                                  | Source Address/Netmask                              | Upstream<br>Neighbor                     | Expire<br>Time | Routing<br>Protocol |
| 224.1.1.1<br>224.1.1.1<br>224.1.2.3                 | 10.48.74.121/32<br>20.48.74.25 /32<br>10.48.75.3 /3 | 10.48.75.63<br>20.48.75.25<br>10.48.76.6 | 30<br>20<br>30 | DVMRP<br>DVMRP      |
| Total Entries                                       |                                                     | 10.40./6.6                               | 30             | DVMRP               |
| DGS-3627:5#                                         |                                                     |                                          |                |                     |

| show ipmc   |                                                                                                    |
|-------------|----------------------------------------------------------------------------------------------------|
| Purpose     | Used to display the IP multicast interface table.                                                                                                    |
| Syntax      | show ipmc {ipif <ipif_name 12="">   protocol [inactive   dvmrp   pim]}</ipif_name>                                                                                                    |
| Description | This command will display the current IP multicast interface table.                                                                                                    |
| Parameters  | <pre><ipif_name 12=""> - The name of the IP interface for which to display the IP multicast interface table for.</ipif_name></pre>                                                                                                    |
|             | protocol – Allows the user to specify whether or not to use one of the<br>available protocols to display the IP multicast interface table. For<br>example, if DVMRP is specified, the table will display only those<br>entries that are related to the DVMRP protocol. |

| show ipmc    |       |                                                                                                    |
|--------------|-------|----------------------------------------------------------------------------------------------------|
|              | •     | inactive – Specifying this parameter will display entries that are currently inactive.                       |
|              | •     | dvmrp – Specifying this parameter will display only those entries that are related to the DVMRP protocol.    |
|              | •     | <i>pim</i> – Specifying this parameter will display only those entries that are related to the PIM protocol. |
| Restrictions | None. |                                                                                                    |

## Usage example

To display the current IP multicast interface table by DVMRP entry:

# **MD5 COMMANDS**

The MD5 configuration commands in the Command Line Interface (CLI) are listed (along with the appropriate parameters) in the following table.

| Command        | Parameters                                             |
|----------------|--------------------------------------------------------|
| create md5 key | <key_id 1-255=""> <password 16=""></password></key_id> |
| config md5 key | <key_id 1-255=""> <password 16=""></password></key_id> |
| delete md5 key | <key_id 1-255=""></key_id>                             |
| show md5       | {key <key_id 1-255="">}</key_id>                       |

Each command is listed, in detail, in the following sections.

| create md5 key |                                                                                              |
|----------------|----------------------------------------------------------------------------------------------|
| Purpose        | Used to create a new entry in the MD5 key table.                                             |
| Syntax         | create md5 key <key_id 1-255=""> <password 16=""></password></key_id>                        |
| Description    | This command is used to create an entry for the MD5 key table.                               |
| Parameters     | <key_id 1-255=""> – The MD5 key ID. The user may enter a key ranging from 1 to 255.</key_id> |
|                | <pre><password> - An MD5 password of up to 16 bytes.</password></pre>                        |
| Restrictions   | Only Administrator and Operator-level users can issue this command.                          |

#### Usage example

To create an entry in the MD5 key table:

```
DGS-3627:5# create md5 key 1 dlink
Command: create md5 key 1 dlink
Success.
DGS-3627:5#
```

| config md5 key |                                                                                                    |
|----------------|----------------------------------------------------------------------------------------------------|
| Purpose        | Used to enter configure the password for an MD5 key.                                                                                      |
| Syntax         | config md5 key <key_id 1-255=""> <password 16=""></password></key_id>                                                                     |
| Description    | This command is used to configure an MD5 key and password.                                                                                |
| Parameters     | <pre><key_id 1-255=""> - The previously defined MD5 key ID.</key_id></pre>                                                                |
|                | <password 16=""> – The user may change the MD5 password for the md5 key. A new password of up to 16 characters can be created.</password> |
| Restrictions   | Only Administrator and Operator-level users can issue this command.                                                                       |

#### Usage example

To configure an MD5 Key password:

```
DGS-3627:5#config md5 key 1 taboo
Command: config md5 key 1 taboo
Success.
DGS-3627:5#
```

| delete md5 key |                                                                       |
|----------------|-----------------------------------------------------------------------|
| Purpose        | Used to delete an entry in the MD5 key table.                         |
| Syntax         | delete md5 key <key_id 1-255=""></key_id>                             |
| Description    | This command is used to delete a specific entry in the MD5 key table. |
| Parameters     | <pre><key_id 1-255=""> - The MD5 key ID to delete.</key_id></pre>     |
| Restrictions   | Only Administrator and Operator-level users can issue this command.   |

#### Usage example

The delete an entry in the MD5 key table:

```
DGS-3627:5# delete md5 key 1
Command: delete md5 key 1
Success.
DGS-3627:5#
```

| show md5     |                                                                         |
|--------------|-------------------------------------------------------------------------|
| Purpose      | Used to display an MD5 key table.                                       |
| Syntax       | show md5 {key <key_id 1-255="">}</key_id>                               |
| Description  | This command will display the current MD5 key table.                    |
| Parameters   | <pre><key_id 1-255=""> - The MD5 key ID to be displayed.</key_id></pre> |
| Restrictions | None.                                                                   |

#### Usage example

To display the current MD5 key:

```
DGS-3627:5#show md5
Command: show md5

MD5 Key Table Configurations

Key-ID Key
-----
1 dlink
2 develop
3 fireball
4 intelligent

Total Entries: 4

DGS-3627:5#
```

49

# **OSPF CONFIGURATION COMMANDS**

The OSPF configuration commands in the Command Line Interface (CLI) are listed (along with the appropriate parameters) in the following table.

| Command                    | Parameters                                                                                                    |
|----------------------------|----------------------------------------------------------------------------------------------------|
| config ospf router_id      | <ipaddr></ipaddr>                                                                                                    |
| enable ospf                |                                                                                                    |
| disable ospf               |                                                                                                    |
| show ospf                  | {ipif <ipif_name 12="">   all}</ipif_name>                                                                                                    |
| create ospf area           | <area_id> type [normal   [stub   nssa {translate [enable   disable]}] {stub_summary [enable   disable]   metric <value 0-65535="">}]</value></area_id>                                                                                                    |
| delete ospf area           | <area_id></area_id>                                                                                                    |
| config ospf area           | <area_id> type [normal   [stub   nssa {translate [enable   disable]}] {stub_summary [enable   disable]   metric <value 0-65535="">}]</value></area_id>                                                                                                    |
| show ospf area             | { <area_id>}</area_id>                                                                                                    |
| create ospf host_route     | <pre><ipaddr> {area <area_id>   metric <value 1-65535="">}</value></area_id></ipaddr></pre>                                                                                                    |
| delete ospf host_route     | <ipaddr></ipaddr>                                                                                                    |
| config ospf host_route     | <pre><ipaddr> {area <area_id>   metric <value 1-65535="">}</value></area_id></ipaddr></pre>                                                                                                    |
| show ospf host_route       | { <ipaddr>}</ipaddr>                                                                                                    |
| create ospf aggregation    | <area_id> <network_address> lsdb_type [summary {advertise [enable   disable]}   nssa_ext {advertise [enable   disable]}]</network_address></area_id>                                                                                                    |
| delete ospf aggregation    | <area_id> <network_address> lsdb_type [summary   nssa_ext]</network_address></area_id>                                                                                                    |
| config ospf aggregation    | <area_id> <network_address> lsdb_type [summary {advertise [enable   disable]}   nssa_ext {advertise [enable   disable]}]</network_address></area_id>                                                                                                    |
| show ospf aggregation      | { <area_id>}</area_id>                                                                                                    |
| show ospf Isdb             | {area <area_id>   advertise_router <ipaddr>   type [rtrlink   netlink   summary   assummary   asextlink   nssa_ext]}</ipaddr></area_id>                                                                                                    |
| show ospf neighbor         | { <ipaddr>}</ipaddr>                                                                                                    |
| show ospf virtual_neighbor | { <area_id> <neighbor_id>}</neighbor_id></area_id>                                                                                                    |
| config ospf ipif           | [ipif <ipif_name 12="">   all] {area <area_id>   priority <value>   hello_interval <sec 1-65535="">   dead_interval <sec 1-65535="">   authentication [none   simple <password 8="">   md5 <key_id 1-255="">]   metric <value 1-65535="">   state [enable   disable]   passive [enable   disable]}</value></key_id></password></sec></sec></value></area_id></ipif_name> |
| create ospf virtual_link   | <area_id> <neighbor_id> {hello_interval <sec 1-65535="">   dead_interval <sec 1-65535="">   authentication [none   simple <password 8="">   md5 <key_id 1-255="">]}</key_id></password></sec></sec></neighbor_id></area_id>                                                                                                    |
| config ospf virtual_link   | <area_id> <neighbor_id> {hello_interval <sec 1-65535="">   dead_interval <sec 1-65535="">   authentication [none   simple <password 8="">   md5 <key_id 1-255="">]}</key_id></password></sec></sec></neighbor_id></area_id>                                                                                                    |
| delete ospf virtual_link   | <area_id> <neighbor_id></neighbor_id></area_id>                                                                                                    |
| show ospf virtual_link     | { <area_id> <neighbor_id>}</neighbor_id></area_id>                                                                                                    |

Each command is listed, in detail, in the following sections.

| config ospf router_id |                                                                     |
|-----------------------|---------------------------------------------------------------------|
| Purpose               | Used to configure the OSPF router ID.                               |
| Syntax                | config ospf router_id <ipaddr></ipaddr>                             |
| Description           | This command is used to configure the OSPF router ID.               |
| Parameters            | <pre><ipaddr> - The IP address of the OSPF router.</ipaddr></pre>   |
| Restrictions          | Only Administrator and Operator-level users can issue this command. |

#### Usage example

To configure the OSPF router ID:

```
DGS-3627:5#config ospf router_id 10.48.74.122
Command: config ospf router_id 10.48.74.122
Success.
DGS-3627:5#
```

| enable ospf  |                                                                                                    |
|--------------|----------------------------------------------------------------------------------------------------|
| Purpose      | Used to enable OSPF on the Switch.                                                                                         |
| Syntax       | enable ospf                                                                                                    |
| Description  | This command, in combination with the <b>disable ospf</b> command below, is used to enable and disable OSPF on the Switch. |
| Parameters   | None.                                                                                                    |
| Restrictions | Only Administrator and Operator-level users can issue this command.                                                        |

#### Usage example

To enable OSPF on the Switch:

```
DGS-3627:5#enable ospf
Command: enable ospf
Success.
DGS-3627:5#
```

| disable ospf |                                                                                                    |
|--------------|----------------------------------------------------------------------------------------------------|
| Purpose      | Used to disable OSPF on the Switch.                                                                                       |
| Syntax       | disable ospf                                                                                                    |
| Description  | This command, in combination with the <b>enable ospf</b> command above, is used to enable and disable OSPF on the Switch. |
| Parameters   | None.                                                                                                    |
| Restrictions | Only Administrator and Operator-level users can issue this command.                                                       |

#### Usage example

To disable OSPF on the Switch:

DGS-3627:5#disable ospf Command: disable ospf

Success.

DGS-3627:5#

| show ospf    |                                                                                                    |
|--------------|----------------------------------------------------------------------------------------------------|
| Purpose      | Used to display the current OSPF state on the Switch.                                                     |
| Syntax       | show ospf                                                                                                 |
| Description  | This command will display the current state of OSPF on the Switch, divided into the following categories: |
|              | General OSPF settings                                                                                     |
|              | OSPF Interface settings                                                                                   |
|              | OSPF Area settings                                                                                        |
|              | OSPF Virtual Interface settings                                                                           |
|              | OSPF Area Aggregation settings                                                                            |
|              | OSPF Host Route settings                                                                                  |
| Parameters   | None.                                                                                                    |
| Restrictions | None.                                                                                                    |

#### Example usage:

To show OSPF state:

DGS-3627:5#show ospf Command: show ospf OSPF Router ID: 10.90.90.90 (Auto selected) State : Disabled OSPF Interface Settings Interface IP Address Area ID State Link Metric Status 10.90.90.90/8 0.0.0.0 Disabled Link Up 1 System Total Entries: 1 OSPF Area Settings Type Stub Import Summary LSA Stub Default Cost Translate Area ID 0.0.0.0 Normal None None None Total Entries: 1 CTRL+C ESC q Quit SPACE n Next Page Enter Next Entry a All

| create ospf  | area                                                                                                    |
|--------------|----------------------------------------------------------------------------------------------------|
| Purpose      | Used to create an OSPF area.                                                                                                    |
| Syntax       | create ospf area <area_id> type [normal   stub   nssa {translate [enable   disable]}] {stub_summary [enable   disable]   metric <value 0-65535="">}]</value></area_id>                                                                                                    |
| Description  | This command is used to create an OSPF area and configure its settings.                                                                                                    |
| Parameters   | <area_id> – The OSPF area ID. The user may enter a 32-bit number in the form of an IP address (xxx.xxx.xxx) that uniquely identifies the OSPF area in the OSPF domain.</area_id>                                                                                                    |
|              | <i>type</i> – The OSPF area mode of operation – the user has three choices to choose from to define the area created here.                                                                                                    |
|              | <ul> <li>normal – Choosing this parameter will define the OSPF area<br/>created here as a normal area.</li> </ul>                                                                                                    |
|              | <ul> <li>stub – Choosing this parameter will define the OSPF area<br/>created here as a stub area.</li> </ul>                                                                                                    |
|              | <ul> <li>nssa – Choosing this parameter will define the OSPF area<br/>created here as an NSSA (Not So Stubby Area) area.</li> </ul>                                                                                                    |
|              | <ul> <li>translate [enable   disable] – Enable this parameter to<br/>translate Type-7 LSAs into Type-5 LSAs, so that they<br/>can be distributed outside of the NSSA. The default is<br/>Disabled. This field can only be configured if nssa is<br/>chosen in the type field.</li> </ul> |
|              | stub_summary [enable   disable] - Enables or disables the OSPF area to import summary LSA advertisements.                                                                                                    |
|              | metric <value 0-65535=""> – The OSPF area cost between 0 and 65535. 0 denotes that the value will be automatically assigned. The default setting is 0. For NSSA areas, the metric field determines the cost of traffic entering the NSSA area.</value>                                   |
| Restrictions | Only Administrator and Operator-level users can issue this command.                                                                                                    |

To create an OSPF area:

```
DGS-3627:5#create ospf area 10.48.74.122 type normal
Command: create ospf area 10.48.74.122 type normal
Success.
DGS-3627:5#
```

To create an OSPF NSSA area:

```
DGS-3627:5#create ospf area 11.1.1.1 type nssa translate enable metric 5 stub_summary enable
Command: create ospf area 11.1.1.1 type nssa translate enable metric 5 stub_summary enable
Success.

DGS-3627:5#
```

# delete ospf area

Purpose Used to delete an OSPF area.

Syntax delete ospf area <area\_id>

Description This command is used to delete an OSPF area.

Parameters <area\_id> - A 32-bit number in the form of an IP address

(xxx.xxx.xxx) that uniquely identifies the OSPF area in the OSPF

domain.

Restrictions Only Administrator and Operator-level users can issue this command.

#### Example usage:

To delete an OSPF area:

DGS-3627:5#delete ospf area 10.48.74.122 Command: delete ospf area 10.48.74.122

Success.

DGS-3627:5#

| config ospf area |                                                                                                    |
|------------------|----------------------------------------------------------------------------------------------------|
| Purpose          | Used to configure an OSPF area's settings.                                                                                                    |
| Syntax           | config ospf area <area_id> type [normal   stub   nssa {translate [enable   disable]}] {stub_summary [enable   disable]   metric <value 0-65535="">}]</value></area_id>                                                                                                    |
| Description      | This command is used to configure an OSPF area's settings.                                                                                                    |
| Parameters       | <area_id> – The OSPF area ID. The user may enter a 32-bit number in<br/>the form of an IP address (xxx.xxx.xxx) that uniquely identifies the<br/>OSPF area in the OSPF domain.</area_id>                                                                                                 |
|                  | <i>type</i> – The OSPF area mode of operation – the user has three choices to choose from to define the area configured here.                                                                                                    |
|                  | <ul> <li>normal – Choosing this parameter will define the OSPF area<br/>configured here as a normal area.</li> </ul>                                                                                                    |
|                  | <ul> <li>stub – Choosing this parameter will define the OSPF area<br/>configured here as a stub area.</li> </ul>                                                                                                    |
|                  | <ul> <li>nssa – Choosing this parameter will define the OSPF area<br/>configured here as an NSSA (Not So Stubby Area) area.</li> </ul>                                                                                                    |
|                  | <ul> <li>translate [enable   disable] – Enable this parameter to<br/>translate Type-7 LSAs into Type-5 LSAs, so that they<br/>can be distributed outside of the NSSA. The default is<br/>Disabled. This field can only be configured if nssa is<br/>chosen in the type field.</li> </ul> |
|                  | stub_summary [enable   disable] - Allows the OSPF area import of LSA advertisements to be enabled or disabled.                                                                                                    |
|                  | metric <value 0-65535=""> - The OSPF area stub default cost.</value>                                                                                                    |
|                  |                                                                                                    |

#### Usage example

To configure an OSPF area's settings:

Restrictions

Only Administrator and Operator-level users can issue this command.

DGS-3627:5#config ospf area 10.48.74.122 type stub stub\_summary enable metric 1

Command: config ospf area 10.48.74.122 type stub stub\_summary enable metric 1

Success.

DGS-3627:5#

| show ospf area |                                                                                                    |
|----------------|----------------------------------------------------------------------------------------------------|
| Purpose        | Used to display an OSPF area's configuration.                                                                                                    |
| Syntax         | show ospf area { <area_id>}</area_id>                                                                                                    |
| Description    | This command will display the current OSPF area configuration.                                                                                             |
| Parameters     | <pre><area_id> - A 32-bit number in the form of an IP address (xxx.xxx.xxx.xxx) that uniquely identifies the OSPF area in the OSPF domain.</area_id></pre> |
| Restrictions   | None.                                                                                                    |

#### Usage example

To display an OSPF area's settings:

| create ospf host_route |                                                                                                    |
|------------------------|----------------------------------------------------------------------------------------------------|
| Purpose                | Used to configure OSPF host route settings.                                                                                                    |
| Syntax                 | create ospf host_route <ipaddr> {area <area_id>   metric <value 1-65535="">}</value></area_id></ipaddr>                                         |
| Description            | This command is used to configure the OSPF host route settings.                                                                                 |
| Parameters             | <ipaddr> - The host's IP address.</ipaddr>                                                                                                    |
|                        | <area_id> - A 32-bit number in the form of an IP address (xxx.xxx.xxx.xxx) that uniquely identifies the OSPF area in the OSPF domain.</area_id> |
|                        | metric <value 1-65535=""> – A metric between 1 and 65535, which will be advertised.</value>                                                     |
| Restrictions           | Only Administrator and Operator-level users can issue this command.                                                                             |

#### Usage example

To configure the OSPF host route settings:

```
DGS-3627:5#create ospf host_route 10.48.74.122 area 10.1.1.1 metric 2
Command: create ospf host_route 10.48.74.122 area 10.1.1.1 metric 2
Success.

DGS-3627:5#
```

# delete ospf host\_route

Purpose Used to delete an OSPF host route.

Syntax delete ospf host\_route <ipaddr>

Description This command is used to delete an OSPF host route.

Parameters <ipaddr> - The IP address of the OSPF host.

Restrictions Only Administrator and Operator-level users can issue this command.

#### Usage example

To delete an OSPF host route:

DGS-3627:5#delete ospf host\_route 10.48.74.122 Command: delete ospf host\_route 10.48.74.122

Success.

DGS-3627:5#

# config ospf host\_route

Purpose Used to configure OSPF host route settings.

Syntax config ospf host\_route <ipaddr> {area <area\_id> | metric <value 1-

65535>}

Description This command is used to configure an OSPF host route settings.

Parameters <ipaddr> - The IP address of the host.

<area\_id> - A 32-bit number in the form of an IP address (xxx.xxx.xxx)

that uniquely identifies the OSPF area in the OSPF domain.

<value> - A metric between 1 and 65535 that will be advertised for the

route.

Restrictions Only Administrator and Operator-level users can issue this command.

#### Usage example

To configure an OSPF host route:

DGS-3627:5#config ospf host\_route 10.48.74.122 area 10.1.1.1 metric 2 Command: config ospf host\_route 10.48.74.122 area 10.1.1.1 metric 2

Success.

DGS-3627:5#

# show ospf host\_route

Purpose Used to display the current OSPF host route table.

Syntax show ospf host\_route {<ipaddr>}

Description This command will display the current OSPF host route table.

Parameters < ipaddr> - The IP address of the host.

Restrictions None.

#### Example usage:

To display the current OSPF host route table:

| create ospf aggregation |                                                                                                    |
|-------------------------|----------------------------------------------------------------------------------------------------|
| Purpose                 | Used to configure OSPF area aggregation settings.                                                                                                    |
| Syntax                  | create ospf aggregation <area_id> <network_address> lsdb_type [summary {advertise [enable   disable]}   nssa_ext {advertise [enable   disable]}]</network_address></area_id> |
| Description             | This command is used to create an OSPF area aggregation.                                                                                                    |
| Parameters              | <area_id> - A 32-bit number in the form of an IP address (xxx.xxx.xxx) that uniquely identifies the OSPF area in the OSPF domain.</area_id>                                  |
|                         | <network_address> – The 32-bit number in the form of an IP address that uniquely identifies the network that corresponds to the OSPF Area.</network_address>                 |
|                         | <pre>lsdb_type - The type of address aggregation. The user has two choices for the LSDB type:</pre>                                                                          |
|                         | <ul> <li>summary – Choosing this LSDB type will summarize routes that<br/>are entering the OSPF area by redistribution.</li> </ul>                                           |
|                         | <ul> <li>advertise [enable   disable] – Allows for the advertisement<br/>trigger to be enabled or disabled.</li> </ul>                                                       |
|                         | <ul> <li>nssa_ext – Choosing this LSDB type will summarize routes that<br/>are entering the OSPF NSSA from an external source.</li> </ul>                                    |
|                         | <ul> <li>advertise [enable   disable] – Allows for the advertisement<br/>trigger to be enabled or disabled.</li> </ul>                                                       |
| Restrictions            | Only Administrator and Operator-level users can issue this command.                                                                                                    |

#### Example usage:

To create an OSPF area aggregation:

```
DGS-3627:5#create ospf aggregation 10.1.1.1 10.48.76.122/16 lsdb_type summary advertise enable

Command: create ospf aggregation 10.1.1.1 10.48.76.122/16 lsdb_type summary advertise enable

Success.

DGS-3627:5#
```

| delete ospf aggregation |                                                                                                    |
|-------------------------|----------------------------------------------------------------------------------------------------|
| Purpose                 | Used to delete an OSPF area aggregation configuration.                                                                                                    |
| Syntax                  | delete ospf aggregation <area_id> <network_address> lsdb_type<br/>[summary   nssa_ext]</network_address></area_id>                                           |
| Description             | This command is used to delete an OSPF area aggregation configuration.                                                                                       |
| Parameters              | <pre><area_id> - A 32-bit number in the form of an IP address (xxx.xxx.xxx) that uniquely identifies the OSPF area in the OSPF domain.</area_id></pre>       |
|                         | <network_address> – The 32-bit number in the form of an IP address that uniquely identifies the network that corresponds to the OSPF Area.</network_address> |
|                         | Isdb_type summary – Specifies the type of address aggregation to be deleted. Choose either summary or nssa_ext.                                              |
| Restrictions            | Only Administrator and Operator-level users can issue this command.                                                                                          |

#### Usage example

To configure the OSPF area aggregation settings:

```
DGS-3627:5#delete ospf aggregation 10.1.1.1 10.48.76.122/16 lsdb_type summary

Command: delete ospf aggregation 10.1.1.1 10.48.76..122/16 lsdb_type summary

Success.

DGS-3627:5#
```

| config os    | of aggregation                                                                                                    |
|--------------|----------------------------------------------------------------------------------------------------|
| Purpose      | Used to configure the OSPF area aggregation settings.                                                                                                    |
| Syntax       | config ospf aggregation <area_id> <network_address> lsdb_type<br/>[summary {advertise [enable   disable]}   nssa_ext {advertise [enable<br/>  disable]}]</network_address></area_id> |
| Description  | This command is used to configure the OSPF area aggregation settings.                                                                                                    |
| Parameters   | <pre><area_id> - A 32-bit number in the form of an IP address (xxx.xxx.xxx) that uniquely identifies the OSPF area in the OSPF domain.</area_id></pre>                               |
|              | <network_address> – The 32-bit number in the form of an IP address that uniquely identifies the network that corresponds to the OSPF Area.</network_address>                         |
|              | Isdb_type – The type of address aggregation. The user has two choices for the LSDB type:                                                                                             |
|              | <ul> <li>summary – Choosing this LSDB type will summarize routes that<br/>are entering the OSPF area by redistribution.</li> </ul>                                                   |
|              | <ul> <li>advertise [enable   disable] – Allows for the advertisement<br/>trigger to be enabled or disabled.</li> </ul>                                                               |
|              | <ul> <li>nssa_ext – Choosing this LSDB type will summarize routes that<br/>are entering the OSPF NSSA from an external source.</li> </ul>                                            |
|              | <ul> <li>advertise [enable   disable] – Allows for the advertisement<br/>trigger to be enabled or disabled.</li> </ul>                                                               |
| Restrictions | Only Administrator and Operator-level users can issue this command.                                                                                                    |

#### Usage example

To configure the OSPF area aggregation settings:

DGS-3627:5#config ospf aggregation 10.1.1.1 10.48.76.122/16 lsdb\_type summary advertise enable

Command: config ospf aggregation 10.1.1.1 10.48.76.122/16 lsdb\_type summary advertise enable

Success.

DGS-3627:5#

| show ospf aggregation |                                                                                                    |  |
|-----------------------|----------------------------------------------------------------------------------------------------|--|
| Purpose               | Used to display the current OSPF area aggregation settings.                                          |  |
| Syntax                | show ospf aggregation { <area_id>}</area_id>                                                         |  |
| Description           | This command will display the current OSPF area aggregation settings.                                |  |
| Parameters            | <pre><area_id> - Enter this parameter to view this table by a specific OSPF area ID.</area_id></pre> |  |
| Restrictions          | None.                                                                                                |  |

#### Example usage:

To display OSPF area aggregation settings:

| show ospf Isdb |                                                                                                    |  |
|----------------|----------------------------------------------------------------------------------------------------|--|
| Purpose        | Used to display the OSPF Link State Database (LSDB).                                                                                                    |  |
| Syntax         | show ospf lsdb {area_id <area_id>   advertise_router <ipaddr>   type<br/>[rtrlink   netlink   summary   assummary   asextlink   nssa_ext]}</ipaddr></area_id> |  |
| Description    | This command will display the current OSPF Link State Database (LSDB).                                                                                        |  |
| Parameters     | area_id <area_id> - A 32-bit number in the form of an IP address (xxx.xxx.xxx) that uniquely identifies the OSPF area in the OSPF domain.</area_id>           |  |
|                | advertise_router <ipaddr> - The router ID of the advertising router.</ipaddr>                                                                                 |  |
|                | type [rtrlink   netlink   summary   assummary   asextlink   nssa_ext] – The type of link.                                                                     |  |
| Restrictions   | None.                                                                                                    |  |

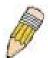

**NOTE:** When this command displays a "\*" (a star symbol) in the OSPF LSDB table for the *area\_id* or the *Cost*, this is interpreted as "no area ID" for external LSAs, and as "no cost given" for the advertised link.

#### Example usage:

To display the link state database of OSPF:

| DGS-3627:5       | DGS-3627:5#show ospf lsdb |                          |                  |      |                    |
|------------------|---------------------------|--------------------------|------------------|------|--------------------|
| Command: sh      | now ospf lsdb             |                          |                  |      |                    |
| Area<br>ID       | LSDB<br>Type              | Advertising<br>Router ID | Link State<br>ID | Cost | Sequence<br>Number |
| 0.0.0.0          | RTRLink                   | 50.48.75.73              | 50.48.75.73      | *    | 0x80000002         |
| 0.0.0.0          | Summary                   | 50.48.75.73              | 10.0.0.0/8       | 1    | 0x80000001         |
| 1.0.0.0          | RTRLink                   | 50.48.75.73              | 50.48.75.73      | *    | 0x80000001         |
| 1.0.0.0          | Summary                   | 50.48.75.73              | 40.0.0.0/8       | 1    | 0x80000001         |
| 1.0.0.0          | Summary                   | 50.48.75.73              | 50.0.0.0/8       | 1    | 0x80000001         |
| *                | ASExtLink                 | 50.48.75.73              | 1.2.0.0/16       | 20   | 0x8000001          |
| Total Entries: 5 |                           |                          |                  |      |                    |
| DGS-3627:5#      |                           |                          |                  |      |                    |

| show ospf neighbor |                                                                       |  |
|--------------------|-----------------------------------------------------------------------|--|
| Purpose            | Used to display the current OSPF neighbor router table.               |  |
| Syntax             | show ospf neighbor { <ipaddr>}</ipaddr>                               |  |
| Description        | This command will display the current OSPF neighbor router table.     |  |
| Parameters         | <pre><ipaddr> - The IP address of the neighbor router.</ipaddr></pre> |  |
| Restrictions       | None.                                                                 |  |

#### Usage example

To display the current OSPF neighbor router table:

| DGS-3627:5#show ospf neighbor<br>Command: show ospf neighbor |                 |         |                      |              |
|--------------------------------------------------------------|-----------------|---------|----------------------|--------------|
| IP Address of<br>Neighbor                                    | Route:<br>Neigh | _       | Neighbor<br>Priority | State        |
| 10.2.2.2                                                     | 1               | Initial |                      | 10.48.74.122 |
| Total Entries:                                               | 1               |         |                      |              |
| DGS-3627:5#                                                  |                 |         |                      |              |

# Purpose Syntax Description Parameters Used to display the current OSPF virtual neighbor router table. Show ospf virtual\_neighbor {<area\_id> <neighbor id>} This command will display the current OSPF virtual neighbor router table. <area\_id> - A 32-bit number in the form of an IP address (xxx.xxx.xxx.xxx) that uniquely identifies the OSPF area in the OSPF domain. <area\_id> - The OSPF router ID for the neighbor. This is a 32-bit number in the form of an IP address (xxx.xxx.xxx.xxx) that uniquely identifies the remote area's Area Border Router. Restrictions None.

#### Usage example

To display the current OSPF virtual neighbor table:

| config ospf | ipif                                                                                                    |
|-------------|----------------------------------------------------------------------------------------------------|
| Purpose     | Used to configure the OSPF interface settings.                                                                                                    |
| Syntax      | config ospf [ipif <ipif_name 12="">   all] {area <area_id>   priority <value>   hello_interval <sec 1-65535="">   dead_interval <sec 1-65535="">   authentication [none   simple <password 8="">   md5 <key_id 1-255="">]   metric <value 1-65535="">   state [enable   disable]   passive [enable   disable]}</value></key_id></password></sec></sec></value></area_id></ipif_name> |
| Description | This command is used to configure the OSPF interface settings.                                                                                                    |
| Parameters  | <pre><ipif_name 12=""> - The name of the IP interface. all - All IP interfaces.</ipif_name></pre>                                                                                                    |
|             | area <area_id> - A 32-bit number in the form of an IP address (xxx.xxx.xxx.xxx) that uniquely identifies the OSPF area in the OSPF domain.</area_id>                                                                                                    |
|             | <i>priority</i> < <i>value</i> > – The priority used in the election of the Designated Router (DR). A number between <i>0</i> and <i>255</i> .                                                                                                    |
|             | hello_interval <sec 1-65535=""> – Allows the specification of the interval between the transmission of OSPF Hello packets, in seconds. Between 1 and 65535 seconds can be specified. The Hello Interval, Dead Interval, Authorization Type, and Authorization Key should be the same for all routers on the same network.</sec>                                                      |
|             | dead_interval <sec 1-65535=""> – Allows the specification of the length of time between the receipt of Hello packets from a neighbor router before the selected area declares that router down. An interval between 1 and 65535 seconds can be specified. The Dead Interval must be evenly divisible by the Hello Interval.</sec>                                                    |
|             | metric <value 1-65535=""> - The interface metric (1 to 65535). Entering a 0 will allow automatic calculation of the metric.</value>                                                                                                    |
|             | authentication – Enter the type of authentication preferred. The user may choose between:                                                                                                    |
|             | <ul> <li>none – Choosing this parameter will require no authentication.</li> </ul>                                                                                                    |

# config ospf ipif

- simple <password 8> Choosing this parameter will set a simple authentication which includes a case-sensitive password of no more than 8 characters.
- md5 < key\_id 1-255> Choosing this parameter will set authentication based on md5 encryption. A previously configured MD5 key ID (1 to 255) is required.

*metric* <*value* 1-65535> – This field allows the entry of a number between 1 and 65,535 that is representative of the OSPF cost of reaching the selected OSPF interface. The default metric is 1.

state [enable | disable] - Used to enable or disable this function.

passive [enable | disable] – The user may select Active or Passive for this OSPF interface. Active interfaces actively advertise OSPF to routers on other Intranets that are not part of this specific OSPF group. Passive interface will not advertise to any other routers than those within its OSPF intranet. When this field is disabled, it denotes an active interface. The default setting is *disable*. (active)

Restrictions Only Administrator and Operator-level users can issue this command.

#### Usage example

To configure OSPF interface settings:

DGS-3627:5#config ospf ipif System priority 2 hello\_interval 15 metric 2 state enable

Command: config ospf ipif System priority 2 hello\_interval 15 metric 2 state enable

Success.

DGS-3627:5#

| show ospf ipif |                                                                                                    |
|----------------|----------------------------------------------------------------------------------------------------|
| Purpose        | Used to display the current OSPF interface settings for the specified interface name.                                      |
| Syntax         | show ospf ipif { <ipif_name 12="">   all}</ipif_name>                                                                      |
| Description    | This command will display the current OSPF interface settings for the specified interface name.                            |
| Parameters     | <pre><ipif_name 12=""> - The IP interface name for which to display the current OSPF interface settings.</ipif_name></pre> |
|                | all – Choosing this parameter will display the OSPF settings for all IP interfaces on the Switch.                          |
| Restrictions   | None.                                                                                                    |

#### Example usage:

To display the current OSPF interface settings, for a specific OSPF interface:

DGS-3627:5#show ospf ipif ipif2 Command: show ospf ipif ipif2

Interface Name: ipif2 IP Address: 123.234.12.34/24 ((Link Up)

Network Medium Type: BROADCAST Metric: 1

Area ID: 1.0.0.0

Administrative State: Enabled

Priority: 1 DR State: DR
DR Address : 123.234.12.34 Backup DR Address: None
Hello Interval: 10 Dead Interval: 40
Transmit Delay: 1 Retransmit Time: 5

Authentication: None
Passive Mode : Disabled

Total Entries: 1

DGS-3627:5#

# show ospf all

Purpose Used to display the current OSPF settings of all the OSPF interfaces on

the Switch.

Syntax show ospf all

Description This command will display the current OSPF settings for all OSPF

interfaces on the Switch.

Parameters None. Restrictions None.

Restricti

Example usage:

To display the current OSPF interface settings, for all OSPF interfaces on the Switch:

DGS-3627:5#show ospf all Command: show ospf all

Interface Name: System IP Address: 10.90.90.90/8

(Link Up)

Network Medium Type: BROADCAST Metric: 1

Area ID: 0.0.0.0 Administrative State:

Disabled

Priority: 1 DR State: DOWN

DR Address: None Backup DR Address: None

Hello Interval: 10 Dead Interval: 40 Transmit Delay: 1 Retransmit Time: 5

Authentication: None

Total Entries: 1

DGS-3627:5#

| create ospf  | create ospf virtual_link                                                                                                    |  |  |
|--------------|----------------------------------------------------------------------------------------------------|--|--|
| Purpose      | Used to create an OSPF virtual interface.                                                                                                    |  |  |
| Syntax       | create ospf virtual_link <area_id> <neighbor_id> {hello_interval <sec 1-65535="">   dead_interval <sec 1-65535="">   authentication [none   simple <password 8="">   md5 <key_id 1-255="">]}</key_id></password></sec></sec></neighbor_id></area_id>                                                                              |  |  |
| Description  | This command is used to create an OSPF virtual interface.                                                                                                    |  |  |
| Parameters   | <area_id> – A 32-bit number in the form of an IP address<br/>(xxx.xxx.xxx) that uniquely identifies the OSPF area in the OSPF<br/>domain.</area_id>                                                                                                    |  |  |
|              | <neighbor_id> – The OSPF router ID for the remote area. This is a 32-bit number in the form of an IP address (xxx.xxx.xxx) that uniquely identifies the remote area's Area Border Router. The router ID of the neighbor router.</neighbor_id>                                                                                     |  |  |
|              | hello_interval <sec 1-65535=""> — Allows the specification of the interval between the transmission of OSPF Hello packets, in seconds. Between 1 and 65535 seconds can be specified. The Hello Interval, Dead Interval, Authorization Type, and Authorization Key should be the same for all routers on the same network.</sec>   |  |  |
|              | dead_interval <sec 1-65535=""> — Allows the specification of the length of time between the receipt of Hello packets from a neighbor router before the selected area declares that router down. An interval between 1 and 65535 seconds can be specified. The Dead Interval must be evenly divisible by the Hello Interval.</sec> |  |  |
|              | authentication – Enter the type of authentication preferred. The user may choose between:                                                                                                    |  |  |
|              | <ul> <li>none – Choosing this parameter will require no authentication.</li> </ul>                                                                                                    |  |  |
|              | <ul> <li>simple <password 8=""> – Choosing this parameter will set a<br/>simple authentication which includes a case-sensitive<br/>password of no more than 8 characters.</password></li> </ul>                                                                                                    |  |  |
|              | <ul> <li>md5 &lt; key_id 1-255&gt; – Choosing this parameter will set<br/>authentication based on md5 encryption. A previously<br/>configured MD5 key ID (1 to 255) is required.</li> </ul>                                                                                                    |  |  |
| Restrictions | Only Administrator and Operator-level users can issue this command.                                                                                                    |  |  |

#### Usage example

To create an OSPF virtual interface:

```
DGS-3627:5#create ospf virtual_link 10.1.12 20.1.1.1 hello_interval 10 Command: create ospf virtual_link 10.1.12 20.1.1.1 hello_interval 10 Success.

DGS-3627:5#
```

| config ospf | config ospf virtual_link                                                                                                    |  |  |
|-------------|----------------------------------------------------------------------------------------------------|--|--|
| Purpose     | Used to configure the OSPF virtual interface settings.                                                                                                    |  |  |
| Syntax      | config ospf virtual_link <area_id> <neighbor_id> {hello_interval <sec 1-65535="">   dead_interval <sec 1-65535="">   authentication [none   simple <password 8="">   md5 <key_id 1-255="">]}</key_id></password></sec></sec></neighbor_id></area_id> |  |  |
| Description | This command is used to configure the OSPF virtual interface settings.                                                                                                    |  |  |
| Parameters  | $<$ area_id $>$ - A 32-bit number in the form of an IP address (xxx.xxx.xxx) that uniquely identifies the OSPF area in the OSPF domain.                                                                                                    |  |  |

# config ospf virtual\_link

<neighbor\_id> – The OSPF router ID for the remote area. This is a 32-bit number in the form of an IP address (xxx.xxx.xxx) that uniquely identifies the remote area's Area Border Router.

hello\_interval <sec 1-65535> – Allows the specification of the interval between the transmission of OSPF Hello packets, in seconds. Between 1 and 65535 seconds can be specified. The Hello Interval, Dead Interval, Authorization Type, and Authorization Key should be the same for all routers on the same network.

dead\_interval <sec 1-65535> – Allows the specification of the length of time between the receipt of Hello packets from a neighbor router before the selected area declares that router down. An interval between 1 and 65535 seconds can be specified. The Dead Interval must be evenly divisible by the Hello Interval.

*authentication* – Enter the type of authentication preferred. The user may choose between:

- none Choosing this parameter will require no authentication.
- simple <password 8> Choosing this parameter will set a simple authentication which includes a case-sensitive password of no more than 8 characters.
- md5 <key\_id 1-255> Choosing this parameter will set authentication based on md5 encryption. A previously configured MD5 key ID (1 to 255) is required.

Restrictions

Only Administrator and Operator-level users can issue this command.

#### Usage example

To configure the OSPF virtual interface settings:

DGS-3627:5#config ospf virtual\_link 10.1.1.2 20.1.1.1 hello\_interval 10

Command: config ospf virtual\_link 10.1.1.2 20.1.1.1 hello\_interval 10

Success.

DGS-3627:5#

# delete ospf virtual\_link

Purpose Used to delete an OSPF virtual interface.

Syntax delete ospf virtual\_link <area\_id> <neighbor\_id>

Description This command will delete an OSPF virtual interface from the Switch.

Parameters <area id> - A 32-bit number in the form of an IP address

(xxx.xxx.xxx) that uniquely identifies the OSPF area in the OSPF

domain.

<neighbor\_id> – The OSPF router ID for the remote area. This is a 32-bit number in the form of an IP address (xxx.xxx.xxx) that uniquely identifies the remote area's Area Border Router. The router ID of the

neighbor router.

Restrictions Only Administrator and Operator-level users can issue this command.

#### Example usage:

To delete an OSPF virtual interface from the Switch:

```
DGS-3627:5#delete ospf virtual_link 10.1.12 20.1.1.1
Command: delete ospf virtual_link 10.1.12 20.1.1.1
Success.
DGS-3627:5#
```

| show ospf virtual_link |                                                                                                    |  |
|------------------------|----------------------------------------------------------------------------------------------------|--|
| Purpose                | Used to display the current OSPF virtual interface configuration.                                                                                                    |  |
| Syntax                 | show ospf virtual_link { <area_id> <neighbor_id>}</neighbor_id></area_id>                                                                                                    |  |
| Description            | This command will display the current OSPF virtual interface configuration.                                                                                                    |  |
| Parameters             | <area_id> - A 32-bit number in the form of an IP address (xxx.xxx.xxx) that uniquely identifies the OSPF area in the OSPF domain.</area_id>                                                                                                    |  |
|                        | <neighbor_id> – The OSPF router ID for the remote area. This is a 32-bit number in the form of an IP address (xxx.xxx.xxx) that uniquely identifies the remote area's Area Border Router. This is the router ID of the neighbor router.</neighbor_id> |  |
| Restrictions           | None.                                                                                                    |  |

To display the current OSPF virtual interface configuration:

50

# ROUTE PREFERENCE COMMANDS

Route Preference is a way for routers to select the best path when there are two or more different routes to the same destination from two different routing protocols. The majority of routing protocols are not compatible when used in conjunction with each other. This Switch supports and may be configured for many routing protocols, as a stand alone switch or more importantly, in utilizing the stacking function and Single IP Management of the Switch. Therefore the ability to exchange route information and select the best path is essential to optimal use of the Switch and its capabilities.

The first decision the Switch will make in selecting the best path is to consult the Route Preference Settings table of the Switch. This table can be viewed using the **show route preference** command, and it holds the list of possible routing protocols currently implemented in the Switch, along with a reliability value which determines which routing protocol will be the most dependable to route packets. Below is a list of the default route preferences set on the Switch.

| Route Type | Validity Range                                          | Default Value |
|------------|---------------------------------------------------------|---------------|
| Local      | 0 – Permanently set on the Switch and not configurable. | 0             |
| Static     | 1 – 999                                                 | 60            |
| OSPF Intra | 1 – 999                                                 | 80            |
| OSPF Inter | 1 – 999                                                 | 90            |
| RIP        | 1 – 999                                                 | 100           |
| OSPF ExtT1 | 1 – 999                                                 | 110           |
| OSPF ExtT2 | 1 – 999                                                 | 115           |

As shown above, Local will always be the first choice for routing purposes and the next most reliable path is Static due to the fact that its has the next lowest value. To set a higher reliability for a route, change its value to a number less than the value of a route preference that has a greater reliability value using the **config route preference** command. For example, if the user wishes to make RIP the most reliable route, the user can change its value to one that is less than the lowest value (Static - 60) or the user could change the other route values to more than 100.

The user should be aware of three points before configuring the route preference.

- 1. No two route preference values can be the same. Entering the same route preference may cause the Switch to crash due to indecision by the Switch.
- 2. If the user is not fully aware of all the features and functions of the routing protocols on the Switch, a change in the default route preference value may cause routing loops or black holes.
- 3. After changing the route preference value for a specific routing protocol, that protocol needs to be restarted because the previously learned routes have been dropped from the Switch. The Switch must learn the routes again before the new settings can take affect.

The Route Preference commands in the Command Line Interface (CLI) are listed (along with the appropriate parameters) in the following table.

| Command                 | Parameters                                                                                   |
|-------------------------|----------------------------------------------------------------------------------------------|
| config route preference | [static   rip   ospfIntra   ospfInter   ospfExt1   ospfExt2] <value 1-<br="">999&gt;</value> |
| show route preference   | {[local   static   rip   ospflntra   ospflnter   ospfExt1   ospfExt2]}                       |

Each command is listed, in detail, in the following sections.

| config route preference |                                                                                                    |
|-------------------------|----------------------------------------------------------------------------------------------------|
| Purpose                 | Used to configure the route preference of each route type.                                                                                                    |
| Syntax                  | config route preference [static   rip   ospfIntra   ospfInter   ospfExt1   ospfExt2] <value 1-999=""></value>                                                                                                    |
| Description             | This command is used to set the route preference value for each routing protocol listed. A lower value will denote a better chance that the specified protocol is the best path for routing packets.                                  |
| Parameters              | The user may set a preference value for a specific route by first choosing one of the following and then adding an alternate preference value:                                                                                        |
|                         | <ul> <li>static – Choose this parameter to configure the preference<br/>value for the static route.</li> </ul>                                                                                                    |
|                         | <ul> <li>rip – Choose this parameter to configure the preference<br/>value for the RIP route.</li> </ul>                                                                                                    |
|                         | <ul> <li>ospfIntra – Choose this parameter to configure the<br/>preference value for the OSPF Intra-area route.</li> </ul>                                                                                                    |
|                         | <ul> <li>ospfInter – Choose this parameter to configure the<br/>preference value for the OSPF Inter-area route.</li> </ul>                                                                                                    |
|                         | <ul> <li>ospfExtT1 – Choose this parameter to configure the<br/>preference value for the OSPF AS External route type-1<br/>route.</li> </ul>                                                                                          |
|                         | <ul> <li>ospfExtT2 – Choose this parameter to configure the<br/>preference value for the AS External route type-2 route.</li> </ul>                                                                                                   |
|                         | <value 1-999=""> – Enter a value between 1 and 999 to set the route preference for a particular route. The lower the value, the higher the chance the specified protocol will be chosen as the best path for routing packets.</value> |
| Restrictions            | Only Administrator and Operator-level users can issue this command.                                                                                                    |

To configure the route preference value for RIP as 50:

DGS-3627:5#config route preference rip 50 Command: config route preference rip 50

Success.

DGS-3627:5#

| show route preference |                                                                                                    |
|-----------------------|----------------------------------------------------------------------------------------------------|
| Purpose               | Used to display the route preference of each route type.                                                                                                    |
| Syntax                | show route preference {[local   static   rip   ospflntra   ospflnter   ospfExt1   ospfExt2]}                                                                                                    |
| Description           | This command will display the Route Preference Settings table. The user may view all route preference settings by entering the command without any parameters or choose a specific type by adding the route parameter to the command. |
| Parameters            | <i>local</i> – Enter this parameter to view the route preference settings for the <i>local</i> route.                                                                                                    |
|                       | static – Enter this parameter to view the route preference settings for<br>the static route.                                                                                                    |

# show route preference rip – Enter this parameter to view the route preference settings for the RIP route. ospfIntra – Enter this parameter to view the route preference settings for the Ospf Intra-area route. ospfInter – Enter this parameter to view the route preference settings for the OSPF Inter-area route. ospfExtT1 – Enter this parameter to view the route preference settings for the OSPF AS External route type-1. ospfExtT2 – Enter this parameter to view the route preference settings for the OSPF AS External route type-2. Entering this command with no parameters will display the route preference for all routes. Restrictions None.

#### Example usage:

To view the route preference values for all routes:

| DGS-3627:5#show route preference |                           |  |  |
|----------------------------------|---------------------------|--|--|
| Command: show route preference   |                           |  |  |
| Route Prefere                    | Route Preference Settings |  |  |
| Route Type                       | Preference                |  |  |
|                                  |                           |  |  |
| RIP                              | 100                       |  |  |
| OSPF Intra                       | 80                        |  |  |
| STATIC                           | 60                        |  |  |
| LOCAL                            | 0                         |  |  |
| OSPF Inter                       | 90                        |  |  |
| OSPF ExtT1                       | 110                       |  |  |
| OSPF ExtT2                       | 115                       |  |  |
|                                  |                           |  |  |
| DGS-3627:5#                      |                           |  |  |

#### Example usage:

To view the route preference values for the RIP route:

51

# **MAC NOTIFICATION COMMANDS**

The MAC notification commands in the Command Line Interface (CLI) are listed, in the following table, along with their appropriate parameters.

| Command                       | Parameters                                                                |
|-------------------------------|---------------------------------------------------------------------------|
| enable mac_notification       |                                                                           |
| disable mac_notification      |                                                                           |
| config mac_notification       | {interval <int 1-2147483647="">   historysize <int 1-500="">}</int></int> |
| config mac_notification ports | [ <portlist>   all] [enable   disable]</portlist>                         |
| show mac_notification         |                                                                           |
| show mac_notification ports   | { <portlist>}</portlist>                                                  |

Each command is listed, in detail, in the following sections.

| enable mac_notification |                                                                                         |  |
|-------------------------|-----------------------------------------------------------------------------------------|--|
| Purpose                 | Used to enable global MAC address table notification on the Switch.                     |  |
| Syntax                  | enable mac_notification                                                                 |  |
| Description             | This command is used to enable MAC address notification without changing configuration. |  |
| Parameters              | None.                                                                                   |  |
| Restrictions            | Only Administrator and Operator-level users can issue this command.                     |  |

#### Example usage:

To enable MAC notification without changing basic configuration:

```
DGS-3627:5#enable mac_notification
Command: enable mac_notification
Success.

DGS-3627:5#
```

| disable mad  | _notification                                                                            |
|--------------|------------------------------------------------------------------------------------------|
| Purpose      | Used to disable global MAC address table notification on the Switch.                     |
| Syntax       | disable mac_notification                                                                 |
| Description  | This command is used to disable MAC address notification without changing configuration. |
| Parameters   | None.                                                                                    |
| Restrictions | Only Administrator and Operator-level users can issue this command.                      |

#### Example usage:

To disable MAC notification without changing basic configuration:

DGS-3627:5#disable mac\_notification Command: disable mac\_notification

Success.

DGS-3627:5#

| config mac_notification |                                                                                                    |
|-------------------------|----------------------------------------------------------------------------------------------------|
| Purpose                 | Used to configure MAC address notification.                                                                                                    |
| Syntax                  | config mac_notification {interval <int 1-2147483647="">   historysize <int 1-500="">}</int></int>                                                      |
| Description             | MAC address notification is used to monitor MAC addresses learned and entered into the FDB.                                                            |
| Parameters              | interval <sec 1-2147483647=""> – The time in seconds between notifications. The user may choose an interval between 1 and 2,147,483,647 seconds.</sec> |
|                         | historysize <1-500> – The maximum number of entries listed in the history log used for notification.                                                   |
| Restrictions            | Only Administrator and Operator-level users can issue this command.                                                                                    |

#### Example usage:

To configure the Switch's MAC address table notification global settings:

DGS-3627:5#config mac\_notification interval 1 historysize 500 Command: config mac\_notification interval 1 historysize 500

Success.

DGS-3627:5#

| config mac_notification ports |                                                                                                    |
|-------------------------------|----------------------------------------------------------------------------------------------------|
| Purpose                       | Used to configure MAC address notification status settings.                                                                                                    |
| Syntax                        | config mac_notification ports [ <portlist>   all] [enable   disable]</portlist>                                                                                                    |
| Description                   | MAC address notification is used to monitor MAC addresses learned and entered into the FDB.                                                                                                    |
| Parameters                    | <portlist> – Specify a port or range of ports to be configured. The beginning and end of the port list range are separated by a dash. Non-contiguous portlist entries are separated by a comma. (ex: 1-3,7-9)</portlist> |
|                               | all – Entering this command will set all ports on the system.                                                                                                    |
|                               | [enable   disable] – These commands will enable or disable MAC address table notification on the Switch.                                                                                                    |
| Restrictions                  | Only Administrator and Operator-level users can issue this command.                                                                                                    |

#### Example usage:

To enable port 7 for MAC address table notification:

DGS-3627:5#config mac\_notification ports 7 enable Command: config mac\_notification ports 7 enable

Success.

DGS-3627:5#

| show mac_notification |                                                                                              |  |
|-----------------------|----------------------------------------------------------------------------------------------|--|
| Purpose               | Used to display the Switch's MAC address table notification global settings                  |  |
| Syntax                | show mac_notification                                                                        |  |
| Description           | This command is used to display the Switch's MAC address table notification global settings. |  |
| Parameters            | None.                                                                                        |  |
| Restrictions          | None.                                                                                        |  |

#### Example usage:

To view the Switch's MAC address table notification global settings:

DGS-3627:5#show mac\_notification Command: show mac\_notification

Global Mac Notification Settings

State : Enabled

Interval : 1
History Size : 1

DGS-3627:5#

| show mac_notification ports |                                                                                                    |
|-----------------------------|----------------------------------------------------------------------------------------------------|
| Purpose                     | Used to display the Switch's MAC address table notification status settings                                                                                                    |
| Syntax                      | show mac_notification ports { <portlist>}</portlist>                                                                                                    |
| Description                 | This command is used to display the Switch's MAC address table notification status settings.                                                                                                    |
| Parameters                  | <portlist> – Specify a port or group of ports to be viewed. The beginning and end of the port list range are separated by a dash. Noncontiguous portlist entries are separated by a comma. (ex: 1-3,7-9) Entering this command without the parameter will display the MAC notification table for all ports.</portlist> |
| Restrictions                | None.                                                                                                    |

#### Example usage:

To display all port's MAC address table notification status settings:

| DGS-3627:5#show mac_notification ports Command: show mac_notification ports |                                                        |
|-----------------------------------------------------------------------------|--------------------------------------------------------|
| Port #                                                                      | MAC Address Table Notification State                   |
|                                                                             |                                                        |
| 1                                                                           | Disabled                                               |
| 2                                                                           | Disabled                                               |
| 3                                                                           | Disabled                                               |
| 4                                                                           | Disabled                                               |
| 5                                                                           | Disabled                                               |
| 6                                                                           | Disabled                                               |
| 7                                                                           | Disabled                                               |
| 8                                                                           | Disabled                                               |
| 9                                                                           | Disabled                                               |
| 10                                                                          | Disabled                                               |
| 11                                                                          | Disabled                                               |
| 12                                                                          | Disabled                                               |
| 13                                                                          | Disabled                                               |
| 14                                                                          | Disabled                                               |
| 15                                                                          | Disabled                                               |
| 16                                                                          | Disabled                                               |
| 17                                                                          | Disabled                                               |
| 18                                                                          | Disabled                                               |
| 19                                                                          | Disabled                                               |
| 20                                                                          | Disabled                                               |
| CTRL+C                                                                      | ESC q Quit SPACE n Next Page p Previous Page r Refresh |

52

# WEB-BASED ACCESS CONTROL (WAC) COMMANDS

Web-based Access Control is another port based access control method implemented similarly to the 802.1X port based access control method previously stated. This function will allow user authentication through a RADIUS server or through the local username and password set on the Switch when a user is trying to access the network via the Switch, if the port connected to the user is enabled for this feature.

The user attempting to gain web access will be prompted for a username and password before being allowed to accept HTTP packets from the Switch. Once accepted, the user will be placed in the configured VLAN that has been set for Web-based Access Control. If denied access, no packets will pass through to the user and thus, will be prompted for a username and password again.

Please note that if you choose to use Web-based Access Control, SSL will not be available as the two are mutually exclusive.

The Web-based Access Control (WAC) commands in the Command Line Interface (CLI) are listed (along with the appropriate parameters) in the following table.

| Command         | Parameters                                                                                                    |
|-----------------|----------------------------------------------------------------------------------------------------|
| enable wac      |                                                                                                    |
| disable wac     |                                                                                                    |
| config wac      | {vlan <vlan_name 32="">   ports [<portlist>   all] state [enable   disable]   method [local   radius]   default_redirpath <string 128="">}</string></portlist></vlan_name> |
| create wac user | <username 15=""> {vlan <vlan_name 32="">}</vlan_name></username>                                                                                                    |
| config wac user | <username 15=""> vlan <vlan_name 32=""></vlan_name></username>                                                                                                    |
| delete wac user | <username 15=""></username>                                                                                                    |
| show wac user   |                                                                                                    |
| show wac        | {ports [ <portlist>   all]}</portlist>                                                                                                    |

Each command is listed, in detail, in the following sections.

| enable wac   |                                                                                 |
|--------------|---------------------------------------------------------------------------------|
| Purpose      | Used to enable the Web-based Access Control on the Switch.                      |
| Syntax       | enable wac                                                                      |
| Description  | This command is used to enable Web-based Access Control globally on the Switch. |
| Parameters   | None.                                                                           |
| Restrictions | Only Administrator and Operator-level users can issue this command.             |

#### Example usage:

To enable Web-based Access Control globally on the Switch.

DGS-3627:5#enable wac
Command: enable wac
Success.
DGS-3627:5#

| disable wac  |                                                                                  |
|--------------|----------------------------------------------------------------------------------|
| Purpose      | Used to disable the Web-based Access Control on the Switch.                      |
| Syntax       | disable wac                                                                      |
| Description  | This command is used to disable Web-based Access Control globally on the Switch. |
| Parameters   | None.                                                                            |
| Restrictions | Only Administrator and Operator-level users can issue this command.              |

To enable Web-based Access Control globally on the Switch.

DGS-3627:5#

DGS-3627:5#disable wac Command: disable wac Success.

| config wac  |                                                                                                    |
|-------------|----------------------------------------------------------------------------------------------------|
| Purpose     | Used to configure the parameters for the Web-based Access Control feature on this Switch                                                                                                    |
| Syntax      | config wac {vlan <vlan_name 32="">   ports [<portlist>   all] state [enable   disable]   method [local   radius]   default_redirpath <string 128="">}</string></portlist></vlan_name>                                                                                        |
| Description | This command is used to configure the appropriate switch parameters for the Web-based Access Control, including the specification of a VLAN, ports to be enabled for WAC and the method used to authenticate users trying to access the network via the switch               |
| Parameters  | vlan <vlan_name 32=""> – Enter the VLAN name which users will be placed when authenticated by the Switch or a RADIUS server. This VLAN should be pre-configured to have limited access rights to web based authenticated users. However it cannot be guest VLAN.</vlan_name> |
|             | ports – Specify this parameter to add ports to be enabled as Webbased Access Control ports. Only these ports will accept authentication parameters from the user wishing limited access rights through the Switch.                                                           |
|             | <ul> <li><portlist> – Specify a port or range of ports to be set as Web-<br/>based Access Control ports.</portlist></li> </ul>                                                                                                    |
|             | <ul> <li>all – Specify this parameter to set all ports as Web-based<br/>Access Control ports.</li> </ul>                                                                                                    |
|             | state [enable  disable] - Choose whether to enable or disable the previously set ports and VLAN as Web-based Access Control ports.                                                                                                    |
|             | <i>method</i> – Select this parameter to select a method of authentication for users trying to access the network via the switch. There are two options:                                                                                                    |
|             | <ul> <li>local – Choose this parameter to use the local authentication<br/>method of the Switch as the authenticating method for users<br/>trying to access the network via the switch. This is, in fact, the<br/>username and password to access the Switch.</li> </ul>     |
|             | <ul> <li>radius – Choose this parameter to use a remote RADIUS<br/>server as the authenticating method for users trying to access<br/>the network via the switch. This RADIUS server must have</li> </ul>                                                                    |

| config wac   |                                                                                                    |
|--------------|----------------------------------------------------------------------------------------------------|
|              | already been pre-assigned by the administrator using the <b>config radius</b> commands located in the 802.1X section.                                                                                                    |
|              | default_redirpath – Enter the URL of the website that authenticated users placed in the VLAN are directed to once authenticated. This path must be entered into this field before the Web-based Access Control can be enabled. |
| Restrictions | The WAC VLAN, ports and method can only be configured separately. Only Administrator and Operator-level users can issue this command.                                                                                          |

To configure the WAC VLAN:

```
DGS-3627:5#config wac vlan Balkman
Command: config wac vlan Balkman
Success.
DGS-3627:5#
```

#### Example usage:

To configure the WAC ports:

```
DGS-3627:5#config wac ports 1-7 state enable
Command: config wac ports 1-7 state enable
Success.
DGS-3627:5#
```

#### Example usage:

To configure the Web-based Access Control method:

```
DGS-3628:4#config wac method local
Command: config wac method local
Success.
DGS-3627:5#
```

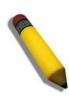

**NOTE:** To enable the Web-based Access Control function, the redirection path field must have the URL of the website that users will be directed to once they enter the limited resource, pre-configured VLAN. Users which attempt Apply settings without the Redirection Page field set will be prompted with an error message and Web-based Access Control will not be enabled. The URL should follow the form http(s)://www.dlink.com

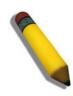

**NOTE:** The subnet of the IP address of the authentication VLAN must be the same as that of the client, or the client will always be denied authentication.

| create wac user |                                                                                                    |  |
|-----------------|----------------------------------------------------------------------------------------------------|--|
| Purpose         | Used to create a Web-based Access Control user on the switch                                                                                                    |  |
| Syntax          | create wac user <username 15=""> {vlan <vlan_name 32="">}</vlan_name></username>                                                                                                    |  |
| Description     | This command is used to create a Web-based Access Control user on the Switch.                                                                                                    |  |
| Parameters      | <ul> <li><username 15=""> - Enter a username of up to 15 alphanumeric characters used to authenticate users trying to access the network via the Switch. This username must be identical to the one the user enters to access the Web-based Access Control for the Switch.</username></li> <li><ul> <li>vlan &lt; vlan_name 32&gt; - Enter the VLAN name of the VLAN this user will be placed in, once authenticated.</li> </ul> </li> </ul> |  |
| Restrictions    | Only Administrator-level users can issue this command.                                                                                                    |  |

To create a WAC user on the Switch.

```
DGS-3627:5#create wac user ctsnow vlan Tiberius
Command: create wac user ctsnow vlan Tiberius
Enter a case-sensitive new password:****
Enter the new password again for confirmation:****
Success.

DGS-3627:5#
```

| delete wac user |                                                                                                    |
|-----------------|----------------------------------------------------------------------------------------------------|
| Purpose         | Used to delete a Web-based Access Control user on the switch                                                                                                    |
| Syntax          | delete wac user <username 15=""></username>                                                                                                    |
| Description     | This command is used to delete a Web-based Access Control user on the Switch.                                                                                                    |
| Parameters      | <username 15=""> – Enter a username of up to 15 alphanumeric characters used to authenticate users trying to access the network via the Switch. This username must be identical to the one the user enters to access the Web-based Access Control for the Switch.</username> |
| Restrictions    | Only Administrator-level users can issue this command.                                                                                                    |

#### Example usage:

To delete a WAC user on the Switch.

```
DGS-3627:5#delete wac user ctsnow
Command: delete wac user ctsnow
Success.

DGS-3627:5#
```

| config wac user |                                                                                                    |
|-----------------|----------------------------------------------------------------------------------------------------|
| Purpose         | Used to configure a previously created Web-based Access Control user on the Switch.                                                                                                    |
| Syntax          | config wac user <username 15=""> vlan <vlan_name 32=""></vlan_name></username>                                                                                                    |
| Description     | This command is used to configure a previously created Web-based Access Control user on the Switch.                                                                                                    |
| Parameters      | <username 15=""> – Enter a username of up to 15 alphanumeric characters used to authenticate users trying to access the network via the Switch. This username must be identical to the one the user enters to access the Web-based Access Control for the Switch.</username> |
|                 | <ul><li>vlan <vlan_name 32=""> – Enter the VLAN name of the VLAN this user will be placed in, once authenticated, if a change in VLANs is desired.</vlan_name></li></ul>                                                                                                    |
| Restrictions    | Only Administrator-level users can issue this command.                                                                                                    |

To configure a WAC user on the Switch.

DGS-3627:5#config wac user Peter vlan Chandler
Command: config wac user Peter vlan Chandler
Success.
DGS-3627:5#

| show wac user |                                                                                                    |
|---------------|----------------------------------------------------------------------------------------------------|
| Purpose       | Used to display the parameters for a previously created Web-based Access Control user on the Switch.                 |
| Syntax        | show wac user                                                                                                    |
| Description   | This command is used to display the parameters for a previously created Web-based Access Control user on the Switch. |
| Parameters    | None.                                                                                                    |
| Restrictions  | Only Administrator-level users can issue this command.                                                               |

#### Example usage:

To display the parameters for the WAC user:

DGS-3627:5#show wac user
Command: show wac user

Current Accounts:
Username VLAN name
-----ctsnow Tiberius

Total Entries: 1

DGS-3627:5#

| show wac     |                                                                                                    |
|--------------|----------------------------------------------------------------------------------------------------|
| Purpose      | Used to display the parameters for the Web-based Access Control settings currently configured on the Switch.                                                |
| Syntax       | show wac {ports [ <portlist>   all]}</portlist>                                                                                                    |
| Description  | This command is used to display the parameters for the Webbased Access Control settings currently configured on the Switch.                                 |
| Parameters   | ports <portlist> – Use this parameter to define ports to be viewed for their Web-based Access Control settings.</portlist>                                  |
|              | <ul> <li>all – Use this parameter to display all ports for their Web-based<br/>Access Control settings.</li> </ul>                                          |
|              | Entering no parameters will display the remaining parameters of state, authentication method and Web-based Access Control VLAN currently set on the Switch. |
| Restrictions | Only Administrator and Operator-level users can issue this command.                                                                                         |

To display the WAC parameters

```
DGS-3627:5#show wac
Command: show wac

Web Based Access Control

State : Enable
Method : Local
VLAN :
Redirection Page :

DGS-3627:5#
```

#### Example usage:

To display the WAC enabled ports:

```
DGS-3627:5#show wac ports 1:1-1:10
Command: show wac ports 1:1-1:10
Port
      State
1:1
     Disabled
1:2 Disabled
     Disabled
1:3
1:4
     Disabled
1:5
      Disabled
      Disabled
1:6
      Disabled
1:7
      Disabled
1:8
      Disabled
1:9
      Disabled
1:10
DGS-3627:5#
```

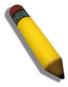

**NOTE:** A successful authentication should direct the client to the stated web page. If the client does not reach this web page, yet does not receive a Fail! message, the client will already be authenticated and therefore should refresh the current browser window or attempt to open a different web page.

53

# ACCESS AUTHENTICATION CONTROL COMMANDS

The TACACS / XTACACS / TACACS+ / RADIUS commands allow users to secure access to the Switch using the TACACS / XTACACS / TACACS+ / RADIUS protocols. When a user logs in to the Switch or tries to access the administrator level privilege, he or she is prompted for a password. If TACACS / XTACACS / TACACS+ / RADIUS authentication is enabled on the Switch, it will contact a TACACS / XTACACS / TACACS+ / RADIUS server to verify the user. If the user is verified, he or she is granted access to the Switch.

There are currently three versions of the TACACS security protocol, each a separate entity. The Switch's software supports the following versions of TACACS:

- TACACS (Terminal Access Controller Access Control System) —Provides password checking and authentication, and notification of user actions for security purposes utilizing via one or more centralized TACACS servers, utilizing the UDP protocol for packet transmission.
- Extended TACACS (XTACACS) An extension of the TACACS protocol with the ability to provide more types of authentication requests and more types of response codes than TACACS. This protocol also uses UDP to transmit packets.
- TACACS+ (Terminal Access Controller Access Control System plus) Provides detailed access control for authentication for network devices. TACACS+ is facilitated through Authentication commands via one or more centralized servers. The TACACS+ protocol encrypts all traffic between the Switch and the TACACS+ daemon, using the TCP protocol to ensure reliable delivery.

The Switch also supports the RADIUS protocol for authentication using the Access Authentication Control commands. RADIUS or Remote Authentication Dial In User Server also uses a remote server for authentication and can be responsible for receiving user connection requests, authenticating the user and returning all configuration information necessary for the client to deliver service through the user. RADIUS may be facilitated on this Switch using the commands listed in this section.

In order for the TACACS / XTACACS / TACACS+ / RADIUS security function to work properly, a TACACS / XTACACS / TACACS+ / RADIUS server must be configured on a device other than the Switch, called a server host and it must include usernames and passwords for authentication. When the user is prompted by the Switch to enter usernames and passwords for authentication, the Switch contacts the TACACS / XTACACS / TACACS+ / RADIUS server to verify, and the server will respond with one of three messages:

- A) The server verifies the username and password, and the user is granted normal user privileges on the Switch.
- B) The server will not accept the username and password and the user is denied access to the Switch.
- C) The server doesn't respond to the verification query. At this point, the Switch receives the timeout from the server and then moves to the next method of verification configured in the method list.

The Switch has four built-in server groups, one for each of the TACACS, XTACACS+ and RADIUS protocols. These built-in server groups are used to authenticate users trying to access the Switch. The users will set server hosts in a preferable order in the built-in server group and when a user tries to gain access to the Switch, the Switch will ask the first server host for authentication. If no authentication is made, the second server host in the list will be queried, and so on. The built-in server group can only have hosts that are running the specified protocol. For example, the TACACS server group can only have TACACS server hosts.

The administrator for the Switch may set up five different authentication techniques per user-defined method list (TACACS / XTACACS / TACACS / RADIUS / local / none) for authentication. These techniques will be listed in an order preferable, and defined by the user for normal user authentication on the Switch, and may contain up to eight authentication techniques. When a user attempts to access the Switch, the Switch will select the first technique listed for authentication. If the first technique goes through its server hosts and no authentication is returned, the Switch will then go to the next technique listed in the server group for authentication, until the authentication has been verified or denied, or the list is exhausted.

Please note that user granted access to the Switch will be granted normal user privileges on the Switch. To gain access to admin level privileges, the user must enter the **enable admin** command and then enter a password, which was previously configured by the administrator of the Switch.

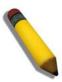

**NOTE:** TACACS, XTACACS and TACACS+ are separate entities and are not compatible. The Switch and the server must be configured exactly the same, using the same protocol. (For example, if the Switch is set up for TACACS authentication, so must be the host server.)

The Access Authentication Control commands in the Command Line Interface (CLI) are listed (along with the appropriate parameters) in the following table.

| Command                                  | Parameters                                                                                                    |
|------------------------------------------|----------------------------------------------------------------------------------------------------|
| enable authen_policy                     |                                                                                                    |
| disable authen_policy                    |                                                                                                    |
| show authen_policy                       |                                                                                                    |
| create authen_login method_list_name     | <string 15=""></string>                                                                                                    |
| config authen_login                      | [default   method_list_name <string 15="">] method {tacacs   xtacacs   tacacs+   radius   server_group <string 15="">   local   none}</string></string>                                                                    |
| delete authen_login method_list_name     | <string 15=""></string>                                                                                                    |
| show authen_login                        | {default   method_list_name <string 15="">   all}</string>                                                                                                    |
| create authen_enable method_list_name    | <string 15=""></string>                                                                                                    |
| config authen_enable                     | [default   method_list_name <string 15="">] method {tacacs   xtacacs   tacacs+   radius   server_group <string 15="">   local_enable   none}</string></string>                                                             |
| delete authen_enable method_list_name    | <string 15=""></string>                                                                                                    |
| show authen_enable                       | [default   method_list_name <string 15="">   all]</string>                                                                                                    |
| config authen application                | {console   telnet   ssh   http   all] [login   enable] [default   method_list_name <string 15="">]</string>                                                                                                    |
| show authen application                  |                                                                                                    |
| create authen server_group               | <string 15=""></string>                                                                                                    |
| config authen server_group               | [tacacs   xtacacs   tacacs+   radius   <string 15="">] [add   delete]<br/>server_host <ipaddr> protocol [tacacs   xtacacs   tacacs+  <br/>radius]</ipaddr></string>                                                        |
| delete authen server_group               | <string 15=""></string>                                                                                                    |
| show authen server_group                 | <string 15=""></string>                                                                                                    |
| create authen server_host                | <pre><ipaddr> protocol [tacacs   xtacacs   tacacs+   radius] {port <int 1-65535="">   key [<key_string 254="">   none]   timeout <int 1-255="">   retransmit <int 1-255="">}</int></int></key_string></int></ipaddr></pre> |
| config authen server_host                | <pre><ipaddr> protocol [tacacs   xtacacs   tacacs+   radius] {port <int 1-65535="">   key [<key_string 254="">   none]   timeout <int 1-255="">   retransmit <int 1-255="">}</int></int></key_string></int></ipaddr></pre> |
| delete authen server_host                | <ipaddr> protocol [tacacs   xtacacs   tacacs+   radius]</ipaddr>                                                                                                    |
| show authen server_host                  |                                                                                                    |
| config authen parameter response_timeout | <int 0-255=""></int>                                                                                                    |
| config authen parameter attempt          | <int 1-255=""></int>                                                                                                    |
| show authen parameter                    |                                                                                                    |
| enable admin                             |                                                                                                    |
| config admin local_enable                |                                                                                                    |

Each command is listed, in detail, in the following sections.

#### enable authen\_policy

Purpose Used to enable system access authentication policy.

Syntax enable authen\_policy

Description This command will enable an administrator-defined authentication policy for

users trying to access the Switch. When enabled, the device will check the method list and choose a technique for user authentication upon login.

Parameters None.

Restrictions Only Administrator-level users can issue this command.

#### Example usage:

To enable the system access authentication policy:

DGS-3627:5#enable authen\_policy Command: enable authen\_policy

Success.

DGS-3627:5#

# disable authen\_policy

Purpose Used to disable system access authentication policy.

Syntax disable authen\_policy

Description This command will disable the administrator-defined authentication policy for

users trying to access the Switch. When disabled, the Switch will access the local user account database for username and password verification. In addition, the Switch will now accept the local enable password as the authentication for normal users attempting to access administrator level

privileges.

Parameters None.

Restrictions Only Administrator-level users can issue this command.

#### Example usage:

To disable the system access authentication policy:

DGS-3627:5#disable authen\_policy Command: disable authen\_policy

Success.

DGS-3627:5#

# show authen\_policy

Purpose Used to display the system access authentication policy status on

the Switch.

Syntax show authen\_policy

Description This command will show the current status of the access

authentication policy on the Switch.

Parameters None

Restrictions Only Administrator-level users can issue this command.

To display the system access authentication policy:

DGS-3627:5#show authen\_policy Command: show authen\_policy

Authentication Policy: Enabled

DGS-3627:5#

| create authen_login method_list_name |                                                                                                    |  |
|--------------------------------------|----------------------------------------------------------------------------------------------------|--|
| Purpose                              | Used to create a user defined method list of authentication methods for users logging on to the Switch.                                                                                                    |  |
| Syntax                               | create authen_login method_list_name <string 15=""></string>                                                                                                    |  |
| Description                          | This command is used to create a list for authentication techniques for user login. The Switch can support up to eight method lists, but one is reserved as a default and cannot be deleted. Multiple method lists must be created and configured separately. |  |
| Parameters                           | <string 15=""> – Enter an alphanumeric string of up to 15 characters to define the given method list.</string>                                                                                                    |  |
| Restrictions                         | Only Administrator-level users can issue this command.                                                                                                    |  |

#### Example usage:

To create the method list "Trinity.":

DGS-3627:5#create authen\_login method\_list\_name DLee Command: create authen\_login method\_list\_name DLee

Success.

DGS-3627:5#

| config auth | en_login                                                                                                    |
|-------------|----------------------------------------------------------------------------------------------------|
| Purpose     | Used to configure a user-defined or default <i>method list</i> of authentication methods for user login.                                                                                                    |
| Syntax      | config authen_login [default   method_list_name <string 15="">]<br/>method {tacacs   xtacacs   tacacs+   radius   server_group <string<br>15&gt;   local   none}</string<br></string>                                                                                                    |
| Description | This command will configure a user-defined or default <i>method list</i> of authentication methods for users logging on to the Switch. The sequence of methods implemented in this command will affect the authentication result. For example, if a user enters a sequence of methods like <i>tacacs – xtacacs – local</i> , the Switch will send an authentication request to the first <i>tacacs</i> host in the server group. If no response comes from the server host, the Switch will send an authentication request to the second <i>tacacs</i> host in the server group and so on, until the list is exhausted. At that point, the Switch will restart the same sequence with the following protocol listed, <i>xtacacs</i> . If no authentication takes place using the <i>xtacacs</i> list, the <i>local</i> account database set in the Switch is used to authenticate the user. When the local method is used, the privilege level will be dependant on the local account privilege configured on the Switch.  Successful login using any of these methods will give the user a "user" privilege only. If the user wishes to upgrade his or her status to the |

### config authen\_login

administrator level, the user must implement the *enable admin* command, followed by a previously configured password. (See the *enable admin* part of this section for more detailed information, concerning the *enable admin* command.)

#### **Parameters**

*default* – The default method list for access authentication, as defined by the user. The user may choose one or a combination of up to four of the following authentication methods:

- tacacs Adding this parameter will require the user to be authenticated using the TACACS protocol from the remote TACACS server hosts of the TACACS server group list.
- xtacacs Adding this parameter will require the user to be authenticated using the XTACACS protocol from the remote XTACACS server hosts of the XTACACS server group list.
- tacacs+ Adding this parameter will require the user to be authenticated using the TACACS+ protocol from the remote TACACS+ server hosts of the TACACS+ server group list.
- radius Adding this parameter will require the user to be authenticated using the RADIUS protocol from the remote RADIUS server hosts of the RADIUS server group list.
- server\_group <string 15> Adding this parameter will require the user to be authenticated using a user-defined server group previously configured on the Switch.
- local Adding this parameter will require the user to be authenticated using the local user account database on the Switch.
- none Adding this parameter will require no authentication to access the Switch.

method\_list\_name – Enter a previously implemented method list name defined by the user. The user may add one, or a combination of up to four of the following authentication methods to this method list:

- tacacs Adding this parameter will require the user to be authenticated using the TACACS protocol from a remote TACACS server.
- xtacacs Adding this parameter will require the user to be authenticated using the XTACACS protocol from a remote XTACACS server.
- tacacs+ Adding this parameter will require the user to be authenticated using the TACACS+ protocol from a remote TACACS+ server.
- radius Adding this parameter will require the user to be authenticated using the RADIUS protocol from a remote RADIUS server.
- server\_group <string 15> Adding this parameter will require the user to be authenticated using a user-defined server group previously configured on the Switch.
- local Adding this parameter will require the user to be authenticated using the local user account database on the Switch.
- none Adding this parameter will require no authentication to access the Switch.

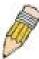

**NOTE**: Entering *none* or *local* as an authentication protocol will override any other authentication that follows it on a method list or on the default method list.

Restrictions

Only Administrator-level users can issue this command.

To configure the user defined method list "DLee" with authentication methods TACACS, XTACACS and local, in that order.

DGS-3627:5#config authen\_login method\_list\_name DLee method tacacs xtacacs local
Command: config authen\_login method\_list\_name DLee method tacacs xtacacs local
Success.

DGS-3627:5#

#### Example usage:

To configure the default method list with authentication methods XTACACS, TACACS+ and local, in that order:

DGS-3627:5#config authen\_login default method xtacacs tacacs+
local
Command: config authen\_login default method xtacacs tacacs+ local
Success.

DGS-3627:5#

| delete authen_login method_list_name |                                                                                                    |
|--------------------------------------|----------------------------------------------------------------------------------------------------|
| Purpose                              | Used to delete a previously configured user defined method list of authentication methods for users logging on to the Switch. |
| Syntax                               | delete authen_login method_list_name <string 15=""></string>                                                                  |
| Description                          | This command is used to delete a list for authentication methods for user login.                                              |
| Parameters                           | <string 15=""> – Enter an alphanumeric string of up to 15 characters to define the given method list to delete.</string>      |
| Restrictions                         | Only Administrator-level users can issue this command.                                                                        |

#### Example usage:

To delete the method list named "DLee":

```
DGS-3627:5#delete authen_login method_list_name DLee
Command: delete authen_login method_list_name DLee
Success.
DGS-3627:5#
```

| show authen  | _login                                                                                                    |  |
|--------------|----------------------------------------------------------------------------------------------------|--|
| Purpose      | Used to display a previously configured user defined method list of authentication methods for users logging on to the Switch.                                                                                                    |  |
| Syntax       | show authen_login [default   method_list_name <string 15="">   all]</string>                                                                                                    |  |
| Description  | This command is used to show a list of authentication methods for user login.                                                                                                    |  |
| Parameters   | default – Entering this parameter will display the default method list for users logging on to the Switch.                                                                                                    |  |
|              | method_list_name <string 15=""> – Enter an alphanumeric string of up to 15 characters to define the given method list to view.</string>                                                                                                    |  |
|              | all – Entering this parameter will display all the authentication login methods currently configured on the Switch.                                                                                                    |  |
|              | The window will display the following parameters:                                                                                                    |  |
|              | <ul> <li>Method List Name – The name of a previously configured<br/>method list name.</li> </ul>                                                                                                    |  |
|              | <ul> <li>Priority – Defines which order the method list protocols will<br/>be queried for authentication when a user attempts to log on<br/>to the Switch. Priority ranges from 1(highest) to 4 (lowest).</li> </ul>                                                                                                    |  |
|              | <ul> <li>Method Name – Defines which security protocols are<br/>implemented, per method list name.</li> </ul>                                                                                                    |  |
|              | Comment – Defines the type of Method. User-defined Group<br>refers to server group defined by the user. Built-in Group<br>refers to the TACACS, XTACACS, TACACS+ and RADIUS<br>security protocols which are permanently set in the Switch.<br>Keyword refers to authentication using a technique<br>INSTEAD of TACACS / XTACACS / TACACS+ / RADIUS<br>which are local (authentication through the user account on<br>the Switch) and none (no authentication necessary to access<br>any function on the Switch). |  |
| Restrictions | Only Administrator-level users can issue this command.                                                                                                    |  |

To view the authentication login method list named Trinity:

|             |      |          | method_list_name :<br>thod_list_name Tr | <del>-</del>       |
|-------------|------|----------|-----------------------------------------|--------------------|
| Method List | Name | Priority | Method Name                             | Comment            |
| Dlee        |      | 1        | tacacs+                                 | Built-in Group     |
|             |      | 2        | tacacs                                  | Built-in Group     |
|             |      | 3        | ctsnow                                  | User-defined Group |
|             |      | 4        | local                                   | Keyword            |
|             |      | •        | 10041                                   | Rey WOLG           |
| DGS-3627:5# |      |          |                                         |                    |

| create authen_ | enable method_list_name                                                                                                    |
|----------------|----------------------------------------------------------------------------------------------------|
| Purpose        | Used to create a user-defined method list of authentication methods for promoting normal user level privileges to Administrator level privileges on the Switch.                                                                                                    |
| Syntax         | create authen_enable method_list_name <string 15=""></string>                                                                                                    |
| Description    | This command is used to promote users with normal level privileges to Administrator-level privileges using authentication methods on the Switch. Once a user acquires normal user-level privileges on the Switch, he or she must be authenticated by a method on the Switch to gain administrator privileges on the Switch, which is defined by the Administrator. A maximum of eight enable method lists can be implemented on the Switch. |
| Parameters     | <string 15=""> – Enter an alphanumeric string of up to 15 characters to define the given enable method list to create.</string>                                                                                                    |
| Restrictions   | Only Administrator-level users can issue this command.                                                                                                    |

To create a user-defined method list, named "Permit" for promoting user privileges to Administrator privileges:

DGS-3627:5#create authen\_enable method\_list\_name Permit Command: show authen\_login method\_list\_name Permit

Success.

| config auther | n_enable                                                                                                    |
|---------------|----------------------------------------------------------------------------------------------------|
| Purpose       | Used to configure a user-defined method list of authentication methods for promoting normal user level privileges to Administrator level privileges on the Switch.                                                                                                    |
| Syntax        | config authen_enable [default   method_list_name <string 15="">] method {tacacs   xtacacs   tacacs+   radius   server_group <string 15="">   local_enable   none}</string></string>                                                                                                    |
| Description   | This command is used to promote users with normal level privileges to Administrator level privileges using authentication methods on the Switch. Once a user acquires normal user level privileges on the Switch, he or she must be authenticated by a method on the Switch to gain administrator privileges on the Switch, which is defined by the Administrator. A maximum of eight enable method lists can be implemented simultaneously on the Switch.                                                                                                    |
|               | The sequence of methods implemented in this command will affect the authentication result. For example, if a user enters a sequence of methods like $tacacs - xtacacs - local\_enable$ , the Switch will send an authentication request to the first $TACACS$ host in the server group. If no verification is found, the Switch will send an authentication request to the second $TACACS$ host in the server group and so on, until the list is exhausted. At that point, the Switch will restart the same sequence with the following protocol listed, $XTACACS$ . If no authentication takes place using the $XTACACS$ list, the $tacal\_enable$ password set in the Switch is used to authenticate the user. |
|               | Successful authentication using any of these methods will give the user an "Admin" level privilege.                                                                                                    |
| Parameters    | default – The default method list for administration rights authentication, as defined by the user. The user may choose one or a combination of up to four of the following authentication methods:                                                                                                    |

### config authen enable

- tacacs Adding this parameter will require the user to be authenticated using the TACACS protocol from the remote TACACS server hosts of the TACACS server group list.
- xtacacs Adding this parameter will require the user to be authenticated using the XTACACS protocol from the remote XTACACS server hosts of the XTACACS server group list.
- tacacs+ Adding this parameter will require the user to be authenticated using the TACACS+ protocol from the remote TACACS+ server hosts of the TACACS+ server group list.
- radius Adding this parameter will require the user to be authenticated using the RADIUS protocol from the remote RADIUS server hosts of the RADIUS server group list.
- server\_group <string 15> Adding this parameter will require the user to be authenticated using a user-defined server group previously configured on the Switch.
- local\_enable Adding this parameter will require the user to be authenticated using the local user account database on the Switch.
- none Adding this parameter will require no authentication to access the Switch.

method\_list\_name - Enter a previously implemented method list name defined by the user (*create authen\_enable*). The user may add one, or a combination of up to four of the following authentication methods to this method list:

- tacacs Adding this parameter will require the user to be authenticated using the TACACS protocol from a remote TACACS server.
- xtacacs Adding this parameter will require the user to be authenticated using the XTACACS protocol from a remote XTACACS server.
- tacacs+ Adding this parameter will require the user to be authenticated using the TACACS+ protocol from a remote TACACS+ server.
- radius Adding this parameter will require the user to be authenticated using the RADIUS protocol from a remote RADIUS server.
- server\_group <string 15> Adding this parameter will require the user to be authenticated using a user-defined server group previously configured on the Switch.
- local\_enable Adding this parameter will require the user to be authenticated using the local user account database on the Switch. The local enable password of the device can be configured using the "config admin local\_password" command.
- none Adding this parameter will require no authentication to access the administration level privileges on the Switch.

Restrictions

Only Administrator-level users can issue this command.

#### Example usage:

To configure the user defined method list "Permit" with authentication methods TACACS, XTACACS and local, in that order.

DGS-3627:5#config authen\_enable method\_list\_name DLee method tacacs xtacacs local

Command: config authen\_enable method\_list\_name DLee method tacacs xtacacs local

Success.

DGS-3627:5#

#### Example usage:

To configure the default method list with authentication methods XTACACS, TACACS+ and local, in that order:

DGS-3627:5#config authen\_enable default method xtacacs tacacs+ local Command: config authen\_enable default method xtacacs tacacs+ local

Success.

DGS-3627:5#

| delete authen_enable method_list_name |                                                                                                    |  |
|---------------------------------------|----------------------------------------------------------------------------------------------------|--|
| Purpose                               | Used to delete a user-defined method list of authentication methods for promoting normal user level privileges to Administrator level privileges on the Switch. |  |
| Syntax                                | delete authen_enable method_list_name <string 15=""></string>                                                                                                   |  |
| Description                           | This command is used to delete a user-defined method list of authentication methods for promoting user level privileges to Administrator level privileges.      |  |
| Parameters                            | <string 15=""> – Enter an alphanumeric string of up to 15 characters to define the given enable method list to delete.</string>                                 |  |
| Restrictions                          | Only Administrator-level users can issue this command.                                                                                                    |  |

### Example usage:

To delete the user-defined method list "Permit"

```
DGS-3627:5#delete authen_enable method_list_name Permit
Command: delete authen_enable method_list_name Permit
Success.

DGS-3627:5#
```

| show authen_enable |                                                                                                    |  |
|--------------------|----------------------------------------------------------------------------------------------------|--|
| Purpose            | Used to display the method list of authentication methods for promoting normal user level privileges to Administrator level privileges on the Switch.       |  |
| Syntax             | show authen_enable [default   method_list_name <string 15="">   all]</string>                                                                               |  |
| Description        | This command is used to delete a user-defined method list of authentication methods for promoting user level privileges to Administrator level privileges.  |  |
| Parameters         | default – Entering this parameter will display the default method list for users attempting to gain access to Administrator-level privileges on the Switch. |  |
|                    | method_list_name <string 15=""> - Enter an alphanumeric string of up to 15</string>                                                                         |  |

### show authen\_enable

characters to define the given method list to view.

all – Entering this parameter will display all the authentication login methods currently configured on the Switch.

The window will display the following parameters:

- Method List Name The name of a previously configured method list name.
- Priority Defines which order the method list protocols will be queried for authentication when a user attempts to log on to the Switch. Priority ranges from 1(highest) to 4 (lowest).
- Method Name Defines which security protocols are implemented, per method list name.
- Comment Defines the type of Method. User-defined Group refers to server groups defined by the user. Built-in Group refers to the TACACS, XTACACS, TACACS+ and RADIUS security protocols which are permanently set in the Switch. Keyword refers to authentication using a technique INSTEAD of TACACS/XTACACS/TACACS+/RADIUS which are local (authentication through the local\_enable password on the Switch) and none (no authentication necessary to access any function on the Switch).

Restrictions Only Administrator-level users can issue this command.

### Example usage:

To display all method lists for promoting user level privileges to administrator level privileges.

```
DGS-3627:5#show authen_enable all
Command: show authen_enable all
Method List Name Priority Method Name Comment
default 1 local_enable Keyword
Total Entries: 1
DGS-3627:5#
```

| Purpose  Used to configure various applications on the Switch for authentication using a previously configured method list.  Syntax  config authen application [console   telnet   ssh   http   all] [login   enable] [default   method_list_name <string 15="">]  Description  This command is used to configure Switch configuration applications (console, Telnet, SSH, HTTP) for login at the user level and at the administration level (authen_enable) utilizing a previously configured method list.  Parameters  application – Choose the application to configure. The user may choose one of the following five options to configure.  console – Choose this parameter to configure the command line interface login method.  telnet – Choose this parameter to configure the Telnet login</string> |               |                                                                                                    |
|----------------------------------------------------------------------------------------------------|---------------|----------------------------------------------------------------------------------------------------|
| authentication using a previously configured method list.  Syntax  config authen application [console   telnet   ssh   http   all] [login   enable] [default   method_list_name <string 15="">]  Description  This command is used to configure Switch configuration applications (console, Telnet, SSH, HTTP) for login at the user level and at the administration level (authen_enable) utilizing a previously configured method list.  Parameters  application – Choose the application to configure. The user may choose one of the following five options to configure.  • console – Choose this parameter to configure the command line interface login method.</string>                                                                                                    | config auther | n application                                                                                                    |
| Description  This command is used to configure Switch configuration applications (console, Telnet, SSH, HTTP) for login at the user level and at the administration level (authen_enable) utilizing a previously configured method list.  Parameters  application – Choose the application to configure. The user may choose one of the following five options to configure.  • console – Choose this parameter to configure the command line interface login method.                                                                                                    | Purpose       |                                                                                                    |
| <ul> <li>(console, Telnet, SSH, HTTP) for login at the user level and at the administration level (authen_enable) utilizing a previously configured method list.</li> <li>Parameters         <ul> <li>application – Choose the application to configure. The user may choose one of the following five options to configure.</li> <li>console – Choose this parameter to configure the command line interface login method.</li> </ul> </li> </ul>                                                                                                    | Syntax        |                                                                                                    |
| choose one of the following five options to configure.  • console – Choose this parameter to configure the command line interface login method.                                                                                                    | Description   | (console, Telnet, SSH, HTTP) for login at the user level and at the administration level (authen_enable) utilizing a previously configured |
| line interface login method.                                                                                                    | Parameters    | • • • • • • • • • • • • • • • • • • • •                                                                                                    |
| <ul> <li>telnet – Choose this parameter to configure the Telnet login</li> </ul>                                                                                                    |               | · · · · · · · · · · · · · · · · · · ·                                                                                                    |
| method.                                                                                                    |               | tomet Oneode the parameter to defingate the remet loght                                                                                    |
| <ul> <li>ssh – Choose this parameter to configure the Secure Shell<br/>login method.</li> </ul>                                                                                                    |               | ·                                                                                                    |
| <ul> <li>http – Choose this parameter to configure the web interface<br/>login method.</li> </ul>                                                                                                    |               | ,                                                                                                    |

### config authen application

 all – Choose this parameter to configure all applications (console, Telnet, SSH, web) login method.

*login* – Use this parameter to configure an application for normal login on the user level, using a previously configured method list.

enable – Use this parameter to configure an application for upgrading a normal user level to administrator privileges, using a previously configured method list.

*default* – Use this parameter to configure an application for user authentication using the default method list.

method\_list\_name <string 15> — Use this parameter to configure an application for user authentication using a previously configured method list. Enter a alphanumeric string of up to 15 characters to define a previously configured method list.

Restrictions Only Administrator-level users can issue this command.

#### Example usage:

To configure the default method list for the web interface:

DGS-3627:5#config authen application http login default Command: config authen application http login default Success.

DGS-3627:5#

| show authen application |                                                                                                    |  |
|-------------------------|----------------------------------------------------------------------------------------------------|--|
| Purpose                 | Used to display authentication methods for the various applications on the Switch.                                                                                                    |  |
| Syntax                  | show authen application                                                                                                    |  |
| Description             | This command will display all of the authentication method lists (login, enable administrator privileges) for Switch configuration applications (console, Telnet, SSH, web) currently configured on the Switch. |  |
| Parameters              | None.                                                                                                    |  |
| Restrictions            | Only Administrator-level users can issue this command.                                                                                                    |  |

#### Example usage:

To display the login and enable method list for all applications on the Switch:

| DGS-3627:5#show authen application Command: show authen application |                   |                    |
|---------------------------------------------------------------------|-------------------|--------------------|
| Application                                                         | Login Method List | Enable Method List |
| Console                                                             | default           | default            |
| Telnet                                                              | default           | default            |
| SSH                                                                 | default           | default            |
| HTTP                                                                | default           | default            |
|                                                                     |                   |                    |
| DGS-3627:5#                                                         |                   |                    |

### create authen server\_host

Purpose Used to create an authentication server host.

Syntax create authen server\_host <ipaddr> protocol [tacacs | xtacacs |

tacacs+ | radius] {port <int 1-65535> | key [<key\_string 254> | none]

| timeout <int 1-255> | retransmit < 1-255>}

Description This command will create an authentication server host for the

TACACS/XTACACS/TACACS+/RADIUS security protocols on the Switch. When a user attempts to access the Switch with authentication protocol enabled, the Switch will send authentication packets to a remote TACACS/XTACACS/TACACS+/RADIUS server host on a remote host. The TACACS/XTACACS/TACACS+/RADIUS server host will then verify or deny the request and return the appropriate message to the Switch. More than one authentication protocol can be run on the same physical server host but, remember that TACACS/XTACACS/TACACS+/RADIUS are separate entities and are not compatible with each other. The

maximum supported number of server hosts is 16.

Parameters server\_host <ipaddr> - The IP address of the remote server host to add.

*protocol* – The protocol used by the server host. The user may choose one of the following:

 tacacs – Enter this parameter if the server host utilizes the TACACS protocol.

- xtacacs Enter this parameter if the server host utilizes the XTACACS protocol.
- tacacs+ Enter this parameter if the server host utilizes the TACACS+ protocol.
- radius Enter this parameter if the server host utilizes the RADIUS protocol.

port <int 1-65535> – Enter a number between 1 and 65535 to define the virtual port number of the authentication protocol on a server host. The default port number is 49 for TACACS/XTACACS/TACACS+ servers and 1812 and 1813 for RADIUS servers but the user may set a unique port number for higher security.

key <key\_string 254> - Authentication key to be shared with a configured TACACS+ or RADIUS server only. Specify an alphanumeric string up to 254 characters.

timeout <int 1-255> – Enter the time in seconds the Switch will wait for the server host to reply to an authentication request. The default value is 5 seconds.

retransmit <int 1-255> — Enter the value in the retransmit field to change how many times the device will resend an authentication request when the server does not respond.

Restrictions Only Administrator-level users can issue this command.

#### Example usage:

To create a TACACS+ authentication server host, with port number 1234, a timeout value of 10 seconds and a retransmit count of 5.

DGS-3627:5#create authen server\_host 10.1.1.121 protocol tacacs+port 1234 timeout 10 retransmit 5

Command: create authen server\_host 10.1.1.121 protocol tacacs+ port 1234 timeout 10 retransmit 5

Success.

### config authen server\_host

Purpose Used to configure a user-defined authentication server host.

Syntax create authen server\_host <ipaddr> protocol [tacacs | xtacacs |

tacacs+ | radius] {port <int 1-65535> | key [<key\_string 254> | none] | timeout <int 1-255> | retransmit <1-255>}

timeout <iit 1-2557 | Tetransinit < 1-2557

Description This command will configure a user-defined authentication server host for

the TACACS/XTACACS/TACACS+/RADIUS security protocols on the Switch. When a user attempts to access the Switch with the authentication protocol enabled, the Switch will send authentication packets to a remote TACACS/XTACACS/TACACS+/RADIUS server host on a remote host. The TACACS/XTACACS/TACACS+/RADIUS server host will then verify or deny the request and return the appropriate message to the Switch. More than one authentication protocol can be run on the same physical server host but, remember that TACACS/XTACACS/TACACS+/RADIUS are separate entities and are not compatible with each other. The maximum

supported number of server hosts is 16.

Parameters server\_host <ipaddr> – The IP address of the remote server host the user

wishes to alter.

*protocol* – The protocol used by the server host. The user may choose one of the following:

 tacacs – Enter this parameter if the server host utilizes the TACACS protocol.

- xtacacs Enter this parameter if the server host utilizes the XTACACS protocol.
- tacacs+ Enter this parameter if the server host utilizes the TACACS+ protocol.
- radius Enter this parameter if the server host utilizes the RADIUS protocol.

port <int 1-65535> – Enter a number between 1 and 65535 to define the virtual port number of the authentication protocol on a server host. The default port number is 49 for TACACS/XTACACS/TACACS+ servers and 1812 and 1813 for RADIUS servers but the user may set a unique port number for higher security.

*key <key\_string 254> –* Authentication key to be shared with a configured TACACS+ or RADIUS server only. Specify an alphanumeric string up to 254 characters or choose none.

timeout <int 1-255> – Enter the time in seconds the Switch will wait for the server host to reply to an authentication request. The default value is 5 seconds

retransmit <int 1-255> — Enter the value in the retransmit field to change how many times the device will resend an authentication request when the server does not respond. This field is inoperable for the TACACS+ protocol.

Restrictions Only Administrator-level users can issue this command.

### Example usage:

To configure a TACACS+ authentication server host, with port number 4321, a timeout value of 12 seconds and a retransmit count of 4.

DGS-3627:5#config authen server\_host 10.1.1.121 protocol tacacs+ port 4321 timeout 12 retransmit 4

Command: config authen server\_host 10.1.1.121 protocol tacacs+ port 4321 timeout 12 retransmit 4

Success.

| delete authen server_host |                                                                                                    |  |
|---------------------------|----------------------------------------------------------------------------------------------------|--|
| Purpose                   | Used to delete a user-defined authentication server host.                                                                  |  |
| Syntax                    | delete authen server_host <ipaddr> protocol [tacacs   xtacacs   tacacs+   radius]</ipaddr>                                 |  |
| Description               | This command is used to delete a user-defined authentication server host previously created on the Switch.                 |  |
| Parameters                | server_host <ipaddr> - The IP address of the remote server host to be deleted.</ipaddr>                                    |  |
|                           | <ul><li>protocol – The protocol used by the server host to delete. The user<br/>may choose one of the following:</li></ul> |  |
|                           | <ul> <li>tacacs – Enter this parameter if the server host utilizes the<br/>TACACS protocol.</li> </ul>                     |  |
|                           | <ul> <li>xtacacs – Enter this parameter if the server host utilizes<br/>the XTACACS protocol.</li> </ul>                   |  |
|                           | <ul> <li>tacacs+ – Enter this parameter if the server host utilizes<br/>the TACACS+ protocol.</li> </ul>                   |  |
|                           | <ul> <li>radius – Enter this parameter if the server host utilizes the<br/>RADIUS protocol.</li> </ul>                     |  |
| Restrictions              | Only Administrator-level users can issue this command.                                                                     |  |

To delete a user-defined TACACS+ authentication server host:

DGS-3627:5#delete authen server\_host 10.1.1.121 protocol tacacs+ Command: delete authen server\_host 10.1.1.121 protocol tacacs+

Success.

| show authe   | n server_host                                                                                                    |
|--------------|----------------------------------------------------------------------------------------------------|
| Purpose      | Used to view a user-defined authentication server host.                                                                                                    |
| Syntax       | show authen server_host                                                                                                    |
| Description  | This command is used to view user-defined authentication server hosts previously created on the Switch.                                                                                                    |
|              | The following parameters are displayed:                                                                                                    |
|              | IP Address – The IP address of the authentication server host.                                                                                                    |
|              | Protocol – The protocol used by the server host. Possible results will include TACACS, XTACACS, TACACS+ or RADIUS.                                                                                                 |
|              | Port – The virtual port number on the server host. The default value is 49.                                                                                                    |
|              | Timeout – The time in seconds the Switch will wait for the server host to reply to an authentication request.                                                                                                    |
|              | Retransmit – The value in the retransmit field denotes how many times the device will resend an authentication request when the TACACS server does not respond. This field is inoperable for the tacacs+ protocol. |
|              | Key – Authentication key to be shared with a configured TACACS+ server only.                                                                                                    |
| Parameters   | None.                                                                                                    |
| Restrictions | Only Administrator-level users can issue this command.                                                                                                    |

To view authentication server hosts currently set on the Switch:

| create authen server_group |                                                                                                    |  |
|----------------------------|----------------------------------------------------------------------------------------------------|--|
| Purpose                    | Used to create a user-defined authentication server group.                                                                                                    |  |
| Syntax                     | create authen server_group <string 15=""></string>                                                                                                    |  |
| Description                | This command will create an authentication server group. A server group is a technique used to group TACACS/XTACACS/TACACS+/RADIUS server hosts into user defined categories for authentication using method lists. The user may add up to eight authentication server hosts to this group using the <b>config authen server_group</b> command. |  |
| Parameters                 | <string 15=""> – Enter an alphanumeric string of up to 15 characters to define the newly created server group.</string>                                                                                                    |  |
| Restrictions               | Only Administrator-level users can issue this command.                                                                                                    |  |

### Example usage:

To create the server group "group\_1":

```
DGS-3627:5#create authen server_group group_1
Command: create authen server_group group_1
Success.
DGS-3627:5#
```

| config authen server_group |                                                                                                    |  |
|----------------------------|----------------------------------------------------------------------------------------------------|--|
| Purpose                    | Used to configure a user-defined authentication server group.                                                                                                    |  |
| Syntax                     | config authen server_group [tacacs   xtacacs   tacacs+   radius   <string 15="">] [add   delete] server_host <ipaddr> protocol [tacacs   xtacacs   tacacs+   radius]</ipaddr></string>                                                                                                    |  |
| Description                | This command will configure an authentication server group. A server group is a technique used to group TACACS/XTACACS/TACACS+/RADIUS server hosts into user defined categories for authentication using method lists. The user may define the type of server group by protocol or by previously defined server group. Up to eight authentication server hosts may be added to any particular group |  |
| Parameters                 | server_group – The user may define the group by protocol groups built into the Switch (TACACS/XTACACS/TACACS+/RADIUS), or by a user-defined group previously created using the <b>create authen server_group</b> command.                                                                                                    |  |
|                            | <ul> <li>tacacs – Use this parameter to utilize the built-in TACACS server<br/>protocol on the Switch. Only server hosts utilizing the TACACS</li> </ul>                                                                                                    |  |

### config authen server\_group

protocol may be added to this group.

- xtacacs Use this parameter to utilize the built-in XTACACS server protocol on the Switch. Only server hosts utilizing the XTACACS protocol may be added to this group.
- tacacs+ Use this parameter to utilize the built-in TACACS+ server protocol on the Switch. Only server hosts utilizing the TACACS+ protocol may be added to this group.
- radius Use this parameter to utilize the built-in RADIUS server protocol on the Switch. Only server hosts utilizing the RADIUS protocol may be added to this group.
- <string 15> Enter an alphanumeric string of up to 15 characters to define the previously created server group. This group may add any combination of server hosts to it, regardless of protocol.

add/delete – Enter the correct parameter to add or delete a server host from a server group.

server\_host <ipaddr> - Enter the IP address of the previously configured server host to add or delete.

*protocol* – Enter the protocol utilized by the server host. There are three options:

- tacacs Use this parameter to define the protocol if the server host is using the TACACS authentication protocol.
- xtacacs Use this parameter to define the protocol if the server host is using the XTACACS authentication protocol.
- tacacs+ Use this parameter to define the protocol if the server host is using the TACACS+ authentication protocol.
- radius Use this parameter to define the protocol if the server host is using the RADIUS authentication protocol.

Restrictions

Only Administrator-level users can issue this command.

### Example usage:

To add an authentication host to server group "group 1":

DGS-3627:5# config authen server\_group group\_1 add server\_host 10.1.1.121 protocol tacacs+

Command: config authen server\_group group\_1 add server\_host 10.1.1.121 protocol tacacs+

Success.

DGS-3627:5#

| delete authen server_group |                                                                                                    |  |
|----------------------------|----------------------------------------------------------------------------------------------------|--|
| Purpose                    | Used to delete a user-defined authentication server group.                                                                                 |  |
| Syntax                     | delete authen server_group <string 15=""></string>                                                                                         |  |
| Description                | This command will delete an authentication server group.                                                                                   |  |
| Parameters                 | <string 15=""> – Enter an alphanumeric string of up to 15 characters to define the previously created server group to be deleted.</string> |  |
| Restrictions               | Only Administrator-level users can issue this command.                                                                                     |  |

#### Example usage:

To delete the server group "group\_1":

DGS-3627:5#delete server\_group group\_1
Command: delete server\_group group\_1

Success.

DGS-3627:5#

| show authen server_group |                                                                                                    |  |  |
|--------------------------|----------------------------------------------------------------------------------------------------|--|--|
| Purpose                  | Used to view authentication server groups on the Switch.                                                                                  |  |  |
| Syntax                   | show authen server_group <string 15=""></string>                                                                                          |  |  |
| Description              | This command will display authentication server groups currently configured on the Switch.                                                |  |  |
|                          | This command will display the following fields:                                                                                           |  |  |
|                          | Group Name: The name of the server group currently configured on the Switch, including built in groups and user defined groups.           |  |  |
|                          | IP Address: The IP address of the server host.                                                                                            |  |  |
|                          | Protocol: The authentication protocol used by the server host.                                                                            |  |  |
| Parameters               | <string 15=""> – Enter an alphanumeric string of up to 15 characters to define the previously created server group to be viewed.</string> |  |  |
|                          | Entering this command without the <i><string></string></i> parameter will display all authentication server groups on the Switch.         |  |  |
| Restrictions             | Only Administrator-level users can issue this command.                                                                                    |  |  |

### Example usage:

To view authentication server groups currently set on the Switch.

| config authen parameter response_timeout |                                                                                                    |  |  |
|------------------------------------------|----------------------------------------------------------------------------------------------------|--|--|
| Purpose                                  | Used to configure the amount of time the Switch will wait for a user to enter authentication before timing out.                                                                                                    |  |  |
| Syntax                                   | config authen parameter response_timeout <int 0-255=""></int>                                                                                                    |  |  |
| Description                              | This command will set the time the Switch will wait for a response of authentication from the user.                                                                                                    |  |  |
| Parameters                               | response_timeout <int 0-255=""> — Set the time, in seconds, the Switch will wait for a response of authentication from the user attempting to log in from the command line interface or telnet interface. 0 disables the timeout for the response. The default value is 30 seconds.</int> |  |  |
| Restrictions                             | Only Administrator-level users can issue this command.                                                                                                    |  |  |

To configure the response timeout for 60 seconds:

DGS-3627:5# config authen parameter response\_timeout 60 Command: config authen parameter response\_timeout 60

Success.

DGS-3627:5#

| config authen parameter attempt |                                                                                                    |  |  |
|---------------------------------|----------------------------------------------------------------------------------------------------|--|--|
| Purpose                         | Used to configure the maximum number of times the Switch will accept authentication attempts.                                                                                                    |  |  |
| Syntax                          | config authen parameter attempt <int 1-255=""></int>                                                                                                    |  |  |
| Description                     | This command will configure the maximum number of times the Switch will accept authentication attempts. Users failing to be authenticated after the set amount of attempts will be denied access to the Switch and will be locked out of further authentication attempts. Command line interface users will have to wait 60 seconds before another authentication attempt. Telnet users will be disconnected from the Switch. |  |  |
| Parameters                      | parameter attempt <int 1-255=""> – Set the maximum number of attempts the user may try to become authenticated by the Switch, before being locked out.</int>                                                                                                    |  |  |
| Restrictions                    | Only Administrator-level users can issue this command.                                                                                                    |  |  |

### Example usage:

To set the maximum number of authentication attempts at 5:

DGS-3627:5# config authen parameter attempt 5 Command: config authen parameter attempt 5

Success.

| show author  | show authen parameter                                                                                                    |  |  |  |
|--------------|----------------------------------------------------------------------------------------------------|--|--|--|
| Purpose      | Used to display the authentication parameters currently configured on the Switch.                                                                                                    |  |  |  |
| Syntax       | show authen parameter                                                                                                    |  |  |  |
| Description  | This command will display the authentication parameters currently configured on the Switch, including the response timeout and user authentication attempts.                                    |  |  |  |
|              | This command will display the following fields:                                                                                                    |  |  |  |
|              | Response timeout – The configured time allotted for the Switch to wait for a response of authentication from the user attempting to log in from the command line interface or telnet interface. |  |  |  |
|              | User attempts – The maximum number of attempts the user may try to become authenticated by the Switch, before being locked out. The default number of attempts for authentication is 3.         |  |  |  |
| Parameters   | None.                                                                                                    |  |  |  |
| Restrictions | Only Administrator-level users can issue this command.                                                                                                    |  |  |  |

To view the authentication parameters currently set on the Switch:

DGS-3627:5#show authen parameter Command: show authen parameter

Response timeout : 30 seconds

User attempts : 3

DGS-3627:5#

| enable admin |                                                                                                    |
|--------------|----------------------------------------------------------------------------------------------------|
| Purpose      | Used to promote user level privileges to administrator level privileges                                                                                                    |
| Syntax       | enable admin                                                                                                    |
| Description  | This command is for users who have logged on to the Switch on the normal user level, to become promoted to the administrator level. After logging on to the Switch users will have only user level privileges. To gain access to administrator level privileges, the user will enter this command and will have to enter an authentication password. Possible authentication methods for this function include TACACS, XTACACS, TACACS+, RADIUS, user defined server groups, local enable (local account on the Switch), or no authentication (none). Because XTACACS and TACACS do not support the enable function, the user must create a special account on the server host which has the username "enable", and a password configured by the administrator that will support the "enable" function. This function becomes inoperable when the authentication policy is disabled. |

Only user-level users can issue this command.

### Example usage:

To enable administrator privileges on the Switch:

None.

DGS-3600:3#enable admin

Password: \*\*\*\*\*

DGS-3627:5#

**Parameters** 

Restrictions

| config admin local_enable |                                                                                                    |  |
|---------------------------|----------------------------------------------------------------------------------------------------|--|
| Purpose                   | Used to configure the local enable password for administrator level privileges.                                                                                                    |  |
| Syntax                    | config admin local_enable                                                                                                    |  |
| Description               | This command will configure the locally enabled password for the <b>enable admin</b> command. When a user chooses the " <i>local_enable</i> " method to promote user level privileges to administrator privileges, he or she will be prompted to enter the password configured here, that is set locally on the Switch. |  |
| Parameters                | <password 15=""> – After entering this command, the user will be prompted to enter the old password, then a new password in an alphanumeric string of no more than 15 characters, and finally prompted to enter the new password again for confirmation. See the example below.</password>                              |  |
| Restrictions              | Only Administrator-level users can issue this command.                                                                                                    |  |

To configure the password for the "local\_enable" authentication method.

```
DGS-3627:5#config admin local_enable
Command: config admin local_enable

Enter the old password:
Enter the case-sensitive new password:*****
Enter the new password again for confirmation:*****
Success.
DGS-3627:5#
```

54

# **SSH COMMANDS**

The steps required to use the Secure Shell (SSH) protocol for secure communication between a remote PC (the SSH Client) and the Switch (the SSH Server), are as follows:

- 1. Create a user account with admin-level access using the **create account admin <username> <password> command**. This is identical to creating any other admin-lever user account on the Switch, including specifying a password. This password is used to login to the Switch, once secure communication has been established using the SSH protocol.
- 2. Configure the user account to use a specified authorization method to identify users that are allowed to establish SSH connections with the Switch using the **config ssh user** command. There are three choices as to the method SSH will use to authorize the user, and they are password, publickey and hostbased.
- 3. Configure the encryption algorithm that SSH will use to encrypt and decrypt messages sent between the SSH Client and the SSH Server.
- 4. Finally, enable SSH on the Switch using the **enable ssh** command.

After following the above steps, you can configure an SSH Client on the remote PC and manage the Switch using secure, in-band communication.

The Secure Shell (SSH) commands in the Command Line Interface (CLI) are listed (along with the appropriate parameters) in the following table.

| Command                | Parameters                                                                                                    |
|------------------------|----------------------------------------------------------------------------------------------------|
| enable ssh             |                                                                                                    |
| disable ssh            |                                                                                                    |
| config ssh authmode    | [password   publickey   hostbased] [enable   disable]                                                                                                    |
| show ssh authmode      |                                                                                                    |
| config ssh server      | {maxsession <int 1-8="">   contimeout <sec 120-600="">   authfail <int 2-20="">   rekey [10min   30min   60min   never]</int></sec></int>                            |
| show ssh server        |                                                                                                    |
| config ssh user        | <username> authmode [hostbased [hostname <domain_name>   hostname_IP <domain_name> <ipaddr>]   password   publickey]</ipaddr></domain_name></domain_name></username> |
| show ssh user authmode |                                                                                                    |
| config ssh algorithm   | [3DES   AES128   AES192   AES256   arcfour   blowfish   cast128   twofish128   twofish192   twofish256   MD5   SHA1   RSA   DSA] [enable   disable]                  |
| show ssh algorithm     |                                                                                                    |

Each command is listed, in detail, in the following sections.

| enable ssh   |                                                                     |
|--------------|---------------------------------------------------------------------|
| Purpose      | Used to enable SSH.                                                 |
| Syntax       | enable ssh                                                          |
| Description  | This command allows users to enable SSH on the Switch.              |
| Parameters   | None.                                                               |
| Restrictions | Only Administrator and Operator-level users can issue this command. |

Example usage:

To enable SSH:

DGS-3627:5#enable ssh Command: enable ssh

Success.

DGS-3627:5#

disable ssh

Purpose Used to disable SSH.

Syntax disable ssh

Description This command allows users to disable SSH on the Switch. Enabling

SSH will disable the Telnet-manager on the Switch.

Parameters None.

Restrictions Only Administrator and Operator-level users can issue this

command.

Example usage:

To disable SSH:

DGS-3627:5# disable ssh

Command: disable ssh

Success.

DGS-3627:5#

|   | $\mathbf{a}$ | ssh | $\mathbf{n}$ | $\alpha$ | _ |
|---|--------------|-----|--------------|----------|---|
|   |              |     |              |          | - |
| 9 | ш.           |     |              |          | · |

Purpose Used to configure the SSH authentication mode setting.

Syntax config ssh authmode [password | publickey | hostbased]

[enable | disable]

Description This command will allow users to configure the SSH authentication

mode for users attempting to access the Switch.

Parameters password – This parameter may be chosen if the administrator

wishes to use a locally configured password for authentication on the

Switch.

*publickey* – This parameter may be chosen if the administrator wishes to use a publickey configuration set on a SSH server, for

authentication.

hostbased – This parameter may be chosen if the administrator wishes to use a host computer for authentication. This parameter is intended for Linux users requiring SSH authentication techniques and the host computer is running the Linux operating system with a

SSH program previously installed.

[enable | disable] - This allows users to enable or disable SSH

authentication on the Switch.

Restrictions Only Administrator and Operator-level users can issue this

command.

Example usage:

To enable the SSH authentication mode by password:

DGS-3627:5#config ssh authmode password enable Command: config ssh authmode password enable

Success.

DGS-3627:5#

### show ssh authmode

Purpose Used to display the SSH authentication mode setting.

Syntax show ssh authmode

Description This command will allow users to display the current SSH

authentication set on the Switch.

Parameters None.
Restrictions None.

#### Example usage:

To view the current authentication mode set on the Switch:

DGS-3627:5#show ssh authmode Command: show ssh authmode

The SSH authmode:

-----

Password : Enabled
Publickey : Enabled
Hostbased : Enabled

DGS-3627:5#

### config ssh server

Purpose Used to configure the SSH server.

Syntax config ssh server {maxsession <int 1-8> | timeout <sec 120-

600> | authfail <int 2-20> | rekey [10min | 30min | 60min | never]

Description This command allows you to configure the SSH server.

Parameters maxsession <int 1-8> – Allows the user to set the number of users

that may simultaneously access the Switch. The default setting is 8. contimeout <sec 120-600> — Allows the user to set the connection timeout. The user may set a time between 120 and 600 seconds.

The default is 300 seconds.

authfail <int 2-20> — Allows the administrator to set the maximum number of attempts that a user may try to logon utilizing SSH authentication. After the maximum number of attempts is exceeded, the Switch will be disconnected and the user must reconnect to the

Switch to attempt another login.

rekey [10min | 30min | 60min | never] - Sets the time period that the

Switch will change the security shell encryptions.

Restrictions Only Administrator and Operator-level users can issue this

command.

#### Example usage:

To configure the SSH server:

DGS-3627:5# config ssh server maxsession 2 contimeout 300 authfail

2

Command: config ssh server maxsession 2 contineout 300 authfail 2

Success.

DGS-3627:5#

show ssh server

Purpose Used to display the SSH server setting.

Syntax show ssh server

Description This command allows users to display the current SSH server

setting.

Parameters None.
Restrictions None.

Example usage:

To display the SSH server:

DGS-3627:5# show ssh server

Command: show ssh server

SH Server Status : Disabled

SSH Max Session : 8

Connection timeout : 120 (sec)

Authenticate failed attempts : 2
Rekey timeout : never
Listened Port Number : 22

DGS-3627:5#

config ssh user

Purpose Used to configure the SSH user.

Syntax config ssh user <username> authmode [hostbased [hostname

<domain\_name> | hostname\_IP <domain\_name> <ipaddr>] |

password | publickey]

Description This command allows configuration of the SSH user authentication

method.

Parameters <username> - Enter a username of no more than 15 characters to

identify the SSH user.

authmode – Specifies the authentication mode of the SSH user wishing to log on to the Switch. The administrator may choose

between:

 hostbased – This parameter should be chosen if the user wishes to use a remote SSH server for authentication purposes. Choosing this parameter requires the user to input the following information to identify the SSH user.

 hostname <domain\_name> – Enter an alphanumeric string of up to 32 characters identifying the remote SSH user.

 hostname\_IP <domain\_name> <ipaddr> — Enter the hostname and the corresponding IP address of the SSH

user.

### config ssh user

password – This parameter should be chosen if the user wishes to use an administrator defined password for authentication. Upon entry of this command, the Switch will prompt the user for a password, and then to retype the password for confirmation.

publickey – This parameter should be chosen to use the publickey

on a SSH server for authentication.

Restrictions Only Administrator-level users can issue this command.

### Example usage:

To configure the SSH user:

DGS-3627:5# config ssh user Tiberius authmode Password Command: config ssh user Tiberius authmode Password

Enter a case sensitive new password: \*\*\*\*\*\*

Enter the new password again for conformation:\*\*\*\*\*\*

Success.

DGS-3627:5#

### show ssh user authmode

Purpose Used to display the SSH user setting.

Syntax show ssh user authmode

Description This command allows you to display the current SSH user setting.

Parameters None.
Restrictions None.

### Example usage:

To display the SSH user:

DGS-3627:5#show ssh user authmode Command: show ssh user authmode

Current Accounts:

DGS-3627:5#

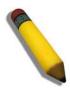

**Note**: To configure the SSH user, the administrator must create a user account on the Switch. For information concerning configuring a user account, please see the section of this manual entitled Basic Switch Commands and then the command, **create user account**.

### config ssh algorithm

Purpose Used to configure the SSH algorithm.

Syntax config ssh algorithm [3DES | AES128 | AES192 | AES256 | arcfour |

blowfish | cast128 | twofish128 | twofish192 | twofish256 | MD5 | SHA1 |

RSA | DSA] [enable | disable]

Description This command allows users to configure the desired type of SSH algorithm

used for authentication encryption.

Parameters 3DES – This parameter will enable or disable the Triple\_Data Encryption

Standard encryption algorithm.

AES128 – This parameter will enable or disable the Advanced Encryption

Standard AES128 encryption algorithm.

AES192 – This parameter will enable or disable the Advanced Encryption

Standard AES192 encryption algorithm.

AES256 – This parameter will enable or disable the Advanced Encryption

Standard AES256 encryption algorithm.

arcfour - This parameter will enable or disable the Arcfour encryption

algorithm.

blowfish – This parameter will enable or disable the Blowfish encryption

algorithm.

cast128 - This parameter will enable or disable the Cast128 encryption

algorithm.

twofish128 - This parameter will enable or disable the twofish128 encryption

algorithm.

twofish192 - This parameter will enable or disable the twofish192 encryption

algorithm.

twofish256 – This parameter will enable or disable the twofish256 encryption

algorithm.

MD5 – This parameter will enable or disable the MD5 Message Digest

encryption algorithm.

SHA1 – This parameter will enable or disable the Secure Hash Algorithm

encryption.

RSA – This parameter will enable or disable the RSA encryption algorithm.

DSA – This parameter will enable or disable the Digital Signature Algorithm

encryption.

[enable | disable] - This allows users to enable or disable algorithms entered

in this command, on the Switch.

Restrictions Only Administrator and Operator-level users can issue this command.

#### Example usage:

To configure SSH algorithm:

DGS-3627:5# config ssh algorithm Blowfish enable

Command: config ssh algorithm Blowfish enable

Success.

| show ssh algorithm |                                                                     |  |
|--------------------|---------------------------------------------------------------------|--|
| Purpose            | Used to display the SSH algorithm setting.                          |  |
| Syntax             | show ssh algorithm                                                  |  |
| Description        | This command will display the current SSH algorithm setting status. |  |
| Parameters         | None.                                                               |  |
| Restrictions       | None.                                                               |  |

To display SSH algorithms currently set on the Switch:

```
DGS-3627:5#show ssh algorithm
Command: show ssh algorithm
Encryption Algorithm
-----
3DES : Enabled
AES128 : Enabled
AES192 : Enabled
AES256 : Frank
           : Enabled
arcfour
blowfish : Enabled
           : Enabled
cast128
twofish128 : Enabled
twofish192 : Enabled
twofish256 : Enabled
Data Integrity Algorithm
       : Enabled
MD5
SHA1
          : Enabled
Public Key Algorithm
RSA
           : Enabled
CTRL+C ESC q Quit SPACE n Next Page Enter Next Entry a All
```

55

## SSL COMMANDS

Secure Sockets Layer or SSL is a security feature that will provide a secure communication path between a host and client through the use of authentication, digital signatures and encryption. These security functions are implemented through the use of a ciphersuite, which is a security string that determines the exact cryptographic parameters, specific encryption algorithms and key sizes to be used for an authentication session and consists of three levels:

- 1. **Key Exchange:** The first part of the ciphersuite string specifies the public key algorithm to be used. This Switch utilizes the Rivest Shamir Adleman (RSA) public key algorithm and the Digital Signature Algorithm (DSA), specified here as the DHE\_DSS Diffie-Hellman (DHE) public key algorithm. This is the first authentication process between client and host as they "exchange keys" in looking for a match and therefore authentication to be accepted to negotiate encryptions on the following level.
- 2. **Encryption:** The second part of the ciphersuite that includes the encryption used for encrypting the messages sent between client and host. The Switch supports two types of cryptology algorithms:
- Stream Ciphers There are two types of stream ciphers on the Switch, RC4 with 40-bit keys and RC4 with 128-bit keys. These keys are used to encrypt messages and need to be consistent between client and host for optimal use.
- CBC Block Ciphers CBC refers to Cipher Block Chaining, which means that a portion of the previously encrypted block of encrypted text is used in the encryption of the current block. The Switch supports the 3DES\_EDE encryption code defined by the Data Encryption Standard (DES) to create the encrypted text.
- 3. **Hash Algorithm**: This part of the ciphersuite allows the user to choose a message digest function which will determine a Message Authentication Code. This Message Authentication Code will be encrypted with a sent message to provide integrity and prevent against replay attacks. The Switch supports two hash algorithms, MD5 (Message Digest 5) and SHA (Secure Hash Algorithm).

These three parameters are uniquely assembled in four choices on the Switch to create a three layered encryption code for secure communication between the server and the host. The user may implement any one or combination of the ciphersuites available, yet different ciphersuites will affect the security level and the performance of the secured connection. The information included in the ciphersuites is not included with the Switch and requires downloading from a third source in a file form called a *certificate*. This function of the Switch cannot be executed without the presence and implementation of the certificate file and can be downloaded to the Switch by utilizing a TFTP server. The Switch supports SSLv3 and TLSv1. Other versions of SSL may not be compatible with this Switch and may cause problems upon authentication and transfer of messages from client to host.

| Command                         | Parameters                                                                                                    |
|---------------------------------|----------------------------------------------------------------------------------------------------|
| enable ssl                      | {ciphersuite {RSA_with_RC4_128_MD5  <br>RSA_with_3DES_EDE_CBC_SHA  <br>DHE_DSS_with_3DES_EDE_CBC_SHA  <br>RSA_EXPORT_with_RC4_40_MD5}} |
| disable ssl                     | {ciphersuite {RSA_with_RC4_128_MD5  <br>RSA_with_3DES_EDE_CBC_SHA  <br>DHE_DSS_with_3DES_EDE_CBC_SHA  <br>RSA_EXPORT_with_RC4_40_MD5}} |
| config ssl cachetimeout timeout | <value 60-86400=""></value>                                                                                                    |
| show ssl                        | {certificate}                                                                                                    |
| show ssl cachetimeout           |                                                                                                    |
| download ssl certificate        | <pre><ipaddr> certfilename <path_filename 64=""> keyfilename <path_filename 64=""></path_filename></path_filename></ipaddr></pre>      |

Each command is listed, in detail, in the following sections.

| enable ssl   |                                                                                                    |  |
|--------------|----------------------------------------------------------------------------------------------------|--|
| Purpose      | To enable the SSL function on the Switch.                                                                                                    |  |
| Syntax       | enable ssl {ciphersuite {RSA_with_RC4_128_MD5  <br>RSA_with_3DES_EDE_CBC_SHA  <br>DHE_DSS_with_3DES_EDE_CBC_SHA  <br>RSA_EXPORT_with_RC4_40_MD5}}                                                                                                    |  |
| Description  | This command will enable SSL on the Switch by implementing any one or combination of listed ciphersuites on the Switch. Entering this command without a parameter will enable the SSL status on the Switch. Enabling SSL will disable the web-manager on the Switch. |  |
| Parameters   | ciphersuite – A security string that determines the exact cryptographic parameters, specific encryption algorithms and key sizes to be used for an authentication session. The user may choose any combination of the following:                                     |  |
|              | <ul> <li>RSA_with_RC4_128_MD5 – This ciphersuite combines the RSA<br/>key exchange, stream cipher RC4 encryption with 128-bit keys and<br/>the MD5 Hash Algorithm.</li> </ul>                                                                                        |  |
|              | <ul> <li>RSA_with_3DES_EDE_CBC_SHA – This ciphersuite combines the<br/>RSA key exchange, CBC Block Cipher 3DES_EDE encryption and<br/>the SHA Hash Algorithm.</li> </ul>                                                                                             |  |
|              | <ul> <li>DHE_DSS_with_3DES_EDE_CBC_SHA – This ciphersuite<br/>combines the DSA Diffie Hellman key exchange, CBC Block<br/>Cipher 3DES_EDE encryption and SHA Hash Algorithm.</li> </ul>                                                                              |  |
|              | <ul> <li>RSA_EXPORT_with_RC4_40_MD5 – This ciphersuite combines<br/>the RSA Export key exchange, stream cipher RC4 encryption with<br/>40-bit keys.</li> </ul>                                                                                                    |  |
|              | The ciphersuites are enabled by default on the Switch, yet the SSL status is disabled by default. Enabling SSL with a ciphersuite will not enable the SSL status on the Switch.                                                                                      |  |
| Restrictions | Only Administrator and Operator-level users can issue this command.                                                                                                    |  |

To enable SSL on the Switch for all ciphersuites:

DGS-3627:5#enable ssl Command:enable ssl

Note: Web will be disabled if SSL is enabled. Success.

DGS-3627:5#

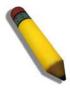

**NOTE:** Enabling SSL on the Switch will enable all ciphersuites. To utilize a particular ciphersuite, the user must eliminate other ciphersuites by using the **disable ssl** command along with the appropriate ciphersuites.

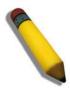

**NOTE:** Enabling the SSL function on the Switch will disable the port for the web manager (port 80). To log on to the web based manager, the entry of your URL must begin with <a href="https://">https://</a>. (ex. https://10.90.90.90)

| disable ssl  |                                                                                                    |
|--------------|----------------------------------------------------------------------------------------------------|
| Purpose      | To disable the SSL function on the Switch.                                                                                                    |
| Syntax       | disable ssl {ciphersuite {RSA_with_RC4_128_MD5  <br>RSA_with_3DES_EDE_CBC_SHA  <br>DHE_DSS_with_3DES_EDE_CBC_SHA  <br>RSA_EXPORT_with_RC4_40_MD5}}                                                                               |
| Description  | This command will disable SSL on the Switch and can be used to disable any one or combination of listed ciphersuites on the Switch.                                                                                              |
| Parameters   | ciphersuite – A security string that determines the exact cryptographic parameters, specific encryption algorithms and key sizes to be used for an authentication session. The user may choose any combination of the following: |
|              | <ul> <li>RSA_with_RC4_128_MD5 – This ciphersuite combines the<br/>RSA key exchange, stream cipher RC4 encryption with 128-bit<br/>keys and the MD5 Hash Algorithm.</li> </ul>                                                    |
|              | <ul> <li>RSA_with_3DES_EDE_CBC_SHA – This ciphersuite<br/>combines the RSA key exchange, CBC Block Cipher<br/>3DES_EDE encryption and the SHA Hash Algorithm.</li> </ul>                                                         |
|              | <ul> <li>DHE_DSS_with_3DES_EDE_CBC_SHA – This ciphersuite<br/>combines the DSA Diffie Hellman key exchange, CBC Block<br/>Cipher 3DES_EDE encryption and SHA Hash Algorithm.</li> </ul>                                          |
|              | <ul> <li>RSA_EXPORT_with_RC4_40_MD5 – This ciphersuite<br/>combines the RSA Export key exchange, stream cipher RC4<br/>encryption with 40-bit keys.</li> </ul>                                                                   |
| Restrictions | Only Administrator and Operator-level users can issue this command.                                                                                                    |

To disable the SSL status on the Switch:

DGS-3627:5#disable ssl Command: disable ssl

Success.

DGS-3627:5#

To disable ciphersuite RSA EXPORT with RC4 40 MD5 only:

DGS-3627:5#disable ssl ciphersuite RSA\_EXPORT\_with\_RC4\_40\_MD5 Command: disable ssl ciphersuite RSA\_EXPORT\_with\_RC4\_40\_MD5

Success.

DGS-3627:5#

# config ssl cachetimeout timeout Purpose

Used to configure the SSL cache timeout.

**Syntax** config ssl cachetimeout <value 60-86400>

Description This command will set the time between a new key exchange between a

client and a host using the SSL function. A new SSL session is established every time the client and host go through a key exchange. Specifying a longer timeout will allow the SSL session to reuse the master key on future connections with that particular host, therefore speeding up the negotiation

process.

| config ssl cachetimeout timeout |                                                                                                    |
|---------------------------------|----------------------------------------------------------------------------------------------------|
| Parameters                      | timeout <value 60-86400=""> — Enter a timeout value between 60 and 86400 seconds to specify the total time an SSL key exchange ID stays valid before the SSL module will require a new, full SSL negotiation for connection. The default cache timeout is 600 seconds</value> |
| Restrictions                    | Only Administrator and Operator-level users can issue this command.                                                                                                    |

To set the SSL cachetimeout for 7200 seconds:

```
DGS-3627:5#config ssl cachetimeout 7200
Command: config ssl cachetimeout 7200
Success.
DGS-3627:5#
```

| show ssl cachetimeout |                                                                                                    |  |
|-----------------------|----------------------------------------------------------------------------------------------------|--|
| Purpose               | Used to show the SSL cache timeout.                                                                          |  |
| Syntax                | show ssl cachetimeout                                                                                        |  |
| Description           | Entering this command will allow the user to view the SSL cache timeout currently implemented on the Switch. |  |
| Parameters            | None.                                                                                                    |  |
| Restrictions          | None.                                                                                                    |  |

### Example usage:

To view the SSL cache timeout on the Switch:

```
DGS-3627:5#show ssl cachetimeout
Command: show ssl cachetimeout
Cache timeout is 600 second(s).

DGS-3627:5#
```

| show ssl     |                                                                                                    |
|--------------|----------------------------------------------------------------------------------------------------|
| Purpose      | Used to view the SSL status and the certificate file status on the Switch.                                              |
| Syntax       | show ssl {certificate}                                                                                                  |
| Description  | This command is used to view the SSL status on the Switch.                                                              |
| Parameters   | {certificate} – Use this parameter to display the SSL certificate file information currently implemented on the Switch. |
| Restrictions | None.                                                                                                    |

### Example usage:

To view the SSL status on the Switch:

DGS-3627:5#show ssl
Command: show ssl

SSL status

RSA\_WITH\_RC4\_128\_MD5

RSA\_WITH\_3DES\_EDE\_CBC\_SHA

DHE\_DSS\_WITH\_3DES\_EDE\_CBC\_SHA

RSA\_EXPORT\_WITH\_RC4\_40\_MD5

DGS-3627:5#

#### Example usage:

To view certificate file information on the Switch:

DGS-3627:5# show ssl certificate
Command: show ssl certificate
Loaded with RSA Certificate!

DGS-3627:5#

| download ssl certificate |                                                                                                    |
|--------------------------|----------------------------------------------------------------------------------------------------|
| Purpose                  | Used to download a certificate file for the SSL function on the Switch.                                                                                                    |
| Syntax                   | download ssl certificate <ipaddr> certfilename <path_filename<br>64&gt; keyfilename <path_filename 64=""></path_filename></path_filename<br></ipaddr>                                                                                                    |
| Description              | This command is used to download a certificate file for the SSL function on the Switch from a TFTP server. The certificate file is a data record used for authenticating devices on the network. It contains information on the owner, keys for authentication and digital signatures. Both the server and the client must have consistent certificate files for optimal use of the SSL function. The Switch only supports certificate files with .der file extensions. |
| Parameters               | <ipaddr> – Enter the IP address of the TFTP server. certfilename <path_filename 64=""> – Enter the path and the filename of the certificate file you wish to download. keyfilename <path_filename 64=""> – Enter the path and the filename of the key exchange file you wish to download.</path_filename></path_filename></ipaddr>                                                                                                    |
| Restrictions             | Only Administrator and Operator-level users can issue this command.                                                                                                    |

### Example usage:

To download a certificate file and key file to the Switch:

```
DGS-3627:5#download ssl certificate 10.53.13.94 certfilename c:/cert.der keyfilename c:/pkey.der

Command: download ssl certificate 10.53.13.94 certfilename c:/cert.der keyfilename c:/pkey.der

Certificate Loaded Successfully!

DGS-3627:5#
```

56

## JUMBO FRAME COMMANDS

Certain switches can support jumbo frames (frames larger than the Ethernet frame size of 1536 bytes). To transmit frames of up to 9K (and 9216 bytes tagged), the user can increase the maximum transmission unit (MTU) size from the default of 1536 by enabling the Jumbo Frame command.

The jumbo frame commands in the Command Line Interface (CLI) are listed (along with the appropriate parameters) in the following table.

| Command             | Parameters |
|---------------------|------------|
| enable jumbo_frame  |            |
| disable jumbo_frame |            |
| show jumbo_frame    |            |

Each command is listed, in detail, in the following sections.

| enable jumbo_frame |                                                                                                    |
|--------------------|----------------------------------------------------------------------------------------------------|
| Purpose            | Used to enable the jumbo frame function on the Switch.                                                                                                    |
| Syntax             | enable jumbo_frame                                                                                                    |
| Description        | This command will allow ethernet frames larger than 1536 bytes to be processed by the Switch. The maximum size of the jumbo frame may not exceed 9216 bytes tagged. |
| Parameters         | None.                                                                                                    |
| Restrictions       | Only Administrator and Operator-level users can issue this command.                                                                                                 |

#### Example usage:

To enable the jumbo frame function on the Switch:

```
DGS-3627:5#enable jumbo_frame
Command: enable jumbo_frame
Success.

DGS-3627:5#
```

| disable jumbo_frame |                                                                     |
|---------------------|---------------------------------------------------------------------|
| Purpose             | Used to disable the jumbo frame function on the Switch.             |
| Syntax              | disable jumbo_frame                                                 |
| Description         | This command will disable the jumbo frame function on the Switch.   |
| Parameters          | None.                                                               |
| Restrictions        | Only Administrator and Operator-level users can issue this command. |

### Example usage:

To disable the jumbo frame function on the Switch:

DGS-3627:5#disable jumbo\_frame Command: disable jumbo\_frame

Success.

DGS-3627:5#

| show jumbo_frame |                                                                              |  |
|------------------|------------------------------------------------------------------------------|--|
| Purpose          | Used to show the status of the jumbo frame function on the Switch.           |  |
| Syntax           | show jumbo_frame                                                             |  |
| Description      | This command will show the status of the jumbo frame function on the Switch. |  |
| Parameters       | None.                                                                        |  |
| Restrictions     | None.                                                                        |  |

### Example usage:

To show the jumbo frame status currently configured on the Switch:

DGS-3627:5#show jumbo\_frame Command: show jumbo\_frame

Jumbo frame state: disabled Maximum frame size: 1536 bytes

57

# **LLDP COMMANDS**

The LLDP commands in the Command Line Interface (CLI) are listed (along with the appropriate parameters) in the following table.

The Link Layer Discovery Protocol (LLDP) specified in this standard allows stations attached to an 802 LAN to advertise to other stations attached to the same 802 LAN the connectivity and management information necessary to identify to those management entities the station's point of attachment to the 802 LAN. The information distributed via this protocol is stored by its recipients in a standard management information base (MIB), making it possible for the information to be accessed by a network management system (NMS) using a management protocol such as the Simple Network Management Protocol (SNMP)

| Command                    | Parameters                                                                                                    |
|----------------------------|----------------------------------------------------------------------------------------------------|
| enable lldp                |                                                                                                    |
| disable lldp               |                                                                                                    |
| config IIdp                | message_tx_interval <sec 5-32768=""></sec>                                                                                                    |
| config IIdp                | message_tx_hold_multiplier <int 2-10=""></int>                                                                                                    |
| config IIdp                | tx_delay <sec 1-8192=""></sec>                                                                                                    |
| config IIdp                | reinit_delay <sec 1-10=""></sec>                                                                                                    |
| config IIdp                | notification_interval <sec 5-3600=""></sec>                                                                                                    |
| config IIdp ports          | [ <portlist> all] notification [enable   disable]</portlist>                                                                                        |
| config Ildp ports          | [ <portlist> all] admin_status [tx_only   rx_only   tx_and_rx   disable]</portlist>                                                                 |
| config IIdp ports          | [ <portlist> all] mgt_addr [ipv4 <ipaddr>   ipv6 <ipv6addr>] [enable   disable]</ipv6addr></ipaddr></portlist>                                      |
| config IIdp ports          | [ <portlist> all] basic_tlvs [all   {port_description   system_name   system_description   system_capabilities}] [enable   disable]</portlist>      |
| config IIdp ports          | [ <portlist> all] dot1_tlv_pvid [enable   disable]</portlist>                                                                                       |
| config lldp ports          | [ <portlist> all] dot1_tlv_protocol_vid [vlan [all   <vlan_name 32=""> ]   vlanid <vid_list> ] [enable   disable]</vid_list></vlan_name></portlist> |
| config Ildp ports          | [ <portlist> all] dot1_tlv_vlan_name [vlan [all   <vlan_name 32=""> ]   vlanid <vid_list> ] [enable   disable]</vid_list></vlan_name></portlist>    |
| config lldp ports          | [ <portlist> all] dot1_tlv_ protocol_identity[all   { eapol   lacp   gvrp   stp}] [enable   disable]</portlist>                                     |
| config lldp ports          | [ <portlist> all] dot3_tlvs [all   {mac_phy_configuration_status   link aggregation   maximum_frame_size}] [enable   disable]</portlist>            |
| config IIdp                | forward_message [enable   disable]                                                                                                    |
| show lldp                  |                                                                                                    |
| show lldp mgt_addr         | {[ipv4 <ipaddr>   ipv6 <ipv6addr>]}</ipv6addr></ipaddr>                                                                                             |
| show lldp ports            | { <portlist>}</portlist>                                                                                                    |
| show lldp local_ports      | { <portlist>} {mode [brief   normal   detailed]}</portlist>                                                                                         |
| show lldp remote_ports     | { <portlist>} {mode [brief   normal   detailed]}</portlist>                                                                                         |
| show lldp statistics       |                                                                                                    |
| show lldp statistics ports | { <portlist>}</portlist>                                                                                                    |

Each command is listed, in detail, in the following sections.

| enable IIdp  |                                                                                                    |
|--------------|----------------------------------------------------------------------------------------------------|
| Purpose      | Used to enable LLDP operation on the Switch.                                                                                                    |
| Syntax       | enable lldp                                                                                                    |
| Description  | This is a global control for the LLDP function. When this function is enabled, the switch can start to transmit LLDP packets and receive and process the LLDP packets. The specific function of each port will depend on the per port LLDP setting. For the advertisement of LLDP packets, the switch announces the information to its neighbor through ports. For the receiving of LLDP packets, the switch will learn the information from the LLDP packets advertised from the neighbor in the Neighbor's table. The default state for LLDP is disabled. |
| Parameters   | None.                                                                                                    |
| Restrictions | Only Administrator and Operator-level users can issue this command.                                                                                                    |

### Example usage:

### To enable LLDP:

DGS-3627:5#enable lldp Command: enable lldp

Success.

DGS-3627:5#

| disable IIdp |                                                                                               |
|--------------|-----------------------------------------------------------------------------------------------|
| Purpose      | Used to disable LLDP operation on the Switch.                                                 |
| Syntax       | disable IIdp                                                                                  |
| Description  | This command will stop the sending and receiving of LLDP advertisement packets on the Switch. |
| Parameters   | None.                                                                                         |
| Restrictions | Only Administrator and Operator-level users can issue this command.                           |

### Example usage:

### To disable LLDP:

DGS-3627:5#disable lldp Command: disable lldp

Success.

| config IIdp message_tx_interval |                                                                                                    |
|---------------------------------|----------------------------------------------------------------------------------------------------|
| Purpose                         | Used to change the packet transmission interval.                                                                                                    |
| Syntax                          | config Ildp message_tx_interval <sec 32768="" 5="" –=""></sec>                                                                                                    |
| Description                     | This interval controls how often active ports retransmit advertisements to their neighbors.                                                                                                    |
| Parameters                      | message_tx_interval – Changes the interval between consecutive transmissions of LLDP advertisements on any given port. The range is from 5 seconds to 32768 seconds. The default setting is 30 seconds. |
| Restrictions                    | Only Administrator and Operator-level users can issue this command.                                                                                                    |

To show the packet transmission interval:

```
DGS-3627:5#config lldp message_tx_interval 30
Command: config lldp message_tx_interval 30
Success.
DGS-3627:5#
```

| config IIdp message_tx_hold_multiplier |                                                                                                    |
|----------------------------------------|----------------------------------------------------------------------------------------------------|
| Purpose                                | Used to configure the message hold multiplier.                                                                                                    |
| Syntax                                 | config Ildp message_tx_hold_multiplier <int 2-10=""></int>                                                                                                    |
| Description                            | This parameter is a multiplier on the msgTxInterval that is used to compute the TTL value of txTTL in an LLDPDU. TheTTL will be carried in the LLDPDU packet. The lifetime will be the minimum of 65535 and (message_tx_interval * message_tx_hold_multiplier). At the partner switch, when the tme-to-Live for a given advertisement expires, the advertised data is deleted from the neighbor switch's MIB |
| Parameters                             | message_hold_multiplier – The range is from 2 to 10. The default setting is 4.                                                                                                    |
| Restrictions                           | Only Administrator and Operator-level users can issue this command.                                                                                                    |

### Example usage:

To change the multiplier value:

```
DGS-3627:5#config lldp message_tx_hold_multiplier 3
Command: config lldp message_tx_ hold_multiplier 3
Success.

DGS-3627:5#
```

| config Ildp tx_delay |                                                                                                    |
|----------------------|----------------------------------------------------------------------------------------------------|
| Purpose              | Used to change the minimum time (delay-interval) LLDP ports will delay in advertising successive LLDP advertisements due to a change in LLDP MIB content. The tx_delay defines the minimum interval between sending of LLDP messages due to constantly change of MIB content. |
| Syntax               | config lldp tx_delay < sec 1-8192 >                                                                                                    |
| Description          | The LLDP message_tx_interval (transmit interval) must be greater than or equal to (4 x tx_delay interval).                                                                                                    |
| Parameters           | tx_delay – The range is from 1 second to 8192 seconds. The default setting is 2 seconds. NOTE: txDelay should be less than or equal to 0.25 * msgTxInterval                                                                                                    |
| Restrictions         | Only Administrator and Operator-level users can issue this command.                                                                                                    |

To configure the delay interval:

```
DGS-3627:5#config lldp tx_delay 8
Command: config lldp tx_delay 8
Success.

DGS-3627:5#
```

| config Ildp reinit_delay |                                                                                                    |
|--------------------------|----------------------------------------------------------------------------------------------------|
| Purpose                  | Change the minimum time of the reinitialization delay interval.                                     |
| Syntax                   | config lldp reinit_delay <sec -="" 1="" 10=""></sec>                                                |
| Description              | A re-enabled LLDP port will wait for reinit_delay after last disable command before reinitializing. |
| Parameters               | reinit_delay – The range is from 1 second to 10 seconds. The default setting is 2 seconds.          |
| Restrictions             | Only Administrator and Operator-level users can issue this command.                                 |

### Example usage:

To changes the re-initialization delay interval to five seconds:

```
DGS-3627:5#config lldp reinit_delay 5
Command: config lldp reinit_delay 5
Success.

DGS-3627:5#
```

| config IIdp notification _interval |                                                                                                    |
|------------------------------------|----------------------------------------------------------------------------------------------------|
| Purpose                            | Used to configure the timer of the notification interval for sending notification to configured SNMP trap receiver(s). |
| Syntax                             | config Ildp notification_interval <sec -="" 3600="" 5=""></sec>                                                        |
| Description                        | Globally change the interval between successive LLDP change notifications generated by the switch.                     |
| Parameters                         | notification_interval – The range is from 5 seconds to 3600 seconds. The default setting is 5 seconds.                 |
| Restrictions                       | Only Administrator and Operator-level users can issue this command.                                                    |

To change the notification interval to 10 seconds:

```
DGS-3627:5#config lldp notification_interval 10
Command: config lldp notification_interval 10
Success.
DGS-3627:5#
```

| config IIdp ports notification |                                                                                                    |
|--------------------------------|----------------------------------------------------------------------------------------------------|
| Purpose                        | Used to configure each port for sending notification to configured SNMP trap receiver(s).                                                                                                    |
| Syntax                         | config IIdp ports [ <portlist> all] notification [enable   disable]</portlist>                                                                                                    |
| Description                    | Enable or disable each port for sending changes notification to configured SNMP trap receiver(s) if an LLDP data change is detected in an advertisement received on the port from an LLDP neighbor. The definition of change includes new available information, information timeout, information update. And the changed type includes any data update /insert/remove. |
| Parameters                     | <portlist> – Use this parameter to define ports to be configured. all – Use this parameter to set all ports in the system. notification – Enables or disables the SNMP trap notification of LLDP data changes detected on advertisements received from neighbor devices. The default notification state is disabled.</portlist>                                         |
| Restrictions                   | Only Administrator and Operator-level users can issue this command.                                                                                                    |

### Example usage:

To change the SNMP notification state of ports 1 to 5 to enable:

```
DGS-3627:5#config lldp ports 1:1-1:5 notification enable
Command: config lldp ports 1:1-1:5 notification enable
Success.

DGS-3627:5#
```

| config IIdp ports admin_status |                                                                                                    |
|--------------------------------|----------------------------------------------------------------------------------------------------|
| Purpose                        | Used to configure per-port transmit and receive modes.                                                                                                    |
| Syntax                         | config lldp ports [ <portlist> all] admin_status [tx_only   rx_only   tx_and_rx   disable]</portlist>                                                                                                    |
| Description                    | These options enable the user to control which ports participate in LLDP traffic and whether the participating ports allow LLDP traffic in only one direction or in both directions.                                                                                                    |
| Parameters                     | <portlist> – Use this parameter to define ports to be configured. all – Use this parameter to set all ports in the system. admin_status – tx_only: Configure the specified port(s) to transmit LLDP packets, but block inbound LLDP packets from neighbor devices; rx_only: Configure the specified port(s) to receive LLDP packets from neighbors, but block outbound packets to neighbors; tx_and_rx: Configure the specified port(s) to both transmit and receive LLDP packets; disable: Disable LLDP packet transmit and receive on the specified port(s). The default per port state is tx_and_rx.</portlist> |
| Restrictions                   | Only Administrator and Operator-level users can issue this command.                                                                                                    |

To configure ports 1 to 5 to transmit and receive:

```
DGS-3627:5#config lldp ports 1:1-1:5 admin_status tx_and_rx
Command: config lldp ports 1:1-1:5 admin_status tx_and_rx
Success.

DGS-3627:5#
```

| config lldp ports mgt_addr |                                                                                                    |
|----------------------------|----------------------------------------------------------------------------------------------------|
| Purpose                    | Used to enable or disable port(s) specified for advertising indicated management address instance.                                                                                                    |
| Syntax                     | config lldp ports [ <portlist> all] mgt_addr [ipv4 <ipaddr>   ipv6 <ipv6addr>] [enable   disable]</ipv6addr></ipaddr></portlist>                                                                                                    |
| Description                | This command specifies whether the system's IP address needs to be advertised from the specified port. For layer 3 devices, each managed address can be individually specified. The management addresses that are added in the list will be advertised in the LLDP from the specified interface associated with each management address. The interface for that management address will be also advertised in the if-index form |
| Parameters                 | <portlist> – Use this parameter to define ports to be configured. all – Use this parameter to set all ports in the system. ipv4 – The IP address of IPv4. Ipv6 – The IP address of IPv6.</portlist>                                                                                                    |
| Restrictions               | Only Administrator and Operator-level users can issue this command.                                                                                                    |

### Example usage:

To enable ports 1 to 2 to manage address entry:

DGS-3627:5#config lldp ports 1:1-1:2 mgt\_addr ipv4 192.168.254.10 enable

Command: config lldp ports 1:1-1:2 mgt\_addr ipv4 192.168.254.10 enable

Success.

DGS-3627:5#

| config IIdp po | orts basic_tlvs                                                                                                    |
|----------------|----------------------------------------------------------------------------------------------------|
| Purpose        | Used to configure an individual port or group of ports to exclude one or more optional TLV data types from outbound LLDP advertisements.                                                                                                    |
| Syntax         | config IIdp ports [ <portlist> all] basic_tlvs [all   {port_description   system_name   system_description   system_capabilities}] [enable   disable]</portlist>                                                                                                    |
| Description    | An active LLDP port on the switch always includes the mandatory data in its outbound advertisements. And there are four optional data that can be configured for an individual port or group of ports to exclude one or more of these data types from outbound LLDP advertisements. The mandatory data type include four basic types of information (end f LLDPDU TLV, chassis ID TLV, port ID TLV, and Time to Live TLV). The mandatory type can not be disabled. There are also four data types which can be optionally selected. They are port_description, system_name, system_description, and system_capability. |
| Parameters     | <portlist> – Use this parameter to define ports to be configured.</portlist>                                                                                                    |
|                | all – Use this parameter to set all ports in the system.                                                                                                    |
|                | port_description – This TLV optional data type indicates that LLDP agent should transmit 'Port Description TLV on the port. The default state is disabled.                                                                                                    |
|                | system_name – This TLV optional data type includes indicates that LLDP agent should transmit 'System Name TLV'. The default state is disabled.                                                                                                    |
|                | system_description – This TLV optional data type includes indicates that LLDP agent should transmit 'System Description TLV'. The default state is disabled.                                                                                                    |
|                | system_capabilities – This TLV optional data type includes indicates that LLDP agent should transmit 'System Capabilities TLV'. The system capability will indicate whether the device provides repeater, bridge, or router function, and whether the provided functions are currently enabled. The default state is disabled.                                                                                                    |
| Restrictions   | Only Administrator and Operator-level users can issue this command.                                                                                                    |

### Example usage:

To configure exclude the system name TLV from the outbound LLDP advertisements for all ports:

DGS-3627:5#config lldp ports all basic\_tlvs system\_name enable Command: config lldp ports all basic\_tlvs system\_name enable

Success.

| config IIdp dot1_tlv_pvid |                                                                                                    |
|---------------------------|----------------------------------------------------------------------------------------------------|
| Purpose                   | Used to configure an individual port or group of ports to exclude one or more of IEEE 802.1 organization port VLAN ID TLV data types from outbound LLDP advertisements.                                                                                                    |
| Syntax                    | config lldp ports [ <portlist> all] dot1_tlv_pvid [enable   disable]</portlist>                                                                                                    |
| Description               | This TLV optional data type determines whether the IEEE 802.1 organization defined port VLAN TLV transmission is allowed on a given LLDP transmission capable port.                                                                                                    |
| Parameters                | <portlist> – Use this parameter to define ports to be configured. all – Use this parameter to set all ports in the system. dot1_tlv_pvid – This TLV optional data type determines whether the IEEE 802.1 organization defined port VLAN ID TLV transmission is allowed on a given LLDP transmission capable port. The default state is disabled.</portlist> |
| Restrictions              | Only Administrator and Operator-level users can issue this command.                                                                                                    |

To configure exclude the VLAN nameTLV from the outbound LLDP advertisements for all ports:

DGS-3627:5#config lldp ports all dot1\_tlv\_pvid enable
Command: config lldp ports all dot1\_tlv\_pvid enable
Success.

DGS-3627:5#

| config Ildp dot1_tlv_protocol_vid |                                                                                                    |
|-----------------------------------|----------------------------------------------------------------------------------------------------|
| Purpose                           | Used to configure an individual port or group of ports to exclude one or more of IEEE 802.1 organization port and protocol VLAN ID TLV data types from outbound LLDP advertisements.                                                                                                    |
| Syntax                            | config lldp ports [ <portlist> all] dot1_tlv_protocol_vid [vlan [all   <vlan_name 32=""> ]   vlanid <vidlist> ] [enable   disable]</vidlist></vlan_name></portlist>                                                                                                    |
| Description                       | This TLV optional data type indicates whether the corresponding Local System's port and protocol VLAN ID instance will be transmitted on the port. If a port is associated with multiple protocol VLANs, those enabled port and protocol VLAN IDs will be advertised.                                                                                                    |
| Parameters                        | <portlist> – Use this parameter to define ports to be configured. all – Use this parameter to set all ports in the system. dot1_tlv_protocol_vid – This TLV optional data type determines whether the IEEE 802.1 organization defined port and protocol VLAN ID TLV transmission is allowed on a given LLDP transmission capable port. The default state is disabled.</portlist> |
| Restrictions                      | Only Administrator and Operator-level users can issue this command.                                                                                                    |

## Example usage:

To configure exclude the port and protocol VLAN ID TLV from the outbound LLDP advertisements for all ports:

DGS-3627:5#config lldp ports all dot1\_tlv\_protocol\_vid vlanid 1-3 enable

Command: config lldp ports all dot1\_tlv\_protocol\_vid vlanid 1-3 enable

Success.

DGS-3627:5#

| config IIdp dot1_tlv_vlan_name |                                                                                                    |
|--------------------------------|----------------------------------------------------------------------------------------------------|
| Purpose                        | Used to configure an individual port or group of ports to exclude one or more of IEEE 802.1 organization VLAN name TLV data types from outbound LLDP advertisements.                                                       |
| Syntax                         | config lldp ports [ <portlist> all] dot1_tlv_vlan_name [vlan [all   <vlan_name 32=""> ]   vlanid <vidlist> ] [enable   disable ]</vidlist></vlan_name></portlist>                                                          |
| Description                    | This TLV optional data type indicates whether the corresponding Local System's VLAN name instance will be transmitted on the port. If a port is associated with multiple VLANs, those enabled VLAN IDs will be advertised. |
| Parameters                     | <portlist> – Use this parameter to define ports to be configured. all – Use this parameter to set all ports in the system. dot1_tlv_vlan_name – This TLV optional data type indicates whether</portlist>                   |
|                                | the corresponding Local System's VLAN name instance will be transmitted on the port. If a port is associated with multiple VLANs, those enabled VLAN IDs will be advertised. The default state is disabled.                |
| Restrictions                   | Only Administrator and Operator-level users can issue this command.                                                                                                    |

#### Example usage:

To configure exclude the VLAN name TLV from the outbound LLDP advertisements for all ports:

DGS-3627:5#config lldp ports all dot1\_tlv\_vlan\_name vlanid 1-3 enable Command: config lldp ports all dot1\_tlv\_vlan\_name vlanid 1-3 enable

Success.

DGS-3627:5#

| config liap dot1_tiv_protocol_identity |                                                                                                    |
|----------------------------------------|----------------------------------------------------------------------------------------------------|
| Purpose                                | Used to configure an individual port or group of ports to exclude one or more of IEEE 802.1 organization protocol identity TLV data types from outbound LLDP advertisements.                                                                                                    |
| Syntax                                 | config lldp ports [ <portlist> all] dot1_tlv_ protocol_identity [all  <br/>{eapol   lacp   gvrp   stp } [enable   disable]</portlist>                                                                                                    |
| Description                            | This TLV optional data type indicates whether the corresponding Local System's Protocol Identity instance will be transmitted on the port. The Protocol Identity TLV provides a way for stations to advertise protocols that are important to the operation of the network. Such as Spanning Tree Protocol, the Link Aggregation Control Protocol, and numerous vendor proprietary variations are responsible for maintaining the topology and connectivity of the network. If EAPOL, GVRP, STP (including MSTP), and LACP protocol identity is enabled on this port and it is enabled to be advertised, then this |

Parameters <portlist> - Use this parameter to define ports to be configured.

protocol identity will be advertised.

all – Use this parameter to set all ports in the system.

dot1\_tlv\_protocol\_identity – This TLV optional data type indicates whether the corresponding Local System's Protocol Identity instance will be transmitted on the port. The Protocol Identity TLV provides a way for stations to advertise protocols that are important to the operation of the network, such as Spanning Tree Protocol, the Link Aggregation Control Protocol, and numerous vendor proprietary variations which are responsible for maintaining the topology and connectivity of the network. If EAPOL, GVRP, STP (including MSTP), and LACP protocol identity is enabled on this port and it is enabled to be advertised, then this protocol identity will be advertised. The

default state is disabled.

Restrictions Only Administrator and Operator-level users can issue this command.

# Example usage:

To configure exclude the protocol identity TLV from the outbound LLDP advertisements for all ports:

DGS-3627:5#config lldp ports all dot1\_tlv\_protocol\_identity all enable

Command: config lldp ports all dot1\_tlv\_protocol\_identity all

enable

Success.

DGS-3627:5#

| config Ildp dot3_tlvs |                                                                                                    |
|-----------------------|----------------------------------------------------------------------------------------------------|
| Purpose               | Used to configure an individual port or group of ports to exclude one or more of IEEE 802.3 oganization specific TLV data types from outbound LLDP advertisements. |
| Syntax                | config IIdp ports [ <portlist> all] dot3_tlvs [all  <br/>{mac_phy_configuration_status   link_aggregation  <br/>maximum_frame_size}] [enable   disable]</portlist> |
| Description           | Each Specific TLV in this extension can be enabled individually.                                                                                                   |
| Parameters            | <portlist> – Use this parameter to define ports to be configured. all – Use this parameter to set all ports in the system.</portlist>                              |

*mac\_phy\_configuration\_status* – This TLV optional data type indicates that LLDP agent should transmit 'MAC/PHY configuration/status TLV'.

# config IIdp dot3\_tlvs

This type indicates it is possible for two ends of an IEEE 802.3 link to be configured with different and/or speed settings and still establish some limited network connectivity. More precisely, the information includes whether the port support the auto-negotiation function, whether the function is enabled, the auto-negotiated advertised capability, and the operational MAU type. The default state is disabled.

link\_aggregation – This TLV optional data type indicates that LLDP agent should transmit 'Link Aggregation TLV'. This type indicates the current link aggregation status of IEEE 802.3 MACs. More precisely, the information should include whether the port is capable of doing link aggregation, whether the port is aggregated in a aggregated link, and the aggregated port ID. The default state is disabled.

power\_via\_mdi – This TLV optional data type indicates that the LLDP agent should transmit 'Power via MDI TLV'. Three IEEE 802.3 PMD implementations (10BASE-T, 100BASE-TX, and 1000BASE-T) allow power to be supplied over the link for connected non-powered systems. The Power Via MDI TLV allows network management to advertise and discover the MDI power support capabilities of the sending IEEE 802.3 LAN station. The default state is disabled. Note: Not supported in the current release.

maximum\_frame\_size – This TLV optional data type indicates that LLDP agent should transmit 'Maximum-frame-size TLV. The default state is disabled.

ctate to aloab

Restrictions Only Administrator and Operator-level users can issue this command.

#### Example usage:

To configure exclude the MAC/PHY configuration/status TLV from the outbound LLDP advertisements for all ports:

DGS-3627:5#config lldp ports all dot3\_tlvs mac\_phy\_configuration\_status enable Command: config lldp ports all dot3\_tlvs

mac\_phy\_configuration\_status enable

Success.

DGS-3627:5#

# config IIdp forward\_message

Purpose Used to configure the forwarding of LLDPDU packets when LLDP is

disabled.

Syntax config Ildp forward\_message [enable | disable]

Description When LLDP is disabled and LLDP forward\_message is enabled, the

received LLDPDU packets will be forwarded. The default state is

disabled.

Parameters None.

Restrictions Only Administrator and Operator-level users can issue this command.

#### Example usage:

To configure LLDP forward message:

```
DGS-3627:5#config lldp forward_message enable
Command: config lldp forward_message enable
Success.
DGS-3627:5#
```

| show IIdp    |                                                                       |
|--------------|-----------------------------------------------------------------------|
| Purpose      | This command displays the switch's general LLDP configuration status. |
| Syntax       | show lldp                                                             |
| Description  | This command displays the switch's general LLDP configuration status. |
| Parameters   | None.                                                                 |
| Restrictions | None.                                                                 |

To display the LLDP system level configuration status:

```
DGS-3627:5#show 1ldp
Command: show lldp
LLDP System Information
                          : MAC Address
   Chassis ID Subtype
   Chassis ID
                           : 00-19-5B-F5-26-C0
   System Name
   System Description
                          : Gigabit Ethernet Switch
   System Capabilities
                            : Repeater, Bridge
LLDP Configurations
   LLDP Status
                            : Disabled
   LLDP Forward Status
                            : Disabled
   Message Tx Interval
                           : 30
   Message Tx Hold Multiplier: 4
   ReInit Delay
                            : 2
                            : 2
   Tx Delay
   Notification Interval
                           : 5
DGS-3627:5#
```

| show Ildp mgt_addr |                                                                                         |
|--------------------|-----------------------------------------------------------------------------------------|
| Purpose            | Used to display the LLDP management address information.                                |
| Syntax             | show IIdp mgt_addr {[ipv4 <ipaddr>   ipv6 <ipv6addr>]}</ipv6addr></ipaddr>              |
| Description        | Displays the LLDP management address information.                                       |
| Parameters         | <ul><li>ipv4 – The IP address of IPv4.</li><li>Ipv6 – The IP address of IPv6.</li></ul> |
| Restrictions       | None.                                                                                   |

To display management address information for port 1:

```
DGS-3627:5# show lldp mgt_addr ipv4 192.168.254.10

Command: show lldp mgt_addr ipv4 192.168.254.10

Address 1

Subtype : IPv4
Address : 192.168.254.10

IF type : Unknown
OID : 1.3.6.1.4.1.171.10.36.1.11
Advertising Ports : 1:1-1:5, 1:7, 2:10-2:20

DGS-3627:5#
```

| show lidp ports |                                                                                  |  |
|-----------------|----------------------------------------------------------------------------------|--|
| Purpose         | Display the LLDP per port configuration for advertisement options.               |  |
| Syntax          | show IIdp ports { <portlist>}</portlist>                                         |  |
| Description     | This command displays the LLDP per port configuration for advertisement options. |  |
| Parameters      | <portlist> – Use this parameter to define ports to be configured.</portlist>     |  |
| Restrictions    | None.                                                                            |  |

#### Example usage:

To display the LLDP per port TLV option configuration:

```
DGS-3627:5#show lldp ports 1
Command: show lldp ports 1
Port ID
                         : 1:1
-----
Admin Status : TX_and_RX
Notification Status : Disabled
Advertised TLVs Option :
                                                              Disabled
    Port Description
                                                              Disabled
    System Name
                                                              Disabled
    System Description
                                                              Disabled
    System Capabilities
    Enabled Management Address
        (None)
    Port VLAN ID
                                                              Disabled
    Enabled Port_and_Protocol_VLAN_ID
        (None)
    Enabled VLAN Name
        (None)
    Enabled Protocol_Identity
        (None)
    MAC/PHY Configuration/Status
                                                              Disabled
                                                              Disabled
    Link Aggregation
                                                              Disabled
    Maximum Frame Size
DGS-3627:5#
```

| to display the per-port information currently available for lating outbound LLDP advertisements.  Ildp local_ports { <portlist>} {mode [brief   normal  </portlist>                                                                        |
|----------------------------------------------------------------------------------------------------|
| , , ,                                                                                                    |
| led]}                                                                                                    |
| command displays the per-port information currently available for lating outbound LLDP advertisements.                                                                                                    |
| dist > – Use this parameter to define ports to be configured.  – Display the information in brief mode.  al – Display the information in normal mode. This is the default mode.  by mode.  ded – Display the information in detailed mode. |
| • •                                                                                                    |
| la<br>li                                                                                                    |

To display outbound LLDP advertisements for port 1:

```
DGS-3627:5#show lldp local_ports 1
Command: show lldp local_ports 1
Port ID : 1:1
Port ID Subtype
                                           : Local
Port ID
                                           : 1/1
Port Description
Port PVID
                                           : 1
Management Address Count
                                           : 1
PPVID Entries Count
                                           : 0
VLAN Name Entries Count
Protocol Identity Entries Count
MAC/PHY Configuration/Status
                                           : (See Detail)
Link Aggregation
                                           : (See Detail)
Maximum Frame Size
                                           : 1536
CTRL+C ESC q Quit SPACE n Next Page ENTER Next Entry a All
```

| show Ildp remote_ports |                                                                                                    |
|------------------------|----------------------------------------------------------------------------------------------------|
| Purpose                | Used to display the information learned from the neighbor.                                                                                                    |
| Syntax                 | show IIdp remote_ports { <portlist>} {mode [brief   normal   detailed]}</portlist>                                                                                                    |
| Description            | This command display the information learned from the neighbor parameters. Due to a memory limitation, only 32 VLAN Name entries and 10 Management Address entries can be received.                                                                                                    |
| Parameters             | <portlist> – Use this parameter to define ports to be configured. mode – Choose from three options: brief – Display the information in brief mode. normal – Display the information in normal mode. This is the default display mode. detailed – Display the information in detailed mode.</portlist> |
| Restrictions           | None.                                                                                                    |

To display remote table in brief mode:

```
DGS-3627:5#show lldp remote_ports 1-2 mode brief
Command: show lldp remote_ports 1-2 mode brief
Port ID: 1:1
Remote Entities Count : 1
Entity 1
     Chassis ID Subtype
                                            : MAC Address
     Chassis ID
                                            : 00-01-0-2-03-04-01
     Port ID Subtype
                                             : Local
     Port ID
                                             : 1/3
                                             : RMON Port 1 on Unit 3
     Port Description
CTRL+C ESC q Quit SPACE n Next Page ENTER Next Entry a All
```

| show IIdp statistics |                                                                                               |  |
|----------------------|-----------------------------------------------------------------------------------------------|--|
| Purpose              | Used to display the system LLDP statistics information.                                       |  |
| Syntax               | show IIdp statistics                                                                          |  |
| Description          | The global LLDP statistics displays an overview of neighbor detection activity on the switch. |  |
| Parameters           | None.                                                                                         |  |
| Restrictions         | None.                                                                                         |  |

#### Example usage:

To display global statistics information:

```
DGS-3627:5#show lldp statistics

Command: show lldp statistics

Last Change Time : 4875

Number of Table Insert : 0

Number of Table Delete : 0

Number of Table Drop : 0

Number of Table Ageout : 0

DGS-3627:5#
```

| show IIdp statistics ports |                                                                                                    |
|----------------------------|----------------------------------------------------------------------------------------------------|
| Purpose                    | Used to display the ports LLDP statistics information.                                                                                                    |
| Syntax                     | show IIdp statistics ports{ <portlist>}</portlist>                                                                                                    |
| Description                | The per-port LLDP statistics command displays per-port LLDP statistics.                                                                                   |
| Parameters                 | <portlist> – Use this parameter to define ports to be configured. When portlist is not specified, information for all ports will be displayed.</portlist> |
| Restrictions               | None.                                                                                                    |

## Example usage:

To display statistics information of port 1:

```
DGS-3627:5#show lldp statistics ports 1

Command: show lldp statistics ports 1

Port ID: 1:1

LLDPStatsTxPortFramesTotal : 0
LLDPStatsRxPortFramesDiscardedTotal : 0
LLDPStatsRxPortFramesErrors : 0
LLDPStatsRxPortFramesTotal : 0
LLDPStatsRxPortTLVsDiscardedTotal : 0
LLDPStatsRxPortTLVsDiscardedTotal : 0
LLDPStatsRxPortTLVsUnrecognizedTotal : 0
LLDPStatsRxPortAgeoutsTotal : 0

DGS-3627:5#
```

58

# **D-LINK SINGLE IP MANAGEMENT COMMANDS**

Simply put, D-Link Single IP Management is a concept that will stack switches together over Ethernet instead of using stacking ports or modules. Switches using D-Link Single IP Management (labeled here as SIM) must conform to the following rules:

SIM is an optional feature on the Switch and can easily be enabled or disabled. SIM grouping has no effect on the normal operation of the Switch in the user's network.

There are three classifications for switches using SIM. The Commander Switch(CS), which is the master switch of the group, Member Switch(MS), which is a switch that is recognized by the CS a member of a SIM group, and a Candidate Switch (CaS), which is a switch that has a physical link to the SIM group but has not been recognized by the CS as a member of the SIM group.

A SIM group can only have one Commander Switch(CS).

All switches in a particular SIM group must be in the same IP subnet (broadcast domain). Members of a SIM group cannot cross a router.

A SIM group accepts up to 33 switches (numbered 0-32), including the Commander Switch (numbered 0).

There is no limit to the number of SIM groups in the same IP subnet (broadcast domain), however a single switch can only belong to one group.

If multiple VLANs are configured, the SIM group will only utilize the management VLAN on any switch.

SIM allows intermediate devices that do not support SIM. This enables the user to manage a switch that are more than one hop away from the CS.

The SIM group is a group of switches that are managed as a single entity. The DGS-3600 Series may take on three different roles:

**Commander Switch (CS)** – This is a switch that has been manually configured as the controlling device for a group, and takes on the following characteristics:

It has an IP Address.

It is not a Commander Switch or Member Switch of another Single IP group.

It is connected to the Member Switches through its management VLAN.

**Member Switch** (MS) – This is a switch that has joined a single IP group and is accessible from the CS, and it takes on the following characteristics:

It is not a CS or MS of another IP group.

It is connected to the CS through the CS management VLAN.

**Candidate Switch (CaS)** – This is a switch that is ready to join a SIM group but is not yet a member of the SIM group. The Candidate Switch may join the SIM group through an automatic function of the DGS-3600, or by manually configuring it to be a MS of a SIM group. A switch configured as a CaS is not a member of a SIM group and will take on the following characteristics:

It is not a CS or MS of another Single IP group.

It is connected to the CS through the CS management VLAN.

The following rules also apply to the above roles:

- 1. Each device begins in the Candidate state.
- 2. CS's must change their role to CaS and then to MS, to become a MS of a SIM group. Thus the CS cannot directly be converted to a MS.
- 3. The user can manually configure a CS to become a CaS.
- 4. A MS can become a CaS by:
  - a. Being configured as a CaS through the CS.
  - b. If report packets from the CS to the MS time out.
- 5. The user can manually configure a CaS to become a CS
- 6. The CaS can be configured through the CS to become a MS.

After configuring one switch to operate as the CS of a SIM group, additional xStack® DGS-3600 series switches may join the group by either an automatic method or by manually configuring the Switch to be a MS. The CS will then serve as the in band entry point

for access to the MS. The CS's IP address will become the path to all MS's of the group and the CS's Administrator's password, and/or authentication will control access to all MS's of the SIM group.

With SIM enabled, the applications in the CS will redirect the packet instead of executing the packets. The applications will decode the packet from the administrator, modify some data, then send it to the MS. After execution, the CS may receive a response packet from the MS, which it will encode and send back to the administrator.

When a CS becomes a MS, it automatically becomes a member of the first SNMP community (include read/write and read only) to which the CS belongs. However if a MS has its own IP address, it can belong to SNMP communities to which other switches in the group, including the CS, do not belong.

#### The Upgrade to v1.6

To better improve SIM management, the xStack® DGS-3600 Series switches have been upgraded to version 1.6 in this release. Many improvements have been made, including:

The Commander Switch (CS) now has the capability to automatically rediscover member switches that have left the SIM group, either through a reboot or web malfunction. This feature is accomplished through the use of Discover packets and Maintain packets that previously set SIM members will emit after a reboot. Once a MS has had its MAC address and password saved to the CS's database, if a reboot occurs in the MS, the CS will keep this MS information in its database and when a MS has been rediscovered, it will add the MS back into the SIM tree automatically. No configuration will be necessary to rediscover these switches. There are some instances where pre-saved MS switches cannot be rediscovered. For example, if the Switch is still powered down, if it has been configured to be a Commander Switch, the rediscovery process cannot occur.

This version will support multiple switch upload and downloads for firmware, configuration files and log files, as follows:

- Firmware The switch now supports MS firmware downloads from a TFTP server.
- Configuration Files This switch now supports downloading and uploading of configuration files both to (for configuration restoration) and from (for configuration backup) MS's, using a TFTP server..
- Log The switch now supports uploading MS log files to a TFTP server.

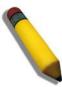

**NOTE:** For more details regarding improvements made in SIMv1.6, please refer to the Single IP Management White Paper located on the D-Link website.

The SIM commands in the Command Line Interface (CLI) are listed (along with the appropriate parameters) in the following table.

| Command          | Parameters                                                                                                    |
|------------------|----------------------------------------------------------------------------------------------------|
| enable sim       |                                                                                                    |
| disable sim      |                                                                                                    |
| show sim         | {[candidates { <candidate_id 1-100="">}   members {<member_id 1-32="">}   group {commander_mac <macaddr>}   neighbor]}</macaddr></member_id></candidate_id> |
| reconfig         | {member_id <value 1-32="">   exit}</value>                                                                                                    |
| config sim_group | [add <candidate_id 1-100=""> {<password>}   delete <member_id 1-32="">]</member_id></password></candidate_id>                                               |
| config sim       | [[commander {group_name <groupname 64="">}   candidate]   dp_interval <sec 30-90="">   hold_time <sec 100-255="">]</sec></sec></groupname>                  |
| download sim_ms  | [firmware_from_tftp   configuration_from_tftp] <ipaddr> <path_filename> {[members <mslist 1-32="">   all]}</mslist></path_filename></ipaddr>                |
| upload sim_ms    | [configuration_to_tftp   log_to_tftp] <ipaddr> <path_filename> {[members <mslist>   all]}</mslist></path_filename></ipaddr>                                 |

Each command is listed, in detail, in the following sections.

| enable sim   |                                                                                                    |
|--------------|----------------------------------------------------------------------------------------------------|
| Purpose      | Used to enable Single IP Management (SIM) on the Switch                                                                                     |
| Syntax       | enable sim                                                                                                    |
| Description  | This command will enable SIM globally on the Switch. SIM features and functions will not function properly unless this function is enabled. |
| Parameters   | None.                                                                                                    |
| Restrictions | Only Administrator-level users can issue this command.                                                                                      |

To enable SIM on the Switch:

DGS-3627:5#enable sim
Command: enable sim
Success.
DGS-3627:5#

| disable sim  |                                                           |
|--------------|-----------------------------------------------------------|
| Purpose      | Used to disable Single IP Management (SIM) on the Switch. |
| Syntax       | disable sim                                               |
| Description  | This command will disable SIM globally on the Switch.     |
| Parameters   | None.                                                     |
| Restrictions | Only Administrator-level users can issue this command.    |

# Example usage:

To disable SIM on the Switch:

DGS-3627:5#disable sim Command: disable sim

Success.

DGS-3627:5#

| show sim    |                                                                                                    |
|-------------|----------------------------------------------------------------------------------------------------|
| Purpose     | Used to view the current information regarding the SIM group on the Switch.                                                                                                    |
| Syntax      | show sim {[candidates { <candidate_id 1-100="">}   members {<member_id 1-32="">}   group {commander_mac <macaddr>}   neighbor]}</macaddr></member_id></candidate_id>                              |
| Description | This command will display the current information regarding the SIM group on the Switch, including the following:  SIM Version – Displays the current Single IP Management version on the Switch. |
|             | Firmware Version – Displays the current Firmware version on the Switch.                                                                                                    |
|             | Device Name – Displays the user-defined device name on the Switch.                                                                                                    |

# show sim

MAC Address - Displays the MAC Address of the Switch.

Capabilities – Displays the type of switch, be it Layer 2 (L2) or Layer 3 (L3).

Platform – Switch Description including name and model number.

SIM State –Displays the current Single IP Management State of the Switch, whether it be enabled or disabled.

Role State – Displays the current role the Switch is taking, including Commander, Member or Candidate. A Stand-alone switch will always have the commander role.

Discovery Interval – Time in seconds the Switch will send discovery packets out over the network.

Hold time – Displays the time in seconds the Switch will hold discovery results before dropping it or utilizing it.

#### **Parameters**

candidates <candidate\_id 1-100> – Entering this parameter will display information concerning candidates of the SIM group. To view a specific candidate, include that candidate's ID number, listed from 1 to 100.

members <member\_id 1-32> — Entering this parameter will display information concerning members of the SIM group. To view a specific member, include that member's id number, listed from 1 to 32.

group {commander\_mac <macaddr>} – Entering this parameter will display information concerning the SIM group. To view a specific group, include the commander's MAC address of the group.

neighbor – Entering this parameter will display neighboring devices of the Switch. A SIM neighbor is defined as a switch that is physically connected to the Switch but is not part of the SIM group. This screen will produce the following results:

- Port Displays the physical port number of the commander switch where the uplink to the neighbor switch is located.
- MAC Address Displays the MAC Address of the neighbor switch.
- Role Displays the role(CS, CaS, MS) of the neighbor switch.

#### Restrictions

Only Administrator and Operator-level users can issue this command.

#### Example usage:

To show the SIM information in detail:

DGS-3627:5#show sim Command: show sim

SIM Version : VER-1.61 Firmware Version : 2.50.B09

Device Name :

MAC Address : 00-19-5B-F5-26-C0

Capabilities : L3

Platform : DGS-3627 L3 Switch

SIM State : Disabled
Role State : Candidate
Discovery Interval : 30 sec
Holdtime : 100 sec

DGS-3627:5#

To show the candidate information in summary, if the candidate ID is specified:

|      | DGS-3627:5#show sim candidates Command: show sim candidates |                          |              |                     |                |
|------|-------------------------------------------------------------|--------------------------|--------------|---------------------|----------------|
| ID   | MAC Address                                                 | Platform /<br>Capability | Hold<br>Time | Firmware<br>Version | Device Name    |
|      |                                                             |                          |              |                     |                |
| 2    | 00-55-55-00-55-00                                           | DGS-3627 L3 Switch       | 140          | 2.40.B19            | default master |
| Tota | Total Entries: 2                                            |                          |              |                     |                |
| DGS- | DGS-3627:5#                                                 |                          |              |                     |                |

To show the member information in summary, if the member ID is specified:

| DGS-3627:5#show sim member 1 Command: show sim member 1 |                   |                          |              |                     |             |
|---------------------------------------------------------|-------------------|--------------------------|--------------|---------------------|-------------|
| ID                                                      | MAC Address       | Platform /<br>Capability | Hold<br>Time | Firmware<br>Version | Device Name |
| 1                                                       | 00-01-02-03-04-00 | DGS-3627 L3 Swi          | tch 40       | 2.40.B19            | The Man     |
| Tota                                                    | Total Entries: 2  |                          |              |                     |             |
| DGS-                                                    | DGS-3627:5#       |                          |              |                     |             |

To show other groups information in summary:

| DGS-3627:5#show sim group |                             |                    |      |          |                |
|---------------------------|-----------------------------|--------------------|------|----------|----------------|
| Comman                    | Command: show sim group     |                    |      |          |                |
|                           |                             |                    |      |          |                |
| SIM Gr                    | oup Name : default          |                    |      |          |                |
| ID M                      | AC Address                  | Platform /         | Hold | Firmware | Device Name    |
|                           | 110 11001 000               |                    | Time | Version  | 201200 Hamo    |
|                           |                             |                    |      |          |                |
| *1 00                     | -01-02-03-04-00             | DGS-3627 L3 Switch | 40   | 2.40.B19 | Tiberius       |
|                           |                             |                    |      |          |                |
| SIM Gr                    | oup Name : SIM2             |                    |      |          |                |
| ID M                      | AC Address                  | Platform /         | Hold | Firmware | Device Name    |
|                           |                             |                    | Time | Version  | 201200 1101110 |
|                           |                             |                    |      |          |                |
| *1 00                     | -01-02-03-04-00             | DGS-3627 L3 Switch | 40   | 2.40.B19 | Neo            |
|                           |                             | _                  |      |          |                |
| \*' me                    | '*' means commander switch. |                    |      |          |                |
| DGG 260F.F#               |                             |                    |      |          |                |
| DGS-36                    | 27:5#                       |                    |      |          |                |

# Example usage:

To view SIM neighbors:

| reconfig     |                                                                                                    |
|--------------|----------------------------------------------------------------------------------------------------|
| Purpose      | Used to connect to a member switch, through the commander switch, using telnet.                                                             |
| Syntax       | reconfig {member_id <value 1-32="" exit}<="" td=""  =""></value>                                                                            |
| Description  | This command is used to reconnect to a member switch using Telnet.                                                                          |
| Parameters   | <i>member_id</i> < <i>value</i> 1-32> – Select the ID number of the member switch the user desires to configure.                            |
|              | <ul><li>exit – This command is used to exit from managing the member<br/>switch and will return to managing the commander switch.</li></ul> |
| Restrictions | Only Administrator-level users can issue this command.                                                                                      |

#### Example usage:

To connect to the MS, with member ID 2, through the CS, using the command line interface:

```
DGS-3627:5#reconfig member_id 2
Command: reconfig member_id 2

DGS-3627:5#
Login:
```

| config sim_g | roup                                                                                                    |
|--------------|----------------------------------------------------------------------------------------------------|
| Purpose      | Used to add candidates and delete members from the SIM group.                                                                                                    |
| Syntax       | config sim [add <candidate_id 1-100=""> {<password>}   delete <member_id 1-32="">]</member_id></password></candidate_id>                                                                                                    |
| Description  | This command is used to add candidates and delete members from the SIM group by ID number.                                                                                                    |
| Parameters   | add <candidate_id 1-100=""> <password> — Use this parameter to change a candidate switch (CaS) to a member switch (MS) of a SIM group. The CaS may be defined by its ID number and a password (if necessary).</password></candidate_id> |
|              | delete <member_id 1-32=""> – Use this parameter to delete a member<br/>switch of a SIM group. The member switch should be defined by ID<br/>number.</member_id>                                                                         |
| Restrictions | Only Administrator-level users can issue this command.                                                                                                    |

# Example usage:

To add a member:

```
DGS-3627:5#config sim_group add 2
Command: config sim_group add 2
Please wait for ACK!!!
SIM Config Success !!!
Success.

DGS-3627:5#
```

To delete a member:

```
DGS-3627:5#config sim_group delete 1
Command: config sim_group delete 1
Please wait for ACK!!!
SIM Config Success!!!
Success.

DGS-3627:5#
```

| config sim   |                                                                                                    |
|--------------|----------------------------------------------------------------------------------------------------|
| Purpose      | Used to configure role parameters for the SIM protocol on the Switch.                                                                                                    |
| Syntax       | config sim [[commander {group_name <groupname 64="">}   candidate]   dp_interval <sec 30-90="">   hold_time <sec 100-255="">]}</sec></sec></groupname>                                                                                                    |
| Description  | This command is used to configure parameters of switches of the SIM.                                                                                                    |
| Parameters   | commander – Use this parameter to configure the commander switch(CS) for the following parameters:                                                                                                    |
|              | <ul> <li>group_name <groupname 64=""> – Used to update the name of the<br/>group. Enter an alphanumeric string of up to 64 characters to<br/>rename the SIM group.</groupname></li> </ul>                                                                                                    |
|              | • dp_interval <30-90> – The user may set the discovery protocol<br>interval, in seconds that the Switch will send out discovery<br>packets. Returning information to the CS will include information<br>about other switches connected to it. (Ex. MS, CaS). The user<br>may set the dp_interval from 30 to 90 seconds. |
|              | <ul> <li>hold time <sec 100-255=""> – Using this parameter, the user may<br/>set the time, in seconds, the CS will hold information sent to it<br/>from other switches, utilizing the discovery interval protocol. The<br/>user may set the hold time from 100 to 255 seconds.</sec></li> </ul>                         |
|              | candidate – Used to change the role of a CS (commander) to a CaS (candidate).                                                                                                    |
|              | • dp_interval <30-90> - The user may set the discovery protocol<br>interval, in seconds that the Switch will send out discovery<br>packets. Returning information to the CS will include information<br>about other switches connected to it. (Ex. MS, CaS). The user<br>may set the dp_interval from 30 to 90 seconds. |
|              | <ul> <li>hold time &lt;100-255&gt; – Using this parameter, the user may set<br/>the time, in seconds, the Switch will hold information sent to it<br/>from other switches, utilizing the discovery interval protocol. The<br/>user may set the hold time from 100 to 255 seconds.</li> </ul>                            |
| Restrictions | Only Administrator-level users can issue this command.                                                                                                    |

To change the time interval of the discovery protocol:

```
DGS-3627:5# config sim commander dp_interval 40
Command: config sim commander dp_interval 40
Success.

DGS-3627:5#
```

To change the hold time of the discovery protocol:

```
DGS-3627:5# config sim hold_time 120
Command: config sim hold_time 120
Success.
DGS-3627:5#
```

To transfer the CS (commander) to be a CaS (candidate):

```
DGS-3627:5# config sim candidate
Command: config sim candidate
Success.
DGS-3627:5#
```

To transfer the Switch to be a CS:

```
DGS-3627:5# config sim commander
Command: config sim commander
Success.
DGS-3627:5#
```

To update the name of a group:

```
DGS-3627:5# config sim commander group_name Demetrius
Command: config sim commander group_name Demetrius
Success.

DGS-3627:5#
```

| download sin | n_ms                                                                                                    |
|--------------|----------------------------------------------------------------------------------------------------|
| Purpose      | Used to download firmware or configuration file to an indicated device.                                                                                                    |
| Syntax       | <pre>download sim_ms [firmware_from_tftp   configuration_from_tftp] <ipaddr> <path_filename> {[members <mslist 1-32="">   all]}</mslist></path_filename></ipaddr></pre>                                |
| Description  | This command will download a firmware file or configuration file to a specified device from a TFTP server.                                                                                             |
| Parameters   | firmware_from_tftp - Specify this parameter to download firmware to members of a SIM group.                                                                                                    |
|              | configuration_from_tftp - Specify this parameter to download a switch configuration to members of a SIM group.                                                                                         |
|              | <pre><ipaddr> - Enter the IP address of the TFTP server.</ipaddr></pre>                                                                                                    |
|              | <pre><path_filename> - Enter the path and the filename of the firmware or<br/>switch on the TFTP server.</path_filename></pre>                                                                         |
|              | members – Enter this parameter to specify the members the user prefers to download firmware or switch configuration files to. The user may specify a member or members by adding one of the following: |
|              | <ul> <li><mslist 1-32=""> – Enter a value, or values to specify which<br/>members of the SIM group will receive the firmware or switch<br/>configuration.</mslist></li> </ul>                          |
|              | <ul> <li>all – Add this parameter to specify all members of the SIM<br/>group will receive the firmware or switch configuration.</li> </ul>                                                            |
| Restrictions | Only Administrator-level users can issue this command.                                                                                                    |

To download firmware:

```
DGS-3627:5# download sim_ms firmware_from_tftp 10.53.13.94
c:/dgs3627.had all
Command: download sim_ms firmware_from_tftp 10.53.13.94
c:/dgs3627.had all
This device is updating firmware. Please wait...
Download Status:
     MAC Address
                         Result
  1
      00-01-02-03-04-00
                         Success
  2
      00-07-06-05-04-03 Success
      00-07-06-05-04-03
                          Success
DGS-3627:5#
```

To download configuration files:

```
DGS-3627:5# download sim_ms configuration_from_tftp 10.53.13.94
c:/dgs3627.txt all
Command: download sim_ms configuration_from_tftp 10.53.13.94
c:/dgs3627.txt all
This device is updating configuration. Please wait...
Download Status:
ID
     MAC Address
                         Result
1
     00-01-02-03-04-00 Success
     00-07-06-05-04-03 Success
2
3
     00-07-06-05-04-03 Success
DGS-3627:5#
```

| upload sim_i | ms                                                                                                    |
|--------------|----------------------------------------------------------------------------------------------------|
| Purpose      | User to upload a configuration file to a TFTP server from a specified member of a SIM group.                                                                                                    |
| Syntax       | upload sim_ms [configuration_to_tftp   log_to_tftp] <ipaddr> <path_filename> {[members <mslist>   all]}</mslist></path_filename></ipaddr>                                                       |
| Description  | This command will upload a configuration file to a TFTP server from a specified member of a SIM group.                                                                                          |
| Parameters   | configuration_to_tftp - Specify this parameter if the user wishes to upload a switch configuration to members of a SIM group.                                                                   |
|              | <pre>log_to_tftp - Specify this parameter to download a switch log to<br/>members of a SIM group.</pre>                                                                                         |
|              | <ipaddr> – Enter the IP address of the TFTP server to upload a configuration file to.</ipaddr>                                                                                                  |
|              | <pre><path_filename> - Enter a user-defined path and file name on the TFTP server to which to upload configuration files.</path_filename></pre>                                                 |
|              | members – Enter this parameter to specify the members the user prefers to upload switch configuration or log files to. The user may specify a member or members by adding one of the following: |
|              | <ul> <li><mslist> – Enter a value, or values to specify which members of the SIM group will receive the switch configuration or log files.</mslist></li> </ul>                                  |
|              | <ul> <li>all – Add this parameter to specify all members of the SIM<br/>group will receive the switch configuration or log files.</li> </ul>                                                    |
| Restrictions | Only Administrator and Operator-level users can issue this command.                                                                                                    |

To upload configuration files to a TFTP server:

```
DGS-3627:5# upload sim_ms configuration 10.55.47.1
D:\configuration.txt 1
Command: upload sim_ms configuration 10.55.47.1 D:\configuration.txt 1
Success.
DGS-3627:5#
```

59

# STATIC MAC-BASED VLAN COMMANDS

The Static MAC-Based VLAN commands in the Command Line Interface (CLI) are listed (along with the appropriate parameters) in the following table.

For bridges that implement MAC-based VLAN classification, the VID associated with an Untagged or Priority-tagged Frame is determined based on the source MAC address. The each entry of VLAN\_MAC table specifies a relationship for a source MAC address with a VLAN. If the source MAC address of ingress untagged or priority-tagged frame is match with the entry, the VLAN of the frame will be assigned according VLAN assignment rule in the entry.

| Command                              | Parameters                                                               |  |
|--------------------------------------|--------------------------------------------------------------------------|--|
| create mac_based_vlan<br>mac_address | <macaddr> vlan <vlan_name 32=""></vlan_name></macaddr>                   |  |
| delete mac_based_vlan                | {mac_address <macaddr> vlan <vlan_name 32="">}</vlan_name></macaddr>     |  |
| show mac_based_vlan                  | {mac_address <macaddr>   [vlan <vlan_name 32="">]}</vlan_name></macaddr> |  |

Each command is listed, in detail, in the following sections.

| create mac_based_vlan |                                                                                                    |  |  |  |
|-----------------------|----------------------------------------------------------------------------------------------------|--|--|--|
| Purpose               | Used to create a static mac-based vlan entry.                                                                                                    |  |  |  |
| Syntax                | create mac_based_vlan mac_address <macaddr> vlan <vlan_name 32=""></vlan_name></macaddr>                                                                                                    |  |  |  |
| Description           | This command only needs to be supported by the model which supports mac-based VLAN.                                                                                                    |  |  |  |
|                       | The user can use this command to create a static mac-based VLAN entry.                                                                                                    |  |  |  |
|                       | When a static mac_based_vlan entry is created for a user, the traffic from this user will be able to be serviced under the specified VLAN regardless of the authentiucation function operated on this port. |  |  |  |
|                       | There is a global limitation of the maximum entries supported for the static mac-based entry. It is project dependent.                                                                                      |  |  |  |
| Parameters            | mac_address - The MAC address.                                                                                                    |  |  |  |
|                       | vlan – The VLAN to be associated with the MAC address.                                                                                                    |  |  |  |
| Restrictions          | Only Administrator and Operator-level users can issue this command.                                                                                                    |  |  |  |

#### Example usage

To create mab\_local:

```
DGS-3627:5# create mac_based_vlan mac_address 00-00-00-00-00-01 vlan default

Command: create mac_based_vlan mac_address 00-00-00-00-00-01 vlan default

Success.

DGS-3627:5#
```

| delete mac_based_vlan |                                                                                                    |  |  |  |
|-----------------------|----------------------------------------------------------------------------------------------------|--|--|--|
| Purpose               | Used to delete the static MAC-based VLAN entry.                                                                                                    |  |  |  |
| Syntax                | <pre>delete mac_based_vlan {mac_address <macaddr> vlan <vlan_name 32="">}</vlan_name></macaddr></pre>                                                   |  |  |  |
| Description           | Use this command to delete a database entry. If the mac_address and vlan is not specified, all static entries associated with the port will be removed. |  |  |  |
| Parameters            | mac_address – The MAC address.                                                                                                    |  |  |  |
|                       | vlan – The VLAN to be associated with the MAC address.                                                                                                  |  |  |  |
| Restrictions          | Only Administrator and Operator-level users can issue this command.                                                                                     |  |  |  |

To delete a static mac-based-vlan entry:

```
DGS-3627:5# delete mac_based_vlan mac_address 00-00-00-00-00-01 vlan default

Command: delete mac_based_vlan mac mac_address 00-00-00-00-00-01 vlan default

Success.

DGS-3627:5#
```

| show mac_based_vlan |                                                                                                    |  |  |
|---------------------|----------------------------------------------------------------------------------------------------|--|--|
| Purpose             | Used to show the static or dynamic MAC-based VLAN entry.                                                                                                    |  |  |
| Syntax              | show mac_based_vlan {mac_address <macaddr>   [vlan <vlan_name 32="">]}</vlan_name></macaddr>                                                                                                |  |  |
| Description         | User can use this command to display the static or dynamic MAC-Based VLAN entry.                                                                                                    |  |  |
| Parameters          | <ul><li>mac_address – Specifies the entry that you would like to display.</li><li>vlan – Specifies the VLAN to be associated with the MAC address that you would like to display.</li></ul> |  |  |
| Restrictions        | None.                                                                                                    |  |  |

# Example usage

To display the static MAC-based VLAN entry:

| DGS-3627:5# show i | mac_based_ | vlan     |        |  |
|--------------------|------------|----------|--------|--|
| Command: show mac_ | _based_vla | n        |        |  |
| MAC Address        | VLAN ID    | Status   | Туре   |  |
| 00-80-e0-14-a7-57  | 200        | Active   | Static |  |
| 00-80-c2-33-c3-45  | 200        | Inactive | Static |  |
| 00-80-c2-33-c3-45  | 300        | Active   | MAC AC |  |
| 00-80-c2-33-c3-90  | 400        | Active   | WAC    |  |
| 00-a2-44-17-32-98  | 500        | Active   | JWAC   |  |
| Total Entries : 5  |            |          |        |  |
| DGS-3627:5#        |            |          |        |  |

60

# **OSPF EQUAL-COST MULTI-PATH FUNCTION COMMANDS**

The OSPF ECMP function commands in the Command Line Interface (CLI) are listed (along with the appropriate parameters) in the following table.

| Command               | Parameters                                                        |
|-----------------------|-------------------------------------------------------------------|
| config ecmp algorithm | {ip_destination   [ip_source  crc_low   crc_high]   tcp_udp_port} |
| show ecmp             |                                                                   |
| enable ecmp ospf      |                                                                   |
| disable ecmp ospf     |                                                                   |

Each command is listed, in detail, in the following sections.

| config ecmp algorithm |                                                                                                    |  |  |  |  |
|-----------------------|----------------------------------------------------------------------------------------------------|--|--|--|--|
| Purpose               | Used to configure the ECMP routes load balance algorithm.                                                                                                    |  |  |  |  |
| Syntax                | config ecmp algorithm {ip_destination   [ip_source  crc_low   crc_high]   tcp_udp_port}                                                                                                    |  |  |  |  |
| Description           | The configure command sets the ECMP load balance algorithm. Thus, it is effective for ECMP routing. ECMP routing can be adopted either by OSPF dynamic routes or by static routes which are configured with equal weight.                            |  |  |  |  |
| Parameters            | ip_source – If set, the ecmp algorithm will include the lower 5 bits of<br>source IP. This attribution is mutually exclusive with crc_low and<br>crc_high. If it is set, crc_low and crc_high will be excluded. It is not set<br>by default.         |  |  |  |  |
|                       | <ul> <li>crc_low – If set, ecmp algorithm will include the lower 5 bits of CRC.</li> <li>This attribution is mutually exclusive with crc_high and ip_source. If it is set, crc_high and ip_source will be excluded. It it set by default.</li> </ul> |  |  |  |  |
|                       | crc_high – If set, the ecmp algorithm will include the upper 5 bits of CRC. This attribution is mutually exclusive with ip_source and crc_low. If it is set, crc_low and ip_source will be excluded. It is not set by default.                       |  |  |  |  |
|                       | <ul><li>ip_destination – If set, destination IP address will be used to calculate<br/>CRC hash value.</li></ul>                                                                                                    |  |  |  |  |
|                       | tcp_udp_port - If set, TCP/UDP ports will be used to calculate CRC hash value.                                                                                                    |  |  |  |  |
| Restrictions          | Only Administrator and Operator-level users can issue this command.                                                                                                    |  |  |  |  |

## Example usage:

To configure the ECMP load balance algorithm:

DGS-3627:5#config ecmp algorithm crc\_low

Command: config ecmp algorithm crc\_low

Success.

DGS-3627:5#

# show ecmp

Purpose Used to display the ECMP related settings.

Syntax show ecmp

Description This command displays the ECMP related settings.

Parameters None.
Restrictions None.

#### Example usage:

To show current ECMP related settings:

DGS-3627:5# show ecmp Command: show ecmp

ECMP for OSPF : Enabled

ECMP Load Balance Algorithm:

Destination Ip : used.

Source IP : not used.

CRC\_Low : not used.

CRC\_High : used.

TCP\_UDP\_Port : not used.

DGS-3627:5#

# enable ecmp ospf

Purpose Used to activate the OSPF ECMP function.

Syntax enable ecmp ospf

Description Enable the OSPF ECMP function.

Parameters None.

Restrictions Only Administrator and Operator-level users can issue this command.

#### Example usage:

To enable OSPF ECMP function:

DGS-3627:5#enable ecmp ospf

Command: enable ecmp ospf

Success.

DGS-3627:5#

# disable ecmp ospf

Purpose Used to disable the OSPF ECMP function.

Syntax disable ecmp ospf

Description This command is used to disable the OSPF ECMP function.

Parameters None.

Restrictions Only Administrator and Operator-level users can issue this command.

## Example usage:

To disable OSPF ECMP function:

DGS-3627:5#disable ecmp ospf

Command: disable ecmp ospf

Success.

DGS-3627:5#

61

# MAC-BASED ACCESS CONTROL COMMANDS

The MAC-based Access Control commands in the Command Line Interface (CLI) are listed (along with the appropriate parameters) in the following table.

MAC-based Access Control is a method to authenticate and authorizes a port/MAC network access right based on the MAC address on which the user is located rather than user's identification (e.g. user name and password).

MAC users need to complete authentication before accessing a network. Both local authentication and remote RADIUS server authentication are supported. MAC user information in local databases or RADIUS server databases will be searched for authentication, and following the authentication result, users will gain different types of authorization.

| Command                                                | Parameters                                                                                                    |  |  |
|--------------------------------------------------------|----------------------------------------------------------------------------------------------------|--|--|
| enable mac_based_access_control                        |                                                                                                    |  |  |
| disable mac_based_access_control                       |                                                                                                    |  |  |
| config mac based access control password               | <pre><password 16=""></password></pre>                                                                                                    |  |  |
| config<br>mac_based_access_control ports               | [ <portlist>   all] {state [enable   disable]   mode [port_based   host_based]   aging_time [infinite   <min 1-1440="">]   hold_time [infinite <sec 1-300="">]}</sec></min></portlist> |  |  |
| config<br>mac_based_access_control<br>method           | [local   radius]                                                                                                    |  |  |
| config<br>mac_based_access_control<br>guest_vlan ports | <portlist></portlist>                                                                                                    |  |  |
| create mac_based_access_control                        | [guest_vlan <vlan_name 32="">  guest_vlanid <vlanid 1-4094="">]</vlanid></vlan_name>                                                                                                   |  |  |
| delete<br>mac_based_access_control                     | guest_vlan <vlan_name 32=""> guest_vlanid <vlanid 1-4094=""></vlanid></vlan_name>                                                                                                    |  |  |
| clear mac_based_access_control auth_mac                | [ports [all   portlist]   mac_addr <macaddr>]</macaddr>                                                                                                    |  |  |
| create mac_based_access_control_local mac              | <pre><macaddr> [vlan <vlan_name 32=""> vlanid <vlanid 1-<br="">4094&gt;]</vlanid></vlan_name></macaddr></pre>                                                                          |  |  |
| config<br>mac_based_access_control_local<br>mac        | <macaddr> [vlan <vlan_name 32=""> vlanid <vlanid 1-4094="">]</vlanid></vlan_name></macaddr>                                                                                            |  |  |
| delete<br>mac_based_access_control_local               | [mac <macaddr>   [vlan <vlan_name 32=""> vlanid <vlanid 1-4094="">]]</vlanid></vlan_name></macaddr>                                                                                    |  |  |
| show mac_based_access_control                          | {port [ <portlist>   all]}</portlist>                                                                                                    |  |  |
| show mac_based_access_control_local                    | {[mac <macaddr>   [vlan <vlan_name 32=""> vlanid <vlanid 1-4094="">]]}</vlanid></vlan_name></macaddr>                                                                                  |  |  |
| show mac_based_access_control auth_mac                 | {ports <portlist>}</portlist>                                                                                                    |  |  |

Each command is listed, in detail, in the following sections.

| enable mac_based_access_control |                                                                                                    |  |  |  |
|---------------------------------|----------------------------------------------------------------------------------------------------|--|--|--|
| Purpose                         | Used to enable MAC-based Access Control.                                                              |  |  |  |
| Syntax                          | enable mac_based_access_control                                                                       |  |  |  |
| Description                     | The <b>enable mac_based_access_control</b> command will enable the MAC-based Access Control function. |  |  |  |
| Parameters                      | None.                                                                                                 |  |  |  |
| Restrictions                    | Only Administrator and Operator-level users can issue this command.                                   |  |  |  |

To enable MAC-based access control:

```
DGS-3627:5#enable mac_based_access_control

Command: enable mac_based_access_control

Success.

DGS-3627:5#
```

| disable mac_based_access_control |                                                                                                    |  |  |
|----------------------------------|----------------------------------------------------------------------------------------------------|--|--|
| Purpose                          | Used to disable MAC-based Access Control.                                                               |  |  |
| Syntax                           | disable mac_based_access_control                                                                        |  |  |
| Description                      | The <b>disable mac_based_access_control</b> command will disable the MAC-based Access Control function. |  |  |
| Parameters                       | None.                                                                                                   |  |  |
| Restrictions                     | Only Administrator and Operator-level users can issue this command.                                     |  |  |

## Example usage:

To disable mac\_based\_access\_control:

```
DGS-3627:5#disable mac_based_access_control
Command: disable mac_based_access_control
Success.

DGS-3627:5#
```

| config mac_based_access_control password |                                                                                                    |  |  |  |
|------------------------------------------|----------------------------------------------------------------------------------------------------|--|--|--|
| Purpose                                  | Used to configure the password of the MAC Based Access Control.                                                                                           |  |  |  |
| Syntax                                   | config mac_based_access_control password <password 16=""></password>                                                                                      |  |  |  |
| Description                              | This command will set the password that will be used for authentication via RADIUS server.                                                                |  |  |  |
| Parameters                               | <pre><password 16=""> - In RADIUS mode, the switch communicate with RADIUS server use the password. The maximum length of the key is 16.</password></pre> |  |  |  |
| Restrictions                             | Only Administrator-level and Operator-level users can issue this command.                                                                                 |  |  |  |

To configure the MAC-based access control password:

DGS-3627:5# config mac\_based\_access\_control password switch Command: config mac\_based\_access\_control password switch

Success.

DGS-3627:5#

| config | ımac | based | access | control |
|--------|------|-------|--------|---------|

Purpose Used to configure the parameter of the MAC-based Access Control.

Syntax config mac\_based\_access\_control ports [<portlist> | all] {state [enable | disable] | mode [port\_based | host\_based] | aging\_time

[infinite | <min 1-1440>] | hold\_time [infinite | <sec 1-300>]}

Description The **config mac\_based\_access\_control** command allows you to

configure the MAC-based Access Control setting.

When the MAC-AC function is enabled for a port, and the guest VLAN function for this port is disabled, the user attached to this port will not be forwarded unless the user pass the authentication. The user that does not pass the authentication will not be serviced by the switch. If the user pass the authentication, the user will be able to forward traffic operated

under the assigned VLAN configuration.

When the MAC-AC function is enabled for a port, and the guest VLAN function for this port is enabled, it will move from the original VLAN member port, and become the member port of the guest VLAN before the authentication process starts. After the authentication, if a valid VLAN is assigned by the RADIUS server, then this port will be removed from the guest VLAN and become the member port of the assigned VLAN.

For guest VLAN mode, if the MAC address is authorized, but no VLAN information assigned from RADIUS Server or the VLAN assigned by RADIUS server is invalid (e.g. the assigned VLAN is not existent), this port/MAC will be removed from member port of guest VLAN and become member port of the original VLAN.

When the port's authentication mode is in host\_based on the guestvlan port and the MAC passes the authentication process, the port will not be removed from the guest vlan it will only add the port to the assigned vlan.

Parameters ports – A range of ports enable or disable the MAC-based access control function.

state – Specify whether MAC AC function is enabled or disabled.

mode - Either port\_based or host\_based.

*Port\_based* – means that all users connected to a port share the first authentication result. Host\_based: means that each user can have its own authentication result.

method - Specify which authenticated method.

aging\_time – A time period during which an authenticated host will be kept in authenticated state. When the aging time is time-out, the host will be moved back to unauthenticated state.

hold\_time – If a host fails to pass the authentication, the next authentication will not started within hold\_time unless the user clear the entry state manually.

Restrictions Only Administrator and Operator-level users can issue this command.

457

To config the MAC-based access control port state:

```
DGS-3627:5# config mac_based_access_control ports 1:1-1:8 state enable

Command: config mac_based_access_control ports 1:1-1:8 state enable

Success.

DGS-3627:5#
```

| config mac_based_access_control method |                                                                                                    |  |  |
|----------------------------------------|----------------------------------------------------------------------------------------------------|--|--|
| Purpose                                | Used to configure the mac_based_access_control authenticating method.                                                             |  |  |
| Syntax                                 | config mac_based_access_control method [local   radius]                                                                           |  |  |
| Description                            | Specify to authenticate via local database or via RADIUS server.                                                                  |  |  |
| Parameters                             | <ul><li>local – Specify to authenticate via local database.</li><li>radius – Specify to authenticate via RADIUS server.</li></ul> |  |  |
| Restrictions                           | Only Administrator-level and Operator-level users can issue this command.                                                         |  |  |

#### Example usage:

To configure MAC-based access control authenticating method;

```
DGS-3627:5# config mac_based_access_control method local
Command: config mac_based_access_control method local
Success.

DGS-3627:5#
```

| config mac   | _based_access_control guest_vlan ports                                                                                                    |
|--------------|----------------------------------------------------------------------------------------------------|
| Purpose      | Config the mac_based_access_control guest_vlan membership                                                                                                    |
| Syntax       | config mac_based_access_control guest_vlan ports <portlist></portlist>                                                                                                    |
| Description  | This command put the specified port in guest-vlan mode. For those ports not contained in the portlist, they are in non-guest VLAN mode. For detailed information for operation of guest VLAN mode, please see the description for config mac based_access_control port command. |
| Parameters   | <portlist> – When the guest VLAN is configured for a port successfully, the port will make the VLAN assignment based on the assigned VLAN and remove it from the guestvlan. If the user authentication fails, the user will stay in the guestvlan mode.</portlist>              |
| Restrictions | Only Administrator and Operator-level users can issue this command.                                                                                                    |

#### Example usage:

To config MAC-based access control guest VLAN:

DGS-3627:5# config mac\_based\_access\_control guest\_vlan ports 1-8 Command: config mac\_based\_access\_control guest\_vlan ports 1-8

Success.

DGS-3627:5#

| create mac_based_access_control |                                                                                                    |  |
|---------------------------------|----------------------------------------------------------------------------------------------------|--|
| Purpose                         | Used to assign the guest VLAN.                                                                                                    |  |
| Syntax                          | create mac_based_access_control [guest_vlan <vlan_name 32="">   guest_vlanid <vlanid 1-4094="">]</vlanid></vlan_name>                         |  |
| Description                     | The <b>create mac_based_access_control guest_vlan</b> command is used to assign the guest VLAN. However it cannot be WAC authentication VLAN. |  |
| Parameters                      | guest_vlan – If the MAC address is authorized failure, the port will be assigned to this vlan.                                                |  |
|                                 | guest_vlanid – The VLAN ID to which the port will be assigned.                                                                                |  |
| Restrictions                    | Only Administrator and Operator-level users can issue this command.                                                                           |  |

## Example usage:

To create MAC-based access control guest VLAN:

DGS-3627:5# create mac\_based\_access\_control guest\_vlan default

Command: create mac\_based\_access\_control guest\_vlan default

Success.

DGS-3627:5#

To create MAC-based access control guest VLAN ID:

DGS-3627:5# create mac\_based\_access\_control guest\_vlanid 408
Command: create mac\_based\_access\_control guest\_vlanid 408

Success.

DGS-3627:5#

| delete mac_based_access_control guest_vlan |                                                                                                    |  |
|--------------------------------------------|----------------------------------------------------------------------------------------------------|--|
| Purpose                                    | Used to de-assign the guest VLAN.                                                                                      |  |
| Syntax                                     | delete mac_based_access_control [guest_vlan <vlan_name 32="">  guest_vlanid <vlanid 1-4094="">]</vlanid></vlan_name>   |  |
| Description                                | Use this command to de-assign the guest VLAN. When the guest VLAN is de-assigned, the guest VLAN function is disabled. |  |
| Parameters                                 | guest_vlan – Specifies the name of the guest VLAN. guest_vlanid – Specifies the vlan_id of the guest VLAN.             |  |
| Restrictions                               | Only Administrator and Operator-level users can issue this command.                                                    |  |

To de-assign a guest VLAN:

```
DGS-3627:5#delete mac_based_access_control guest_vlan default
Command: delete mac_based_access_control_guest_vlan default
Success.

DGS-3627:5#
```

| clear mac_based_access_control_auth mac |                                                                                                    |  |
|-----------------------------------------|----------------------------------------------------------------------------------------------------|--|
| Purpose                                 | Used to reset the current state of a user. The re-authentication will be started after the user traffic is received again.                                                                    |  |
| Syntax                                  | clear mac_based_access_contro auth_mac [ports [all   portlist]   mac_addr <macaddr>]</macaddr>                                                                                                |  |
| Description                             | Used to clear the authentication state of a user (or port). The port (or the user) will return to un-authenticated state. All the timer associated with the port (or the user) will be reset. |  |
| Parameters                              | <pre>ports - To specify the port range to delete MAC on them <macaddr> - To delete a specified host with this MAC</macaddr></pre>                                                             |  |
| Restrictions                            | Only Administrator and Operator-level users can issue this command.                                                                                                    |  |

# Example usage:

To create the MAC being processed by MAC-based Access Control:

```
DGS-3627:5#clear mac_based_access_control ports all
Command: clear mac_based_access_control ports all
Success.

DGS-3627:5#
```

| create mac_based_access_control_local mac |                                                                                                    |  |
|-------------------------------------------|----------------------------------------------------------------------------------------------------|--|
| Purpose                                   | Used to create the local database entry.                                                                                                    |  |
| Syntax                                    | create mac_based_access_control_local mac <macaddr> [vlan <vlan_name 32="">  vlanid <vlanid 1-4094="">]</vlanid></vlan_name></macaddr>                     |  |
| Description                               | The <b>create mac_based_access_control_local mac</b> command is used to create a database entry.                                                           |  |
| Parameters                                | <macaddr> – The MAC address that accepts access by local mode. vlan – If the vlan is authorized failure, the port will be assigbed to this vlan.</macaddr> |  |
| Restrictions                              | Only Administrator and Operator-level users can issue this command.                                                                                        |  |

To create MAC-based access control local:

```
DGS-3627:5# create mac_based_access_control_local mac 00-00-00-00-00-01 vlan default

Command: create mac_based_access_control_local mac 00-00-00-00-01 vlan default

Success.

DGS-3627:5#
```

| config mac   | _based_access_control_local mac                                                                                                    |
|--------------|----------------------------------------------------------------------------------------------------|
| Purpose      | Used to config the local database entry.                                                                                                    |
| Syntax       | config mac_based_access_control_local mac <macaddr> [ vlan <vlan_name 32="">   vlanid <vlanid 1-4094=""> ]</vlanid></vlan_name></macaddr>                                                                                                    |
| Description  | The <b>config mac_based_access_control_local</b> command is used to modify a database entry.                                                                                                    |
| Parameters   | <ul> <li>mac – The MAC address that accepts access by local mode.</li> <li>vlan – If the MAC address is authorized, the port will be assigbed to this VLAN.</li> <li>vlanid – If the MAC address is authorized, the port will be assigbed to this VLAN ID.</li> </ul> |
| Restrictions | Only Administrator and Operator-level users can issue this command.                                                                                                    |

# Example usage

To config MAC-based access control local by VLAN ID:

```
DGS-3627:5# config mac_based_access_control_local mac 00-00-00-00-00-00-01 vlanid 200

Command: config mac_based_access_control_local mac 00-00-00-00-01 vlanid 200

Success.

DGS-3627:5#
```

To config MAC-based access control local by VLAN:

```
DGS-3627:5# config mac_based_access_control_local mac 00-00-00-00-00-00-01 vlan RG

Command: config mac_based_access_control_local mac 00-00-00-00-01 vlan RG

Success.

DGS-3627:5#
```

| delete mac_based_access_control_local |                                                                                                    |  |  |
|---------------------------------------|----------------------------------------------------------------------------------------------------|--|--|
| Purpose                               | Used to delete the local database entry.                                                                                                    |  |  |
| Syntax                                | delete mac_based_access_control_local [mac <macaddr>   vlan <vlan_name 32="">  vlanid <vlanid 1-4094=""> ]</vlanid></vlan_name></macaddr>                                                         |  |  |
| Description                           | The <b>delete mac_based_access_control_local</b> command is used to delete a database entry.                                                                                                    |  |  |
| Parameters                            | <ul> <li>mac – Delete the database entry by this MAC address.</li> <li>vlan – Delete the database entry by this VLAN name.</li> <li>vlanid –Delete the database entry by this VLAN ID.</li> </ul> |  |  |
| Restrictions                          | Only Administrator and Operator-level users can issue this command.                                                                                                    |  |  |

#### Example usage

To delete MAC-based access control local by MAC address:

```
DGS-3627:5#delete mac_based_access_control_local mac 00-00-00-00-01

Command: delete mac_based_access_control_local mac 00-00-00-00-01

Success.

DGS-3627:5#
```

To delete MAC-based access control local by VLAN name:

```
DGS-3627:5#delete mac_based_access_control_local vlan default
Command: delete mac_based_access_control_local vlan default
Success.

DGS-3627:5#
```

To delete MAC-based access control local by VLAN ID:

```
DGS-3627:5#delete mac_based_access_control_local vlanid 409
Command: delete mac_based_access_control_local vlanid 409
Success.

DGS-3627:5#
```

| show mac_based_access_control |                                                                                                    |  |
|-------------------------------|----------------------------------------------------------------------------------------------------|--|
| Purpose                       | Used to display the MAC-based access control setting.                                                     |  |
| Syntax                        | show mac_based_access_control {ports [ <portlist>   all]}</portlist>                                      |  |
| Description                   | The <b>show mac_based_access_control</b> command is used to display the MAC-based access control setting. |  |
| Parameters                    | ports - Display the MAC-based access control port state.                                                  |  |
| Restrictions                  | None.                                                                                                    |  |

To show MAC-based access control:

```
DGS-3627:5# show mac_based_access_control
Command: show mac_based_access_control
MAC Based Access Control
-----
State
                    : Enabled
Method
                    : Local
Password
                    : default
Guest VLAN
                    : RG
                    : 409
Guest VLAN VID
Guest VLAN Member Ports: 1:1-1:8
DGS-3627:5#
```

To show MAC-based access control port:

|      | DGS-3627:5#show mac_based_access_control ports 1-9 Command: show mac_based_access_control ports 1:1-1:9 |        |           |            |
|------|----------------------------------------------------------------------------------------------------|--------|-----------|------------|
| Port | State                                                                                                   | 5 5    | Hold Time | Auth Mode  |
|      |                                                                                                    | (mins) | (secs)    |            |
| 1:1  | Enabled                                                                                                 | 1440   | 300       | Host_based |
| 1:2  | Enabled                                                                                                 | 1440   | 300       | Host_based |
| 1:3  | Enabled                                                                                                 | 1440   | 300       | Host_based |
| 1:4  | Enabled                                                                                                 | 1440   | 300       | Host_based |
| 1:5  | Enabled                                                                                                 | 1440   | 300       | Host_based |
| 1:6  | Enabled                                                                                                 | 1440   | 300       | Host_based |
| 1:7  | Enabled                                                                                                 | 1440   | 300       | Host_based |
| 1:8  | Enabled                                                                                                 | 1440   | 300       | Host_based |
| 1:9  | Disabled                                                                                                | 1440   | 300       | Host_based |

| show mac_based_access_control_local |                                                                                                    |  |  |
|-------------------------------------|----------------------------------------------------------------------------------------------------|--|--|
| Purpose                             | Used to display the MAC-based Access Control local database.                                                                                                    |  |  |
| Syntax                              | show mac_based_access_control_local {[mac <macaddr>   [vlan <vlan_name 32="">  vlanid <vlanid 1-4094="">]]}</vlanid></vlan_name></macaddr>                                                                                     |  |  |
| Description                         | This command is used to display the MAC-based Access Control local database.                                                                                                    |  |  |
| Parameters                          | <ul> <li>mac – Display the MAC-based access control local database by this MAC address.</li> <li>vlan – Display the database entry by this VLAN name.</li> <li>vlanid – Display the database entry by this VLAN ID.</li> </ul> |  |  |
| Restrictions                        | None.                                                                                                    |  |  |

To show MAC-based access control local:

To show MAC-based access control local by MAC address:

To show MAC-based access control local by VLAN:

```
DGS-3627:5#show mac_based_access_control_local vlan default

Command: show mac_based_access_control_local vlan default

MAC Address VLAN Name VID

------
00-00-00-00-01 default 1

Total Entries:1

DGS-3627:5#
```

| show mac_based_access_control auth_mac |                                                                                                    |  |
|----------------------------------------|----------------------------------------------------------------------------------------------------|--|
| Purpose                                | Used to display MAC-based access control authentication status.                                                              |  |
| Syntax                                 | show mac_based_access_control auth_mac {ports <portlist>}</portlist>                                                         |  |
| Description                            | The <b>show mac_based_access_control auth_mac</b> command is used to display MAC-based access control authentication status. |  |
| Parameters                             | ports - Display authentication status by port.                                                                               |  |
| Restrictions                           | None.                                                                                                    |  |

To show MAC-based access control authentication status:

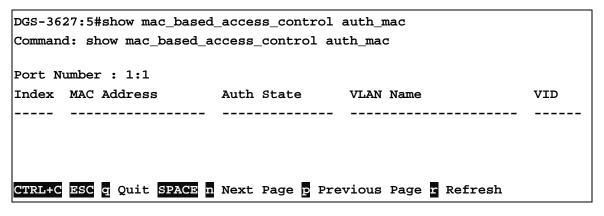

# **RSPAN COMMANDS**

The RSPAN function commands in the Command Line Interface (CLI) are listed (along with the appropriate parameters) in the following table.

| Command           | Parameters                                                                                                    |
|-------------------|----------------------------------------------------------------------------------------------------|
| enable rspan      |                                                                                                    |
| disable rspan     |                                                                                                    |
| create rspan vlan | [vlan_name <vlan_name>   vlan_id &lt; vlanid 1-4094&gt;]</vlan_name>                                                                        |
| delete rspan vlan | [vlan_name <vlan_name>   vlan_id &lt; vlanid 1-4094&gt;]</vlan_name>                                                                        |
| config rspan vlan | [vlan_name <vlan_name>   vlan_id &lt; vlanid 1-4094&gt;] source {[add   delete] ports <portlist> [rx   tx   both] }]</portlist></vlan_name> |
| config rspan vlan | [vlan_name <vlan_name>   vlan_id &lt; vlanid 1-4094&gt;] redirect [add   delete] port <port></port></vlan_name>                             |
| show rspan        | { [vlan_name <vlan_name>   vlan_id &lt; vlanid 1-4094&gt;] }</vlan_name>                                                                    |

Each command is listed, in detail, in the following sections.

| enable rspa  | ın                                                                                                    |
|--------------|----------------------------------------------------------------------------------------------------|
| Purpose      | Used to enable RSPAN                                                                                                    |
| Syntax       | enable rspan                                                                                                    |
| Description  | This command controls the RSPAN function.  The purpose of the RSPAN function is to mirror the packets to the remote switch. The packet travels from the source switch through the intermediate switch, where the monitored packet is received, then to the switch where the sniffer is attached. To make the RSPAN work, for the source switch, the RSPAN VLAN source setting must be configured. For the intermediate and the last switch, the RSPAN VLAN redirect setting must be configured. |
|              | <b>Note:</b> RSPAN VLAN mirroring only works when RSPAN is enabled, once RSPAN VLAN has been configured with source ports, and the mirror is enabled. RSPAN redirect function will work when RSPAN is enabled and at least one RSPAN VLAN has been configured with redirect ports.                                                                                                    |
| Parameters   | None.                                                                                                    |
| Restrictions | Only Administrator and Operator-level users can issue this command.                                                                                                    |

#### Example usage:

To enable RSPAN:

DGS-3627:5# enable rspan
Command: enable rspan
Success.

DGS-3627:5#

| disable rspan |                                                                     |  |
|---------------|---------------------------------------------------------------------|--|
| Purpose       | Used to disable RSPAN                                               |  |
| Syntax        | disable rspan                                                       |  |
| Description   | This command disables the RSPAN function.                           |  |
| Parameters    | None.                                                               |  |
| Restrictions  | Only Administrator and Operator-level users can issue this command. |  |

#### Example usage:

To disable RSPAN:

DGS-3627:5#disable rspan
Command: disable rspan
Success.
DGS-3627:5#

| create rspan vlan |                                                                                               |
|-------------------|-----------------------------------------------------------------------------------------------|
| Purpose           | Used to create an RSPAN vlan                                                                  |
| Syntax            | create rspan vlan [vlan_name <vlan_name>   vlan_id <value 1-4094="">]</value></vlan_name>     |
| Description       | This command is used to create the RSPAN VLAN. Up to 16 RSPAN VLANs can be created.           |
| Parameters        | vlan_name - Creates the RSPAN VLAN by VLAN name. vlan_id - Creates the RSPAN VLAN by VLAN ID. |
| Restrictions      | Only Administrator and Operator-level users can issue this command.                           |

#### Example usage:

To create an RSPAN VLAN by VLAN name:

```
DGS-3627:5# create rspan vlan vlan_name v2
Command: create rspan vlan vlan_name v2
Success.
DGS-3627:5#
```

To create an RSPAN VLAN by VLAN ID:

DGS-3627:5#create rspan vlan vlan\_id 6

Command: create rspan vlan vlan\_id 6

Success.

DGS-3627:5#

| delete rspan vlan |                                                                                                    |
|-------------------|----------------------------------------------------------------------------------------------------|
| Purpose           | Used to delete an RSPAN vlan                                                                                            |
| Syntax            | delete rspan vlan [vlan_name <vlan_name>   vlan_id <value 1-4094="">]</value></vlan_name>                               |
| Description       | This command is used to delete the RSPAN VLAN.                                                                          |
| Parameters        | <ul><li>vlan_name – Deletes the RSPAN VLAN by VLAN name.</li><li>vlan_id – Deletes the RSPAN VLAN by VLAN ID.</li></ul> |
| Restrictions      | Only Administrator and Operator-level users can issue this command.                                                     |

#### Example usage:

To delete an RSPAN VLAN by VLAN name:

```
DGS-3627:5# delete rspan vlan vlan_name v2
Command: delete rspan vlan vlan_name v2
Success.
```

DGS-3627:5#

To delete an RSPAN VLAN by VLAN ID:

```
DGS-3627:5#delete rspan vlan vlan_id 6
Command: delete rspan vlan vlan_id 6
```

Success.

#### config rspan vlan source

Purpose Used by the source switch to configure the source settings for the

RSPAN VLAN.

Syntax config rspan vlan [vlan\_name <vlan\_name>| vlan\_id <vlanid 1-

4094>] source {[add | delete] ports <portlist> [rx | tx | both]}]

Description This command configures the source setting for the RSPAN VLAN on

the source switch. The output port of the RSPAN mirrored packet will use the same destination port as defined by the mirror command.

**Note:** That if RSPAN is enabled, the packets mirrored to the

destination port are always added with RSPAN VLAN tag. If the mirror

is enabled but RSPAN is disabled, the packets mirrored to the destination port may be in tagged or untagged form.

Note: That only one RSPAN VLAN can be configured with source

settings.

Parameters vlan\_name – Specifies the RSPAN VLAN by VLAN name.

vlan\_id - Specifies the RSPAN VLAN by VLAN ID.

source – When ports are not specified by this command, the source of RSPAN can come from the source specified by the mirror command or

the flow-based source specified by ACL.

add - Add source ports.

delete - Delete source ports.

ports <portlist> - Specifies the source portlist to add or delete from the

RSPAN souce.

*rx* – Only monitors ingress packets.

tx - Only monitors egress packets.

both - Monitors both ingress and egress packets.

Restrictions Only Administrator and Operator-level users can issue this command.

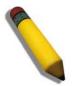

**NOTE:** If the ACL function has been used to implement per flow RSPAN, the source needs to be set otherwise the per port RSPAN will not work.

#### Example usage:

To config RSPAN VLAN by VLAN name:

DGS-3627:5# config rspan vlan vlan\_name vlan2 source add ports 2-5 rx Command: config rspan vlan vlan\_name vlan2 source add ports 1:2-1:5 rx

Success.

To config RSPAN VLAN by VLAN ID:

DGS-3627:5# config rspan vlan vlan\_id 6 source add ports 2-5 rx Command: config rspan vlan vlan\_id 6 source add ports 1:2-1:5 rx

Success.

DGS-3627:5#

To config RSPAN VLAN:

DGS-3627:5#config rspan vlan vlan\_id 2 source Command: config rspan vlan vlan\_id 2 source

Success.

DGS-3627:5#

| config rspai | n vlan redirect                                                                                                    |
|--------------|----------------------------------------------------------------------------------------------------|
| Purpose      | Used by the intermediate or the last switch to configure the output for the RSPAN mirrored packet.                                                                                                    |
| Syntax       | config rspan vlan [vlan_name <vlan_name>  vlan_id <vlanid 1-<br="">4094&gt;] redirect [add   delete] port <port></port></vlanid></vlan_name>                                                                                                    |
| Description  | This command is used by the intermediate or the last switch to configure the output port of the RSPAN VLAN packets. The redirect command makes sure that the RSPAN VLAN packets can be egressed to the redirect port. In addition to this redirect command, the VLAN setting must be correctly configured to make the RSPAN VLAN work correctly. That is, for the intermediate switch, the redirect port must be a tagged member port of the RSPAN VLAN. For the last switch, the redirect port must be either a tagged member port or untagged member port of the RSPAN VLAN based on users' requirement. If untagged membership is specified, the RSPAN VLAN tag will be removed.  The redirect function will only work when RSPAN is enabled. |
|              | Multiple RSPAN VLANs can be configured with redirect settings at the same time. An RSPAN VLAN can be configured with source settings and redirect settings at the same time.                                                                                                    |
| Parameters   | vlan_name – Specifies the RSPAN VLAN by VLAN name.                                                                                                    |
|              | vlan_id – Specifies the RSPAN VLAN by VLAN ID.                                                                                                    |
|              | redirect – Specifies the output port for the RSPAN VLAN packets.                                                                                                    |
| Restrictions | Only Administrator and Operator-level users can issue this command.                                                                                                    |

#### Example usage:

To configure RSPAN redirect:

```
DGS-3627:5# config rspan vlan vlan_id 2 redirect add port 1:18
Command: config rspan vlan vlan_id 2 redirect add port 1:18
```

show rspan

Purpose Used by display RSPAN configuration.

Syntax show rspan {[vlan\_name < vlan\_name> | vlan\_id < vlanid 1-4094>]}

Description This command displays the RSPAN configuration.

Parameters vlan\_name – Specifies the RSPAN VLAN by VLAN name.

vlan\_id - Specifies the RSPAN VLAN by VLAN ID.

Restrictions None.

#### Example usage:

To display RSPAN:

DGS-3627:5#show rspan

Command: show rspan

RSPAN : Enabled

RSPAN VLAN ID : 2

-----

Source Port

RX : 1:2-1:5

TX :

Redirect Port : 1:18

Total RSPAN VLAN :1

To display RSPAN by VLAN name:

DGS-3627:5#show rspan vlan\_name vlan2

Command: show rspan vlan\_name vlan2

RSPAN : Enabled

RSPAN VLAN ID : 2

-----

Source Port

RX : 1:2-1:5

TX :

Redirect Port : 1:18

Total RSPAN VLAN :1

# **BPDU TUNNELLING COMMANDS**

The BPDU Tunnelling commands in the Command Line Interface (CLI) are listed (along with the appropriate parameters) in the following table.

Users at different sites connected across a service-provider network need to use various Layer 2 protocols to scale their topologies to include all remote sites, as well as the local sites. STP must run properly, and every VLAN should build a proper spanning tree that includes the local site and all remote sites across the service-provider network.

Layer 2 protocol tunneling is a feature designed for service providers who carry traffic of multiple customers across their networks and are required to maintain the Layer 2 protocol configurations of each customer without impacting the traffic of other customers.

| Command                  | Parameters                                                           |
|--------------------------|----------------------------------------------------------------------|
| config bpdu_tunnel ports | [ <portlist>   all ] type [tunnel {stp gvrp} uplink none]</portlist> |
| show bpdu_tunnel         |                                                                      |
| enable bpdu_tunnel       |                                                                      |
| disable bpdu_tunnel      |                                                                      |

Each command is listed, in detail, in the following sections.

| config bpdu  | _tunnel ports                                                                                                    |
|--------------|----------------------------------------------------------------------------------------------------|
| Purpose      | Used to configure BPDU Tunnelling type ports.                                                                                                    |
| Syntax       | [ <portlist>   all ] type [tunnel {stp gvrp} uplink none]</portlist>                                                                                                    |
| Description  | This command is used to configure BPDU Tunnelling type ports.  When the device is operated with QinQ enabled, the DA will be replaced by the tunnel multicast address, and the BPDU will be tagged with the tunnel VLAN based on the QinQ VLAN configuration and the tunnel/uplink settings. |
|              | When the device is operated without QinQ enabled, the BPDU will have its DA replaced by the tunnel multicast address and be transmitted out based on the VLAN configuration and the tunnel/uplink settings.                                                                                  |
|              | The tunnel multicast address for STP BPDU is 01-05-5d-00-00-00.                                                                                                    |
|              | The tunnel multicast address for GVRP BPDU is 01-05-5d-00-00-21.                                                                                                    |
| Parameters   | <ul><li>ports – Specifies the ports on which the BPDU Tunnelling will be<br/>enabled or disabled.</li></ul>                                                                                                    |
|              | type – Specifies the type of ports.                                                                                                    |
| Restrictions | Only Administrator and Operator-level users can issue this command.                                                                                                    |

#### Example usage:

To configure the BPDU tunnelling ports:

DGS-3627:5#config bpdu\_tunnel ports 1:1-1:4 type tunnel stp
Command: config bpdu\_tunnel ports 1:1-1:4 type tunnel stp
Success.

DGS-3627:5#

# Purpose Used to show BPDU Tunnelling global state, tunnel destination MAC address and ports state. Syntax show bpdu\_tunnel Description This command is used to show BPDU Tunnelling global state, tunnel destination MAC address and ports state. Parameters None. Restrictions None.

#### Example usage:

To display the BPDU tunnelling state of all ports:

```
DGS-3627:5# show bpdu_tunnel

Command: show bpdu_tunnel

BPDU Tunnel : Disabled

STP Tunnel Multicast Address : 01-05-5D-00-00-00

STP Tunnel Port : 1:1-1:4

GVRP Tunnel Multicast Address : 01-05-5D-00-00-21

GVRP Tunnel Port :

Uplink Port :

DGS-3627:5#
```

| enable bpdu_tunnel |                                                                                                  |  |
|--------------------|--------------------------------------------------------------------------------------------------|--|
| Purpose            | Used to enable the BPDU Tunnelling function.                                                     |  |
| Syntax             | enable bpdu_tunnel                                                                               |  |
| Description        | This function enables the BPDU Tunnelling function.  By default, the BPDU Tunneling is disabled. |  |
| Parameters         | None.                                                                                            |  |
| Restrictions       | Only Administrator and Operator-level users can issue this command.                              |  |

To enable BPDU tunnel:

DGS-3627:5#enable bpdu\_tunnel Command: enable bpdu\_tunnel

Success.

DGS-3627:5#

# Purpose Used to disable the BPDU Tunnelling function. Syntax disable bpdu\_tunnel Description Disable the BPDU Tunneling function. Parameters None. Restrictions Only Administrator and Operator-level users can issue this command.

#### Example usage:

To disable BPDU tunnel:

DGS-3627:5#disable bpdu\_tunnel Command: disable bpdu\_tunnel

Success.

# **QINQ COMMANDS**

The QinQ commands in the Command Line Interface (CLI) are listed (along with the appropriate parameters) in the following table.

QinQ, also known as VLAN stacking, is a powerful, yet simple and cost-effective solution that allows Service Providers to offer IP-based Services, including Metro-Ethernet in scalable implementations. QinQ can also be used to provide multiple virtual connections and access to multiple services available over the Metro (ISPs, ASPs, storage services, etc.)

| Command                       | Parameters                                                                                                    |
|-------------------------------|----------------------------------------------------------------------------------------------------|
| enable qinq                   |                                                                                                    |
| disable qinq                  |                                                                                                    |
| show qinq                     |                                                                                                    |
| config qinq ports             | [ <portlist> all] {role [nni   uni]   missdrop [enable   disable  tpid <hex -="" 0x1="" 0xffff="">}</hex></portlist>                       |
| show qinq ports               | { <portlist>}</portlist>                                                                                                    |
| create vlan_translation ports | [ <portlist>   all ] cvid <vidlist> [add  replace] svid <vlanid 1-4094=""> {priority <value 0-7="">}</value></vlanid></vidlist></portlist> |
| delete vlan_translation ports | [ <portlist>   all] {cvid <vidlist>}</vidlist></portlist>                                                                                  |
| show vlan_translation         | {ports <portlist> }</portlist>                                                                                                    |

Each command is listed, in detail, in the following sections.

| enable qinq  |                                                                                                    |
|--------------|----------------------------------------------------------------------------------------------------|
| Purpose      | This command is used to enable the QinQ mode.                                                                                                    |
| Syntax       | enable qinq                                                                                                    |
| Description  | This command enables QinQ mode. When QinQ is enabled, all network port roles will be NNI port and their outer TPID will be set to 88a8. All existing static VLANs will run as SP-VLAN. All dynamically learned L2 address will be cleared. GVRP will be disabled automatically and STP will be disabled manually. If you need to run GVRP on the switch, you must first enable GVRP manually. All existing SP-VLANs will run as static 1Q VLANs. The default setting of QinQ is disabled. |
| Parameters   | None.                                                                                                    |
| Restrictions | Only Administrator and Operator-level users can issue this command.                                                                                                    |

Example usage:

To enable QinQ:

DGS-3627:5#enable qinq Command: enable qinq

Success.

DGS-3627:5#

Purpose This command is used to disable the QinQ mode.

Syntax disable qinq

Description This command disables QinQ mode.

All dynamically learned L2 address will be cleared. All dynamically registered VLAN entries will be cleared, GVRP will be disabled automatically and STP will be disabled manually.

If you need to run GVRP on the switch, you must first enable GVRP manually. All existing SP-VLANs will run as static 1Q VLANs. The default setting of QinQ is disabled.

Parameters

None.

Only Administrator and Operator-level users can issue this command.

Restrictions

Example usage:

To disable QinQ:

DGS-3627:5#disable qinq Command: disable qinq

Success.

DGS-3627:5#

| show qinq    |                                                                    |
|--------------|--------------------------------------------------------------------|
| Purpose      | This command is used to display QinQ on the switch.                |
| Syntax       | show qinq                                                          |
| Description  | This command is used to show the global QinQ status on the switch. |
| Parameters   | None.                                                              |
| Restrictions | None.                                                              |

#### Example usage:

To display the QinQ status:

DGS-3627:5#show qinq Command: show qinq

QinQ Status : Enabled

DGS-3627:5#

| config qinq p | oort                                                                                                    |
|---------------|----------------------------------------------------------------------------------------------------|
| Purpose       | Used to configure QinQ ports on the Switch.                                                                                                    |
| Syntax        | config qinq ports [ <portlist> all] {role [nni uni]   missdrop [enable   disable]   tpid <hex -="" 0x1="" 0xffff="">}</hex></portlist>                                                                                                    |
| Description   | This command is used to configure the QinQ mode for ports, including: The port role in QinQ mode, and port outer TPID.                                                                                                    |
|               | This setting will not be effective when QinQ mode is disabled.                                                                                                    |
| Parameters    | <pre><portlist> - A range of ports to configure.</portlist></pre>                                                                                                    |
|               | role - Port role in QinQ mode, it can be UNI port or NNI port.                                                                                                    |
|               | missdrop – enable/disable C-VLAN based on SP-VLAN assignment.                                                                                                    |
|               | enable: the packet will be dropped if the VLAN translation look up is missed.                                                                                                    |
|               | disable: the packet will not be dropped if the VLAN translation loop up is missed.                                                                                                    |
|               | If the VLAN translation table lookup misses, the packet can be either dropped or added to an outer VLAN tag based on MAC-based VLAN/Subnet VLAN/Protocol VLAN/Port VID based VLAN configuration. This will make the packet a double tagged packet. |
|               | NOTE: The result will be a Transparent Mode behavior.                                                                                                    |
|               | TPID – Specifies the tpid of the QinQ. The default setting is 0x88a8.                                                                                                    |
| Restrictions  | Only Administrator and Operator-level users can issue this command.                                                                                                    |

#### Example usage:

To configure port list 1-4 as NNI port, set outer TPID to 0x88a8:

DGS-3627:5#config qinq ports 1:1-1:4 role nni tpid 0x88a8 Command: config qinq ports 1:1-1:4 role nni tpid 0x88A8

Success.

| show qinq port |                                                                                                    |  |
|----------------|----------------------------------------------------------------------------------------------------|--|
| Purpose        | Used to show a port's QinQ mode status.                                                                                                    |  |
| Syntax         | show qinq ports { <portlist>}</portlist>                                                                                                    |  |
| Description    | The command is used to show the qinq configuration for a port, including: port role in QinQ mode, miss drop and port outer TPID that is applied to the port. |  |
| Parameters     | <portlist> – Specifies a range of ports to be displayed. If no parameter is specified, the system will display all port information.</portlist>              |  |
| Restrictions   | None.                                                                                                    |  |

To display QinQ mode for ports 1 to 8 of unit 1:

| 27:5#shc | w qinq por                           | ts 1:1-1:8                                                                                                    |
|----------|--------------------------------------|----------------------------------------------------------------------------------------------------|
| d: show  | qinq ports                           | 1:1-1:8                                                                                                    |
|          |                                      |                                                                                                    |
| Role     | Missdrop                             | TPID                                                                                                    |
|          |                                      |                                                                                                    |
| NNI      | Disabled                             | 8A88x0                                                                                                    |
| NNI      | Disabled                             | 8A88x0                                                                                                    |
| NNI      | Disabled                             | 8A88x0                                                                                                    |
| NNI      | Disabled                             | 8A88x0                                                                                                    |
| NNI      | Disabled                             | 8A88x0                                                                                                    |
| NNI      | Disabled                             | 8A88x0                                                                                                    |
| NNI      | Disabled                             | 8A88x0                                                                                                    |
| NNI      | Disabled                             | 8A88x0                                                                                                    |
|          |                                      |                                                                                                    |
| 27:5#    |                                      |                                                                                                    |
|          | Role NNI NNI NNI NNI NNI NNI NNI NNI | NNI Disabled NNI Disabled NNI Disabled NNI Disabled NNI Disabled NNI Disabled NNI Disabled NNI Disabled NNI Disabled NNI Disabled |

| create vlan_t | translation                                                                                                    |
|---------------|----------------------------------------------------------------------------------------------------|
| Purpose       | Create a VLAN translation rule.                                                                                                    |
| Syntax        | create vlan_translation ports [ <portlist>   all ] cvid <vidlist> [add  replace] svid <vlanid 1-4094=""> {priority <value 0-7="">}</value></vlanid></vidlist></portlist>                                                                                                    |
| Description   | The create vlan_translation command can be used to add translation relationships between C-VLAN and SP-VLAN. On ingress at UNI port, the C-VLAN tagged packets will be translated to SP-VLAN tagged packets by adding or replacing them according to the configured rule. On egress at this port, the SP-VLAN tag will be recovered to C-VLAN tag or be striped. |
|               | The priority will be the priority in the SP-VLAN tag. This configuration is only effective for a UNI port.                                                                                                    |
| Parameters    | portlist – A range of ports on which the SP-VLAN will be translated to C-VLAN.                                                                                                    |
|               | cvid – C-VLAN ID to match.                                                                                                    |
|               | <ul><li>add – Add SP-VLAN for the packets ingress from UNI portlist and the<br/>packets' C-VLAN matched cvid.</li></ul>                                                                                                    |
|               | replace – Replace packet's CVLAN by SP-VLAN for the packets ingress from UNI portlist and the packets' C-VLAN matched cvid.                                                                                                    |
|               | svid – The SP-VLAN ID used to add or replace the ingress packets.                                                                                                    |
|               | <ul><li>priority – The 1p priority of the s-tag. If the priority is specified, it will be<br/>used for the CVID matched packets.</li></ul>                                                                                                    |
| Restrictions  | Only Administrator and Operator-level users can issue this command.                                                                                                    |

To create VLAN translation rule which assign to add SP-VLAN 100 to C-VLAN 1-10 on ports 1 to 4 and the priority is 4:

```
DGS-3627:5#create vlan_translation ports 1:1-1:4 cvid 1-10 add svid 100 priority 4

Command: create vlan_translation ports 1:1-1:4 cvid 1-10 add svid 100 priority 4

Success.

DGS-3627:5#
```

| delete vlan_translation |                                                                                                    |  |
|-------------------------|----------------------------------------------------------------------------------------------------|--|
| Purpose                 | Used to delete previously configured VLAN translation rules on the Switch.                                                                                                    |  |
| Syntax                  | delete vlan_translation ports [ <portlist>   all] {cvid <vidlist>}</vidlist></portlist>                                                                                                    |  |
| Description             | Deletes previously configured VLAN translation rules on the Switch.                                                                                                    |  |
| Parameters              | <ul> <li>portlist – A range of ports for which the rule will be deleted.</li> <li>cvid – Specifies C-VLAN range which the rules will be deleted. If no parameter is specified all rules on the specified ports will be deleted.</li> <li>all – Specifies all ports.</li> </ul> |  |
| Restrictions            | Only Administrator and Operator-level users can issue this command.                                                                                                    |  |

#### Example usage:

To delete VLAN translations rules on ports 1 to 4:

```
DGS-3627:5#delete vlan_translation ports 1:1-1:4
Command: delete vlan_translation ports 1:1-1:4
Success.
DGS-3627:5#
```

| show vlan_translation |                                                                         |  |
|-----------------------|-------------------------------------------------------------------------|--|
| Purpose               | Used to display C-VLAN based SP-VLAN assignment rules.                  |  |
| Syntax                | show vlan_translation {ports <portlist> }</portlist>                    |  |
| Description           | This command is used to show the C-VLAN based SP-VLAN assignment rules. |  |
| Parameters            | ports - A range of ports which the rule will display.                   |  |
| Restrictions          | None.                                                                   |  |

To show vlan translations rules on the system:

| DGS-3627:5#show vlan_translation |              |              |        |          |
|----------------------------------|--------------|--------------|--------|----------|
| Command                          | d: show vlar | n_translatio | on     |          |
| Port                             | CVID         | SPVID        | Action | Priority |
|                                  |              |              |        |          |
| 1:1                              | 10           | 4094         | Add    | 4        |
| 1:2                              | 10           | 4094         | Add    | 4        |
| 1:3                              | 10           | 4094         | Add    | 4        |
| 1:4                              | 10           | 4094         | Add    | 4        |
| Total                            | Entries: 4   |              |        |          |
| DGS-3627:5#                      |              |              |        |          |

# **LOOPBACK DETECTION COMMANDS**

The Loopback Detection commands in the Command Line Interface (CLI) are listed (along with the appropriate parameters) in the following table.

| Command                 | Parameters                                                                                                    |
|-------------------------|----------------------------------------------------------------------------------------------------|
| config loopdetect       | {recover_timer [value 0  <value 60-1000000="">]   interval &lt;1-32767&gt;   mode [port-based   vlan-based]}</value> |
| config loopdetect ports | [ <portlist>   all] state [enabled   disabled]</portlist>                                                            |
| enable loopdetect       |                                                                                                    |
| disable loopdetect      |                                                                                                    |
| show loopdetect         |                                                                                                    |
| show loopdetect ports   | [ <portlist>   all]</portlist>                                                                                       |
| config loopdetect trap  | [ none   loop_detected   loop_cleared   both ]                                                                       |

Each command is listed, in detail, in the following sections.

| config loopdetect |                                                                                                    |  |  |
|-------------------|----------------------------------------------------------------------------------------------------|--|--|
| Purpose           | Used to configure loop-back detection on the switch.                                                                                                    |  |  |
| Syntax            | config loopdetect {recover_timer [value 0  <value 60-1000000="">]   interval &lt;1-32767&gt;   mode [port-based   vlan-based]}</value>                                                                                                    |  |  |
| Description       | Used to configure loop-back detection on the switch.                                                                                                    |  |  |
| Parameters        | recover_timer – The time interval (in seconds) used by the Auto-Recovery mechanism to decide how long to check if the loop status is gone. The valid range is 60 to 1000000. Zero is a special value which means to disable the auto-recovery mechanism. The default value is 60. interval – The time interval (inseconds) at which the remote device transmits all the CTP packets to detect the loop-back event. The default value is 10, with a valid range of 1 to 32767, |  |  |
|                   | <ul> <li>mode – In port-based mode, the port will be disabled during the loop detection. In vlan-based mode, the port can not process VLAN packets destined for ports involved in detecting the loop.</li> </ul>                                                                                                    |  |  |
| Restrictions      | Only Administrator and Operator-level users can issue this command.                                                                                                    |  |  |

#### Example usage:

To set the recover time to 0, and interval to 20, and VLAN-based mode:

DGS-3627:5#config loopdetect recover\_timer 0 interval 20 mode vlan-based Command: config loopdetect recover\_timer 0 interval 20 mode vlan-based Success.

DGS-3627:5#

# config loopdetect ports

Purpose Used to configure loop-back detection on the switch.

Syntax config loopdetect ports [<portlist> | all] | state [enable | disable]

Description Used to configure loop-back detection on the switch.

Parameters <portlist> - Specifies a range of ports for the loop-back detection.

all - Specifies all ports on the Switch.

state [enable | disable] - Allows the loop-back detection to be disabled and

enabled.

Restrictions Only Administrator and Operator-level users can issue this command.

#### Example usage:

To set the loopdetect state to enable:

DGS-3627:5#config loopdetect ports 1:1-1:5 state enabled Command: config loopdetect ports 1:1-1:5 state enabled

Success.

DGS-3627:5#

# enable loopdetect

Purpose Used to globally enable loop-back detection on the switch.

Syntax enable loopdetect

Description Used to globally enable loop-back detection on the switch. The default is

enabled.

Parameters None.

Restrictions Only Administrator-level users can issue this command.

#### Example usage:

To enable loop-back detection on the switch:

DGS-3627:5#enable loopdetect Command: enable loopdetect

Success.

DGS-3627:5#

# disable loopdetect

Purpose Used to globally disable loop-back detection on the switch.

Syntax disable loopdetect

Description Used to globally disable loop-back detection on the switch.

Parameters None.

Restrictions Only Administrator and Operator-level users can issue this command.

Example usage:

To disable loop-back detection on the switch:

DGS-3627:5#disable loopdetect Command: disable loopdetect

Success

DGS-3627:5#

# show loopdetect

Purpose Used to display the current loop-back detection settings on the switch.

Syntax show loopdetect

Description Used to display the current loop-back detection settings on the switch

Parameters None.
Restrictions None.

#### Example usage:

To show loopdetect:

DGS-3627:5#show loopdetect Command: show loopdetect

LBD Global Settings

LBD Status : Enabled
LBD Mode : Port-Based
LBD Interval : 10

LBD Interval : 10
LBD Recover Time : 60
LBD Trap Status : None

DGS-3627:5#

# show loopdetect ports

Purpose Used to display the current per-port loop-back detection settings on the

switch.

Syntax show loopdetect ports [<portlist> | all]

Description Used to display the current per-port loop-back detection settings on the

switch

Parameters <portlist> - Specifies a range of ports for the loop-back detection

all – Specifies all ports for the loop-back detection.

Restrictions None.

#### Example usage:

To show loopdetect ports 1 to 9 on unit 1:

```
DGS-3627:5#show loopdetect ports 1:1-1:9
Command: show loopdetect ports 1:1-1:9
Port
      LoopDetect State
                         Loop Status
1:1
      Disabled
                          Normal
      Disabled
1:2
                          Normal
      Disabled
1:3
                          Normal
      Disabled
                          Normal
1:4
      Disabled
                          Normal
1:5
1:6
      Disabled
                          Normal
1:7
      Disabled
                          Normal
1:8
      Disabled
                          Normal
1:9
      Disabled
                          Normal
DGS-3627:5#
```

| config loopdetect trap |                                                                                                    |  |
|------------------------|----------------------------------------------------------------------------------------------------|--|
| Purpose                | Used to configure loop-back detection trap mode on the Switch.                                                        |  |
| Syntax                 | config loopdetect trap [ none   loop_detected   loop_cleared   both ]                                                 |  |
| Description            | A trap will be sent when the loop condition is detected. A trap will also be sent when the loop condition is cleared. |  |
| Parameters             | none – The trap will not be sent for either cases.                                                                    |  |
|                        | loop_detected - A trap is sent when the loop condition is detected.                                                   |  |
|                        | loop_cleared - A trap is sent when the loop condition is cleared                                                      |  |
|                        | both - A trap will be sent for both cases.                                                                            |  |
| Restrictions           | Only Administrator and Operator-level users can issue this command.                                                   |  |

To configure the loopdetect trap settings on the Switch:

```
DGS-3627:5#config loopdetect trap both
Command: config loopdetect trap both
Success.
DGS-3627:5#
```

# **COMMAND HISTORY LIST**

The switch history commands in the Command Line Interface (CLI) are listed (along with the appropriate parameters) in the following table.

| Command                | Parameters              |
|------------------------|-------------------------|
| ?                      | { <command/> }          |
| config command_history | <value 1-40=""></value> |
| show command_history   |                         |

Each command is listed, in detail, in the following sections.

| ?            |                                                                                                    |
|--------------|----------------------------------------------------------------------------------------------------|
| Purpose      | Used to display all commands in the Command Line Interface (CLI).                                                                                                    |
| Syntax       | ? { <command/> }                                                                                                    |
| Description  | This command will display all of the commands available through the Command Line Interface (CLI).                                                                                                    |
| Parameters   | { <command/> } – Entering the question mark with an appropriate command will list all the corresponding parameters for the specified command, along with a brief description of the commands function and similar commands having the same words in the command. |
| Restrictions | None.                                                                                                    |

#### Example usage:

To display all of the commands in the CLI:

```
DGS-3627:5#?
cd
clear
clear address_binding dhcp_snoop binding_entry ports
clear arptable
clear attack_log
clear counters
clear dhcp_binding
clear fdb
clear log
clear mac_based_access_control auth_mac
clear port_security_entry port
config 802.1p default_priority
config 802.1p user_priority
config 802.1x auth_mode
config 802.1x auth parameter ports
config 802.1x auth protocol
config 802.1x capability ports
config 802.1x guest_vlan ports
config 802.1x init
config 802.1x reauth
CTRL+C ESC q Quit SPACE n Next Page Enter Next Entry a All
```

To display the parameters for a specific command:

```
DGS-3627:5#? config stp
Command:? config stp
Command: config stp
       {maxage <value 6-40>|maxhops <value 1-20> |hellotime
<value 1-10>| forwa
rddelay <value 4-30>|txholdcount <value 1-10>|fbpdu
[enable|disable]|lbd [enable
|disable| |lbd_recover_timer [<value 0> | <value 60-1000000>]}
Description: Used to update the STP Global Configuration.
config stp instance_id
config stp mst_config_id
config stp mst_ports
config stp ports
config stp priority
config stp version
DGS-3627:5#
```

# config command\_history

Purpose Used to configure the command history.

Syntax config command\_history <value 1-40>

Description This command is used to configure the command history.

Parameters < value 1-40> – The number of previously executed commands

maintained in the buffer. Up to 40 of the latest executed

commands may be viewed.

Restrictions None.

#### Example usage

To configure the command history:

DGS-3627:5#config command\_history 20 Command: config command history 20

Success.

DGS-3627:5#

# show command\_history

Purpose Used to display the command history.

Syntax show command\_history

Description This command will display the command history.

Parameters None.
Restrictions None.

#### Example usage

To display the command history:

DGS-3627:5#show command\_history
Command: show command history

3

? show

show vlan

show command history

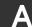

# **TECHNICAL SPECIFICATIONS**

| General                  |                                                                                                    |                                                                          |
|--------------------------|----------------------------------------------------------------------------------------------------|--------------------------------------------------------------------------|
| Protocols                | IEEE 802.3 10BASE-T Ethernet IEEE 802.3u 100BASE-TX Fast Ethernet IEEE 802.3ab 1000BASE-T Gigabit Ethernet IEEE 802.3z 1000BASE-T (SFP "Mini GBIC") IEEE 802.1D Spanning Tree IEEE 802.1s Multiple Spanning Tree IEEE 802.1w Rapid Spanning Tree IEEE 802.1v Rapid Spanning Tree IEEE 802.1Q VLAN IEEE 802.1V Protocol VLAN IEEE 802.1V Protocol VLAN IEEE 802.1X Port Based Network Access Control IEEE 802.3ad Link Aggregation Control IEEE 802.3x Full-duplex Flow Control IEEE 802.3 Nway auto-negotiation |                                                                          |
| Fiber-Optic  XFP Support | SFP (Mini GBIC) Support IEEE 802.3z 1000BASE-LX (DEM-310GT transceiver) IEEE 802.3z 1000BASE-SX (DEM-311GT transceiver) IEEE 802.3z 1000BASE-SX (DEM-312GT2 transceiver) IEEE 802.3z 1000BASE-LH (DEM-314GT transceiver) IEEE 802.3z 1000BASE-ZX (DEM-315GT transceiver) IEEE 802.3z WDM Transceiver (DEM-330T transceiver) IEEE 802.3z WDM Transceiver (DEM-330R transceiver) IEEE 802.3z WDM Transceiver (DEM-331T transceiver) IEEE 802.3z WDM Transceiver (DEM-331R transceiver)                            |                                                                          |
| AFF Support              | IEEE 802.3ae 10G Fiber-Optic                                                                                                    |                                                                          |
| CX4 Support              | IEEE 802.3ak 10G Copper                                                                                                    |                                                                          |
| Standards                | CSMA/CD                                                                                                    |                                                                          |
| Data Transfer Rates:     | Half-duplex                                                                                                    | Full-duplex                                                              |
| Ethernet                 | 10 Mbps                                                                                                    | 20Mbps                                                                   |
| Fast Ethernet            | 100Mbps                                                                                                    | 200Mbps                                                                  |
| Gigabit Ethernet         | n/a                                                                                                    | 2000Mbps                                                                 |
| Topology                 | Star                                                                                                    |                                                                          |
| Network Cables           | Cat.5 Enhanced for 1000BASE-T                                                                                                    |                                                                          |
|                          | UTP Cat.5, Cat. 5 Enhanced for 100BASE-TX                                                                                                    |                                                                          |
|                          | UTP Cat.3, 4, 5 for 10BASE-T                                                                                                    |                                                                          |
|                          | EIA/TIA-568 100-ohm screened twisted-pair (STP)(100m)                                                                                                    |                                                                          |
| Number of Ports          |                                                                                                    | 24 x 10/100/1000Mbps ports                                               |
|                          |                                                                                                    | 4 x 1000Mbps Combo SFP ports 3 available slots for optional 10GE modules |
|                          |                                                                                                    | 24 x 1000Mbps SFP ports                                                  |

4 x 10/100/1000Mbps Combo Ports

3 available slots for optional 10GE modules

DGS-3650: 48 x 10/100/1000 Mbps ports

4 x 1000Mbps Combo SFP Ports

2 available slots for optional 10GE modules

DGS-3612G: 12 x 100/1000Mbps SFP ports

4 x Combo 10/100/1000Mbps ports

DGS-3612: 12 x 10/100/1000Mbps copper ports

4 x Combo 100/1000Mbps SFP ports

#### **Physical and Environmental**

Internal Power Supply Input: 100~240V, AC/1.3A, 50~60Hz

Output: 12V, 10A (MAX)

Power Consumption DGS-3627 – 72.3W

DGS-3627G - 77W DGS-3650 - 131.3W DGS-3612G - 60W DGS-3612 - 38W

DC Fans DGS-3627 – Four 40mm x 40mm x 20mm; one 50mm x 50mm x 20mm; one 44mm x

44mm x 11mm

DGS-3627G - Four 40mm x 40mm x 20mm; one 50mm x 50mm x 20mm fans

DGS-3650 - Two 40mm x 40mm x 20mm; three 40mm x 40mm x 10mm; one 75.7mm

x 75.7mm x 30mm fans; one 44mm x 44mm x 11mm

DGS-3612G – Three 40mm x 40mm x 20mm; one 50mm x 50mm x 20mm fans

DGS-3612 - Two 40mm x 40mm x 20mm fans

Operating Temperature

0 - 40°C

Storage Temperature -40 - 70°C

Humidity 5 - 95% non-condensing

Dimensions DGS-3627, DGS-3627G, DGS-3650, DGS-3612G – 441mm x 389mm x 44mm

DGS-3612 - 441mm x 310mm x 44mm

Weight DGS-3627, DGS-3627G – 5.5kg (12.13 lbs)

DGS-3650 – 6kg (13.23 lbs) DGS-3612G – 5kg (11.02 lbs) DGS-3612 - 3.8kg (8.38 lbs)

EMI CE Class A, FCC Class A, C-Tick, VCCI

Safety CB report, CUL

#### **Performance**

Transmission Method Store-and-forward

Packet Buffer 2 MB per device

Packet 14,881 pps (10M port) Filtering/Forwarding 148.810 pps (100M port)

Rate

1,488,100 pps (1Gbps port)

MAC Address

Learning

Automatic update. Supports 16K MAC address.

Priority Queues Priority Queues per port.

Forwarding Table Age Max age: 10-1000000 seconds. Default = 300.

Time